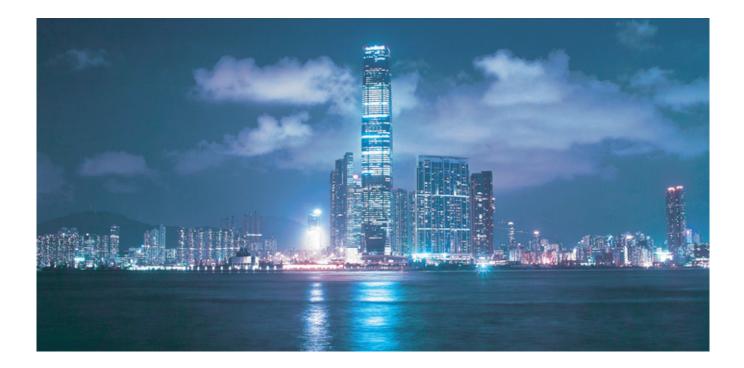

# Alcatel-Lucent 7950

## EXTENSIBLE ROUTING SYSTEM | RELEASE 13.0.R1

SYSTEM MANAGEMENT GUIDE

Alcatel-Lucent – Proprietary & Confidential Contains proprietary/trade secret information which is the property of Alcatel-Lucent. Not to be made available to, or copied or used by anyone who is not an employee of Alcatel-Lucent except when there is a valid non-disclosure agreement in place which covers such information and contains appropriate non-disclosure and limited use obligations. Copyright 2015 © Alcatel-Lucent. All rights reserved.

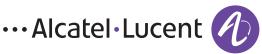

All specifications, procedures, and information in this document are subject to change and revision at any time without notice. The information contained herein is believed to be accurate as of the date of publication. Alcatel-Lucent provides no warranty, express or implied, regarding its contents. Users are fully responsible for application or use of the documentation.

Alcatel, Lucent, Alcatel-Lucent and the Alcatel-Lucent logo are trademarks of Alcatel-Lucent. All other trademarks are the property of their respective owners.

Copyright 2015 Alcatel-Lucent.

All rights reserved.

#### Disclaimers

Alcatel-Lucent products are intended for commercial uses. Without the appropriate network design engineering, they must not be sold, licensed or otherwise distributed for use in any hazardous environments requiring fail-safe performance, such as in the operation of nuclear facilities, aircraft navigation or communication systems, air traffic control, direct life-support machines, or weapons systems, in which the failure of products could lead directly to death, personal injury, or severe physical or environmental damage. The customer hereby agrees that the use, sale, license or other distribution of the products for any such application without the prior written consent of Alcatel-Lucent, shall be at the customer's sole risk. The customer hereby agrees to defend and hold Alcatel-Lucent harmless from any claims for loss, cost, damage, expense or liability that may arise out of or in connection with the use, sale, license or other distribution of the products in such applications.

This document may contain information regarding the use and installation of non-Alcatel-Lucent products. Please note that this information is provided as a courtesy to assist you. While Alcatel-Lucent tries to ensure that this information accurately reflects information provided by the supplier, please refer to the materials provided with any non-Alcatel-Lucent product and contact the supplier for confirmation. Alcatel-Lucent assumes no responsibility or liability for incorrect or incomplete information provided about non-Alcatel-Lucent products.

However, this does not constitute a representation or warranty. The warranties provided for Alcatel-Lucent products, if any, are set forth in contractual documentation entered into by Alcatel-Lucent and its customers.

This document was originally written in English. If there is any conflict or inconsistency between the English version and any other version of a document, the English version shall prevail.

# **Table of Contents**

| Preface                                              | 13 |
|------------------------------------------------------|----|
| About This Guide                                     | 13 |
| Audience                                             | 13 |
| List of Technical Publications                       | 14 |
| Technical Support                                    | 16 |
| Getting Started                                      |    |
| In This Chapter                                      | 17 |
| Alcatel-Lucent 7950 XRS Router Configuration Process | 17 |
| Security                                             |    |
| In This Chapter                                      | 19 |
| Authentication, Authorization, and Accounting        |    |
| Authentication                                       |    |
| Local Authentication                                 | 22 |
| RADIUS Authentication                                | 22 |
| TACACS+ Authentication                               | 27 |
| Authorization                                        | 28 |
| Local Authorization.                                 | 28 |
| RADIUS Authorization                                 | 28 |
| TACACS+ Authorization                                | 29 |
| Accounting                                           | 32 |
| RADIUS Accounting                                    | 32 |
| TACACS+ Accounting                                   |    |
| Security Controls                                    | 34 |
| When a Server Does Not Respond                       | 34 |
| Access Request Flow                                  |    |
| CPU Protection                                       |    |
| CPU Protection Extensions ETH-CFM                    |    |
| ETH-CFM Ingress Squelching.                          |    |
| Distributed CPU Protection (DCP)                     |    |
| Applicability of Distributed CPU Protection          |    |
| Log Events, Statistics, Status and SNMP support      |    |
| DCP Policer Resource Management                      |    |
| Operational Guidelines and Tips                      |    |
| Vendor-Specific Attributes (VSAs)                    |    |
| Other Security Features                              |    |
| Secure Shell (SSH)                                   |    |
| SSH PKI Authentication.                              |    |
| Key Generation                                       |    |
| Per Peer CPM Queuing.                                |    |
| CPM Filters and Traffic Management                   |    |
| Exponential Login Backoff.                           |    |
| User Lockout                                         |    |
| Encryption                                           | 57 |

| 802.1x Network Access Control               | 57 |
|---------------------------------------------|----|
| TCP Enhanced Authentication Option          |    |
| Packet Formats                              |    |
| Keychain.                                   |    |
| Configuration Notes                         |    |
| General                                     |    |
| Configuring Security with CLI               |    |
| Setting Up Security Attributes.             |    |
| Configuring Authentication                  |    |
| Configuring Authorization                   |    |
| Configuring Accounting                      |    |
| Security Configurations.                    |    |
| Configuration Tasks                         |    |
| Security Configuration Procedures           |    |
| Configuring Management Access Filters.      |    |
| Configuring CPM Filters Policy              |    |
| IPSec Certificates Parameters               |    |
| Configuring Profiles                        |    |
| Configuring Users                           |    |
| Configuring Keychains.                      |    |
| Copying and Overwriting Users and Profiles. |    |
| User                                        |    |
| Profile                                     |    |
| RADIUS Configurations                       |    |
| Configuring RADIUS Authentication           |    |
| Configuring RADIUS Authorization            |    |
| Configuring RADIUS Accounting.              |    |
| Configuring 802.1x RADIUS Policies          |    |
| Configuring CPU Protection Policies         |    |
| TACACS+ Configurations                      |    |
| Enabling TACACS+ Authentication             |    |
| Configuring TACACS+ Authorization.          |    |
| Configuring TACACS+ Accounting              |    |
| Enabling SSH                                |    |
| Configuring Login Controls                  |    |
| Security Command Reference                  |    |
| Command Hierarchies.                        |    |
| Configuration Commands.                     |    |
| Security Commands                           |    |
| Login Control Commands.                     |    |
| Show Commands.                              |    |
| Login Control                               |    |
| Clear Commands                              |    |
| Debug Commands                              |    |
| Tools Commands                              |    |
| Configuration Commands.                     |    |
| Show Commands.                              |    |
| Clear Commands                              |    |
|                                             |    |

#### **SNMP**

| In This Chapter                                 | 27 | 1 |
|-------------------------------------------------|----|---|
| SNMP Overview                                   | 27 | 2 |
| SNMP Architecture                               |    |   |
| Management Information Base                     |    |   |
| SNMP Protocol Operations                        |    |   |
| SNMP Versions                                   |    |   |
| Management Information Access Control           |    |   |
| User-Based Security Model Community Strings     |    |   |
| Views                                           |    |   |
| Access Groups                                   |    |   |
| Users                                           |    |   |
| Per-VPRN Logs and SNMP Access                   |    |   |
| Per-SNMP Community Source IP Address Validation |    |   |
| Which SNMP Version to Use?                      |    |   |
| Configuration Notes                             |    |   |
| General                                         |    |   |
| Configuring SNMP with CLI                       |    |   |
| SNMP Configuration Overview                     |    |   |
| Configuring SNMPv1 and SNMPv2c                  |    |   |
| Configuring SNMPv3                              |    |   |
| Basic SNMP Security Configuration               |    |   |
| Configuring SNMP Components.                    |    |   |
| Configuring a Community String                  |    |   |
| Configuring View Options                        |    |   |
| Configuring Access Options                      |    |   |
| Configuring USM Community Options.              |    |   |
| Configuring Other SNMP Parameters               |    |   |
| SNMP Command Reference                          |    |   |
| Command Hierarchies                             |    |   |
| Configuration Commands.                         |    |   |
| Configuration Commands.                         |    |   |
| Show Commands                                   | 30 | 1 |

#### NETCONF

| In This Chapter                                    | 23 |
|----------------------------------------------------|----|
| NETCONF Overview                                   | 24 |
| NETCONF Introduction                               | 24 |
| NETCONF in SR OS                                   | 25 |
| YANG Data Models                                   | 26 |
| Transport and Sessions                             | 26 |
| NETCONF Operations                                 | 27 |
| Datastores and URLs                                | 30 |
| General NETCONF behavior                           | 31 |
| Establishing a NETCONF Session                     |    |
| XML Content Layer                                  | 42 |
| <edit-config> with XML Content Layer</edit-config> | 43 |
| <get-config> with XML Content Layer</get-config>   | 44 |
| XML Content Layer Examples                         | 49 |
| CLI Content Layer                                  | 52 |

| CLI Content Layer Examples |
|----------------------------|
| NETCONF Command Reference  |
| Command Hierarchies        |
| Configuration Commands     |
| Configuration Commands     |
| Show Commands              |

### **Event and Accounting Logs**

| In This Chapter                                 |
|-------------------------------------------------|
| Logging Overview                                |
| Log Destinations                                |
| Console                                         |
| Session                                         |
| Memory Logs                                     |
| Log Files                                       |
| SNMP Trap Group                                 |
| Syslog                                          |
| Event Logs                                      |
| Event Sources                                   |
| Event Control                                   |
| Log Manager and Event Logs                      |
| Event Filter Policies                           |
| Event Log Entries                               |
| Simple Logger Event Throttling                  |
| Default System Log                              |
| Event Handling System                           |
| Accounting Logs                                 |
| Accounting Records                              |
| Accounting Files                                |
| Design Considerations                           |
| Overhead Reduction in Accounting: Custom Record |
| User Configurable Records                       |
| Changed Statistics Only                         |
| Configurable Accounting Records                 |
| Significant Change Only Reporting               |
| Immediate Completion of Records                 |
| AA Accounting per Forwarding Class              |
| Configuration Notes                             |
| Configuring Logging with CLI                    |
| Log Configuration Overview                      |
| Log Types                                       |
| Basic Event Log Configuration                   |
| Common Configuration Tasks                      |
| Configuring an Event Log                        |
| Configuring a File ID                           |
| Configuring an Accounting Policy                |
| Configuring Event Control                       |
| Configuring Throttle Rate                       |
| Configuring a Log Filter                        |
| Configuring an SNMP Trap Group                  |
|                                                 |

7950 XRS System Management Guide

| Setting the Replay Parameter                         | 404     |
|------------------------------------------------------|---------|
| Shutdown In-Band Port                                |         |
| No Shutdown Port                                     |         |
|                                                      |         |
| Configuring a Syslog Target                          |         |
| Configuring an Accounting Custom Record              |         |
| Log Management Tasks                                 |         |
| Modifying a Log File                                 | <br>414 |
| Deleting a Log File.                                 | <br>416 |
| Modifying a File ID.                                 | <br>417 |
| Deleting a File ID.                                  | <br>418 |
| Modifying a Syslog ID                                |         |
| Deleting a Syslog.                                   |         |
| Modifying an SNMP Trap Group                         |         |
| Deleting an SNMP Trap Group                          |         |
| Modifying a Log Filter                               |         |
| Deleting a Log Filter                                |         |
|                                                      |         |
| Modifying Event Control Parameters                   |         |
| Returning to the Default Event Control Configuration |         |
| Log Command Reference.                               |         |
| Command Hierarchies.                                 | <br>427 |
| Configuration Commands.                              | <br>437 |
| Show Commands                                        | <br>493 |
| Clear Commands                                       | <br>516 |

#### sFlow

| In This Chapter                         |     |
|-----------------------------------------|-----|
| sFlow Overview                          |     |
| sFlow Features                          | 519 |
| sFlow Counter Polling Architecture      | 519 |
| sFlow Support on Logical Ethernet Ports |     |
| sFlow SAP Counter Map                   | 520 |
| sFlow Record Formats                    | 521 |
| sFlow Command Reference                 | 525 |
| Command Hierarchies.                    | 525 |
| System Commands                         | 525 |
| Show Commands                           | 525 |
| Configuration Commands.                 | 527 |
| Show Commands                           |     |

#### **Facility Alarms**

| In This Chapter                                   |  |
|---------------------------------------------------|--|
| Facility Alarms Overview                          |  |
| Facility Alarms vs. Log Events                    |  |
| Facility Alarm Severities and Alarm LED Behavior. |  |
| Facility Alarm Hierarchy                          |  |
| Facility Alarm List                               |  |
| Standards and Protocol Support                    |  |

Table of Contents

# **List of Tables**

| Getting Started Table 1: Configuration Process                                                                                                    | 17  |
|----------------------------------------------------------------------------------------------------|-----|
| Security                                                                                                    |     |
| Table 2: Supported Authorization Configurations                                                                                                    |     |
| Table 3: Security Methods Capabilities                                                                                                    | 34  |
| Table 4: Ranges versus Levels and OpCodes                                                                                                    |     |
| Table 5: CPU PRotection and Squelching                                                                                                    |     |
| Table 6: Keychain Mapping                                                                                                    |     |
| Table 7: Security Algorithm Support Per Protocol         Image: Control of the security and the security and t |     |
| Table 8: Security Configuration Requirements                                                                                                    | 69  |
| Table 9: Opcode Values                                                                                                    | 134 |
| Table 10: IP Protocol Names                                                                                                    |     |
| Table 11: Show System Security Access Group Output Fields         Image: Comparison of Comparison of Compariso |     |
| Table 12: Show System Security Authentication Output Fields         Image: Comparison of Comparison of Compari |     |
| Table 13: Show Communities Output Fields                                                                                                    |     |
| Table 14: Show CPM IP Filter Output Fields                                                                                                    |     |
| Table 15: Show CPM IPv6 Filter Output Fields                                                                                                    |     |
| Table 16: Show CPM IPv6 Filter Output Fields                                                                                                    |     |
| Table 17: Show Distributed CPU Protection Output Fields                                                                                                    |     |
| Table 18: Show Distributed CPU Protection Policer Output Fields         Image: Comparison of Comparison of Com |     |
| Table 19: Show Distributed CPU Protection Policer Output Fields                                                                                                    |     |
| Table 20: Show Management Access Filter Output Fields                                                                                                    |     |
| Table 21: Show Password Options Output Fields                                                                                                    |     |
| Table 22: Show Per-Peer-Queuing Output Fields                                                                                                    |     |
| Table 23: Show User Profile Output Fields                                                                                                    |     |
| Table 24: Show Source Address Output Fields                                                                                                    |     |
| Table 25: Pass/Fail Login Attempts                                                                                                    |     |
| Table 26: Show View Output Fields                                                                                                    |     |
| Table 27: Show Users Output Fields                                                                                                    |     |
| Table 28: Output Parameters.                                                                                                    |     |

#### **SNMP**

| Table 29: Counters Output Fields                                                                                                    | 301 |
|----------------------------------------------------------------------------------------------------|-----|
| Table 30: Counters Output Fields                                                                                                    | 302 |
| Table 31: Show System Information Output Fields                                                                                                    | 303 |
| Table 32: Show System Security Access-Group Output Fields         Image: Content of the system Security Access-Group Output Fields         Image: Content of the system Security Access-Group Output Fiel | 308 |
| Table 33: Show Community Output Fields                                                                                                    | 315 |
| Table 34: Show Source Access List Output Fields                                                                                                    | 316 |
| Table 35: Show SSH Output Fields                                                                                                    | 317 |
| Table 36: Show User Output Fields                                                                                                    | 318 |
| Table 37: Show System Security View Output Fields         Image: Control of the system Security View Output Fields                                                                                                    | 320 |
|                                                                                                    |     |

#### **NETCONF**

#### **Event and Accounting Logs**

| Table 38: Event Severity Levels                                                     | 38             |
|-------------------------------------------------------------------------------------|----------------|
| Table 39: Router to Syslog Severity Level Mappings    37                            | 74             |
| Table 40: Valid Filter Policy Operators                                             |                |
| Table 41: Log Entry Field Descriptions                                              | 30             |
| Table 42: Policer Stats Field Descriptions                                          | 35             |
| Table 43: Queue Group Record Types                                                  | 37             |
| Table 44: Queue Group Record Type Fields                                            | 37             |
| Table 45: Show Accounting Policy Output Fields                                      | <del>)</del> 3 |
| Table 46: Accounting Policy Output Fields                                           | <del>)</del> 5 |
| Table 47: Event Log Filter Summary Output Fields                                    | )4             |
| Table 48: Event Log Filter Detail Output Fields                                     |                |
| Table 49: Log Filter Match Criteria Output Fields    50                             | )5             |
| Table 50: Show Log-Collector Output Fields                                          | )7             |
| Table 51: SNMP Trap Group Output Fields                                             | 2              |
| Table 52: Show Log Syslog Output Fields                                             | 13             |
|                                                                                     |                |
| sFlow                                                                               |                |
| Table 53: sFlow Record Fields                                                       | 21             |
|                                                                                     |                |
| Facility Alarms                                                                     |                |
| Table 54: Alarm, Alarm Name/Raising Event, Sample Details String and Clearing Event | 39             |
| Table 55: Alarm Name/Raising Event, Cause, Effect and Recovery    54                | 11             |
| Table 56: linkDown Facility Alarm Support                                           | <del>1</del> 5 |

# **List of Figures**

| Security                                                                   |
|----------------------------------------------------------------------------|
| Figure 1: RADIUS Requests and Responses                                    |
| Figure 2: Security Flow                                                    |
| Figure 3: Profile Marking                                                  |
| Figure 4: ETH-CFM Hierarchical Model                                       |
| Figure 5: Per SAP per Protocol Static Rate Limiting with DCP45             |
| Figure 6: Per Network Interface per Protocol Static Rate Limiting with DCP |
|                                                                            |
| SNMP                                                                       |
| Figure 7: SNMPv1 and SNMPv2c Configuration and Implementation Flow         |
| NETCONF                                                                    |
|                                                                            |
| Figure 8: NETCONF RPC Request                                              |
|                                                                            |
| Event and Accounting Logs                                                  |
| Figure 10: Event Logging Block Diagram                                     |
| Figure 11: EHS Object Relationships                                        |
|                                                                            |
| sFlow                                                                      |
| Facility Alarms                                                            |
| Figure 12: Log Events, Alarms and LEDs                                     |

List of Figures

# Preface

## **About This Guide**

This guide describes general information you will need to configure router security, SNMP features, as well as configuring event and accounting logs. It covers basic tasks, such as configuring management access filters that control traffic in and out of the CPM, passwords, user profiles, security such as RADIUS, TACACS+, and SSH servers and the router clock.

This guide is organized into functional chapters and provides concepts and descriptions of the implementation flow, as well as Command Line Interface (CLI) syntax and command usage.

## Audience

This guide is intended for network administrators who are responsible for configuring the 7950 XRS routers. It is assumed that the network administrators have an understanding of networking principles and configurations. Concepts described in this guide include the following:

- CLI concepts
- System and user access and security
- SNMP
- Event and accounting logs

## **List of Technical Publications**

The 7950 XRS documentation set is composed of the following guides:

• 7950 XRS Basic System Configuration Guide

This guide describes basic system configurations and operations.

• 7950 XRS System Management Guide

This guide describes system security and access configurations as well as event logging and accounting logs.

• 7950 XRS Interface Configuration Guide

This guide describes XMA Control Module (XCM), XRS Media Adaptor (XMA), port and Link Aggregation Group (LAG) provisioning.

• 7950 XRS Router Configuration Guide

This guide describes logical IP routing interfaces and associated attributes such as an IP address, as well as IP and MAC-based filtering, and VRRP and Cflowd.

• 7950 XRS Routing Protocols Guide

This guide provides an overview of routing concepts and provides configuration examples for RIP, OSPF, IS-IS, BGP, and route policies.

• 7950 XRS MPLS Guide

This guide describes how to configure Multiprotocol Label Switching (MPLS) and Label Distribution Protocol (LDP).

- 7950 XRS Services Overview Guide This guide describes how to configure service parameters such as service distribution points (SDPs), customer information, and user services.
- 7950 XRS Layer 2 Services and EVPN Guide This guide describes Virtual Leased Lines (VLL), Virtual Private LAN Service (VPLS), Provider Backbone Bridging (PBB), and Ethernet VPN (EVPN).
- 7950 XRS Layer 3 Services Guide This guide describes Internet Enhanced Services (IES) and Virtual Private Routed Network (VPRN) services.
- 7950 XRS Versatile Service Module Guide This guide describes how to configure service parameters for the Versatile Service Module (VSM).
- 7950 XRS OAM and Diagnostics Guide

This guide describes how to configure features such as service mirroring and Operations, Administration and Management (OAM) tools.

• 7950 XRS Quality of Service Guide

This guide describes how to configure Quality of Service (QoS) policy management.

## **Technical Support**

If you purchased a service agreement for your 7950 SR-Series router and related products from a distributor or authorized reseller, contact the technical support staff for that distributor or reseller for assistance. If you purchased an Alcatel-Lucent service agreement, follow this link to contact an Alcatel-Lucent support representative and to access product manuals and documentation updates:

http://support.alcatel-lucent.com

# **Getting Started**

## In This Chapter

This chapter provides process flow information to configure system security and access functions as well as event and accounting logs.

## **Alcatel-Lucent 7950 XRS Router Configuration Process**

Table 1 lists the tasks necessary to configure system security and access functions and logging features. Each chapter in this book is presented in an overall logical configuration flow. Each section describes a software area and provides CLI syntax and command usage to configure parameters for a functional area.

| Area                      | Task                                                                                                    | Chapter                               |
|---------------------------|----------------------------------------------------------------------------------------------------|---------------------------------------|
| System security           | Configure system security<br>parameters, such as authenti-<br>cation, authorization, and<br>accounting. | Security on page 19                   |
| Network management        | Configure SNMP elements.                                                                                | SNMP on page 271                      |
| Secure network management | Configure NETCONF ele-<br>ments.                                                                        | NETCONF on page 323                   |
| Operational functions     | Configure event and account-<br>ing logs.                                                               | Event and Accounting Logs on page 367 |
| Counter management        | Configure sFlow elements.                                                                               | sFlow on page 517                     |

#### **Table 1: Configuration Process**

| Table | 1: | Configuration | Process |
|-------|----|---------------|---------|
|-------|----|---------------|---------|

| Area      | Task                                                | Chapter (Continued) |
|-----------|-----------------------------------------------------|---------------------|
| Reference | List of IEEE, IETF, and other proprietary entities. |                     |

**Note:** In SR OS 12.0.R4 any function that displays an IPv6 address or prefix changes to reflect rules described in RFC 5952, *A Recommendation for IPv6 Address Text Representation*. Specifically, hexadecimal letters in IPv6 addresses are now represented in lowercase, and the correct compression of all leading zeros is displayed. This changes visible display output compared to previous SR OS releases. Previous SR OS behavior can cause issues with operator scripts that use standard IPv6 address expressions and with libraries that have standard IPv6 parsing as per RFC 5952 rules. See the section on IPv6 Addresses in the Router Configuration Guide for more information.

# Security

## In This Chapter

This chapter provides information to configure security parameters. Topics in this chapter include:

- Authentication, Authorization, and Accounting on page 20
  - $\rightarrow$  Authentication on page 21
  - $\rightarrow$  Authorization on page 28
  - $\rightarrow$  Accounting on page 32
- Security Controls on page 34
  - $\rightarrow$  When a Server Does Not Respond on page 34
  - $\rightarrow$  Access Request Flow on page 35
- Vendor-Specific Attributes (VSAs) on page 50
- Other Security Features on page 51
  - → CPM Filters and Traffic Management on page 54
  - $\rightarrow$  Secure Shell (SSH) on page 51
  - $\rightarrow$  Encryption on page 57
- Configuration Notes on page 62

## Authentication, Authorization, and Accounting

This chapter describes authentication, authorization, and accounting (AAA) used to monitor and control network access on routers. Network security is based on a multi-step process. The first step, authentication, validates a user's name and password. The second step is authorization, which allows the user to access and execute commands at various command levels based on profiles assigned to the user.

Another step, accounting, keeps track of the activity of a user who has accessed the network. The type of accounting information recorded can include a history of the commands executed, the amount of time spent in the session, the services accessed, and the data transfer size during the session. The accounting data can then be used to analyze trends, and also for billing and auditing purposes.

You can configure routers to use local, Remote Authentication Dial In User Service (RADIUS), or Terminal Access Controller Access Control System Plus (TACACS+) security to validate users who attempt to access the router by console, Telnet, or FTP. You can select the authentication order which determines the authentication method to try first, second, and third.

The router supports the following security features:

- RADIUS can be used for authentication, authorization, and accounting.
- TACACS+ can be used for authentication, authorization, and accounting.
- Local security can be implemented for authentication and authorization.

Figure 1 depicts end user access-requests sent to a RADIUS server. After validating the user names and passwords, the RADIUS server returns an access-accept message to the users on ALA-1 and ALA-2. The user name and password from ALA-3 could not be authenticated, thus access was denied.

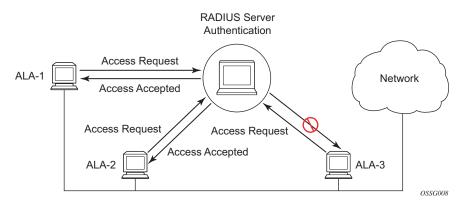

Figure 1: RADIUS Requests and Responses

## Authentication

Authentication validates a user name and password combination when a user attempts to log in.

When a user attempts to log in through the console, Telnet, SSH, SCP, or FTP, the client sends an access request to a RADIUS, TACACS+, or local database.

Transactions between the client and a RADIUS server are authenticated through the use of a shared secret. The secret is never transmitted over the network. User passwords are sent encrypted between the client and RADIUS server which prevents someone snooping on an insecure network to learn password information.

If the RADIUS server does not respond within a specified time, the router issues the access request to the next configured servers. Each RADIUS server must be configured identically to guarantee consistent results.

If any RADIUS server rejects the authentication request, it sends an access reject message to the router. In this case, no access request is issued to any other RADIUS servers. However, if other authentication methods such as TACACS+ and/or local are configured, then these methods are attempted. If no other authentication methods are configured, or all methods reject the authentication request, then access is denied.

For the RADIUS server selection, round-robin is used if multiple RADIUS servers are configured. Although, if the first alive server in the list cannot find a user-name, the router does not re-query the next server in the RADIUS server list and denies the access request. It may get authenticated on the next login attempt if the next selected RADIUS server has the appropriate user-name. It is recommended that the same user databases are maintained for RADIUS servers in order to avoid inconsistent behavior.

The user login is successful when the RADIUS server accepts the authentication request and responds to the router with an access accept message.

Implementing authentication without authorization for the routers does not require the configuration of VSAs (Vendor Specific Attributes) on the RADIUS server. However, users, user access permissions, and command authorization profiles must be configured on each router.

Any combination of these authentication methods can be configured to control network access from a router:

- Local Authentication on page 22
- RADIUS Authentication on page 22
- TACACS+ Authentication on page 27

### **Local Authentication**

Local authentication uses user names and passwords to authenticate login attempts. The user names and passwords are local to each router not to user profiles.

By default, local authentication is enabled. When one or more of the other security methods are enabled, local authentication is disabled. Local authentication is restored when the other authentication methods are disabled. Local authentication is attempted if the other authentication methods fail and local is included in the authentication order password parameters.

Locally, user names and password management information can be configured. This is referred to as local authentication. Remote security servers such as RADIUS or TACACS+, are not enabled.

#### **RADIUS Authentication**

Remote Authentication Dial-In User Service (RADIUS) is a client/server security protocol and software that enables remote access servers to communicate with a central server to authenticate dial-in users and authorize access to the requested system or service.

RADIUS allows you to maintain user profiles in a shared central database and provides better security, allowing a company to set up a policy that can be applied at a single administered network point.

#### **RADIUS Server Selection**

The RADIUS server selection algorithm is used by different applications:

RADIUS operator management

In all these applications, up to 5 RADIUS servers pools (per RADIUS policy, if used) can be configured.

The RADIUS server selection algorithm can work in 2 modes, either Direct mode or Round-robin mode.

#### **Direct Mode**

The first server is used as the primary server. If this server is unreachable, the next server, based on the server index, of the server pool is used. This continues until either all servers in the pool have been tried or an answer is received.

If a server is unreachable, it will not be used again by the RADIUS application for the next 30 seconds to allow the server to recover from its unreachable state. After 30 seconds the unreachable server is available again for the RADIUS application. If in these 30 seconds the RADIUS application receives a valid response for a previously sent RADIUS packet on that unreachable server, the server will be available for the RADIUS application again, immediately after reception of that response.

#### Round-Robin Mode

The RADIUS application sends the next RADIUS packet to the next server in the server pool. The same server non-reachability behavior is valid as in the Direct mode.

#### Server Reachability Detection

A server is reachable, when the operational state UP, when a valid response is received within a timeout period which is configurable by the retry parameter on the RADIUS policy level.

A server is treated as not-reachable, when the operational state down, when the following occurs:

- A timeout If a number of consecutive timeouts are encountered for a specific server. This number is configurable by the retry parameter on RADIUS policy level.
- A send failed If a packet cannot be sent to the RADIUS server because the forwarding path towards the RADIUS server is broken (for example, the route is not available, the is interface shutdown, etc.), then, no retry mechanism is invoked and immediately, the next server in line is used.

A server that is down can only be used again by the RADIUS algorithm after 30 seconds, unless, during these 30 seconds a valid RADIUS reply is received for that server. Then, the server is immediately marked UP again.

The operational state of a server can also be "unknown" if the RADIUS application is not aware of the state of the RADIUS server (for example, if the server was previously down but no requests had been sent to the server, thus, it is not certain yet whether the server is actually reachable).

#### **Application Specific Behavior**

#### **Operator Management**

The server access mode is fixed to Round-Robin (Direct cannot be configured for operator management). A health-check function is available for operator management, which can optionally be disabled. The health-check polls the server once every 10 seconds with an improbable user name. If the server does not respond to this health-check, it will be marked down.

If the first server in the list cannot find a user, the next server in the RADIUS server list is not queried and access is denied. If multiple RADIUS servers are used, it is assumed they all have the same user database.

#### **RADIUS** Authentication

If the first server in the list cannot find a user, the next server in the RADIUS server list is not queried and access is denied. If multiple RADIUS servers are used, it is assumed they all have the same user database.

#### RADIUS Challenge/Response Interactive Authentication

Challenge-response interactive authentication is used for key authentication where the Radius server is asking for the valid response to a displayed challenge. The challenge packet includes a challenge to be displayed to the user, such as a unique generated numeric value unlikely ever to be repeated. Typically this is obtained from an external server that knows what type of authenticator is in the possession of the authorized user and can therefore choose a random or non-repeating pseudorandom number of apropriate length.

The user then enters the challenge into his device (or software) and it calculates a response, which the user enters into the client which forwards it to the RADIUS server via an access request. If the response matches the expected response, the RADIUS server allows the user access, otherwise it rejects the response.

RADIUS challenge/response mode is enabled using the CLI interactive-authentication command in the config>system>security>radius context. RADIUS interactive authentication is disabled by default. The option needs to be enabled via CLI.

Enabling interactive authentication under CLI does not mean that the system uses RADIUS challenge/response mode by default. The configured password authentication-order parameter is used. If the authentication-order parameter is local RADIUS, the system will first attempt to

Security

login the user via local authentication. If this fails, the system will revert to RADIUS and challenge/response mode. The authentication-order will precede the RADIUS interactive-authentication mode.

Even if the authentication-order is RADIUS local, the standard password prompt is always displayed. The user enters a username and password at this prompt. If RADIUS interactive-authentication is enabled the password does not have to be the correct password since authentication is accomplished using the RADIUS challenge/response method. The user can enter any password. The username and password are sent to the RADIUS server, which responds with a challenge request that is transmitted back to the node by the RADIUS server. Once the user enters the challenge response, the response is authenticated by the RADIUS server to allow node access to the user.

For example, if the system is configured with system security authentication-order set to local RADIUS, at the login prompt the user can enter the username "admin" and the corresponding password. If the password for local authentication does not match, the system falls into RADIUS authentication mode. The system checks the interactive-authentication configuration and if it is enabled it enters into challenge/response mode. It sends the username and password to the RADIUS server, and the server sends the challenge request back to the node and to the user where it appears as a challenge prompt onscreen. A challenge received from the RADIUS server typically contains a string and a hardware token that can be used to generate a password on the users' local personal token generator. For example, the RADIUS server might send the challenge prompt "Enter response for challenge 12345:" to SR OS. The string "12345" can be entered in the local token generator which generates the appropriate challenge response for the entered string. This challenge response can then be entered on the SR-OS prompt for authorization.

Once the user enters the correct challenge response it is authenticated via the RADIUS server. The server authenticates the user and the user gains access to the node.

If session timeout and Idle timeout values are configured on the RADIUS server, these are used to govern the length of time before SR-OS cancels the challenge prompt. If the user is idle longer than the received idle-timeout (seconds) from the RADIUS server, and/or if the user does not press ENTER before the received session-timeout (seconds).

**Note**: For SSH only the session-timeout value is used. The SSH stack cannot track character input into the login prompt until the enter key is pressed.

**Note**: If the idle/session attribute is not available or if the value is set to a very large number, SR OS uses the smallest value set in "configure system login-control idle-timeout" and the idle/ session timeout attribute value to terminate the prompt. If the "login-control idle-timeout" is set to 0 (equivalent to infinite), the maximum idle-timeout (24-hours) is used for the calculation.

SR-OS displays the log-in attempts/failure per user in the "show system security user user-name" screen. If the RADIUS rejects a challenge response, it counts as a failed login attempt and a new prompt is displayed. The number of failed attempts is limited by the value set for "configure"

system security password attempt." An incorrect challenge response results in a failure count against the password attempts.

#### **RADIUS PE-Discovery**

If the first server in the list cannot find a user, the next server in the RADIUS server list is not queried and access is denied. If multiple RADIUS servers are used, it is assumed they all have the same user database.

The RADIUS PE-discovery application makes use of a 10 second time period instead of the generic 30 seconds and uses a fixed consecutive timeout value of 2 (see Server Reachability Detection on page 23).

As long as the Session-Timeout (attribute in the RADIUS user file) is specified, it is used for the polling interval. Otherwise, the configured polling interval will be used (60 seconds by default).

### **TACACS+** Authentication

Terminal Access Controller Access Control System, commonly referred to as TACACS is an authentication protocol that allows a remote access server to forward a user's logon password to an authentication server to determine whether access can be allowed to a given system. TACACS is an encryption protocol and therefore less secure than the later Terminal Access Controller Access Control System Plus (TACACS+) and RADIUS protocols.

TACACS+ and RADIUS have largely replaced earlier protocols in the newer or recently updated networks. TACACS+ uses Transmission Control Protocol (TCP) and RADIUS uses the User Datagram Protocol (UDP). TACACS+ is popular as TCP is thought to be a more reliable protocol. RADIUS combines authentication and authorization. TACACS+ separates these operations.

### Authorization

SR OS routers support local, RADIUS, and TACACS+ authorization to control the actions of specific users. Any combination of these authorization methods can be configured to control actions of specific users:

- Local Authorization on page 28
- RADIUS Authorization on page 28
- TACACS+ Authorization on page 29

Local authorization and RADIUS authorization operate by applying a profile based on user name and password configurations once network access is granted. The profiles are configured locally as well as VSAs on the RADIUS server. See Vendor-Specific Attributes (VSAs) on page 50.

#### **Local Authorization**

Local authorization uses user profiles and user access information after a user is authenticated. The profiles and user access information specifies the actions the user can and cannot perform.

By default, local authorization is enabled. Local authorization is disabled only when a different remote authorization method is configured, such as TACACS+ or RADIUS authorization.

You must configure profile and user access information locally.

#### **RADIUS** Authorization

RADIUS authorization grants or denies access permissions for a router. Permissions include the use of FTP, Telnet, SSH (SCP), and console access. When granting Telnet, SSH (SCP) and console access to the router, authorization can be used to limit what CLI commands the user is allowed to issue and which file systems the user is allowed or denied access.

Once a user has been authenticated using RADIUS (or another method), the router can be configured to perform authorization. The RADIUS server can be used to:

- Download the user profile to the router
- Send the profile name that the node should apply to the router.

Profiles consist of a suite of commands that the user is allowed or not allowed to execute. When a user issues a command, the authorization server looks at the command and the user information and compares it with the commands in the profile. If the user is authorized to issue the command, the command is executed. If the user is not authorized to issue the command, then the command is not executed.

Profiles must be created on each router and should be identical for consistent results. If the profile is not present, then access is denied.

Table 2 displays the following scenarios:

- Remote (RADIUS) authorization cannot be performed if authentication is done locally (on the router).
- The reverse scenario is supported if RADIUS authentication is successful and no authorization is configured for the user on the RADIUS server, then local (router) authorization is attempted, if configured in the authorization order.

When authorization is configured and profiles are downloaded to the router from the RADIUS server, the profiles are considered temporary configurations and are not saved when the user session terminates.

#### **Table 2: Supported Authorization Configurations**

|                                | Router    | RADIUS Supplied Profile |  |
|--------------------------------|-----------|-------------------------|--|
| Routerconfigured user          | Supported | Not Supported           |  |
| RADIUS server configured user  | Supported | Supported               |  |
| TACACS+ server configured user | Supported | Not Supported           |  |

When using authorization, maintaining a user database on the router is not required. User names can be configured on the RADIUS server. User names are temporary and are not saved in the configuration when the user session terminates. Temporary user login names and their associated passwords are not saved as part of the configuration.

#### **TACACS+** Authorization

TACACS+ authorization operates in one of three ways:

- All users who authenticate via TACACS+ can use a single common default profile that is configured on the SR OS Router, or
- Each command attempted by a user is sent to the TACACS+ server for authorization

• The operator can configure local profiles and map **tacplus priv-lvl** based authorization to those profiles (the **use-priv-lvl** option)

To use a single common default profile to control command authorization for TACACS+ users, the operator must configure the **tacplus use-default-template** option and configure the parameters in the **tacplus\_default user-template** to point to a valid local profile.

If the default template is not being used for TACACAS+ authorization and the **use-priv-lvl** option is not configured, then each CLI command issued by an operator is sent to the TACACS+ server for authorization. The authorization request sent by SR OS contains the first word of the CLI command as the value for the TACACS+ **cmd** and all following words become a **cmd-arg**. Quoted values are expanded so that the quotation marks are stripped off and the enclosed value are seen as one **cmd** or **cmd-arg**.

#### **Examples**

Here is a set of examples, where the following commands are typed in the CLI:

```
- "show"
- "show router"
- "show port 1/1/1"
- "configure port 1/1/1 description "my port"
This results in the following AVPairs:
cmd=show
```

cmd=show cmd-arg=router

cmd=show
cmd-arg=port
cmd-arg=1/1/1

cmd=configure cmd-arg=port cmd-arg=1/1/1 cmd-arg=description cmd-arg=my port For TACACS+ authorization, SR OS sends the entire CLI context in the **cmd** and **cmd-arg** values. Here is a set of examples where the CLI context is different:

- \*A:dut-c# configure service
- \*A:dut-c>config>service# vprn 555 customer 1 create
- \*A:dut-c>config>service>vprn\$ shutdown

#### This results in the following AVPairs:

cmd =configure
cmd-arg=service

cmd=configure cmd-arg=service cmd-arg=vprn cmd-arg="555" cmd-arg=customer cmd-arg=1 cmd-arg=create

cmd=configure cmd-arg=service cmd-arg=vprn cmd-arg="555" cmd-arg=customer cmd-arg=1 cmd-arg=create cmd-arg=shutdown

## Accounting

When enabled, RADIUS accounting sends command line accounting from the router to the RADIUS server. The router sends spar

s using UDP packets at port 1813 (decimal).

The router issues an accounting request packet for each event requiring the activity to be recorded by the RADIUS server. The RADIUS server acknowledges each accounting request by sending an accounting response after it has processed the accounting request. If no response is received in the time defined in the timeout parameter, the accounting request must be retransmitted until the configured retry count is exhausted. A trap is issued to alert the NMS (or trap receiver) that the server is unresponsive. The router issues the accounting request to the next configured RADIUS server (up to 5).

User passwords and authentication keys of any type are never transmitted as part of the accounting request.

### **RADIUS Accounting**

Accounting tracks user activity to a specified host. When RADIUS accounting is enabled, the server is responsible for receiving accounting requests and returning a response to the client indicating that it has successfully received the request. Each command issued on the router generates a record sent to the RADIUS server. The record identifies the user who issued the command and the timestamp.

Accounting can be configured independently from RADIUS authorization and RADIUS authentication.

### **TACACS+** Accounting

The OS allows you to configure the type of accounting record packet that is to be sent to the TACACS+ server when specified events occur on the device. The accounting **record-type** parameter indicates whether TACACS+ accounting start and stop packets be sent or just stop packets be sent. Start/stop messages are only sent for individual commands, not for the session.

When a user logs in to request access to the network using Telnet or SSH, or a user enters a command for which accounting parameters are configured, or a system event occurs, such as a reboot or a configuration file reload, the router checks the configuration to see if TACACS+ accounting is required for the particular event.

If TACACS+ accounting is required, then, depending on the accounting record type specified, sends a start packet to the TACACS+ accounting server which contains information about the event.

The TACACS+ accounting server acknowledges the start packet and records information about the event. When the event ends, the device sends a stop packet. The stop packet is acknowledged by the TACACS+ accounting server.

# **Security Controls**

You can configure routers to use RADIUS, TACACS+, and local authentication to validate users requesting access to the network. The order in which password authentication is processed among RADIUS, TACACS+ and local passwords can be specifically configured. In other words, the authentication order can be configured to process authorization through TACACS+ first, then RADIUS for authentication and accounting. Local access can be specified next in the authentication order in the event that the RADIUS and TACACS+ servers are not operational.

| Method  | Authentication | Authorization | Accounting* |
|---------|----------------|---------------|-------------|
| Local   | Y              | Y             | Ν           |
| TACACS+ | Y              | Y             | Υ           |
| RADIUS  | Y              | Y             | Y           |

#### **Table 3: Security Methods Capabilities**

\* Local commands always perform account logging using the **config log** command.

## When a Server Does Not Respond

A trap is issued if a RADIUS + server is unresponsive. An alarm is raised if RADIUS is enabled with at least one RADIUS server and no response is received to either accounting or user access requests from any server.

Periodic checks to determine if the primary server is responsive again are not performed. If a server is down, it will not be contacted for 5 minutes. If a login is attempted after 5 minutes, then the server is contacted again. When a server does not respond with the health check feature enabled, the server's status is checked every 30 seconds. Health check is enabled by default. When a service response is restored from at least one server, the alarm condition is cleared. Alarms are raised and cleared on Alcatel-Lucent's Fault Manager or other third party fault management servers.

The servers are accessed in order from lowest to highest specified index (from 1 to 5) for authentication requests until a response from a server is received. A higher indexed server is only queried if no response is received, implying a lower indexed server is not available. If a response from the server is received, no other server is queried.

### **Access Request Flow**

In Figure 2, the authentication process is defined in the config>system>security> password context. The authentication order is determined by specifying the sequence in which password authentication is attempted among RADIUS, TACACS+, and local passwords. This example uses the authentication order of RADIUS, then TACACS+, and finally, local. An access request is sent to RADIUS server 1. One of two scenarios can occur. If there is no response from the server, the request is passed to the next RADIUS server is attempted (RADIUS server 5). If server 5 does not respond, the request is passed to the TACACS+ server 1. If there is no response from that server, the request is passed to the next TACACS+ server 1. If there is no response from that server, the request is passed to the next TACACS+ server with the next lowest index (TACACS+ server 2) and so on.

If a request is sent to an active RADIUS server and the user name and password is not recognized, access is denied and passed on to the next authentication option, in this case, the TACACS+ server. The process continues until the request is either accepted, denied, or each server is queried. Finally, if the request is denied by the active TACACS+ server, the local parameters are checked for user name and password verification. This is the last chance for the access request to be accepted.

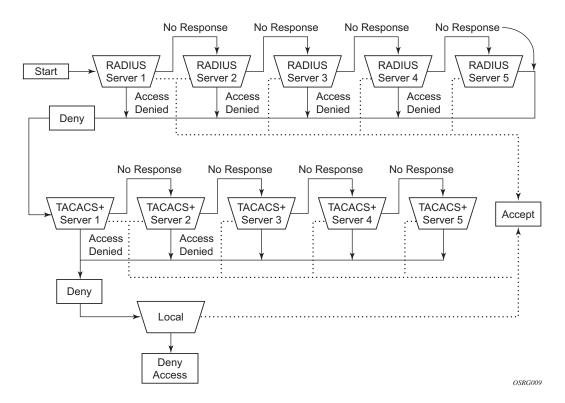

Figure 2: Security Flow

# **CPU Protection**

SR OS provides several rate limiting mechanisms to protect the CPM/CFM processing resources of the router:

- CPU Protection: A centralized rate limiting function that operates on the CPM to limit traffic destined to the CPUs.
- Distributed CPU Protection: A control traffic rate limiting protection mechanism for the CPM/CFM that operates on the line cards (hence 'distributed').

CPU protection protects the CPU of the node that it is configured on from a DOS attack by limiting the amount of traffic coming in from one of its ports and destined to the CPM (to be processed by its CPU) using a combination of the configurable limits.

Some of the limits are configured globally for the node, and some of the limits are configured in CPU Protection profiles which are assigned to interfaces.

The following limits are configured globally for the node:

- link-specific rate Applies to the link-specific protocols LACP (ethernet LAG control) and LMI (ATM, Ethernet and Frame Relay). The rate is a per-link limit (each link in the system will have LACP/LMI packets limited to this rate).
- port-overall-rate Applies to all control traffic each port. The rate is a per-port limit (each port in the system will have control traffic destined to the CPM limited to this rate).
- protocol-protection Blocks network control traffic for unconfigured protocols. If IS-IS is not configured on an IP interface all IS-IS-related traffic will be dropped and not reach the CPU.

The following limits are configured within CPU Protection policies (1-255). CPU Protection policies are created, configured, and then assigned to interfaces.

- overall-rate Applies to all control traffic destined to the CPM (all sources) received on the interface (only where the policy is applied). This is a per-interface limit. Control traffic received above this rate will be discarded.
- per-source-rate Used to limit the control traffic destined to the CPM from each individual source. This per-source-rate is only applied when an object (SAP) is configured with a cpu-protection policy and also with the optional mac-monitoring or ip-src-monitoring keywords. A source is defined as a SAP, Source MAC Address tuple for mac-monitoring and as a SAP, Source IP Address tuples for ip-src-monitoring. Only certain protocols (as configured under included-protocols in the cpu protection policy) are limited (per source) when the ip-src-monitoring keyword is used.
- out-profile-rate Applies to all control traffic destined to the CPM (all sources) received on the interface (only where the policy is applied). This is a per-interface

limit. Control traffic received above this rate will be marked as discard eligible and is more likely to be discarded if there is contention for CPU resources.

A three-color marking mechanism uses a green, yellow and red marking function. This allows greater flexibility in how traffic limits are implemented. A CLI command within the DoS protection policy called **out-profile-rate** maps to the boundary between the green (accept) and yellow (mark as discard eligible) regions. The **overall-rate** command marks the boundary between the yellow and red (drop) regions point for the associated policy (Figure 3).

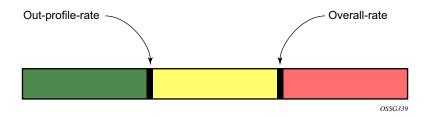

Figure 3: Profile Marking

There are two default CPU protection policies. They are modifiable, but cannot be deleted.

Policy 254:

- This is the default policy that is automatically applied to access interfaces
- Traffic above 6000 pps is discarded
- overall-rate = 6000
- per-source-rate = max
- out-profile-rate = 6000

Policy 255:

- This is the default policy that is automatically applied to Network interfaces
- Traffic above 3000 pps is marked as discard eligible, but is not discarded unless there is congestion in the queueing towards the CPU
- overall-rate = max
- per-source-rate = max
- out-profile-rate = 3000

All traffic destined to the CPM and that will be processed by its CPU will be subject to the limit specified. Therefore, if there is a protocol running on the violating interface, then protocol traffic on that interface will be affected. The objective of CPU protection is to limit the amount of traffic that the CPU will process at an early stage, therefore, the good and bad

traffic coming in cannot be distinguished when it arrives at a rate higher than the userconfigured limit.

If the overall rate is set to 1000 pps and as long as the total traffic that is destined to the CPM and intended to be processed by the CPU is less than or equal to 1000 pps, all traffic will be processed. If the rate exceeds 1000 pps, then protocol traffic is discarded (or marked as discard eligible in the case of the out-profile-rate) and traffic on the interface is affected.

This protects all the other interfaces on the system and make sure that a violation from one interface does not affect the rest of the box.

The protocol-protection configuration is not a rate (just an enable/disable configuration). When enabled, this feature causes the network processor on the CPM to discard all packets received for protocols that are not configured on the particular interface. This helps mitigate DoS attacks by filtering invalid control traffic before it hits the CPU. The system automatically populates and maintains a per-interface list of configured (such as valid) protocols (based on interface config, etc). For example, if an interface does not have IS-IS configured, then protocol-protection will discard any IS-IS packets received on that interface.

Some protocols are not bound to a specific interface, for example, BGP. SR-OS will discard packets for these protocols if the protocol is not configured anywhere in the system. Note that protection for the following protocols is achieved using the per-peer-queueing feature of SR-OS: BGP, T-LDP, LDP, MSDP.

Protocols controlled by the protocol-protection mechanism include:

- OSPFv2
- OSPFv3
- IS-IS
- RSVP-TE
- RIP
- PIM
- MLD
- IGMP
- L2TP
- PPP

Note: If PIM or PIM snooping is not configured on any interfaces/SAPs then all PIM packets will be discarded. If PIM or PIM snooping is configured on an interface/SAP, then multicast PIM messages are filter based on PIM being enabled on that particular interface. All unicast PIM messages are sent to the CPU to be processed.

### **CPU Protection Extensions ETH-CFM**

CPU protection has been extended to provide the ability to explicitly limit the amount of ETH-CFM traffic that arrives at the CPU for processing. ETH-CFM packets that are redirected to the CPU by either a Management Endpoint (MEP) or a Management Intermediate Point (MIP) will be subject to the configured limit of the associated policy. Up to four CPU protection policies may include up to ten individual eth-cfm specific entries. The eth-cfm entries allow the operator to apply a packet per second rate limit to the matching combination of level and opcode, for eth-cfm packet that are redirected to the CPU. Any eth-cfm traffic that is redirected to the CPU by a Management Point (MP) that does not match any entries of the applied policy is still subject to the overall rate limit of the policy itself. Any eth-cfm packets that are not redirected to the CPU are not subject to this function and are treated as transit data, subject to the applicable QoS policy.

The operator first creates a CPU Policy and includes the required eth-cfm entries. Overlap is allowed for the entries within a policy, first match logic is applied. This means ordering the entries in the proper sequence is important to ensure the proper behavior is achieved. Even thought the number of eth-cfm entries is limited to ten, the entry numbers have a valid range from 1-100 to allow for ample space to insert policies between one and other.

Ranges are allowed when configuring the Level and the OpCode. Ranges provide the operator a simplified method for configuring multiple combinations. When more than one Level or OpCode is configured in this manner the configured rate limit is applied separately to each combination of level and OpCode match criteria. For example, if the Levels are configured with using a range of 5-7 and the OpCode is configured for 3,5 with a rate of 1. That restricts all possible combinations on that single entry to a rate of 1 packet per second. In this example six different match conditions are programmed behind the scene.

| 0     | •      |      |
|-------|--------|------|
| Level | OpCode | Rate |
| 5     | 3      | 1    |
| 5     | 5      | 1    |
| 6     | 3      | 1    |
| 6     | 5      | 1    |
| 7     | 3      | 1    |
| 7     | 5      | 1    |

| Table 4: Ranges versus | Levels and OpCodes |
|------------------------|--------------------|
|------------------------|--------------------|

Once the policy is created it must be applied to a SAP/Binding within a service for these rates to take affect. This means the rate is on a per SAP/Binding basis. Only a single policy may be applied to a SAP/Binding. The "eth-cfm-monitoring" option must be configured in order for the eth-cfm entries to be applied when the policy is applied to the SAP/Binding. If this option

is not configured, eth-cfm entries in the policy will be ignored. It is also possible to apply a policy to a SAP/Binding configuring "eth-cfm-monitoring" which does not have an MP. In this case, although these entries are enforced, no packets are being redirect to the CPU due to the lack of an MP.

By default, rates are applied on a per peer basis. This means each individual peer is subject to the rate. However, it is suggested that the "aggregate" option be configured to apply the rate to the sum total of all peers. MIPs for example only respond to Loopback Messages and Linktrace Messages. These are typically on demand functions and per peer rate limiting is likely not required thus making the aggregate function a more appealing model.

"eth-cfm-monitoring" and "mac-monitoring" are mutually exclusive and cannot be configured on the same SAP/Binding "mac-monitoring" is used in combination with the traditional CPU protection and is not specific to the eth-cfm rate limiting feature describe here.

When an MP is configured on a SAP/Binding within a service which allows an external source to communicate with that MP, for example a User to Network Interface (UNI), it is suggested that "eth-cfm-monitoring" with the "aggregate" option be configured on all SAP/Bindings to provide the highest level of rate control.

The example below shows a sample configuration for a policy and the application of that policy to a SAP in a VPLS service configured with a MP.

Policy 1 entry 10 limits all eth-cfm traffic redirected to the CPU for all possible combinations to 1 packet per second. Policy 1 entry 20 limits all possible combinations to a rate of zero, dropping all request which match any combination. If entry 20 did not exist then only rate limiting of the entry 10 matches would occur and any other eth-cfm packets redirected to the CPU would not be bound by a CPU protection rate.

```
config>sys>security>cpu-protection#
policy 1
   eth-cfm
   entry 10 level 5-7 opcode 3,5 rate 1
   entry 20 level 0-7 opcode 0-255 rate 0
config>service>vpls#
   sap 1/1/4:100
   cpu-protection 1 eth-cfm-monitoring aggregate
   eth-cfm
        mip
        no shutdown
```

### **ETH-CFM Ingress Squelching**

CPU protection provides a granular method to control which ETH-CFM packets are processed. As indicated in the previous section, a unique rate can be applied to ETH-CFM packets classifying on specific MD-Level and specific OpCode and applied to both ingress (Down MEP and ingress MIP) and egress (Up MEP and egress MIP) extraction. That function is to protect the CPU upon extraction when a Management Point (MP) is configured.

It is also important to protect the ETH-CFM architecture deployed in the service provider network. The protection scheme here varies form CPU protection. This model is used to prevent ETH-CFM frames at the service provider MD-levels from gaining access to the network even when extraction is not in place. ETH-CFM squelching allows the operator to achieve this goal using a simple method to drop all ETH-CFM packets at or below the configured MD-level. The ETH-CFM squelch feature is ingress only.

Figure 4 shows a typical ETH-CFM hierarchical model with a Subscriber ME (6), Test ME (5), EVC ME (4) and an Operator ME (2). This model provides the necessary transparency at the different levels of the architecture. For security reasons, it may be necessary to prevent errant levels from entering the service provider network at the UNI, ENNI, or other untrusted interconnection points. Configuring squelching at level four on both UNI-N interconnection ensures that ETH-CFM packets matching the SAP or binding delimited configuration will silently discard ETH-CFM packets at ingress.

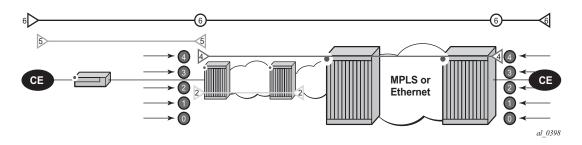

Figure 4: ETH-CFM Hierarchical Model

Squelching configuration uses a single MD-level [0..7] to silently drop all ETH-CFM packets matching the SAP or binding delimited configuration at and below the specified MD-level. In Figure 4, a squelch level is configured at MD-level 4. This means the configuration will silently discard MD-levels 0,1,2,3 and 4, assuming there is a SAP or binding match.

Note: Extreme caution must be used when deploying this feature.

The operator is able to configure Down MEPs and ingress MIPs that conflict with the squelched levels. This also means that any existing MEP or MIP processing ingress CFM

packets on a SAP on Binding where a squelching policy is configured will be interrupted as soon as this command is entered into the configuration. These MPs will not be able to receive any ingress ETH-CFM frames because squelching is processed before ETH-CFM extraction.

CPU Protection Extensions for ETH-CFM are still required in the model above because the Subscriber ME (6) and the Test ME (5) are entering the network across an untrusted connection, the UNI. ETH-CFM squelching and CPU Protection for ETH-CFM can be configured on the same SAP or binding. Squelching is first in the process order followed by CPU Protection for ETH-CFM.

MPs configured to support primary VLAN are not subjected to the squelch function. Primary VLAN based MPs, supported only on Ethernet SAPs, are extractions that take into consideration an additional VLAN beyond the SAP configuration.

The difference in the two protection mechanisms is shown in the Table 5. CPU Protection is used to control access to the CPU resources when processing is required. Squelching is required when the operator is protecting the ETH-CFM architecture from external sources.

| Description             | CPU Protection Extension for<br>ETH-CFM    | ETH-CFM Squelching     |
|-------------------------|--------------------------------------------|------------------------|
| Ingress Filtering       | Yes                                        | Yes                    |
| Egress Filtering        | Yes                                        | No                     |
| Granularity             | Specified Level AND OpCode                 | Level (At and below)   |
| Rate                    | Configurable Rate (includes<br>0=drop all) | Silent Drop            |
| Primary VLAN<br>Support | Rate shared with SAP delineation           | Not exposed to squelch |
| Extraction              | Requires MEP or MIP to extract             | No MEP or MIP required |

**Table 5: CPU PRotection and Squelching** 

As well as including the squelching information under the **show service** *service-id* **all**, display output the **squelch-ingress-level** key has been added to the **sap-using** and **sdp-using show** commands.

```
show service sap-using squelch-ingress-levels
ETH-CFM Squelching
PortId SvcId Squelch Level
```

| 6/1/1:100.*<br>lag-1:100.*<br>6/1/1:200.*<br>lag-1:200.*  | 1<br>1<br>2<br>2 | 1 2 3 4 5 6 7<br>1 2 3 4<br>1 2<br>1 2<br>1 2 3 4 5 |               |
|-----------------------------------------------------------|------------------|-----------------------------------------------------|---------------|
| Number of SAPs: 4                                         |                  |                                                     |               |
| show service sdp-<br>==================================== |                  | ngress-levels                                       |               |
| SdpId                                                     | SvcId            | ype Far End                                         | Squelch Level |
| 12345:4000000000                                          | 2147483650       | Spok 1.1.1.1                                        | 0 1 2 3 4     |

Extreme caution must be used when deploying this feature.

# **Distributed CPU Protection (DCP)**

SR OS provides several rate limiting mechanisms to protect the CPM/CFM processing resources of the router:

- CPU Protection: A centralized rate limiting function that operates on the CPM to limit traffic destined to the CPUs. This feature is described elsewhere in this guide.
- Distributed CPU Protection: A control traffic rate limiting protection mechanism for the CPM/CFM that operates on the line cards (hence 'distributed').

Distributed CPU Protection (DCP) offers a powerful per-protocol-per-object (examples of objects are SAPs and network interfaces) rate limiting function for control protocol traffic that is extracted from the data path and sent to the CPM. The DCP function is implemented on the router line cards that allows for high levels of scaling and granularity of control.

The DCP rate limiting is configured via policies that are applied to objects (for example, SAPs).

The basic types of policers in DCP are:

- Enforcement Policers An instance of a policer that is policing a flow of packets comprised of a single (or small set of) protocols(s) arriving on a single object (for example, SAP). Enforcement policers perform a configurable action (for example, discard) on packets that exceed configured rate parameters. There are two basic subtypes of enforcement policers:
  - $\rightarrow$  Static policers always instantiate.
  - → Dynamic policers only instantiated (allocated from a free pool of dynamic policers) when a local monitor detects non-conformance for a set of protocols on a specific object.
- Local Monitors A policer that is primarily used to measure the conformance of a flow comprised of multiple protocols arriving on a single object. Local monitors are used as a trigger to instantiate dynamic policers.

The use of dynamic policers reduces the number of policers required to effectively monitor and control a set of protocols across a large set of objects since the per-protocol-per-object dynamic policers are only instantiated when an attack or misconfiguration occurs, and they are only instantiated for the affected objects.

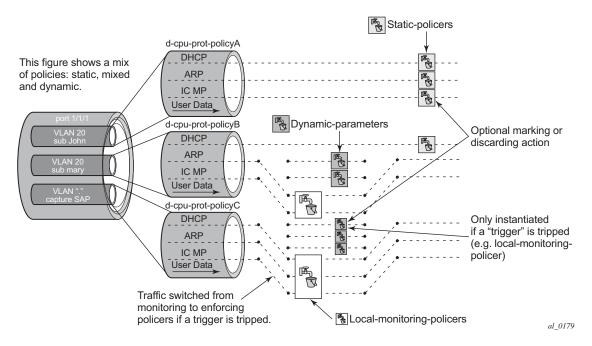

Figure 5: Per SAP per Protocol Static Rate Limiting with DCP

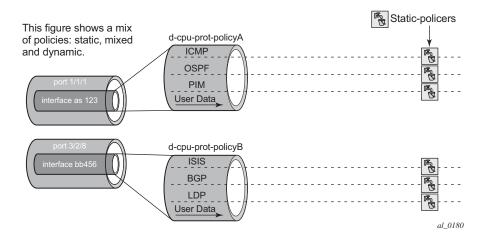

Figure 6: Per Network Interface per Protocol Static Rate Limiting with DCP

### **Applicability of Distributed CPU Protection**

dist-cpu-protection (DCP) policies can be applicable to the following types of objects:

- most types of SAPs, including capture SAPs and SAPs on pseudo wires, but it is not applicable to b-vpls saps (b-saps).
- Network Interfaces, but not to any other type of interface. A DCP policy can be configured at the interface sap instead.

Control packets that are both forwarded (which means they could be subject to normal QoS policy policing) and also copied for extraction are not subject to Distributed CPU Protection (including in the all-unspecified bucket). This includes traffic snooping (for example, PIM in VPLS) as well as control traffic that is flooded in an R-VPLS instance and also extracted to the CPM such as ARP, ISIS and VRRP. Centralized per SAP/interface cpu-protection can be employed to rate limit or mark this traffic if desired.

Control traffic that arrives on a network interface, but inside a tunnel (for example, SDP, LSP, PW) and logically terminates on a service (that is, traffic that is logically extracted by the service rather than the network interface layer itself) will bypass the DCP function. The control packets in this case will not be subject to the DCP policy that is assigned to the network interface on which the packets arrived. This helps to avoid customer traffic in a service from impacting other services or the operator's infrastructure.

Control packets that are extracted in a vprn service, where the packets arrived into the node via a vpls SAP (that is, r-vpls scenario), will use the DCP policy and policer instances associated with the vpls SAP. In this case the DCP policy that an operator creates for use on VPLS SAPs, for VPLSs that have a 13-interface bound to them (r-vpls), may have protocols like OSPF, ARP, configured in the policy.

#### Log Events, Statistics, Status and SNMP support

A comprehensive set of log events are supported for DCP in order to alert the operator to potential attacks or misconfigurations and to allow tuning of the DCP settings. Refer to the NOTIFICATION-TYPE objects with "Dcp" in the names in the following MIBs for details:

- TIMETRA-CHASSIS-MIB
- TIMETRA-SAP-MIB
- TIMETRA-VRTR-MIB

The log events can also be seen in the CLI using the following **show log event-control** | **match Dcp** command

DCP throttles the rate of DCP events to avoid event floods when multiple parallel attacks or problems are occurring.

Many of the DCP log events can be individually enabled or disabled at the DCP policy level (in the DCP policy config) as well as globally in the system (in log event-control).

If needed when a DCP log event indicates a SAP, and that SAP is an MSAP, the operator can determine which subscriber(s) is/are on a specific MSAP by using the **show service active-subs** command and then filtering ("| match") on the msap string.

Statistics and status related to DCP are available both via:

- CLI
- SNMP See various tables and objects with "Dcp" or "DCpuProt" in their name in the TIMETRA-CHASSIS-MIB, TIMETRA-SECURITY-MIB, TIMETRA-SAP-MIB and TIMETRA-VRTR-MIB

#### **DCP Policer Resource Management**

The policer instances are a limited h/w resource on a given forwarding plane. DCP policers (static, dynamic, local-monitor) are consumed from the overall forwarding plane policer resources (from the ingress resources if ingress and egress are partitioned). Each per-protocol policer instantiated reduces the number of FP child policers available for other purposes.

When DCP is configured with dynamic enforcement, then the operator must set aside a pool of policers that can be instantiated as dynamic enforcement policers. The number of policers reserved for this function are configurable per card/fp. The policers in this pool are not available for other purposes (normal SLA enforcement).

Static enforcement policers and local monitoring policers use policers from the normal/global policer pool on the card/fp. Once a static policer is configured in a DCP policy and it is referenced by a protocol in the policy, then this policer will be instantiated for each object (SAP or network interface) that is created and references the policy. If there is no policer free on the associated card/fp, then the object will be blocked from being created. Similarly for local monitors: once a local monitoring policer is configured and references the policy. If there is no policer, then this policer will be instantiated for each object that is created and references the policy. If there is no policer. If there is no policer free, then the object will be blocked from being created.

Dynamic enforcement policers are allocated as needed (when the local monitor detects nonconformance) from the reserved dynamic-enforcement-policer-pool.

When a DCP policy is applied to an object on a LAG, then a set of policers is allocated on each forwarding plane (on each line card that contains a member of the LAG). The LAG mode is ignored and the policers are always shared by all ports in the LAG on that forwarding plane on the SAP/interface. In other words, with link-mode lag a set of DCP policers are not allocated per port in the LAG on the SAP.

In order to support large scale operation of DCP, and also to avoid overload conditions, a polling process is used to monitor state changes in the policers. This means there can be a delay between when an event occurs in the data plane and when the relevant state change or event notification occurs towards an operator, but in the meantime the policers are still operating and protecting the control plane.

### **Operational Guidelines and Tips**

The following points offer various optional guidelines that may help an operator decide how to leverage Distributed CPU Protection.

- The rates in a policy assigned to a capture SAP should be higher than those assigned to MSAPs that will contain a single subscriber. The rates for the capture sap policy should allow for a burst of MSAP setups.
- To completely block a set of specific protocols on a given SAP, create a single static policer with a rate of 0 and map the protocols to that policer. Dynamic policers and local monitors can't be used to simultaneously allow some protocols but block others (the non-zero rates in the monitor would let all protocols slip through at a low rate).
- During normal operation it is recommended to configure "log-events" (no verbose keyword) for all static-policers, in the dynamic-parameters of all protocols and for all local-monitoring-policers. he verbose keyword can be used selectively during debug, testing, tuning and investigations.
- Packet based rate limiting is generally recommended for low rate subscriber based protocols whereas kbps rate limiting is recommended for higher rate infrastructure protocols (such as BGP).
- It is recommended to configure an exceed-action of low-priority for routing and infrastructure protocols. Marked packets are more likely to be discarded if there is congestion in the control plane of the router, but will get processed if there is no contention for CPU resources allowing for a work-conserving behavior in the CPM.
- In order to assign a different dist-cpu-protection policy to a specific MSAP (instance) or to all MSAPs for a specific msap policy, the operator can assign a new dist-cpu-protection policy to the MSAP policy and then use the **eval-msap** tool:

#### A:nodeA>tools>perform# subscriber-mgmt eval-msap - eval-msap { policy <msap-policy-name> | msap <sap-id> }

Note that any new MSAPs will also be assigned the new dist-cpu-protection policy.

- If needed, an operator can determine which subscriber is on a specific MSAP by using the **show service active-subs** command and then filtering ("| match") on the msap string.
- If protocol X is trusted, and using the "all-unspecified" protocol is not required, then simply avoid creating protocol X in the policy configuration.
- If protocol X is trusted, but the all-unspecified bucket is required, then there are two options:
  - → avoid creating protocol X so that it is treated as part of the all-unspecified bucket (but account for the packets from X in the all-unspecified rate and local-mon rate), or
  - $\rightarrow$  create protocol X and configure it to bypass.

# Vendor-Specific Attributes (VSAs)

The software supports the configuration of Alcatel-Lucent-specific RADIUS attributes. These attributes are known as vendor-specific attributes (VSAs) and are discussed in RFC 2138. VSAs must be configured when RADIUS authorization is enabled. It is up to the vendor to specify the format of their VSA. The attribute-specific field is dependent on the vendor's definition of that attribute. The Alcatel-Lucent-defined attributes are encapsulated in a RADIUS vendor-specific attribute with the vendor ID field set to 6527, the vendor ID number.

Note that the PE-record entry is required in order to support the RADIUS Discovery for Layer 2 VPN feature. Note that a PE-record is only relevant if the RADIUS Discovery feature is used, not for the standard RADIUS setup.

The following RADIUS vendor-specific attributes (VSAs) are supported by Alcatel-Lucent.

- timetra-access <ftp> <console> <both> This is a mandatory command that must be configured. This command specifies if the user has FTP and /or console (serial port, Telnet, and SSH) access.
- timetra-profile <profile-name> When configuring this VSA for a user, it is assumed that the user profiles are configured on the local router and the following applies for local and remote authentication:
  - 1. The authentication-order parameters configured on the router must include the local keyword.
  - 2. The user name may or may not be configured on the router.
  - 3. The user must be authenticated by the RADIUS server
  - 4. Up to 8 valid profiles can exist on the router for a user. The sequence in which the profiles are specified is relevant. The most explicit matching criteria must be ordered first. The process stops when the first complete match is found.

If all the above mentioned conditions are not met, then access to the router is denied and a failed login event/trap is written to the security log.

- timetra-default-action <permit-all|deny-all|none> This is a mandatory command that must be configured even if the timetra-cmd VSA is not used. This command specifies the default action when the user has entered a command and no entry configured in the timetra-cmd VSA for the user resulted in a match condition.
- timetra-cmd <match-string> Configures a command or command subtree as the scope for the match condition.

The command and all subordinate commands in subordinate command levels are specified.

## **Other Security Features**

### Secure Shell (SSH)

Secure Shell Version 1 (SSH) is a protocol that provides a secure, encrypted Telnet-like connection to a router. A connection is always initiated by the client (the user). Authentication takes places by one of the configured authentication methods (local, RADIUS, or TACACS+). With authentication and encryption, SSH allows for a secure connection over an insecure network.

The OS allows you to configure Secure Shell (SSH) Version 2 (SSH2). SSH1 and SSH2 are different protocols and encrypt at different parts of the packets. SSH1 uses server as well as host keys to authenticate systems whereas SSH2 only uses host keys. SSH2 does not use the same networking implementation that SSH1 does and is considered a more secure, efficient, and portable version of SSH.

SSH runs on top of a transport layer (like TCP or IP), and provides authentication and encryption capabilities.

The OS has a global SSH server process to support inbound SSH and SCP sessions initiated by external SSH or SCP client applications. The SSH server supports SSHv1. Note that this server process is separate from the SSH and SCP client commands on the routers which initiate outbound SSH and SCP sessions.

Inbound SSH sessions are counted as inbound telnet sessions for the purposes of the maximum number of inbound sessions specified by Login Control. Inbound SCP sessions are counted as inbound ftp sessions by Login Control.

When SSH server is enabled, an SSH security key is generated. The key is only valid until either the node is restarted or the SSH server is stopped and restarted (unless the preserve-key option is configured for SSH). The key size is non-configurable and set at 1024 bits. When the server is enabled, both inbound SSH and SCP sessions will be accepted provided the session is properly authenticated.

When the global SSH server process is disabled, no inbound SSH or SCP sessions will be accepted.

When using SCP to copy files from an external device to the file system, the SCP server will accept either forward slash ("/") or backslash ("\") characters to delimit directory and/or filenames. Similarly, the SCP client application can use either slash or backslash characters, but not all SCP clients treat backslash characters as equivalent to slash characters. In particular, UNIX systems will often times interpret the backslash character as an "escape" character which does not get transmitted to the SCP server. For example, a destination

directory specified as "cf1:\dir1\file1" will be transmitted to the SCP server as "cf1:dir1file1" where the backslash escape characters are stripped by the SCP client system before transmission. On systems where the client treats the backslash like an "escape" character, a double backslash "\\" or the forward slash "/" can typically be used to properly delimit directories and the filename.

Two cipher lists, the client-cipher-list and the server-cipher-list, can be configured for negotiation of the best compatible ciphers between the the client and server. The two cipher lists can be created and managed under the security ssh sub menu. The client-cipher-list is used when SR OS is acting as ssh client and the server-cipher-list is used when the SR OS is acting as a server. The first cipher matched on the lists between the client and server is the preferred cipher for the session.

### **SSH PKI Authentication**

The SR OS supports Secure Shell Version 2, but user authentication appears to be limited to using a username and password.

SSH also supports public key authentication whereby the client can provide a signed message that has been encrypted by his private key. As long as the server has been previously configured to know the client's public key, the server can authenticate the client.

Using Public Key authentication (also known as Public Key Infrastructure - PKI) can be more secure than the existing username/password method for a few reasons:

- A user will typical re-use the same password with multiple servers. If the password is compromised, the user must reconfigure the password on all affected servers.
- A password is not transmitted between the client and server using PKI. Instead the sensitive information (the private key) is kept on the client. Therefore it is less likely to be compromised.

This feature includes server side support for SSHv2 public key authentication. It does not include a key generation utility.

Support for PKI should be configured in the system level configuration where one or more public keys may be bound to a username. It should not affect any other system security or login functions.

#### **Key Generation**

Before SSH can be used with PKI, someone must generate a public/private key pair. This is typically supported by the SSH client software. For example, PuTTY supports a utility called PuTTY gen that will generate key pairs.

SSHv2 supports both RSA and DSA keys. The Digital Signature Algorithm is a U.S Federal Government standard for digital signatures. PuTTYGen can be used to generate either type of key. The SR OS currently supports only RSA keys.

Assume the client is using PuTTY. First the user generates a key pair using PuTTYgen. The user sets the key type (SSH-1 RSA, SS-2 RSA, or SSH-2 DSA) and sets the number of bits to be used for the key (default = 1024). The user can also configure a passphrase that will be used to store the key locally in encrypted form. If the passphrase is configured the user must enter the passphrase in order to use the private key. Thus, it is a password for the private key. If the passphrase is not used the key is stored in plaintext locally.

Next the user must configure the server to use his public key. This typically requires the user to add the public key to a file on the server. For example, if the server is using OpenSSH, the key must be added to the ssh/authorized\_keys file. On the SR OS, the user can program the public Key via Telnet/SSH or SNMP.

### Per Peer CPM Queuing

System-level security is crucial in service provider networks to address the increased threat of Denial-of-Service (DoS) attacks.

Control Processor Module Queuing (CPMQ) implements separate hardware-based queues which are allocated on a per-peer basis. CPMQ allocates a separate queue for each LDP and BGP peer and ensures that each queue is served in a round-robin fashion. This mechanism guarantees fair and "non-blocking" access to shared CPU resources across all peers. This would ensure, for example, that an LDP-based DoS attack from a given peer would be mitigated and compartmentalized so that not all CPU resources would be dedicated to the otherwise overwhelming control traffic sent by that specific peer.

CPMQ, using the "per-peer-queuing" command, ensures that service levels would not (or only partially be) impacted in case of an attack from a spoofed LDP or BGP peer IP address.

### **CPM Filters and Traffic Management**

Alcatel-Lucent routers have traffic management and queuing hardware dedicated to protecting the control plane.

CPM/CFM filters are supported on the following platforms: 7950 XRS, 7750 SR-7/SR-12/SRc12, and 7710 SR-c4/SR-c12. The filters can be used to drop or accept packets, as well as allocate dedicated hardware shaping (CPM) queues for traffic directed to the control processors.

CPM queueing is supported on the following platforms: 7950 XRS, 7750 SR-7/SR-12, and 7750 SR-c12 (not 7750 SR-1).

CPM filters and queues control all traffic going in to the CPM from IOMs/XMAs, including all routing protocols. CPM filters apply to packets from all network and access ports, but not to packets from a management Ethernet port. CPM packet filtering and queuing is performed by network processor hardware using no resources on the main CPUs.

There are three filters that can be configured as part of the CPM filter policy: IP (v4) fitter, IPv6 filter and MAC filter.

The SROS filter implementation exits the filter when the first match is found and execute the actions according to the specified action. For this reason, entries must be sequenced correctly from most to least explicit. When both mac-filter and ip-filter/ipv6-filter are to be applied to a given traffic, mac-filter is applied first.

An entry of an IP(v4), IPv6, MAC CPM filters must have at least one match criteria defined to be active. A default action can be specified for CPM filter policy that applies to each of IP, IPv6, MAC filters that are in a **no shutdown** state as long as the CPM filter policy has at least one active filter entry in any of the IP(v4), IPv6, and MAC filters.

### **Exponential Login Backoff**

A malicious user may attempt to gain CLI access by means of a dictionary attack using a script to automatically attempt to login as an "admin" user and using a dictionary list to test all possible passwords. Using the exponential-backoff feature in the **config>system>login-control** context the OS increases the delay between login attempts exponentially to mitigate attacks.

A malicious user may attempt to gain CLI access by means of a dictionary attack using a script to automatically attempt to login as an "admin" user and using a dictionary list to test all possible passwords. Using the exponential-backoff feature in the config>system>login-control context the OS increases the delay between login attempts exponentially to mitigate attacks.

When a user tries to login to a router using a Telnet or an SSH session, there are a limited number of attempts allowed to enter the correct password. The interval between the unsuccessful attempts change after each try (1, 2 and 4 seconds). If the system is configured for user lockout, then the user will be locked out when the number of attempts is exceeded.

However, if lockout is not configured, there are three password entry attempts allowed after the first failure, at fixed 1, 2 and 4 second intervals, in the first session, and then the session terminates. Users do not have an unlimited number of login attempts per session. After each failed password attempt, the wait period becomes longer until the maximum number of attempts is reached.

The OS terminates after four unsuccessful tries. A wait period will never be longer than 4 seconds. The periods are fixed and will restart in subsequent sessions.

Note that the **config>system>login-control>**[**no**] **exponential-backoff** command works in conjunction with **the config>system>security>password>attempts** command which is also a system wide configuration.

For example:

| *A:ALA-48>config>system# security password attempts |                              |                                 |  |
|-----------------------------------------------------|------------------------------|---------------------------------|--|
| - attempts <count></count>                          | [time <minutes1>]</minutes1> | [lockout <minutes2>]</minutes2> |  |
| - no attempts                                       |                              |                                 |  |
|                                                     |                              |                                 |  |
| <count></count>                                     | : [164]                      |                                 |  |
| <minutes1></minutes1>                               | : [060]                      |                                 |  |
| <minutes2></minutes2>                               | : [01440]                    |                                 |  |

Exponential backoff applies to any user and by any login method such as console, SSH and Telnet.

Refer to Configuring Login Controls on page 91. The commands are described in Login, Telnet, SSH and FTP Commands on page 119.

### **User Lockout**

When a user exceeds the maximum number of attempts allowed (the default is 3 attempts) during a certain period of time (the default is 5 minutes) the account used during those attempts will be locked out for a pre-configured lock-out period (the default is 10 minutes).

An security event log will be generated as soon as a user account has exceeded the number of allowed attempts and the **show>system>security>user** command can be used to display the total number of failed attempts per user.

The account will be automatically re-enabled as soon as the lock-out period has expired. The list of users who are currently locked-out can be displayed with *show system security user lockout*.

A lock-out for a specific user can be administratively cleared using the *admin user x clear*-*lockout*.

## Encryption

Data Encryption Standard (DES) and Triple DES (3DES) are supported for encryption.

- DES is a widely-used method of data encryption using a private (secret) key. Both the sender and the receiver must know and use the same private key.
- 3DES is a more secure version of the DES protocol.

## 802.1x Network Access Control

The Alcatel-Lucent OS supports network access control of client devices (PCs, STBs, etc.) on an Ethernet network using the IEEE. 802.1x standard. 802.1x is known as Extensible Authentication Protocol (EAP) over a LAN network or EAPOL.

## **TCP Enhanced Authentication Option**

The TCP Enhanced Authentication Option, currently covered in draft-bonica-tcp-auth-05.txt, *Authentication for TCP-based Routing and Management Protocols*, extends the previous MD5 authentication option to include the ability to change keys without tearing down the session, and allows for stronger authentication algorithms to be used.

The TCP Enhanced Authentication Option is a TCP extension that enhances security for BGP, LDP and other TCP-based protocols. This includes the ability to change keys in a BGP or LDP session seamlessly without tearing down the session. It is intended for applications where secure administrative access to both the end-points of the TCP connection is normally available.

TCP peers can use this extension to authenticate messages passed between one another. This strategy improves upon current practice, which is described in RFC 2385, *Protection of BGP Sessions via the TCP MD5 Signature Option*. Using this new strategy, TCP peers can update authentication keys during the lifetime of a TCP connection. TCP peers can also use stronger authentication algorithms to authenticate routing messages.

### **Packet Formats**

**Option Syntax** 

• Kind: 8 bits

The Kind field identifies the TCP Enhanced Authentication Option. This value will be assigned by IANA.

• Length: 8 bits

The Length field specifies the length of the TCP Enhanced Authentication Option, in octets. This count includes two octets representing the Kind and Length fields.

The valid range for this field is from 4 to 40 octets, inclusive.

For all algorithms specified in this memo the value will be 16 octets.

• T-Bit: 1 bit

The T-bit specifies whether TCP Options were omitted from the TCP header for the purpose of MAC calculation. A value of 1 indicates that all TCP options other than the Extended Authentication Option were omitted. A value of 0 indicates that TCP options were included.

The default value is 0.

• K-Bit: 1 bit

This bit is reserved for future enhancement. Its value MUST be equal to zero.

• Alg ID: 6 bits

The Alg ID field identifies the MAC algorithm.

• Res: 2 bits

These bits are reserved. They MUST be set to zero.

Key ID: 6 bits

The Key ID field identifies the key that was used to generate the message digest.

- Authentication Data: Variable length
- The Authentication Data field contains data that is used to authenticate the TCP segment. This data includes, but need not be restricted to, a MAC. The length and format of the Authentication Data Field can be derived from the Alg ID.
- The Authentication for TCP-based Routing and Management Protocols draft provides and overview of the TCP Enhanced Authentication Option. The details of this feature are described in draft-bonica-tcp-auth-04.txt.

### Keychain

The keychain mechanism allows for the creation of keys used to authenticate protocol communications. Each keychain entry defines the authentication attributes to be used in authenticating protocol messages from remote peers or neighbors, and it must include at least one key entry to be valid. Through the use of the keychain mechanism, authentication keys can be changed without affecting the state of the associated protocol adjacencies for OSPF, IS-IS, BGP, LDP, and RSVP-TE.

Each key within a keychain must include the following attributes for the authentication of protocol messages:

- key identifier
- authentication algorithm
- authentication key
- direction
- start time

In addition, additional attributes can be optionally specified, including:

- end time
- tolerance

Table 6 shows the mapping between these attributes and the CLI command to set them.

| Definition                                       | CLI                                                                                                    |
|--------------------------------------------------|----------------------------------------------------------------------------------------------------|
| The key identifier expressed as an integer (063) | config>system>security>keychain>direction>bi>entry<br>config>system>security>keychain>direction>uni>receive>entry<br>config>system>security>keychain>direction>uni>send>entry                                                                                                    |
| Authentication algorithm to use with key[i]      | config>system>security>keychain>direction>bi>entry with algorithm <i>algo-<br/>rithm</i> parameter.<br>config>system>security>keychain>direction>uni>receive>entry with algo-<br>rithm <i>algorithm</i> parameter.<br>config>system>security>keychain>direction>uni>send>entry with algorithm<br><i>algorithm</i> parameter. |
| Shared secret to use with key[i].                | config>system>security>keychain>direction>uni>receive>entry with shared<br>secret parameter<br>config>system>security>keychain>direction>uni>send>entry with shared<br>secret parameter<br>config>system>security>keychain>direction>bi>entry with shared secret<br>parameter                                                |

#### Table 6: Keychain Mapping

#### Table 6: Keychain Mapping (Continued)

| Dafi | - 141 | ~ ~ |
|------|-------|-----|
| Defi | mu    | on  |

CLI

| A vector that determines whether the key[i] is to be used to generate MACs for inbound segments, outbound segments, or both. | config>system>security>keychain>direction                                                                                                    |
|----------------------------------------------------------------------------------------------------|----------------------------------------------------------------------------------------------------|
| Start time from which key[i] can be used.                                                                                    | config>system>security>keychain>direction>bi>entry>begin-time<br>config>system>security>keychain>direction>uni>send>entry >begin-time                                                                                                    |
| End time after which key[i] cannot be used by sending TCPs.                                                                  | Inferred by the begin-time of the next key (youngest key rule).                                                                                                    |
| Start time from which key[i] can be used.                                                                                    | config>system>security>keychain>direction>bi>entry>begin-time<br>config>system>security>keychain>direction>bi>entry>tolerance<br>config>system>security>keychain>direction>uni>receive>entry >begin-<br>time<br>config>system>security>keychain>direction>uni>receive>entry >tolerance |
| End time after which key[i] cannot be used                                                                                   | config>system>security>keychain>direction>uni>receive>entry>end-time                                                                                                    |

The following table details which authentication algorithm can be used in association with specific routing protocols.

Table 7 shows the mapping between these attributes and the CLI command to set them.

| Protocol | Clear Text | MD5 | HMAC-<br>MD5 | HMAC-<br>SHA-1-96 | HMAC-<br>SHA-1 | HMAC-<br>SHA-256 | AES-128-<br>CMAC-96 |
|----------|------------|-----|--------------|-------------------|----------------|------------------|---------------------|
| OSPF     | Yes        | Yes | No           | Yes               | Yes            | Yes              | No                  |
| IS-IS    | Yes        | No  | Yes          | No                | Yes            | Yes              | No                  |
| RSVP     | Yes        | No  | Yes          | No                | Yes            | No               | No                  |
| BGP      | No         | Yes | No           | Yes               | No             | No               | Yes                 |
| LDP      | No         | Yes | No           | Yes               | No             | No               | Yes                 |

#### Table 7: Security Algorithm Support Per Protocol

# **Configuration Notes**

This section describes security configuration caveats.

### General

- If a RADIUS or a TACACS+ server is not configured, then password, profiles, and user access information must be configured on each router in the domain.
- If a RADIUS authorization is enabled, then VSAs must be configured on the RADIUS server.

# **Configuring Security with CLI**

This section provides information to configure security using the command line interface.

Topics in this section include:

- Setting Up Security Attributes on page 64
  - $\rightarrow$  Configuring Authorization on page 65
  - → Configuring Authorization on page 65
  - $\rightarrow$  Configuring Accounting on page 67
- Configuration Tasks on page 69
- Security Configuration Procedures on page 70
  - → Configuring Management Access Filters on page 70
  - → Configuring CPM Filters Policy on page 72
  - → Configuring Profiles on page 75
  - $\rightarrow$  Configuring Users on page 76
  - → Copying and Overwriting Users and Profiles on page 78
  - $\rightarrow$  Enabling SSH on page 90
  - → Configuring Login Controls on page 91
  - → RADIUS Configurations on page 82
    - Configuring RADIUS Authentication on page 82
    - Configuring RADIUS Authorization on page 83
    - Configuring RADIUS Accounting on page 84
  - $\rightarrow$  TACACS+ Configurations on page 87
    - Enabling TACACS+ Authentication on page 87
    - Configuring TACACS+ Authorization on page 88
    - Configuring TACACS+ Accounting on page 89

# **Setting Up Security Attributes**

### **Configuring Authentication**

Refer to the following sections to configure authentication:

- Local authentication
  - $\rightarrow$  Configuring Profiles on page 75
  - $\rightarrow$  Configuring Users on page 76
- RADIUS authentication (only)

By default, authentication is enabled locally. Perform the following tasks to configure security on each participating router:

- $\rightarrow$  Configuring Profiles on page 75
- → Configuring RADIUS Authentication on page 82
- $\rightarrow$  Configuring Users on page 76
- RADIUS authentication

To implement only RADIUS authentication, *with* authorization, perform the following tasks on each participating router:

- $\rightarrow$  Configuring RADIUS Authentication on page 82
- $\rightarrow$  Configuring RADIUS Authorization on page 83
- TACACS+ authentication

To implement only TACACS+ authentication, perform the following tasks on each participating router:

- $\rightarrow$  Configuring Profiles on page 75
- $\rightarrow$  Configuring Users on page 76
- $\rightarrow$  Enabling TACACS+ Authentication on page 87

### **Configuring Authorization**

Refer to the following sections to configure authorization.

• Local authorization

For local authorization, configure these tasks on each participating router:

- $\rightarrow$  Configuring Profiles on page 75
- $\rightarrow$  Configuring Users on page 76
- RADIUS authorization (only)

For RADIUS authorization (without authentication), configure these tasks on each participating router:

- → Configuring RADIUS Authorization on page 83
- $\rightarrow$  Configuring Profiles on page 75

For RADIUS authorization, VSAs must be configured on the RADIUS server. See Vendor-Specific Attributes (VSAs) on page 50.

RADIUS authorization

For RADIUS authorization (with authentication), configure these tasks on each participating router:

→ Configuring RADIUS Authorization on page 83

For RADIUS authorization, VSAs must be configured on the RADIUS server. See Vendor-Specific Attributes (VSAs) on page 50.

- $\rightarrow$  Configuring RADIUS Authentication on page 82
- $\rightarrow$  Configuring Profiles on page 75
- TACACS+ authorization (only)

For TACACS+ authorization (without authentication), configure these tasks on each participating router:

 $\rightarrow$  Configuring TACACS+ Authorization on page 88

• TACACS+ authorization

For TACACS+ authorization (with authentication), configure these tasks on each participating router:

- $\rightarrow$  Enabling TACACS+ Authentication on page 87
- $\rightarrow$  Configuring TACACS+ Authorization on page 88

## **Configuring Accounting**

Refer to the following sections to configure accounting.

- Local accounting is not implemented. For information about configuring accounting policies, refer to Configuring Logging with CLI on page 393
- Configuring RADIUS Accounting on page 84
- Configuring TACACS+ Accounting on page 89

# **Security Configurations**

This section provides information to configure security and configuration examples of configuration tasks.

To implement security features, configure the following components:

- Management access filters and CPM filters
- Profiles
- User access parameters
- Password management parameters
- Enable RADIUS and/or TACACS+
  - $\rightarrow$  One to five RADIUS and/or TACACS+ servers
  - $\rightarrow$  RADIUS and/or TACACS+ parameters

# **Configuration Tasks**

This section provides a brief overview of the tasks that must be performed to configure security and provides the CLI commands. Table 8 depicts the capabilities of authentication, authorization, and accounting configurations. For example, authentication can be enabled locally and on RADIUS and TACACS+ servers. Authorization can be executed locally, on a RADIUS server, or on a TACACS+ server. Accounting can be performed on a RADIUS or TACACS+ server.

| Authentication | Authorization    | Accounting |
|----------------|------------------|------------|
| Local          | Local            | None       |
| RADIUS         | Local and RADIUS | RADIUS     |
| TACACS+        | Local            | TACACS+    |

#### **Table 8: Security Configuration Requirements**

# **Security Configuration Procedures**

- Configuring Management Access Filters on page 70
- Configuring CPM Filters Policy on page 72
- Configuring Profiles on page 75
- Configuring Users on page 76
- Copying and Overwriting Users and Profiles on page 78
- Enabling SSH on page 90

### **Configuring Management Access Filters**

Creating and implementing management access filters is optional. Management access filters are software-based filters that control all traffic going in to the , including all routing protocols. They apply to packets from all ports. The filters can be used to restrict management of the router by other nodes outside either specific (sub)networks or through designated ports. By default, there are no filters associated with security options. The management access filter and entries must be explicitly created on each router. These filters also apply to the management Ethernet port.

The OS implementation exits the filter when the first match is found and execute the actions according to the specified action. For this reason, entries must be sequenced correctly from most to least explicit. When both **mac-filter** and **ip-filter/ipv6-filter** are to be applied to a given traffic, **mac-filter** is applied first.

An entry may not have any match criteria defined (in which case, everything matches) but must have at least an action keyword specified to be considered active. Entries without the action keyword are considered incomplete and will be rendered inactive. Management Access Filter must have at least one active entry defined for the filter to be active.

The following is an example of a management access filter configuration that accepts packets matching the criteria specified in IP, IPv6 and MAC entries. Non-matching packets are denied for IPv4 filter and permitted for IPv6 and MAC filters.

```
*A:Dut-C>config>system>security>mgmt-access-filter# info

ip-filter

default-action deny

entry 10

description "Accept SSH from mgmnt subnet"

src-ip 192.168.5.0/26

protocol tcp

dst-port 22 65535

action permit

exit
```

```
ipv6-filter
                 default-action permit
                 entry 10
                   src-ip 3FFE::1:1/128
                   next-header rsvp
                    log
                    action deny
                 exit
             exit
             mac-filter
                default-action permit
                 entry 12
                    match frame-type ethernet_II
                       svc-id 1
                       src-mac 00:01:01:01:01 ff:ff:ff:ff:ff
                    exit
                    action permit
                 exit
             exit
-----
*A:Dut-C>config>system>security>mgmt-access-filter#
```

## **Configuring CPM Filters Policy**

The following displays an CPM filter configuration example:

```
*A:Dut-C>config>sys>security>cpm-filter# info
ip-filter
                    shutdown
                    entry 100 create
                       action queue 50
                       log 110
                       match protocol icmp
                            fragment true
                            icmp-type dest-unreachable
                           icmp-code host-unreachable
                            multiple-option false
                            option-present true
                            src-ip 192.100.2.0/24
                       exit
                    exit
                exit
                ipv6-filter
                   shutdown
                    entry 30 create
                       action drop
                       log 190
                       match next-header tcp
                            dscp ef
                            dst-ip 3FFE::2:2/128
                            src-port 100 100
                            tcp-syn true
                            tcp-ack false
                           flow-label 10
                       exit
                   exit
                exit
                mac-filter
                   shutdown
                   entry 40 create
                       action accept
                       log 101
                       match frame-type ethernet_II
                           svc-id 12
                           dst-mac 00:03:03:03:01:01 ff:ff:ff:ff:ff
                            etype 0x8902
                            cfm-opcode gt 100
                        exit
                    exit
                exit
*A:Dut-C>config>sys>security>cpm-filter#
```

CPM queues can be used to provide rate limit capabilities for traffic destined to CPM as described in an earlier section of this document.

## **IPSec Certificates Parameters**

The following is an example to importing a certificate from a pem format:

\*A:SR-7/Dut-A# admin certificate import type cert input cf3:/pre-import/R1-0cert.pem output R1-0cert.der format pem

The following is an example for exporting a certificate to pem format:

\*A:SR-7/Dut-A# admin certificate export type cert input R1-0cert.der output cf3:/R1-0cert.pem format pem

The following displays an example of profile output:

\*A:SR-7/Dut-A>config>system>security>pki# info ca-profile "Root" create description "Root CA" cert-file "R1-0cert.der" crl-file "R1-0crl.der" no shutdown exit \*A:SR-7/Dut-A>config>system>security>pki#

The following displays an example of an ike-policy with cert-auth output:

```
:SR-7/Dut-A>config>ipsec>ike-policy# info
ike-version 2
auth-method cert-auth
own-auth-method psk
```

The following displays an example of a static lan-to-lan configuration using cert-auth:

interface "VPRN1" tunnel create

```
sap tunnel-1.private:1 create
       ipsec-tunnel "Sanity-1" create
           security-policy 1
          local-gateway-address 30.1.1.13 peer 50.1.1.15 delivery-service 300
           dynamic-keying
               ike-policy 1
               pre-shared-key "Sanity-1"
               transform 1
               cert
                   trust-anchor "R1-0"
                   cert "M2cert.der"
                   key "M2key.der"
               exit
           exit
           no shutdown
       exit
   exit
exit
```

## **Configuring Profiles**

Profiles are used to deny or permit access to a hierarchical branch or specific commands. Profiles are referenced in a user configuration. A maximum of sixteen user profiles can be defined. A user can participate in up to sixteen profiles. Depending on the the authorization requirements, passwords are configured locally or on the RADIUS server.

The following example displays a user profile output:

```
A:ALA-1>config>system>security# info
_____
. . .
        profile "ghost"
           default-action permit-all
           entry 1
              match "configure"
              action permit
           exit
           entry 2
              match "show"
           exit
           entry 3
            match "exit"
           exit
        exit
. . .
_____
A:ALA-1>config>system>security#
```

# **Configuring Users**

Configure access parameters for individual users. For user, define the login name for the user and, optionally, information that identifies the user. The following displays a user configuration example:

```
A:ALA-1>config>system>security# info

....

user "49ers"

password "$2y$10$pFoehOg/tCbBMPDJ/kqpu.8af0AoVGY2xsR7WFqyn5fVTnwRzGmOK"

access console ftp snmp

restricted-to-home

console

member "default"

member "ghost"

exit

exit

....

A:ALA-1>config>system>security#
```

## **Configuring Keychains**

The following displays a keychain configuration.

A:ALA-1>config>system>security# info - - - - - - - - - - - -\_\_\_\_\_ . . . keychain "abc" direction bi entry 1 key "ZcvSElJzJx/wBZ9biCtOVQJ9YZQvVU.S" hash2 alg orithm aes-128-cmac-96 begin-time 2006/12/18 22:55:20 exit exit exit exit keychain "basasd" direction uni receive entry 1 key "Ee7xdKlYO2DOm7v3IJv/84LIu96R2fZh" hash2 algorithm aes-128-cmac-96 tolerance forever exit exit exit exit exit . . . -----A:ALA-1>config>system>security#

## **Copying and Overwriting Users and Profiles**

You can copy a profile or user. You can copy a profile or user or overwrite an existing profile or user. The **overwrite** option must be specified or an error occurs if the destination profile or user name already exists.

#### User

**CLI Syntax:** config>system>security# copy {user source-user | profile source-profile} to destination [overwrite]

| Example:  | config>system>security# copy user testuser to testuserA                            |
|-----------|------------------------------------------------------------------------------------|
|           | MINOR: CLI User "testuserA" already exists - use overwrite                         |
| flag.     |                                                                                    |
| overwrite | config>system>security#<br>config>system>security# copy user testuser to testuserA |
| 0,61,1166 | config>system>security#                                                            |

The following output displays the copied user configurations:

```
A:ALA-12>config>system>security# info
                                    _ _ _ _ _ _ _ _ _ _ _
. . .
           user "testuser"
              password "$2y$10$pFoehOg/tCbBMPDJ/kqpu.8af0AoVGY2xsR7WFqyn5fVTnwRzGmOK"
               access snmp
               snmp
                   authentication hash md5 e14672e71d3e96e7a1e19472527ee969 privacy none
                   group "testgroup"
               exit
           exit
           user "testuserA"
              password ""
               access snmp
               console
                  new-password-at-login
               exit
               snmp
                   authentication hash md5 e14672e71d3e96e7a1e19472527ee969 privacy none
                  group "testgroup"
               exit
           exit
. . .
     _____
A:ALA-12>config>system>security# info
```

Note that the cannot-change-password flag is not replicated when a copy user command is performed. A new-password-at-login flag is created instead.

```
A:ALA-12>config>system>security>user# info
   password "$2y$10$pFoehOg/tCbBMPDJ/kqpu.8af0AoVGY2xsR7WFqyn5fVTnwRzGmOK"
    access snmp
    console
       cannot-change-password
    exit
    snmp
       authentication hash md5 e14672e71d3e96e7a1e19472527ee969 privacy none
        group "testgroup"
    exit
_ _ _ _ _ _
      -----
A:ALA-12>config>system>security>user# exit
A:ALA-12>config>system>security# user testuserA
A:ALA-12>config>system>security>user# info
-----
    password ""
    access snmp
    console
       new-password-at-login
    exit
    snmp
       authentication hash md5 e14672e71d3e96e7a1e19472527ee969 privacy none
       group "testgroup"
    exit
        A:ALA-12>config>system>security>user#
```

### Profile

- **CLI Syntax:** config>system>security# copy {user source-user | profile source-profile} to destination [overwrite]
- **Example**: config>system>security# copy profile default to testuser

The following output displays the copied profiles:

```
A:ALA-49>config>system>security# info
A:ALA-49>config>system>security# info detail
-----
. . .
         profile "default"
             default-action none
              entry 10
                 no description
                 match "exec"
                 action permit
              exit
              entry 20
                no description
                match "exit"
                 action permit
              exit
              entry 30
                 no description
                 match "help"
                 action permit
              exit
              entry 40
                 no description
                 match "logout"
                 action permit
              exit
              entry 50
                 no description
                 match "password"
                 action permit
              exit
              entry 60
                no description
                match "show config"
                 action deny
              exit
              entry 70
                no description
                 match "show"
                 action permit
              exit
              entry 80
                 no description
                 match "enable-admin"
```

```
action permit
              exit
          exit
          profile "testuser"
              default-action none
              entry 10
                 no description
                  match "exec"
                 action permit
              exit
              entry 20
                 no description
                 match "exit"
                 action permit
              exit
              entry 30
                 no description
                  match "help"
                  action permit
              exit
              entry 40
                 no description
                 match "logout"
                 action permit
              exit
              entry 50
                 no description
                  match "password"
                  action permit
              exit
              entry 60
                 no description
                 match "show config"
                  action deny
              exit
              entry 70
                 no description
                 match "show"
                 action permit
              exit
              entry 80
                 no description
                 match "enable-admin"
                  action permit
              exit
          exit
          profile "administrative"
              default-action permit-all exit
-----
```

A:ALA-12>config>system>security#

. . .

# **RADIUS Configurations**

- Configuring RADIUS Authentication on page 82
- Configuring RADIUS Authorization on page 83
- Configuring RADIUS Accounting on page 84
- Configuring 802.1x RADIUS Policies on page 85

## **Configuring RADIUS Authentication**

RADIUS is disabled by default and must be explicitly enabled. The mandatory commands to enable RADIUS on the local router are **radius** and server *server-index* address *ip-address* secret *key*.

Also, the system IP address must be configured in order for the RADIUS client to work. See Configuring a System Interface of the 7950 XRS Router Configuration Guide.

The other commands are optional. The server command adds a RADIUS server and configures the RADIUS server's IP address, index, and key values. The index determines the sequence in which the servers are queried for authentication requests.

On the local router, use the following CLI commands to configure RADIUS authentication:

```
CLI Syntax: config>system>security
radius
port port
retry count
server server-index address ip-address secret key
timeout seconds
no shutdown
```

The following displays a RADIUS authentication configuration example:

```
A:ALA-1>config>system>security# info

retry 5

timeout 5

server 1 address 10.10.10.103 secret "test1"

server 2 address 10.10.0.1 secret "test2"

server 3 address 10.10.0.2 secret "test3"

server 4 address 10.10.0.3 secret "test4"

...

A:ALA-1>config>system>security#
```

## **Configuring RADIUS Authorization**

In order for RADIUS authorization to function, RADIUS authentication *must* be enabled first. See Configuring RADIUS Authentication on page 82.

In addition to the local configuration requirements, VSAs must be configured on the RADIUS server. See Vendor-Specific Attributes (VSAs) on page 50.

On the local router, use the following CLI commands to configure RADIUS authorization:

CLI Syntax: config>system>security radius authorization

The following displays a RADIUS authorization configuration example:

```
A:ALA-1>config>system>security# info

...
radius
authorization
retry 5
timeout 5
server 1 address 10.10.10.103 secret "test1"
server 2 address 10.10.0.1 secret "test2"
server 3 address 10.10.0.2 secret "test3"
server 4 address 10.10.0.3 secret "test4"
exit
...
A:ALA-1>config>system>security#
```

# **Configuring RADIUS Accounting**

On the local router, use the following CLI commands to configure RADIUS accounting:

```
CLI Syntax: config>system>security
radius
accounting
```

The following displays RADIUS accounting configuration example:

```
A:ALA-1>config>system>security# info
-----
. . .
        radius
           shutdown
           authorization
            accounting
           retry 5
            timeout 5
            server 1 address 10.10.10.103 secret "test1"
           server 2 address 10.10.0.1 secret "test2"
           server 3 address 10.10.0.2 secret "test3"
           server 4 address 10.10.0.3 secret "test4"
        exit
. . .
_____
A:ALA-1>config>system>security#
```

# **Configuring 802.1x RADIUS Policies**

Use the following CLI commands to configure generic authentication parameters for clients using 802.1x EAPOL. Additional parameters are configured per Ethernet port. Refer to the 7950 XRS Interface Configuration Guide

To configure generic parameters for 802.1x authentication, enter the following CLI syntax.

The following displays a 802.1x configuration example:

```
A:ALA-1>config>system>security# info

dot1x

radius-plcy "dot1x_plcy" create

server 1 address 1.1.1.1 port 65535 secret "a"

server 2 address 1.1.1.2 port 6555 secret "a"

source-address 1.1.1.255

no shutdown

...

A:ALA-1>config>system#
```

# **Configuring CPU Protection Policies**

For more information about CPU protection, see "CPU Protection" and "Monitoring Attacks on the 7750 SR" sections in *SR OS Security Best Practices*.

# **TACACS+** Configurations

- Enabling TACACS+ Authentication on page 87
- Configuring TACACS+ Authorization on page 88
- Configuring TACACS+ Accounting on page 89

## **Enabling TACACS+ Authentication**

To use TACACS+ authentication on the router, configure one or more TACACS+ servers on the network.

Use the following CLI commands to configure profiles:

```
CLI Syntax: config>system>security
tacplus
server server-index address ip-address secret key
timeout seconds
no shutdown
```

The following displays a TACACS+ authentication configuration example:

A:ALA-1>config>system>security>tacplus# info timeout 5 server 1 address 10.10.0.5 secret "test1" server 2 address 10.10.0.6 secret "test2" server 3 address 10.10.0.7 secret "test3" server 4 address 10.10.0.8 secret "test4" server 5 address 10.10.0.9 secret "test5"

A:ALA-1>config>system>security>tacplus#

# **Configuring TACACS+ Authorization**

In order for TACACS+ authorization to function, TACACS+ authentication *must* be enabled first. See Enabling TACACS+ Authentication on page 87.

On the local router, use the following CLI commands to configure RADIUS authorization:

CLI Syntax: config>system>security tacplus authorization no shutdown

The following displays a TACACS+ authorization configuration example:

A:ALA-1>config>system>security>tacplus# info authorization timeout 5 server 1 address 10.10.0.5 secret "test1" server 2 address 10.10.0.6 secret "test2" server 3 address 10.10.0.7 secret "test3" server 4 address 10.10.0.8 secret "test4" server 5 address 10.10.0.9 secret "test5"

A:ALA-1>config>system>security>tacplus#

# **Configuring TACACS+ Accounting**

On the local router, use the following CLI commands to configure TACACS+ accounting:

CLI Syntax: config>system>security tacplus accounting

The following displays a TACACS+ accounting configuration example:

A:ALA-1>config>system>security>tacplus# info

accounting authorization timeout 5 server 1 address 10.10.0.5 secret "test1" server 2 address 10.10.0.6 secret "test2" server 3 address 10.10.0.7 secret "test3" server 4 address 10.10.0.8 secret "test4" server 5 address 10.10.0.9 secret "test5" A:ALA-1>config>system>security>tacplus#

# **Enabling SSH**

Use the SSH command to configure the SSH server as SSH1, SSH2 or both. The default is SSH2 (SSH version 2). This command should only be enabled or disabled when the SSH server is disabled. This setting should not be changed while the SSH server is running since the actual change only takes place after SSH is disabled or enabled.

CLI Syntax: config>system>security ssh preserve-key no server-shutdown version ssh-version

The following displays a SSH server configuration as both SSH and SSH2 using a host-key:

A:siml>config>system>security>ssh# info preserve-key version 1-2 A:siml>config>system>security>ssh#

# **Configuring Login Controls**

Configure login control parameters for console, Telnet, and FTP sessions.

To configure login controls, enter the following CLI syntax.

```
CLI Syntax: config>system
    login-control
    exponential-backoff
    ftp
        inbound-max-sessions value
    telnet
        inbound-max-sessions value
        outbound-max-sessions value
        idle-timeout {minutes | disable}
        pre-login-message login-text-string [name]
        login-banner
        motd {url url-prefix: source-url|text motd-text-string}
```

The following displays a login control configuration example:

```
A:ALA-1>config>system# info
. . .
     login-control
        ftp
            inbound-max-sessions 5
         exit
         telnet
            inbound-max-sessions 7
            outbound-max-sessions 2
         exit
         idle-timeout 1440
        pre-login-message "Property of Service Routing Inc. Unauthorized access prohib-
ited."
        motd text "Notice to all users: Software upgrade scheduled 3/2 1:00 AM"
     exit
    no exponential-backoff
. . .
  A:ALA-1>config>system#
```

Configuring Login Controls

# **Security Command Reference**

## **Command Hierarchies**

### **Configuration Commands**

- Security Commands
  - LLDP Commands on page 94
  - Management Access Filter Commands on page 95
  - CLI Script Authorization Commands on page 96
  - CPM Filter Commands on page 96
  - CPM Queue Commands on page 100
  - CPU Protection Commands on page 101
  - Distributed CPU Protection Commands on page 102
  - Security Password Commands on page 103
  - Profile Commands on page 104
  - RADIUS Commands on page 105
  - SSH Commands on page 105
  - TACPLUS Commands on page 105
  - User Commands on page 106
  - User Template Commands on page 106
  - Dot1x Commands on page 106
  - Keychain Commands on page 107
  - TTL Security Commands on page 107
- Login Control Commands on page 108
- Show Commands on page 109
- Clear Commands on page 110
- Debug Commands on page 110
- Tools Commands on page 110

## Security Commands

## config

- copy {user source-user | profile source-profile} to destination [overwrite]
- [no] ftp-server
- hash-control [read-version {1 | 2 | all}] [write-version {1 | 2}]
- no hash-control
- source-address
  - **application** *app* [*ip-int-name* | *ip-address*]
  - no application app
  - **application6** *app ipv6-address*
  - no application6
- [no] telnet-server

### LLDP Commands

#### configure

— system

— lldp

- message-fast-tx time
- no message-fast-tx
- message-fast-tx-init count
- no message-fast-tx-init
- notification-interval time
- no notification-interval
- reinit-delay time
- no reinit-delay
- tx-credit-max count
- no tx-credit-max
- **tx-hold-multiplier** *multiplier*
- no tx-hold-multiplier
- **tx-interval** *interval*
- no tx-interval

#### Management Access Filter Commands

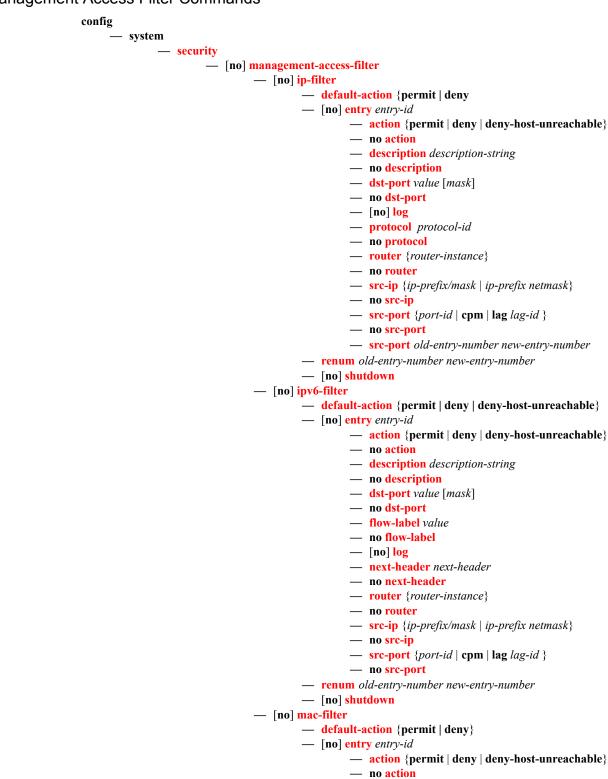

- **description** *description-string*
- no description
- [no] log
- match frame-type frame-type
- no match
  - cfm-opcode {lt | gt | eq} opcode
  - **cfm-opcode** range *start* end
  - no cfm-opcode
  - **dot1p** *dot1p-value* [*dot1p-mask*]
  - **dsap** *dsap-value* [*dsap-mask*]
  - **dst-mac** *ieee-address* [*ieee-address-mask*]
  - no dst-mac
  - etype 0x0600..0xfff
  - no etype
  - snap-oui {zero | non-zero}
  - snap-pid snap-pid
  - no snap-pid
  - **src-mac** *ieee-address* [*ieee-address-mask*]
  - no src-mac
  - **ssap** ssap-value [ssap-mask]
  - no ssap
  - svc-id service-id
  - no svc-id
- renum old-entry-number new-entry-number
- [no] shutdown

**CLI Script Authorization Commands** 

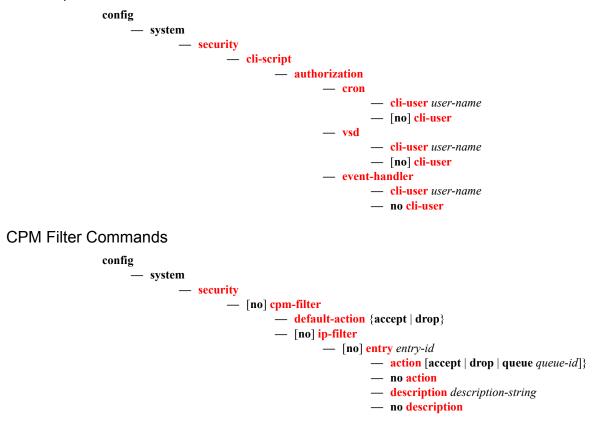

7950 XRS System Management Guide

- log log-id
- no log
- match [protocol protocol-id]
- no match
  - dscp dscp-name
  - no dscp
  - dst-ip {ip-address/mask | ip-address netmask | ipprefix-list prefix-list-name}
  - no dst-ip
  - dst-port [tcp/udp port-number] [mask]
  - no dst-port
  - fragment {true | false}
  - no fragment
  - icmp-code icmp-code
  - no icmp-code
  - icmp-type icmp-type
  - no icmp-type
  - **ip-option** [*ip-option-value*] [*ip-option-mask*]
  - no ip-option
  - multiple-option {true | false}
  - no multiple-option
  - option-present {true | false}
  - no option-present
  - **port** port-number
  - **port** -list port-list-name
  - port-range start end
  - no port
  - router
  - src-ip {ip-address/mask | ip-address netmask | ipprefix-list prefix-list-name}
  - no src-ip
  - **src-port**[*src-port-number*] [*mask*]
  - no src-port
  - tcp-ack {true | false}
  - no tcp-ack
  - tcp-syn {true | false}
  - no tcp-syn
- renum old-entry-id new-entry-id
- [no] shutdown
- [no] ipv6-filter
  - [no] entry entry-id
    - action [accept | drop | queue queue-id]}
    - no action
    - description description-string
    - no description
    - log log-id
    - no log
    - match [next-header next-header]
    - no match
      - **dscp** *dscp*-name
      - no dscp
      - dst-ip ipv6-address/prefix-length
      - dst-ip ipv6-prefix-list ipv6-prefix-list-name
      - no dst-ip
      - **dst-port** [**tcp**/**udp** *port-number*] [*mask*]

- dst-port port-list port-list-name
- dst-port range tcp/udp port-number tcp/udp port-number
- no dst-port
- flow-label value
- no flow-label
- fragment {true | false}
- no fragment
- hop-by-hop-opt {true | false}
- no hop-by-hop-opt
- icmp-code icmp-code
- no icmp-code
- icmp-type icmp-type
- no icmp-type
- **port** *tcp/udp port-number* [*mask*]
- **port port-list** port-list-name
- port range start end
- no port
- router service-name service-name
- **router** router-instance
- no router
- src-ip [ipv6-address/prefix-length] [ipv6-prefix-list ipv6-prefix-list-name]
- no src-ip
- **src-port** [*src-port-number*] [*mask*]
- no src-port
- tcp-ack {true | false}
- no tcp-ack
- tcp-syn {true | false}
- no tcp-syn
- renum old-entry-id new-entry-id
- [no] shutdown
- [no] mac-filter
  - [no] entry entry-id
    - action [accept | drop | queue queue-id]}
    - no action
    - description description-string
    - no description
    - log log-id
    - no log
    - match [frame-type frame-type]
    - no match
      - cfm-opcode {lt | gt | eq} opcode
      - cfm-opcode range start end
      - no cfm-opcode
      - **dsap** dsap-value [dsap-mask]
      - **dst-mac** *ieee-address* [*ieee-address-mask*]
      - no dst-mac
      - etype 0x0600..0xfff
      - no etype
      - **src-mac** *ieee-address* [*ieee-address-mask*]
      - no src-mac
      - **ssap** ssap-value [ssap-mask]

#### 7950 XRS System Management Guide

- no ssap — **svc-id** service-id — no svc-id
- renum old-entry-number new-entry-number
   [no] shutdown

### **CPM** Queue Commands

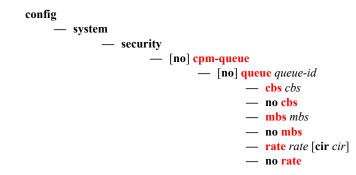

#### **CPU** Protection Commands

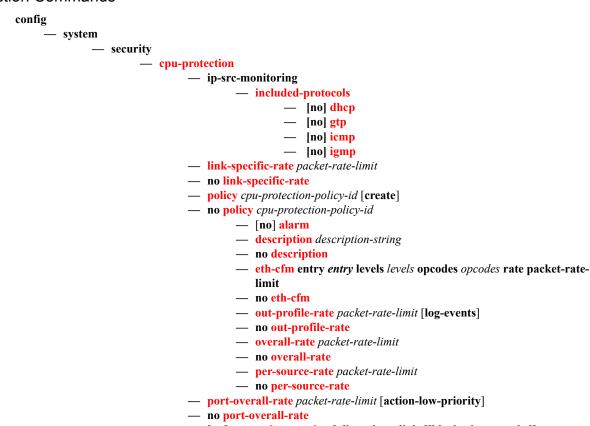

— [no] protocol-protection [allow-sham-links][block-pim-tunneled]

Refer to the OS Services Guidefor command, syntax, and usage information about applying CPU Protection policies to interfaces.

CPU protection policies are applied by default (and customer policies can be applied) to a variety of entities including interfaces and SAPs. Refer to the appropriate guides (See Preface for document titles) for command syntax and usage for applying CPU protection policies. Examples of entities that can have CPU protection policies applied to them include:

configure>router>interface>cpu-protection policy-id

configure>service>epipe>sap>cpu-protection *policy-id* [mac-monitoring]|[eth-cfm-monitoring [aggregate][car]]

configure>service>epipe>spoke-sdp>cpu-protection *policy-id* [mac-monitoring]|[eth-cfm-monitoring [aggregate][car]]

configure>service>ies>interface>cpu-protection policy-id

configure>service>ies>interfac>sap>cpu-protection *policy-id* [mac-monitoring]|[eth-cfm-monitoring [aggregate][car]]

configure>service>template>vpls-sap-template>cpu-protection *policy-id* [mac-monitoring]|[eth-cfm-monitoring [aggregate][car]]

configure>service>vpls>sap>cpu-protection *policy-id* [mac-monitoring][[eth-cfm-monitoring [aggregate][car]]

configure>service>vprn>interface>cpu-protection policy-id

configure>service>vprn >interface>sap>cpu-protection *policy-id* [mac-monitoring]|[eth-cfm-monitoring [aggregate][car]]

configure>service>vprn>network-interface>cpu-protection policy-id

#### **Distributed CPU Protection Commands**

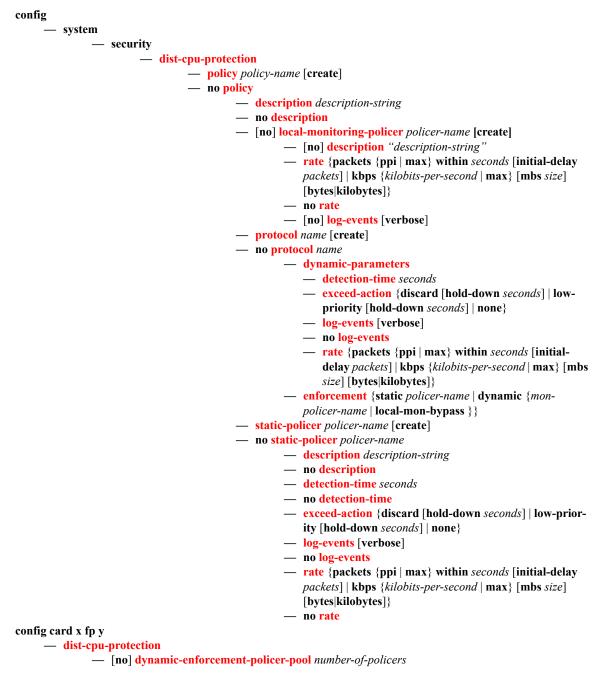

7950 XRS System Management Guide

#### Security Password Commands

config

— system

— security

#### - password

- admin-password password [hash | hash2]
- no admin-password
- **aging** days
- no aging
- attempts count [time minutes1] [lockout minutes2]
- no attempts
- authentication-order [method-1] [method-2] [method-3] [exit-on-reject]
- no authentication-order
- complexity-rules
  - [no] allow-user-name
  - credits [lowercase credits] [uppercase credits] [numeric credits]
     [special-character credits]
  - no credits
  - minimum-classesminimum
  - no minimum-classes
  - minimum-length length
  - no minimum-length
  - repeated-characters count
  - no repeated-characters
  - required [lowercase count] [uppercase count] [numeric count] [special-character count]
  - no required
- dynsvc-password password [hash|hash2]
- no dynsvc-password
- enable-admin-control
- tacplus-map-to-priv-lvl admin-priv-lvl
- no tacplus-map-to-priv-lvl
- health-check [interval interval]
- no health-check
- history size
- no history
- minimum-age [days days] [hrs hours] [min minutes] [sec seconds]
- no minimum-age
- **minimum-change** *distance*
- no minimum-change

### **Profile Commands**

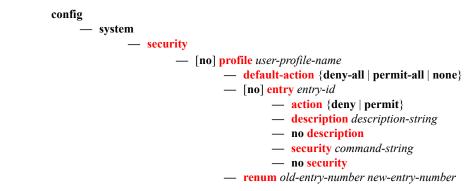

#### **RADIUS Commands**

#### config — system

- security

#### — [no] radius

- access-algorithm {direct | round-robin}
- no access-algorithm
- [no] accounting
- accounting-port port
- no accounting-port
- [no] authorization
- [no] interactive-authentication
- port port
- no port
- retry count
- no retry
- server server-index address ip-address secret key [hash | hash2]
- **no server** server-index
- [no] <mark>shutdown</mark>
- timeout seconds
- no timeout
- [no] use-default-template

#### SSH Commands

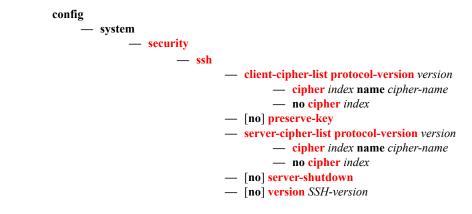

#### **TACPLUS** Commands

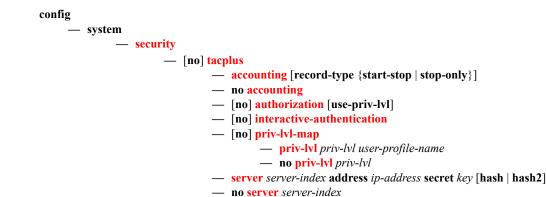

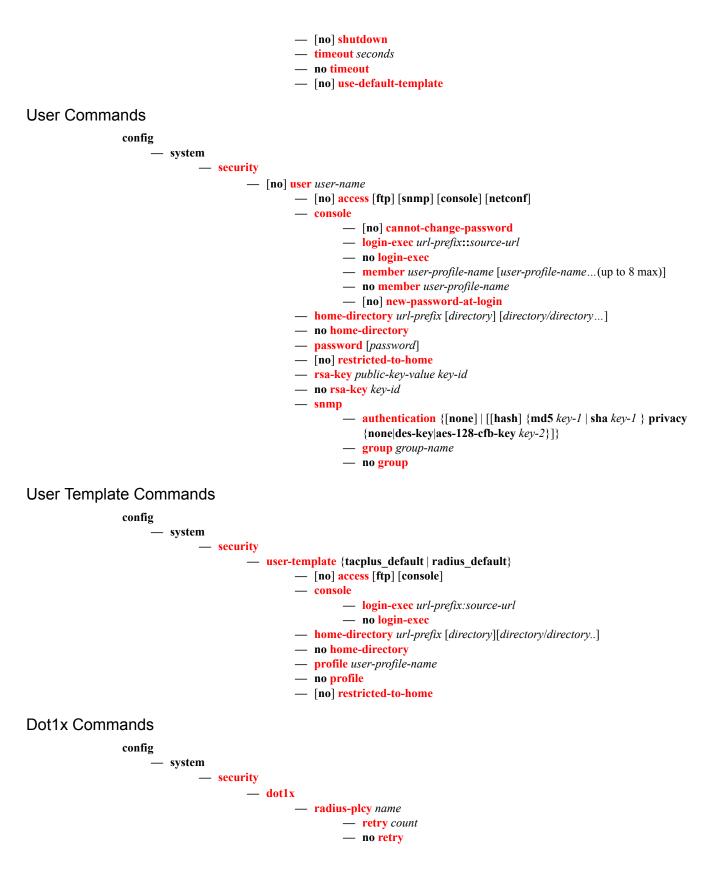

#### Security

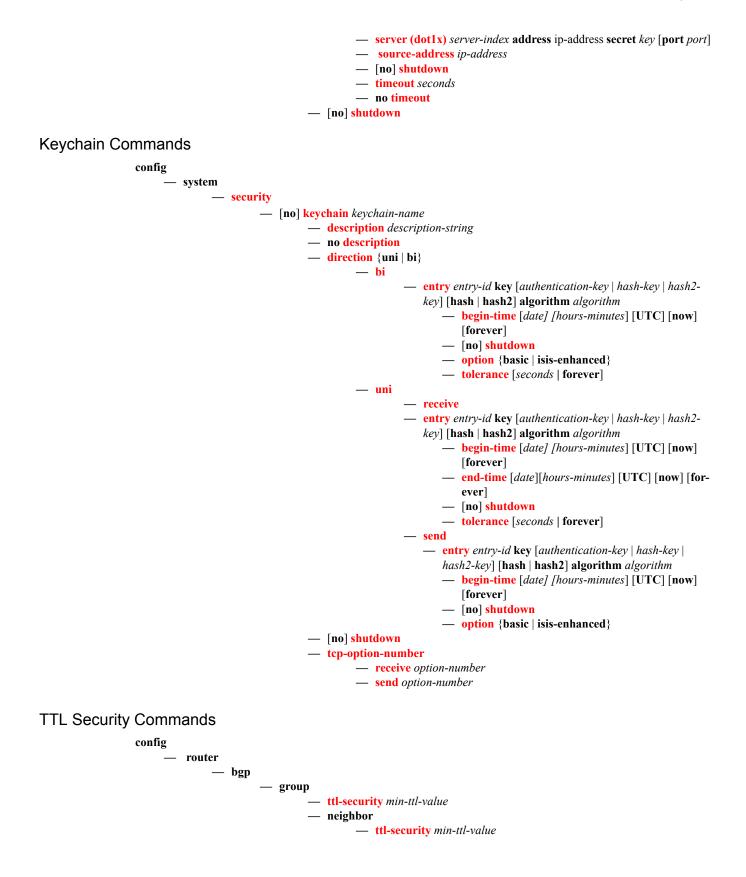

config — router — ldp - peer-parameters - peer — ttl-security min-ttl-value config — system — login-control — ssh - ttl-security config – system - login-control — telnet ttl-security

## Login Control Commands

config

— system — login-control - [no] exponential-backoff — ftp — inbound-max-sessions value — no inbound-max-sessions — idle-timeout {minutes | disable} — no idle-timeout — [no] login-banner — **motd** {**url** *url*-*prefix*: *source*-*url* | **text** *motd*-*text*-*string*} — no motd — pre-login-message login-text-string [name] - no pre-login-message — ssh - disable-graceful-shutdown - inbound-max-sessions — outbound-max-sessions - ttl-security — telnet - enable-graceful-shutdown — inbound-max-sessions value - no inbound-max-sessions - outbound-max-sessions value — no outbound-max-sessions

- ttl-security

#### Show Commands

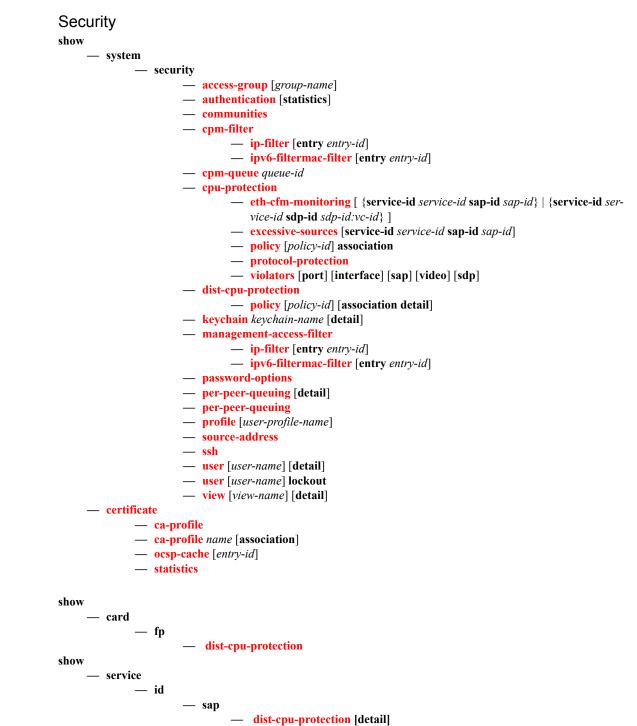

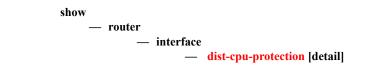

### Login Control

show <u>user</u>

## **Clear Commands**

| clear                                                                   |
|-------------------------------------------------------------------------|
| — router                                                                |
| — authentication                                                        |
| — <b>statistics</b> [interface <i>ip-int-name</i>   <i>ip-address</i> ] |
| — radius-proxy-server server-name statistics                            |
| — cpm-filter                                                            |
| — ip-filter [entry entry-id]                                            |
| — ipv6-filter [entry entry-id]                                          |
| — mac-filter [entry entry-id]                                           |
| — cpu-protection                                                        |
| — excessive-sources                                                     |
| — protocol-protection                                                   |
| — violators [port] [interface] [sap]                                    |
| — cpm-queue queue-id                                                    |
| admin                                                                   |
| — user                                                                  |
| — user                                                                  |
| — clear lockout {name   all}                                            |
| — clear password-history {name   all}                                   |
| Prostroid instory (nume   un)                                           |

## Debug Commands

debug

radius [detail] [hex]
no radius
[no] ocsp
[no] ocsp profile-name

### **Tools Commands**

tools

dump

security
dist-cpu-protection
violators enforcement {sap|interface} card slot-number [fp fp-number]
violators local-monitor {sap|interface} card slot-number [fp fp-number]

perform

security
dist-cpu-protection
release-hold-down interface interface-name [protocol protocol] [static-policer name]
release-hold-down sap sap-id [protocol protocol] [static-policer name]

# **Configuration Commands**

# **General Security Commands**

## description

| Syntax      | description description-string<br>no description                                                                                                    |  |  |
|-------------|----------------------------------------------------------------------------------------------------|--|--|
| Context     | config>system>security>mgmt-access-filter>ip-filter>entry<br>config>system>security>mgmt-access-filter>ipv6-filter>entry<br>config>sys>sec>cpm>ip-filter>entry<br>config>sys>sec>cpm>ipv6-filter>entry<br>config>sys>sec>cpm>mac-filter>entry<br>config>sys>security>keychain>direction>bi>entry<br>config>system>security>keychain>direction>uni>receive>entry<br>config>system>security>keychain>direction>uni>send>entry<br>config>system>security>pki>ca-profile<br>config>system>security>cu-protection>policy<br>config>system>security>mgmt-access-filter>entry<br>config>system>security>mgmt-access-filter>entry |  |  |
| Description | This command creates a text description stored in the configuration file for a configuration context. This command associates a text string with a configuration context to help identify the context in the configuration file.                                                                                                    |  |  |
|             | The <b>no</b> form of the command removes the string.                                                                                                    |  |  |
| Default     | No description associated with the configuration context.                                                                                                    |  |  |
| Parameters  | <i>string</i> — The description character string. Allowed values are any string up to 80 characters long composed of printable, 7-bit ASCII characters. If the string contains special characters (#, \$, spaces, etc.), the entire string must be enclosed within double quotes.                                                                                                    |  |  |

## shutdown

| Syntax  | [no] shutdown                                                                                                    |
|---------|----------------------------------------------------------------------------------------------------|
| Context | config>system>security>mgmt-access-filter>ip-filter<br>config>system>security>mgmt-access-filter>ipv6-filter<br>config>sys>sec>cpm>ip-filter<br>config>system>security>keychain>direction>bi>entry<br>config>system>security>keychain>direction>uni>receive>entry |

| config>system>security>keychain>direction>uni>send>entry |
|----------------------------------------------------------|
| config>system>security>pki>ca-profile                    |
| config>sys>sec>cpm>mac-filter>entry                      |

**Description** The **shutdown** command administratively disables the entity. When disabled, an entity does not change, reset, or remove any configuration settings or statistics. Many entities must be explicitly enabled using the **no shutdown** command. The operational state of the entity is disabled as well as the operational state of any entities contained within. Many objects must be shut down before they may be deleted.

The no form of the command puts an entity into the administratively enabled state.

**Default** no shutdown

#### security

|             | security                                                                                                    |  |  |
|-------------|----------------------------------------------------------------------------------------------------|--|--|
| Context     | config>system                                                                                                    |  |  |
| Description | This command creates the context to configure security settings.                                                    |  |  |
|             | Security commands manage user profiles and user membership. Security commands also manage user login registrations. |  |  |

#### ftp-server

| Syntax      | [no] ftp-server                                                                      |  |  |
|-------------|--------------------------------------------------------------------------------------|--|--|
| Context     | config>system>security                                                               |  |  |
| Description | This command enables FTP servers running on the system.                              |  |  |
|             | FTP servers are disabled by default. At system startup, only SSH server are enabled. |  |  |
|             | The <b>no</b> form of the command disables FTP servers running on the system.        |  |  |

#### hash-control

| Syntax | hash-control [read-version {1   2   all}] [write-version {1   2}] |
|--------|-------------------------------------------------------------------|
|        | no hash-control                                                   |
|        |                                                                   |

**Context** config>system>security

**Description** Whenever the user executes a **save** or **info** command, the system will encrypt all passwords, MD5 keys, etc., for security reasons. At present, two algorithms exist.

The first algorithm is a simple, short key that can be copied and pasted in a different location when the user wants to configure the same password. However, because it is the same password and the hash key is limited to the password/key, even the casual observer will notice that it is the same key.

The second algorithm is a more complex key, and cannot be copied and pasted in different locations in the configuration file. In this case, if the same key or password is used repeatedly in different contexts, each encrypted (hashed) version will be different.

- **Default** all read-version set to accept both versions 1 and 2
- **Parameters** read-version {1 | 2 | all} When the read-version is configured as "all," both versions 1 and 2 will be accepted by the system. Otherwise, only the selected version will be accepted when reading configuration or exec files. The presence of incorrect hash versions will abort the script/startup.

write-version  $\{1 \mid 2\}$  — Select the hash version that will be used the next time the configuration file is saved (or an info command is executed). Be careful to save the read and write version correctly, so that the file can be properly processed after the next reboot or exec.

#### per-peer-queuing

| Syntax      | [no] per-peer-queuing                                                                                                    |  |
|-------------|----------------------------------------------------------------------------------------------------|--|
| Context     | config>system>security                                                                                                    |  |
| Description | This command enables CPM hardware queuing per peer. This means that when a peering session established, the router will automatically allocate a separate CPM hardware queue for that peer. |  |
|             | The no form of the command disables CPM hardware queuing per peer.                                                                                                    |  |
| Default     | per-peer-queuing                                                                                                    |  |

#### source-address

| Syntax      | source-address                                                                                                    |  |
|-------------|----------------------------------------------------------------------------------------------------|--|
| Context     | config>system>security                                                                                                    |  |
| Description | This command specifies the source address that should be used in all unsolicited packets sent by application.                                                                                                    |  |
|             | This feature only applies on inband interfaces and does not apply on the outband management inter-<br>face. Packets going out the management interface will keep using that as source IP address. IN other<br>words, when the RADIUS server is reachable through both the management interface and a network<br>interface, the management interface is used despite whatever is configured under the source-address<br>statement.                                                   |  |
|             | When a source address is specified for the <b>ptp</b> application, the port-based 1588 hardware timestamp-<br>ing assist function will be applied to PTP packets matching the IPv4 address of the router interface<br>used to ingress the SR/ESS or IP address specified in this command. If the IP address is removed,<br>then the port-based 1588 hardware timestamping assist function will only be applied to PTP packets<br>matching the IPv4 address of the router interface. |  |

application

| Syntax      | application app [ip-int-name ip-address]<br>no application app                                                                                                    |  |  |
|-------------|----------------------------------------------------------------------------------------------------|--|--|
| Context     | config>system>security>source-address                                                                                                    |  |  |
| Description | This command specifies the use of the source IP address specified by the source-address command.                                                                                                    |  |  |
| Parameters  | <i>app</i> — Specify the application name.                                                                                                    |  |  |
|             | Values cflowd, dns, ftp, ntp, ping, ptp, radius, snmptrap, sntp, ssh, syslog, tacplus, telnet, traceroute, mcreporter                                                                                                    |  |  |
|             | <i>ip-int-name</i>   <i>ip-address</i> — Specifies the name of the IP interface or IP address. If the string contains special characters (#, \$, spaces, etc.), the entire string must be enclosed within double quotes. |  |  |
| plication6  |                                                                                                    |  |  |
| Syntax      | application6 app ipv6-address<br>no application6                                                                                                    |  |  |
| Context     | config>system>security>source-address                                                                                                    |  |  |
| Description | This command specifies the application to use the source IPv6 address specified by the source-                                                                                                    |  |  |

## арр

| Syntax      | application6 app ipv6-address<br>no application6                                                                      |                                                                                    |  |
|-------------|----------------------------------------------------------------------------------------------------|------------------------------------------------------------------------------------|--|
| Context     | config>system>security>source-address                                                                                 |                                                                                    |  |
| Description | This command specifies the application to use the source IPv6 address specified by the <b>source-address</b> command. |                                                                                    |  |
| Parameters  | <i>app</i> — Specify the application name.                                                                            |                                                                                    |  |
|             | Values                                                                                                    | cflowd, dns, ftp, ntp, ping, radius, snmptrap, syslog, tacplus, telnet, traceroute |  |
|             | ipv6-address —                                                                                                    | Specifies the name of the IPv6 address.                                            |  |

## telnet-server

| Syntax                                                                              | [no] telnet-server                                                                                                    |  |  |
|-------------------------------------------------------------------------------------|----------------------------------------------------------------------------------------------------|--|--|
| Context                                                                             | config>system>security                                                                                                    |  |  |
| Description                                                                         | This command enables Telnet servers running on the system.                                                                                                |  |  |
| Telnet servers are off by default. At system startup, only SSH servers are enabled. |                                                                                                    |  |  |
|                                                                                     | Telnet servers in networks limit a Telnet clients to three retries to login. The Telnet server disconnects the Telnet client session after three retries. |  |  |
|                                                                                     | The <b>no</b> form of the command disables Telnet servers running on the system.                                                                          |  |  |

## telnet6-server

| Syntax  | [no] telnet6-server    |
|---------|------------------------|
| Context | config>system>security |

DescriptionThis command enables Telnet IPv6 servers running on the system.Telnet servers are off by default. At system startup, only SSH server are enabled.The no form of the command disables Telnet IPv6 servers running on the system.

## vprn-network-exceptions

| Syntax      | vprn-network-exceptions number seconds                                                                                                    |
|-------------|----------------------------------------------------------------------------------------------------|
| Context     | config>system>security                                                                                                    |
| Description | This command configures the rate to limit ICMP replies to packets with label TTL expiry received within all VPRN sentences in the system and from all network IP interfaces. This includes labeled user packets, ping and traceroute packets within VPRN. |
|             | This feature currently also limits the same packets when received within the context of an LSP short-<br>cut.                                                                                                    |
|             | This feature does not rate limit MPLS and service OAM packets such as vprn-ping, vprn-trace, lsp-<br>ping, lsp-trace, vccv-ping, and vccv-trace.                                                                                                    |
|             | The <b>no</b> form of the command disables the rate limiting of the reply to these packets.                                                                                                    |
| Default     | no security vprn-network-exceptions                                                                                                    |
| Parameters  | <i>number</i> — 10 — 10,000                                                                                                    |
|             | seconds - 1 - 60                                                                                                    |

# **LLDP Commands**

## lldp

| Syntax      | lldp                                                                                                |
|-------------|----------------------------------------------------------------------------------------------------|
| Context     | config>system                                                                                       |
| Description | This command enables the context to configure system-wide Link Layer Discovery Protocol parameters. |

## message-fast-tx

| Syntax      | message-fast-t<br>no message-fa                                       |          |
|-------------|-----------------------------------------------------------------------|----------|
| Context     | config>system>lldp                                                    |          |
| Description | This command configures the duration of the fast transmission period. |          |
| Parameters  | time — Specifies the fast transmission period in seconds.             |          |
|             | Values                                                                | 1 — 3600 |
|             | Default                                                               | 1        |

## message-fast-tx-init

| Syntax      | message-fast-tx-init <i>count</i><br>no message-fast-tx-init                               |  |
|-------------|--------------------------------------------------------------------------------------------|--|
| Context     | config>system>lldp                                                                         |  |
| Description | This command configures the number of LLDPDUs to send during the fast transmission period. |  |
| Parameters  | count — Specifies the number of LLDPDUs to send during the fast transmission period.       |  |
|             | <b>Values</b> 1 — 8                                                                        |  |
|             | Default 4                                                                                  |  |

## notification-interval

| Syntax      | notification-interval <i>time</i><br>no notification-interval                |          |
|-------------|------------------------------------------------------------------------------|----------|
| Context     | config>system>lldp                                                           |          |
| Description | This command configures the minimum time between change notifications.       |          |
| Parameters  | time — Specifies the minimum time, in seconds, between change notifications. |          |
|             | Values                                                                       | 5 — 3600 |
|             | Default                                                                      | 5        |

## reinit-delay

| Syntax      | reinit-delay <i>tin</i><br>no reinit-delay                                           |        |
|-------------|--------------------------------------------------------------------------------------|--------|
| Context     | config>system>lldp                                                                   |        |
| Description | This command configures the time before re-initializing LLDP on a port.              |        |
| Parameters  | <i>time</i> — Specifies the time, in seconds, before re-initializing LLDP on a port. |        |
|             | Values                                                                               | 1 — 10 |
|             | Default                                                                              | 2      |

## tx-credit-max

| Syntax      | tx-credit-max<br>no tx-credit-m                                      |         |
|-------------|----------------------------------------------------------------------|---------|
| Context     | config>system>lldp                                                   |         |
| Description | This command configures the maximum consecutive LLDPDUs transmitted. |         |
| Parameters  | count — Specifies the maximum consecutive LLDPDUs transmitted.       |         |
|             | Values                                                               | 1 — 100 |
|             | Default                                                              | 5       |

#### LLDP Commands

## tx-hold-multiplier

| Syntax      | tx-hold-multip<br>no tx-hold-mu                                  | •                                             |
|-------------|------------------------------------------------------------------|-----------------------------------------------|
| Context     | config>system                                                    | >lldp                                         |
| Description | This command o                                                   | configures the multiplier of the tx-interval. |
| Parameters  | <i>multiplier</i> — Specifies the multiplier of the tx-interval. |                                               |
|             | Values                                                           | 2 — 10                                        |
|             | Default                                                          | 4                                             |

### tx-interval

| Syntax      | tx-interval interval<br>no tx-interval                   |  |
|-------------|----------------------------------------------------------|--|
| Context     | config>system>lldp                                       |  |
| Description | This command configures the LLDP transmit interval time. |  |
| Parameters  | interval — Specifies the LLDP transmit interval time.    |  |
|             | <b>Values</b> 1 — 100                                    |  |
|             | Default 5                                                |  |

# Login, Telnet, SSH and FTP Commands

## exponential-backoff

| Syntax      | [no] exponential-backoff                                                                                                    |
|-------------|----------------------------------------------------------------------------------------------------|
| Context     | config>system>login-control                                                                                                    |
| Description | This command enables the exponential-backoff of the login prompt. The exponential-backoff com-<br>mand is used to deter dictionary attacks, when a malicious user can gain access to the CLI by using a<br>script to try <b>admin</b> with any conceivable password.<br>The <b>no</b> form of the command disables exponential-backoff. |
| Default     | no exponential-backoff                                                                                                    |

#### ftp

| Syntax      | ftp                                                                         |
|-------------|-----------------------------------------------------------------------------|
| Context     | config>system>login-control                                                 |
| Description | This command creates the context to configure FTP login control parameters. |

## idle-timeout

| Syntax      | idle-timeout { <i>minutes</i>   disable}<br>no idle-timeout                                                                          |  |  |
|-------------|----------------------------------------------------------------------------------------------------|--|--|
| Context     | config>system>login-control                                                                                                    |  |  |
| Description | This command configures the idle timeout for FTP, console, or Telnet sessions before the session is terminated by the system.        |  |  |
|             | By default, an idle FTP, console, SSH or Telnet session times out after 30 minutes of inactivity. This timer can be set per session. |  |  |
|             | The <b>no</b> form of the command reverts to the default value.                                                                      |  |  |
| Default     | <b>30</b> — Idle timeout set for 30 minutes.                                                                                         |  |  |
| Parameters  | <i>minutes</i> — The idle timeout in minutes. Allowed values are 1 to 1440. 0 implies the sessions never timeout.                    |  |  |
|             | <b>Values</b> 1 — 1440                                                                                                    |  |  |
|             |                                                                                                    |  |  |

**disable** — When the **disable** option is specified, a session will never timeout. To re-enable idle timeout, enter the command without the disable option.

## inbound-max-sessions

| Syntax      | inbound-max-sessions <i>value</i><br>no inbound-max-sessions                   |  |
|-------------|--------------------------------------------------------------------------------|--|
| Context     | config>system>login-control>ftp                                                |  |
| Description | This command configures the maximum number of concurrent inbound FTP sessions. |  |
|             | This value is the combined total of inbound and outbound sessions.             |  |
|             | The <b>no</b> form of the command reverts to the default value.                |  |
| Default     | 3                                                                              |  |
| Parameters  | value — The maximum number of concurrent FTP sessions on the node.             |  |
|             | <b>Values</b> 0 — 5                                                            |  |

## inbound-max-sessions

| Syntax      | inbound-max-sessions <i>value</i><br>no inbound-max-sessions                                                                                                    |  |
|-------------|----------------------------------------------------------------------------------------------------|--|
| Context     | config>system>login-control>telnet                                                                                                    |  |
| Description | This parameter limits the number of inbound Telnet and SSH sessions. A maximum of 15 telnet and ssh connections can be established to the router. The local serial port cannot be disabled. |  |
|             | The <b>no</b> form of the command reverts to the default value.                                                                                                    |  |
| Default     | 5                                                                                                    |  |
| Parameters  | value — The maximum number of concurrent inbound Telnet sessions, expressed as an integer.                                                                                                  |  |
|             | <b>Values</b> 0 — 15                                                                                                    |  |

## login-banner

| Syntax      | [no] login-banner                                                                                                    |  |
|-------------|----------------------------------------------------------------------------------------------------|--|
| Context     | config>system>login-control                                                                                                    |  |
| Description | This command enables or disables the display of a login banner. The login banner contains the copy-<br>right and build date information for a console login attempt. |  |
|             | The <b>no</b> form of the command causes only the configured pre-login-message and a generic login prompt to display.                                                |  |

## login-control

| Syntax      | login-control                                                                                  |
|-------------|------------------------------------------------------------------------------------------------|
| Context     | config>system                                                                                  |
| Description | This command creates the context to configure the session control for console, Telnet and FTP. |

## motd

| Syntax      | motd {url url-prefix: source-url   text motd-text-string}<br>no motd                                                                                                    |  |  |
|-------------|----------------------------------------------------------------------------------------------------|--|--|
| Context     | config>system>login-control                                                                                                    |  |  |
| Description | This command creates the message of the day displayed after a successful console login. Only one message can be configured.                                                                                                    |  |  |
|             | The <b>no</b> form of the command removes the message.                                                                                                    |  |  |
| Default     | No <b>motd</b> is defined.                                                                                                    |  |  |
| Parameters  | <b>url</b> <i>url-prefix</i> : <i>source-url</i> — When the message of the day is present as a text file, provide both url-<br>prefix and the source-url of the file containing the message of the day. The URL prefix can be<br>local or remote.                                                                                                    |  |  |
|             | <b>text</b> <i>motd-text-string</i> — The text of the message of the day. The <i>motd-text-string</i> must be enclosed in double quotes. Multiple text strings are not appended to one another.                                                                                                    |  |  |
|             | Some special characters can be used to format the message text. The "\n" character creates multi-<br>line MOTDs and the "\r" character restarts at the beginning of the new line. For example, enter-<br>ing "\n\r" will start the string at the beginning of the new line, while entering "\n" will start the<br>second line below the last character from the first line. |  |  |

## outbound-max-sessions

| Syntax      | outbound-max-sessions <i>value</i><br>no outbound-max-sessions                                                                                                    |  |  |
|-------------|----------------------------------------------------------------------------------------------------|--|--|
| Context     | config>system>login-control>telnet                                                                                                    |  |  |
| Description | This parameter limits the number of outbound Telnet and SSH sessions. A maximum of 15 telnet and ssh connections can be established from the router. The local serial port cannot be disabled. |  |  |
|             | The <b>no</b> form of the command reverts to the default value.                                                                                                    |  |  |
| Default     | 5                                                                                                    |  |  |
| Parameters  | value — The maximum number of concurrent outbound Telnet sessions, expressed as an integer.                                                                                                    |  |  |
|             | Values $0 - 15$                                                                                                    |  |  |

## pre-login-message

| Syntax      | pre-login-message <i>login-text-string</i> [name]<br>no pre-login-message                                                                                                    |  |  |  |
|-------------|----------------------------------------------------------------------------------------------------|--|--|--|
| Context     | config>system>login-control                                                                                                    |  |  |  |
| Description | This command creates a message displayed prior to console login attempts on the console via Telnet                                                                                                    |  |  |  |
|             | Only one message can be configured. If multiple <b>pre-login-messages</b> are configured, the last message entered overwrites the previous entry.                                                                                                    |  |  |  |
|             | It is possible to add the name parameter to an existing message without affecting the current <b>pre-login-message</b> .                                                                                                    |  |  |  |
|             | The <b>no</b> form of the command removes the message.                                                                                                    |  |  |  |
| Default     | No pre-login-message is defined.                                                                                                    |  |  |  |
| Parameters  | login-text-string — The string can be up to 900 characters. Any printable, 7-bit ASCII characters can be used. If the string contains special characters (#, \$, spaces, etc.), the entire string must be enclosed within double quotes. Some special characters can be used to format the message text. The \n character creates multiline messages and the \r character restarts at the beginning of the new line. For example, entering \n r will start the string at the beginning of the new line, while entering \n will start the second line below the last character from the first line. |  |  |  |
|             | <b>name</b> — When the keyword <i>name</i> is defined, the configured system name is always displayed first in<br>the login message. To remove the name from the login message, the message must be cleared<br>and a new message entered without the name.                                                                                                    |  |  |  |
| 1           |                                                                                                    |  |  |  |

#### ssh

| Syntax      | ssh                                                               |  |
|-------------|-------------------------------------------------------------------|--|
| Context     | config>system>login-control                                       |  |
| Description | This command enables the context to configure the SSH parameters. |  |

## client-cipher-list protocol-version

| Syntax      | client-cipher-list protocol-version version                                       |                                                                                                    |
|-------------|-----------------------------------------------------------------------------------|----------------------------------------------------------------------------------------------------|
| Context     | config>system>security>ssh                                                        |                                                                                                    |
| Description | This command enables configuration the list of allowed ciphers by the SSH client. |                                                                                                    |
| Parameters  | version — Specifies the SSH version.                                              |                                                                                                    |
|             | Values                                                                            | 1 — Specifies that the SSH server will only accept connections from clients that support SSH protocol version 1 |

2 — Specifies that the SSH server will accept connections from clients supporting either SSH protocol version 2

#### cipher

| Syntax      | cipher index name cipher-name<br>no cipher index                                                                                                    |                                                                                                    |  |
|-------------|----------------------------------------------------------------------------------------------------|----------------------------------------------------------------------------------------------------|--|
| Context     | config>system>security>ssh>client-cipher-list<br>config>system>security>ssh>server-cipher-list                                                                                        |                                                                                                    |  |
| Description | This command enables configuration of a cipher. Client-ciphers are used when the SR OS is acting as an SSH client. Server-ciphers are used when the SR OS is acting as an SSH server. |                                                                                                    |  |
| Parameters  | <i>index</i> — Specifies the index of the cipher in the list.                                                                                                    |                                                                                                    |  |
|             | Values                                                                                                    | 1 — 255                                                                                                    |  |
|             | cipher-name — Specifies the algorithm for performing encryption or decryption.                                                                                                    |                                                                                                    |  |
|             | Values                                                                                                    | For SSHv1:<br>Client ciphers: des, 3des, blowfish<br>Server ciphers: 3des, blowfish<br>The following default ciphers are used for SSHv1: |  |
|             | Cipher ind                                                                                                    | ex value Cipher name                                                                                                    |  |
|             | 10                                                                                                    | 3des                                                                                                    |  |
|             | 20                                                                                                    | blowfish                                                                                                    |  |
|             |                                                                                                    |                                                                                                    |  |

des
Values For SSHv2:

Client ciphers: 3des-cbc, blowfish-cbc, cast128-cbc, arcfour, aes128-cbc, aes192cbc, aes256-cbc, rijndael-cbc, aes128-ctr, aes192-ctr, aes256-ctr Server ciphers: 3des-cbc, blowfish-cbc, cast128-cbc, arcfour, aes128-cbc, aes192cbc, aes256-cbc, rijndael-cbc, aes128-ctr, aes192-ctr, aes256-ctr The following default ciphers are used for SSHv2:

| Cipher index value | Cipher name  |
|--------------------|--------------|
| 190                | aes256-ctr   |
| 192                | aes192-ctr   |
| 194                | aes128-ctr   |
| 200                | aes128-cbc   |
| 205                | 3des-cbc     |
| 210                | blowfish-cbc |

30

| Cipher index value | Cipher name  |
|--------------------|--------------|
| 215                | cast128-cbc  |
| 220                | arcfour      |
| 225                | aes192-cbc   |
| 230                | aes256-cbc   |
| 235                | rijndael-cbc |
|                    |              |

**Default** no cipher *index* 

## disable-graceful-shutdown

| Syntax      | [no] disable-graceful-shutdown                                         |
|-------------|------------------------------------------------------------------------|
| Context     | config>system>login-control>ssh                                        |
| Description | This command enables graceful shutdown of SSH sessions.                |
|             | The no form of the command disables graceful shutdown of SSH sessions. |

## preserve-key

| Syntax      | [no] preserve-key                                                                                                    |
|-------------|----------------------------------------------------------------------------------------------------|
| Context     | config>system>security>ssh                                                                                                    |
| Description | After enabling this command, private keys, public keys, and host key file will be saved by the server.<br>It is restored following a system reboot or the ssh server restart. |
|             | The <b>no</b> form of the command specifies that the keys will be held in memory by the SSH server and is not restored following a system reboot.                             |
| Default     | no preserve-key                                                                                                    |

## server-cipher-list protocol-version

| Syntax      | client-cipher-list protocol-version version                                             |
|-------------|-----------------------------------------------------------------------------------------|
| Context     | config>system>security>ssh                                                              |
| Description | This command enables configuration the list of allowed ciphers by the SSH server.       |
| Parameters  | version — Specifies the SSH version.                                                    |
|             | Values 1 — Specifies that the SSH server will only accept connections from clients that |

support SSH protocol version 1

2 — Specifies that the SSH server will accept connections from clients supporting either SSH protocol version 2

### server-shutdown

| Syntax      | [no] server-shutdown                                        |
|-------------|-------------------------------------------------------------|
| Context     | config>system>security>ssh                                  |
| Description | This command enables the SSH servers running on the system. |
| Default     | At system startup, only the SSH server is enabled.          |

#### version

| Syntax      | version ssh-v<br>no version              | version                                                                                                    |
|-------------|------------------------------------------|----------------------------------------------------------------------------------------------------|
| Context     | config>system                            | n>security>ssh                                                                                                    |
| Description | Specifies the S                          | SH protocol version that will be supported by the SSH server.                                                                                                    |
| Default     | 2                                        |                                                                                                    |
| Parameters  | ssh-version — Specifies the SSH version. |                                                                                                    |
|             | Values                                   | <ul> <li>1 — Specifies that the SSH server will only accept connections from clients that support SSH protocol version 1</li> <li>2 — Specifies that the SSH server will accept connections from clients supporting either SSH protocol version 2</li> <li>1-2 — Specifies that the SSH server will accept connections from clients supporting either SSH protocol version 1, or SSH protocol version 2 or both.</li> </ul> |

#### telnet

| Syntax      | telnet                                                                             |
|-------------|------------------------------------------------------------------------------------|
| Context     | config>system>login-control                                                        |
| Description | This command creates the context to configure the Telnet login control parameters. |

#### enable-graceful-shutdown

Syntax [no] enable-graceful-shutdown

Contextconfig>system>login-control>telnetDescriptionThis command enables graceful shutdown of telnet sessions.<br/>The no form of the command disables graceful shutdown of telnet sessions.

# **Management Access Filter Commands**

## management-access-filter

| Syntax      | [no] management-access-filter                                                                                                    |
|-------------|----------------------------------------------------------------------------------------------------|
| Context     | config>system>security                                                                                                    |
| Description | This command creates the context to edit management access filters and to reset match criteria.                                                                                                    |
|             | Management access filters control all traffic in and out of the . They can be used to restrict management of the router by other nodes outside either specific (sub)networks or through designated ports. |
|             | Management filters, as opposed to other traffic filters, are enforced by system software.                                                                                                    |
|             | The <b>no</b> form of the command removes management access filters from the configuration.                                                                                                    |
| Default     | No management access filters are defined.                                                                                                    |

## ip-filter

| Syntax      | [no] ip-filter                                                                        |
|-------------|---------------------------------------------------------------------------------------|
| Context     | config>system>security>mgmt-access-filter                                             |
| Description | This command enables the context to configure management access IP filter parameters. |

## ipv6-filter

| Syntax      | [no] ipv6-filter                                                                        |
|-------------|-----------------------------------------------------------------------------------------|
| Context     | config>system>security>mgmt-access-filter                                               |
| Description | This command enables the context to configure management access IPv6 filter parameters. |

## mac-filter

| Syntax      | [no] mac-filter                                         |
|-------------|---------------------------------------------------------|
| Context     | config>system>security>mgmt-access-filter               |
| Description | This command configures a management access MAC-filter. |

## action

| Syntax      | action {permit   deny   deny-host-unreachable}<br>no action                                                                                                    |
|-------------|----------------------------------------------------------------------------------------------------|
| Context     | config>system>security>mgmt-access-filter>ip-filter>entry<br>config>system>security>mgmt-access-filter>ipv6-filter>entry<br>config>system>security>mgmt-access-filter>mac-filter                                                                                    |
| Description | This command creates the action associated with the management access filter match criteria entry.                                                                                                    |
|             | The <b>action</b> keyword is required. If no <b>action</b> is defined, the filter is ignored. If multiple action statements are configured, the last one overwrites previous configured actions.                                                                    |
|             | If the packet does not meet any of the match criteria the configured <b>default action</b> is applied.                                                                                                    |
| Default     | none — The action is specified by default-action command.                                                                                                    |
| Parameters  | permit — Specifies that packets matching the configured criteria will be permitted.                                                                                                    |
|             | <b>deny</b> — Specifies that packets matching the configured selection criteria will be denied and that a ICMP host unreachable message will not be issued.                                                                                                    |
|             | <ul> <li>deny-host-unreachable — Specifies that packets matching the configured selection criteria will be denied and that a host unreachable message will not be issued.</li> <li>Note: deni-host-unreachable only applies to ip-filter and ipv6filter.</li> </ul> |

## default-action

| Syntax      | default-action {permit   deny   deny-host-unreachable}                                                                                                    |
|-------------|----------------------------------------------------------------------------------------------------|
| Context     | config>system>security>mgmt-access-filter>ip-filter<br>config>system>security>mgmt-access-filter>ipv6-filter<br>config>system>security>mgmt-access-filter>mac-filter                                                                              |
| Description | This command creates the default action for management access in the absence of a specific management access filter match.                                                                                                    |
|             | The <b>default-action</b> is applied to a packet that does not satisfy any match criteria in any of the man-<br>agement access filters. Whenever management access filters are configured, the <b>default-action</b> must<br>be defined.          |
| Default     | No default-action is defined.                                                                                                    |
| Parameters  | <b>permit</b> — Specifies that packets not matching the configured selection criteria in any of the filter entries will be permitted.                                                                                                    |
|             | <b>deny</b> — Specifies that packets not matching the selection criteria be denied and that an ICMP host unreachable message will not be issued.                                                                                                  |
|             | <b>deny-host-unreachable</b> — Specifies that packets not matching the selection criteria be denied access and that an ICMP host unreachable message will be issued. <b>Note:</b> deni-host-unreachable only applies to ip-filter and ipv6filter. |

## dst-port

| Syntax      | [no] dst-port value [mask]                                                                                               |
|-------------|----------------------------------------------------------------------------------------------------|
| Context     | config>system>security>mgmt-access-filter>ip-filter>entry<br>config>system>security>mgmt-access-filter>ipv6-filter>entry |
| Description | This command configures a source TCP or UDP port number or port range for a management access filter match criterion.    |
|             | The <b>no</b> form of the command removes the source port match criterion.                                               |
| Default     | No dst-port match criterion.                                                                                             |
| Parameters  | value — The source TCP or UDP port number as match criteria.                                                             |
|             | <b>Values</b> 1 — 65535 (decimal)                                                                                        |

mask — Mask used to specify a range of source port numbers as the match criterion.

This 16 bit mask can be configured using the following formats:

| Format Style | Format Syntax                          | Example            |
|--------------|----------------------------------------|--------------------|
| Decimal      | DDDDD                                  | 63488              |
| Hexadecimal  | ОхНННН                                 | 0xF800             |
| Binary       | 0bbbbbbbbbbbbbbbbbbbbbbbbbbbbbbbbbbbbb | 0b1111100000000000 |

To select a range from 1024 up to 2047, specify 1024 0xFC00 for value and mask.

| Default | 65535 (exact match) |
|---------|---------------------|
| Values  | 1 — 65535 (decimal) |

#### entry

| Syntax      | [no] entry entry-id                                                                                                    |
|-------------|----------------------------------------------------------------------------------------------------|
| Context     | config>system>security>mgmt-access-filter>ip-filter<br>config>system>security>mgmt-access-filter>ipv6-filter<br>config>system>security>mgmt-access-filter>mac-filter                                                                                                    |
| Description | This command is used to create or edit a management access IP(v4), IPv6, or MAC filter entry. Multiple entries can be created with unique <i>entry-id</i> numbers. The OS exits the filter upon the first match found and executes the actions according to the respective action command. For this reason, entries must be sequenced correctly from most to least explicit. |
|             | An entry may not have any match criteria defined (in which case, everything matches) but must have at least the keyword <b>action</b> defined to be considered complete. Entries without the <b>action</b> keyword are considered incomplete and inactive.                                                                                                    |

The no form of the command removes the specified entry from the management access filter.

**Default** No entries are defined.

 Parameters
 entry-id — An entry ID uniquely identifies a match criteria and the corresponding action. It is recommended that entries are numbered in staggered increments. This allows users to insert a new entry in an existing policy without having to renumber the existing entries.

**Values** 1 — 9999

### flow-label

| Syntax      | flow-label <i>value</i><br>no flow-label                                                                                                    |
|-------------|----------------------------------------------------------------------------------------------------|
| Context     | config>system>security>mgmt-access-filter>ipv6-filter>entry                                                                                                    |
| Description | This command configures flow label match conditions. Flow labeling enables the labeling of packets belonging to particular traffic flows for which the sender requests special handling, such as non-default quality of service or real-time service. |
| Parameters  | <i>value</i> — Specify the flow identifier in an IPv6 packet header that can be used to discriminate traffic flows (See RFC 3595, <i>Textual Conventions for IPv6 Flow Label.</i> )                                                                   |
|             | <b>Values</b> 0 — 1048575                                                                                                    |

### log

| Syntax      | [ <b>no</b> ] log                                                                                                    |
|-------------|----------------------------------------------------------------------------------------------------|
| Context     | config>system>security>mgmt-access-filter>ip-filter>entry<br>config>system>security>mgmt-access-filter>ipv6-filter>entry<br>config>system>security>mgmt-access-filter>mac-filter |
| Description | This command enables match logging. When enabled, matches on this entry will cause the Security event mafEntryMatch to be raised.                                                |
| Default     | no log                                                                                                    |

#### next-header

| Syntax      | next-header next-header<br>no next-header                                                                                                    |
|-------------|----------------------------------------------------------------------------------------------------|
| Context     | config>system>security>mgmt-access-filter>ipv6-filter>entry                                                                                                    |
| Description | This command specifies the next header to match. The protocol type such as TCP / UDP / OSPF is identified by its respective protocol number. Well-known protocol numbers include ICMP(1), |

TCP(6), UDP(17). IPv6 Extension headers are identified by the next header IPv6 numbers as per RFC2460.

**Parameters** *next-header* — Specifies for IPv4 MAF the IP protocol field, and for IPv6 the next header type to be used in the match criteria for this Management Access Filter Entry.

Values next-header: 0 — 255, protocol numbers accepted in DHB keywords: none, crtp, crudp, egp, eigrp, encap, ether-ip, gre, icmp, idrp, igmp, igp, ip, ipv6, ipv6-icmp, ipv6-no-nxt, isis, iso-ip, l2tp, ospf-igp, pim, pnni, ptp, rdp, rsvp, stp, tcp, udp, vrrp

## protocol

| Syntax      | [no] protocol protocol-id                                                                                                    |
|-------------|----------------------------------------------------------------------------------------------------|
| Context     | config>system>security>mgmt-access-filter>entry                                                                                                    |
| Description | This command configures an IP protocol type to be used as a management access filter match criterion.                                                                |
|             | The protocol type, such as TCP, UDP, and OSPF, is identified by its respective protocol number. Well-known protocol numbers include ICMP (1), TCP (6), and UDP (17). |
|             | The <b>no</b> form the command removes the protocol from the match criteria.                                                                                         |
| Default     | No protocol match criterion is specified.                                                                                                    |
| Parameters  | <i>protocol</i> — The protocol number for the match criterion.                                                                                                    |
|             | Values 1 to 255 (decimal)                                                                                                    |

#### port

| Syntax      | port tcp/udp port-number [mask]<br>port-list port-list-name<br>port range start end<br>no port                                                                                                    |
|-------------|----------------------------------------------------------------------------------------------------|
| Context     | config>system-security>cpm-filter>ip-filter>entry>match<br>config>system>security>cpm-filter>ipv6-filter>entry>match                                                                                                    |
| Description | This command configures a TCP/UDP source or destination port match criterion in IPv4 and IPv6 CPM filter policies. A packet matches this criterion if packet's TCP/UDP (as configured by protocol/ next-header match) source OR destination port matches either the specified port value or a port in the specified port range or port list. |
|             | This command is mutually exclusive with src-port and dst-port commands.                                                                                                    |
|             | The <b>no</b> form of this command deletes the specified port match criterion.                                                                                                    |
| Default     | no port                                                                                                    |

**Parameters** *port-number* — A source or destination port to be used as a match criterion specified as a decimal integer.

Values 1 -65535

mask — Specifies the 16 bit mask to be applied when matching the port.

**range** *start end* — an inclusive range of source or destination port values to be used as match criteria. *start* of the range and *end* of the range are expressed as decimal integers.

Values start, end, port-number: 1 -65535

**port-list** *port-list-name* — A string of up to 32 characters of printable ASCII characters. If special characters are used, the string must be enclosed within double quotes.

#### router

| Syntax      | router service-name service-name<br>router {router-instance}<br>no router                                                |
|-------------|----------------------------------------------------------------------------------------------------|
| Context     | config>system>security>mgmt-access-filter>ip-filter>entry<br>config>system>security>mgmt-access-filter>ipv6-filter>entry |
| Description | This command configures a router name or service ID to be used as a management access filter match criterion.            |
|             | The <b>no</b> form the command removes the router name or service ID from the match criteria.                            |
| Parameters  | router-instance — Specify one of the following parameters for the router instance:                                       |
|             | router-name — Specifies a router name up to 32 characters to be used in the match criteria.                              |
|             | service-id — Specifies an existing service ID to be used in the match criteria.                                          |
|             | <b>Values</b> 1 — 2147483647                                                                                             |
|             | service-name service-name — Specifies an existing service name up to 64 characters in length.                            |

#### renum

| Syntax      | renum old-entry-number new-entry-number                                                                                                    |
|-------------|----------------------------------------------------------------------------------------------------|
| Context     | config>system>security>mgmt-access-filter>ip-filter<br>config>system>security>mgmt-access-filter>ipv6-filter<br>config>system>security>mgmt-access-filter>mac-filter |
| Description | This command renumbers existing management access filter entries for an IP(v4), IPv6, or MAC ter to re-sequence filter entries.                                      |

fil-

The exits on the first match found and executes the actions in accordance with the accompanying **action** command. This may require some entries to be re-numbered differently from most to least explicit.

**Parameters** *old-entry-number* — Enter the entry number of the existing entry.

**Values** 1 — 9999

new-entry-number — Enter the new entry number that will replace the old entry number.

Values 1 — 9999

#### shutdown

| Syntax      | [no] shutdown                                                                                                    |
|-------------|----------------------------------------------------------------------------------------------------|
| Context     | config>system>security>mgmt-access-filter>ip-filter<br>config>system>security>mgmt-access-filter>ipv6-filter<br>config>system>security>mgmt-access-filter>mac-filter |
| Description | This command shutdowns the management-access-filter.                                                                                                    |

#### match

| Syntax      | match [frame-type frame-type]<br>no match                                         |  |
|-------------|-----------------------------------------------------------------------------------|--|
| Context     | config>system>security>mgmt-access-filter>mac-filter>entry                        |  |
| Description | This command configures math criteria for this MAC filter entry.                  |  |
| Parameters  | frame-type frame-type — Specifies the type of MAC frame to use as match criteria. |  |
|             | Values none, 802dot2-llc, ethernet_II                                             |  |

#### cfm-opcode

| Syntax      | cfm-opcode {It   gt   eq} opcode<br>cfm-opcode range start end<br>no cfm-opcode |  |
|-------------|---------------------------------------------------------------------------------|--|
| Context     | config>system>security>mgmt-access-filter>mac-filter>entry                      |  |
| Description | This command specifies the type of opcode checking to be performed.             |  |

If the cfm-opcode match condition is configured then a check must be made to see if the Ethertype is either IEEE802.1ag or Y1731. If the Ethertype does not match then the packet is not CFM and no match to the cfm-opcode is attempted.

The CFM (ieee802.1ag or Y1731) opcode can be assigned as a range with a start and an end number or with a (less than lt, greater than gt, or equal to eq) operator.

If no range with a start and an end or operator (lt, gt, eq) followed by an opcode with the value between 0 and 255 is defined then the command is invalid.

The following table provides opcode values.

#### Table 9: Opcode Values

| CFM PDU or Organization   | Acronym | Conflgurable Numeric<br>Value (Range) |
|---------------------------|---------|---------------------------------------|
| Reserved for IEEE 802.1 0 |         | 0                                     |
| Continuity Check Message  | ССМ     | 1                                     |
| Loopback Reply            | LBR     | 2                                     |
| Loopback Message          | LBM     | 3                                     |
| Linktrace Reply           | LTR     | 4                                     |
| Linktrace Message         | LTM     | 5                                     |
| Reserved for IEEE 802.1   |         | 6 – 31                                |
| Reserved for ITU          |         | 32                                    |
|                           | AIS     | 33                                    |
| Reserved for ITU          |         | 34                                    |
|                           | LCK     | 35                                    |
| Reserved for ITU          |         | 36                                    |
|                           | TST     | 37                                    |
| Reserved for ITU          |         | 38                                    |
|                           | APS     | 39                                    |
| Reserved for ITU          |         | 40                                    |
|                           | MCC     | 41                                    |
|                           | LMR     | 42                                    |
|                           | LMM     | 43                                    |
| Reserved for ITU          |         | 44                                    |
|                           | 1DM     | 45                                    |
|                           | DMR     | 46                                    |
|                           | DMM     | 47                                    |
| Reserved for ITU          |         | 48 - 63                               |
| Reserved for IEEE 802.1 0 |         | 64 - 255                              |
|                           |         |                                       |

|            | Defined by        | ITU-T Y.1731        | 32 - 63                 |
|------------|-------------------|---------------------|-------------------------|
|            | Defined by        | IEEE 802.1.         | 64 - 255                |
| Default    | no cfm-opcode     |                     |                         |
| Parameters | opcode — Speci    | fies the opcode ch  | ecking to be performed. |
|            | start — specifies | s the start number. |                         |
|            | Values            | 0-255               |                         |
|            | end — Specifies   | the end number.     |                         |
|            | Values            | 0-255               |                         |
|            | lt gt eq — keyw   | ords                |                         |

## dot1p

| Syntax      | dot1p dot1p-value [dot1p-mask]                                        |
|-------------|-----------------------------------------------------------------------|
| Context     | config>system>security>mgmt-access-filter>mac-filter>entry>match      |
| Description | This command configures Dot1p match conditions.                       |
| Parameters  | <i>dot1p-value</i> — The IEEE 802.1p value in decimal.                |
|             | <b>Values</b> 0 — 7                                                   |
|             | mask — This 3-bit mask can be configured using the following formats: |
|             | <b>Values</b> 0 — 7                                                   |

## dsap

| Syntax      | dsap dsap-value [dsap-mask]                                      |
|-------------|------------------------------------------------------------------|
| Context     | config>system>security>mgmt-access-filter>mac-filter>entry>match |
| Description | This command configures dsap match conditions.                   |

| Format Style | Format Syntax | Example |
|--------------|---------------|---------|
| Decimal      | D             | 4       |
| Hexadecimal  | 0xH           | 0x4     |
| Binary       | 0bBBB         | 0b100   |
|              |               |         |

**Parameters** *dsap-value* — The 8-bit dsap match criteria value in hexadecimal.

Values 0x00 - 0xFF (hex)

*mask* — This is optional and may be used when specifying a range of dsap values to use as the match criteria.

This 8 bit mask can be configured using the following formats:

| Format      | Style        | Format Syntax | Example    |  |
|-------------|--------------|---------------|------------|--|
| Decimal     |              | DDD           | 240        |  |
| Hexadecimal |              | 0xHH          | 0xF0       |  |
| Binary      |              | Obbbbbbbbbb   | 0b11110000 |  |
| Default     | FF (hex) (ex | act match)    |            |  |
| Values      | 0x00 — 0xI   | F             |            |  |

#### dst-mac

| Syntax      | dst-mac ieee<br>no dst-mac | -address [ieee-address-mask]                                    |
|-------------|----------------------------|-----------------------------------------------------------------|
| Context     | config>system              | n>security>mgmt-access-filter>mac-filter>entry>match            |
| Description | This command               | configures the destination MAC match condition.                 |
| Parameters  | ieee-address —             | The MAC address to be used as a match criterion.                |
|             | Values                     | HH:HH:HH:HH:HH or HH-HH-HH-HH-HH where H is a hexadecimal digit |
|             | mark 119h                  | it must to match a range of MAC address values                  |

mask — A 48-bit mask to match a range of MAC address values.

## etype

| Syntax      | etype 0x0600xx0xffff<br>no etype                                                                                                    |
|-------------|----------------------------------------------------------------------------------------------------|
| Context     | config>system>security>mgmt-access-filter>mac-filter>entry>match                                                                                                    |
| Description | Configures an Ethernet type II Ethertype value to be used as a MAC filter match criterion.                                                                                                    |
|             | The Ethernet type field is a two-byte field used to identify the protocol carried by the Ethernet frame.<br>For example, 0800 is used to identify the IPv4 packets.                                                                                                    |
|             | The Ethernet type field is used by the Ethernet version-II frames. IEEE 802.3 Ethernet frames do not use the type field. For IEEE 802.3 frames, use the dsap, ssap or snap-pid fields as match criteria.                                                                             |
|             | The snap-pid field, etype field, ssap and dsap fields are mutually exclusive and may not be part of the same match criteria. Refer to the Router Configuration Guide for information about MAC Match Criteria Exclusivity Rules fields that are exclusive based on the frame format. |
|             | The <b>no</b> form of the command removes the previously entered etype field as the match criteria.                                                                                                    |
| Default     | no etype                                                                                                    |
| Parameters  | <i>ethernet-type</i> — The Ethernet type II frame Ethertype value to be used as a match criterion expressed in hexadecimal.                                                                                                    |
|             | Values 0x0600 — 0xFFFF                                                                                                    |

## snap-oui

| Syntax      | snap-oui {zero   non-zero}                                                                                                    |
|-------------|----------------------------------------------------------------------------------------------------|
| Context     | config>system>security>mgmt-access-filter>mac-filter>entry>match                                                                     |
| Description | This command configures an IEEE 802.3 LLC SNAP Ethernet Frame OUI zero or non-zero value to be used as a MAC filter match criterion. |
|             | The <b>no</b> form of the command removes the criterion from the match criteria.                                                     |
| Default     | no snap-oui                                                                                                    |
| Parameters  | zero — Specifies to match packets with the three-byte OUI field in the SNAP-ID set to zero.                                          |
|             | non-zero — Specifies to match packets with the three-byte OUI field in the SNAP-ID not set to zero.                                  |

## snap-pid

| Syntax      | snap-pid snap-pid<br>no snap-pid                                                            |
|-------------|---------------------------------------------------------------------------------------------|
| Context     | config>system>security>mgmt-access-filter>mac-filter>entry>match                            |
| Description | This command configures an IEEE 802.3 LLC SNAP Ethernet Frame PID value to be used as a MAC |

filter match criterion.

This is a two-byte protocol id that is part of the IEEE 802.3 LLC SNAP Ethernet Frame that follows the three-byte OUI field.

The snap-pid field, etype field, ssap and dsap fields are mutually exclusive and may not be part of the same match criteria. Refer to the Router Configuration Guide for information about MAC Match Criteria Exclusivity Rules fields that are exclusive based on the frame format.

Note: The snap-pid match criterion is independent of the OUI field within the SNAP header. Two packets with different three-byte OUI fields but the same PID field will both match the same filter entry based on a snap-pid match criteria.

The **no** form of the command removes the snap-pid value as the match criteria.

Default no snap-pid

**Parameters** *pid-value* — The two-byte snap-pid value to be used as a match criterion in hexadecimal.

Values 0x0000 — 0xFFFF

#### src-mac

| Syntax      | <pre>src-mac ieee-address [ieee-address-mask] no src-mac</pre>                                    |  |  |
|-------------|---------------------------------------------------------------------------------------------------|--|--|
| Context     | config>system>security>mgmt-access-filter>mac-filter>entry>match                                  |  |  |
| Description | This command configures a source MAC address or range to be used as a MAC filter match criterion. |  |  |
|             | The <b>no</b> form of the command removes the source mac as the match criteria.                   |  |  |
| Default     | no src-mac                                                                                        |  |  |
| Parameters  | <i>ieee-address</i> — Enter the 48-bit IEEE mac address to be used as a match criterion.          |  |  |
|             | Values HH:HH:HH:HH:HH:HH or HH-HH-HH-HH-HH where H is a hexadecimal digit                         |  |  |

*ieee-address-mask* — This 48-bit mask can be configured using:

| Format Style | Format Syntax    | Example         |  |
|--------------|------------------|-----------------|--|
| Decimal      | סססססססססססססססס | 281474959933440 |  |
| Hexadecimal  | 0хннннннннннн    | 0x0FFFFF000000  |  |
| Binary       | ObBBBBBBBB       | 0b11110000B     |  |

To configure so that all packets with a source MAC OUI value of 00-03-FA are subject to a match condition then the entry should be specified as: 003FA000000 0xFFFFFF000000

## ssap

| Syntax      | ssap ssap-value [ssap-mask]<br>no ssap                                                                                                    |  |  |
|-------------|----------------------------------------------------------------------------------------------------|--|--|
| Context     | config>system>security>mgmt-access-filter>mac-filter>entry>match                                                                                                    |  |  |
| Description | This command configures an Ethernet 802.2 LLC SSAP value or range for a MAC filter match criterion.                                                                                                    |  |  |
|             | This is a one-byte field that is part of the 802.2 LLC header of the IEEE 802.3 Ethernet Frame.                                                                                                    |  |  |
|             | The snap-pid field, etype field, ssap and dsap fields are mutually exclusive and may not be part of the same match criteria. Refer to the Router Configuration Guide for information about MAC Match Criteria Exclusivity Rules fields that are exclusive based on the frame format. |  |  |
|             | The <b>no</b> form of the command removes the ssap match criterion.                                                                                                    |  |  |
| Default     | no ssap                                                                                                    |  |  |
| Parameters  | ssap-value — The 8-bit ssap match criteria value in hex.                                                                                                    |  |  |
|             | Values $0x00 - 0xFF$                                                                                                    |  |  |
|             | ssap-mask — This is optional and may be used when specifying a range of ssap values to use as the<br>match criteria.                                                                                                    |  |  |

## svc-id

| Syntax      | svc-id service-<br>no svc-id                                           | -id                      |                                         |
|-------------|------------------------------------------------------------------------|--------------------------|-----------------------------------------|
| Context     | config>system>security>mgmt-access-filter>mac-filter>entry>match       |                          |                                         |
| Description | This command specifies an existing svc-id to use as a match condition. |                          |                                         |
| Parameters  | service-id — Specifies a service-id to match.                          |                          |                                         |
|             | Values                                                                 | service-id:<br>svc-name: | 1 — 2147483647<br>64 characters maximum |

## src-port

| Syntax      | src-port {port-id   cpm   lag port-id}<br>no src-port                                                                                           |
|-------------|----------------------------------------------------------------------------------------------------|
| Context     | config>system>security>mgmt-access-filter>ip-filter>entry<br>config>system>security>mgmt-access-filter>ipv6-filter>entry                        |
| Description | This command restricts ingress management traffic to either the CPMCCM Ethernet port or any other logical port (for example LAG) on the device. |

|            | When the source interface is configured, only management traffic arriving on those ports satisfy the match criteria. |         |                                                        |  |
|------------|----------------------------------------------------------------------------------------------------|---------|--------------------------------------------------------|--|
|            | The <b>no</b> form of the command reverts to the default value.                                                      |         |                                                        |  |
| Default    | any interface                                                                                                    |         |                                                        |  |
| Parameters | <i>port-id</i> — The port ID in the following format: slot[/mda]/port.                                               |         |                                                        |  |
|            | For example: To configure port 3 on XMA/MDA 2 on card 1 would be specified as 1/2/3.                                 |         |                                                        |  |
|            | Values                                                                                                    | port-id | slot/mda/portlag-idlag-id<br>lag keyword<br>id 1 — 800 |  |
|            |                                                                                                    | cpm     | keyword                                                |  |

**cpm** — Configure the Ethernet port on the primary CPMCPMCFM to match the criteria.

## src-ip

| Syntax      | [no] src-ip {[ip-prefixImask]   [ip-prefix]   ip-prefix-list prefix-list-name}                                                                                                |  |  |
|-------------|----------------------------------------------------------------------------------------------------|--|--|
| Context     | config>system>security>mgmt-access-filter>entry                                                                                                    |  |  |
| Description | This command configures a source IP address range prefix to be used as a management access filte match criterion.                                                             |  |  |
|             | The <b>no</b> form of the command removes the source IP address match criterion.                                                                                              |  |  |
| Default     | No source IP match criterion is specified.                                                                                                    |  |  |
| Parameters  | <i>ip-prefix mask</i> — The IP prefix for the IP match criterion in dotted decimal notation.                                                                                  |  |  |
|             | <b>ip-prefix-list</b> — Creates a list of IPv4 prefixes for match criteria in IPv4 ACL and CPM filter policies.                                                               |  |  |
|             | <i>ip-prefix-list-name</i> — A string of up to 32 characters of printable ASCII characters. If special characters are used, the string must be enclosed within double quotes. |  |  |
|             | mask — Specifies the subnet mask length expressed as a decimal integer.                                                                                                    |  |  |
|             | <b>Values</b> 1 — 32 (mask length), 0.0.0.0 — 255.255.255.255 (dotted decimal)                                                                                                |  |  |

## src-ip

| Syntax      | [no] src-ip {[ip-prefixImask]   [ip-prefix]   ip-prefix-list prefix-list-name}                                            |
|-------------|----------------------------------------------------------------------------------------------------|
| Context     | config>system>security>mgmt-access-filter>ipv6-filter>entry                                                               |
| Description | This command configures a source IPv6 address range prefix to be used as a management access fil-<br>ter match criterion. |
|             | The <b>no</b> form of the command removes the source IPv6 address match criterion.                                        |

**Default** No source IP match criterion is specified.

**Parameters** *ip-prefix mask* — The IP prefix for the IP match criterion in dotted decimal notation.

**ip-prefix-list** — Creates a list of IPv4 prefixes for match criteria in IPv4 ACL and CPM filter policies.

*ipv6-prefix-list-name* — A string of up to 32 characters of printable ASCII characters. If special characters are used, the string must be enclosed within double quotes.

mask — Specifies the subnet mask length expressed as a decimal integer.

**Values** 1 — 32 (mask length), 0.0.0 — 255.255.255 (dotted decimal)

# **Password Commands**

## admin-password

| Syntax      | admin-password <i>password</i> [hash   hash2]<br>no admin-password                                                                                                    |  |  |
|-------------|----------------------------------------------------------------------------------------------------|--|--|
| Context     | config>system>security>password                                                                                                    |  |  |
| Description | This command allows a user (with admin permissions) to configure a password which enables a user to become an administrator.                                                                                                    |  |  |
|             | This password is valid only for one session. When enabled, no authorization to TACACS+ or RADIUS is performed and the user is locally regarded as an admin user.                                                                                                 |  |  |
|             | This functionality can be enabled in two contexts:                                                                                                    |  |  |
|             | config>system>security>password>admin-password                                                                                                    |  |  |
|             | <global> enable-admin</global>                                                                                                    |  |  |
|             | <b>NOTE:</b> See the description for the <b>enable-admin</b> on the next page. If the admin-password is config-<br>ured in the config>system>security>password context, then any user can enter the special mode by<br>entering the <b>enable-admin</b> command. |  |  |
|             | enable-admin is in the default profile. By default, all users are given access to this command.                                                                                                    |  |  |
|             | Once the <b>enable-admin</b> command is entered, the user is prompted for a password. If the password matches, user is given unrestricted access to all the commands.                                                                                            |  |  |
|             | The minimum length of the password is determined by the <b>minimum-length</b> command. The complexity requirements for the password is determined by the <b>complexity</b> command.                                                                              |  |  |
|             | NOTE: The <i>password</i> argument of this command is not sent to the servers. This is consistent with other commands which configure secrets.                                                                                                    |  |  |
|             | Also note that usernames and passwords in the FTP and TFTP URLs will not be sent to the authoriza-<br>tion or accounting servers when the <b>file&gt;copy</b> <i>source-url dest-url</i> command is executed.                                                    |  |  |
|             | For example:                                                                                                    |  |  |
|             | file copy ftp://test:secret@131.12.31.79/test/srcfile cf1:\destfile                                                                                                    |  |  |
|             | In this example, the username 'test' and password 'secret' will not be sent to the AAA servers (or to any logs). They will be replaced with '****'.                                                                                                    |  |  |
|             | The <b>no</b> form of the command removes the admin password from the configuration.                                                                                                    |  |  |
| Default     | no admin-password                                                                                                    |  |  |
| Parameters  | <i>password</i> — Configures the password which enables a user to become a system administrator. The maximum length can be up to 20 characters if unhashed, 32 characters if hashed, 54 characters if the hash2 keyword is specified.                            |  |  |
|             | hash — Specifies the key is entered in an encrypted form. If the hash parameter is not used, the key is assumed to be in a non-encrypted, clear text form. For security, all keys are stored in encrypted                                                        |  |  |

hash2 — Specifies the key is entered in a more complex encrypted form. If the hash2 parameter is not used, the less encrypted hash form is assumed.

#### enable-admin

Syntax enable-admin

Context <global>

**Description** NOTE: See the description for the admin-password on the previous page. If the admin-password is configured in the config>system>security>password context, then any user can enter the special administrative mode by entering the enable-admin command.

enable-admin is in the default profile. By default, all users are given access to this command.

Once the **enable-admin** command is entered, the user is prompted for a password. If the password matches, user is given unrestricted access to all the commands.

The minimum length of the password is determined by the **minimum-length** command. The complexity requirements for the password is determined by the **complexity** command.

There are two ways to verify that a user is in the enable-admin mode:

- show users Administrator can know which users are in this mode.
- Enter the enable-admin command again at the root prompt and an error message will be returned.

```
A:ALA-1# show users

User Type From Login time Idle time

admin Console -- 10AUG2006 13:55:24 0d 19:42:22

admin Telnet 10.20.30.93 09AUG2006 08:35:23 0d 00:00:00 A

Number of users : 2

'A' indicates user is in admin mode

A:ALA-1#

A:ALA-1#

A:ALA-1# enable-admin

MINOR: CLI Already in admin mode.

A:ALA-1#
```

#### aging

Syntax aging days no aging

Context config>system>security>password

| Description | This command configures the number of days a user password is valid before the user must change their password. This parameter can be used to force the user to change the password at the configured interval. |  |
|-------------|----------------------------------------------------------------------------------------------------|--|
|             | The <b>no</b> form of the command reverts to the default value.                                                                                                    |  |
| Default     | No aging is enforced.                                                                                                    |  |
| Parameters  | days — The maximum number of days the password is valid.                                                                                                    |  |
|             | <b>Values</b> 1 — 500                                                                                                    |  |

## attempts

| Syntax      | attempts count [time minutes1 [lockout minutes2]<br>no attempts                                                                                                    |
|-------------|----------------------------------------------------------------------------------------------------|
| Context     | config>system>security>password                                                                                                    |
| Description | This command configures a threshold value of unsuccessful login attempts allowed in a specified time frame.                                                         |
|             | If the threshold is exceeded, the user is locked out for a specified time period.                                                                                   |
|             | If multiple <b>attempts</b> commands are entered, each command overwrites the previously entered command.                                                           |
|             | The <b>no attempts</b> command resets all values to default.                                                                                                    |
| Default     | count: 3<br>time minutes: 5<br>lockout minutes: 10                                                                                                    |
| Parameters  | <i>count</i> — The number of unsuccessful login attempts allowed for the specified <b>time</b> . This is a mandatory value that must be explicitly entered.         |
|             | <b>Values</b> 1 – 64                                                                                                    |
|             | <b>time</b> <i>minutes</i> — The period of time, in minutes, that a specified number of unsuccessful attempts can be made before the user is locked out.            |
|             | <b>Values</b> 0 — 60                                                                                                    |
|             | <b>lockout</b> <i>minutes</i> — The lockout period in minutes where the user is not allowed to login. Allowed values are decimal integers.                          |
|             | Values $0 - 1440$   infinite                                                                                                    |
|             | When the user exceeds the attempted count times in the specified time, then that user is locked out from any further login attempts for the configured time period. |
|             | Default 10                                                                                                    |
|             | <b>Values</b> 0 — 1440                                                                                                    |
|             | Values infinite; user is locked out and must wait until manually unlocked before any further attempts.                                                              |

## authentication-order

| Syntax      | authentication no authentica                                                                                                    | n-order [method-1] [method-2] [method-3] [exit-on-reject]<br>ition-order                                                                                                    |
|-------------|----------------------------------------------------------------------------------------------------|----------------------------------------------------------------------------------------------------|
| Context     | config>system                                                                                                    | >security>password                                                                                                    |
| Description | This command configures the sequence in which password authentication, authorization, and accounting is attempted among RADIUS, TACACS+, and local passwords.                                                                                                    |                                                                                                    |
|             | The order should be from the most preferred authentication method to the least preferred. The pres-<br>ence of all methods in the command line does not guarantee that they are all operational. Specifying<br>options that are not available delays user authentication.                                                                                                    |                                                                                                    |
|             | granted, then an                                                                                                    | al) methods are attempted and no authentication for a particular login has been<br>entry in the security log register the failed attempt. Both the attempted login identifi-<br>nating IP address is logged with the a timestamp.                                                                                                    |
|             | The <b>no</b> form of                                                                                                    | the command reverts to the default authentication sequence.                                                                                                    |
| Default     |                                                                                                    | <b>-order radius tacplus local</b> - The preferred order for password authentication is 1. CACS+ and 3. local passwords.                                                                                                    |
| Parameters  | <i>method-1</i> — Th                                                                                                    | e first password authentication method to attempt.                                                                                                    |
|             | Default                                                                                                    | radius                                                                                                    |
|             | Values                                                                                                    | radius, tacplus, local                                                                                                    |
|             | <i>method-2</i> — Th                                                                                                    | e second password authentication method to attempt.                                                                                                    |
|             | Default                                                                                                    | tacplus                                                                                                    |
|             | Values                                                                                                    | radius, tacplus, local                                                                                                    |
|             | <i>method-3</i> — Th                                                                                                    | e third password authentication method to attempt.                                                                                                    |
|             | Default                                                                                                    | local                                                                                                    |
|             | Values                                                                                                    | radius, tacplus, local                                                                                                    |
|             | <b>radius</b> — RAD                                                                                                    | IUS authentication.                                                                                                    |
|             | <b>tacplus</b> — TAC                                                                                                    | CACS+ authentication.                                                                                                    |
|             | <b>local</b> — Passwo                                                                                                    | ord authentication based on the local password database.                                                                                                    |
|             | <b>exit-on-reject</b> — When enabled and if one of the AAA methods configured in the authentication order sends a reject, then the next method in the order will not be tried. If the <b>exit-on-reject</b> keyword is not specified and if one AAA method sends a reject, the next AAA method will be attempted. If in this process, all the AAA methods are exhausted, it will be considered as a reject. |                                                                                                    |
|             | <b>reject</b> keyv<br>an affirmati                                                                                                    | rejection is distinct from an unreachable authentication server. When the <b>exit-on-</b><br>word is specified, authorization and accounting will only use the method that provided<br>ion authentication; only if that method is no longer readable or is removed from the<br>on will other configured methods be attempted. If the local keyword is the first<br>ion and: |

- **exit-on-reject** is configured and the user does not exist, the user will not be authenticated.
- The user is authenticated locally, then other methods, if configured, will be used for authorization and accounting.
- The user is configured locally but without console access, login will be denied.

#### complexity-rules

| Syntax      | complexity-rules                                                |
|-------------|-----------------------------------------------------------------|
| Context     | config>system>security>password                                 |
| Description | This defines a list of rules for configurable password options. |

#### allow-user-name

| Syntax      | [no] allow-user-name                                                              |
|-------------|-----------------------------------------------------------------------------------|
| Context     | config>system>security>password>complexity-rules                                  |
| Description | The user name is allowed to be used as part of the password.                      |
|             | The <b>no</b> form of the command does not allow user name to be used as password |

## credits

| Syntax      | credits [lowercase credits] [uppercase credits] [numeric credits] [special-character<br>credits]<br>no credits |
|-------------|----------------------------------------------------------------------------------------------------|
| Context     | config>system>security>password>complexity-rules                                                               |
| Description | The maximum credits given for usage of the different character classes in the local passwords.                 |
|             | The <b>no</b> form of the command resets to default.                                                           |
| Default     | no credits                                                                                                    |
| Parameters  | credits — The number of credits that can be used for each characters class.                                    |
|             | Values 0-10                                                                                                    |

#### minimum-classes

Syntax minimum-classes minimum no minimum-classes

| Context     | config>system>security>password>complexity-rules                |
|-------------|-----------------------------------------------------------------|
| Description | Force the use of at least this many different character classes |
|             | The no form of the command resets to default.                   |
| Default     | no minimum-classes                                              |
| Parameters  | minmum — The minimum number of classes to be configured.        |
|             | Values 2-4                                                      |

# minimum-length

| Syntax      | minimum-length /ength<br>no minimum-length                                                                                                    |
|-------------|----------------------------------------------------------------------------------------------------|
| Context     | config>system>security>password                                                                                                    |
| Description | This command configures the minimum number of characters required for locally administered pass-<br>words, HMAC-MD5-96, HMAC-SHA-96, and des-keys configured in the system security section. |
|             | If multiple minimum-length commands are entered each command overwrites the previous entered command.                                                                                        |
|             | The <b>no</b> form of the command reverts to default value.                                                                                                    |
| Default     | minimum-length 6                                                                                                    |
| Parameters  | value — The minimum number of characters required for a password.                                                                                                    |
|             | <b>Values</b> 1 — 8                                                                                                    |

# repeated-characters

| Syntax      | repeated-characters <i>count</i><br>no repeated-characters             |
|-------------|------------------------------------------------------------------------|
| Context     | config>system>security>password>complexity-rules                       |
| Description | The number of times a characters can be repeated consecutively.        |
|             | The <b>no</b> form of the command resets to default.                   |
| Default     | no repeated-characters                                                 |
| Parameters  | <i>count</i> — The minimum count of consecutively repeated characters. |
|             | Values 2-8                                                             |

#### Password Commands

# required

| Syntax      | required [lowercase <i>count</i> ] [uppercase <i>count</i> ] [numeric <i>count</i> ] [special-character <i>count</i> ]<br>no required |
|-------------|----------------------------------------------------------------------------------------------------|
| Context     | config>system>security>password>complexity-rules                                                                                      |
| Description | Force the minimum number of different character classes required.                                                                     |
|             | The <b>no</b> form of the command resets to default.                                                                                  |
| Default     | no required                                                                                                    |
| Parameters  | <i>count</i> — The minimum count of characters classes.                                                                               |
|             | Values 0-10                                                                                                    |

# dynsvc-password

| Syntax      | dynsvc-password password [hash hash2]<br>no dynsvc-password                                                                                                    |
|-------------|----------------------------------------------------------------------------------------------------|
| Context     | config>system>security>password                                                                                                    |
| Description | Configure the password which enables the user to configure dynamic services.                                                                                                    |
| Default     | no dynsvc-password                                                                                                    |
| Parameters  | <i>password</i> — Configures the password which enables a user to become a system administrator. The maximum length can be up to 20 characters if unhashed, 32 characters if hashed, 54 characters if the hash2 keyword is specified. |
|             | hash — Specifies the key is entered in an encrypted form. If the hash parameter is not used, the key<br>is assumed to be in a non-encrypted, clear text form. For security, all keys are stored in encrypted                          |
|             | hash2 — Specifies the key is entered in a more complex encrypted form. If the hash2 parameter is not used, the less encrypted hash form is assumed.                                                                                   |

## enable-admin-control

| Syntax      | enable-admin-control                              |
|-------------|---------------------------------------------------|
| Context     | config>system>security>password                   |
| Description | Enable the user to become a system administrator. |

## tacplus-map-to-priv-lvl

Syntax tacplus-map-to-priv-lvl [admin-priv-lvl]

Page 148

#### no tacplus-map-to-priv-lvl

**Context** config>system>security>password>enable-admin-control

**Description** When **tacplus-map-to-priv-lvl** is enabled, and tacplus authorization is enabled with the *use-priv-lvl* option, typing **enable-admin** starts an interactive authentication exchange from the SR OS node to the TACACS+ server. The start message (service=enable) contains the user-id and the requested admin-priv-lvl. Successful authentication results in the use of a new profile (as configured under **con-fig>system>security>tacplus>priv-lvl-map**).

### health-check

| Syntax      | [no] health-check [interval interval]                                                                                                    |
|-------------|----------------------------------------------------------------------------------------------------|
| Context     | config>system>security>password                                                                                                    |
| Description | This command specifies that RADIUS and TACACS+ servers are monitored for 3 seconds each at 30 second intervals. Servers that are not configured will have 3 seconds of idle time. If in this process a server is found to be unreachable, or a previously unreachable server starts responding, based on the type of the server, a trap will be sent. |
|             | The <b>no</b> form of the command disables the periodic monitoring of the RADIUS and TACACS+ servers. In this case, the operational status for the active server will be up if the last access was successful.                                                                                                    |
| Default     | health-check 30                                                                                                    |
|             | interval interval — Specifies the polling interval for RADIUS servers.                                                                                                    |
|             |                                                                                                    |

Values 6 — 1500

#### history

| Syntax      | history <i>size</i><br>no history                                               |
|-------------|---------------------------------------------------------------------------------|
| Context     | config>system>security>password                                                 |
| Description | Configure how many previous passwords a new password is matched against.        |
| Default     | no history                                                                      |
| Parameters  | size — Specifies how many previous passwords a new password is matched against. |
|             | <b>Values</b> 1—20                                                              |

#### Password Commands

# minimum-age

| Syntax      | minimum-age [days days] [hrs hours] [min minutes] [sec seconds]<br>no minimum-age              |
|-------------|------------------------------------------------------------------------------------------------|
| Context     | config>system>security>password                                                                |
| Description | Configure the minimum required age of a password before it can be changed again.               |
| Default     | no minimum-age                                                                                 |
| Parameters  | days — Specifies the minimum required days of a password before it can be changed again.       |
|             | Values 0—1                                                                                     |
|             | hours — Specifies the minimum required hours of a password before it can be changed again.     |
|             | <b>Values</b> 0–23                                                                             |
|             | minutes — Specifies the minimum required minutes of a password before it can be changed again. |
|             | <b>Values</b> 0—59                                                                             |
|             | seconds — Specifies the minimum required seconds of a password before it can be changed again. |
|             | <b>Values</b> 0—59                                                                             |
|             |                                                                                                |

# minimum-change

| Syntax      | minimum-change <i>length</i><br>no minimum-change                                                                               |
|-------------|----------------------------------------------------------------------------------------------------|
| Context     | config>system>security>password                                                                                                 |
| Description | This command configures the minimum number of characters required to be different in the new password from a previous password. |
|             | The <b>no</b> form of the command reverts to default value.                                                                     |
| Default     | no min-change                                                                                                    |
| Parameters  | <i>length</i> — Specifies how many characters must be different in the new password from the old password.                      |
|             | <b>Values</b> 2–20                                                                                                    |

# password

| Syntax      | password                                                                      |
|-------------|-------------------------------------------------------------------------------|
| Context     | config>system>security                                                        |
| Description | This command creates the context to configure password management parameters. |

Page 150

# **Profile Management Commands**

## action

| Syntax      | action {deny   permit}                                                                        |
|-------------|-----------------------------------------------------------------------------------------------|
| Context     | config>system>security>profile user-profile-name>entry entry-id                               |
| Description | This command configures the action associated with the profile entry.                         |
| Parameters  | deny — Specifies that commands matching the entry command match criteria are to be denied.    |
|             | permit — Specifies that commands matching the entry command match criteria will be permitted. |

#### match

| Syntax      | match command-string<br>no match                                                                                                    |
|-------------|----------------------------------------------------------------------------------------------------|
| Context     | config>system>security>profile user-profile-name>entry entry-id                                                                                                    |
| Description | This command configures a command or subtree commands in subordinate command levels are spec-<br>ified.                                                                                                    |
|             | Because the OS exits when the first match is found, subordinate levels cannot be modified with sub-<br>sequent action commands. More specific action commands should be entered with a lower entry num-<br>ber or in a profile that is evaluated prior to this profile. |
|             | All commands below the hierarchy level of the matched command are denied.                                                                                                    |
|             | The <b>no</b> form of this command removes a match condition                                                                                                    |
| Default     | none                                                                                                    |
| Parameters  | <i>command-string</i> — The CLI command or CLI tree level that is the scope of the profile entry.                                                                                                    |

### сору

| Syntax      | copy {user source-user   profile source-profile} to destination [overwrite]           |
|-------------|---------------------------------------------------------------------------------------|
| Context     | config>system>security                                                                |
| Description | This command copies a profile or user from a source profile to a destination profile. |
| Parameters  | <i>source-profile</i> — The profile to copy. The profile must exist.                  |
|             | <i>dest-profile</i> — The copied profile is copied to the destination profile.        |

**overwrite** — Specifies that the destination profile configuration will be overwritten with the copied source profile configuration. A profile will not be overwritten if the **overwrite** command is not specified.

## default-action

| Syntax      | default-action {deny-all   permit-all   none}                                                                                                    |
|-------------|----------------------------------------------------------------------------------------------------|
| Context     | config>system>security>profile user-profile-name                                                                                                    |
| Description | This command specifies the default action to be applied when no match conditions are met.                                                                                                    |
| Default     | none                                                                                                    |
| Parameters  | deny-all — Sets the default of the profile to deny access to all commands.                                                                                                    |
|             | <b>permit-all</b> — Sets the default of the profile to permit access to all commands.                                                                                                    |
|             | <b>Note: permit-all</b> does not change access to security commands. Security commands are only and always available to members of the super-user profile.                                                                                                    |
|             | <b>none</b> — Sets the default of the profile to no-action. This option is useful to assign multiple profiles to a user.                                                                                                    |
|             | For example, if a user is a member of two profiles and the default action of the first profile is <b>permit-all</b> , then the second profile will never be evaluated because the <b>permit-all</b> is executed first. Set the first profile default action to <b>none</b> and if no match conditions are met in the first profile, then the second profile will be evaluated. If the default action of the last profile is <b>none</b> and no explicit match is found, then the default <b>deny-all</b> takes effect. |
| description |                                                                                                    |

| Syntax      | description description-string<br>no description                                                                                                    |
|-------------|----------------------------------------------------------------------------------------------------|
| Context     | config>system>security>profile user-profile-name>entry entry-id                                                                                                    |
| Description | This command creates a text description stored in the configuration file for a configuration context.                                                                                                    |
|             | The <b>description</b> command associates a text string with a configuration context to help identify the context in the configuration file.                                                                                                    |
|             | The <b>no</b> form of the command removes the string from the context.                                                                                                    |
| Default     | No description is configured.                                                                                                    |
| Parameters  | string — The description character string. Allowed values are any string up to 80 characters long composed of printable, 7-bit ASCII characters. If the string contains special characters (#, \$, spaces, etc.), the entire string must be enclosed within double quotes. |

# entry

| Syntax      | [no] entry entry-id                                                                                                    |
|-------------|----------------------------------------------------------------------------------------------------|
| Context     | config>system>security>profile user-profile-name                                                                                                    |
| Description | This command is used to create a user profile entry.                                                                                                    |
|             | More than one entry can be created with unique <i>entry-id</i> numbers. Exits when the first match is found and executes the actions according to the accompanying <b>action</b> command. Entries should be sequenced from most explicit to least explicit.                                                           |
|             | An entry may not have any match criteria defined (in which case, everything matches) but must have at least the keyword <b>action</b> for it to be considered complete.                                                                                                    |
|             | The <b>no</b> form of the command removes the specified entry from the user profile.                                                                                                    |
| Default     | No entry IDs are defined.                                                                                                    |
| Parameters  | <i>entry-id</i> — An entry-id uniquely identifies a user profile command match criteria and a corresponding action. If more than one entry is configured, the <i>entry-ids</i> should be numbered in staggered increments to allow users to insert a new entry without requiring renumbering of the existing entries. |
|             | <b>Values</b> 1 — 9999                                                                                                    |

# profile

| Syntax      | [no] profile user-profile-name                                                                                                    |
|-------------|----------------------------------------------------------------------------------------------------|
| Context     | config>system>security                                                                                                    |
| Description | This command creates a context to create user profiles for CLI command tree permissions.                                                                                                    |
|             | Profiles are used to either deny or permit user console access to a hierarchical branch or to specific commands.                                                                                                    |
|             | Once the profiles are created, the <b>user</b> command assigns users to one or more profiles. You can define up to 16 user profiles but a maximum of 8 profiles can be assigned to a user. The <i>user-profile-name</i> can consist of up to 32 alphanumeric characters. |
|             | The <b>no</b> form of the command deletes a user profile.                                                                                                    |
| Default     | user-profile default                                                                                                    |
| Parameters  | <i>user-profile-name</i> — The user profile name entered as a character string. The string is case sensitive and limited to 32 ASCII 7-bit printable characters with no spaces.                                                                                          |

#### renum

| Syntax  | renum old-entry-number new-entry-number          |
|---------|--------------------------------------------------|
| Context | config>system>security>profile user-profile-name |

 Description This command renumbers profile entries to re-sequence the entries. Since the OS exits when the first match is found and executes the actions according to accompanying action command, re-numbering is useful to rearrange the entries from most explicit to least explicit.
 Parameters old-entry-number — Enter the entry number of an existing entry. Values 1 — 9999 new-entry-number — Enter the new entry number. Values 1 — 9999

# **User Management Commands**

#### access

| Syntax      | [no] access [ftp] [snmp] [console][netconf]                                                                                                    |
|-------------|----------------------------------------------------------------------------------------------------|
| Context     | config>system>security>user<br>config>system>security>user-template                                                                                                    |
| Description | This command grants a user permission for FTP, SNMP, console or lawful intercept (LI) access.                                                                                                    |
|             | If a user requires access to more than one application, then multiple applications can be specified in a single command. Multiple commands are treated additively.                                                                                                    |
|             | The <b>no</b> form of command removes access for a specific application.<br><b>no access</b> denies permission for all management access methods. To deny a single access method,<br>enter the <b>no</b> form of the command followed by the method to be denied, for example, <b>no access FTP</b><br>denies FTP access. |
| Default     | No access is granted to the user by default.                                                                                                    |
| Parameters  | ftp — Specifies FTP permission.                                                                                                    |
|             | snmp — Specifies SNMP permission. This keyword is only configurable in the config>system>security>user context.                                                                                                    |
|             | console — Specifies console access (serial port or Telnet) permission.                                                                                                    |
|             | <b>netconf</b> — Allows the user defined in the specified user context to access NETCONF sessions. The user must also have console access permissions configured to operate with NETCONF.                                                                                                    |

# authentication

| Syntax      | authentication {[none]   [[hash] {md5 <i>key-1</i>   sha <i>key-1</i> } privacy {none des-key aes-128-<br>cfb-key <i>key-2</i> }]                                                                                                    |
|-------------|----------------------------------------------------------------------------------------------------|
| Context     | config>system>security>user>snmp                                                                                                    |
| Description | This command configures the authentication and encryption method the user must use in order to be validated by the router. SNMP authentication allows the device to validate the managing node that issued the SNMP message and determine if the message has been tampered. |
|             | The keys configured in this command must be localized keys (MD5 or DES hash of the configured SNMP engine-ID and a password). The password is not directly entered in this command (only the localized key).                                                                |
| Default     | authentication none - No authentication is configured and privacy cannot be configured.                                                                                                    |
| Parameters  | <b>none</b> — Do not use authentication. If <b>none</b> is specified, then privacy cannot be configured.                                                                                                    |

- hash When hash is not specified, then non-encrypted characters can be entered. When hash is configured, then all specified keys are stored in an encrypted format in the configuration file. The password must be entered in encrypted form when the hash parameter is used.
- md5 key The authentication protocol can either be HMAC-MD5-96 or HMAC-SHA-96.

The MD5 authentication key is stored in an encrypted format. The minimum key length is determined by the **config>system>security>password>minimum-length** value. The maximum length is 16 octets (32 printable characters).

The complexity of the key is determined by the complexity-rules command.

sha key — The authentication protocol can be either HMAC-MD5-96 or HMAC-SHA-96.

The **sha** authentication key is stored in an encrypted format. The minimum key length is determined by the **config>system>security>password>minimum-length** value. The maximum length is 20 octets (40 printable characters).

The complexity of the key is determined by the **complexity-rules** command.

privacy none — Do not perform SNMP packet encryption.

**Default** privacy none

- **privacy des-key key-2** Use DES for SNMP payload encryption and configure the key. The key must be a 32 hex-character string and is stored in an encrypted format.
- **privacy aes-128-cfb-key key-2** Use 128 bit CFB mode AES for SNMP payload encryption and configure the key. The key must be a 32 hex-character string and is stored in an encrypted format.

**Default** privacy none

#### group

| Syntax      | group group-name<br>no group                                                                                                    |
|-------------|----------------------------------------------------------------------------------------------------|
| Context     | config>system>security>user>snmp                                                                                                    |
| Description | This command associates (or links) a user to a group name. The group name must be configured with the <b>config&gt;system&gt;security&gt;user &gt;snmp&gt;group</b> command. The <b>access</b> command links the group with one or more views, security model (s), security level (s), and read, write, and notify permissions |
| Default     | No group name is associated with a user.                                                                                                    |
| Parameters  | <i>group-name</i> — Enter the group name (between 1 and 32 alphanumeric characters) that is associated with this user. A user can be associated with one group-name per security model.                                                                                                    |

#### cannot-change-password

Syntax [no] cannot-change-password

| Context     | config>system>security>user>console                                                                                                    |
|-------------|----------------------------------------------------------------------------------------------------|
| Description | This command allows a user the privilege to change their password for both FTP and console login.                                           |
|             | To disable a user's privilege to change their password, use the <b>cannot-change-password</b> form of the command.                          |
|             | Note that the cannot-change-password flag is not replicated when a user copy is performed. A new-password-at-login flag is created instead. |
| Default     | no cannot-change-password                                                                                                    |

#### console

| Syntax      | console                                                                                                    |
|-------------|----------------------------------------------------------------------------------------------------|
| Context     | config>system>security>user<br>config>system>security>user-template                                                            |
| Description | This command creates the context to configure user profile membership for the console (either Telnet or CPM serial port user). |

#### сору

| Syntax      | copy {user source-user   profile source-profile} to destination [overwrite]                                                                                                    |
|-------------|----------------------------------------------------------------------------------------------------|
| Context     | config>system>security                                                                                                    |
| Description | This command copies a specific user's configuration parameters to another (destination) user.                                                                                                    |
|             | The password is set to a carriage return and a new password at login must be selected.                                                                                                    |
| Parameters  | source-user — The user to copy. The user must already exist.                                                                                                    |
|             | dest-user — The copied profile is copied to a destination user.                                                                                                    |
|             | <b>overwrite</b> — Specifies that the destination user configuration will be overwritten with the copied source user configuration. A configuration will not be overwritten if the <b>overwrite</b> command is not specified. |

# home-directory

| Syntax      | home-directory url-prefix [directory] [directory/directory]<br>no home-directory                                                   |
|-------------|----------------------------------------------------------------------------------------------------|
| Context     | config>system>security>user<br>config>system>security>user-template                                                                |
| Description | This command configures the local home directory for the user for both console (file commands and '>' redirection) and FTP access. |

|            | If the URL or the specified URL/directory structure is not present, then a warning message is issued and the default is assumed.                                                               |
|------------|----------------------------------------------------------------------------------------------------|
|            | The <b>no</b> form of the command removes the configured home directory.                                                                                                    |
| Default    | no home-directory                                                                                                    |
|            | NOTE: If restrict-to-home has been configured no file access is granted and no home-directory is cre-<br>ated, if restrict-to-home is not applied then root becomes the user's home-directory. |
| Parameters | <i>local-url-prefix</i> [ <i>directory</i> ] [ <i>directory/directory</i> ] — The user's local home directory URL prefix and directory structure up to 190 characters in length.               |

# profile

| Syntax      | profile user-profile-name<br>no profile                                                                                                    |
|-------------|----------------------------------------------------------------------------------------------------|
| Context     | config>system>security>user-template                                                                                                    |
| Description | This command configures the profile for the user based on this template.                                                                                                    |
| Parameters  | <i>user-profile-name</i> — The user profile name entered as a character string. The string is case sensitive and limited to 32 ASCII 7-bit printable characters with no spaces. |

# login-exec

| Syntax      | [no] login-exec url-prefix: source-url                                                                                                    |
|-------------|----------------------------------------------------------------------------------------------------|
| Context     | config>system>security>user>console<br>config>system>security>user-template>console                                                                                                    |
| Description | This command configures a user's login exec file which executes whenever the user successfully logs in to a console session.                                                                 |
|             | Only one exec file can be configured. If multiple <b>login-exec</b> commands are entered for the same user, each subsequent entry overwrites the previous entry.                             |
|             | The <b>no</b> form of the command disables the login exec file for the user.                                                                                                    |
| Default     | No login exec file is defined.                                                                                                    |
| Parameters  | <i>url-prefix: source-url</i> — Enter either a local or remote URL, up to 200 characters in length, that identifies the exec file that will be executed after the user successfully logs in. |

## member

Syntax member user-profile-name [user-profile-name...] no member user-profile-name

| Context     | config>system>security>user>console                                         |
|-------------|-----------------------------------------------------------------------------|
| Description | This command is used to allow the user access to a profile.                 |
|             | A user can participate in up to eight profiles.                             |
|             | The <b>no</b> form of this command deletes access user access to a profile. |
| Default     | default                                                                     |
| Parameters  | user-profile-name — The user profile name.                                  |

# new-password-at-login

| Syntax      | [no] new-password-at-login                                                                                                    |
|-------------|----------------------------------------------------------------------------------------------------|
| Context     | config>system>security>user>console                                                                                                    |
| Description | This command forces the user to change a password at the next console login. The new password applies to FTP but the change can be enforced only by the console, SSH, or Telnet login. |
|             | The <b>no</b> form of the command does not force the user to change passwords.                                                                                                    |
| Default     | no new-password-at-login                                                                                                    |

# password

| Syntax      | password [password]                                                                                                    |
|-------------|----------------------------------------------------------------------------------------------------|
| Context     | config>system>security>user                                                                                                    |
| Description | This command configures the user password for console and FTP access.                                                                                                    |
|             | The password is stored in an encrypted format in the configuration file when specified. Passwords should be encased in double quotes (" ") at the time of the password creation. The double quote character (") is not accepted inside a password. It is interpreted as the start or stop delimiter of a string. |
|             | The password can be entered as plain text or a hashed value. SR OS can distinguish between hashed passwords and plain text passwords and take the appropriate action to store the password correctly.                                                                                                    |
|             | config>system>security>user# password testuser1                                                                                                    |
|             | The password is hashed by default.                                                                                                    |
|             | For example:                                                                                                    |
|             | config>system>security# user testuser1<br>config>system>security>user\$ password xyzabcd1<br>config>system>security>user# exit                                                                                                    |
|             | config>system>security# info                                                                                                    |
|             | <br>user "testuser1"                                                                                                    |

password "\$2y\$10\$pFoehOg/tCbBMPDJ/kqpu.8af0AoVGY2xsR7WFqyn5fVTnwR-

```
zGmOK"
exit
...
config>system>security#
```

The **password** command allows you also to enter the password as a hashed value.

For example:

Parameterspassword — This is the password for the user that must be entered by this user during the login<br/>procedure. The minimum length of the password is determined by the minimum-length<br/>command. The maximum length can be up to 20 chars if unhashed, 32 characters if hashed. The<br/>complexity requirements for the password is determined by the complexity command.

A password value that does not conform to the minimum-length or other password complexity rules can be configured using the **config>system>security>user>password** command, but a warning is provided in the CLI. This allows, for example, an administrator to configure a non-conformant password for a user. A user cannot configure a non-conformant password for themselves using the global **password** command.

All password special characters (#, \$, spaces, etc.) must be enclosed within double quotes.

For example: config>system>security>user# password "south#bay?"

The question mark character (?) cannot be directly inserted as input during a telnet connection because the character is bound to the **help** command during a normal Telnet/console connection.

To insert a # or ? characters, they must be entered inside a notepad or clipboard program and then cut and pasted into the Telnet session in the password field that is encased in the double quotes as delimiters for the password.

If a password is entered without any parameters, a password length of zero is implied: (carriage return).

#### restricted-to-home

Syntax [no] restricted-to-home

Context config>system>security>user

#### config>system>security>user-template

**Description** This command prevents users from navigating above their home directories for file access (either by means of CLI sessions with the file command, '>' redirection, or by means of FTP). A user is not allowed to navigate to a directory higher in the directory tree on the home directory device. The user is allowed to create and access subdirectories below their home directory.

If a home-directory is not configured or the home directory is not available, then the user has no file access.

The **no** form of the command allows the user access to navigate to directories above their home directory.

#### **Default** no restricted-to-home

#### rsa-key

| Syntax      | rsa-key public-key-value key-id<br>rsa-key key-id                                                                                                    |
|-------------|----------------------------------------------------------------------------------------------------|
| Context     | config>system>security>user                                                                                                    |
| Description | This command allows the user to associate an RSA public key with the user-name. The public key must be enclosed in quotation marks. This command may be used several times since a user may have multiple public keys. The key is a 1024-bit key. |
| Default     | none                                                                                                    |
| Parameters  | public-key-value — Specifies the public key up to 255 characters in length. The key is a 1024-bit key.                                                                                                    |
|             | <i>key-id</i> — Specifies the key identifier name.                                                                                                    |
|             | <b>Values</b> 1 — 32                                                                                                    |

#### snmp

| Syntax      | snmp                                                                                                    |
|-------------|----------------------------------------------------------------------------------------------------|
| Context     | config>system>security>user                                                                                                    |
| Description | This command creates the context to configure SNMP group membership for a specific user and defines encryption and authentication parameters. |
|             | All SNMPv3 users must be configured with the commands available in this CLI node.                                                             |
|             | The OS always uses the configured SNMPv3 user name as the security user name.                                                                 |

#### user-template

Syntax user-template {tacplus\_default | radius\_default}

| Context     | config>system>security                                                                                                    |
|-------------|----------------------------------------------------------------------------------------------------|
| Description | This command configures default security user template parameters.                                                                                                    |
| Parameters  | <b>tacplus_default</b> — Specifies that the default TACACS+ user template is actively applied to the TACACS+ user.                                                              |
|             | radius_default — specifies that the default RADIUS user template is actively applied to the<br>RADIUS user if no VSAs are returned with the auth-accept from the RADIUS server. |

#### user

| Syntax      | [no] user user-name                                                                                                    |
|-------------|----------------------------------------------------------------------------------------------------|
| Context     | config>system>security                                                                                                    |
| Description | This command creates a local user and a context to edit the user configuration.                                                                                                    |
|             | If a new <i>user-name</i> is entered, the user is created. When an existing <i>user-name</i> is specified, the user parameters can be edited.                                                                                                    |
|             | When creating a new user and then entering the <b>info</b> command, the system displays a password in the output. This is expected behavior in the hash2 scenario. However, when using that user name, there will be no password required. The user can login to the system and then <enter> at the password prompt, the user will be logged in.</enter> |
|             | Unless an administrator explicitly changes the password, it will be null. The hashed value displayed uses the username and null password field, so when the username is changed, the displayed hashed value will change.                                                                                                    |
|             | The <b>no</b> form of the command deletes the user and all configuration data. Users cannot delete them-<br>selves.                                                                                                    |
| Default     | none                                                                                                    |
| Parameters  | user-name — The name of the user up to 32 characters.                                                                                                    |

# **RADIUS Client Commands**

# access-algorithm

| Syntax      | access-algorithm {direct   round-robin}<br>no access-algorithm                                                                                                    |  |
|-------------|----------------------------------------------------------------------------------------------------|--|
| Context     | config>system>security>radius                                                                                                    |  |
| Description | This command indicates the algorithm used to access the set of RADIUS servers.                                                                                                    |  |
| Default     | direct                                                                                                    |  |
| Parameters  | <b>direct</b> — The first server will be used as primary server for all requests, the second as secondary and so on.                                                                                                    |  |
|             | <b>round-robin</b> — The first server will be used as primary server for the first request, the second server as primary for the second request, and so on. If the router gets to the end of the list, it starts again with the first server. |  |

# accounting

| Syntax      | [no] accounting                                                |
|-------------|----------------------------------------------------------------|
| Context     | config>system>security>radius                                  |
| Description | This command enables RADIUS accounting.                        |
|             | The <b>no</b> form of this command disables RADIUS accounting. |
| Default     | no accounting                                                  |

# accounting-port

| Syntax      | accounting-pended accounting                 | •                                                                                |
|-------------|----------------------------------------------|----------------------------------------------------------------------------------|
| Context     | config>system>security>radius                |                                                                                  |
| Description | This command s requests.                     | specifies a UDP port number on which to contact the RADIUS server for accounting |
| Parameters  | <i>port</i> — Specifies the UDP port number. |                                                                                  |
|             | Values                                       | 1 — 65535                                                                        |
|             | Default                                      | 1813                                                                             |

#### RADIUS Client Commands

## authorization

| Syntax      | [no] authorization                                                      |  |
|-------------|-------------------------------------------------------------------------|--|
| Context     | config>system>security>radius                                           |  |
| Description | This command configures RADIUS authorization parameters for the system. |  |
| Default     | no authorization                                                        |  |

## interactive-authentication

| Syntax      | [no] authorization                                                                                                    |  |
|-------------|----------------------------------------------------------------------------------------------------|--|
| Context     | config>system>security>radius                                                                                                    |  |
| Description | This command enables RADIUS interactive authentication for the system. Enabling interactive-<br>authentication forces RADIUS to fall into challenge/response mode. |  |
| Default     | no authentication                                                                                                    |  |

## port

| Syntax      | port <i>port</i><br>no port                                                          |
|-------------|--------------------------------------------------------------------------------------|
| Context     | config>system>security>radius                                                        |
| Description | This command configures the TCP port number to contact the RADIUS server.            |
|             | The <b>no</b> form of the command reverts to the default value.                      |
| Default     | 1812 (as specified in RFC 2865, Remote Authentication Dial In User Service (RADIUS)) |
| Parameters  | port — The TCP port number to contact the RADIUS server.                             |
|             | <b>Values</b> 1 — 65535                                                              |

## radius

| Syntax      | [no] radius                                                                        |
|-------------|------------------------------------------------------------------------------------|
| Context     | config>system>security                                                             |
| Description | This command creates the context to configure RADIUS authentication on the router. |
|             | Implement redundancy by configuring multiple server addresses for each router.     |
|             | The no form of the command removes the RADIUS configuration.                       |

# retry

| Syntax      | retry <i>count</i><br>no retry                                                                                                    |
|-------------|----------------------------------------------------------------------------------------------------|
| Context     | config>system>security>radius<br>config>system>security>dot1x>radius-plcy                                                                                            |
| Description | This command configures the number of times the router attempts to contact the RADIUS server for authentication if there are problems communicating with the server. |
|             | The <b>no</b> form of the command reverts to the default value.                                                                                                    |
| Default     | 3                                                                                                    |
| Parameters  | <i>count</i> — The retry count.                                                                                                    |
|             | <b>Values</b> 1 — 10                                                                                                    |

# priv-lvl-map

| Syntax      | [no] priv-lvl-map                                                                                                    |
|-------------|----------------------------------------------------------------------------------------------------|
| Context     | config>system>security>tacplus                                                                                                    |
| Description | This command is used to specify a series of mappings between TACACS+ priv-lvl and locally config-<br>ured profiles for authorization. These mappings are used when the use-priv-lvl option is specified for<br>tacplus authorization. |

## priv-lvl

| Syntax      | priv-lvl priv-lvl user-profile-name<br>no priv-lvl priv-lvl                                                                                                    |  |
|-------------|----------------------------------------------------------------------------------------------------|--|
| Context     | config>system>security>tacplus>priv-lvl-map                                                                                                    |  |
| Description | This command maps a specific TACACS+ priv-lvl to a locally configured profile for authorization. This mapping is used when the <b>use-priv-lvl</b> option is specified for TACPLUS authorization. |  |
| Parameters  | priv-lvl — Specifies the privilege level used when sending a TACACS+ ENABLE request.                                                                                                    |  |
|             | <b>Values</b> 0 — 15                                                                                                    |  |
|             | user-profile-name — Specifies the user profile for this mapping.                                                                                                    |  |

#### server

Syntax server index address ip-address secret key [hash | hash2] no server index

| Context | config>system>security>radius |
|---------|-------------------------------|
|---------|-------------------------------|

**Description** This command adds a RADIUS server and configures the RADIUS server IP address, index, and key values.

Up to five RADIUS servers can be configured at any one time. RADIUS servers are accessed in order from lowest to highest index for authentication requests until a response from a server is received. A higher indexed server is only queried if no response is received from a lower indexed server (which implies that the server is not available). If a response from a server is received, no other RADIUS servers are queried. It is assumed that there are multiple identical servers configured as backups and that the servers do not have redundant data.

The **no** form of the command removes the server from the configuration.

**Default** No RADIUS servers are configured.

**Parameters** *index* — The index for the RADIUS server. The index determines the sequence in which the servers are queried for authentication requests. Servers are queried in order from lowest to highest index.

**Values** 1 – 5

address *ip-address* — The IP address of the RADIUS server. Two RADIUS servers cannot have the same IP address. An error message is generated if the server address is a duplicate.

| Values | ipv4-address | a.b.c.d (host bits must be 0)         |
|--------|--------------|---------------------------------------|
|        | ipv6-address | x:x:x:x:x:x:x:x (eight 16-bit pieces) |
|        |              | x:x:x:x:x:d.d.d.d                     |
|        |              | x: [0FFFF]H                           |
|        |              | d: [0255]D                            |

- secret *key* The secret key to access the RADIUS server. This secret key must match the password on the RADIUS server.
  - Values Up to 128 characters in length.
- **hash** Specifies the key is entered in an encrypted form. If the **hash** parameter is not used, the key is assumed to be in a non-encrypted, clear text form. For security, all keys are stored in encrypted form in the configuration file with the **hash** parameter specified.
- hash2 Specifies the key is entered in a more complex encrypted form. If the hash2 parameter is not used, the less encrypted hash form is assumed.

#### shutdown

| Syntax | [no] shutdown |
|--------|---------------|
|--------|---------------|

- **Context** config>system>security>radius
- **Description** This command administratively disables the RADIUS protocol operation. Shutting down the protocol does not remove or change the configuration other than the administrative state.

The operational state of the entity is disabled as well as the operational state of any entities contained within. Many objects must be shut down before they may be deleted.

The no form of the command administratively enables the protocol which is the default state.

Default no shutdown

## timeout

| Syntax      | timeout seconds<br>no timeout                                                                                                    |
|-------------|----------------------------------------------------------------------------------------------------|
| Context     | config>system>security>radius                                                                                                    |
| Description | This command configures the number of seconds the router waits for a response from a RADIUS server.                                                              |
|             | The <b>no</b> form of the command reverts to the default value.                                                                                                  |
| Default     | 3 seconds                                                                                                    |
| Parameters  | <ul> <li>seconds — The number of seconds the router waits for a response from a RADIUS server, expressed as a decimal integer.</li> <li>Values 1 — 90</li> </ul> |

# use-default-template

| Syntax      | [no] use-default-template                                                                                                    |
|-------------|----------------------------------------------------------------------------------------------------|
| Context     | config>system>security>radius                                                                                                    |
| Description | This command specifies whether the RADIUS user template is actively applied to the RADIUS user if no VSAs are returned with the auth-accept from the RADIUS server. When enabled, the RADIUS user template is actively applied if no VSAs are returned with the auth-accept from the RADIUS server. |
|             | The <b>no</b> form of the command disables the command                                                                                                    |

The **no** form of the command disables the command.

# **TACACS+** Client Commands

#### server

| Syntax      | server index address ip-address secret key<br>no server index                                                                                                    |                              |                                                                                                    |
|-------------|----------------------------------------------------------------------------------------------------|------------------------------|----------------------------------------------------------------------------------------------------|
| Context     | config>system>security>tacplus                                                                                                    |                              |                                                                                                    |
| Description | This command a key values.                                                                                                    | adds a TACACS+               | server and configures the TACACS+ server IP address, index, and                                                                                                    |
|             | -                                                                                                    |                              | be configured at any one time. TACACS+ servers are accessed in hest index for authentication requests.                                                                                            |
|             | The <b>no</b> form of                                                                                                    | the command rem              | oves the server from the configuration.                                                                                                    |
| Default     | No TACACS+ s                                                                                                    | ervers are configu           | ired.                                                                                                    |
| Parameters  | <i>index</i> — The index for the TACACS+ server. The index determines the sequence in which the servers are queried for authentication requests. Servers are queried in order from the lowest index to the highest index. |                              |                                                                                                    |
|             | Values                                                                                                    | 1-5                          |                                                                                                    |
|             | -                                                                                                    |                              | ress of the TACACS+ server. Two TACACS+ servers cannot have<br>message is generated if the server address is a duplicate.                                                                         |
|             | Values                                                                                                    | ipv4-address<br>ipv6-address | a.b.c.d (host bits must be 0)<br>x:x:x:x:x:x:x:x:x (eight 16-bit pieces)<br>x:x:x:x:x:d.d.d.d<br>x: [0FFFF]H<br>d: [0255]D                                                                        |
|             | secret <i>key</i> — Th<br>on the RAD                                                                                                    |                              | cess the RADIUS server. This secret key must match the password                                                                                                    |
|             | Values                                                                                                    | Up to 128 chara              | cters in length.                                                                                                    |
|             | is assumed                                                                                                    | to be in a non-encr          | ed in an encrypted form. If the <b>hash</b> parameter is not used, the key<br>ypted, clear text form. For security, all keys are stored in encrypted<br>with the <b>hash</b> parameter specified. |
|             | -                                                                                                    |                              | ered in a more complex encrypted form. If the <b>hash2</b> parameter is <b>ash</b> form is assumed.                                                                                               |
| shutdown    |                                                                                                    |                              |                                                                                                    |
| Syntax      | [no] shutdowr                                                                                                    | ı                            |                                                                                                    |

**Context** config>system>security>tacplus

Security

| Description | This command administratively disables the TACACS+ protocol operation. Shutting down the proto-<br>col does not remove or change the configuration other than the administrative state. |
|-------------|----------------------------------------------------------------------------------------------------|
|             | The operational state of the entity is disabled as well as the operational state of any entities contained within. Many objects must be shut down before they may be deleted.           |
|             | The <b>no</b> form of the command administratively enables the protocol which is the default state.                                                                                     |
| Default     | no shutdown                                                                                                    |

# tacplus

| Syntax      | [no] tacplus                                                                        |  |
|-------------|-------------------------------------------------------------------------------------|--|
| Context     | config>system>security                                                              |  |
| Description | This command creates the context to configure TACACS+ authentication on the router. |  |
|             | Configure multiple server addresses for each router for redundancy.                 |  |
|             | The <b>no</b> form of the command removes the TACACS+ configuration.                |  |

# accounting

| Syntax                                                                                                    | accounting [record-type {start-stop   stop-only}]<br>no accounting                                                                                                    |
|----------------------------------------------------------------------------------------------------|----------------------------------------------------------------------------------------------------|
| Context                                                                                                    | config>system>security>tacplus                                                                                                    |
| Description                                                                                                    | This command configures the type of accounting record packet that is to be sent to the TACACS+ server. The <b>record-type</b> parameter indicates whether TACACS+ accounting start and stop packets be sent or just stop packets be sent. |
| Default                                                                                                    | record-type stop-only                                                                                                    |
| <b>Parameters</b> record-type start-stop — Specifies that a TACACS+ start packet is sent whenever th a command. |                                                                                                    |
|                                                                                                    | record-type stop-only — Specifies that a stop packet is sent whenever the command execution is complete.                                                                                                    |
| authorization                                                                                                   |                                                                                                    |
| Syntax                                                                                                    | [no] authorization [use-priv-lvl]                                                                                                    |
| Context                                                                                                    | config>system>security>tacplus                                                                                                    |
| <b>B</b>                                                                                                    |                                                                                                    |

- **Description** This command configures TACACS+ authorization parameters for the system.
  - **Default** no authorization

*use-priv-lvl* — Automatically performs a single authorization request to the TACACS+ server for cmd\* (all commands) immediately after login, and then use the local profile associated (via the priv-lvl-map) with the priv-lvl returned by the TACACS+ server for all subsequent authorization (except enable-admin). After the initial authorization for cmd\*, no further authorization requests will be sent to the TACACS+ server (except enable-admin).

#### interactive-authentication

#### Syntax [no] interactive-authentication

#### Context config>system>security>tacplus

- **Description** This configuration instructs SR OS to send no username nor password in the TACACS+ start message, and to display the *server\_msg* in the GETUSER and GETPASS response from the TACACS+ server. Interactive authentication can be used to support a One Time Password scheme (e.g. S/Key). An example flow (e.g. with a telnet connection) is as follows:
  - SR OS will send an authentication start request to the TACACS+ server with no username nor password.
  - TACACS+ server replies with TAC\_PLUS\_AUTHEN\_STATUS\_GETUSER and a server msg.
  - SR OS displays the *server\_msg*, and collects the user name.
  - SR OS sends a continue message with the user name.
  - TACACS+ server replies with TAC\_PLUS\_AUTHEN\_STATUS\_GETPASS and a server msg.
  - SR OS displays the *server\_msg* (which may contain, for example, an S/Key for One Time Password operation), and collects the password.
  - SR OS sends a continue message with the password.
  - TACACS+ server replies with PASS or FAIL.

When interactive-authentication is disabled SR OS will send the username and password in the *tacplus* start message. An example flow (e.g. with a telnet connection) is as follows:

- TAC\_PLUS\_AUTHEN\_TYPE\_ASCII.
  - $\rightarrow$  the login username in the "user" field.
  - $\rightarrow$  the password in the *user\_msg* field (note: this is non-standard but doesn't cause interoperability problems).
- TACACS+ server ignores the password and replies with TAC\_PLUS\_AUTHEN\_STATUS\_GETPASS.
- SR OS sends a continue packet with the password in the user\_msg field.
- TACACS+ server replies with PASS or FAIL.

When interactive-authentication is enabled, tacplus must be the first method specified in the authentication-order configuration.

**Default** no interactive-authentication

## timeout

| Syntax      | timeout <i>second</i> s<br>no timeout                                                                                         |
|-------------|----------------------------------------------------------------------------------------------------|
| Context     | config>system>security>tacplus                                                                                                |
| Description | This command configures the number of seconds the router waits for a response from a TACACS+ server.                          |
|             | The <b>no</b> form of the command reverts to the default value.                                                               |
| Default     | 3                                                                                                    |
| Parameters  | <i>seconds</i> — The number of seconds the router waits for a response from a TACACS+ server, expressed as a decimal integer. |
|             | <b>Values</b> 1 — 90                                                                                                    |

## shutdown

| Syntax      | [no] shutdown                                                                                                    |
|-------------|----------------------------------------------------------------------------------------------------|
| Context     | config>system>security>tacplus                                                                                                    |
| Description | This command administratively disables the TACACS+ protocol operation. Shutting down the proto-<br>col does not remove or change the configuration other than the administrative state. |
|             | The operational state of the entity is disabled as well as the operational state of any entities contained within. Many objects must be shut down before they may be deleted.           |
|             | The <b>no</b> form of the command administratively enables the protocol which is the default state.                                                                                     |
| Default     | no shutdown                                                                                                    |

# use-default-template

| Syntax      | [no] use-default-template                                                                                                    |
|-------------|----------------------------------------------------------------------------------------------------|
| Context     | config>system>security>tacplus                                                                                               |
| Description | This command specifies whether or not the user template defined by this entry is to be actively applied to the TACACS+ user. |

# **Generic 802.1x COMMANDS**

## dot1x

| Syntax      | [no] dot1x                                                                                 |
|-------------|--------------------------------------------------------------------------------------------|
| Context     | config>system>security                                                                     |
| Description | This command creates the context to configure 802.1x network access control on the router. |
|             | The <b>no</b> form of the command removes the 802.1x configuration.                        |

# radius-plcy

| Syntax      | [no] radius-plcy                                                                                                    |
|-------------|----------------------------------------------------------------------------------------------------|
| Context     | config>system>security> dot1x                                                                                                    |
| Description | This command creates the context to configure RADIUS server parameters for 802.1x network access control on the router.                                                                                                    |
|             | NOTE: The RADIUS server configured under the config>system>security>dot1x>radius-plcy con-<br>text authenticates clients who get access to the data plane of the router as opposed to the RADIUS<br>server configured under the <b>config&gt;system&gt;radius</b> context which authenticates CLI login users who<br>get access to the management plane of the router. |
|             | The <b>no</b> form of the command removes the RADIUS server configuration for 802.1x.                                                                                                    |

# retry

| Syntax      | retry count<br>no retry                                                                                                    |
|-------------|----------------------------------------------------------------------------------------------------|
| Context     | config>system>security> dot1x                                                                                                    |
| Description | This command configures the number of times the router attempts to contact the RADIUS server for authentication if there are problems communicating with the server. |
|             | The <b>no</b> form of the command reverts to the default value.                                                                                                    |
| Default     | 3                                                                                                    |
| Parameters  | <i>count</i> — The retry count.                                                                                                    |
|             | <b>Values</b> 1 — 10                                                                                                    |

#### server (dot1x)

#### Syntax server server-index address ip-address secret key [hash | hash2] [auth-port auth-port] [acct-port acct-port] [type server-type] no server index

- **Context** config>system>security> dot1x>radius-plcy
- **Description** This command adds a Dot1x server and configures the Dot1x server IP address, index, and key values.

Up to five Dot1x servers can be configured at any one time. Dot1x servers are accessed in order from lowest to highest index for authentication requests until a response from a server is received. A higher indexed server is only queried if no response is received from a lower indexed server (which implies that the server is not available). If a response from a server is received, no other Dot1x servers are queried. It is assumed that there are multiple identical servers configured as backups and that the servers do not have redundant data.

The no form of the command removes the server from the configuration.

**Default** No Dot1x servers are configured.

**Parameters** server-index — The index for the Dot1x server. The index determines the sequence in which the servers are queried for authentication requests. Servers are queried in order from lowest to highest index.

Values 1 — 5

- address *ip-address* The IP address of the Dot1x server. Two Dot1x servers cannot have the same IP address. An error message is generated if the server address is a duplicate.
- secret key The secret key to access the Dot1x server. This secret key must match the password on the Dot1x server.

Values Up to 128 characters in length.

- **hash** Specifies the key is entered in an encrypted form. If the **hash** parameter is not used, the key is assumed to be in a non-encrypted, clear text form. For security, all keys are stored in encrypted form in the configuration file with the **hash** parameter specified.
- hash2 Specifies the key is entered in a more complex encrypted form. If the hash2 parameter is not used, the less encrypted hash form is assumed.
- acct-port acct-port The UDP port number on which to contact the RADIUS server for accounting requests.

auth-port *auth-port* — specifies a UDP port number to be used as a match criteria.

**Values** 1 — 65535

type *server-type* — Specifies the server type.

Values authorization, accounting, combined

#### Generic 802.1x COMMANDS

#### source-address

| Syntax      | source-address ip-address<br>no source-address                                           |
|-------------|------------------------------------------------------------------------------------------|
| Context     | config>system>security> dot1x>radius-plcy                                                |
| Description | This command configures the NAS IP address to be sent in the RADIUS packet.              |
|             | The <b>no</b> form of the command reverts to the default value.                          |
| Default     | By default the System IP address is used in the NAS field.                               |
| Parameters  | <i>ip-address</i> — The IP prefix for the IP match criterion in dotted decimal notation. |
|             | Values 0.0.0.0 — 255.255.255.255                                                         |

### shutdown

| Syntax      | [no] shutdown                                                                                                    |
|-------------|----------------------------------------------------------------------------------------------------|
| Context     | config>system>security>dot1x<br>config>system>security>dot1x>radius-plcy                                                                                                    |
| Description | This command administratively disables the 802.1x protocol operation. Shutting down the protocol does not remove or change the configuration other than the administrative state. |
|             | The operational state of the entity is disabled as well as the operational state of any entities contained within.                                                                |
|             | The <b>no</b> form of the command administratively enables the protocol which is the default state.                                                                               |
| Default     | shutdown                                                                                                    |

## timeout

| Syntax      | timeout seconds<br>no timeout                                                                                                |
|-------------|----------------------------------------------------------------------------------------------------|
| Context     | config>system>security> dot1x>radius-plcy                                                                                    |
| Description | This command configures the number of seconds the router waits for a response from a RADIUS server.                          |
|             | The <b>no</b> form of the command reverts to the default value.                                                              |
| Default     | 3 seconds                                                                                                    |
| Parameters  | <i>seconds</i> — The number of seconds the router waits for a response from a RADIUS server, expressed as a decimal integer. |
|             | <b>Values</b> 1 — 90                                                                                                    |

# **Keychain Authentication**

# keychain

| Syntax      | [no] keychain keychain-name                                                                                                    |
|-------------|----------------------------------------------------------------------------------------------------|
| Context     | config>system>security                                                                                                    |
| Description | This command enables the context to configure keychain parameters. A keychain must be configured on the system before it can be applied to a session.                                                                                                    |
|             | The <b>no</b> form of the command removes the keychain nodal context and everything under it from the configuration. If the keychain to be removed is in use when the no keychain command is entered, the command will not be accepted and an error indicating that the keychain is in use will be printed. |
| Default     | none                                                                                                    |
| Parameters  | keychain-name — Specifies a keychain name which identifies this particular keychain entry.                                                                                                    |
|             | ValuesAn ASCII string up to 32 characters.                                                                                                    |

## direction

| Syntax      | direction                                                                                           |
|-------------|----------------------------------------------------------------------------------------------------|
| Context     | config>system>security>keychain                                                                     |
| Description | This command specifies the data type that indicates the TCP stream direction to apply the keychain. |
| Default     | none                                                                                                |

## bi

| Syntax      | bi                                                                        |
|-------------|---------------------------------------------------------------------------|
| Context     | config>system>security>keychain>direction                                 |
| Description | This command configures keys for both send and receive stream directions. |
| Default     | none                                                                      |

## uni

| Syntax  | uni                                       |
|---------|-------------------------------------------|
| Context | config>system>security>keychain>direction |

**Description** This command configures keys for send or receive stream directions.

Default none

#### receive

| Syntax      | receive                                                                                                    |
|-------------|----------------------------------------------------------------------------------------------------|
| Context     | config>system>security>keychain>direction>uni                                                                                                    |
| Description | This command enables the receive nodal context. Entries defined under this context are used to authenticate TCP segments that are being received by the router. |
| Default     | none                                                                                                    |

#### send

| Syntax      | send                                                                                                    |
|-------------|----------------------------------------------------------------------------------------------------|
| Context     | config>system>security>keychain>direction>uni                                                                           |
| Description | This command specifies the send nodal context to sign TCP segments that are being sent by the router to another device. |
| Default     | none                                                                                                    |

# entry

| Syntax      | entry entry-id key [authentication-key   hash-key   hash2-key] [hash   hash2] algorithm<br>algorithm<br>no entry entry-id                                                                                                    |
|-------------|----------------------------------------------------------------------------------------------------|
| Context     | config>system>security>keychain>direction>bi<br>config>system>security>keychain>direction>uni>receive<br>config>system>security>keychain>direction>uni>send                                                                                                    |
| Description | This command defines a particular key in the keychain. Entries are defined by an entry-id. A key-<br>chain must have valid entries for the TCP Enhanced Authentication mechanism to work.                                                                                                    |
|             | The <b>no</b> form of the command removes the entry from the keychain. If the entry is the active entry for sending, then this will cause a new active key to be selected (if one is available using the youngest key rule). If it is the ONLY possible send key, then the system will reject the command with an error indicating the configured key is the only available send key. |
|             | If the key is one of the eligible keys for receiving, it will be removed. If the key is the ONLY possible eligible key, then the command will not be accepted, and an error indicating that this is the only eligible key will be output.                                                                                                    |
|             | The <b>no</b> form of the command deletes the entry.                                                                                                    |

**Default** There are no default entries.

**Parameters** *entry-id*—Specifies an entry that represents a key configuration to be applied to a keychain.

**Values** 0 — 63

- key Specifies a key ID which is used along with keychain-name and direction to uniquely identify this particular key entry.
- *authentication-key* Specifies the *authentication-key* that will be used by the encryption algorithm. The key is used to sign and authenticate a protocol packet.

The authentication-key can be any combination of letters or numbers. .

- **Values** A key must be 160 bits for algorithm hmac-sha-1-96 and must be 128 bits for algorithm aes-128-cmac-96. If the key given with the entry command amounts to less than this number of bits, then it is padded internally with zero bits up to the correct length.
- **algorithm**-*algorithm* Specifies an enumerated integer that indicates the encryption algorithm to be used by the key defined in the keychain.

Values aes-128-cmac-96 — Specifies an algorithm based on the AES standard for TCP authentication..
hmac-sha-1-96 — Specifies an algorithm based on SHA-1 for RSVP-TE and TCP authentication.
message-digest — MD5 hash used for TCP authentication.
hmac-md5 — MD5 hash used for IS-IS and RSVP-TE.
password – Specifies a simple password authentication for OSPF, IS-IS, and RSVP-TE.
hmac-sha-1 — Specifies the sha-1 algorithm for OSPF, IS-IS, and RSVP-TE.
hmac-sha-256 — Specifies the sha-256 algorithm for OSPF and IS-IS.

*hash-key* | *hash2-key* — The hash key. The key can be any combination of ASCII characters up to 33 for the *hash-key* and 96 characters for the *hash2-key* in length (encrypted). If spaces are used in the string, enclose the entire string in quotation marks ("").

This is useful when a user must configure the parameter, but, for security purposes, the actual unencrypted key value is not provided.

- hash Specifies the key is entered in an encrypted form. If the hash parameter is not used, the key is assumed to be in a non-encrypted, clear text form. For security, all keys are stored in encrypted form in the configuration file with the hash parameter specified.
- **hash2** Specifies the key is entered in a more complex encrypted form.

#### begin-time

- Syntaxbegin-time [date] [hours-minutes] [UTC] [now] [forever]Contextconfig>system>security>keychain>direction>bi>entry
  - config>system>security>keychain>direction>bi>entry config>system>security>keychain>direction>uni>receive>entry config>system>security>keychain>direction>uni>send>entry

| Description |                                                                  | specifies the calendar date and time after which the key specified by the keychain ey is used to sign and/or authenticate the protocol stream. |  |
|-------------|------------------------------------------------------------------|----------------------------------------------------------------------------------------------------|--|
|             | If no date and ti<br>the key is not va                           | me is set, the begin-time is represented by a date and time string with all NULLs and alid by default.                                         |  |
| Parameters  | date hours-mini                                                  | <i>ites</i> — Specifies the date and time for the key to become active.                                                                        |  |
|             | Values                                                           | date: YYYY/MM/DD<br>hours-minutes: hh:mm[:ss]                                                                                                  |  |
|             | <b>now</b> — Specifies the key should become active immediately. |                                                                                                    |  |
|             | forever — Spec                                                   | ifies that the key should always be active.                                                                                                    |  |

## end-time

| Syntax      | end-time [date] [hours-minutes] [UTC] [now] [forever]                                                                                                    |
|-------------|----------------------------------------------------------------------------------------------------|
| Context     | config>system>security>keychain>direction>uni>receive>entry<br>config>system>security>keychain>direction>uni>send>entry                                                                                                    |
| Description | This command specifies the calendar date and time after which the key specified by the authentica-<br>tion key is no longer eligible to sign and/or authenticate the protocol stream.                                                                            |
| Default     | forever                                                                                                    |
| Parameters  | <i>date</i> — Specifies the calendar date after which the key specified by the authentication key is no longer eligible to sign and/or authenticate the protocol stream in the YYYY/MM/DD format. When no year is specified the system assumes the current year. |
|             | <i>hours-minutes</i> — Specifies the time after which the key specified by the authentication key is no longer eligible to sign and/or authenticate the protocol stream in the hh:mm[:ss] format. Seconds are optional, and if not included, assumed to be 0.    |
|             | UTC — Indicates that time is given with reference to Coordinated Universal Time in the input.                                                                                                    |
|             | <b>now</b> — Specifies a time equal to the current system time.                                                                                                    |
|             | forever — Specifies a time beyond the current epoch.                                                                                                    |
|             |                                                                                                    |

## tolerance

| Syntax      | tolerance [seconds   forever]                                                                                                    |
|-------------|----------------------------------------------------------------------------------------------------|
| Context     | config>system>security>keychain>direction>bi>entry<br>config>system>security>keychain>direction>uni>receive>entry<br>config>system>security>keychain>direction>uni>send>entry |
| Description | This command configures the amount of time that an eligible receive key should overlap with the active send key or to never expire.                                           |
| Parameters  | seconds — Specifies the duration that an eligible receive key overlaps with the active send key.                                                                              |

#### **Values** 0 — 4294967294 seconds

forever — Specifies that an eligible receive key overlap with the active send key forever.

# option

| Syntax      | option {basic   isis-enhanced}                                                                                                    |  |
|-------------|----------------------------------------------------------------------------------------------------|--|
| Context     | config>system>security>keychain>direction>bi>entry<br>config>system>security>keychain>direction>uni>send>entry                                                                                                    |  |
| Description | This command configures allows options to be associated with the authentication key.                                                                                                    |  |
| Parameters  | <b>basic</b> — Specifies that IS-IS should use RFC 5304 encoding of the authentication information. It is only applicable if used with the IS-IS protocol. All other protocols should ignore this configuration command.                   |  |
|             | <b>isis-enhanced</b> — Specifies that IS-IS should use RFC 5310 encoding of the authentication informa-<br>tion. It is only applicable if used with the IS-IS protocol. All other protocols should ignore this con-<br>figuration command. |  |

# tcp-option-number

| Syntax      | tcp-option-number                                                                                          |
|-------------|----------------------------------------------------------------------------------------------------|
| Context     | config>system>security>keychain                                                                            |
| Description | This command enables the context to configure the TCP option number to be placed in the TCP packet header. |

#### receive

| Syntax      | receive option-number                                                                                                    |  |
|-------------|----------------------------------------------------------------------------------------------------|--|
| Context     | config>system>security>keychain>tcp-option-number                                                                         |  |
| Description | This command configures the TCP option number accepted in TCP packets received.                                           |  |
| Default     | 254                                                                                                    |  |
| Parameters  | <i>option-number</i> — Specifies an enumerated integer that indicates the TCP option number to be used in the TCP header. |  |
|             | <b>Values</b> 253, 254, 253&254                                                                                           |  |

#### Keychain Authentication

### send

| Syntax      | send option-number                                                                                                    |  |
|-------------|----------------------------------------------------------------------------------------------------|--|
| Context     | config>system>security>keychain>tcp-option-number                                                                         |  |
| Description | This command configures the TCP option number accepted in TCP packets sent.                                               |  |
| Default     | 254                                                                                                    |  |
| Parameters  | <i>option-number</i> — Specifies an enumerated integer that indicates the TCP option number to be used in the TCP header. |  |
|             | <b>Values</b> 253, 254                                                                                                    |  |

# **CLI Script Commands**

### cli-script

| Syntax      | cli-script                                                 |
|-------------|------------------------------------------------------------|
| Context     | config>system>security                                     |
| Description | This command enables the context to configure CLI scripts. |

### authorization

| Syntax      | authorization                                                       |
|-------------|---------------------------------------------------------------------|
| Context     | config>system>security>cli-script                                   |
| Description | This command enables the context to authorize CLI script execution. |

#### cron

| Syntax      | cron                                                                                    |
|-------------|-----------------------------------------------------------------------------------------|
| Context     | config>system>security>cli-script>authorization                                         |
| Description | This command enables the context to configure authorization for the Cron job-scheduler. |

#### vsd

| Syntax      | [no] vsd                                                                         |
|-------------|----------------------------------------------------------------------------------|
| Context     | config>system>security>cli-script>authorization                                  |
| Description | This command enables the context to configure authorization for the VSD server.  |
|             | The <b>no</b> form of the command removes all authorizations for the VSD server. |

### event-handler

| Syntax  | event-handler                                   |
|---------|-------------------------------------------------|
| Context | config>system>security>cli-script>authorization |

**Description** This command enables the context to configure authorization for the Event Handling System (EHS). EHS allows user-controlled programmatic exception handling by allowing a CLI script to be executed upon the detection of a log event.

#### cli-user

| Syntax      | cli-user user-name<br>no cli-user                                                                                                    |
|-------------|----------------------------------------------------------------------------------------------------|
| Context     | config>system>security>cli-script>authorization>event-handler<br>config>system>security>cli-script>authorization>cron<br>config>system>security>cli-script>authorization>vsd                                                                  |
| Description | This command configures The user context under which various types of CLI scripts should execute in order to authorize the script commands. TACACS+ and RADIUS users and authorization are not permitted for <b>cli-script</b> authorization. |
|             | The <b>no</b> form of this command configures scripts to execute with no restrictions and without perform-<br>ing authorization.                                                                                                    |
| Default     | no cli-user                                                                                                    |
| Parameters  | <i>user-name</i> — The name of a user in the local node database. TACACS+ or RADIUS users can not be used. The user configuration should reference a valid local profile for authorization.                                                   |

# **CPM Filter Commands**

### cpm-filter

| Syntax      | cpm-filter                                                                                                    |
|-------------|----------------------------------------------------------------------------------------------------|
| Context     | config>system>security                                                                                                    |
| Description | This command enables the context to configure a CPM filter. A CPM filter is a hardware filter done<br>by the P chip on the CPMCFM that applies to all the traffic going to the CPU. It can be used to drop,<br>accept packets, as well as allocate dedicated hardware queues for the traffic. |
|             | The <b>no</b> form of the command disables the CPM filter.                                                                                                    |

### default-action

| Syntax      | default-action {accept   drop}                                                                                                    |
|-------------|----------------------------------------------------------------------------------------------------|
| Context     | config>system>security>cpm-filter                                                                                                    |
| Description | This command specifies the action to take on the traffic when the filter entry matches. If there are no filter entry defined, the packets received will either be dropped or forwarded based on that default action. |
| Default     | accept                                                                                                    |
| Parameters  | <ul><li>accept — Specifies that packets matching the filter entry are forwarded.</li><li>drop — Specifies that packets matching the filter entry are dropped.</li></ul>                                              |

### ip-filter

| Syntax      | [no] ip-filter                                                          |
|-------------|-------------------------------------------------------------------------|
| Context     | config>system>security>cpm-filter                                       |
| Description | This command enables the context to configure CPM IP filter parameters. |
| Default     | shutdown                                                                |

### ipv6-filter

| Syntax  | [no] ipv6-filter                  |
|---------|-----------------------------------|
| Context | config>system>security>cpm-filter |

- **Description** This command enables the context to configure CPM IPv6 filter parameters.
  - Default shutdown

### mac-filter

| Syntax      | [no] mac-filter                                                          |
|-------------|--------------------------------------------------------------------------|
| Context     | config>system>security>cpm-filter                                        |
| Description | This command enables the context to configure CPM MAC-filter parameters. |
| Default     | shutdown                                                                 |

### entry

| Syntax      | entry entry-id                                                                                                    |
|-------------|----------------------------------------------------------------------------------------------------|
| Context     | config>sys>sec>cpm>ip-filter<br>config>sys>sec>cpm>ipv6-filter<br>config>sys>sec>cpm>mac-filter                                                                  |
| Description | This command specifies a particular CPM filter match entry. Every CPM filter must have at least one filter match entry. Entries are created and deleted by user. |
|             | The default match criteria is match none.                                                                                                    |
| Parameters  | entry-id — Identifies a CPM filter entry as configured on this system.                                                                                           |
|             | <b>Values</b> 1 — 2048                                                                                                    |

### action

| Syntax      | action [accept   drop   queue <i>queue-id</i> ]<br>no action                                                      |
|-------------|----------------------------------------------------------------------------------------------------|
| Context     | config>sys>sec>cpm>ip-filter>entry<br>config>sys>sec>cpm>ipv6-filter>entry<br>config>sys>sec>cpm>mac-filter>entry |
| Description | This command specifies the action to take for packets that match this filter entry.                               |
| Default     | drop                                                                                                    |
| Parameters  | accept — Specifies packets matching the entry criteria will be forwarded.                                         |
|             | drop — Specifies packets matching the entry criteria will be dropped.                                             |

**queue** *queue-id* — Specifies packets matching the entry criteria will be forward to the specified CPM hardware queue.

### log

| Syntax      | log log-id                                                                                                    |
|-------------|----------------------------------------------------------------------------------------------------|
| Context     | config>sys>sec>cpm>ip-filter>entry<br>config>sys>sec>cpm>ipv6-filter>entry<br>config>sys>sec>cpm>mac-filter>entry                         |
| Description | This command specifies the log in which packets matching this entry should be entered. The value zero indicates that logging is disabled. |
|             | The <b>no</b> form of the command deletes the log ID.                                                                                     |
| Parameters  | log-id — Specifies the log ID where packets matching this entry should be entered.                                                        |

#### match

| Syntax      | match [protocol <i>protocol-id</i> ]<br>no match                                                                                                    |  |
|-------------|----------------------------------------------------------------------------------------------------|--|
| Context     | config>sys>sec>cpm>ip-filter>entry                                                                                                    |  |
| Description | This command enables the context to enter match criteria for the filter entry. When the match criteria have been satisfied the action associated with the match criteria is executed. If more than one match criteria (within one match statement) are configured then all criteria must be satisfied (AND function) before the action associated with the match is executed. |  |
|             | A <b>match</b> context may consist of multiple match criteria, but multiple <b>match</b> statements cannot be entered per entry.                                                                                                    |  |
|             | The <b>no</b> form of the command removes the match criteria for the <i>entry-id</i> .                                                                                                    |  |
| Parameters  | protocol — Configures an IP protocol to be used as an IP filter match criterion. The protocol type such as TCP or UDP is identified by its respective protocol number.                                                                                                    |  |
|             | protocol-id — Configures the decimal value representing the IP protocol to be used as an IP filter<br>match criterion. Well known protocol numbers include ICMP(1), TCP(6), UDP(17). The <b>no</b> form<br>the command removes the protocol from the match criteria.                                                                                                    |  |
|             | Values 1 — 255 (values can be expressed in decimal, hexidecimal, or binary)<br>keywords - none, crtp, crudp, egp, eigrp, encap, ether-ip, gre, icmp, idrp, igmp, igp<br>ip, ipv6, ipv6-frag, ipv6-icmp, ipv6-no-nxt, ipv6-opts, ipv6-route, isis, iso-ip, l2tp,<br>ospf-igp, pnni, ptp, rdp, rsvp, stp, tcp, udp, vrrp, * — udp/tcp wildcard                                  |  |

| Protocol    | Protocol ID | Description                                                 |
|-------------|-------------|-------------------------------------------------------------|
| icmp        | 1           | Internet Control Message                                    |
| igmp        | 2           | Internet Group Management                                   |
| ip          | 4           | IP in IP (encapsulation)                                    |
| tcp         | 6           | Transmission Control                                        |
| egp         | 8           | Exterior Gateway Protocol                                   |
| igp         | 9           | any private interior gateway (used by Cisco for their IGRP) |
| udp         | 17          | User Datagram                                               |
| rdp         | 27          | Reliable Data Protocol                                      |
| ipv6        | 41          | IPv6                                                        |
| ipv6-route  | 43          | Routing Header for IPv6                                     |
| ipv6-frag   | 44          | Fragment Header for IPv6                                    |
| idrp        | 45          | Inter-Domain Routing Protocol                               |
| rsvp        | 46          | Reservation Protocol                                        |
| gre         | 47          | General Routing Encapsulation                               |
| ipv6-icmp   | 58          | ICMP for IPv6                                               |
| ipv6-no-nxt | 59          | No Next Header for IPv6                                     |
| ipv6-opts   | 60          | Destination Options for IPv6                                |
| iso-ip      | 80          | ISO Internet Protocol                                       |
| eigrp       | 88          | EIGRP                                                       |
| ospf-igp    | 89          | OSPFIGP                                                     |
| ether-ip    | 97          | Ethernet-within-IP Encapsulation                            |
| encap       | 98          | Encapsulation Header                                        |
| pnni        | 102         | PNNI over IP                                                |
| pim         | 103         | Protocol Independent Multicast                              |
| vrrp        | 112         | Virtual Router Redundancy Protocol                          |
| l2tp        | 115         | Layer Two Tunneling Protocol                                |
| stp         | 118         | Spanning Tree Protocol                                      |
| ptp         | 123         | Performance Transparency Protocol                           |
| isis        | 124         | ISIS over IPv4                                              |
| crtp        | 126         | Combat Radio Transport Protocol                             |
| crudp       | 127         | Combat Radio User Datagram                                  |
|             |             |                                                             |

#### Table 10: IP Protocol Names

### match

| Syntax      | match [next-header next-header]<br>no match                                                                                                    |
|-------------|----------------------------------------------------------------------------------------------------|
| Context     | config>sys>sec>cpm>ipv6-filter>entry                                                                                                    |
| Description | This command specifies match criteria for the IP filter entry.                                                                                                    |
|             | The <b>no</b> form of this command removes the match criteria for the <i>entry-id</i> .                                                                                                    |
| Parameters  | next-header next-header — Specifies the next header to match.                                                                                                    |
|             | The protocol type such as TCP / UDP / OSPF is identified by its respective protocol number. Well-known protocol numbers include ICMP(1), TCP(6), UDP(17).                                                                                                    |
|             | Valuesnext-header:1-42, 45-49, 52-59, 61-255 protocol numbers acceptedin DHBkeywords:none, crtp, crudp, egp, eigrp, encap, ether-ip, gre, icmp, idrp,igmp, igp, ip, ipv6, ipv6-icmp, ipv6-no-nxt, isis, iso-ip, l2tp, ospf-igp, pim, pnni,ptp, rdp, rsvp, stp, tcp, udp, vrrp* |

### action

| Syntax                                                                                                  | action {permit   deny}<br>no action                                                                                                    |
|----------------------------------------------------------------------------------------------------|----------------------------------------------------------------------------------------------------|
| Context                                                                                                 | config>system>security>mgmt-access-filter>mac-filter                                                                                                    |
| <b>Description</b> This command creates the action associated with the management access filter match c |                                                                                                    |
|                                                                                                    | The <b>action</b> keyword is required. If no <b>action</b> is defined, the filter is ignored. If multiple action statements are configured, the last one overwrites previous configured actions. |
|                                                                                                    | If the packet does not meet any of the match criteria the configured <b>default action</b> is applied.                                                                                           |
| Default                                                                                                 | none — The action is specified by default-action command.                                                                                                    |
| Parameters                                                                                              | permit — Specifies that packets matching the configured criteria will be permitted.                                                                                                    |
|                                                                                                    | <b>deny</b> — Specifies that packets matching the configured selection criteria will be denied and that a ICMP host unreachable message will not be issued.                                      |
| default-action                                                                                          |                                                                                                    |
| Syntax                                                                                                  | default-action {permit   deny}                                                                                                    |
| Context                                                                                                 | config>system>security>mgmt-access-filter>mac-filter                                                                                                    |
| Description                                                                                             | This command creates the default action for management access in the absence of a specific management access filter match.                                                                       |

|             | The <b>default-action</b> is applied to a packet that does not satisfy any match criteria in any of the man-<br>agement access filters. Whenever management access filters are configured, the <b>default-action</b> must<br>be defined. |  |
|-------------|----------------------------------------------------------------------------------------------------|--|
| Default     | No default-action is defined.                                                                                                    |  |
| Parameters  | permit — Specifies that packets not matching the configured selection criteria in any of the filter<br>entries will be permitted.                                                                                                    |  |
|             | <b>deny</b> — Specifies that packets not matching the selection criteria be denied and that an ICMP host unreachable message will not be issued.                                                                                         |  |
|             |                                                                                                    |  |
| dscp        |                                                                                                    |  |
| Syntax      | dscp dscp-name<br>no dscp                                                                                                    |  |
| Context     | config>sys>sec>cpm>ip-filter>entry>match<br>config>sys>sec>cpm>ipv6-filter>entry>match<br>config>sys>sec>cpm>mac-filter>entry>match                                                                                                    |  |
| Description | This command configures a DiffServ Code Point (DSCP) name to be used as an IP filter match criterion.                                                                                                    |  |
|             | The <b>no</b> form of the command removes the DSCP match criterion.                                                                                                    |  |
| Default     | <b>no dscp</b> — No dscp match criterion.                                                                                                    |  |
| Parameters  | dscp-name — Configures a dscp name that has been previously mapped to a value using the dscp-<br>name command. The DiffServ code point may only be specified by its name.                                                                |  |

### dst-ip

| Syntax      | dst-ip ipv6-address/prefix-length<br>dst-ip ipv6-prefix-list ipv6-prefix-list-name<br>no dst-ip                                                                                    |  |
|-------------|----------------------------------------------------------------------------------------------------|--|
| Context     | config>sys>sec>cpm>ip-filter>entry>match<br>cfg>sys>sec>cpm>ipv6-filter>entry>match                                                                                                |  |
| Description | This command configures a destination IP address range to be used as an IP filter match criterion.                                                                                 |  |
|             | To match on the destination IP address, specify the address and its associated mask, for example, 10.1.0.0/16. The conventional notation of 10.1.0.0 255.255.0.0 may also be used. |  |
|             | The <b>no</b> form of the command removes the destination IP address match criterion.                                                                                              |  |
| Default     | No destination IP match criterion                                                                                                    |  |
| Parameters  | <i>ip-address</i> — Specifies the IP address for the IP match criterion in dotted decimal notation.                                                                                |  |
|             | Values 0.0.0.0 — 255.255.255                                                                                                    |  |

**ip-prefix-list** — Creates a list of IPv4 prefixes for match criteria in IPv4 ACL and CPM filter policies.

*ip-prefix-list-name* — A string of up to 32 characters of printable ASCII characters. If special characters are used, the string must be enclosed within double quotes.

mask — Specifies the subnet mask length expressed as a decimal integer.

**Values** 1 — 32

*netmask* — Specifies the dotted quad equivalent of the mask length.

Values 0.0.0.0 — 255.255.255

#### dst-ip

| Syntax      | dst-ip [ <i>ipv6-address /prefix-length</i> ] [ <b>ipv6-prefix-list</b> ipv6- <i>prefix-list-name</i> ]<br>no dst-ip                                                                                                    |  |
|-------------|----------------------------------------------------------------------------------------------------|--|
| Context     | config>sys>sec>cpm>ipv6-filter>entry>match                                                                                                    |  |
| Description | This command configures a destination IPv6 address range to be used as an IPv6 filter match criterion.                                                                                                    |  |
|             | To match on the destination IPv6 address, specify the address.                                                                                                    |  |
|             | The <b>no</b> form of the command removes the destination IP address match criterion.                                                                                                    |  |
| Default     | No destination IP match criterion                                                                                                    |  |
| Parameters  | <i>ipv6-address/prefix-length</i> — Specifies the IPv6 address for the IPv6 match criterion in dotted decimal notation. An IPv6 IP address is written as eight 4-digit (16-bit) hexadecimal numbers separated by colons. One string of zeros per address can be left out, so that 1010::700:0:217A is the same as 1010:0:0:0:0:0:0:217A. |  |
|             | Values x:x:x:x:x:x:x:x (eight 16-bit pieces)<br>x:x:x:x:x:x:x:d.d.d.d<br>x: $[0FFFF]H$<br>d: $[0255]D$<br>prefix-length: $1128$                                                                                                    |  |
|             | ipv6-prefix-list — Creates a list of IPv4 prefixes for match criteria in IPv4 ACL and CPM filter policies.                                                                                                    |  |
|             | <i>ipv6-prefix-list-name</i> — A string of up to 32 characters of printable ASCII characters. If special characters are used, the string must be enclosed within double quotes.                                                                                                    |  |
| dst-port    |                                                                                                    |  |

Syntax dst-port [tcp/udp port-number] [mask] dst-port port-list port-list-name dst-port range tcp/udp port-number tcp/udp port-number

|             | no dst-port                                                                                                    |                                                                                         |
|-------------|----------------------------------------------------------------------------------------------------|-----------------------------------------------------------------------------------------|
| Context     | • •                                                                                                    | c>cpm>ip-filte>entry>match<br>c>cpm>ipv6-filter>entry>match                             |
| Description | This command specifies the TCP/UDP port or port name to match the destination-port of the packet.<br>Note that an entry containing Layer 4 match criteria will not match non-initial (2nd, 3rd, etc) frag-<br>ments of a fragmented packet since only the first fragment contains the Layer 4 information. |                                                                                         |
|             | The <b>no</b> form of                                                                                                    | the command removes the destination port match criterion.                               |
| Parameters  | <i>tcp/udp port-numb-number</i> — Specifies the destination port number to be used as a match criteria expressed as a decimal integer.                                                                                                    |                                                                                         |
|             | Values                                                                                                    | 0 - 65535 (accepted in decimal hex or binary)                                           |
|             | port-list-name –                                                                                                    | - Specifies the port list name to be used as a match criteria for the destination port. |
|             | mask — Specifie                                                                                                    | es the 16 bit mask to be applied when matching the destination port.                    |
|             | Values                                                                                                    | [0x00000xFFFF]   [065535]   [0b00000000000000000b111111111111111]                       |

### flow-label

| Syntax      | flow-label value<br>no flow-label                                                                                                    |
|-------------|----------------------------------------------------------------------------------------------------|
| Context     | config>sys>sec>cpm>ipv6-filter>entry>match                                                                                                    |
| Description | This command configures flow label match conditions. Flow labeling enables the labeling of packets belonging to particular traffic flows for which the sender requests special handling, such as non-default quality of service or real-time service. |
| Parameters  | value — Specify the flow identifier in an IPv6 packet header that can be used to discriminate traffic<br>flows (See RFC 3595, <i>Textual Conventions for IPv6 Flow Label.</i> )                                                                       |
|             | <b>Values</b> 0 — 1048575                                                                                                    |

### fragment

| Syntax      | fragment {true   false}<br>no fragment                                                                                                    |
|-------------|----------------------------------------------------------------------------------------------------|
| Context     | config>sys>sec>cpm>ip-filter>entry>match<br>config>sys>sec>cpm>ipv6-filter>entry>match                                                                                                    |
| Description | This command specifies fragmented or non-fragmented IP packets as an IP filter match criterion.<br>Note that an entry containing Layer 4 match criteria will not match non-initial (2nd, 3rd, etc) fragments of a fragmented packet since only the first fragment contains the Layer 4 information. |
|             | This command enables match on existence of IPv6 Fragmentation Extension Header in the IPv6 filter policy. To match first fragment of an IP fragmented packet, specify additional Layer 4 matching                                                                                                   |

criteria in a filter policy entry. The no version of this command ignores IPv6 Fragmentation Extension Header presence/absence in a packet when evaluating match criteria of a given filter policy entry.

The **no** form of the command removes the match criterion.

This command enables match on existence of IPv6 Fragmentation Extension Header in the IPv6 filter policy. To match first fragment of an IP fragmented packet, specify additional Layer 4 matching criteria in a filter policy entry. The no version of this command ignores IPv6 Fragmentation Extension Header presence/absence in a packet when evaluating match criteria of a given filter policy entry.

#### Default no fragment

Parameterstrue — Specifies to match on all fragmented IP packets. A match will occur for all packets that have<br/>either the MF (more fragment) bit set or have the Fragment Offset field of the IP header set to a<br/>non-zero value. For IPv6, packet matches if it contains IPv6 Fragmentation Extension Header.

false — Specifies to match on all non-fragmented IP packets. Non-fragmented IP packets are packets that have the MF bit set to zero and have the Fragment Offset field also set to zero. For IPv6, packet matches if it does not contain IPv6 Fragmentation Extension Header.

#### hop-by-hop-opt

| Syntax      | hop-by-hop-opt {true   false}<br>no hop-by-hop-opt                                                                                                    |  |  |
|-------------|----------------------------------------------------------------------------------------------------|--|--|
| Context     | config>sys>sec>cpm>ipv6-filter>entry>match                                                                                                    |  |  |
| Description | This command enables match on existence of Hop-by-Hop Options Extension Header in the IPv6 fil-<br>ter policy.                                                             |  |  |
|             | The <b>no</b> form of this command ignores Hop-by-Hop Options Extension Header presence/absence in a packet when evaluating match criteria of a given filter policy entry. |  |  |
| Default     | no hop-by-hop-opt                                                                                                    |  |  |
| Parameters  | true — Match if a packet contains Hop-by-Hop Options Extension Header.                                                                                                    |  |  |
|             | false — Match if a packet does not contain Hop-by-Hop Options Extension Header.                                                                                            |  |  |

#### icmp-code

| Syntax      | icmp-code icmp-code<br>no icmp-code                                                                                                    |
|-------------|----------------------------------------------------------------------------------------------------|
| Context     | config>sys>sec>cpm>ip-filter>entry>match<br>config>sys>sec>cpm>ipv6-filter>entry>match                                                                                                    |
| Description | This command configures matching on ICMP code field in the ICMP header of an IP packet as an IP filter match criterion. Note that an entry containing Layer 4 match criteria will not match non-initial (2nd, 3rd, etc) fragments of a fragmented packet since only the first fragment contains the Layer 4 information. |

|            | The behavior of the <b>icmp-code</b> value is dependent on the configured <b>icmp-type</b> value, thus a co<br>uration with only an <b>icmp-code</b> value specified will have no effect. To match on the <b>icmp-code</b> ,<br>associated <b>icmp-type</b> must also be specified. |  |  |  |  |  |
|------------|----------------------------------------------------------------------------------------------------|--|--|--|--|--|
|            | The <b>no</b> form of the command removes the criterion from the match entry.                                                                                                    |  |  |  |  |  |
| Default    | no icmp-code - no match criterion for the ICMP code.                                                                                                    |  |  |  |  |  |
| Parameters | <i>icmp-code</i> — Specifies the ICMP code values that must be present to match.                                                                                                    |  |  |  |  |  |
|            | <b>Values</b> 0 — 255                                                                                                    |  |  |  |  |  |

### icmp-type

| Syntax      | icmp-type icmp-type<br>no icmp-type                                                                                                    |  |
|-------------|----------------------------------------------------------------------------------------------------|--|
| Context     | config>sys>sec>cpm>ip-filter>entry>match<br>config>sys>sec>cpm>ipv6-filter>entry>match                                                                                                    |  |
| Description | This command configures matching on ICMP type field in the ICMP header of an IP packet as an I filter match criterion. Note that an entry containing Layer 4 match criteria will not match non-initia (2nd, 3rd, etc) fragments of a fragmented packet since only the first fragment contains the Layer 4 information. |  |
|             | The <b>no</b> form of the command removes the criterion from the match entry.                                                                                                    |  |
| Default     | <b>no icmp-type</b> — No match criterion for the ICMP type.                                                                                                    |  |
| Parameters  | <i>icmp-type</i> — Specifies the ICMP type values that must be present to match.<br>Values $0 - 255$                                                                                                    |  |

### ip-option

| Syntax      | ip-option ip-option-value ip-option-mask<br>no ip-option                                                                                      |  |  |  |
|-------------|----------------------------------------------------------------------------------------------------|--|--|--|
| Context     | config>sys>sec>cpm>ip-filter>entry>match                                                                                                    |  |  |  |
| Description | This command configures matching packets with a specific IP option or a range of IP options in the IP header as an IP filter match criterion. |  |  |  |
|             | The option-type octet contains 3 fields:                                                                                                    |  |  |  |
|             | • 1 bit copied flag (copy options in all fragments)                                                                                           |  |  |  |
|             | • 2 bits option class,                                                                                                    |  |  |  |
|             | • 5 bits option number.                                                                                                    |  |  |  |
|             | The <b>no</b> form of the command removes the match criterion.                                                                                |  |  |  |
| Default     | No IP option match criterion                                                                                                    |  |  |  |

# **Parameters** *ip-option-value* — Enter the 8 bit option-type as a decimal integer. The mask is applied as an AND to the option byte, the result is compared with the option-value.

The decimal value entered for the match should be a combined value of the eight bit option type field and not just the option number. Thus to match on IP packets that contain the Router Alert option (option number =20), enter the option type of 148 (10010100).

```
Values 0 — 255
```

*ip-option-mask* — Specifies a range of option numbers to use as the match criteria.

This 8 bit mask can be configured using the following formats:

| Format      | Style                       | Format Syntax                          | Example   |  |
|-------------|-----------------------------|----------------------------------------|-----------|--|
| Decimal     |                             | DDD                                    | 20        |  |
| Hexadecimal |                             | 0xHH                                   | 0x14      |  |
| Binary      |                             | 0bbbbbbbbbbbbbbbbbbbbbbbbbbbbbbbbbbbbb | 0b0010100 |  |
| Default     | 255 (decimal) (exact match) |                                        |           |  |
| Values      | 1 — 255 (decimal)           |                                        |           |  |

#### multiple-option

| Syntax      | multiple-option {true   false}<br>no multiple-option                                                                                |  |  |  |
|-------------|----------------------------------------------------------------------------------------------------|--|--|--|
| Context     | config>sys>sec>cpm>ip-filter>entry>match                                                                                            |  |  |  |
| Description | This command configures matching packets that contain more than one option fields in the IP header as an IP filter match criterion. |  |  |  |
|             | The <b>no</b> form of the command removes the checking of the number of option fields in the IP header as a match criterion.        |  |  |  |
| Default     | no multiple-option — No checking for the number of option fields in the IP header                                                   |  |  |  |
| Parameters  | true — Specifies matching on IP packets that contain more that one option field in the header.                                      |  |  |  |
|             | <b>false</b> — Specifies matching on IP packets that do not contain multiple option fields present in the header.                   |  |  |  |

#### option-present

Syntax option-present {true | false} no option-present

#### 7950 XRS System Management Guide

| Context     | config>sys>sec>cpm>ip-filter>entry>match                                                                                                    |
|-------------|----------------------------------------------------------------------------------------------------|
| Description | This command configures matching packets that contain the option field or have an option field of zero in the IP header as an IP filter match criterion.                                                                    |
|             | The <b>no</b> form of the command removes the checking of the option field in the IP header as a match criterion.                                                                                                    |
| Parameters  | true — Specifies matching on all IP packets that contain the option field in the header. A match will occur for all packets that have the option field present. An option field of zero is considered as no option present. |
|             | false — Specifies matching on IP packets that do not have any option field present in the IP header<br>(an option field of zero). An option field of zero is considered as no option present.                               |

#### router

| Syntax      | router service-name service-name<br>router router-instance<br>no router                       |  |  |  |
|-------------|-----------------------------------------------------------------------------------------------|--|--|--|
| Context     | config>sys>sec>cpm>ip-filter>entry>match<br>config>sys>sec>cpm>ipv6-filter>entry>match        |  |  |  |
| Description | This command specifies a router name or a service-id to be used in the match criteria.        |  |  |  |
| Parameters  | router-instance — Specify one of the following parameters for the router instance:            |  |  |  |
|             | router-name — Specifies a router name up to 32 characters to be used in the match criteria.   |  |  |  |
|             | service-id — Specifies an existing service ID to be used in the match criteria.               |  |  |  |
|             | <b>Values</b> 1 — 2147483647                                                                  |  |  |  |
|             | service-name service-name — Specifies an existing service name up to 64 characters in length. |  |  |  |

### src-ip

| Syntax      | src-ip [ip-address/mask   ip-prefix-list prefix-list-name]<br>no src-ip                                                                                                    |  |  |  |
|-------------|----------------------------------------------------------------------------------------------------|--|--|--|
| Context     | config>sys>sec>cpm>ip-filter>entry>match                                                                                                    |  |  |  |
| Description | This command specifies the IP address to match the source IP address of the packet.                                                                                          |  |  |  |
|             | To match on the source IP address, specify the address and its associated mask, such as $10.1.0.0/16$ . The conventional notation of $10.1.0.0255.255.0.0$ may also be used. |  |  |  |
|             | The no form of the command removes the source IP address match criterion.                                                                                                    |  |  |  |
| Default     | <b>no src-ip</b> — No source IP match criterion.                                                                                                    |  |  |  |

**Parameters** *ip-address/mask* — Specifies the IP address for the match criterion in dotted decimal notation. An IP address is written as eight 4-digit (16-bit) hexadecimal numbers separated by colons. One string of zeros per address can be left out, so that 1010::700:0:217A is the same as 1010:0:0:0:0:0:0:0:0:217A.

| Values | ipv4-address | <ul> <li>a.b.c.d (host bits must be 0)</li> <li>x:x:x:x:x:x:d.d.d.d[-interface]</li> <li>x: [0FFFF]H</li> <li>d: [0255]D</li> <li>interface: 32 characters maximum, mandatory for link local addresses</li> </ul> |
|--------|--------------|----------------------------------------------------------------------------------------------------|
|        | mask:        | Specifies the 16 bit mask to be applied when matching the source IP address. $1 - 32$                                                                                                    |

**ip-prefix-list** — Creates a list of IPv4 prefixes for match criteria in IPv4 ACL and CPM filter policies.

*ip-prefix-list-name* — A string of up to 32 characters of printable ASCII characters. If special characters are used, the string must be enclosed within double quotes.

#### src-ip

| Syntax      | src-ip [ip-address/mask   ipv6-prefix-list ipv6-prefix-list-name]<br>no src-ip                                                                                               |                                                                                  |                                                                                                    |  |  |  |
|-------------|----------------------------------------------------------------------------------------------------|----------------------------------------------------------------------------------|----------------------------------------------------------------------------------------------------|--|--|--|
| Context     | config>sys>se                                                                                                    | ec>cpm>ipv6-filte                                                                | ter>entry>match                                                                                                    |  |  |  |
| Description | This command                                                                                                    | specifies the IPv6                                                               | 6 address to match the source IPv6 address of the packet.                                                                                                    |  |  |  |
| ·           | To match on the source IP address, specify the address and its associated mask, such as $10.1.0.0/16$ . The conventional notation of $10.1.0.0255.255.0.0$ may also be used. |                                                                                  |                                                                                                    |  |  |  |
|             | The <b>no</b> form of                                                                                                    | The <b>no</b> form of the command removes the source IP address match criterion. |                                                                                                    |  |  |  |
| Default     | no src-ip — No source IP match criterion.                                                                                                    |                                                                                  |                                                                                                    |  |  |  |
| Parameters  | address is v<br>of zeros pe                                                                                                    | written as eight 4-                                                              | e IP address for the match criterion in dotted decimal notation. An IP<br>-digit (16-bit) hexadecimal numbers separated by colons. One string<br>left out, so that 1010::700:0:217A is the same as                                                                                                    |  |  |  |
|             | Values                                                                                                    | ipv6-address<br>mask:                                                            | <ul> <li>x:x:x:x:x:x:x:x:[-interface]</li> <li>x:x:x:x:x:x:x:d.d.d.d[-interface]</li> <li>x: [0.FFFF]H</li> <li>d: [0255]D</li> <li>interface: 32 characters maximum, mandatory for link local addresses</li> <li>Specifies eight 16-bit hexadecimal pieces representing bit match criteria.</li> <li>Values x:x:x:x:x:x:x (eight 16-bit pieces)</li> </ul> |  |  |  |
|             |                                                                                                    |                                                                                  | (                                                                                                    |  |  |  |

**ipv6-prefix-list** — Creates a list of IPv6 prefixes for match criteria in IPv6 ACL and CPM filter policies.

*ipv6-prefix-list-name* — A string of up to 32 characters of printable ASCII characters. If special characters are used, the string must be enclosed within double quotes.

#### src-port

| Syntax      | src-port src-port-number [mask]                                                                                                    |
|-------------|----------------------------------------------------------------------------------------------------|
| Context     | config>sys>sec>cpm>ip-filter>entry>match<br>config>sys>sec>cpm>ipv6-filter>entry>match                                                                                                    |
| Description | This command specifies the TCP/UDP port to match the source port of the packet. Note that an entry containing Layer 4 match criteria will not match non-initial (2nd, 3rd, etc) fragments of a fragmented packet since only the first fragment contains the Layer 4 information. |
| Parameters  | <i>src-port-number</i> — The source port number to be used as a match criteria expressed as a decimal integer.                                                                                                    |
|             | <b>Values</b> 0 — 65535                                                                                                    |
|             | mask — Specifies the 16 bit mask to be applied when matching the source port.                                                                                                    |
|             | <b>Values</b> 0 — 128                                                                                                    |

#### tcp-ack

| Syntax      | tcp-ack {true   false}<br>no tcp-ack                                                                                                    |
|-------------|----------------------------------------------------------------------------------------------------|
| Context     | config>sys>sec>cpm>ip-filter>entry>match<br>config>sys>sec>cpm>ipv6-filter>entry>match                                                                                                    |
| Description | This command configures matching on the ACK bit being set or reset in the control bits of the TCP header of an IP or IPv6 packet as an IP filter match criterion. Note that an entry containing Layer 4 match criteria will not match non-initial (2nd, 3rd, etc) fragments of a fragmented packet since only the first fragment contains the Layer 4 information. |
|             | The <b>no</b> form of the command removes the criterion from the match entry.                                                                                                    |
|             | No match criterion for the ACK bit                                                                                                    |
|             | <b>true</b> — Specifies matching on IP or IPv6 packets that have the ACK bit set in the control bits of the TCP header of an IP or IPv6 packet.                                                                                                    |
|             | <b>false</b> — Specifies matching on IP or IPv6 packets that do not have the ACK bit set in the control bits of the TCP header of the IP or IPv6 packet.                                                                                                    |
|             |                                                                                                    |
| 01/12       |                                                                                                    |

tcp-syn

| Syntax      | tcp-syn {true   false}<br>no tcp-syn                                                                                                    |
|-------------|----------------------------------------------------------------------------------------------------|
| Context     | config>sys>sec>cpm>ip-filter>entry>match<br>config>sys>sec>cpm>ipv6-filter>entry>match<br>config>sys>sec>cpm>ipv6-filter>entry>match                                                                                                    |
| Description | This command configures matching on the SYN bit being set or reset in the control bits of the TCP header of an IP or IPv6 packet as an IP filter match criterion. Note that an entry containing Layer 4 match criteria will not match non-initial (2nd, 3rd, etc) fragments of a fragmented packet since only the first fragment contains the Layer 4 information. |
|             | The SYN bit is normally set when the source of the packet wants to initiate a TCP session with the specified destination IP or IPv6 address.                                                                                                    |
|             | The <b>no</b> form of the command removes the criterion from the match entry.                                                                                                    |
| Default     | No match criterion for the SYN bit                                                                                                    |
| Parameters  | <b>true</b> — Specifies matching on IP or IPv6 packets that have the SYN bit set in the control bits of the TCP header.                                                                                                    |
|             | <b>false</b> — Specifies matching on IP or IPv6 packets that do not have the SYN bit set in the control bits of the TCP header.                                                                                                    |

#### renum

| Syntax      | renum old-entry-id new-entry-id                                                                                                    |
|-------------|----------------------------------------------------------------------------------------------------|
| Context     | config>sys>sec>cpm>ip-filter<br>config>sys>sec>cpm>ipv6-filter>entry>match<br>config>sys>sec>cpm>mac-filter>entry>match                                                                                                    |
| Description | This command renumbers existing IP(IPv4), IPv6, or MAC filter entries to re-sequence filter entries.                                                                                                    |
|             | This may be required in some cases since the OS exits when the first match is found and execute the actions according to the accompanying action command. This requires that entries be sequenced correctly from most to least explicit. |
| Parameters  | <i>old-entry-id</i> — Enter the entry number of an existing entry.                                                                                                    |
|             | <b>Values</b> 1 — 2048                                                                                                    |
|             | new-entry-id — Enter the new entry-number to be assigned to the old entry.                                                                                                    |
|             | <b>Values</b> 1 — 2048                                                                                                    |

#### shutdown

Syntax shutdown

Context config>sys>sec>cpm>ip-filter

### 7950 XRS System Management Guide

|             | config>sys>sec>cpm>ipv6-filter<br>config>sys>sec>cpm>mac-filter |
|-------------|-----------------------------------------------------------------|
| Description | This command enables IP(v4), IPv6 or MAC CPM filter.            |
|             | The <b>no</b> form of this command disable the filter.          |
| Default     | shutdown                                                        |

## **CPM Queue Commands**

### cpm-queue

| Syntax      | cpm-queue                                                  |
|-------------|------------------------------------------------------------|
| Context     | config>system>security                                     |
| Description | This command enables the context to configure a CPM queue. |

#### queue

| Syntax      | queue queue-id                                       |
|-------------|------------------------------------------------------|
| Context     | config>system>security>cpm-queue                     |
| Description | This command allows users to allocate dedicated CPM. |

#### cbs

| Syntax      | cbs cbs<br>no cbs                                                                                                    |
|-------------|----------------------------------------------------------------------------------------------------|
| Context     | config>system>cpm-queue>queue                                                                                              |
| Description | This command specifies the amount of buffer that can be drawn from the reserved buffer portion of the queue's buffer pool. |
| Parameters  | <i>cbs</i> — Specifies the committed burst size in kbytes.                                                                 |

### mbs

| Syntax      | mbs mbs<br>no mbs                                                         |
|-------------|---------------------------------------------------------------------------|
| Context     | config>system>security>cpm-queue>queue                                    |
| Description | This command specifies the maximum queue depth to which a queue can grow. |
| Parameters  | mbs — Specifies the maximum burst size in kbytes.                         |

#### rate

| Syntax      | rate <i>rate</i> [cir <i>cir</i> ]<br>no rate                                                                        |
|-------------|----------------------------------------------------------------------------------------------------|
| Context     | config>system>security>cpm-queue>queue                                                                               |
| Description | This command specifies the maximum bandwidth that will be made available to the queue in kilobits per second (kbps). |
| Parameters  | rate — Specifies the administrative Peak Information Rate (PIR) for the queue.                                       |
|             | cir cir — Specifies the amount of bandwidth committed to the queue.                                                  |

# **TTL Security Commands**

### ttl-security

| Syntax      | ttl-security <i>min-ttl-value</i><br>no ttl-security                                                                                                    |
|-------------|----------------------------------------------------------------------------------------------------|
| Context     | config>router>bgp>group<br>config>router>bgp>group>neighbor<br>configure>router>ldp>peer-parameters>peer<br>config>system>login-control>ssh<br>config>system>login-control>telnet                                                                                                    |
| Description | This command configures TTL security parameters for incoming packets. When the feature is enabled, LDP will accept incoming IP packets from a peer only if the TTL value in the packet is greater than or equal to the minimum TTL value configured for that peer. Per-peer-queueing must be enabled in order for TTL protection to operate. |
|             | The <b>no</b> form of the command disables TTL security.                                                                                                    |
| Parameters  | <i>min-ttl-value</i> — Specify the minimum TTL value for an incoming BGP packet.<br>Values $1 - 255$                                                                                                    |

### ttl-security

| Syntax      | ttl-security <i>min-ttl-value</i><br>no ttl-security                                                                                                    |
|-------------|----------------------------------------------------------------------------------------------------|
| Context     | config>router>ldp>peer-parameters>peer                                                                                                    |
| Description | This command configures TTL security parameters for incoming packets. When the feature is enabled, BGP will accept incoming IP packets from a peer only if the TTL value in the packet is greater than or equal to the minimum TTL value configured for that peer. Per-peer-queueing must be enabled in order for TTL protection to operate. |
|             | The <b>no</b> form of the command disables TTL security.                                                                                                    |
| Default     | no ttl-security                                                                                                    |
| Parameters  | min-ttl-value — Specifies the minimum TTL value for an incoming LDP packet.                                                                                                    |
|             | <b>Values</b> 1 — 255                                                                                                    |

### ttl-security

Syntax ttl-security min-ttl-value

#### no ttl-security

| Context     | config>system>login-control>ssh<br>config>system>login-control>telnet                                                                                                    |
|-------------|----------------------------------------------------------------------------------------------------|
| Description | This command configures TTL security parameters for incoming packets. When the feature is enabled, SSH/Telnet will accept incoming IP packets from a peer only if the TTL value in the packet is greater than or equal to the minimum TTL value configured for that peer. Per-peer-queueing must be enabled in order for TTL protection to operate. |
|             | The <b>no</b> form of the command disables TTL security.                                                                                                    |
| Parameters  | min-ttl-value — Specify the minimum TTL value for an incoming BGP packet.                                                                                                    |
|             | <b>Values</b> 1 – 255                                                                                                    |

# **CPU Protection Commands**

### cpu-protection

| Syntax      | cpu-protection                                                        |  |  |
|-------------|-----------------------------------------------------------------------|--|--|
| Context     | config>sys>security                                                   |  |  |
| Description | This command enters the context to configure CPU protection parameter |  |  |

### included-protocols

| Syntax      | included-protocols                                                                                                    |
|-------------|----------------------------------------------------------------------------------------------------|
| Context     | config>sys>security>cpu-protection> ip>included-protocols                                                                                                    |
| Description | This context allows configuration of which protocols are included for ip-src-monitoring. This is system-wide configuration that applies to cpu protection globally. |

### dhcp

| Syntax      | [no] dhcp                                                                                                    |  |  |
|-------------|----------------------------------------------------------------------------------------------------|--|--|
| Context     | config>sys>security>cpu-protection> ip>included-protocols                                                                                    |  |  |
| Description | Include extracted IPv4 DHCP packets for ip-src-monitoring. IPv4 DHCP packets will be subject the per-source-rate of cpu protection policies. |  |  |
| Default     | dhcp (note this is different than the other protocols)                                                                                       |  |  |

### gtp

| Syntax      | [no] gtp                                                                                                    |  |  |
|-------------|----------------------------------------------------------------------------------------------------|--|--|
| Context     | config>sys>security>cpu-protection> ip>included-protocols                                                                                     |  |  |
| Description | Include extracted IPV4 GTP packets for ip-src-monitoring. IPv4 GTP packets will be subject to the per-source-rate of cpu protection policies. |  |  |
| Default     | no gtp                                                                                                    |  |  |

### icmp

| Syntax  | [no] icmp                                                                                                    |  |  |
|---------|----------------------------------------------------------------------------------------------------|--|--|
| Context | config>sys>security>cpu-protection> ip>included-protocols                                                                                       |  |  |
|         | Include extracted IPv4 ICMP packets for ip-src-monitoring. IPv4 ICMP packets will be subject to the per-source-rate of cpu protection policies. |  |  |
| Default | no icmp                                                                                                    |  |  |

### igmp

| Syntax      | [no] igmp                                                                                                    |  |  |
|-------------|----------------------------------------------------------------------------------------------------|--|--|
| Context     | config>sys>security>cpu-protection> ip>included-protocols                                                                                       |  |  |
| Description | Include extracted IPv4 IGMP packets for ip-src-monitoring. IPv4 IGMP packets will be subject to the per-source-rate of cpu protection policies. |  |  |
| Default     | no igmp                                                                                                    |  |  |

### link-specific-rate

| Syntax      | link-specific-rate packet-rate-limit<br>no link-specific-rate                                                                                                    |  |  |
|-------------|----------------------------------------------------------------------------------------------------|--|--|
| Context     | config>sys>security>cpu-protection                                                                                                    |  |  |
| Description | This command configures a link-specific rate for CPU protection. This limit is applied to all ports within the system. The CPU will receive no more than the configured packet rate for all link level protocols such as LACP from any one port. The measurement is cleared each second and is based on the ingress port. |  |  |
| Default     | max (no limit)                                                                                                    |  |  |
| Parameters  | <i>packet-rate-limit</i> — Specifies a packet arrival rate limit, in packets per second, for link level protocols.                                                                                                    |  |  |
|             | <b>Values</b> 1 — 65535, max (no limit)                                                                                                    |  |  |
|             | Default 15000                                                                                                    |  |  |

### policy

| Syntax  | policy cpu-protection-policy-id [create]<br>no policy cpu-protection-policy-id |  |
|---------|--------------------------------------------------------------------------------|--|
| Context | config>sys>security>cpu-protection                                             |  |

**Description** This command configures CPU protection policies.

The no form of the command deletes the specified policy from the configuration.

Policies 254 and 255 are reserved as the default access and network interface policies, and cannot de deleted. The parameters within these policies can be modified. An event will be logged (warning) when the default policies are modified.

**Default** Policy 254 (default access interface policy):

per-source-rate: max (no limit)

overall-rate : 6000

out-profile-rate: 6000

alarm

Policy 255 (default network interface policy):

per-source-rate: max (no limit)

overall-rate : max (no limit)

out-profile-rate: 3000

alarm

**Parameters** *cpu-protection-policy-id* — Assigns a policy ID to the specific CPU protection policy.

**Values** 1 — 255

**create** — Keyword used to create CPU protection policy. The **create** keyword requirement can be enabled/disabled in the **environment>create** context.

#### alarm

| Syntax      | [no] alarm                                                                                                    |  |  |
|-------------|----------------------------------------------------------------------------------------------------|--|--|
| Context     | config>sys>security>cpu-protection>policy                                                                                                    |  |  |
| Description | This command enables the generation of an event when a rate is exceed. The event includes information about the offending source. Only one event is generated per monitor period. The <b>no</b> form of the command disables the notifications. |  |  |
| Default     | no alarm                                                                                                    |  |  |

#### eth-cfm

| Syntax  | eth-cfm<br>no eth-cfm                     |  |  |
|---------|-------------------------------------------|--|--|
| Context | config>sys>security>cpu-protection>policy |  |  |

**Description** Provides the construct under which the different entries within CPU policy can define the match criteria and overall arrival rate of the Ethernet Configuration and Fault Management (ETH-CFM) packets at the CPU.

Default None

### entry

| Syntax      | entry <entry> levels <levels> opcodes <opcodes> rate <packet-rate-limit> no entry</packet-rate-limit></opcodes></levels></entry> |                        |                                                                                                    |
|-------------|----------------------------------------------------------------------------------------------------|------------------------|----------------------------------------------------------------------------------------------------|
| Context     | config>sys>security>cpu-protection>eth-cfm>                                                                                      |                        |                                                                                                    |
| Description | Builds the specific match and rate criteria. Up to ten entries may exist in up to four CPU protection policies.                  |                        |                                                                                                    |
|             | The <b>no</b> form of the command reverses the match and rate criteria configured.                                               |                        |                                                                                                    |
| Default     | no entry                                                                                                    |                        |                                                                                                    |
| Parameters  | rate — Specifies a packet rate limit in frames per second, where a '0' means drop all.                                           |                        |                                                                                                    |
|             | <b>Values</b> 1 – 100                                                                                                    |                        |                                                                                                    |
|             | level — Specifies a domain level.                                                                                                |                        |                                                                                                    |
|             | Values                                                                                                    | all<br>range<br>number | Wildcard entry level<br>0 — 7: within specified range, multiple ranges allowed<br>0 7: specific level number, may be combined with range |
|             | <b>opcode</b> — Specifies an operational code that identifies the application.                                                   |                        |                                                                                                    |
|             | Values                                                                                                    | range<br>number        | 0 —255: within specified range, multiple ranges allowed<br>0255: specific level number, may be combined with range                       |

### out-profile-rate

| Syntax      | out-profile-rate <i>packet-rate-limit</i> [log-event]<br>no out-profile-rate                                                                                                    |
|-------------|----------------------------------------------------------------------------------------------------|
| Context     | config>sys>security>cpu-protection>policy                                                                                                    |
| Description | This command applies a packet arrival rate limit for the entire SAP/interface, above which packets will be market as discard eligible. The rate defined is a global rate limit for the interface regardless of the number of traffic flows. It is a per-SAP/interface rate. |
|             | The <b>no</b> form of the command sets out-profile-rate parameter back to the default value.                                                                                                    |
| Default     | <b>3000</b> for cpu-protection-policy-id 1-253                                                                                                    |
|             | 6000 for cpu-protection-policy-id 254 (default access interface policy)                                                                                                    |
|             | 3000 for cpu-protection-policy-id 255 (default network interface policy)                                                                                                    |

**Parameters** *packet-rate-limit* — Specifies a packet arrival rate limit in packets per second.

**Values** 1 - 65535, max (max indicates no limit)

**log-events** — issues a tmnxCpmProtViolSapOutProf, tmnxCpmProtViolIfOutProf, or tmnxCpmProtViolSdpBindOutProf log event and tracks violating interfaces when the outprofile-rate is exceeded. Supported on CPM3 and above only.

#### overall-rate

| Syntax      | overall-rate packet-rate-limit<br>no overall-rate                                                                                                    |
|-------------|----------------------------------------------------------------------------------------------------|
| Context     | config>sys>security>cpu-protection>policy                                                                                                    |
| Description | This command applies a maximum packet arrival rate limit (applied per SAP/interface) for the entire SAP/interface, above which packets will be discarded immediately. The rate defined is a global rate limit for the interface regardless of how many traffic flows are present on the SAP/interface. It is a per-SAP/interface rate. |
|             | The <b>no</b> form of the command sets overall-rate parameter back to the default value.                                                                                                    |
| Default     | max for cpu-protection-policy-id 1 — 253                                                                                                    |
|             | 6000 for cpu-protection-policy-id 254 (default access interface policy)                                                                                                    |
|             | max for cpu-protection-policy-id 255 (default network interface policy)                                                                                                    |
| Parameters  | packet-rate-limit — Specifies a packet arrival rate limit in packets per second.                                                                                                    |
|             | Values $1 - 65535$ , max (max indicates no limit)                                                                                                    |

#### per-source-rate

| Syntax      | per-source-rate packet-rate-limit<br>no per-source-rate                                                                                                    |
|-------------|----------------------------------------------------------------------------------------------------|
| Context     | config>sys>security>cpu-protection>policy                                                                                                    |
| Description | This command configures a per-source packet arrival rate limit. Use this command to apply a packet arrival rate limit on a per source basis. A source is defined as a unique combination of SAP and MAC source address (mac-monitoring). The CPU will receive no more than the configured packet rate from each source. The measurement is cleared each second.                                 |
|             | This parameter is only applicable if the policy is assigned to an interface (some examples include saps, and spoke-sdps), and the <b>mac-monitor</b> keyword is specified in the <b>cpu-protection</b> configuration of that interface.                                                                                                    |
|             | The ip-src-monitoring is useful in subscriber management architectures that have routers between the subscriber and the BNG (router). In layer-3 aggregation scenarios, all packets from all subscribers behind the same aggregation router will arrive with the same source MAC address and as such the mac-monitoring functionality can not differentiate traffic from different subscribers. |

| Default    | max, no limit                                                                                                    |
|------------|----------------------------------------------------------------------------------------------------|
| Parameters | <i>packet-rate-limit</i> — Specifies a per-source packet (per SAP/MAC source address arrival rate limit in packets per second. |
|            | Values 1 — 65535, max (max indicates no limit)                                                                                 |

### port-overall-rate

| Syntax      | port-overall-rate <i>packet-rate-limit</i> [low-action-priority]<br>no port-overall-rate                                                                                                    |
|-------------|----------------------------------------------------------------------------------------------------|
| Context     | config>sys>security>cpu-protection                                                                                                    |
| Description | This command configures a per-port overall rate limit for CPU protection.                                                                                                    |
| Parameters  | packet-rate-limit — Specifies an overall per-port packet arrival rate limit in packets per second.                                                                                                   |
|             | Values $1 - 65535$ , max (indicates no limit)                                                                                                    |
|             | <b>action-low-priority</b> — Marks packets that exceed the rate as low-priority (for preferential discard later if there is congestion in the control plane) instead of discarding them immediately. |
|             | Default max                                                                                                    |

### protocol-protection

| Syntax      | protocol-protection [allow-sham-links] [block-pim-tunneled]<br>no protocol-protection                                                                                                    |
|-------------|----------------------------------------------------------------------------------------------------|
| Context     | config>sys>security>cpu-protection                                                                                                    |
| Description | This command causes the network processor on the CPM to discard all packets received for protocols that are not configured on the particular interface. This helps mitigate DoS attacks by filtering invalid control traffic before it hits the CPU. For example, if an interface does not have IS-IS configured, then protocol protection will discard any IS-IS packets received on that interface. |
| Default     | no protocol-protection                                                                                                    |
| Parameters  | <b>allow-sham-links</b> — Allows sham links. As OSPF sham links form an adjacency over the MPLS-<br>VPRN backbone network, when protocol-protection is enabled, the tunneled OSPF packets to be<br>received over the backbone network must be explicitly allowed.                                                                                                    |
|             | <b>block-pim-tunneled</b> — - Blocks extraction and processing of PIM packets arriving at the SR-OS node inside a tunnel (for example, MPLS or GRE) on a network interface. With protocol-protection enabled and tunneled pim blocked, PIM in an mVPN on the egress DR will not switch traffic from the (*,G) to the (S,G) tree.                                                                      |

cpu-protection

#### Syntax cpu-protection policy-id no cpu-protection Context config>router>interface config>service>ies>interface config>service>vprn>interface config>service>vprn>network-interface Description Use this command to apply a specific CPU protection policy to the associated interface. For these interface types, the per-source rate limit is not applicable. If no CPU-protection policy is assigned to an interface, then the default policy is used to limit the overall-rate. The default policy is policy number 254 for access interfaces, 255 for network interfaces. The no form of the command reverts to the default values. Default cpu-protection 254 (for access interfaces) cpu-protection 255 (for network interfaces) The configuration of **no cpu-protection** returns the interface to the default policies as shown above.

#### cpu-protection

| Syntax      | cpu-protection <i>policy-id</i> [mac-monitoring] [eth-cfm-monitoring [aggregate][car]]<br>no cpu-protection                                                                                                    |
|-------------|----------------------------------------------------------------------------------------------------|
| Context     | config>service>epipe>sap<br>config>service>epipe>spoke-sdp<br>config>service>ipipe>sap<br>config>service>template>vpls-sap-template<br>config>service>vpls>mesh-sdp<br>config>service>vpls>sap<br>config>service>vpls>sap                                      |
| Description | Use this command to apply a specific CPU protection policy to the associated SAP, SDP or template. If the mac-monitoring keyword is given then per MAC rate limiting should be performed, using the per-source-rate from the associated cpu-protection policy. |
|             | If no CPU-protection policy is assigned to a SAP, then a default policy is used to limit the overall-rate according to the default policy. The default policy is policy number 254 for access interfaces, 255 for network interfaces.                          |
|             | The <b>no</b> form of the command reverts to the default values.                                                                                                    |
| Default     | cpu-protection 254 (for access interfaces)                                                                                                    |
|             | cpu-protection 255 (for network interfaces)                                                                                                    |
|             | The configuration of <b>no cpu-protection</b> returns the SAP/SDP/template to the default policies as shown above.                                                                                                    |
| Parameters  | <b>mac-monitoring</b> — Enables per SAP + source MAC address rate limiting using the per-source-rate from the associated cpu-protection policy.                                                                                                    |

**eth-cfm-monitoring** — Enables the Ethernet Connectivity Fault Management cpu-protection extensions on the associated SAP/SDP/template.

aggregate — applies the rate limit to the sum of the per-peer packet rates.

car --- (Committed Access Rate) Ignores Eth-CFM packets when enforcing overall-rate.

# **Distributed CPU Protection Commands**

### dist-cpu-protection

| Syntax      | dist-cpu-protection                                                                                         |
|-------------|----------------------------------------------------------------------------------------------------|
| Context     | config>system>security                                                                                      |
| Description | This command enters the CLI context for configuration of the Distributed CPU Protection (DCP) fea-<br>ture. |

### policy

| Syntax      | [no] policy policy-name                                                                                                    |
|-------------|----------------------------------------------------------------------------------------------------|
| Context     | config>system>security>dist-cpu-protection                                                                                                    |
| Description | This command configures one of the maximum 16 Distributed CPU Protection policies. These policies can be applied to objects such as SAPs and network interfaces. |
| Parameters  | <i>policy-name</i> — Name of the policy to be configured.                                                                                                    |

### description

| Syntax  | [no] description string                           |
|---------|---------------------------------------------------|
| Context | config>system>security>dist-cpu-protection>policy |

### rate

| Syntax      | rate kbps kilobits-per-second max [mbs size] [bytes kilobytes]<br>rate packets {ppi max} within seconds [initial-delay packets]<br>no rate                                                                                      |
|-------------|----------------------------------------------------------------------------------------------------|
| Context     | config>system>security>dist-cpu-protection>policy>static-policer<br>config>system>security>dist-cpu-protection>policy>local-monitoring-policer<br>config>system>security>dist-cpu-protection>policy>protocol>dynamic-parameters |
| Description | This command configures the rate and burst tolerance for the policer in either a packet rate or a bit rate.                                                                                                    |
|             | The actual hardware may not be able to perfectly rate limit to the exact configured parameters. In this case, the configured parameters will be adapted to the closest supported rate. The actual (opera-                       |

tional) parameters can be seen in CLI, for example, "show service id 33 sap 1/1/3:33 dist-cpu-protection detail".

- **Default** rate packets max within 1
- **Parameters** packets|kbps specifies that the rate is either in units of packets per interval or in units of kilobitsper-second. The packets option would typically be used for lower rates (for example, for per subscriber DHCP rate limiting) while the kbps option would typically be used for higher rates (for example, per interface BGP rate limiting).
  - ppi Specifies packets per interval. 0..255 or max (0 = all packets are non-conformant)
    - rate of max=effectively disable the policier (always conformant)
    - rate of packets 0 = all packets considered non-conformant.
  - within seconds Specifies the length of the ppi rate measurement interval.

Values 1..32767

**initial-delay** *packets* — The number of packets allowed (even at line rate) in an initial burst (or a burst after the policer bucket has drained to zero) in addition to the normal "ppi". This would typically be set to a value that is equal to the number of received packets in several full handshakes/negotiations of the particular protocol.

```
Values 1..255
```

```
kbps kilobits-per-second —
```

**Values** 1..2000000 | max max = This effectively disable the policer (always conformant).

mbs — = The tolerance for the kbps rate

- Values 0..4194304. A configured mbs of 0 will cause all packets to be considered nonconformant.
- bytes|kilobytes Specifies that the units of the mbs size parameter are either in bytes or kilobytes.

**Default** The default mbs sets the mbs to 10ms of the kbps.

#### detection-time

| Syntax      | detection-time seconds                                                                                                    |
|-------------|----------------------------------------------------------------------------------------------------|
| Context     | config>system>security>dist-cpu-protection>policy>static-policer                                                                                                    |
| Description | When a policer is declared as in an "exceed" state, it will remain as exceeding until a contiguous con-<br>formant period of <b>detection-time</b> passes. The <b>detection-time</b> only starts after the exceed-action<br>hold-down is complete. If the policer detects another exceed during the detection count down then a<br>hold-down is once again triggered before the policer re-enters the detection time (that is, the count-<br>down timer starts again at the configured value). During the hold-down (and the detection-time), the<br>policer is considered as in an "exceed" state. |
| Default     | 30                                                                                                    |

**Parameters** seconds — Specifies in seconds.

Values 1..128000

#### dynamic-enforcement-policer-pool

#### Syntax [no] dynamic-enforcement-policer-pool number-of-policers

Context config>dist-cpu-protection

**Description** This command reserves a set of policers for use as dynamic enforcement policers for the Distributed CPU Protection (DCP) feature. Policers are allocated from this pool and instantiated as per-object-per-protocol dynamic enforcement policers after a local monitor is triggered for an object (such as a SAP or Network Interface). Any change to this configured value automatically clears the high water mark, timestamp, and failed allocation counts as seen under "show card x fp y dist-cpu-protection" and in the tmnxFpDcpDynEnfrcPlcrStatTable in the TIMETRA-CHASSIS-MIB. Decreasing this value to below the currently used/allocated number causes all dynamic policers to be returned to the free pool (and traffic returns to the local monitors).

# Default0Parametersnumber-of-policers — specifies the number of policers to be reserved.

Values 0, 1000..32k

#### exceed-action

| Syntax      | exceed-action {discard [hold-down seconds]   low-priority [hold-down seconds]  <br>none}                                                                                                    |
|-------------|----------------------------------------------------------------------------------------------------|
| Context     | config>system>security>dist-cpu-protection>policy>static-policer<br>config>system>security>dist-cpu-protection>policy>protocol>dynamic-parameters                                                                                                    |
| Description | This command controls the action performed upon the extracted control packets when the configured policer rates are exceeded.                                                                                                    |
| Default     | none                                                                                                    |
| Parameters  | discard — Discards packets that are non-conformant.                                                                                                    |
|             | <b>low-priority</b> — Marks packets that are non-conformant as low-priority. If there is congestion in the control plane of the SR OS router then unmarked control packets are given preferential treatment.                                                                                                    |
|             | <b>hold-down</b> seconds — (optional) When the parameter is specified, it causes the following "hold-down" behavior.                                                                                                    |
|             | When SR OS software detects that an enforcement policer has marked or discarded one or more packets (software may detect this some time after the packets are actually discarded), and an optional <b>hold-down</b> <i>seconds</i> value has been specified for the <b>exceed-action</b> , then the policer will be set into a "mark-all" or "drop-all" mode that cause the following: |

- the policer state to be updated as normal

- all packets to be marked (if the action is "low-priority") or dropped (action = discard) regardless of the results of the policing decisions/actions/state.

The **hold-down** is cleared after approximately the configured time in seconds after it was set. The **hold-down** seconds option should be selected for protocols that receive more than one packet in a complete handshake/negotiation (for example, DHCP, PPP). **hold-down** is not applicable to a local monitoring policer. The "detection-time" will only start after any **holddown** is complete. During the **hold-down** (and the detection-time), the policer is considered as in an "exceed" state. The policer may re-enter the hold-down state if an exceed packet is detected during the detection-time countdown. The allowed values are [none|1..10080|indefinite].

Values 1-10080 in seconds

none — no hold-down

indefinite — hold down is in place until the operator clears it manually using a tools command (tools perform security dist-cpu-protection release-hold-down) or removes the dist-cpu-protection policy from the object.

#### exceed-action

| Syntax      | exceed-action {discard   low-priority   none}                                                                                                    |
|-------------|----------------------------------------------------------------------------------------------------|
| Context     | config>system>security>dist-cpu-protection>policy>local-monitoring-policer                                                                                                    |
| Description | This command controls the action performed upon the extracted control packets when the configured policer rates are exceeded.                                                                                |
| Default     | none                                                                                                    |
| Parameters  | discard — Discards packets that are non-conformant.                                                                                                    |
|             | <b>low-priority</b> — Marks packets that are non-conformant as low-priority. If there is congestion in the control plane of the SR OS router then unmarked control packets are given preferential treatment. |
|             | none — no hold-down                                                                                                    |

#### log-events

| Syntax      | [no] log-events [verbose]                                                                       |
|-------------|-------------------------------------------------------------------------------------------------|
| Context     | config>system>security>dist-cpu-protection>policy>static-policer                                |
| Description | This command controls the creation of log events related to static-policer status and activity. |
| Default     | default = log-events                                                                            |
|             | log-events: send the Exceed (Excd) and Conform events (e.g. sapDcpStaticExcd)                   |

#### 7950 XRS System Management Guide

 Parameters
 verbose — (optional) Sends the same events as just "log-events" plus Hold Down Start and Hold

 Down End events. The optional "verbose" includes some events that are more likely used during debug/tuning/investigations.

#### local-monitoring-policer

#### Syntax [no] local-monitoring-policer policer-name [create]

Context config>system>security>dist-cpu-protection>policy>local-monitoring-policer

**Description** This command configures a monitoring policier that is used to monitor the aggregate rate of several protocols arriving on an object (for example, SAP). When the **local-monitoring-policer** is determined to be in a non-conformant state (at the end of a minimum monitoring time of 60 seconds) then the system will attempt to allocate dynamic policers for the particular object for any protocols associated with the local monitor (for example, via the "protocol xyz enforcement" CLI command).

If the system cannot allocate all the dynamic policers within 150 seconds, it will stop attempting to allocate dynamic policers, raise a LocMonExcdAllDynAlloc log event, and go back to using the local monitor. The local monitor may then detect exceeded packets again and make another attempt at allocating dynamic policers.

Once this *policer-name* is referenced by a protocol then this policer will be instantiated for each "object" that is created and references this DDoS policy. If there is no policer free then the object will be blocked from being created.

**Parameters** *policy-name* — Specifies name of the policy.

Values [32 chars max]

#### log-events

| Syntax      | [no] log-events [verbose]                                                                                                    |
|-------------|----------------------------------------------------------------------------------------------------|
| Context     | config>system>security>dist-cpu-protection>policy>local-monitoring-policer                                                                                                    |
| Description | This command controls the creation of log events related to <b>local-monitoring-policer</b> status and activity.                                                                                                    |
| Default     | log-events: send the DcpLocMonExcdOutOfDynRes events                                                                                                    |
| Parameters  | verbose — This parameter sends the same events as just "log-events" plus DcpLocMonExcd,<br>DcpLocMonExcdAllDynAlloc, and DcpLocMonExcdAllDynFreed. The optional "verbose"<br>includes some events that are more likely used during debug/tuning/investigations |

#### protocol

| Syntax  | [no] protocol name [create]                       |
|---------|---------------------------------------------------|
| Context | config>system>security>dist-cpu-protection>policy |

#### 7950 XRS System Management Guide

#### **Description** This command creates the protocol for control in the policy.

Control packets that are both forwarded (which means they could be subject to normal QoS policy policing) and also copied for extraction are not subject to distributed cpu protection (including in the all-unspecified bucket). This includes traffic snooping (for example, PIM in VPLS) as well as control traffic that is flooded in an R-VPLS instance and also extracted to the CPM such as ARP, ISIS and VRRP. Centralized per SAP/interface cpu-protection can be employed to rate limit or mark this traffic if desired.

Explanatory notes for some of the protocols:

- bfd-cpm: includes all bfd handled on the CPM including cpm-np type, single hop and multi-hop, and MPLS-TP CC and CV bfd
- dhcp: includes dhcp for IPv4 and IPv6
- eth-cfm: 802.1ag and includes Y.1731. Eth-cfm packets on port and LAG based facility MEPs are not included (but packets on Tunnel MEPs are).
- icmp: includes IPv4 and IPv6 ICMP except Neighbor Discovery which is classified as a separate protocol 'ndis'
- · isis: includes isis used for SPBM
- ldp: includes ldp and t-ldp
- mpls-ttl: MPLS packets that are extracted due to an expired mpls ttl field
- ndis: IPv6 Neighbor Discovery
- ospf: includes all OSPFv2 and OSPFv3 packets.
- pppoe-pppoa: includes PADx, LCP, PAP/CHAP and NCPs
- all-unspecified: a special 'protocol'. When configured, this treats all extracted control packets
  that are not explicitly created in the dist-cpu-protection policy as a single aggregate flow (or "virtual protocol"). It lumps together "all the rest of the control traffic" to allow it to be rate limited
  as one flow. It includes all control traffic of all protocols that are extracted and sent to the CPM
  (even protocols that cannot be explicitly configured with the distributed cpu protection feature).
  Control packets that are both forwarded and copied for extraction are not included. If an operator
  later explicitly configures a protocol, then that protocol is suddenly no longer part of the "allunspecified" flow. The "all-unspecified" protocol must be explicitly configured in order to operate.

"no protocol x" means packets of protocol x are not monitored and not enforced (although they do count in the fp protocol queue) on the objects to which this dist-cpu-protection policy is assigned, although the packets will be treated as part of the all-unspecified protocol if the all-unspecified protocol is created in the policy.

Default none

Parameters

names - Signifies protocol name.

Values arp|dhcp|http-redirect|icmp|igmp|mld|ndis|pppoe-pppoa|all-unspecified|mplsttl|bfd-cpm|bgp|eth-cfm|isis|ldp|ospf|pim|rsvp.

## enforcement

| Syntax      | enforcement {static policer-name   dynamic {mon-policer-name   local-mon-bypass}}                                                                                                    |  |  |  |  |  |  |
|-------------|----------------------------------------------------------------------------------------------------|--|--|--|--|--|--|
| Context     | config>system>security>dist-cpu-protection>policy>protocols                                                                                                    |  |  |  |  |  |  |
| Description | This command configures the enforcement method for the protocol.                                                                                                    |  |  |  |  |  |  |
| Default     | dynamic local-mon-bypass                                                                                                    |  |  |  |  |  |  |
| Parameters  | <b>static</b> — the protocol is always enforced using a static-policer. Multiple protocols can reference the same static-policer. Packets of protocols that are statically enforced bypass any local monitors.                                                                |  |  |  |  |  |  |
|             | policer name — Specifies the name is a static-policer.                                                                                                    |  |  |  |  |  |  |
|             | <b>dynamic</b> — A specific enforcement policer for this protocol for this SAP/object is instantiated when the associated local-monitoring-policer is determined to be in a non-conformant state (at the end of a minimum monitoring time of 60 seconds to reduce thrashing). |  |  |  |  |  |  |
|             | mon-policer-name — Specifies which local-monitoring-policer to use                                                                                                    |  |  |  |  |  |  |
|             | <b>local-mon-bypass</b> — This parameter is used to not include packets from this protocol in the local monitoring function, and when the local-monitor "trips", do not instantiate a dynamic enforcement policer for this protocol.                                          |  |  |  |  |  |  |

## detection-time

| Syntax      | detection-time seconds                                                                                                    |
|-------------|----------------------------------------------------------------------------------------------------|
| Context     | config>system>security>dist-cpu-protection>policy>protocols>dynamic-parameters                                                                     |
| Description | When a dynamic enforcing policer is instantiated, it will remain allocated until at least a contiguous conformant period of detection-time passes. |

# dynamic-parameters

| Syntax      | dynamic-parameters                                                                                                    |
|-------------|----------------------------------------------------------------------------------------------------|
| Context     | config>system>security>dist-cpu-protection>policy>protocols                                                                                                    |
| Description | The dynamic-parameters are used to instantiate a dynamic enforcement policer for the protocol when the associated local-monitoring-policer is considered as exceeding its rate parameters (at the end of a minimum monitoring time of 60 seconds). |

# log-events

| Syntax  | [no] log-events [verbose]                                                      |
|---------|--------------------------------------------------------------------------------|
| Context | config>system>security>dist-cpu-protection>policy>protocols>dynamic-parameters |

| Description | This command controls the creation of log events related to dynamic enforcement policer status & activity                                                                                                    |
|-------------|----------------------------------------------------------------------------------------------------|
| Default     | log-events - send the Exceed (Excd) and Conform events                                                                                                    |
| Parameters  | <b>verbose</b> — This parameter sends the send the same events as just "log-events" plus Hold Down Start,<br>Hold Down End, DcpDynamicEnforceAlloc and DcpDynamicEnforceFreed events. The<br>optional "verbose" includes the allocation/de-allocation events (typically used for debug/tuning<br>only – could be very noisy even when there is nothing much of concern). |

# static-policer

| Syntax      | [no] static-policer policer-name [create]                                                                                                    |  |  |  |  |  |
|-------------|----------------------------------------------------------------------------------------------------|--|--|--|--|--|
| Context     | config>system>security>dist-cpu-protection>policy                                                                                                    |  |  |  |  |  |
| Description | Configures a static enforcement policer that can be referenced by one or more protocols in the policy.<br>Once this policer-name is referenced by a protocol, then this policer will be instantiated for each<br>object (e.g. SAP or network interface) that is created and references this policy. If there is no policer<br>resource available on the associated card/fp then the object will be blocked from being created. Mul-<br>tiple protocols can use the same static-policer. |  |  |  |  |  |
| Parameters  | policy-name — Specifies the name of the policy.                                                                                                    |  |  |  |  |  |
|             | Values [32 chars max]                                                                                                    |  |  |  |  |  |

# **Show Commands**

# **Security Commands**

### access-group

| Syntax      | access-group [group-name]                                                                               |  |  |  |  |
|-------------|----------------------------------------------------------------------------------------------------|--|--|--|--|
| Context     | show>system>security                                                                                    |  |  |  |  |
| Description | This command displays SNMP access group information.                                                    |  |  |  |  |
| Parameters  | group-name — This command displays information for the specified access group.                          |  |  |  |  |
| Output      | <b>Security Access Group Output</b> — The following table describes security access group output fields |  |  |  |  |

### Table 11: Show System Security Access Group Output Fields

| Label          | Description                                                                                           |  |  |  |
|----------------|----------------------------------------------------------------------------------------------------|--|--|--|
| Group name     | The access group name.                                                                                |  |  |  |
| Security model | The security model required to access the views configured in this node.                              |  |  |  |
| Security level | Specifies the required authentication and privacy levels to access the views configured in this node. |  |  |  |
| Read view      | Specifies the variable of the view to read the MIB objects.                                           |  |  |  |
| Write view     | Specifies the variable of the view to configure the contents of the agent.                            |  |  |  |
| Notify view    | Specifies the variable of the view to send a trap about MIB objects.                                  |  |  |  |

#### Sample Output

| A:ALA-4# show system security access-group                       |                                                                        |                                              |                                                                        |                                          |                                                                        |  |
|------------------------------------------------------------------|------------------------------------------------------------------------|----------------------------------------------|------------------------------------------------------------------------|------------------------------------------|------------------------------------------------------------------------|--|
| Access Groups                                                    |                                                                        |                                              |                                                                        |                                          |                                                                        |  |
| group name                                                       | security<br>model                                                      | security<br>level                            | read<br>view                                                           | write<br>view                            | notify<br>view                                                         |  |
| snmp-ro<br>snmp-ro<br>snmp-rw<br>snmp-rw<br>snmp-rwa<br>snmp-rwa | snmpv1<br>snmpv2c<br>snmpv1<br>snmpv2c<br>snmpv2c<br>snmpv1<br>snmpv2c | none<br>none<br>none<br>none<br>none<br>none | no-security<br>no-security<br>no-security<br>no-security<br>iso<br>iso | no-security<br>no-security<br>iso<br>iso | no-security<br>no-security<br>no-security<br>no-security<br>iso<br>iso |  |

snmp-trapsnmpv1noneisosnmp-trapsnmpv2cnoneisoA:ALA-7#

## authentication

| Syntax      | authentication [statistics]                                                                                |  |  |  |  |
|-------------|----------------------------------------------------------------------------------------------------|--|--|--|--|
| Context     | show>system>security                                                                                       |  |  |  |  |
| Description | This command displays system login authentication configuration and statistics.                            |  |  |  |  |
| Parameters  | statistics — Appends login and accounting statistics to the display.                                       |  |  |  |  |
| Output      | <b>Authentication Output</b> — The following table describes system security authentication output fields. |  |  |  |  |

| Label             | Description                                                                                                    |  |  |  |
|-------------------|----------------------------------------------------------------------------------------------------|--|--|--|
| Sequence          | The sequence in which authentication is processed.                                                                                                    |  |  |  |
| Server address    | The IP address of the RADIUS server.                                                                                                    |  |  |  |
| Status            | Current status of the RADIUS server.                                                                                                    |  |  |  |
| Туре              | The authentication type.                                                                                                    |  |  |  |
| Timeout (secs)    | The number of seconds the router waits for a response from a RADIUS server.                                                                           |  |  |  |
| Single connection | Enabled – Specifies a single connection to the TACACS+ server and validates everything via that connection.                                           |  |  |  |
|                   | Disabled – The TACACS+ protocol operation is disabled.                                                                                                |  |  |  |
| Retry count       | Displays the number of times the router attempts to contact the RADIUS server for authentication if there are problems communicating with the server. |  |  |  |
| Connection errors | Displays the number of times a user has attempted to login irrespective of whether the login succeeded or failed.                                     |  |  |  |
| Accepted logins   | The number of times the user has successfully logged in.                                                                                              |  |  |  |
| Rejected logins   | The number of unsuccessful login attempts.                                                                                                    |  |  |  |
| Sent packets      | The number of packets sent.                                                                                                    |  |  |  |
| Rejected packets  | The number of packets rejected.                                                                                                    |  |  |  |

Table 12: Show System Security Authentication Output Fields

#### Sample Output

#### A:ALA-4# show system security authentication

| Authentication sequence : radius tacplus local                                    |        |        |               |                   |             |  |
|-----------------------------------------------------------------------------------|--------|--------|---------------|-------------------|-------------|--|
|                                                                                   |        |        |               |                   |             |  |
| server address                                                                    | status | type   | timeout(secs) | single connection | retry count |  |
| 10.10.10.103                                                                      | up     | radius | 5             | n/a               | 5           |  |
| 10.10.0.1                                                                         | up     | radius | 5             | n/a               | 5           |  |
| 10.10.0.2                                                                         | up     | radius | 5             | n/a               | 5           |  |
| 10.10.0.3                                                                         | up     | radius | 5             | n/a               | 5           |  |
| radius admin status : down<br>tacplus admin status : up<br>health check : enabled |        |        |               |                   |             |  |
| No. of Servers: 4                                                                 |        |        |               |                   |             |  |
|                                                                                   |        |        |               |                   |             |  |
| A:ALA-4#                                                                          |        |        |               |                   |             |  |

#### A:ALA-7>show>system>security# authentication statistics \_\_\_\_\_ Authentication sequence : radius tacplus local \_\_\_\_\_ server address status type timeout(secs) single connection retry count \_\_\_\_\_ 10.10.10.103 up radius 5 10.10.0.1 up radius 5 n/a 5 n/a 5 10.10.0.2upradius510.10.0.3upradius5 n/a 5 n/a 5 \_\_\_\_\_ radius admin status : down tacplus admin status : up health check : enabled No. of Servers: 4 Login Statistics \_\_\_\_\_ server address connection errors accepted logins rejected logins \_\_\_\_\_ 10.10.10.103 0 10.10.0.1 0 0 0 10.10.0.1 0 0 0 10.10.0.2 0 0 0 10.10.0.3 0 0 0 local n/a 1 0 \_\_\_\_\_ Authorization Statistics (TACACS+) \_\_\_\_\_ server address connection errors sent packets rejected packets \_\_\_\_\_ \_\_\_\_\_ Accounting Statistics \_\_\_\_\_ server address connection errors sent packets rejected packets \_\_\_\_\_ 10.10.10.103 0 0 0

```
10.10.0.1 0
             0
                   0
10.10.0.2
    0
0
             0
                   0
10.10.0.3
            0
                   0
_____
A:ALA-7#
*A:Dut-C# show system security authentication statistics
_____
Authentication
          sequence : radius tacplus local
_____
           status timeout single retry
type
server address
             (secs)
                 conn
                     count
_____
: enabled (interval 30)
health check
Login Statistics
_____
server address
                 conn accepted rejected
                 errors logins logins
_____
local
                 n/a 4
                       0
_____
Authorization Statistics (TACACS+)
_____
server address
                 conn sent
                      rejected
                 errors pkts
                      pkts
_____
_____
Accounting Statistics
_____
                 conn sent
server address
                      rejected
                 errors pkts
                      pkts
_____
_____
```

## communities

| Syntax      | communities                                                                        |
|-------------|------------------------------------------------------------------------------------|
| Context     | show>system>security                                                               |
| Description | This command displays SNMP communities.                                            |
| Output      | <b>Communities Output</b> — The following table describes community output fields. |

| Label             | Description                                                                |
|-------------------|----------------------------------------------------------------------------|
| Community         | The community string name for SNMPv1 and SNMPv2c access only.              |
| Access            | r – The community string allows read-only access.                          |
|                   | rw - The community string allows read-write access.                        |
|                   | rwa – The community string allows read-write access.                       |
|                   | mgmt – The unique SNMP community string assigned to the management router. |
| View              | The view name.                                                             |
| Version           | The SNMP version.                                                          |
| Group Name        | The access group name.                                                     |
| No of Communities | The total number of configured community strings.                          |

### Table 13: Show Communities Output Fields

#### Sample Output

A:ALA-48# show system security communities

| Communities         |        |             |         |               |
|---------------------|--------|-------------|---------|---------------|
|                     |        |             |         |               |
| community           | access | view        | version | group name    |
|                     |        |             |         |               |
| cli-readonly        | r      | iso         | v2c     | cli-readonly  |
| cli-readwrite       | rw     | iso         | v2c     | cli-readwrite |
| public              | r      | no-security | v1 v2c  | snmp-ro       |
|                     |        |             |         |               |
| No. of Communities: | 3      |             |         |               |
|                     |        |             |         |               |
| A:ALA-48#           |        |             |         |               |

# cpm-filter

| Syntax      | cpm-filter                         |
|-------------|------------------------------------|
| Context     | show>system>security               |
| Description | This command displays CPM filters. |

### Security Commands

## ip-filter

| Syntax      | ip-filter [entry entry-id]                                                          |
|-------------|-------------------------------------------------------------------------------------|
| Context     | show>system>security>cpm-filter                                                     |
| Description | This command displays CPM IP filters.                                               |
| Parameters  | entry <i>entry-id</i> — Identifies a CPM filter entry as configured on this system. |
|             | <b>Values</b> 1 — 2048                                                              |

**CPM Filter Output** — The following table describes CPM IP filter output fields..

### Table 14: Show CPM IP Filter Output Fields

| Label        | Description                                                                   |
|--------------|-------------------------------------------------------------------------------|
| Entry-Id     | Displays information about the specified management access filter entry       |
| Dropped      | Displays the number of dropped events.                                        |
| Forwarded    | Displays the number of forwarded events.                                      |
| Description  | Displays the CPM filter description.                                          |
| Log ID       | Displays the log ID where matched packets will be logged.                     |
| Src IP       | Displays the source IP address(/netmask or prefix-list)                       |
| Dest. IP     | Displays the destination IP address(/netmask).                                |
| Src Port     | Displays the source port number (range).                                      |
| Dest. Port   | Displays the destination port number (range).                                 |
| Protocol     | Displays the Protocol field in the IP header.                                 |
| Dscp         | Displays the DSCP field in the IP header.                                     |
| Fragment     | Displays the 3-bit fragment flags or 13-bit fragment offset field.            |
| ІСМР Туре    | Displays the ICMP type field in the ICMP header.                              |
| ICMP Code    | Displays the ICMP code field in the ICMP header.                              |
| TCP-syn      | Displays the SYN flag in the TCP header.                                      |
| TCP-ack      | Displays the ACK flag in the TCP header                                       |
| Match action | When the criteria matches, displays drop or forward packet.                   |
| Next Hop     | In case match action is forward, indicates destination of the matched packet. |

#### Table 14: Show CPM IP Filter Output Fields (Continued)

| Label          | Description                                    |
|----------------|------------------------------------------------|
| Dropped pkts   | Indicates number of matched dropped packets    |
| Forwarded pkts | Indicates number of matched forwarded packets. |

### Sample Output

| A:ALA-35# show system security cpm-filter ip-filter |            |             |           |              |      |             |     |
|-----------------------------------------------------|------------|-------------|-----------|--------------|------|-------------|-----|
| CPM IP Fi                                           |            |             |           |              |      |             |     |
|                                                     |            |             |           |              |      |             | === |
| Entry-Id                                            | Dropped    | Forwarded   | Descripti | on           |      |             |     |
|                                                     |            |             |           |              |      |             |     |
| 101                                                 | 25880      | 0           |           | r 10.4.101.2 |      |             |     |
| 102                                                 | 25880      | 0           |           | r 10.4.102.2 |      |             |     |
| 103                                                 | 25880      | 0           | CPM-Filte | r 10.4.103.2 | #103 |             |     |
| 104                                                 | 25882      | 0           | CPM-Filte | r 10.4.104.2 | #104 |             |     |
| 105                                                 | 25926      | 0           | CPM-Filte | r 10.4.105.2 | #105 |             |     |
| 106                                                 | 25926      | 0           | CPM-Filte | r 10.4.106.2 | #106 |             |     |
| 107                                                 | 25944      | 0           | CPM-Filte | r 10.4.107.2 | #107 |             |     |
| 108                                                 | 25950      | 0           | CPM-Filte | r 10.4.108.2 | #108 |             |     |
| 109                                                 | 25968      | 0           | CPM-Filte | r 10.4.109.2 | #109 |             |     |
| 110                                                 | 25984      | 0           | CPM-Filte | r 10.4.110.2 | #110 |             |     |
| 111                                                 | 26000      | 0           | CPM-Filte | r 10.4.111.2 | #111 |             |     |
| 112                                                 | 26018      | 0           | CPM-Filte | r 10.4.112.2 | #112 |             |     |
| 113                                                 | 26034      | 0           | CPM-Filte | r 10.4.113.2 | #113 |             |     |
| 114                                                 | 26050      | 0           | CPM-Filte | r 10.4.114.2 | #114 |             |     |
| 115                                                 | 26066      | 0           | CPM-Filte | r 10.4.115.2 | #115 |             |     |
| 116                                                 | 26084      | 0           | CPM-Filte | r 10.4.116.2 | #116 |             |     |
|                                                     |            |             |           |              |      |             | === |
| A:ALA-35#                                           |            |             |           |              |      |             |     |
|                                                     |            |             |           |              |      |             |     |
|                                                     | -          |             |           | er ip-filter | -    |             |     |
|                                                     |            |             |           |              |      |             | === |
|                                                     | lter Entry |             |           |              |      |             |     |
|                                                     |            |             |           |              |      |             | === |
| Entry Id                                            |            | : 101       |           | _            |      |             |     |
| -                                                   |            | Filter 10.4 |           |              |      |             |     |
|                                                     |            |             |           |              |      |             |     |
| Filter En                                           |            | Criteria :  |           |              |      |             |     |
| Log Id                                              |            | : n/a       |           |              |      |             |     |
| Src. IP                                             |            | : 10.4.101  | .2/32     | Src. Port    |      | : 0         |     |
| Dest. IP                                            |            | : 10.4.101  |           | Dest. Port   |      | : 0         |     |
| Protocol                                            |            | : 6         | ,         | Dscp         |      | : ef        |     |
| ICMP Type                                           |            | : Undefine  | d         | ICMP Code    |      | : Undefined |     |
| Fragment                                            |            | : True      |           | Option-prese | ent  |             |     |
| IP-Option                                           |            | : 130/255   |           | Multiple Opt |      | : True      |     |
| TCP-syn                                             |            | : Off       |           | TCP-ack      | 011  | : True      |     |
| Match act                                           | ion        | : Drop      |           | 101 401      |      | . 1140      |     |
|                                                     |            | -           |           |              |      |             |     |
| Δ·ΔΤ.Δ=35#                                          |            |             |           |              |      |             |     |

A:ALA-35#

### Security Commands

# ipv6-filter

| Syntax      | ipv6-filter [entry entry-id]                                                        |
|-------------|-------------------------------------------------------------------------------------|
| Context     | show>system>security>cpm-filter                                                     |
| Description | This command displays CPM IPv6 filters.                                             |
| Parameters  | entry <i>entry-id</i> — Identifies a CPM filter entry as configured on this system. |
|             | <b>Values</b> 1 — 2048                                                              |

# ipv6-filter

| Syntax      | ip-filter [entry entry-id]                                                               |  |  |
|-------------|------------------------------------------------------------------------------------------|--|--|
| Context     | show>system>security>cpm-filter                                                          |  |  |
| Description | Displays CPM IPv6 filters.                                                               |  |  |
| Parameters  | entry <i>entry-id</i> — Identifies a CPM IPv6 filter entry as configured on this system. |  |  |
|             | <b>Values</b> 1 — 2048                                                                   |  |  |

**CPM Filter Output** — The following table describes CPM IPv6 filter output fields..

#### Table 15: Show CPM IPv6 Filter Output Fields

| Label       | Description                                                             |
|-------------|-------------------------------------------------------------------------|
| Entry-Id    | Displays information about the specified management access filter entry |
| Dropped     | Displays the number of dropped events.                                  |
| Forwarded   | Displays the number of forwarded events.                                |
| Description | Displays the CPM filter description.                                    |
| Log ID      | Log Id where matched packets will be logged.                            |
| Src IP      | Displays Source IP address(/netmask)                                    |
| Dest. IP    | Displays Destination IP address(/netmask).                              |
| Src Port    | Displays Source Port Number (range).                                    |
| Dest. Port  | Displays Destination Port Number (range).                               |
| next-header | Displays next-header field in the IPv6 header.                          |
| Dscp        | Displays Traffic Class field in the IPv6 header.                        |
| ІСМР Туре   | Displays ICMP type field in the icmp header.                            |

#### Table 15: Show CPM IPv6 Filter Output Fields (Continued)

| Label          | Description                                                                   |
|----------------|-------------------------------------------------------------------------------|
| ICMP Code      | Displays ICMP code field in the icmp header.                                  |
| TCP-syn        | Displays the SYN flag in the TCP header.                                      |
| TCP-ack        | Displays the ACK flag in the TCP header                                       |
| Match action   | When criteria matches, displays drop or forward packet.                       |
| Next Hop       | In case match action is forward, indicates destination of the matched packet. |
| Dropped pkts   | Indicating number of matched dropped packets                                  |
| Forwarded pkts | Indicating number of matched forwarded packets.                               |

#### Sample Output

```
A:ALA-35# show system security cpm-filter ipv6-filter
_____
CPM IPv6 Filters
_____
Entry-Id Dropped Forwarded Description
_____

        101
        25880
        0
        CPM-Filter
        11::101:2
        #101

        102
        25880
        0
        CPM-Filter
        11::102:2
        #102

      25880
      0

      25880
      0

      25880
      0

      25880
      0

      25880
      0

      25880
      0

      25880
      0

      25880
      0

      25880
      0

      25880
      0

      25880
      0

      25880
      0

                         CPM-Filter 11::103:2 #103
CPM-Filter 11::104:2 #104
103
104
                          CPM-Filter 11::105:2 #105
105
                         CPM-Filter 11::106:2 #106
CPM-Filter 11::107:2 #107
CPM-Filter 11::108:2 #108
106
107
108
                          CPM-Filter 11::109:2 #109
109
_____
A:ALA-35#
A:ALA-35# show system security cpm-filter ipv6-filter entry 101
_____
CPM IPv6 Filter Entry
_____
Entry Id : 1
Description : CPM-Filter 11::101:2 #101
-----
Filter Entry Match Criteria :
_____
Log Id : n/a

      Src. IP : 11::101:2
      Src. Port : 0

      Dest. IP : 11::101:1
      Dest. Port : 0

      next-header : none
      Dscp : Undefined

next-header : none
ICMP Type : Undefined
Off
TCP-ack : Off
                         ICMP Code : Undefined
Match action : Drop
Dropped pkts : 25880
                         Forwarded pkts : 0
_____
A:ALA-35#
```

### Security Commands

## cpm-queue

| Syntax      | cpm-queue queue-id                                                 |  |  |  |
|-------------|--------------------------------------------------------------------|--|--|--|
| Context     | show>system>security                                               |  |  |  |
| Description | Displays CPM queues.                                               |  |  |  |
| Parameters  | queue-id — Specifies an integer value that identifies a CPM queue. |  |  |  |
|             | <b>Values</b> 0, 33 — 2000                                         |  |  |  |

**CPM queue Output —** The following table describes CPM queue output fields..

### Table 16: Show CPM IPv6 Filter Output Fields

| Label | Description                                                                                      |
|-------|--------------------------------------------------------------------------------------------------|
| PIR   | Displays the administrative Peak Information Rate (PIR) for the queue.                           |
| CIR   | Displays the amount of bandwidth committed to the queue.                                         |
| CBS   | Displays the amount of buffer drawn from the reserved buffer portion of the queue's buffer pool. |
| MBS   | Displays the maximum queue depth to which a queue can grow.                                      |

### Sample Output

| A:ALA-35# show system security cpm-queue 1001 |            |     |           |  |  |
|-----------------------------------------------|------------|-----|-----------|--|--|
|                                               |            |     |           |  |  |
| CPM Queue Entry                               |            |     |           |  |  |
|                                               |            |     |           |  |  |
| Queue Id                                      | : 1001     |     |           |  |  |
|                                               |            |     |           |  |  |
| Queue Parameters :                            |            |     |           |  |  |
| PIR                                           | : 10000000 | CIR | : 1000000 |  |  |
| CBS                                           | : 4096     | MBS | : 8192    |  |  |
|                                               |            |     |           |  |  |
| A:ALA-35#                                     |            |     |           |  |  |

## cpu-protection

| Syntax      | cpu-protection                                                          |
|-------------|-------------------------------------------------------------------------|
| Context     | show>system>security                                                    |
| Description | This command enables the context to display CPU protection information. |

## Sample Output

|                 |                              | -              | te limit is exceeded              |
|-----------------|------------------------------|----------------|-----------------------------------|
| SAP-Id          |                              |                | Service-Id Plcy                   |
| 1/1/1           |                              |                | 3 100                             |
| 1 SAP('s) found |                              |                |                                   |
|                 |                              |                |                                   |
|                 |                              |                |                                   |
|                 |                              | -              | te limit is exceeded              |
| SDP-Id          | Service-Id                   | Plcy           |                                   |
| 1:3             | 3                            | 100            |                                   |
| 1 SDP('s) found |                              |                |                                   |
|                 |                              |                |                                   |
| -1              |                              |                |                                   |
| -               |                              |                | monitoring service-id 3 sap-id 1/ |
| Flows exceeding |                              |                |                                   |
|                 |                              |                |                                   |
| Service-Id : 3  | . /.                         |                |                                   |
| SAP-Id : 1/     |                              |                |                                   |
| Plcy : 10       |                              |                |                                   |
| Limit MAC-Addr  | ess Leve                     | l OpCode       |                                   |
|                 |                              |                | Violation-Periods                 |
|                 |                              |                |                                   |
| 0 8c:8c:8c      |                              |                | 400000010                         |
|                 | :32:29 03/21/                |                | 400000019                         |
| 61234 8d:8d:8d  | :8a:8a:8a 2<br>:32:39 03/21/ |                | 400000000                         |
| 61234 Aggregat  |                              |                | 400000020                         |
|                 | :32:49 03/21/                |                | 400000021                         |
| 61234 8f:8f:8f  |                              | 21             |                                   |
| 03/21/2009 23   | :32:59 03/21/                | 2009 23:35:39  | 400000022                         |
| 61234 90:90:90  | :90:90:90 5                  | 22             |                                   |
| 03/21/2009 23   | :33:09 03/21/                | 2009 23:35:59  | 400000023                         |
| 61234 91:91:91  |                              | 23             |                                   |
| , ,             | :33:19 03/21/                |                | 40000024                          |
| 61234 92:92:92  |                              |                | 40000000                          |
| max Aggregat    | :33:29 03/21/<br>ed 0        | 2009 23:36:39  | 400000025                         |
|                 | :33:39 03/21/                |                | 400000026                         |
|                 | :94:94:94 1                  | 26             | 400000020                         |
|                 | :33:49 03/21/                |                | 400000027                         |
|                 |                              |                |                                   |
| 9 flows(s) foun |                              |                |                                   |
|                 |                              |                |                                   |
|                 |                              |                |                                   |
|                 |                              | ction eth-cfm- | monitoring service-id 3 sdp-id 1: |

```
Service-Id : 3
SDP-Id : 1:3
Plcy
     : 100
Limit MAC-Address
              Level OpCode
              Last-Time
 First-Time
                           Violation-Periods
_____
   8c:8c:8c:8c:8c:8c 1 18
0
 03/21/2009 23:32:29 03/21/2009 23:34:39
                           3000000019
61234 8d:8d:8d:8d:8d 2 19
 03/21/2009 23:32:39 03/21/2009 23:34:59
                           3000000020
61234 Aggregated
              3
                   20
 03/21/2009 23:32:49 03/21/2009 23:35:19
                           3000000021
61234 8f:8f:8f:8f:8f:8f 4
                   21
 03/21/2009 23:32:59 03/21/2009 23:35:39
                           300000022
61234 90:90:90:90:90:90 5
                   22
 03/21/2009 23:33:09 03/21/2009 23:35:59
                           300000023
61234 91:91:91:91:91 6 23
 03/21/2009 23:33:19 03/21/2009 23:36:19
                           300000024
61234 92:92:92:92:92 7 24
 03/21/2009 23:33:29 03/21/2009 23:36:39
                           300000025
max Aggregated
              0 25
03/21/2009 23:33:39 03/21/2009 23:36:59
                           300000026
  94:94:94:94:94:94 1 26
 03/21/2009 23:33:49 03/21/2009 23:37:19
                           3000000027
_____
9 flow(s) found
_____
show system security cpu-protection excessive-sources service-id 3 sdp-id 1:3
Sources exceeding the per-source rate limit
_____
Service-Id : 3
SDP-Id : 1:3
     : 100
Plcy
Limit
     : 65534
_____
MAC-Address
         First-Time
                     Last-Time
                                  Violation-Periods
_____
00:00:00:00:01 03/22/2009 00:41:59 03/22/2009 01:53:39 3000000043
00:00:00:00:00:02 03/22/2009 00:43:39 03/22/2009 01:56:59 300000044
00:00:00:00:00:03 03/22/2009 00:45:19 03/22/2009 02:00:19 300000045
00:00:00:00:04 03/22/2009 00:46:59 03/22/2009 02:03:39 300000046
00:00:00:00:00:05 03/22/2009 00:48:39 03/22/2009 02:06:59 3000000047
5 source(s) found
_____
show system security cpu-protection violators sdp
SDP's where the protection policy overall rate limit is violated
SDP-Td
         Service-Id
Plcy Limit First-Time
                   Last-Time
                               Violation-Periods
_____
1:1
          3
```

```
100 61234 05/01/2010 01:43:53 06/27/2010 22:37:20 300000007
1:2
        3
255 max 05/01/2010 01:43:55 06/27/2010 22:37:23 300000008
1:3
        3
100 61234 05/01/2010 01:43:57 06/27/2010 22:37:26 300000009
1:4
        3
255 max
      05/01/2010 01:43:59 06/27/2010 22:37:29 300000010
1:5
        3
100 61234 05/01/2010 01:44:01 06/27/2010 22:37:32 3000000011
_____
5 SDP('s) found
_____
show system security cpu-protection excessive-sources
_____
SAP's where the protection policy per-source rate limit is exceeded
_____
SAP-Id
                       Service-Id
Plcy Limit
      _____
1/1/1
                      3
100 65534
_____
1 SAP('s) found
SDP's where the protection policy per-source rate limit is exceeded
_____
SDP-Id
        Service-Id Plcy Limit
_____
1:3
   3 100 65534
1:4
        3
               255 max
1.5
        3
               100 65534
_____
3 SDP('s) found
show system security cpu-protection policy association
_____
Associations for CPU Protection policy 100
_____
Description : (Not Specified)
SAP associations
Service Id : 3
                    Type : VPLS
SAP 1/1/1
                          mac-monitoring
SAP 1/1/2
                          eth-cfm-monitoring aggr car
SAP 1/1/3
                          eth-cfm-monitoring
SAP 1/1/4
         _____
Number of SAP's · 4
SDP associations
 _____
Service Id : 3
                   Type : VPLS
           eth-cfm-monitoring aggr car
SDP 1:1
            eth-cfm-monitoring aggr
 SDP 1:3
 SDP 1:5
            mac-monitoring
 SDP 17407:4123456789 eth-cfm-monitoring car
```

```
_____
Number of SDP's : 4
Interface associations
None
Managed SAP associations
_____
None
Video-Interface associations
             None
_____
Associations for CPU Protection policy 254
_____
Description : Default (Modifiable) CPU-Protection Policy assigned to Access
      Interfaces
SAP associations
_____
None
SDP associations
_____
None
Interface associations
_____
Router-Name : Base
ies6If
Router-Name : vprn7
vprn7If
     _____
Number of interfaces : 2
Managed SAP associations
_ _ _ .
               -----
  None
Video-Interface associations
_____
None
_____
Associations for CPU Protection policy 255
_____
Description : Default (Modifiable) CPU-Protection Policy assigned to Network
      Interfaces
SAP associations
_____
None
SDP associations
_____
Service Id : 3
                  Type : VPLS
SDP 1.2
SDP 1:4
          eth-cfm-monitoring
Service Id : 6
                  Type
                    : IES
SDP 1:6
Service Id : 7
                  Туре
                    : VPRN
SDP 1:7
Service Id : 9
                    : Epipe
                  Туре
SDP 1:9
Service Id : 300
                  Туре
                     : VPLS
SDP 1:300
```

```
_____
Number of SDP's : 6
Interface associations
_____
Router-Name : Base
svstem
_____
Number of interfaces : 1
Managed SAP associations
_____
None
Video-Interface associations
_____
None
show system security cpu-protection policy 100 association
_____
Associations for CPU Protection policy 100
_____
Description : (Not Specified)
SAP associations
_____
Service Id : 3
                 Type : VPLS
SAP 1/1/1
                      mac-monitoring
SAP 1/1/2
                      eth-cfm-monitoring aggr car
SAP 1/1/3
                      eth-cfm-monitoring
SAP 1/1/4
       Number of SAP's : 4
SDP associations
_____
Service Id : 3
                 Type : VPLS
SDP 1:1
          eth-cfm-monitoring aggr car
SDP 1:3
          eth-cfm-monitoring aggr
SDP 1:5
          mac-monitoring
SDP 17407:4123456789 eth-cfm-monitoring car
                     ------
Number of SDP's : 4
Interface associations
_____
None
Managed SAP associations
_____
None
Video-Interface associations
None
A:bksim130#
show system security cpu-protection violators
_____
Ports where a rate limit is violated
Port-Id
Type Limit First-Time
             Last-Time
                      Violation-Periods
  _____
```

```
No ports found
_____
Interfaces where the protection policy overall rate limit is violated
_____
Interface-Name
                    Router-Name
Plcy Limit First-Time Last-Time
                    Violation-Periods
_____
No interfaces found
_____
_____
SAP's where the protection policy overall rate limit is violated
_____
SAP-Id
                    Service-Id
Plcy Limit First-Time
              Last-Time
                       Violation-Periods
_____
1/1/1
                    3
100 61234 05/01/2010 01:43:41 06/27/2010 22:37:02 3000000001
_____
1 SAP('s) found
_____
SDP's where the protection policy overall rate limit is violated
_____
SDP-Id
    Service-Id
Plcy Limit First-Time Last-Time
                       Violation-Periods
_____
1.1
       3
100 61234 05/01/2010 01:43:41 06/27/2010 22:37:02 3000000001
1:2
       3
255 max 05/01/2010 01:43:43 06/27/2010 22:37:05 300000002
1:3
       3
100 61234 05/01/2010 01:43:45 06/27/2010 22:37:08 300000003
1:4
       3
255 max 05/01/2010 01:43:47 06/27/2010 22:37:11 3000000004
1:5
       3
100 61234 05/01/2010 01:43:49 06/27/2010 22:37:14 3000000005
5 SDP('s) found
_____
_____
Video clients where the protection policy per-source rate limit is violated
_____
Client IP Address Video-Interface
                      Service-Id
Plcy Limit First-Time Last-Time
                      Violation-Periods
        -----
                      -----
No clients found
```

## eth-cfm-monitoring

| Syntax      | eth-cfm-monitoring [{service-id service-id sap-id sap-id}   {service-id service-id sdp-id<br>sdp-id:vc-id}] |
|-------------|----------------------------------------------------------------------------------------------------|
| Context     | show>system>security>cpu-protection                                                                         |
| Description | This command displays sources exceeding their eth-cfm-monitoring rate limit.                                |

## dist-cpu-protection

| Syntax      | dist-cpu-protection                                                                                                |
|-------------|----------------------------------------------------------------------------------------------------|
| Context     | show>card>fp                                                                                                    |
| Description | This command displays Distributed CPU Protection parameters and status at the per card and forwarding plane level. |
| Output      |                                                                                                    |

## Table 17: Show Distributed CPU Protection Output Fields

| Label                                        | Description                                                                                                    |
|----------------------------------------------|----------------------------------------------------------------------------------------------------|
| Card                                         | The card identifier                                                                                                    |
| Forwarding<br>Plane(FP)                      | Identifies the instance of the FP (FastPath) chipset. Some cards have<br>a single FP (for example, an IOM3-XP) and some cards can contain<br>multiple FPs (for example, an IOM2 has two FPs and an XCM can<br>house two FPs via its two XMAs).                                                                  |
| Dynamic Enforcement<br>Policer Pool          | The configured size of the dynamic-enforcement-policer-pool for this card/FP.                                                                                                    |
| Dynamic-Policers<br>Currently In Use         | The number of policers from the dynamic enforcement policer pool<br>that are currently in use. The policers are allocated from the pool and<br>instantiated as per-object-per-protocol dynamic enforcement policers<br>after a local monitor triggered for an object (such as a SAP or Net-<br>work Interface). |
| Hi-WaterMark Hit<br>Count                    | The maximum Currently In Use value since it was last cleared (clear card x fp y dist-cpu-protection)                                                                                                    |
| Hi-WaterMark Hit<br>Time                     | The time at which the current Hi-WaterMark Hit Count was first recorded.                                                                                                    |
| Dynamic-Policers<br>Allocation Fail<br>Count | Indicates how many times the system attempted to allocate dynamic<br>enforcement policers but could not get enough the fill the request.                                                                                                    |

\*A:nodeA# show card 1 fp 1 dist-cpu-protection

| Card : 1 Forwarding Plane(FP) : 1       | ===      |            |          |     |
|-----------------------------------------|----------|------------|----------|-----|
| Dynamic Enforcement Policer Pool : 2000 | ===<br>0 |            |          |     |
|                                         |          |            |          |     |
|                                         |          |            |          |     |
| Statistics Information                  |          |            |          |     |
| Dynamic-Policers Currently In Use       | :        | 48         |          |     |
| Hi-WaterMark Hit Count                  | :        | 72         |          |     |
| Hi-WaterMark Hit Time                   | :        | 01/03/2013 | 15:08:42 | UTC |
| Dynamic-Policers Allocation Fail Count  | :        | 0          |          |     |
|                                         |          |            |          |     |
|                                         | ===      |            |          |     |

## dist-cpu-protection

| Syntax      | dist-cpu-protection [detail]                                                                                                    |
|-------------|----------------------------------------------------------------------------------------------------|
| Context     | show>service>id>sap                                                                                                    |
| Description | This command displays Distributed CPU Protection parameters and status at the per SAP level.                                                                                                    |
| Parameters  | <b>detail</b> — Include the adapted operational rate parameters in the CLI output. The adapted Oper. parameters are only applicable if the policer is instantiated (for example, if the associated forwarding plane is operational, or for an interface if there is a physical port configured for the interface, or if the dynamic policers are allocated), otherwise values of 0 kbps, etc are displayed. |
| Output      | <b>Distributed CPU Protection Policer Output</b> — The following table describes Distributed CPU Protection Policer Output output fields.                                                                                                    |

### Table 18: Show Distributed CPU Protection Policer Output Fields

| Label                                  | Description                                                                                                    |
|----------------------------------------|----------------------------------------------------------------------------------------------------|
| Distributed CPU Pro-<br>tection Policy | The DCP policy assigned to the object.                                                                                                    |
| Policer-Name                           | The configured name of the static policer                                                                                                    |
| Card/FP                                | The card and FP identifier. FP identifies the instance of the FP (FastPath) chipset. Some cards have a single FP (for example, IOM3-XP) and some cards can contain multiple FPs (for example, an IOM2 has two FPs and an XCM can house two FPs via its two XMAs). |
| Policer-State                          | The state of the policer with the following potential values:                                                                                                    |

| Table 18: Show Distributed CPU Protection Policer Output Fields (Cont | inued) |
|-----------------------------------------------------------------------|--------|
|-----------------------------------------------------------------------|--------|

| Label            | Description                                                                                                    |
|------------------|----------------------------------------------------------------------------------------------------|
|                  | <i>Exceed</i> - The policer has been detected as non-conformant to the associated DCP policy parameters (e.g. packets exceeded the configured rate and the DCP polling process identified this occurrence)                                                                                                    |
|                  | <i>Conform</i> - The policer has been detected as conformant to the associated DCP policy parameters (rate)                                                                                                    |
|                  | <i>not-applicable</i> - Newly created policers or policers that are not currently instantiated. This includes policers configured on linecards that are not in service.                                                                                                    |
| Protocols Mapped | A list of protocols that are configured to map to the particular policer.                                                                                                    |
| Oper. xyz fields | The actual hardware may not be able to perfectly rate limit to the exact configured rate parameters in a DCP policy. In this case the configured rate parameters will be adapted to the closest supported rate. These adapted operational values are displayed in CLI when the "detail" keyword is included in the show command. The adapted Oper. parameters are only applicable if the policer is instantiated (e.g. if the associated forwarding plane is operational, or for an interface if there is a physical port configured for the interface, or if the dynamic policers are allocated), otherwise values of 0 kbps, etc are displayed. |
|                  | <i>Oper. Kbps</i> - The adapted 'kilobits-per-second' value for DCP 'kbps' rates                                                                                                    |
|                  | Oper: MBS - The adapted 'mbs size' value for DCP 'kbps' rates                                                                                                    |
|                  | <i>Oper. Depth</i> - The calculated policer bucket depth in packets (for DCP 'packets' rates) or in bytes (for DCP 'kbps'rates)                                                                                                    |
|                  | Oper: Packets - The adapted 'ppi' value for DCP 'packets' rates                                                                                                    |
|                  | <i>Oper. Within</i> - The adapted 'within seconds' value for DCP 'packets' rates                                                                                                    |
|                  | <i>Oper. Init. Delay</i> - The adapted 'initial-delay packets' value for DCP 'packets' rates                                                                                                    |
| Exceed-Count     | The count of packets exceeding the policing parameters since the given policer was previously declared as conformant or newly instantiated. This counter has the same behavior as the exceed counter in the DCP the log events – they are baselined (reset) when the policer transitions to conformant.                                                                                                    |

| Label               | Description                                                                                                    |
|---------------------|----------------------------------------------------------------------------------------------------|
| Detec. Time Remain  | The remaining time in the detection-time countdown during which a policer in the exceed state is being monitored to see if it is once again conformant. |
| Hold-Down Remain    | The remaining time in the hold-down countdown during which a policer is treating all packets as exceeding.                                              |
| All Dyn-Plcr Alloc. | Indicates that all the dynamic enforcement policers have been allo-<br>cated and instantiated for a given local-monitor.                                |
| Dyn-Policer Alloc.  | Indicates that a dynamic policer has been instantiated.                                                                                                 |

#### Table 18: Show Distributed CPU Protection Policer Output Fields (Continued)

#### Sample Output

\*A:nodeA# show service id 33 sap 1/1/3:33 dist-cpu-protection detail

| Service Access Points                    | (SAP) 1/1/3:33     |                   |                 |
|------------------------------------------|--------------------|-------------------|-----------------|
|                                          |                    |                   |                 |
| Distributed CPU Prote                    | ction Policy : tes | t1                |                 |
|                                          |                    |                   |                 |
| Statistics/Policer-St                    |                    |                   |                 |
| ,                                        |                    |                   |                 |
|                                          |                    |                   |                 |
| Static Policer                           |                    |                   |                 |
|                                          |                    |                   |                 |
| Policer-Name :                           | -                  |                   |                 |
| Card/FP :                                |                    | Policer-State     | : Conform       |
| Protocols Mapped :                       | -                  |                   |                 |
| Exceed-Count :                           |                    | Hold-Down Remain. |                 |
| Detec. Time Remain :                     |                    | Hold-Down Remain. | : none          |
| Operational (adapted)<br>Oper. Packets : | -                  | Oper. Within      | · 8 seconds     |
| Oper. Initial Delay:                     |                    | oper. within      | : 8 seconds     |
| Oper. Depth :                            | -                  |                   |                 |
|                                          | - Further          |                   |                 |
| Policer-Name :                           | dhcp               |                   |                 |
| Card/FP :                                | 1/1                | Policer-State     | : Conform       |
| Protocols Mapped :                       | -                  |                   |                 |
| Exceed-Count :                           |                    |                   |                 |
| Detec. Time Remain :                     |                    | Hold-Down Remain. | : none          |
| Operational (adapted)                    |                    | 0 ND 0            |                 |
| Oper. Kbps :                             | -                  | Oper. MBS         | : 240 kilobytes |
| Oper. Depth :                            | U Dytes            |                   |                 |
|                                          |                    |                   |                 |

... (snip)

\*A:nodaA# show service id 33 sap 1/1/3:34 dist-cpu-protection detail

```
_____
Service Access Points(SAP) 1/1/3:34
_____
Distributed CPU Protection Policy : test2
_____
Statistics/Policer-State Information
_____
_____
Static Policer
No entries found
_____
_____
Local-Monitoring Policer
_____
Policer-Name
Card/FP
         : my-local-mon1
         : 1/1
                    Policer-State
                              : conform
Protocols Mapped : arp, pppoe-pppoa
Exceed-Count : 0
All Dyn-Plcr Alloc. : False
Operational (adapted) rate parameters:
Oper. Packets : 10 ppi
                     Oper. Within : 8 seconds
Oper. Initial Delay: 8 packets
Oper. Depth : 0 packets
   _____
_____
Dynamic-Policer (Protocol)
_____
Protocol(Dyn-Plcr) : arp
Card/FP : 1/1
Exceed-Count : 0
                    Protocol-State : not-applicable
Detec. Time Remain : 0 seconds
                    Hold-Down Remain. : none
Dyn-Policer Alloc. : False
Operational (adapted) rate parameters: unknown
Protocol(Dyn-Plcr) : pppoe-pppoa
Card/FP : 1/1
Exceed-Count · 0
                   Protocol-State : not-applicable
Exceed-Count
         : 0
Detec. Time Remain : 0 seconds Hold-Down Remain. : none
Dyn-Policer Alloc. : False
Operational (adapted) rate parameters: unknown
_____
```

### dist-cpu-protection

| Syntax      | dist-cpu-protection [detail]                                                                          |
|-------------|----------------------------------------------------------------------------------------------------|
| Context     | show>router>interface                                                                                 |
| Description | This command displays Distributed CPU Protection parameters and status at the router Interface level. |

- **Parameters** detail Include the adapted operational rate parameters in the CLI output. The adapted Oper. parameters are only applicable if the policer is instantiated (for example, if the associated forwarding plane is operational, or for an interface if there is a physical port configured for the interface, or if the dynamic policers are allocated), otherwise values of 0 kbps, etc are displayed.
  - **Output** Distributed CPU Protection Policer Output The following table describes Distributed CPU Protection Policer Output fields.

| Label                                  | Description                                                                                                    |
|----------------------------------------|----------------------------------------------------------------------------------------------------|
| Distributed CPU Pro-<br>tection Policy | The DCP policy assigned to the object.                                                                                                    |
| Policer-Name                           | The configured name of the static policer                                                                                                    |
| Card/FP                                | The card and FP identifier. FP identifies the instance of the FP (FastPath) chipset. Some cards have a single FP (for example, IOM3-XP) and some cards can contain multiple FPs (for example, an IOM2 has two FPs and an XCM can house two FPs via its two XMAs).                                                                                                    |
| Policer-State                          | The state of the policer with the following potential values:                                                                                                    |
|                                        | <i>Exceed</i> - The policer has been detected as non-conformant to the associated DCP policy parameters (e.g. packets exceeded the configured rate and the DCP polling process identified this occurrence)                                                                                                    |
|                                        | <i>Conform</i> - The policer has been detected as conformant to the associated DCP policy parameters (rate)                                                                                                    |
|                                        | <i>not-applicable</i> - Newly created policers or policers that are not cur-<br>rently instantiated. This includes policers configured on linecards<br>that are not in service.                                                                                                    |
| Protocols Mapped                       | A list of protocols that are configured to map to the particular policer.                                                                                                    |
| Oper. xyz fields                       | The actual hardware may not be able to perfectly rate limit to the exact configured rate parameters in a DCP policy. In this case the configured rate parameters will be adapted to the closest supported rate. These adapted operational values are displayed in CLI when the "detail" keyword is included in the show command. The adapted Oper. parameters are only applicable if the policer is instantiated (e.g. if the associated forwarding plane is operational, or for an interface if there is a physical port configured for the interface, or if the dynamic policers are allocated), otherwise values of 0 kbps, etc are displayed. |

#### Table 19: Show Distributed CPU Protection Policer Output Fields

| Label               | Description                                                                                                    |
|---------------------|----------------------------------------------------------------------------------------------------|
|                     | <i>Oper. Kbps</i> - The adapted 'kilobits-per-second' value for DCP 'kbps' rates                                                                                                    |
|                     | Oper: MBS - The adapted 'mbs size' value for DCP 'kbps' rates                                                                                                    |
|                     | <i>Oper. Depth</i> - The calculated policer bucket depth in packets (for DCP 'packets' rates) or in bytes (for DCP 'kbps'rates)                                                                                                    |
|                     | Oper: Packets - The adapted 'ppi' value for DCP 'packets' rates                                                                                                    |
|                     | <i>Oper. Within</i> - The adapted 'within seconds' value for DCP 'packets' rates                                                                                                    |
|                     | <i>Oper. Init. Delay</i> - The adapted 'initial-delay packets' value for DCP 'packets' rates                                                                                                    |
| Exceed-Count        | The count of packets exceeding the policing parameters since the given policer was previously declared as conformant or newly instantiated. This counter has the same behavior as the exceed counter in the DCP the log events – they are baselined (reset) when the policer transitions to conformant. |
| Detec. Time Remain  | The remaining time in the detection-time countdown during which a policer in the exceed state is being monitored to see if it is once again conformant.                                                                                                    |
| Hold-Down Remain    | The remaining time in the hold-down countdown during which a policer is treating all packets as exceeding.                                                                                                    |
| All Dyn-Plcr Alloc. | Indicates that all the dynamic enforcement policers have been allo-<br>cated and instantiated for a given local-monitor.                                                                                                    |
| Dyn-Policer Alloc.  | Indicates that a dynamic policer has been instantiated.                                                                                                    |

#### Table 19: Show Distributed CPU Protection Policer Output Fields (Continued)

#### Sample Output

\*A:Dut-A# show router interface "test" dist-cpu-protection detail

Interface "test" (Router: Base) Distributed CPU Protection Policy : dcpuPol

Statistics/Policer-State Information

\_\_\_\_\_ \_\_\_\_\_ Static Policer \_\_\_\_\_ Policer-Name : staticArpPolicer Card/FP : 4/1 Card/FP : 4/1 Protocols Mapped : arp Exceed-Count : 10275218 Policer-State : Exceed Detec. Time Remain : 29 seconds Hold-Down Remain. : none Operational (adapted) Rate Parameters: Oper. Packets : 100 ppi Oper. Within : 1 seconds Oper. Initial Delay: none Oper. Depth : 100 packets \_\_\_\_\_ \_\_\_\_\_ Local-Monitoring Policer \_\_\_\_\_ Policer-Name : localMonitor Card/FP : 4/1 Policer-State : Exceed Protocols Mapped : icmp, ospf Exceed-Count : 8019857 All Dyn-Plcr Alloc. : True Operational (adapted) Rate Parameters: Oper. Packets : 200 ppi Oper. Within : 1 seconds Oper. Initial Delay: none Oper. Depth : 0 packets \_\_\_\_\_ Dynamic-Policer (Protocol) \_\_\_\_\_ Protocol(Dyn-Plcr) : icmp Card/FP : 4/1 Exceed-Count : 194813 Protocol-State : Exceed Card/FP : 4/1 Exceed-Count : 1948137 Detec. Time Remain : 29 seconds Hold-Down Remain. : none Dyn-Policer Alloc. : True Operational (adapted) Rate Parameters: Oper. Kbps : 25 kbps Oper. Depth : 274 bytes Oper. MBS : 256 bytes Protocol(Dyn-Plcr) : ospf Protocol(Dyn-Plor): OspiCard/FP: 4/1Protocol-State: ExceedExceed-Count: 1487737Detec. Time Remain: 29 secondsHold-Down Remain.: none Protocol-State : Exceed Dyn-Policer Alloc. : True Operational (adapted) Rate Parameters: Oper. Kbps : 25 kbps Oper. Depth : 284 bytes Oper. MBS : 256 bytes \_\_\_\_\_

## excessive-sources

| Syntax      | excessive-sources [service-id service-id sap-id sap-id]                                          |
|-------------|--------------------------------------------------------------------------------------------------|
| Context     | show>system>security>cpu-protection                                                              |
| Description | This command displays sources exceeding their per-source rate limit.                             |
| Parameters  | service-id service-id — Displays information for services exceeding their per-source rate limit. |
|             | sap-id sap-id — Displays information for SAPs exceeding their per-source rate limit.             |

# policy

| Syntax      | policy [policy-id] association                                                             |
|-------------|--------------------------------------------------------------------------------------------|
| Context     | show>system>security>cpu-protection<br>show>system>security>dist-cpu-protection            |
| Description | This command displays CPU protection policy information.                                   |
| Parameters  | <i>policy-id</i> — Displays CPU protection policy information for the specified policy ID> |
|             | association — This keyword displays policy-id associations.                                |

# protocol-protection

| Syntax      | protocol-protection                                              |
|-------------|------------------------------------------------------------------|
| Context     | show>system>security>cpu-protection                              |
| Description | This command display all interfaces with non-zero drop counters. |

## violators

| Syntax      | violators [port] [interface] [sap]                                                                                                    |
|-------------|----------------------------------------------------------------------------------------------------|
| Context     | show>system>security>cpu-protection                                                                                                    |
| Description | This command displays all interfaces, ports or SAPs with CPU protection policy violators. It also includes objects (saps, interfaces) that exceed the out-profile-rate and have the log-events keyword enabled for the out-profile-rate in the cpu-protection policy associated with the object. |
| Parameters  | port — Displays violators associated with the port.                                                                                                    |
|             | interface — Displays violators associated with the interface.                                                                                                    |
|             | sap — Displays violators associated with the SAP.                                                                                                    |
|             | video — Displays violators associated with the video entity.                                                                                                    |

sdp — Displays violators associated with the SDP.

## mac-filter

| Syntax      | mac-filter [entry entry-id]                                             |
|-------------|-------------------------------------------------------------------------|
| Context     | show>system>security>cpm-filter                                         |
| Description | This command displays CPM MAC filters.                                  |
| Parameters  | entry <i>entry-id</i> — Displays information about the specified entry. |
|             | <b>Values</b> 1 — 2048                                                  |

#### **Sample Output**

## mac-filter

| Syntax      | mac-filter [entry entry-id]                                      |  |
|-------------|------------------------------------------------------------------|--|
| Context     | show>system>security>management-access-filter                    |  |
| Description | This command displays management access MAC filters.             |  |
| Parameters  | entry entry-id — Displays information about the specified entry. |  |
|             | <b>Values</b> 1 — 9999                                           |  |

#### Sample Output

| FrameType   | : ethernet_II | Svc-Id         | : Undefined |
|-------------|---------------|----------------|-------------|
| Src Mac     | : Undefined   |                |             |
| Dest Mac    | : Undefined   |                |             |
| Dot1p       | : Undefined   | Ethertype      | : Disabled  |
| DSAP        | : Undefined   | SSAP           | : Undefined |
| Snap-pid    | : Undefined   | ESnap-oui-zero | : Undefined |
| cfm-opcode  | : Undefined   |                |             |
| Log         | : disabled    | Matches        | : 0         |
|             |               |                |             |
| *B:bksim67# |               |                |             |

# keychain

| Syntax      | keychain [key-chain] [detail]                       |
|-------------|-----------------------------------------------------|
| Context     | show>system>security                                |
| Description | This command displays keychain information.         |
| Parameters  | key-chain — Specifies the keychain name to display. |
|             | detail — Displays detailed keychain information.    |

#### Sample Output

| Key chain:test                                                             |                                                                                         |              |                                                                                       |
|----------------------------------------------------------------------------|-----------------------------------------------------------------------------------------|--------------|---------------------------------------------------------------------------------------|
| TCP-Option numb<br>TCP-Option numb<br>==================================== |                                                                                         | Admi<br>Oper | n state : Up<br>state : Up                                                            |
| Key chain:test<br>TCP-Option numb                                          |                                                                                         | <br><br>Admi | n state : Up<br>state : Up                                                            |
| Key entries for                                                            | key chain: test<br>: 0                                                                  |              |                                                                                       |
| Admin State<br>Active<br>Begin Time                                        | : send-receive<br>: Up<br>: Yes<br>: 2007/02/15 18:28:37<br>: N/A                       |              |                                                                                       |
| Id<br>Direction<br>Admin State<br>Active<br>Begin Time<br>End Time         | : 1<br>: send-receive<br>: Up<br>: No<br>: 2007/02/15 18:27:57<br>: 2007/02/15 18:28:13 | 5            | : aes-128-cmac-96<br>: Yes<br>: 300<br>: 2007/02/15 17:27:57<br>: 2007/02/15 17:28:13 |

### Security Commands

| Id          | : 2                   |                  |                       |
|-------------|-----------------------|------------------|-----------------------|
| Direction   | : send-receive        | Algorithm        | : aes-128-cmac-96     |
| Admin State | : Up                  | Valid            | : Yes                 |
| Active      | : No                  | Tolerance        | : 500                 |
| Begin Time  | : 2007/02/15 18:28:13 | Begin Time (UTC) | : 2007/02/15 17:28:13 |
| End Time    | : 2007/02/15 18:28:37 | End Time (UTC)   | : 2007/02/15 17:28:37 |
|             |                       |                  |                       |
| *A:ALA-A#   |                       |                  |                       |

## management-access-filter

| Syntax      | management-access-filter                                                           |
|-------------|------------------------------------------------------------------------------------|
| Context     | show>system>security                                                               |
| Description | This commend displays management access filter information for IP and MAC filters. |

## ip-filter

| Syntax      | ip-filter [entry entry-id]                               |
|-------------|----------------------------------------------------------|
| Context     | show>system>security>mgmt-access-filter                  |
| Description | This command displays management-access IP filters.      |
| Parameters  | entry-id — Displays information for the specified entry. |
|             | <b>Values</b> 1 — 9999                                   |
| 0.1.1       |                                                          |

**Output** Management Access Filter Output — The following table describes management access filter output fields.

### Table 20: Show Management Access Filter Output Fields

| Label       | Description                                                                                                    |
|-------------|----------------------------------------------------------------------------------------------------|
| Def. action | Permit – Specifies that packets not matching the configured selection criteria in any of the filter entries are permitted.                                                    |
|             | Deny – Specifies that packets not matching the configured selection criteria in any of the filter entries are denied and that a ICMP host unreachable message will be issued. |
|             | Deny-host-unreachble — Specifies that packets not matching the configured selection criteria in the filter entries are denied.                                                |
| Entry       | The entry ID in a policy or filter table.                                                                                                    |
| Description | A text string describing the filter.                                                                                                    |

| Label         | Description                                                                                                    |
|---------------|----------------------------------------------------------------------------------------------------|
| Src IP        | The source IP address used for management access filter match criteria.                                        |
| Src interface | The interface name for the next hop to which the packet should be for-<br>warded if it hits this filter entry. |
| Dest port     | The destination port.                                                                                          |
| Matches       | The number of times a management packet has matched this filter entry.                                         |
| Protocol      | The IP protocol to match.                                                                                      |
| Action        | The action to take for packets that match this filter entry.                                                   |

#### Table 20: Show Management Access Filter Output Fields (Continued)

\*A:Dut-F# show system security management-access-filter ip-filter

| IPv4 Management Access Filter |                         |  |
|-------------------------------|-------------------------|--|
| ==============                |                         |  |
| filter type:                  | : ip                    |  |
| Def. Action                   | : permit                |  |
| Admin Status                  | : enabled (no shutdown) |  |
|                               |                         |  |
| Entry                         | : 1                     |  |
| Src IP                        | : 192.168.0.0/16        |  |
| Src interface                 | : undefined             |  |
| Dest port                     | : undefined             |  |
| Protocol                      | : undefined             |  |
| Router                        | : undefined             |  |
| Action                        | : none                  |  |
| Log                           | : disabled              |  |
| Matches                       | : 0                     |  |
| ===============               |                         |  |
| *A:Dut-F#                     |                         |  |

## ipv6-filter

| Syntax      | ipv6-filter [entry entry-id]                                                |  |
|-------------|-----------------------------------------------------------------------------|--|
| Context     | show>system>security>mgmt-access-filter                                     |  |
| Description | This command displays management-access IPv6 filters.                       |  |
| Parameters  | entry-id — Specifies the IPv6 filter entry ID to display.                   |  |
|             | <b>Values</b> 1 — 9999                                                      |  |
| Output      | *A:Dut-C# show system security management-access-filter ipv6-filter entry 1 |  |
|             | IPv6 Management Access Filter                                               |  |

## password-options

| Syntax      | password-options                                   |  |
|-------------|----------------------------------------------------|--|
| Context     | show>system>security                               |  |
| Description | This command displays configured password options. |  |
| Output      | Bacoward Options Output The following table        |  |

Output Password Options Output — The following table describes password options output fields.

**Table 21: Show Password Options Output Fields** 

| Label                                                  | Description                                                                                                    |
|--------------------------------------------------------|----------------------------------------------------------------------------------------------------|
| Password aging in<br>days                              | Displays the number of days a user password is valid before the user must change their password.                                     |
| Time required<br>between password<br>changes           | Displays the time interval between changed passwords.                                                                                |
| Number of invalid<br>attempts permit-<br>ted per login | Displays the number of unsuccessful login attempts allowed for the specified <b>time</b> .                                           |
| Time in minutes<br>per login attempt                   | Displays the period of time, in minutes, that a specified number of unsuccessful attempts can be made before the user is locked out. |
| Lockout period<br>(when threshold<br>breached)         | Displays the number of minutes that the user is locked out if the threshold of unsuccessful login attempts has been exceeded.        |
| Authentication order                                   | Displays the sequence in which password authentication is attempted among RADIUS, TACACS+, and local passwords.                      |
| User password his-<br>tory length                      | Displays the size of the password history file to be stored.                                                                         |

| Label                                             | Description                                                                                                    |
|---------------------------------------------------|----------------------------------------------------------------------------------------------------|
| Accepted password<br>length                       | Displays the minimum length required for local passwords.                                                                                                    |
| Credits for each<br>character type                | Displays the credit for each character type. A credit is obtained for a particular character type; for example, uppercase, lowercase, numeric, or special character. Credits per character type are configurable. Credits can be used towards the minimum length of the password, so a trade-off can be made between a very long, simple password and a short, complex one. |
| Required charac-<br>ter types                     | Displays the character types that are required in a password; for exam-<br>ple, uppercase, lowercase, numeric, or special character.                                                                                                    |
| Minimum number<br>different charac-<br>ter types  | Displays the minimum number of each different character types in a password.                                                                                                    |
| Required distance<br>with previous<br>password    | Displays the minimum Levenshtein distance between a new password and the old password.                                                                                                    |
| Allow consecu-<br>tively repeating a<br>character | Displays the number of times the same character is allowed to be<br>repeated consecutively.                                                                                                    |
| Allow passwords<br>containing user-<br>name       | Displays whether the user name is allowed as part of the password.                                                                                                    |
| Palindrome<br>allowed                             | Displays whether palindromes are allowed as part of the password.                                                                                                    |

### Table 21: Show Password Options Output Fields (Continued)

### Sample Output

A:ALA-7# show system security password-options

| Password Options                                                 |                         |  |
|------------------------------------------------------------------|-------------------------|--|
|                                                                  |                         |  |
| Password aging in days<br>Time required between password changes | : none<br>: 0d 00:10:00 |  |
| Time required between password changes                           | : 04 00:10:00           |  |
| Number of invalid attempts permitted per login                   | : 3                     |  |
| Time in minutes per login attempt                                | : 5                     |  |
| Lockout period (when threshold breached)                         | : 10                    |  |
| Authentication order                                             | : radius tacplus local  |  |
| User password history length                                     | : disabled              |  |
| Accepted password length                                         | : 656 characters        |  |
| Credits for each character type                                  | : none                  |  |
| Required character types                                         | : none                  |  |
| Minimum number different character types                         | : 0                     |  |

## per-peer-queuing

| Syntax      | per-peer-queuing                                                                                                    |
|-------------|----------------------------------------------------------------------------------------------------|
| Context     | show>system>security                                                                                                    |
| Description | This command enables or disables CPMCFM hardware queuing per peer. TTL security only operates when per-peer-queuing is enabled. |
| 0           | Des Deser Outsuiser Outsuit The Ciller in table describes and a sine of the Cille                                               |

**Output** Per-Peer-Queuing Output — The following table describes per-peer-queuing output fields.

#### Table 22: Show Per-Peer-Queuing Output Fields

| Label                   | Description                                                             |
|-------------------------|-------------------------------------------------------------------------|
| Per Peer Queuing        | Displays the status (enabled or disabled) of hardware queuing per peer. |
| Total Num of<br>Queues  | Displays the total number of hardware queues.                           |
| Num of Queues In<br>Use | Displays the total number of hardware queues in use.                    |

#### Sample Output

```
A:ALA-48# show system security per-peer-queuing

CPM Hardware Queuing

Per Peer Queuing : Enabled

Total Num of Queues : 8192

Num of Queues In Use : 2

A:ALA-48# configure
```

## profile

| Syntax      | profile [user-profile-name]                     |
|-------------|-------------------------------------------------|
| Context     | show>system>security                            |
| Description | This command displays user profile information. |

If the *profile-name* is not specified, then information for all profiles are displayed.

**Parameters** *user-profile-name* — Displays information for the specified user profile.

**Output** User Profile Output — The following table describes user profile output fields.

 Table 23: Show User Profile Output Fields

| Label           | Description                                                                                                    |
|-----------------|----------------------------------------------------------------------------------------------------|
| User Profile    | Displays the profile name used to deny or permit user console access to a hierarchical branch or to specific commands. |
| Def. action     | Permit all – Permits access to all commands.                                                                           |
|                 | Deny – Denies access to all commands.                                                                                  |
|                 | None – No action is taken.                                                                                             |
| Entry           | The entry ID in a policy or filter table.                                                                              |
| Description     | Displays the text string describing the entry.                                                                         |
| Match Command   | Displays the command or subtree commands in subordinate command levels.                                                |
| Action          | Permit all – Commands matching the entry command match criteria are permitted.                                         |
|                 | Deny – Commands not matching the entry command match criteria are not permitted.                                       |
| No. of profiles | The total number of profiles listed.                                                                                   |

#### Sample Output

```
A:ALA-7# show system security profile administrative
_____
User Profile
_____
User Profile : administrative
Def. Action : permit-all
_____
Entry : 10
Description :
Match Command: configure system security
Action : permit
_____
Entry : 20
Description :
Match Command: show system security
Action : permit
_____
No. of profiles:
_____
```

A:ALA-7#

### source-address

- Syntaxsource-addressContextshow>system>securityDescriptionThis command displays source-address configured for applications.
  - **Output** Source Address Output The following table describes source address output fields.

#### Table 24: Show Source Address Output Fields

| Label                        | Description                                               |
|------------------------------|-----------------------------------------------------------|
| Application                  | Displays the source-address application.                  |
| IP address<br>Interface Name | Displays the source address IP address or interface name. |
| Oper status                  | Up - The source address is operationally up.              |
|                              | Down – The source address is operationally down.          |

#### Sample Output

| A:SR-7# show system security source-address |                           |             |
|---------------------------------------------|---------------------------|-------------|
|                                             |                           |             |
| Source-Address applications                 |                           |             |
|                                             |                           |             |
| Application                                 | IP address/Interface Name | Oper status |
|                                             |                           |             |
| telnet                                      | 10.20.1.7                 | Up          |
| radius                                      | loopback1                 | Up          |
|                                             |                           |             |
| A:SR-7#                                     |                           |             |

## ssh

| Syntax      | ssh                                                                                                    |
|-------------|----------------------------------------------------------------------------------------------------|
| Context     | show>system>security                                                                                                    |
| Description | This command displays all the SSH sessions as well as the SSH status and fingerprint. The type of SSH application (CLI, SCP, SFTP or NETCONF) is indicated for each SSH connection. |

| Label                       | Description                                                                                                    |
|-----------------------------|----------------------------------------------------------------------------------------------------|
| SSH status                  | SSH is enabled – Displays that SSH server is enabled.<br>SSH is disabled – Displays that SSH server is disabled.                                                                                                    |
| SSH Preserve Key            | Enabled – Displays that preserve-key is enabled.<br>Disabled – Displays that preserve-key is disabled.                                                                                                    |
| SSH protocol ver-<br>sion 1 | Enabled – Displays that SSH1 is enabled.<br>Disabled – Displays that SSH1 is disabled.                                                                                                    |
| SSH protocol ver-<br>sion 2 | Enabled – Displays that SSH2 is enabled.<br>Disabled – Displays that SSH2 is disabled.                                                                                                    |
| Key fingerprint             | The key fingerprint is the server's identity. Clients trying to connect to<br>the server verify the server's fingerprint. If the server fingerprint is not<br>known, the client may not continue with the SSH session since the<br>server might be spoofed. |
| Connection                  | The IP address of the connected router(s) (remote client).                                                                                                    |
| Encryption                  | des — Data encryption using a private (secret) key.<br>3des — An encryption method that allows proprietary information to<br>be transmitted over untrusted networks.                                                                                        |
| Username                    | The name of the user.                                                                                                    |
| Version                     | The SSH version number.                                                                                                    |
| Server Name                 | The type of SSH application (CLI, SCP, SFTP or NETCONF)                                                                                                    |
| Number of SSH ses-<br>sions | The total number of SSH sessions.                                                                                                    |

#### **Output** SSH Options Output — The following table describes SSH output fields .

#### Sample output

\*A:ALA-49# show system security ssh

| SSH Server                                                                                               |                                                                                                    |
|----------------------------------------------------------------------------------------------------|----------------------------------------------------------------------------------------------------|
|                                                                                                    |                                                                                                    |
| Administrative State                                                                                     | : Enabled                                                                                                    |
| Operational State                                                                                        | : Up                                                                                                    |
| Preserve Key                                                                                             | : Enabled                                                                                                    |
| SSH Protocol Version 1                                                                                   | : Disabled                                                                                                    |
| SSH Protocol Version 2                                                                                   | : Enabled                                                                                                    |
| DSA Host Key Fingerprint                                                                                 | : 88:41:1c:7e:97:64:df:a0:e4:54:c2:cc:3d:dd:c7:70                                                                                               |
| RSA Host Key Fingerprint                                                                                 | : 63:b8:c4:8a:17:b7:1c:95:35:91:c9:08:75:cc:31:a3                                                                                               |
|                                                                                                    |                                                                                                    |
| Connection Userna                                                                                        | ame Version ServerName Status                                                                                                    |
| SSH Protocol Version 1<br>SSH Protocol Version 2<br>DSA Host Key Fingerprint<br>RSA Host Key Fingerprint | <pre>: Disabled<br/>: Enabled<br/>: 88:41:1c:7e:97:64:df:a0:e4:54:c2:cc:3d:dd:c7:70<br/>: 63:b8:c4:8a:17:b7:1c:95:35:91:c9:08:75:cc:31:a3</pre> |

| 138.120.214.254    | admin     | 2 | netconf | connected |
|--------------------|-----------|---|---------|-----------|
| 138.120.140.148    | admin     | 2 | cli     | connected |
|                    |           |   |         |           |
| Number of SSH ses  | sions : 2 |   |         |           |
| ================== |           |   |         |           |

#### user

| Syntax      | user [user-id] [detail]<br>user [user-id] lockout                                     |
|-------------|---------------------------------------------------------------------------------------|
| Context     | show>system>security                                                                  |
| Description | This command displays user registration information.                                  |
|             | If no command line options are specified, summary information for all users displays. |
| Parameters  | user-id — Displays information for the specified user.                                |
|             | Default All users                                                                     |
|             | detail — Displays detailed user information to the summary output.                    |
|             | lockout — Displays information about any users who are currently locked out.          |
| Output      | <b>User Output —</b> The following table describes user output fields.                |

| Label            | Description                                                                                                    |
|------------------|----------------------------------------------------------------------------------------------------|
| User ID          | The name of a system user.                                                                                      |
| Need new pwd     | Y - The user must change his password at the next login.                                                        |
|                  | N - The user is not forced to change his password at the next login.                                            |
| Cannot change pw | Y - The user has the ability to change the login password.                                                      |
|                  | N - The user does not have the ability to change the login password.                                            |
| User permissions | Console $-$ Y - The user is authorized for console access.<br>N- The user is not authorized for console access. |
|                  | FTP $-$ Y - The user is authorized for FTP access.<br>N - The user is not authorized for FTP access.            |
|                  | SNMP $-$ Y - The user is authorized for SNMP access.<br>N - The user is not authorized for SNMP access.         |
| Password expires | The number of days in which the user must change his login password.                                            |
| Attempted logins | The number of times the user has attempted to login irrespective of whether the login succeeded or failed.      |
| Failed logins    | The number of unsuccessful login attempts.                                                                      |
| Local conf       | Y - Password authentication is based on the local password database.                                            |
|                  | N - Password authentication is not based on the local password database.                                        |
| Home directory   | Specifies the local home directory for the user for both console and FTP access.                                |

| Label              | Description (Continued)                                                                                                    |
|--------------------|----------------------------------------------------------------------------------------------------|
| Restricted to home | Yes $-$ The user is not allowed to navigate to a directory higher in the directory tree on the home directory device.                                                                                                    |
|                    | NO - The user is allowed to navigate to a directory higher in the directory tree on the home directory device.                                                                                                    |
| Login exec file    | Displays the user's login exec file which executes whenever the user successfully logs in to a console session.                                                                                                    |
|                    | profile - the security profile(s) associated with the user                                                                                                    |
|                    | locked-out - no / yes (time remaining). Indicates the the user is cur-<br>rently locked-out. After the time expires, or the lockout is manually<br>cleared, the user will be able to<br>attempt to log into the node again. |
|                    | Remaining Login attempts - number of login attempts remaining until the user will be locked-out                                                                                                    |
|                    | Remaining Lockout Time - The time until the lockout is automatically cleared and the user can attempt to log into the node again.                                                                                           |

#### Sample Output

| *A:Dut-C# show system security user detail<br>Users                                                 |                        |                |       |      |       |              |          |        |      |
|----------------------------------------------------------------------------------------------------|------------------------|----------------|-------|------|-------|--------------|----------|--------|------|
| User ID                                                                                             | Pwd                    | console        | ftp   | li   | snmp  | Expires      | Attempts | Logins | Conf |
| admin                                                                                               | n                      | У              | n     | n    | n     | never        | 4        | 0      |      |
| Number of users :                                                                                   | 1                      |                |       |      |       |              |          |        |      |
|                                                                                                    |                        |                |       |      |       |              |          |        |      |
| *A:Dut-C# show sys                                                                                  | stem                   | security       | use   | r de | etail |              |          |        |      |
|                                                                                                    |                        |                |       |      |       |              |          |        |      |
| User Configuration                                                                                  | n Det                  | ail            |       |      |       |              |          |        |      |
|                                                                                                    |                        |                |       |      |       |              |          |        |      |
| user id                                                                                             |                        |                |       |      |       |              |          |        |      |
| console parameters                                                                                  | s                      |                |       |      |       |              |          |        |      |
| new pw required<br>home directory<br>restricted to home<br>login exec file<br>profile<br>locked-out | :<br>e : n<br>:<br>: a | o<br>dministra | ative | 9    |       | not change p | w : no   |        |      |
|                                                                                                    | -                      |                |       |      | -     |              |          |        |      |

7950 XRS System Management Guide

With the introduction of the PKI on an SR (SSH Server) the authentication process can be done via PKI or password. SSH client usually authenticate via PKI and password if PKI is configured on the client. In this case PKI takes precedence over password in most clients.

All client authentications are logged and display in the **show>system>security>user detail**. Table 25 shows the rules where pass and fail attempts are logged.

| Authentica-<br>tion Order | Client<br>(i.e., putty)   | Ser<br>(i.e.,                                                      |                        | CLI<br>Show System Security<br>Attempts (SR) |                  |  |
|---------------------------|---------------------------|--------------------------------------------------------------------|------------------------|----------------------------------------------|------------------|--|
|                           | Private Key<br>Programmed | Public Key<br>Configured                                           | Password<br>Configured | Logins<br>Attempts                           | Failed<br>Logins |  |
| 1. Public Key             | Yes                       | Yes                                                                | N/A                    | Increment                                    |                  |  |
| 2. Password               | Yes                       | Yes (No match<br>between client<br>and server. Go to<br>password.) | Yes                    | Increment                                    |                  |  |
|                           | Yes                       | No                                                                 | Yes                    | Increment                                    |                  |  |
|                           | No                        | N/A                                                                | Yes                    | Increment                                    |                  |  |
|                           | No                        | N/A                                                                | No                     |                                              | Increment        |  |
| 1. Public Key<br>(only)   | Yes                       | Yes                                                                | N/A                    | Increment                                    |                  |  |

Table 25: Pass/Fail Login Attempts

#### Table 25: Pass/Fail Login Attempts (Continued)

| Authentica-<br>tion Order | Client<br>(i.e., putty)   | Ser<br>(i.e.,                                                      |                        | CLI<br>Show System Security<br>Attempts (SR) |                  |
|---------------------------|---------------------------|--------------------------------------------------------------------|------------------------|----------------------------------------------|------------------|
|                           | Private Key<br>Programmed | Public Key<br>Configured                                           | Password<br>Configured | Logins<br>Attempts                           | Failed<br>Logins |
|                           | Yes                       | Yes (No match<br>between client<br>and server. Go<br>go password.) |                        |                                              | Increment        |
|                           | Yes                       |                                                                    | N/A                    |                                              | Increment        |
|                           | No                        |                                                                    | N/A                    |                                              | Increment        |

TABLE

| *A:Dut-C# show syst | tem # | security | use | r de | etail |              |        |   |        |
|---------------------|-------|----------|-----|------|-------|--------------|--------|---|--------|
|                     | ====: |          |     | ===: |       |              |        |   |        |
| Users               |       |          |     |      |       |              |        |   |        |
|                     |       |          |     |      |       |              |        |   |        |
|                     |       |          |     |      |       | Password     | 2      |   |        |
|                     |       |          | -   |      | -     | Expires      | -      | - |        |
| admin n             | n     | У        | n   | n    | n     | never        | 4      |   |        |
| Number of users : 3 | 1     |          |     |      |       |              |        |   |        |
|                     | ====: |          |     |      |       |              |        |   |        |
|                     | ====: |          |     | ===: |       |              |        |   |        |
| User Configuration  | Deta  | ail      |     |      |       |              |        |   |        |
|                     | ====: |          |     |      |       |              |        |   |        |
|                     | ====: |          |     |      |       |              |        |   |        |
| user id             |       |          |     |      |       |              |        |   |        |
|                     |       |          |     |      |       |              |        |   |        |
| console parameters  |       |          |     |      |       |              |        |   |        |
|                     |       |          |     |      |       |              |        |   |        |
| new pw required     |       |          |     |      | can   | not change p | w : no |   |        |
| home directory      |       |          |     |      |       |              |        |   |        |
| restricted to home  |       | C        |     |      |       |              |        |   |        |
| login exec file     |       |          |     |      |       |              |        |   |        |
| profile             |       |          |     | 9    |       |              |        |   |        |
| snmp parameters     |       |          |     |      |       |              |        |   |        |
|                     |       |          |     |      |       |              |        |   | ====== |

#### view

| Syntax      | view [view-name] [detail]                                                                                                    |
|-------------|----------------------------------------------------------------------------------------------------|
| Context     | show>system>security                                                                                                    |
| Description | This command displays the SNMP MIB views.                                                                                             |
| Parameters  | <i>view-name</i> — Specify the name of the view to display output. If no view name is specified, the complete list of views displays. |
|             | detail — Displays detailed view information.                                                                                          |
| Output      | <b>View Output</b> — The following table describes show view output fields.                                                           |

#### Table 26: Show View Output Fields

| Label        | Description                                                                                                    |
|--------------|----------------------------------------------------------------------------------------------------|
| view name    | The name of the view. Views control the accessibility of a MIB object within the configured MIB view and subtree. |
| oid tree     | The object identifier of the ASN.1 subtree.                                                                       |
| mask         | The bit mask that defines a family of view subtrees.                                                              |
| permission   | Indicates whether each view is included or excluded                                                               |
| No. of Views | Displays the total number of views.                                                                               |

#### Sample Output

A:ALA-48# show system security view

| Views                                                                                                    |                                                                                                    |                                              |                                                                                                    |
|----------------------------------------------------------------------------------------------------|----------------------------------------------------------------------------------------------------|----------------------------------------------|----------------------------------------------------------------------------------------------------|
| view name                                                                                                    | oid tree                                                                                                    | mask                                         | permission                                                                                                    |
| <pre>iso read1 write1 testview testview mgmt-view mgmt-view mgmt-view mgmt-view mgmt-view mgmt-view mgmt-view mgmt-view mgmt-view wpmt-view wpmt-view</pre> | 1<br>1.1.1.1<br>2.2.2.2<br>1<br>1.3.6.1.2<br>1.3.6.1.2.1.2<br>1.3.6.1.2.1.4<br>1.3.6.1.2.1.5<br>1.3.6.1.2.1.5<br>1.3.6.1.2.1.7<br>1.3.6.1.2.1.77<br>1.3.6.1.2.1.77<br>1.3.6.1.4.1.6527.3.1.2.3.7<br>1.3.6.1.4.1.6527.3.1.2.3.11<br>1.3.6.1.2.1.2 | 11111111<br>11111111<br>11111111<br>11111111 | included<br>included<br>included<br>excluded<br>included<br>included<br>included<br>included<br>included<br>included<br>included<br>included<br>included<br>included |
| vprn-view                                                                                                    | 1.3.6.1.2.1.4                                                                                                    |                                              | included                                                                                                    |

|               | 1 2 6 1 2 1 5               |          | included            |
|---------------|-----------------------------|----------|---------------------|
| vprn-view     | 1.3.6.1.2.1.5               |          |                     |
| vprn-view     | 1.3.6.1.2.1.6               |          | included            |
| vprn-view     | 1.3.6.1.2.1.7               |          | included            |
| vprn-view     | 1.3.6.1.2.1.15              |          | included            |
| vprn-view     | 1.3.6.1.2.1.23              |          | included            |
| vprn-view     | 1.3.6.1.2.1.31              |          | included            |
| vprn-view     | 1.3.6.1.2.1.68              |          | included            |
| vprn-view     | 1.3.6.1.2.1.77              |          | included            |
| vprn-view     | 1.3.6.1.4.1.6527.3.1.2.3.7  |          | included            |
| vprn-view     | 1.3.6.1.4.1.6527.3.1.2.3.11 |          | included            |
| vprn-view     | 1.3.6.1.4.1.6527.3.1.2.20.1 |          | includedno-security |
| 1             |                             | included |                     |
| no-security   | 1.3.6.1.6.3                 |          | excluded            |
| no-security   | 1.3.6.1.6.3.10.2.1          |          | included            |
| no-security   | 1.3.6.1.6.3.11.2.1          |          | included            |
| no-security   | 1.3.6.1.6.3.15.1.1          |          | included            |
| on-security   | 2                           | 00000000 | included            |
|               |                             |          |                     |
| No. of Views: |                             |          |                     |
|               |                             |          |                     |
| A:ALA-48#     |                             |          |                     |
|               |                             |          |                     |

### certificate

| Syntax      | certificate                                    |
|-------------|------------------------------------------------|
| Context     | show                                           |
| Description | This command displays certificate information. |

### ca-profile

| Syntax      | ca-profile<br>ca-profile <i>name</i> [association]                   |
|-------------|----------------------------------------------------------------------|
| Context     | show>certificate                                                     |
| Description | This command shows certificate-authority profile information.        |
| Parameters  | name — Specifies the name of the Certificate Authority (CA) profile. |
|             | association — Displays associated CA profiles.                       |

### ocsp-cache

| Syntax      | ocsp-cache [entry-id]                                                                                                    |
|-------------|----------------------------------------------------------------------------------------------------|
| Context     | show>certificate                                                                                                    |
| Description | This command displays the current cached OCSP results. The output includes the following information:                     |
|             | Certificate issuer                                                                                                    |
|             | Certificate serial number                                                                                                 |
|             | • OCSP result                                                                                                    |
|             | Cache entry expire time                                                                                                   |
| Parameters  | <i>entry-id</i> — Specifies the local cache entry identifier of the certificate that was validated by the OCSP responder. |
| statistics  |                                                                                                    |
| Syntax      | statistics                                                                                                    |

| Syntax      | statistics                                         |
|-------------|----------------------------------------------------|
| Context     | show>certificate                                   |
| Description | This command shows certificate related statistics. |

# Login Control

#### users

| Syntax      | users                                                                         |
|-------------|-------------------------------------------------------------------------------|
| Context     | show                                                                          |
| Description | Displays console user login and connection information.                       |
| Output      | <b>Users Output</b> — The following table describes show users output fields. |
|             |                                                                               |

#### Table 27: Show Users Output Fields

| Label           | Description                                   |
|-----------------|-----------------------------------------------|
| User            | The user name.                                |
| Туре            | The user is authorized this access type.      |
| From            | The originating IP address.                   |
| Login time      | The time the user logged in.                  |
| Idle time       | The amount of idle time for a specific login. |
| Number of users | Displays the total number of users logged in. |

#### Sample Console Users Output

| A:ALA-7# show users                    |         |            |                    |               |
|----------------------------------------|---------|------------|--------------------|---------------|
|                                        |         |            |                    |               |
| User                                   | Туре    | From       | Login time         | Idle time     |
|                                        |         |            |                    |               |
| testuser                               | Console |            | 21FEB2007 04:58:55 | 0d 00:00:00 A |
| Number of users :<br>'A' indicates use | -       | admin mode |                    |               |
|                                        |         |            |                    |               |
| A:ALA-7#                               |         |            |                    |               |

# **Clear Commands**

### statistics

| Syntax      | statistics [interface ip-int-name   ip-address]                                                                                                    |
|-------------|----------------------------------------------------------------------------------------------------|
| Context     | clear>router>authentication                                                                                                    |
| Description | This command clears authentication statistics.                                                                                                    |
| Parameters  | <i>ip-int-name</i> — Clears the authentication statistics for the specified interface name. If the string contains special characters (#, \$, spaces, etc.), the entire string must be enclosed within double quotes |
|             | <i>ip-address</i> — Clears the authentication statistics for the specified IP address.                                                                                                    |

### ip-filter

| Syntax      | ip-filter [entry entry-id]                                          |  |
|-------------|---------------------------------------------------------------------|--|
| Context     | clear>cpm-filter                                                    |  |
| Description | This command clears IP filter statistics.                           |  |
| Parameters  | entry <i>entry-id</i> — Specifies a particular CPM IP filter entry. |  |
|             | <b>Values</b> 1 — 2048                                              |  |

## ipv6-filter

| Syntax      | ipv6-filter [entry entry-id]                                        |  |
|-------------|---------------------------------------------------------------------|--|
| Context     | clear>cpm-filter                                                    |  |
| Description | This command clears IPv6 filter statistics.                         |  |
| Parameters  | entry <i>entry-id</i> — Specifies a particular CPM IP filter entry. |  |
|             | <b>Values</b> 1 — 2048                                              |  |

### Login Control

### mac-filter

| Syntax      | mac-filter [entry entry-id]                                          |
|-------------|----------------------------------------------------------------------|
| Context     | clear>cpm-filter                                                     |
| Description | This command clears MAC filter statistics.                           |
| Parameters  | entry <i>entry-id</i> — Specifies a particular CPM MAC filter entry. |
|             | <b>Values</b> 1 — 2048                                               |

## ipv6-filter

| Syntax      | ipv6-filter [entry entry-id]                                   |
|-------------|----------------------------------------------------------------|
| Context     | clear>cpm-filter                                               |
| Description | This command clears IPv6 filter information.                   |
| Parameters  | entry entry-id — Specifies a particular CPM IPv6 filter entry. |
|             | <b>Values</b> 1 — 2048                                         |

# **CPU Protection Commands**

### cpu-protection

| Syntax      | cpu-protection                                                 |
|-------------|----------------------------------------------------------------|
| Context     | clear                                                          |
| Description | This command enables the context to clear CPU protection data. |

### excessive-sources

| Syntax      | excessive-sources                                                                 |
|-------------|-----------------------------------------------------------------------------------|
| Context     | clear>cpu-protection                                                              |
| Description | This command clears the records of sources exceeding their per-source rate limit. |

### protocol-protection

| Syntax      | protocol-protection                                                                 |
|-------------|-------------------------------------------------------------------------------------|
| Context     | clear>cpu-protection                                                                |
| Description | This command clears the interface counts of packets dropped by protocol protection. |

### violators

| Syntax      | violators [port][interface][sap]                    |
|-------------|-----------------------------------------------------|
| Context     | clear>cpu-protection                                |
| Description | This command clears the rate limit violator record. |
| Parameters  | <b>port</b> — Clears entries for ports.             |
|             | interface — Clears entries for interfaces.          |
|             | sap — Clears entries for SAPs.                      |

#### **CPU** Protection Commands

#### cpm-queue

| Syntax      | cpm-queue queue-id                            |
|-------------|-----------------------------------------------|
| Context     | clear                                         |
| Description | This command clears CPM queue information.    |
| Parameters  | <i>queue-id</i> — Specifies the CPM queue ID. |
|             | <b>Values</b> 33 — 2000                       |

### radius-proxy-server

| Syntax      | radius-proxy-server server-name statistics               |
|-------------|----------------------------------------------------------|
| Context     | clear>router                                             |
| Description | This command clears RADIUS proxy server data.            |
| Parameters  | server-name — Specifies the proxy server name.           |
|             | statistics — Clears statistics for the specified server. |

# **Debug Commands**

### radius

| Syntax      | radius [detail] [hex]<br>no radius                        |
|-------------|-----------------------------------------------------------|
| Context     | debug                                                     |
| Description | This command enables debugging for RADIUS connections.    |
|             | The <b>no</b> form of the command disables the debugging. |
| Parameters  | detail — Displays detailed output.                        |
|             | hex — Displays the packet dump in hex format.             |

### ocsp

| Syntax      | [no] ocsp                                                              |
|-------------|------------------------------------------------------------------------|
| Context     | debug                                                                  |
| Description | This command enables debug output of OCSP protocol for the CA profile. |
|             | The <b>no</b> form of the command disables the debug output.           |

### ca-profile

| Syntax      | [no] ca-profile profile-name                                |
|-------------|-------------------------------------------------------------|
| Context     | debug>ocsp                                                  |
| Description | This command enables debug output of a specific CA profile. |

# **Tools Commands**

### dist-cpu-protection

| Syntax      | dist-cpu-protection                                                                                                    |
|-------------|----------------------------------------------------------------------------------------------------|
| Context     | tools>perform>security<br>tools>dump>security                                                                                 |
| Description | This command displays to release Distributed CPU Protection parameters and status at the per card and forwarding plane level. |

### release-hold-down

| Syntax      | release-hold-down interface interface-name [protocol protocol] [static-policer name]<br>release-hold-down sap sap-id [protocol protocol] [static-policer name] |
|-------------|----------------------------------------------------------------------------------------------------|
| Context     | tools>perform>security>dist-cput protection                                                                                                    |
| Description | This command is used to release a Distributed CPU Protection (DCP) policer from a hold-down countdown (or indefinite hold-down if configured as such).         |
| Parameters  | interface interface-name — Specifies Router interface name.                                                                                                    |
|             | sap sap-id — Specify sap identifier.                                                                                                    |
|             | protocol protocol — Specifies DCP protocol name (for example, arp, dhcp)                                                                                       |
|             | static-policer name — Specifies DCP static policer name as defined in the DCP policy.                                                                          |

### violators

| Syntax      | violators enforcement {sap interface} card slot-number [fp fp-number]<br>violators local-monitor {sap interface} card slot-number [fp fp-number] |  |
|-------------|----------------------------------------------------------------------------------------------------|--|
| Context     | tools>dump>security>dist-cput protection                                                                                                    |  |
| Description | This command shows the non-conformant enforcement policers and local monitors.                                                                   |  |
| Parameters  | <b>sap</b> — -Indicates to display the violators associated with SAPs                                                                            |  |
|             | <b>interface</b> — - Indicates to display the violators associated with router interfaces.                                                       |  |
|             | enforcement — Shows exceed and hold-down for Static and Dynamic Policers.                                                                        |  |
|             | local-monitor — Shows state of dynamic policer allocation for Local Monitoring Policers.                                                         |  |

card *slot-number* — The physical slot number for the card.

Values 1— n (n is platform dependant)

**fp** *fp-number* — Identifies the instance of the FP (FastPath) chipset. Some cards have a single FP (for example, an IOM3-XP) and some cards can contain multiple FPs (for example, an IOM2 has two FPs and an XCM can house two FPs via its two XMAs).

**Values** 1—2

**Output Users Output** — The following table describes show users output fields.

#### **Table 28: Output Parameters**

| Label            | Description                                                                                                    |
|------------------|----------------------------------------------------------------------------------------------------|
| Interface        | The name of the router interface                                                                                                    |
| Policer/Protocol | The configured name of the static policer (indicated with an [S]) or the DCP protocol name for a dynamic policer (indicated with a [D]). |
| [S] / [D]        | indicates a static vs dynamic policer                                                                                                    |
| Hld Rem          | The remaining time in the hold-down countdown during which a policer is treating all packets as exceeding.                               |

#### Sample Output

| *A:Dut-A# tools dump security of card 4 fp 1 | dist-cpu-protection violators en: | forcement interface |  |
|----------------------------------------------|-----------------------------------|---------------------|--|
|                                              |                                   |                     |  |
| Distributed Cpu Protection Cur               | rent Interface Enforcer Policer   | Violators           |  |
| Interface                                    | Policer/Protocol                  | Hld Rem             |  |
| Violators on Slot-4 Fp-1                     |                                   |                     |  |
| test                                         | staticArpPolicer                  | [S] none            |  |
| test                                         | icmp                              | [D] none            |  |
| test                                         | ospf                              | [D] none            |  |
| [S]-Static [D]-Dynamic [M]-Monitor           |                                   |                     |  |
|                                              |                                   |                     |  |

# **Admin Commands**

### clear lockout

| Syntax      | clear lockout {user name   all}                                                   |
|-------------|-----------------------------------------------------------------------------------|
| Context     | admin>user                                                                        |
| Description | This command is used to clear any lockouts for a specific user, or for all users. |
| Parameters  | name — Specifies locked username.                                                 |

### clear password-history

| Syntax      | clear password-history {user name   all}                                               |
|-------------|----------------------------------------------------------------------------------------|
| Context     | admin>user                                                                             |
| Description | This command is used to clear old passwords used by a specific user, or for all users. |
| Parameters  | name — Specifies username.                                                             |

# SNMP

### In This Chapter

This chapter provides information to configure SNMP.

Topics in this chapter include:

- SNMP Overview on page 272
  - $\rightarrow$  SNMP Architecture on page 272
  - $\rightarrow$  Management Information Base on page 272
  - $\rightarrow$  SNMP Protocol Operations on page 273
  - $\rightarrow$  SNMP Versions on page 273
  - → Management Information Access Control on page 274
  - → User-Based Security Model Community Strings on page 275
  - $\rightarrow$  Views on page 275
  - $\rightarrow$  Access Groups on page 275
  - $\rightarrow$  Users on page 277
  - $\rightarrow$  Per-VPRN Logs and SNMP Access on page 277
  - → Per-SNMP Community Source IP Address Validation on page 277
  - Which SNMP Version to Use? on page 278
- Configuration Notes on page 280

٠

# **SNMP** Overview

### **SNMP** Architecture

The Service Assurance Manager (SAM) is comprised of two elements: managers and agents. The manager is the entity through which network management tasks are facilitated. Agents interface managed objects. Managed devices, such as bridges, hubs, routers, and network servers can contain managed objects. A managed object can be a configuration attribute, performance statistic, or control action that is directly related to the operation of a device.

Managed devices collect and store management information and use Simple Network Management Protocol (SNMP). SNMP is an application-layer protocol that provides a message format to facilitate communication between SNMP managers and agents. SNMP provides a standard framework to monitor and manage devices in a network from a central location.

An SNMP manager controls and monitors the activities of network hosts which use SNMP. An SNMP manager can obtain (get) a value from an SNMP agent or store (set) a value in the agent. The manager uses definitions in the management information base (MIB) to perform operations on the managed device such as retrieving values from variables or blocks of data, replying to requests, and processing traps.

Between the SNMP agent and the SNMP manager the following actions can occur:

- The manager can get information from the agent.
- The manager can set the value of a MIB object that is controlled by an agent.
- The agent can send traps to notify the manager of significant events that occur on the router.

### **Management Information Base**

A MIB is a formal specifications document with definitions of management information used to remotely monitor, configure, and control a managed device or network system. The agent's management information consists of a set of network objects that can be managed with SNMP. Object identifiers are unique object names that are organized in a hierarchical tree structure. The main branches are defined by the Internet Engineering Task Force (IETF). When requested, the Internet Assigned Numbers Authority (IANA) assigns a unique branch for use by a private organization or company. The branch assigned to Alcatel-Lucent (TiMetra) is 1.3.6.1.4.1.6527.

The SNMP agent provides management information to support a collection of IETF specified MIBs and a number of MIBs defined to manage device parameters and network data unique to Alcatel-Lucent's router.

### **SNMP Protocol Operations**

Between the SNMP agent and the SNMP manager the following actions can occur:

- The manager can get information from the agent.
- The manager can set the value of a MIB object that is controlled by an agent.
- The agent notifies the manager of significant events that occur on the router.

### **SNMP Versions**

The agent supports multiple versions of the SNMP protocol.

• SNMP Version 1 (SNMPv1) is the original Internet-standard network management framework.

SNMPv1 uses a community string match for authentication.

- The OS implementation uses SNMPv2c, the community-based administrative framework for SNMPv2. SNMPv2c uses a community string match for authentication.
- In SNMP Version 3 (SNMPv3), USM defines the user authentication and encryption features. View Access Control MIB (VACM) defines the user access control features. The SNMP-COMMUNITY-MIB is used to associate SNMPv1/SNMPv2c community strings with SNMPv3 VACM access control.

SNMPv3 uses a username match for authentication.

### **Management Information Access Control**

By default, the OS implementation of SNMP uses SNMPv3. SNMPv3 incorporates security model and security level features. A security model is the authentication type for the group and the security level is the permitted level of security within a security model. The combination of the security level and security model determines which security mechanism handles an SNMP packet.

To implement SNMPv1 and SNMPv2c configurations, several access groups are predefined. These access groups provide standard read-only, read-write, and read-write-all access groups and views that can simply be assigned community strings. In order to implement SNMP with security features, security models, security levels, and USM communities must be explicitly configured. Optionally, additional views which specify more specific OIDs (MIB objects in the subtree) can be configured.

Access to the management information in as SNMPv1/SNMPv2c agent is controlled by the inclusion of a community name string in the SNMP request. The community defines the subset of the agent's managed objects can be accessed by the requester. It also defines what type of access is allowed: read-only or read-write.

The use of community strings provide minimal security and context checking for both agents and managers that receive requests and initiate trap operations. A community string is a text string that acts like a password to permit access to the agent on the router.

Alcatel-Lucent's implementation of SNMP has defined three levels of community-named access:

- Read-Only permission Grants only read access to objects in the MIB, except security objects.
- Read-Write permission Grants read and write access to all objects in the MIB, except security objects.
- Read-Write-All permission Grants read and write access to all objects in the MIB, including security objects.

### **User-Based Security Model Community Strings**

User-based security model (USM) community strings associates a community string with an SNMPv3 access group and its view. The access granted with a community string is restricted to the scope of the configured group.

### Views

Views control the access to a managed object. The total MIB of a router can be viewed as a hierarchical tree. When a view is created, either the entire tree or a portion of the tree can be specified and made available to a user to manage the objects contained in the subtree. Object identifiers (OIDs) uniquely identify managed objects. A view defines the type of operations for the view such as read, write, or notify.

OIDs are organized in a hierarchical tree with specific values assigned to different organizations. A view defines a subset of the agent's managed objects controlled by the access rules associated with that view.

The following system-provisioned views are available through the **config>system>security>snmp# view** context, which are particularly useful when configuring SNMPv1 and SNMPv2c:

- "iso" view—intended for administrative-type access to the entire supported object tree (except Lawful Interception)
- "no-security" view—similar to "iso" view, but removes access to several security areas of the object tree (such as SNMP communities, user and profile configuration, SNMP engine ID, etc). The "no-security" view is generally recommended over the "iso" view to reduce access to security objects.
- "li-view" view-provides access to a small set of Lawful Interception related objects
- "mgmt-view" view-provides access to IF-MIB and a few other basics
- "vprn-view" view—used to limit access to objects associated with a specific VPRN (for example, the Per-VPRN Logs and SNMP Access feature)

The Alcatel-Lucent SNMP agent associates SNMPv1 and SNMPv2c community strings with a SNMPv3 view.

### **Access Groups**

Access groups associate a user group and a security model to the views the group can access. An access group is defined by a unique combination of a group name, security model (SNMPv1, SNMPv2c, or SNMPv3), and security level (no-authorization-no privacy, authorization-no-privacy, or privacy).

An access group, in essence, is a template which defines a combination of access privileges and views. A group can be associated to one or more network users to control their access privileges and views.

When configuring access groups, the "no-security" view is generally recommended over the "iso" view in order to restrict access to security objects.

A set of system-provisioned access groups and system-created communities are available in SR OS. The system-provisioned groups and communities that begin with "cli-" are only used for internal CLI management purposes and are not exposed to external SNMP access.

Additional access parameters must be explicitly configured if the preconfigured access groups and views for SNMPv1 and SNMPv2c do not meet your security requirements.

### Users

By default, authentication and encryption parameters are not configured. Authentication parameters which a user must use in order to be validated by the router can be modified. SNMP authentication allows the device to validate the managing node that issued the SNMP message and determine if the message has been tampered with.

User access and authentication privileges must be explicitly configured. In a user configuration, a user is associated with an access group, which is a collection of users who have common access privileges and views (see Access Groups).

### **Per-VPRN Logs and SNMP Access**

Configuration of VPRN-specific logs (with VPRN-specific syslog destinations, SNMP trap/ notification groups, etc) is supported in addition to the global logs configured under "config log". The event streams for vprn logs contain only events that are associated with the particular vprn.

Each VPRN service can be configured with a set of SNMP v1/v2c community strings. These communities are mapped to the default "snmp-vprn" and "snmp-vprn-ro" views, which limit SNMP access to objects associated with a specific VPRN. For example, walking the ifTable (IF-MIB) using the community configured for VPRN 5 will return counters and status for VPRN 5. See the "vprn <x> snmp community" command description for more details.

### **Per-SNMP Community Source IP Address Validation**

SNMPv1 and SNMPv2c requests can be validated against per-snmp-community whitelists (**src-access-list**) of configured source IPv4 and IPv6 addresses. Source IP address lists can be configured and then associated with an SNMP community.

SNMPv1 and SNMPv2c requests that fail the source IP address and community validation checks are discarded and are logged as SNMP event 2003 authenticationFailure (suppressed by default under "event-control").

# Which SNMP Version to Use?

SNMPv1 and SNMPv2c do not provide security, authentication, or encryption. Without authentication, a non authorized user could perform SNMP network management functions and eavesdrop on management information as it passes from system to system. Many SNMPv1 and SNMPv2c implementations are restricted read-only access, which, in turn, reduces the effectiveness of a network monitor in which network control applications cannot be supported.

To implement SNMPv3, an authentication and encryption method must be assigned to a user in order to be validated by the router. SNMP authentication allows the router to validate the managing node that issued the SNMP message and determine if the message was tampered with.

Figure 7 depicts the configuration requirements to implement SNMPv1/SNMPv2c, and SNMPv3.

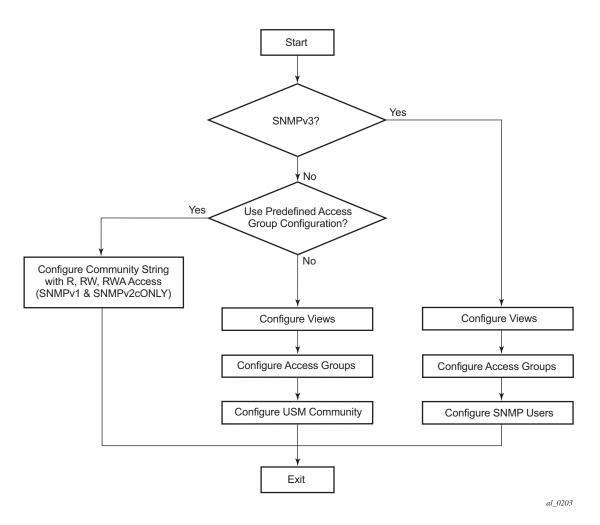

Figure 7: SNMPv1 and SNMPv2c Configuration and Implementation Flow

# **Configuration Notes**

This section describes SNMP configuration caveats.

### General

• To avoid management systems attempting to manage a partially booted system, SNMP will remain in a shut down state if the configuration file fails to complete during system startup. While shutdown, SNMP gets and sets are not processed. However, notifications are issued if an SNMP trap group has been configured.

In order to enable SNMP, the portions of the configuration that failed to load must be initialized properly. Start SNMP with the **config>system>snmp>no shutdown** CLI command.

• Use caution when changing the SNMP engine ID. If the SNMP engine ID is changed in the **config>system>snmp> engineID** *engine-id* context, the current configuration must be saved and a reboot must be executed. If not, the previously configured SNMP communities and logger trap-target notify communities will not be valid for the new engine ID.

# **Configuring SNMP with CLI**

This section provides information about configuring SNMP with CLI.

Topics in this chapter include:

- SNMP Configuration Overview on page 282
- Basic SNMP Security Configuration on page 283
- Configuring SNMP Components on page 284

## **SNMP** Configuration Overview

This section describes how to configure SNMP components which apply to SNMPv1 and SNMPv2c, and SNMPv3 on the router.

- Configuring SNMPv1 and SNMPv2c on page 282
- Configuring SNMPv3 on page 282

### Configuring SNMPv1 and SNMPv2c

Alcatel-Lucent routers are based on SNMPv3. To use the routers with SNMPv1 and/or SNMPv2c, SNMP community strings must be configured. Three pre-defined access methods are available when SNMPv1 or SNMPv2c access is required. Each access method (**r**, **rw**, or **rwa**) is associated with an SNMPv3 access group that determines the access privileges and the scope of managed objects available. The **community** command is used to associate a community string with a specific access method and the required SNMP version (SNMPv1 or SNMPv2c). The access methods are:

- Read-Only Grants read only access to the entire management structure with the exception of the security area.
- Read-Write Grants read and write access to the entire management structure with the exception of the security area.
- Read-Write-All Grants read and write access to the entire management structure, including security.

If the predefined access groups do not meet your access requirements, then additional access groups and views can be configured. The **usm-community** command is used to associate an access group with an SNMPv1 or SNMPv2c community string.

SNMP trap destinations are configured in the config>log>snmp-trap-group context.

### **Configuring SNMPv3**

The OSimplements SNMPv3. If security features other than the default views are required, then the following parameters must be configured:

- Configure views
- Configure access groups
- Configure SNMP users

### **Basic SNMP Security Configuration**

This section provides information to configure SNMP parameters and provides examples of common configuration tasks. The minimal SNMP parameters are:

For SNMPv1 and SNMPv2c:

• Configure community string parameters.

For SNMPv3:

- Configure view parameters
- Configure SNMP group
- Configure access parameters
- Configure user with SNMP parameters

The following displays SNMP default views, access groups, and attempts parameters.

A:ALA-1>config>system>security>snmp# info detail view iso subtree 1 mask ff type included exit view no-security subtree 1 mask ff type included exit view no-security subtree 1.3.6.1.6.3 mask ff type excluded exit view no-security subtree 1.3.6.1.6.3.10.2.1 mask ff type included exit view no-security subtree 1.3.6.1.6.3.11.2.1 mask ff type included exit view no-security subtree 1.3.6.1.6.3.15.1.1 mask ff type included exit access group snmp-ro security-model snmpv1 security-level no-auth-noprivacy read no-security notify no-security access group snmp-ro security-model snmpv2c security-level no-auth-noprivacy read no-security notify no-security access group snmp-rw security-model snmpv1 security-level no-auth-noprivacy read no-security write no-security notify no-security access group snmp-rw security-model snmpv2c security-level no-auth-noprivacy read no-security write no-security notify no-security access group snmp-rwa security-model snmpv1 security-level no-auth-noprivacy read iso write iso notify iso access group snmp-rwa security-model snmpv2c security-level no-auth-noprivacy read iso write iso notify iso access group snmp-trap security-model snmpv1 security-level no-auth-noprivacy notify iso access group snmp-trap security-model snmpv2c security-level no-authno-privacy notify iso attempts 20 time 5 lockout 10

# **Configuring SNMP Components**

Use the CLI syntax displayed below to configure the following SNMP scenarios:

- Configuring a Community String on page 285
- Configuring View Options on page 285
- Configuring Access Options on page 286
- Configuring USM Community Options on page 287
- Configuring Other SNMP Parameters on page 288

CLI Syntax: config>system>security>snmp attempts [count] [time minutes1] [lockout minutes2] community community-string access-permissions [version SNMP version] usm-community community-string group group-name view view-name subtree oid-value mask mask-value [type {included|excluded}] access group group-name security-model security-model secu- rity-level security-level [context context-name [pre- fix-match]] [read view-name-1] [write view-name-2] [notify view-name-3]

### **Configuring a Community String**

SNMPv1 and SNMPv2c community strings are used to define the relationship between an SNMP manager and agent. The community string acts like a password to permit access to the agent. The access granted with a community string is restricted to the scope of the configured group.

One or more of these characteristics associated with the string can be specified:

- Read-only, read-write, and read-write-all permission for the MIB objects accessible to the community.
- The SNMP version, SNMPv1 or SNMPv2c.

Default access features are pre-configured by the agent for SNMPv1/SNMPv2c.

Use the following CLI syntax to configure community options:

```
CLI Syntax: config>system>security>snmp
community community-string access-permissions [version SNMP
version]
```

The following displays an SNMP community configuration example:

### **Configuring View Options**

Use the following CLI syntax to configure view options:

CLI Syntax: config>system>security>snmp view view-name subtree oid-value mask mask-value [type {included|excluded}]

The following displays a view configuration example:

```
*A:cses-A13>config>system>security>snmp# info
view "testview" subtree "1"
mask ff
exit
view "testview" subtree "1.3.6.1.2"
mask ff type excluded
exit
```

community "uTdc9j48PBRkxn5DcSjchk" hash2 rwa version both community "Lla.RtAyRW2" hash2 r version v2c community "r0a159kIOfg" hash2 r version both \_\_\_\_\_ \*A:cses-A13>config>system>security>snmp#

### **Configuring Access Options**

The access command creates an association between a user group, a security model and the views that the user group can access. Access must be configured unless security is limited to the preconfigured access groups and views for SNMPv1 and SNMPv2. An access group is defined by a unique combination of the group name, security model and security level.

Use the following CLI syntax to configure access features:

```
CLI Syntax: config>system>security>snmp
            access group group-name security-model security-model secu-
                  rity-level security-level [context context-name [pre-
                  fix-match]] [read view-name-1] [write view-name-2]
                  [notify view-name-3]
```

The following displays an access configuration with the view configurations.

```
*A:cses-A13>config>system>security>snmp# info
-----
            view "testview" subtree "1"
                mask ff
             exit
             view "testview" subtree "1.3.6.1.2"
                mask ff type excluded
             exit
             access group "test" security-model usm security-level auth-no-pr
ivacy read "testview" write "testview" notify "testview"
             community "uTdc9j48PBRkxn5DcSjchk" hash2 rwa version both
             community "Lla.RtAyRW2" hash2 r version v2c
            community "r0a159kIOfg" hash2 r version both
_____
```

\*A:cses-A13>config>system>security>snmp#

Use the following CLI syntax to configure user group and authentication parameters:

```
CLI Syntax: config>system>security# user user-name
            access [ftp] [snmp] [console]
            snmp
               authentication [none] | [[hash] {md5 key | sha key } privacy
               {none|des-key|aes-128-cfb-key key}]
               group group-name
```

The following displays a user's SNMP configuration example.

```
A:ALA-1>config>system>security# info

user "testuser"

access snmp

snmp

authentication hash md5 e14672e71d3e96e7a1e19472527ee969 privacy none

group testgroup

exit

exit

...

A:ALA-1>config>system>security#
```

### **Configuring USM Community Options**

User-based security model (USM) community strings associate a community string with an SNMPv3 access group and its view. The access granted with a community string is restricted to the scope of the configured group.

By default, the OS implementation of SNMP uses SNMPv3. However, to implement SNMPv1 and SNMPv2c, USM community strings must be explicitly configured.

Use the following CLI syntax to configure USM community options:

CLI Syntax: config>system>security>snmp usm-community community-string group group-name

The following displays a SNMP community configuration example:

The group grouptest was configured in the config>system>security>snmp>access CLI context.

### **Configuring Other SNMP Parameters**

Use the following CLI syntax to modify the system SNMP options:

CLI Syntax: config>system>snmp engineID engine-id general-port port packet-size bytes no shutdown

The following example displays the system SNMP default values:

A:ALA-104>config>system>snmp# info detail shutdown engineID "0000xxxx000000000xxxxx00" packet-size 1500 general-port 161 A:ALA-104>config>system>snmp#

Page 288

7950 XRS System Management Guide

# **SNMP** Command Reference

# **Command Hierarchies**

**Configuration Commands** 

SNMP System Commands

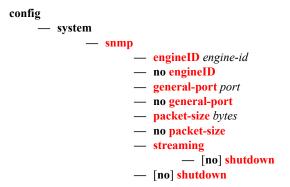

#### **SNMP Security Commands**

Refer to the 7x50 SR OS Services Guide for information about configuring SNMP in a VPRN service.

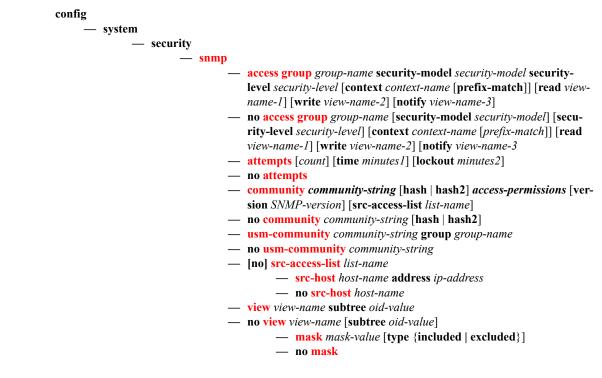

The following commands configure user-specific SNMP features. Refer to the **Security** section for CLI syntax and command descriptions.

config — system - security — [no] user user-name — [no] snmp — authentication {[none] | [[hash] {md5 key-1 | sha key-1} privacy {none|des-key|aes-128-cfb-key key-2}] — group group-name — [no] group Show Commands show — snmp — counters - streaming — counters — system — information - security — access-group [group-name] — **authentication** [statistics] — password-options [entry-id] - password-options — profile [profile-name] — snmp — community [community-string] — **src-access-list** [*list-name*] — ssh — user [user-id] [detail] — view [view-name] [detail]

# **Configuration Commands**

# **SNMP System Commands**

# engineID

| Syntax       | [no] engineID engine-id                                                                                                    |  |
|--------------|----------------------------------------------------------------------------------------------------|--|
| Context      | config>system>snmp                                                                                                    |  |
| Description  | This command sets the SNMP engineID to uniquely identify the SNMPv3 node. By default, the engineID is generated using information from the system backplane.                                                                                                    |  |
|              | If SNMP engine ID is changed in the <b>config&gt;system&gt;snmp&gt; engineID</b> <i>engine-id</i> context, the current configuration must be saved and a reboot must be executed. If not, the previously configured SNMP communities and logger trap-target notify communities will not be valid for the new engine ID.                                                                |  |
|              | <b>Note</b> : In conformance with IETF standard RFC 2274, <i>User-based Security Model (USM) for version</i> 3 of the Simple Network Management Protocol (SNMPv3), hashing algorithms which generate SNMPv3 MD5 or SHA security digest keys use the engineID. Changing the SNMP engineID invalidates all SNMPv3 MD5 and SHA security digest keys and may render the node unmanageable. |  |
|              | When a chassis is replaced, use the engine ID of the first system and configure it in the new system to preserve SNMPv3 security keys. This allows management stations to use their existing authentication keys for the new system.                                                                                                    |  |
|              | Ensure that the engine IDs are not used on multiple systems. A management domain can only have one instance of each engineID.                                                                                                    |  |
|              | The <b>no</b> form of the command reverts to the default setting.                                                                                                    |  |
| Default      | The engine ID is system generated.                                                                                                    |  |
| Parameters   | <i>engine-id</i> — An identifier from 10 to 64 hexadecimal digits (5 to 32 octet number), uniquely identifying this SNMPv3 node. This string is used to access this node from a remote host with SNMPv3.                                                                                                    |  |
| general-port |                                                                                                    |  |
| Syntax       | general-port <i>port-number</i><br>no general-port                                                                                                    |  |
| Context      | config>system>snmp                                                                                                    |  |
| Description  | This command configures the port number used by this node to receive SNMP request messages and to send replies. Note that SNMP notifications generated by the agent are sent from the port specified in the <b>config&gt;log&gt;snmp-trap-group&gt;trap-target</b> CLI command.                                                                                                    |  |

|            | The <b>no</b> form of t                                                   | he command reverts to the default value. |
|------------|---------------------------------------------------------------------------|------------------------------------------|
| Default    | 161                                                                       |                                          |
| Parameters | port-number — The port number used to send SNMP traffic other than traps. |                                          |
|            | Values                                                                    | 1 — 65535 (decimal)                      |

# packet-size

| Syntax      | packet-size bytes<br>no packet-size                                                                                                    |  |
|-------------|----------------------------------------------------------------------------------------------------|--|
| Context     | config>system>snmp                                                                                                    |  |
| Description | This command configures the maximum SNMP packet size generated by this node. If the packet size exceeds the MTU size of the egress interface the packet will be fragmented. |  |
|             | The <b>no</b> form of this command to revert to default.                                                                                                    |  |
| Default     | <b>1500</b> bytes                                                                                                    |  |
| Parameters  | <i>bytes</i> — The SNMP packet size in bytes.                                                                                                    |  |
|             | <b>Values</b> 484 — 9216                                                                                                    |  |

# snmp

| Syntax      | snmp                                                           |
|-------------|----------------------------------------------------------------|
| Context     | config>system                                                  |
| Description | This command creates the context to configure SNMP parameters. |

# streaming

| Syntax      | snmp                                                                                                    |
|-------------|----------------------------------------------------------------------------------------------------|
| Context     | config>system>snmp>streaming                                                                                                    |
| Description | This command enables the proprietary SNMP request/response bundling and TCP-based transport mechanism for optimizing network management of the router nodes. In higher latency networks, synchronizing router MIBs from network management via streaming takes less time than synchronizing via classic SNMP UDP requests. Streaming operates on TCP port 1491 and runs over IPv4 or IPv6. |

# shutdown

| Syntax      | [no] shutdown                                                                                                    |
|-------------|----------------------------------------------------------------------------------------------------|
| Context     | config>system>snmp>streaming                                                                                                    |
| Description | This command administratively disables proprietary SNMP request/response bundling and TCP-<br>based transport mechanism for optimizing network management of the router nodes |
|             | The <b>no</b> form of the command administratively re-enables SNMP request/response bundling and TCP-based transport mechanism.                                               |
| Default     | shutdown                                                                                                    |

# shutdown

| Syntax      | [no] shutdown                                                                                                    |
|-------------|----------------------------------------------------------------------------------------------------|
| Context     | config>system>snmp                                                                                                    |
| Description | This command administratively disables SNMP agent operations. System management can then only be performed using the command line interface (CLI). Shutting down SNMP does not remove or change configuration parameters other than the administrative state. This command does not prevent the agent from sending SNMP notifications to any configured SNMP trap destinations. SNMP trap destinations are configured under the <b>config&gt;log&gt;snmp-trap-group</b> context. |
|             | This command is automatically invoked in the event of a reboot when the processing of the configuration file fails to complete or when an SNMP persistent index file fails while the <b>bof persist on</b> command is enabled.                                                                                                    |
|             | The <b>no</b> form of the command administratively enables SNMP which is the default state.                                                                                                    |
| Default     | no shutdown                                                                                                    |

# **SNMP Security Commands**

## access group

| Syntax      | [no] access group group-name security-model security-model security-level security-<br>level [context context-name [prefix-match]] [read view-name-1] [write view-name-2]<br>[notify view-name-3]                                                                                                    |  |
|-------------|----------------------------------------------------------------------------------------------------|--|
| Context     | config>system>security>snmp                                                                                                    |  |
| Description | This command creates an association between a user group, a security model, and the views that the user group can access. Access parameters must be configured unless security is limited to the preconfigured access groups and views for SNMPv1 and SNMPv2. An access group is defined by a unique combination of the group name, security model and security level. |  |
|             | Access must be configured unless security is limited to SNMPv1/SNMPv2c with community strings (see the <b>community</b> on page 296).                                                                                                    |  |
|             | Default access group configurations cannot be modified or deleted.                                                                                                    |  |
|             | To remove the user group with associated, security model(s), and security level(s), use: <b>no access group</b> <i>group-name</i>                                                                                                    |  |
|             | To remove a security model and security level combination from a group, use:<br>no access group <i>group-name</i> security-model {snmpv1   snmpv2c   usm} security-level {no-auth-<br>no-privacy   auth-no-privacy   privacy}                                                                                                    |  |
| Default     | none                                                                                                    |  |
| Parameters  | group-name — Specify a unique group name up to 32 characters.                                                                                                    |  |
|             | security-model {snmpv1   snmpv2c   usm} — Specifies the security model required to access the views configured in this node. A group can have multiple security models. For example, one view may only require SNMPv1/ SNMPv2c access while another view may require USM (SNMPv3) access rights.                                                                       |  |
|             | <pre>security-level {no-auth-no-priv   auth-no-priv   privacy} — Specifies the required authentication and privacy levels to access the views configured in this node.</pre>                                                                                                    |  |
|             | <b>security-level no-auth-no-privacy</b> — Specifies that no authentication and no privacy (encryption) is required. When configuring the user's authentication, select the <b>none</b> option.                                                                                                    |  |
|             | <b>security-level auth-no-privacy</b> — Specifies that authentication is required but privacy (encryption) is not required. When this option is configured, both the <b>group</b> and the <b>user</b> must be configured for authentication.                                                                                                    |  |
|             | <ul> <li>security-level privacy — Specifies that both authentication and privacy (encryption) is required.</li> <li>When this option is configured, both the group and the user must be configured for authentication. The user must also be configured for privacy.</li> </ul>                                                                                        |  |
|             | context context-name — Specifies a set of SNMP objects that are associated with the context-name.                                                                                                    |  |

The *context-name* is treated as either a full context-name string or a context name prefix depending on the keyword specified (**exact** or **prefix**).

**read** *view-name* — Specifies the keyword and variable of the view to read the MIB objects. This command must be configured for each view to which the group has read access.

#### Default none

write view-name — Specifies the keyword and variable of the view to configure the contents of the agent.

This command must be configured for each view to which the group has write access.

- Values Up to 32 characters
- **notify** *view-name* specifies keyword and variable of the view to send a trap about MIB objects. This command must be configured for each view to which the group has notify access.

Values none

### attempts

| Syntax      | attempts [cou<br>no attempts                                                                                                    | nt] [time minutes1] [lockout minutes2]                                                                             |  |
|-------------|----------------------------------------------------------------------------------------------------|----------------------------------------------------------------------------------------------------|--|
| Context     | config>system>security>snmp                                                                                                    |                                                                                                    |  |
| Description | This command configures a threshold value of unsuccessful SNMP connection attempts allowed in a specified time frame. The command parameters are used to counter denial of service (DOS) attacks through SNMP. |                                                                                                    |  |
|             | If the threshold                                                                                                    | is exceeded, the host is locked out for the lockout time period.                                                   |  |
|             | If multiple <b>atter</b> command.                                                                                                    | <b>mpts</b> commands are entered, each command overwrites the previously entered                                   |  |
|             | The <b>no</b> form of                                                                                                    | the command resets the parameters to the default values.                                                           |  |
| Default     | -                                                                                                    | <b>the 5 lockout 10</b> — 20 failed SNMP attempts allowed in a 5 minute period with a 10 for the host if exceeded. |  |
| Parameters  | count — The number unsuccessful SNMP attempts allowed for the specified time.                                                                                                    |                                                                                                    |  |
|             | Default                                                                                                    | 20                                                                                                    |  |
|             | Values                                                                                                    | 1 64                                                                                                    |  |
|             | <b>time</b> <i>minutes1</i> — The period of time, in minutes, that a specified number of unsuccessful attemp can be made before the host is locked out.                                                        |                                                                                                    |  |
|             | Default                                                                                                    | 5                                                                                                    |  |
|             | Values                                                                                                    | 0 60                                                                                                    |  |

lockout *minutes2* — The lockout period in minutes where the host is not allowed to login.When the host exceeds the attempted count times in the specified time, then that host is locked out from any further login attempts for the configured time period.

| Default | 10       |
|---------|----------|
| Values  | 0 — 1440 |

# community

| Syntax      | community community-string [hash   hash2] access-permissions [version SNMP-version]<br>[src-access-list list-name]<br>no community community-string [hash   hash2]                                                                                                    |  |
|-------------|----------------------------------------------------------------------------------------------------|--|
| Context     | config>system>security>snmp                                                                                                    |  |
| Description | This command creates SNMP community strings for SNMPv1 and SNMPv2c access. This command is used in combination with the predefined access groups and views. To create custom access groups and views and associate them with SNMPv1 or SNMPv2c access use the <b>usm-community</b> command.                                                                                                |  |
|             | When configured, community implies a security model for SNMPv1 and SNMPv2c only. For SNMPv3 security, the <b>access group</b> command on page 294 must be configured.                                                                                                    |  |
|             | The <b>no</b> form of the command removes a community string.                                                                                                    |  |
| Default     | none                                                                                                    |  |
| Parameters  | community-string — Configure the SNMPv1 and/or SNMPv2c community string.                                                                                                    |  |
|             | Values community-string — 32 characters maximum<br>hash-key — 33 characters maximum<br>hash2-key — 96 characters maximum                                                                                                    |  |
|             | <ul> <li>hash   hash2 — Configures the hashing scheme for <i>community-string</i>. Hash specifies that the key is entered in an encrypted form. If the hash parameter is not used, the key is assumed to be in a non-encrypted, clear text form. For security, all keys are stored in encrypted form. Hash2 specifies that the key is entered in a more complex encrypted form.</li> </ul> |  |
|             | access-permissions — • Configures the access permissions for objects in the MIB.                                                                                                    |  |
|             | • <b>r</b> — Grants only read access to objects in the MIB, except security objects.                                                                                                    |  |
|             | • <b>rw</b> — Grants read and write access to all objects in the MIB, except security.                                                                                                    |  |
|             | • rwa — Grants read and write access to all objects in the MIB, including security.                                                                                                    |  |
|             | • <b>vpls-mgmt</b> — Assigns a unique SNMP community string to the management virtual router.                                                                                                    |  |
|             | <pre>version {v1   v2c   both} — Configures the scope of the community string to be for SNMPv1,<br/>SNMPv2c, or both SNMPv1 and SNMPv2c access.</pre>                                                                                                    |  |
|             | Default both                                                                                                    |  |

*list-name* — Configures the **community** to reference a specific **src-access-list**, which will be used to validate the source IP address of all received SNMP requests that use this **community**. Multiple **community** instances can reference the same **src-access-list**. 32 characters maximum.

# mask

| Syntax      | mask <i>mask-value</i> [type {included   excluded} ]<br>no mask                                                                                                    |  |  |
|-------------|----------------------------------------------------------------------------------------------------|--|--|
| Context     | config>system>security>snmp>view view-name                                                                                                    |  |  |
| Description | The mask value and the mask type, along with the <i>oid-value</i> configured in the <b>view</b> command, determines the access of each sub-identifier of an object identifier (MIB subtree) in the view.                                                                                                    |  |  |
|             | Each bit in the mask corresponds to a sub-identifier position. For example, the most significant bit for the first sub-identifier, the next most significant bit for the second sub-identifier, and so on. If the bit position on the sub-identifier is available, it can be included or excluded.                                                                                                    |  |  |
|             | For example, the MIB subtree that represents MIB-II is 1.3.6.1.2.1. The mask that catches all MIB-II would be 0xfc or 0b11111100.                                                                                                    |  |  |
|             | Only a single mask may be configured per view and OID value combination. If more than one entry is configured, each subsequent entry overwrites the previous entry.                                                                                                    |  |  |
|             | Per RFC 2575, <i>View-based Access Control Model (VACM) for the Simple Network Management</i><br><i>Protocol (SNMP)</i> , each MIB view is defined by two sets of view subtrees, the included view subtrees,<br>and the excluded view subtrees. Every such view subtree, both the included and the excluded ones,<br>are defined in this table. To determine if a particular object instance is in a particular MIB view,<br>compare the object instance's object identifier (OID) with each of the MIB view's active entries in<br>this table. If none match, then the object instance is not in the MIB view. If one or more match, then<br>the object instance is included in, or excluded from, the MIB view according to the value of<br>vacmViewTreeFamilyType in the entry whose value of vacmViewTreeFamilySubtree has the most<br>sub-identifiers. |  |  |
|             | The <b>no</b> form of this command removes the mask from the configuration.                                                                                                    |  |  |
| Default     | none                                                                                                    |  |  |
| Parameters  | <i>mask-value</i> — The mask value associated with the OID value determines whether the sub-identifiers are included or excluded from the view. (Default: all 1 <sup>s</sup> )                                                                                                    |  |  |
|             | The mask can be entered either:                                                                                                    |  |  |
|             | • In hex. For example, 0xfc.                                                                                                    |  |  |
|             | • In binary. For example, 0b11111100.                                                                                                    |  |  |
|             | Note: If the number of bits in the bit mask is less than the number of sub-identifiers in the MIB subtree, then the mask is extended with ones until the mask length matches the number of sub-identifiers in the MIB subtree.                                                                                                    |  |  |
|             | <ul> <li>type {included   excluded} — Specifies whether to include or exclude MIB subtree objects. <i>included</i></li> <li>All MIB subtree objects that are identified with a 1 in the mask are available in the view. (<i>Default: included</i>).</li> </ul>                                                                                                    |  |  |

*excluded* - All MIB subtree objects that are identified with a 1 in the mask are denied access in the view. (*Default: included*).

Default included

## snmp

| Syntax      | snmp                                                                                 |  |
|-------------|--------------------------------------------------------------------------------------|--|
| Context     | config>system>security                                                               |  |
| Description | This command creates the context to configure SNMPv1, SNMPv2, and SNMPv3 parameters. |  |

## src-access-list

| Syntax      | src-access-list list-name<br>no src-access-list list-name                                                                                                    |
|-------------|----------------------------------------------------------------------------------------------------|
| Context     | config>system>security>snmp                                                                                                    |
| Description | This command is used to identify a list of source IP addresses that can be used to validate SNMPv1 and SNMPv2c requests once the list is associated with one or more SNMPv1 and SNMPv2c communities.                                                                                                    |
|             | An src-address-list referenced by one or more <b>community</b> instances is used to verify the source IP addresses of an SNMP request using the <b>community</b> regardless of which VPRN/VRF interface (or 'Base' interface) the request arrived on. For example, if an SNMP request arrives on an interface in vprn 100 but the request is referencing a <b>community</b> , then the source IP address in the packet would be validated against the src-address-list configured for the <b>community</b> . This occurs regardless of whether the request is destined to a VPRN interface address and the VPRN has SNMP access enabled, or the reques is destined to the base system address via GRT leaking. If the request's source IP address does not match the <i>ip-address</i> of any of the <b>src-host</b> s contained in the list, then the request will be discarded and logged as an SNMP authentication failure. |
|             | Using src-access-list validation can have an impact on the time it takes for an SR OS node to reply to an SNMP request. It is recommended to keep the lists short, including only the addresses that are needed, and to place SNMP managers that send the highest volume of requests, such as the 5620 SAM, at the top of the list.                                                                                                    |
|             | You can configure a maximum of 16 <b>src-access-list</b> s. Each <b>src-access-list</b> can contain a maximum of 16 <b>src-host</b> s.                                                                                                    |
|             | The <b>no</b> form of this command removes the named src-access-list. You cannot remove an <b>src-access-list</b> that is referenced by one or more <b>community</b> instances.                                                                                                    |
| Default     | none                                                                                                    |
| Parameters  | <i>list-name</i> — Configures the name or key of the <b>src-access-list</b> . The <i>list-name</i> parameter must begin with a letter (a-z or A-Z).                                                                                                    |

## src-host

| Syntax      | src-host host<br>no src-host h                                                                                        | -name <b>address</b><br>ost-name | ip-address                                                                     |
|-------------|----------------------------------------------------------------------------------------------------|----------------------------------|--------------------------------------------------------------------------------|
| Context     | config>system>security>snmp>src-access-list                                                                           |                                  |                                                                                |
| Description | This command is used to configure a source IP address entry that can be used to validate SNMPv1 and SNMPv2c requests. |                                  |                                                                                |
|             | The <b>no</b> form of                                                                                                 | this command ren                 | noves the specified entry.                                                     |
| Default     | none                                                                                                    |                                  |                                                                                |
| Parameters  | <i>host-name</i> — Configures the name of the <b>src-host</b> entry.                                                  |                                  |                                                                                |
|             | <i>ip-address</i> — Configures an allowed source address for SNMP requests. This can be an IPv4 or IPv address.       |                                  |                                                                                |
|             | Values                                                                                                    | ipv4-address<br>ipv6-address     | a.b.c.d<br>x:x:x:x:x:x:x:x<br>x:x:x:x:x:x:d.d.d.d<br>x: [0FFFF]H<br>d: [0255]D |

# usm-community

| Syntax      | usm-community community-string group group-name<br>no usm-community community-string                                                                                                    |  |
|-------------|----------------------------------------------------------------------------------------------------|--|
| Context     | config>system>security>snmp                                                                                                    |  |
| Description | This command is used to associate a community string with an SNMPv3 access group and its view. The access granted with a community string is restricted to the scope of the configured group.                                                                                                    |  |
|             | Alcatel-Lucent's SR OS implementation of SNMP uses SNMPv3. In order to implement SNMPv1 and SNMPv2c configurations, several access groups are predefined. In order to implement SNMP with security features (Version 3), security models, security levels, and USM communities must be explicitly configured. Optionally, additional views which specify more specific OIDs (MIB objects in the subtree) can be configured. |  |
|             | The <b>no</b> form of this command removes a community string.                                                                                                    |  |
| Default     | none                                                                                                    |  |
| Parameters  | <i>community-string</i> — Configures the SNMPv1/SNMPv2c community string to determine the SNMPv3 access permissions to be used.                                                                                                    |  |
|             | <ul> <li>group — Specify the group that governs the access rights of this community string. This group must be configured first in the config system security snmp access group context.</li> <li>(Default: none)</li> </ul>                                                                                                    |  |

## view

| Syntax                                                                                       | view view-name subtree oid-value<br>no view view-name [subtree oid-value]                                                                                                    |  |
|----------------------------------------------------------------------------------------------|----------------------------------------------------------------------------------------------------|--|
| Context                                                                                      | config>system>security>snmp                                                                                                    |  |
| Description                                                                                  | This command configures a view. Views control the accessibility of a MIB object within the configured MIB view and subtree. Object identifiers (OIDs) uniquely identify MIB objects in the subtree. OIDs are organized hierarchically with specific values assigned by different organizations.                                                                                                    |  |
|                                                                                              | Once the subtree (OID) is identified, a mask can be created to select the portions of the subtree to be included or excluded for access using this particular view. See the <b>mask</b> command. The view(s) configured with this command can subsequently be used in read, write, and notify commands which are used to assign specific access group permissions to created views and assigned to particular access groups. |  |
|                                                                                              | Multiple subtrees can be added or removed from a view name to tailor a view to the requirements of the user access group.                                                                                                    |  |
|                                                                                              | The no view view-name command removes a view and all subtrees.                                                                                                    |  |
| The <b>no view</b> view-name <b>subtree</b> oid-value removes a sub-tree from the view name. |                                                                                                    |  |
| Default                                                                                      | No views are defined.                                                                                                    |  |
| Parameters                                                                                   | view-name — Enter a 1 to 32 character view name. (Default: none)                                                                                                    |  |
|                                                                                              | <i>oid-value</i> — The object identifier (OID) value for the <i>view-name</i> . This value, for example, 1.3.6.1.6.3.11.2.1, combined with the mask and include and exclude statements, configures the access available in the view.                                                                                                    |  |
|                                                                                              | It is possible to have a view with different subtrees with their own masks and include and exclude statements. This allows for customizing visibility and write capabilities to specific user requirements.                                                                                                    |  |

# **Show Commands**

## counters

| Syntaxì     | counters                                                                                                    |
|-------------|----------------------------------------------------------------------------------------------------|
| Context     | show>snmp                                                                                                    |
| Description | This command displays SNMP counters information. SNMP counters will continue to increase even when SNMP is shut down. Some internal modules communicate using SNMP packets. |
| Output      | <b>Counters Output</b> — The following table describes SNMP counters output fields.                                                                                         |

| Label                  | Description                                                                                            |
|------------------------|----------------------------------------------------------------------------------------------------|
| in packets             | Displays the total number of messages delivered to SNMP from the transport service.                    |
| in gets                | Displays the number of SNMP get request PDUs accepted and pro-<br>cessed by SNMP.                      |
| in getnexts            | Displays the number of SNMP get next PDUs accepted and processed by SNMP.                              |
| in sets                | Displays the number of SNMP set request PDUs accepted and pro-<br>cessed by SNMP.                      |
| out packets            | Displays the total number of SNMP messages passed from SNMP to the transport service.                  |
| out get responses      | Displays the number of SNMP get response PDUs generated by SNMP.                                       |
| out traps              | Displays the number of SNMP Trap PDUs generated by SNMP.                                               |
| variables<br>requested | Displays the number of MIB objects requested by SNMP.                                                  |
| variables set          | Displays the number of MIB objects set by SNMP as the result of receiving valid SNMP set request PDUs. |

#### Table 29: Counters Output Fields

#### Sample Output

```
A:ALA-1# show snmp counters

SNMP counters:

in packets : 463
```

```
in gets : 93
in getnexts : 0
in sets : 370
out packets: 463
out get responses : 463
out traps : 0
variables requested: 33
variables set : 497
A:ALA-1#
```

#### counters

| Syntaxì     | counters                                                                                                    |
|-------------|----------------------------------------------------------------------------------------------------|
| Context     | show>snmp>streaming                                                                                                    |
| Description | This command displays counters information for the proprietary SNMP streaming protocol.Output:<br>Counters Output - The following table describes SNMP streaming counters output fields. |
| Output      | <b>Counters Output</b> — The following table describes SNMP streaming counters output fields.                                                                                            |

#### Table 30: Counters Output Fields

| Label         | Description                                               |
|---------------|-----------------------------------------------------------|
| in getTables  | Displays the number of GetTable request packets received. |
| in getManys   | Displays the number of GetMany request packets received.  |
| out responses | Displays the number of response packets sent.             |

#### Sample Output

| *A:Dut-B# show snmp streaming counters |  |  |
|----------------------------------------|--|--|
|                                        |  |  |
| STREAMING counters:                    |  |  |
|                                        |  |  |
| in getTables : 772                     |  |  |
| in getManys : 26                       |  |  |
| out responses : 848                    |  |  |
|                                        |  |  |

# information

| Syntax      | information                                                                                               |  |
|-------------|----------------------------------------------------------------------------------------------------|--|
| Context     | show>system                                                                                               |  |
| Description | This command lists the SNMP configuration and statistics.                                                 |  |
| Output      | <b>System Information Output Fields</b> — The following table describes system information output fields. |  |

| Label                  | Description                                                                                                    |
|------------------------|----------------------------------------------------------------------------------------------------|
| System Name            | The name configured for the device.                                                                                                    |
| System Contact         | The text string that identifies the contact name for the device.                                                                                                    |
| System Location        | The text string that identifies the location of the device.                                                                                                    |
| System Coordinates     | The text string that identifies the system coordinates for the device location. For example, "37.390 -122.0550" is read as lat-<br>itude 37.390 north and longitude 122.0550 west. |
| System Up Time         | The time since the last reboot.                                                                                                    |
| SNMP Port              | The port which SNMP sends responses to management requests.                                                                                                    |
| SNMP Engine ID         | The ID for either the local or remote SNMP engine to uniquely identify the SNMPv3 node.                                                                                            |
| SNMP Max Message Size  | The maximum size SNMP packet generated by this node.                                                                                                    |
| SNMP Admin State       | Enabled – SNMP is administratively enabled.                                                                                                    |
|                        | Disabled – SNMP is administratively disabled.                                                                                                    |
| SNMP Oper State        | Enabled – SNMP is operationally enabled.                                                                                                    |
|                        | Disabled – SNMP is operationally disabled.                                                                                                    |
| SNMP Index Boot Status | Persistent – Persistent indexes at the last system reboot was enabled.                                                                                                    |
|                        | Disabled – Persistent indexes at the last system reboot was disabled.                                                                                                    |
| SNMP Sync State        | The state when the synchronization of configuration files between the primary and secondary s finish.                                                                              |
| Telnet/SSH/FTP Admin   | Displays the administrative state of the Telnet, SSH, and FTP sessions.                                                                                                    |

Table 31: Show System Information Output Fields

| Label                   | Description                                                                                                    |
|-------------------------|----------------------------------------------------------------------------------------------------|
| Telnet/SSH/FTP Oper     | Displays the operational state of the Telnet, SSH, and FTP sessions.                                                                                        |
| BOF Source              | The boot location of the BOF.                                                                                                    |
| Image Source            | primary – Specifies whether the image was loaded from the primary location specified in the BOF.                                                            |
|                         | secondary – Specifies whether the image was loaded from the secondary location specified in the BOF.                                                        |
|                         | tertiary – Specifies whether the image was loaded from the tertiary location specified in the BOF.                                                          |
| Config Source           | primary – Specifies whether the configuration was loaded from the primary location specified in the BOF.                                                    |
|                         | secondary – Specifies whether the configuration was loaded from the secondary location specified in the BOF.                                                |
|                         | tertiary – Specifies whether the configuration was loaded from the tertiary location specified in the BOF.                                                  |
| Last Booted Config File | Displays the URL and filename of the configuration file used for the most recent boot.                                                                      |
| Last Boot Cfg Version   | Displays the version of the configuration file used for the most recent boot.                                                                               |
| Last Boot Config Header | Displays header information of the configuration file used for<br>the most recent boot.                                                                     |
| Last Boot Index Version | Displays the index version used in the most recent boot.                                                                                                    |
| Last Boot Index Header  | Displays the header information of the index used in the most recent boot.                                                                                  |
| Last Saved Config       | Displays the filename of the last saved configuration.                                                                                                    |
| Time Last Saved         | Displays the time the configuration was most recently saved.                                                                                                |
| Changes Since Last Save | Yes $-$ The configuration changed since the last save.                                                                                                    |
|                         | NO - The configuration has not changed since the last save.                                                                                                 |
| Time Last Modified      | Displays the time of the last modification.                                                                                                    |
| Max Cfg/BOF Backup Rev  | The maximum number of backup revisions maintained for a configuration file. This value also applies to the number of revisions maintained for the BOF file. |

## Table 31: Show System Information Output Fields (Continued)

| Label                  | Description                                                                                                    |
|------------------------|----------------------------------------------------------------------------------------------------|
| Cfg-OK Script          | URL – The location and name of the CLI script file executed following successful completion of the boot-up configuration file execution. |
|                        | N/A - No CLI script file is executed.                                                                                                    |
| Cfg-OK Script Status   | Successful/Failed – The results from the execution of the CLI script file specified in the Cfg-OK Script location.                       |
|                        | Not used - No CLI script file was executed.                                                                                              |
| Cfg-Fail Script        | URL – The location and name of the CLI script file executed following a failed boot-up configuration file execution.                     |
|                        | Not used - No CLI script file was executed.                                                                                              |
| Cfg-Fail Script Status | Successful/Failed – The results from the execution of the CLI script file specified in the Cfg-Fail Script location.                     |
|                        | Not used - No CLI script file was executed.                                                                                              |
| Management IP address  | The Management IP address of the node.                                                                                                   |
| DNS Server             | The DNS address of the node.                                                                                                    |
| DNS Domain             | The DNS domain name of the node.                                                                                                    |
| BOF Static Routes      | To – The static route destination.                                                                                                    |
|                        | Next Hop $-$ The next hop IP address used to reach the destination.                                                                      |
|                        | Metric – Displays the priority of this static route versus other static routes.                                                          |
|                        | None – No static routes are configured.                                                                                                  |

#### Table 31: Show System Information Output Fields (Continued)

## Sample Output

\*A:7950 XRS-20# show system information

| System Information       |                                                                                         |
|--------------------------|-----------------------------------------------------------------------------------------|
|                          |                                                                                         |
| 1                        | 7950 XRS-20                                                                             |
|                          | 7950 XRS-20                                                                             |
| 1                        | C-10.0.B1-103                                                                           |
| -                        |                                                                                         |
| 1                        |                                                                                         |
| System Coordinates :     |                                                                                         |
| 1                        | A                                                                                       |
| System Up Time :         | 19 days, 18:43:59.66 (hr:min:sec)                                                       |
| SNMP Port :              | 161                                                                                     |
| SNMP Engine ID :         | 0000197f0000ac9fff000000                                                                |
| SNMP Engine Boots :      | 1                                                                                       |
| SNMP Max Message Size :  |                                                                                         |
| SNMP Admin State :       | Disabled                                                                                |
| SNMP Oper State :        | Disabled                                                                                |
| SNMP Index Boot Status : | Not Persistent                                                                          |
| SNMP Sync State :        | N/A                                                                                     |
| Tel/Tel6/SSH/FTP Admin : | Enabled/Disabled/Enabled/Disabled                                                       |
| Tel/Tel6/SSH/FTP Oper :  | Up/Down/Up/Down                                                                         |
| BOF Source :             | cf3:                                                                                    |
| Image Source :           | primary                                                                                 |
| Config Source :          | primary                                                                                 |
| Last Booted Config File: | <pre>ftp://*:*@kandhcp214/tftpboot/bksimgrp31/images/bksim3 106/bbsim3106_sfm</pre>     |
| Lest Deet Ofer Vension   | 106/bksim3106.cfg                                                                       |
| 5                        | WED MAY 23 11:58:26 2012 UTC                                                            |
| Last Boot Config Header: | # TiMOS-C-0.0.I3339 cpm/i386 ALCATEL XRS 7950                                           |
|                          | Copyright (c) 2000-2012 Alcatel-Lucent. # All rights                                    |
|                          | reserved. All use subject to applicable license                                         |
|                          | agreements. # Built on Tue May 22 18:46:56 PDT 2012                                     |
|                          | by builder in /rel0.0/I3339/panos/main # Generated                                      |
|                          | WED MAY 23 11:58:26 2012 UTC                                                            |
| Last Boot Index Version: |                                                                                         |
| Last Boot Index Header : | # TiMOS-C-0.0.I3339 cpm/i386 ALCATEL XRS 7950                                           |
|                          | Copyright (c) 2000-2012 Alcatel-Lucent. # All rights                                    |
|                          | reserved. All use subject to applicable license                                         |
|                          | agreements. # Built on Tue May 22 18:46:56 PDT 2012                                     |
|                          | by builder in /rel0.0/I3339/panos/main # Generated                                      |
|                          | WED MAY 23 11:58:26 2012 UTC                                                            |
| Last Saved Config :      | <pre>ftp://*:*@kandhcp214/tftpboot/bksimgrp31/images/bksim3<br/>106/bksim3106.cfg</pre> |
| Time Last Saved :        | 2012/05/28 10:38:31                                                                     |
| Changes Since Last Save  |                                                                                         |
| -                        | admin                                                                                   |
|                          | 2012/06/06 17:06:15                                                                     |
| Max Cfg/BOF Backup Rev : |                                                                                         |
|                          | N/A                                                                                     |
|                          | not used                                                                                |
| 5 1                      | N/A                                                                                     |
|                          |                                                                                         |

```
Cfg-Fail Script Status : not used
```

| Management IP Addr     | : 138.120.214.159/24         |
|------------------------|------------------------------|
| Primary DNS Server     | : 138.120.252.56             |
| Secondary DNS Server   | : 138.120.252.48             |
| Tertiary DNS Server    | : 138.120.252.49             |
| DNS Domain             | : labs.ca.alcatel-lucent.com |
| DNS Resolve Preference | : ipv4-only                  |
| BOF Static Routes      | :                            |
| То                     | Next Hop                     |
| 135.244.0.0/16         | 138.120.214.1                |
|                        |                              |
| 138.120.0.0/16         | 138.120.214.1                |

```
ICMP Vendor Enhancement: Disabled
A:ALA-1# show system information
_____
System Information
System Name : ALA-1
System Type :
System Version : B-0.0.I1204
System Contact
                   :
System Location
                   :
System Coordinates
                   :
System Active Slot : A
                  : 1 days, 02:12:57.84 (hr:min:sec)
System Up Time

        SNMP Port
        : 161

        SNMP Engine ID
        : 0000197f00000479ff000000

SNMP Max Message Size : 1500
SNMP Admin State : Enabled
SNMP Oper State
                   : Enabled
SNMP Index Boot Status : Not Persistent
SNMP Sync State
                   : OK
Telnet/SSH/FTP Admin : Enabled/Enabled/Disabled
Telnet/SSH/FTP Oper : Up/Up/Down
BOF Source
                   : cf1:
             : primary
Image Source
Config Source
                   : primary
Last Booted Config File: ftp://172.22.184.249/./debby-sim1/debby-sim1-config.cfg
Last Boot Cfg Version : THU FEB 15 16:58:20 2007 UTC
Last Boot Config Header: # TiMOS-B-0.0.11042 both/i386 Alcatel-Lucent SR
                     Copyright (c) 2000-2007 Alcatel-Lucent. # All rights
                     reserved. All use subject to applicable license
                     agreements. # Built on Sun Feb 11 19:26:23 PST 2007 by
                     builder in /rel0.0/I1042/panos/main # Generated THU
                     FEB 11 16:58:20 2007 UTC
Last Boot Index Version: N/A
Last Boot Index Header : # TiMOS-B-0.0.I1042 both/i386 Alcatel-Lucent SR
                     Copyright (c) 2000-2007 Alcatel-Lucent. # All rights
                     reserved. All use subject to applicable license
                     agreements. # Built on Sun Feb 11 19:26:23 PST 2007 by
                     builder in /rel0.0/I1042/panos/main # Generated THU
                     FEB 15 16:58:20 2007 UTC
```

| Cfg-OK Script :          | N/A              |
|--------------------------|------------------|
| Cfg-OK Script Status :   | not used         |
| Cfg-Fail Script :        | N/A              |
| Cfg-Fail Script Status : | not used         |
|                          |                  |
| Management IP Addr :     | 192.168.2.121/20 |
| DNS Server :             | 192.168.1.246    |
| DNS Domain :             | eng.timetra.com  |
| BOF Static Routes :      |                  |

### access-group

| access-group group-name                                                                          |
|--------------------------------------------------------------------------------------------------|
| show>system>security                                                                             |
| This command displays access-group information.                                                  |
| <b>System Information Output —</b> The following table describes the access-group output fields. |
|                                                                                                  |

### Table 32: Show System Security Access-Group Output Fields

| Label                   | Description                                                                                           |  |  |  |  |
|-------------------------|----------------------------------------------------------------------------------------------------|--|--|--|--|
| Group name              | The access group name.                                                                                |  |  |  |  |
| Security model          | The security model required to access the views configured in this node.                              |  |  |  |  |
| Security level          | Specifies the required authentication and privacy levels to access the views configured in this node. |  |  |  |  |
| Read view               | Specifies the view to read the MIB objects.                                                           |  |  |  |  |
| Write view              | Specifies the view to configure the contents of the agent.                                            |  |  |  |  |
| Notify view             | Specifies the view to send a trap about MIB objects.                                                  |  |  |  |  |
| No. of access<br>groups | The total number of configured access groups.                                                         |  |  |  |  |

### Sample Output

| A:ALA-1# show sys | tem securi | ty access- | group |       |        |
|-------------------|------------|------------|-------|-------|--------|
|                   | ========== |            |       |       |        |
| Access Groups     |            |            |       |       |        |
|                   |            |            |       |       |        |
| group name        | security   | security   | read  | write | notify |
|                   | model      | level      | view  | view  | view   |

```
_____
snmp-rosnmpv1noneno-securityno-securitysnmp-rosnmpv2cnoneno-securityno-securitysnmp-rwsnmpv1noneno-securityno-securitysnmp-rwsnmpv2cnoneno-securityno-securitysnmp-rwasnmpv1noneisoisosnmp-rwasnmpv2cnoneisoisosnmp-rwasnmpv1noneisoisosnmp-trapsnmpv1noneisoisosnmp-trapsnmpv2cnoneisoiso
------
No. of Access Groups: 8
_____
A:ALA-1#
A:ALA-1# show system security access-group detail
_____
Access Groups
_____
         security security read write notify
group name
         model level view
                             view
                                     view
_____
snmp-ro snmpv1 none no-security
                                     no-security
_____
No. of Access Groups:
. . .
_____
A:ALA-1#
```

## authentication

| Syntax      | authentication [statistics]                                                             |
|-------------|-----------------------------------------------------------------------------------------|
| Context     | show>system>security                                                                    |
| Description | This command displays authentication information.                                       |
| Output      | Authentication Output — The following table describes the authentication output fields. |

| Label          | Description                                                                                                    |  |  |  |
|----------------|----------------------------------------------------------------------------------------------------|--|--|--|
| sequence       | The authentication order in which password authentication, authoriza-<br>tion, and accounting is attempted among RADIUS, TACACS+, and<br>local passwords. |  |  |  |
| server address | The address of the RADIUS, TACACS+, or local server.                                                                                                    |  |  |  |
| status         | The status of the server.                                                                                                    |  |  |  |
| type           | The type of server.                                                                                                    |  |  |  |
| timeout (secs) | Number of seconds the server will wait before timing out.                                                                                                 |  |  |  |

| Label                     | Description (Continued)                                                                                                    |
|---------------------------|----------------------------------------------------------------------------------------------------|
| single connection         | Specifies whether a single connection is established with the server.<br>The connection is kept open and is used by all the TELNET/SSH/FTP<br>sessions for AAA operations.                                                                                                    |
| retry count               | The number of attempts to retry contacting the server.                                                                                                    |
| radius admin sta-<br>tus  | The administrative status of the RADIUS protocol operation.                                                                                                    |
| tacplus admin sta-<br>tus | The administrative status of the TACACS+ protocol operation.                                                                                                    |
| health check              | Specifies whether the RADIUS and TACACS+ servers will be periodi-<br>cally monitored. Each server will be contacted every 30 seconds. If in<br>this process a server is found to be unreachable, or a previously<br>unreachable server starts responding, based on the type of the server, a<br>trap will be sent. |
| No. of Servers            | The total number of servers configured.                                                                                                    |

### Sample Output

A:ALA-49>show>system>security# authentication

| Authentication sequence : radius tacplus local |        |        |               |                   |             |
|------------------------------------------------|--------|--------|---------------|-------------------|-------------|
|                                                |        |        |               |                   |             |
| server address                                 | status | type   | timeout(secs) | single connection | retry count |
| 10.10.10.103                                   | up     | radius | 5             | n/a               | 5           |
| 10.10.0.1                                      | up     | radius | 5             | n/a               | 5           |
| 10.10.0.2                                      | up     | radius | 5             | n/a               | 5           |
| 10.10.0.3                                      | up     | radius | 5             | n/a               | 5           |
|                                                |        |        |               |                   |             |
| radius admin status : down                     |        |        |               |                   |             |
| tacplus admin status : up                      |        |        |               |                   |             |
| health check : enabled                         |        |        |               |                   |             |
|                                                |        |        |               |                   |             |
| No. of Servers: 4                              |        |        |               |                   |             |
|                                                |        |        |               |                   |             |
| A:ALA-49>show>system>security#                 |        |        |               |                   |             |

# password-options

| Syntax      | password-options                        |  |
|-------------|-----------------------------------------|--|
| Context     | show>system>security                    |  |
| Description | This command displays password options. |  |

#### **Output Password-Options Output** — The following table describes password-options output fields.

| Label                                                  | Description                                                                                                    |
|--------------------------------------------------------|----------------------------------------------------------------------------------------------------|
| Password aging in<br>days                              | Number of days a user password is valid before the user must change his password.                                                                                      |
| Number of invalid<br>attempts permit-<br>ted per login | Displays the maximum number of unsuccessful login attempts allowed for a user.                                                                                         |
| Time in minutes<br>per login attempt                   | Displays the time in minutes that user is to be locked out.                                                                                                    |
| Lockout period<br>(when threshold<br>breached)         | Displays the number of minutes the user is locked out if the threshold<br>of unsuccessful login attempts has exceeded.                                                 |
| Authentication<br>order                                | Displays the most preferred method to authenticate and authorize a user.                                                                                               |
| Configured com-<br>plexity options                     | Displays the complexity requirements of locally administered pass-<br>words, HMAC-MD5-96, HMAC-SHA-96 and DES-keys configured<br>in the <b>authentication</b> section. |
| Minimum password<br>length                             | Displays the minimum number of characters required in the password.                                                                                                    |

#### Sample Output

| A:ALA-48>show>system>security# password-options |                        |  |
|-------------------------------------------------|------------------------|--|
|                                                 |                        |  |
| Password Options                                |                        |  |
|                                                 |                        |  |
| Password aging in days                          | : 365                  |  |
| Number of invalid attempts permitted per login  | : 5                    |  |
| Time in minutes per login attempt               | : 5                    |  |
| Lockout period (when threshold breached)        | : 20                   |  |
| Authentication order                            | : radius tacplus local |  |
| Configured complexity options                   | :                      |  |
| Minimum password length                         | : 8                    |  |
|                                                 |                        |  |
| A:ALA-48>show>system>security#                  |                        |  |

### per-peer-queuing

| Syntax | per-peer-queuing |
|--------|------------------|
|        |                  |

Context show>system>security

**Description** This command displays displays the number of queues in use by the Qchip, which in turn is used by PPQ, CPM filter, SAP, etc.

### **Output Per-Peer\_Queuing Output —** The following table describes the per-peer-queuing output fields.

| Label                   | Description                                                                                                    |
|-------------------------|----------------------------------------------------------------------------------------------------|
| Per Peer Queuing        | Displays whether per-peer-queuing is enabled or disabled. When<br>enabled, a peering session is established and the router will automati-<br>cally allocate a separate hardware queue for that peer. When disabled,<br>no hardware queuing per peer occurs. |
| Total Num of<br>Queues  | Displays the total number of hardware queues.                                                                                                    |
| Num of Queues In<br>Use | Displays the number of hardware queues that are in use.                                                                                                    |

#### Sample Output

| A:ALA-48>show>system>security# per-peer-queuing |    |         |  |
|-------------------------------------------------|----|---------|--|
|                                                 |    |         |  |
| CPM Hardware Queuing                            |    |         |  |
|                                                 | == |         |  |
| Per Peer Queuing                                | :  | Enabled |  |
| Total Num of Queues                             | :  | 8192    |  |
| Num of Queues In Use                            | :  | 0       |  |
|                                                 |    |         |  |
| A:ALA-48>show>system>security#                  |    |         |  |

# profile

| Syntax      | profile [profile-name]                                                                                                    |
|-------------|----------------------------------------------------------------------------------------------------|
| Context     | show>system>security                                                                                                    |
| Description | This command displays user profiles for CLI command tree permissions.                                                                                                    |
| Parameters  | <i>profile-name</i> — Specify the profile name to display information about a single user profile. If no profile name is displayed, the entire list of profile names are listed. |
| Output      | <b>Profile Output</b> — The following table describes the profile output fields.                                                                                                 |

| Label        | Description                                                                                    |
|--------------|------------------------------------------------------------------------------------------------|
| User Profile | default — The action to be given to the user profile if none of the entries match the command. |
|              | administrative – specifies the administrative state for this pro-<br>file.                     |

| Label         | Description                                                                                                    |
|---------------|----------------------------------------------------------------------------------------------------|
| Def. Action   | none $-$ No action is given to the user profile when none of the entries match the command.                                |
|               | permit-all – The action to be taken when an entry matches the command.                                                     |
| Entry         | 10 - 80 - Each entry represents the configuration for a system user.                                                       |
| Description   | A text string describing the entry.                                                                                        |
| Match Command | administrative – Enables the user to execute all commands.                                                                 |
|               | configure system security – Enables the user to execute the <b>config system security</b> command.                         |
|               | enable-admin — Enables the user to enter a special administra-<br>tive mode by entering the <b>enable-admin</b> command.   |
|               | exec – Enables the user to execute (exec) the contents of a text file as if they were CLI commands entered at the console. |
|               | exit – Enables the user to execute the <b>exit</b> command.                                                                |
|               | help – Enables the user to execute the help command.                                                                       |
|               | logout – Enables the user to execute the <b>logout</b> command.                                                            |
|               | password $-$ Enables the user to execute the <b>password</b> command.                                                      |
|               | show config – Enables the user to execute the <b>show config</b> command.                                                  |
|               | show $-$ Enables the user to execute the <b>show</b> command.                                                              |
|               | show system security — Enables the user to execute the <b>show system security</b> command.                                |
| Action        | permit – Enables the user access to all commands.                                                                          |
|               | deny-all – Denies the user access to all commands.                                                                         |

A:ALA-48>config>system>snmp# show system security profile User Profile User Profile : test Def. Action : none Entry : 1 Description : Match Command: Action : unknown

\_\_\_\_\_ User Profile : default Def. Action : none Entry : 10 Description : Match Command: exec Action : permit -----\_\_\_\_\_ Entry : 20 Description : Match Command: exit Action : permit \_ \_ \_ \_ \_ \_ \_ \_ \_ \_ \_ \_ \_ \_ \_ . Entry : 30 Description : Match Command: help Action : permit \_\_\_\_\_ . . . \_\_\_\_\_ Entry : 80 Description : Match Command: enable-admin Action : permit User Profile : administrative Def. Action : permit-all \_\_\_\_\_ : 10 Entry Description : Match Command: configure system security Action : permit \_\_\_\_\_ : 20 Entry Description : Match Command: show system security Action : permit \_\_\_\_\_ \_\_\_\_\_ No. of profiles: 3 A:ALA-48>config>system>snmp#

## snmp

| Syntax      | snmp                                                       |
|-------------|------------------------------------------------------------|
| Context     | show>system>security                                       |
| Description | This command enables the context to show SNMP information. |

## community

| Syntax      | community [community-string]                                                                                                    |
|-------------|----------------------------------------------------------------------------------------------------|
| Context     | show>system>security>snmp                                                                                                    |
| Description | This command lists SNMP communities and characterisics. Including the <i>community-name</i> parameter modifies the output to include all details for the specified community, including the source IP address list and validation failure counters. |
| Output      | <b>Community Ouput</b> — The following table describes the community output fields.                                                                                                    |

#### Sample Output

| Label             | Description                                                                                                    |
|-------------------|----------------------------------------------------------------------------------------------------|
| Community         | The community string name for SNMPv1 and SNMPv2c access only.                                                                                      |
| Access            | r – The community string allows read-only access.                                                                                                  |
|                   | rw - The community string allows read-write access.                                                                                                |
|                   | rwa – The community string allows read-write access.                                                                                               |
|                   | mgmt – The unique SNMP community string assigned to the management router.                                                                         |
| View              | The view name.                                                                                                    |
| Version           | The SNMP version.                                                                                                    |
| Group Name        | The access group name.                                                                                                    |
| src-access-list   | The name of the list of source IP addresses that are allowed to use the community, as configured using the <b>community</b> configuration command. |
| authFailures      | The number of SNMP requests that have failed validation using this <b>community</b> .                                                              |
| No of Communities | The total number of configured community strings.                                                                                                  |

#### Table 33: Show Community Output Fields

**Note:** The system-created communities that begin with "cli-" are only used for internal CLI management purposes and are not exposed to external SNMP access.

A:ALA-1# show system security snmp community

| <br>Communities  |        |         |         |                  |
|------------------|--------|---------|---------|------------------|
| community        | access | view    | version | group name       |
| cli-li-readwrite | n/a    | li-view | v2c     | cli-li-readwrite |

cli-readonlyrisov2ccli-readonlycli-readwriterwisov2ccli-readwritemy-private1rwisov1 v2csnmp-rwamy-public2rno-securityv1 v2csnmp-rotest-123rwan/av2csnmp-trap \_\_\_\_\_ No. of Communities: 6 \_\_\_\_\_ A:ALA-1# A:ALA-1# show system security snmp community "my-public2" \_\_\_\_\_ Communities \_\_\_\_\_ version group name access view community src-access-list authFailures \_\_\_\_\_ my-public2 r no-security v1 v2c snmp-ro my-list1 5 \_\_\_\_\_ A:ALA-1#

#### src-access-list

| Syntax      | src-access-list [/ist-name]                                                                                                    |
|-------------|----------------------------------------------------------------------------------------------------|
| Context     | show>system>security>snmp                                                                                                    |
| Description | This command displays source access lists and the hosts for each. Including the <i>list-name</i> parameter modifies the output show only the specified <b>src-access-list</b> . |
| Output      | <b>Source Access List Ouput</b> — The following table describes the source access list output fields.                                                                           |

#### Sample Output

#### Table 34: Show Source Access List Output Fields

| Label                                  | Description                                        |  |  |  |  |
|----------------------------------------|----------------------------------------------------|--|--|--|--|
| List Name                              | The name of the <b>src-access-list</b> .           |  |  |  |  |
| Host Name                              | The name of the <b>src-host</b> .                  |  |  |  |  |
| Host Address                           | The IP address of the <b>src-host</b> .            |  |  |  |  |
| Total Access Lists                     | The total number of source access lists displayed. |  |  |  |  |
| A:ALA-1# show system se                | ecurity snmp src-access-list                       |  |  |  |  |
| Source Access Lists                    |                                                    |  |  |  |  |
| ====================================== |                                                    |  |  |  |  |

| HostName              | Host Address  |
|-----------------------|---------------|
| L1                    |               |
| H1                    | 100.100.100.1 |
| Н2                    | 100.100.100.2 |
| L2                    |               |
| HA                    | 100.100.101.1 |
| HB                    | 100.100.101.2 |
|                       |               |
| Total Access Lists: 2 |               |
|                       |               |
| A:ALA-1#              |               |

| A:ALA-1# show system security snmp src-access-list L1 |               |  |  |  |
|-------------------------------------------------------|---------------|--|--|--|
|                                                       |               |  |  |  |
| Source Access Lists                                   |               |  |  |  |
| List Name                                             | Wash Dillours |  |  |  |
| HostName                                              | Host Address  |  |  |  |
| L1                                                    |               |  |  |  |
| H1                                                    | 100.100.100.1 |  |  |  |
| H2                                                    | 100.100.100.2 |  |  |  |
|                                                       |               |  |  |  |
| Total Access Lists: 1                                 |               |  |  |  |
|                                                       |               |  |  |  |
| A:ALA-1#                                              |               |  |  |  |

# ssh

| Syntax      | ssh                                                                                   |
|-------------|---------------------------------------------------------------------------------------|
| Context     | show>system>security                                                                  |
| Description | This command displays all the SSH sessions as well as the SSH status and fingerprint. |
| Output      | <b>SSH Options Output</b> — The following table describes SSH output fields.          |
|             |                                                                                       |

#### Table 35: Show SSH Output Fields

| Label           | Description                                                                                                    |
|-----------------|----------------------------------------------------------------------------------------------------|
| SSH status      | SSH is enabled – Displays that SSH server is enabled.                                                                                                    |
|                 | SSH is disabled – Displays that SSH server is disabled.                                                                                                    |
| Key fingerprint | The key fingerprint is the server's identity. Clients trying to<br>connect to the server verify the server's fingerprint. If the server<br>fingerprint is not known, the client may not continue with the<br>SSH session since the server might be spoofed. |
| Connection      | The IP address of the connected router(s) (remote client).                                                                                                    |
| Encryption      | des — Data encryption using a private (secret) key.                                                                                                    |

#### Table 35: Show SSH Output Fields (Continued)

| Label                  | Description                                                                                                    |  |  |  |
|------------------------|----------------------------------------------------------------------------------------------------|--|--|--|
|                        | 3des — An encryption method that allows proprietary infor-<br>mation to be transmitted over untrusted networks. |  |  |  |
| Username               | The name of the user.                                                                                           |  |  |  |
| Number of SSH sessions | The total number of SSH sessions.                                                                               |  |  |  |

#### Sample output

A:ALA-49>config>system>security# show system security ssh

SSH is disabled

A:ALA-49>config>system>security#

#### user

| Syntax      | users [user-id] [detail]                                                           |  |  |
|-------------|------------------------------------------------------------------------------------|--|--|
| Context     | show>system>security                                                               |  |  |
| Description | This command displays user information.                                            |  |  |
| Output      | <b>User Output</b> — The following table describes user information output fields. |  |  |
|             | Table 36:         Show User Output Fields                                          |  |  |

| Label        | Description                                                           |
|--------------|-----------------------------------------------------------------------|
| User ID      | The name of a system user.                                            |
| Need New PWD | Yes $-$ The user must change his password at the next login.          |
|              | NO - The user is not forced to change his password at the next login. |

| Label            | Description                                                                                                    |  |  |
|------------------|----------------------------------------------------------------------------------------------------|--|--|
| User Permission  | $\label{eq:console} \mbox{Console} \ - \ \mbox{Specifies whether the user is permitted console/Telnet} \\ access.$ |  |  |
|                  | FTP - Specifies whether the user is permitted FTP access.                                                          |  |  |
|                  | SNMP $-$ Specifies whether the user is permitted SNMP access.                                                      |  |  |
| Password expires | The date on which the current password expires.                                                                    |  |  |
| Attempted logins | The number of times the user has attempted to login irrespective of whether the login succeeded or failed.         |  |  |
| Failed logins    | The number of unsuccessful login attempts.                                                                         |  |  |
| Local Conf.      | Y - Password authentication is based on the local password database                                                |  |  |
|                  | N - Password authentication is not based on the local password database.                                           |  |  |

#### Table 36: Show User Output Fields (Continued)

#### Sample Output

A:ALA-1# show system security user

| Users             |        |        |        |        |                     |                     |   |               |
|-------------------|--------|--------|--------|--------|---------------------|---------------------|---|---------------|
| user id           |        | -      |        |        | password<br>expires | attempted<br>logins |   | local<br>conf |
| admin<br>testuser | n<br>n | y<br>n | n<br>n | n<br>Y | never<br>never      | 2<br>0              | 0 | У<br>У<br>У   |
| Number of users : | 2      |        |        |        |                     |                     |   |               |

## view

| Syntax      | view [view-name] [detail]                                                |
|-------------|--------------------------------------------------------------------------|
| Context     | show>system>security                                                     |
| Description | This command lists one or all views and permissions in the MIB-OID tree. |

7950 XRS System Management Guide

# **Output** System Security View Output — The following table describes system security view output fields.

| Label        | Description                                                                                                    |
|--------------|----------------------------------------------------------------------------------------------------|
| View name    | The name of the view. Views control the accessibility of a MIB object within the configured MIB view and subtree.                                                                                                  |
| OID tree     | The Object Identifier (OID) value. OIDs uniquely identify MIB objects in the subtree.                                                                                                    |
| Mask         | The mask value and the mask type, along with the <i>oid-value</i> config-<br>ured in the <b>view</b> command, determines the access of each sub-identi-<br>fier of an object identifier (MIB subtree) in the view. |
| Permission   | Included – Specifies to include MIB subtree objects.                                                                                                    |
|              | Excluded – Specifies to exclude MIB subtree objects.                                                                                                    |
| No. of Views | The total number of configured views.                                                                                                    |
| Group name   | The access group name.                                                                                                    |

Table 37: Show System Security View Output Fields

#### Sample Output

| A:ALA-1# show system security view |                    |      |            |  |  |  |
|------------------------------------|--------------------|------|------------|--|--|--|
|                                    |                    |      |            |  |  |  |
| Views                              |                    |      |            |  |  |  |
|                                    |                    |      |            |  |  |  |
| view name                          | oid tree           | mask | permission |  |  |  |
|                                    |                    |      |            |  |  |  |
| iso                                | 1                  |      | included   |  |  |  |
| no-security                        | 1                  |      | included   |  |  |  |
| no-security                        | 1.3.6.1.6.3        |      | excluded   |  |  |  |
| no-security                        | 1.3.6.1.6.3.10.2.1 |      | included   |  |  |  |
| no-security                        | 1.3.6.1.6.3.11.2.1 |      | included   |  |  |  |
| no-security                        | 1.3.6.1.6.3.15.1.1 |      | included   |  |  |  |
|                                    |                    |      |            |  |  |  |
| No. of Views: 6                    |                    |      |            |  |  |  |
|                                    |                    |      |            |  |  |  |
| A:ALA-1#                           |                    |      |            |  |  |  |

A:ALA-1# show system security view no-security detail

| Views       |                    |      |            |
|-------------|--------------------|------|------------|
|             |                    |      |            |
| view name   | oid tree           | mask | permission |
|             |                    |      |            |
| no-security | 1                  |      | included   |
| no-security | 1.3.6.1.6.3        |      | excluded   |
| no-security | 1.3.6.1.6.3.10.2.1 |      | included   |

| 1                   | 1.3.6.1.6.3.11.2.1<br>1.3.6.1.6.3.15.1.1 |   | included<br>included |  |  |
|---------------------|------------------------------------------|---|----------------------|--|--|
|                     |                                          |   |                      |  |  |
| No. of Views: 5     |                                          |   |                      |  |  |
|                     |                                          |   |                      |  |  |
|                     |                                          | : |                      |  |  |
| no-security used in |                                          |   |                      |  |  |
|                     |                                          |   |                      |  |  |
| group name          |                                          |   |                      |  |  |
|                     |                                          |   |                      |  |  |
| snmp-ro             |                                          |   |                      |  |  |
| snmp-rw             |                                          |   |                      |  |  |
|                     |                                          |   |                      |  |  |
| A:ALA-1#            |                                          |   |                      |  |  |

# NETCONF

# In This Chapter

This chapter provides information to configure NETCONF.

Topics in this chapter include:

- NETCONF Overview
  - $\rightarrow$  NETCONF Introduction on page 324
  - $\rightarrow$  NETCONF in SR OS on page 325
  - → Establishing a NETCONF Session on page 341
  - $\rightarrow$  XML Content Layer on page 342
  - → XML Content Layer Examples on page 349
  - $\rightarrow$  CLI Content Layer on page 352
  - $\rightarrow$  CLI Content Layer Examples on page 353

# **NETCONF** Overview

# **NETCONF** Introduction

NETCONF is a standardized IETF configuration management protocol published in RFC 6241. It is secure, connection oriented, and runs on top of the SSHv2 transport protocol as specified in RFC 6242. NETCONF can be used as an alternative to CLI or SNMP for managing an SR OS node.

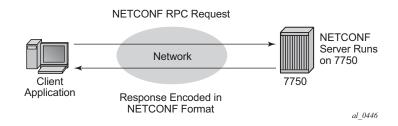

Figure 8: NETCONF RPC Request

NETCONF is an XML based protocol used to configure network devices. It uses RPC messaging for communication between a NETCONF client and the NETCONF server running on the SR OS node. An RPC message and configuration data is encapsulated within an XML document. These XML documents are exchanged between a NETCONF client and a NETCONF server in a request/response type of interaction. The SR OS NETCONF interface supports both configuration support and retrieval of operational information.

NETCONF can be conceptually partitioned into four layers as described in RFC 6241.

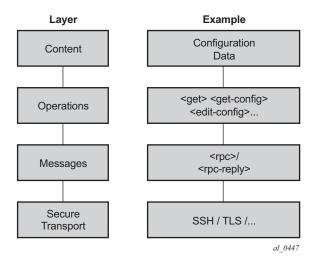

Figure 9: NETCONF Layers (RFC 6241)

# **NETCONF** in SR OS

NETCONF can be used on an SR OS router to perform router management operations including:

- Change the configuration of the router (<edit-config> operation)
- Read the configuration of the router (<get-config> operation, equivalent to the "info" command in CLI)
- Read operational status and data (and associated configuration information) (<get> operation, equivalent to the "show" commands in CLI)

NETCONF is not used for notifications; for example, log events, syslog, or SNMP notifications (traps).

The equivalent of some admin commands are available via the NETCONF interface:

- "admin save" can be done using the <copy-config> operation.
- "admin rollback" commands are supported using a CLI content layer <cli-action> RPC.

"bof", "debug", "tools", and other general CLI operational commands (e.g. "telnet" or "ping") are not supported via NETCONF.

The SR OS NETCONF server advertises base capability 1.1 (in addition to 1.0).

SR OS supports both a CLI content layer and an XML-based content layer for NETCONF.

### YANG Data Models

The SR OS NETCONF XML content layer configuration schema is described in a set of Alcatel-Lucent proprietary YANG modules. The configuration modules are advertised in the SR OS NETCONF server hello.

The configuration YANG data model closely aligns to the SR OS CLI configuration tree structure and commands.

A set of YANG modules are published and distributed as part of an SR OS image in the cflash/ support directory (along with files like dictionary-freeradius.txt and stats.dtd).

The following areas of CLI do not have equivalent YANG data models:

- bof
- admin, tools, debug, or show branches

### **Transport and Sessions**

SSH transport is supported on TCP port 830 with IPv4 or IPv6 in the Base routing instance. NETCONF SSH sessions (like CLI, SCP and sFTP sessions) are subject to any configurable and non-configurable session limits; for example, inbound-max-sessions. Both the SSH server and NETCONF protocol must be enabled in the router configuration in order to use NETCONF. NETCONF sessions can be disconnected using the "admin disconnect" command.

NETCONF sessions do not time out automatically and are not subject to the CLI session timeout. Operators can disconnect sessions manually if they need to.

A client establishing a NETCONF session must log into the router so user accounts must exist for NETCONF on the SR. A new access type 'netconf' is provided. The user must be configured with both 'console' and 'netconf' access.

Only authentication via the local user database is supported for NETCONF users/sessions (no RADIUS or TACACS+ authentication). Access to various CLI config and show commands (authorization) via NETCONF is controlled through the profile assigned to the user that is used to authenticate the underlying SSH session.

Access to LI commands is based on the "access li" setting for the user.

If a NETCONF request attempts to execute a CLI command which is outside the scope of its access profile, an error response will be sent. For example:

```
<?xml version="1.0" encoding="UTF-8"?>
<rpc message-id="101" xmlns="urn:ietf:params:xml:ns:netconf;base:1.0">
```

```
<get>
 <get>
 <filter>
 <oper-data-format-cli-block>
 </oper-data-format-cli-block>
 </filter>
</get>
</rpc>
]]>]]>
```

### Reply:

```
<?xml version="1.0" encoding="UTF-8"?>
<rpc-reply message-id="101" xmlns="urn:ietf:params:xml:ns:netconf:base:1.0">
   <rpc-error>
       <error-type>application</pror-type>
        <error-tag>operation-failed</error-tag>
        <error-severity>error</error-severity>
        <error-info>
            <err-element>cli-show</err-element>
        </error-info>
        <error-message>
           command failed - 'show system security'
           MINOR: CLI Command not allowed for this user.
       </error-message>
   </rpc-error>
</rpc-reply>
]]>]]>
```

### **NETCONF** Operations

The following base protocol operations are supported:

- <get>
- <get-config>
- <edit-config>
- <copy-config>
- <delete-config>
- <validate>
- <close-session>
- <kill-session>

The <lock> and <unlock> base protocol operations are not supported.

The <error-option> is not supported. SR OS implements the stop-on-error behavior by default. The continue-on-error and rollback-on-error are not supported.

### <get>

CLI content layer <get> operation is supported. XML content layer <get> operation is not supported.

A <get> request is first analyzed for syntax errors before any execution starts. If a syntax error is found then a single global <rpc-error> for the entire request is sent in the reply.

Responses are provided for each item in the request until the first item with an error is found. The item with an error has a <response> tag containing some error information, followed by an <rpc-error> tag (and sub-tags). The reply is then returned and subsequent items are not executed.

The <rpc-error> for an individual item (i.e. for a non-syntax error) is after the </response> information and not inside the <response>.

Example — <get> request with a non-syntax error in the 2nd item:

```
<?xml version="1.0" encoding="UTF-8"?>
<rpc message-id="101" xmlns="urn:ietf:params:xml:ns:netconf:base:1.0">
     <get>
            <filter>
                  <oper-data-format-cli-block>
                        <cli-show>router interface "system"</cli-show>
                        <cli-show>router mpls lsp</cli-show>
                        <cli-show>system security ssh</cli-show>
                  </oper-data-format-cli-block>
            </filter>
      </get>
</rpc>
]]>]]>
Reply:
<?xml version="1.0" encoding="UTF-8"?>
<rpc-reply message-id="101" xmlns="urn:ietf:params:xml:ns:netconf:base:1.0">
   <data xmlns="urn:alcatel-lucent.com:sros:ns:yang:cli-content-layer-r13">
     <oper-data-format-cli-block>
         <item>
            <cli-show>router interface "system"</cli-show>
            <response>
_____
Interface Table (Router: Base)
_____
                     Adm Opr(v4/v6) Mode Port/SapId
Interface-Name
                                                PfxState
 IP-Address
_____
                       Up Up/Down Network system
svstem
```

```
144.23.63.5/32 n/a
Interfaces : 1
```

```
</response>
```

7950 XRS System Management Guide

```
</item>
            <item>
                <cli-show>router mpls lsp</cli-show>
                <response>
                   MINOR: CLI MPLS is not configured.
                </response>
                <rpc-error>
                    <error-type>application</pror-type>
                    <error-tag>operation-failed</error-tag>
                    <error-severity>error</error-severity>
                    <error-info>
                        <err-element>cli-show</err-element>
                    </error-info>
                    <error-message>
                       command failed - 'show router mpls lsp'
                    </error-message>
                </rpc-error>
            </item>
        </oper-data-format-cli-block>
   </data>
</rpc-reply>
]]>]]>
```

### <get-config>

<get-config> returns non-default configuration by default (i.e. the 'trim' mode as per RFC 6243).

### <edit-config>

The following values for the <test-option> parameter under <edit-config> are supported:

- test-then-set
- set
- test-only

### <copy-config> and <delete-config>

The <copy-config> and <delete-config> base protocol operations are supported for specific combinations of source and target datastores.

The <copy-config> operation is supported for the following combinations of sources and targets:

- <source>=<url> and <target>=<startup> (as long as both are not remote urls)
- <source>=<startup> and <target>=<url> (as long as both are not remote urls)
- <source>=<running> and <target>=<url>
  - Ø Equivalent of "admin save <file-url>"
  - $\varnothing$  An index file is also saved if "persist on" is configured in the bof

- <source>=<running> and <target>=<startup>
  - Ø Equivalent of "admin save"
  - $\varnothing$  An index file is also saved if "persist on" is configured in the bof

<running> cannot be a <target> for a <copy-config>.

Remote url to remote url copies are not supported. For example, if primary-image is a remote url then a <startup> to remote-url copy will fail with an error.

The <copy-config> operation uses the CLI Content Layer format. The format of the source and target is block CLI.

The <delete-config> operation is supported for the following targets:

- <url>
- <startup>

<delete-config> is not allowed on the <running> datastore.

### <validate>

The validate: 1.1 capability is supported:

- The validate: 1.1 and 1.0 capabilities are advertised in the NETCONF server's <hello>:
  - $\emptyset$  <capability>urn:ietf:params:netconf:capability:validate:1.0</capability>
  - Ø <capability>urn:ietf:params:netconf:capability:validate:1.1</capability>
- The <validate> request is supported for an XML content layer request but not for a CLI content layer request. Detection of a <config-format-cli-block> or <oper-dataformat-cli-block> tag in a <validate> request will result in an "operation not supported" error response.
- A <validate> request is supported for a selection of config (<source><config>), or for the <running> datastore, which only returns 'OK'. <validate> is not supported for url sources or the <startup> datastore.

### **Datastores and URLs**

SR OS supports the <running> datastore, the <startup> datastore, and <url> tags (Note: <url> is not a datastore in itself). The <candidate> datastore is not supported.

All configuration changes (<edit-config>) done to the <running> datastore via NETCONF take immediate operational effect.

The <startup> datastore and <url> tags can only be used with <copy-config> and <deleteconfig> and are not supported with any other operations (including <edit-config>, <getconfig>, <get>, <validate>, etc).

The :startup capability is advertised in the SR OS NETCONF server <hello>:

<capability>urn:ietf:params:netconf:capability:startup:1.0</capability>

url supports the same options as CLI <file-url>: local urls (CF) and remote urls (ftp and tftp).

The :url capability is advertised in the SR OS NETCONF server <hello>:

<capability>urn:ietf:params:netconf:capability:url:1.0?scheme=ftp,tftp,file</capability>

The following examples show the format of each URL scheme (Note the "///" for the 'file' URL. The 'file://localhost/...' format is not supported.):

- <target><url>ftp://name:passwd@a.b.c.d/usr/fredf/myfile.cfg</url></target>
- <target><url>tftp://name:passwd@a.b.c.d/usr/fredf/myfile.cfg</url></target>
- <target><url>file:///cf3:/myfiles/myfile.cfg</url></target>
- Note: The following format is also supported (no 'file:///'): <target><url>cf3:/myfiles/ myfile.cfg</url></target>

The <startup> datastore is identified by following the bof primary-config/secondary-config/ tertiary-config paths as configured by the operator. <startup> is effectively an alias for a url (a special url used for system startup) with some extra resiliency (primary/secondary/tertiary).

The bof is not considered as part of any config datastore.

Debug config (such as debug mirrors, or anything saved with "admin debug-save") is not considered as part of any config datastore.

Lawful Interception configuration information is contained in the <running> datastore but is not saved in the <startup> datastore. The equivalent of the CLI "li save" command is available in an <edit-config>.

Configuration changes done via NETCONF are subject to CLI Rollback (revert, save, etc) and are included in the configuration when the operator performs an "admin save" in CLI.

### **General NETCONF** behavior

Pressing Ctrl-C in a NETCONF request will immediately terminate the session.

In the rpc tag, the only allowable namespace or prefix declaration is for the standard NETCONF "urn:ietf:params:xml:ns:netconf:base:1.0" namespace. If any other namespace is

declared (or assigned to a prefix) in the rpc tag then the SR OS server will reply with an error. XML namespace or prefix declarations in the rest of the request are accepted but ignored and unused. The SR OS NETCONF server puts correct namespace declarations in all replies. The SR OS NETCONF implementation does not support XML namespaces (xmlns).

**Example 1** — The standard NETCONF namespace

"urn:ietf:params:xml:ns:netconf:base:1.0" defined more than once in the rpc tag:

```
<?xml version="1.0" encoding="UTF-8"?>
<rpc message-id="101"
xmlns="urn:ietf:params:xml:ns:netconf:base:1.0"
xmlns:alu="urn:ietf:params:xml:ns:netconf:base:1.0">
<get-config>
<source> <running/> </source>
<filter>
    <configure>
        <router>
           <interface>
              <interface-name>"system"</interface-name>
            </interface>
        </router>
    </configure>
</filter>
</get-config>
</rpc>
]]>]]>
```

Reply (no error message):

```
<?xml version="1.0" encoding="UTF-8"?>
<rpc-reply message-id="101" xmlns:alu="urn:ietf:params:xml:ns:netconf:base:1.0"</pre>
xmlns="urn:ietf:params:xml:ns:netconf:base:1.0">
    <data>
        <configure xmlns="urn:alcatel-lucent.com:sros:ns:yang:conf-r13">
            <router>
                <router-name>Base</router-name>
                <interface>
                    <interface-name>system</interface-name>
                    <address>
                        <ip-address-mask>144.23.63.5/32</ip-address-mask>
                    </address>
                    <shutdown>false</shutdown>
                </interface>
            </router>
        </configure>
    </data>
</rpc-reply>
]]>]]>
```

**Example 2**— A non-standard NETCONF namespace defined in the rpc tag:

```
<?xml version="1.0" encoding="UTF-8"?>
<rpc message-id="101"
xmlns="urn:ietf:params:xml:ns:netconf:base:1.0"
xmlns:alu="urn:alcatel-lucent.com:sros:ns:yang:conf-r13">
<get-config>
```

Reply (an error message: An unexpected namespace is present):

```
<?xml version="1.0" encoding="UTF-8"?>
<rpc-reply xmlns="urn:ietf:params:xml:ns:netconf:base:1.0" xmlns:alu="urn:alcatel-
lucent.com:sros:ns:yang:conf-r13">
   <rpc-error>
       <error-type>protocol</error-type>
       <error-tag>unknown-element</error-tag>
       <error-severity>error</error-severity>
       cerror-info>
            <bad-element></bad-element>
           <bad-namespace>urn:alcatel-lucent.com:sros:ns:yang:conf-r13</bad-namespace>
        </error-info>
        <error-message>
           An unexpected namespace is present.
       </error-message>
    </rpc-error>
</rpc-reply>
```

**Example 3**— A non-standard NETCONF namespace used in one of the tags but not defined in the rpc tag:

```
<?xml version="1.0" encoding="UTF-8"?>
<rpc message-id="101"
xmlns="urn:ietf:params:xml:ns:netconf:base:1.0"
xmlns:alu="urn:ietf:params:xml:ns:netconf:base:1.0">
<get-config>
<source> <running/> </source>
<filter>
   <configure>
       <router>
           <interface xmlns:alu="urn:alcatel-lucent.com:sros:ns:yang:conf-r13">
                 <interface-name>"system"</interface-name>
           </interface>
        </router>
   </configure>
</filter>
</get-config>
</rpc>
]]>]]>
```

Reply (non-standard namespace used in tag is ignored):

```
<?xml version="1.0" encoding="UTF-8"?>
<rpc-reply message-id="101" xmlns:alu="urn:ietf:params:xml:ns:netconf:base:1.0"</pre>
xmlns="urn:ietf:params:xml:ns:netconf:base:1.0">
    <data>
        <configure xmlns="urn:alcatel-lucent.com:sros:ns:yang:conf-r13">
            <router>
                <router-name>Base</router-name>
                <interface>
                    <interface-name>system</interface-name>
                    <address>
                         <ip-address-mask>144.23.63.5/32</ip-address-mask>
                    </address>
                    <shutdown>false</shutdown>
                </interface>
            </router>
        </configure>
    </data>
</rpc-reply>
]]>]]>
```

**Example 4** — A non-standard NETCONF namespace/prefix used in one of the tags but not defined in the rpc tag:

```
<?xml version="1.0" encoding="UTF-8"?>
<rpc message-id="101"
xmlns="urn:ietf:params:xml:ns:netconf:base:1.0"
xmlns:alu="urn:ietf:params:xml:ns:netconf:base:1.0">
<get-config>
<source> <running/> </source>
<filter>
    <configure>
        <router>
            <interface xmlns:alu="urn:alcatel-lucent.com:sros:ns:yang:conf-r13">
                 <alu:interface-name>"system"</alu:interface-name>
            </interface>
        </router>
    </configure>
</filter>
</get-config>
</rpc>
]]>]]>
```

Reply (non-standard namespace/prefix used in tag is ignored):

```
</router>
</configure>
</data>
</rpc-reply>
]]>]]>
```

The chunked framing mechanism is supported (in addition to the EOM mechanism). As per RFC 6242, Section 4.1 - Framing Protocol, "... If the :base:1.1 capability is advertised by both peers, the chunked framing mechanism (see Section 4.2) is used for the remainder of the NETCONF session. Otherwise, the old end-of-message-based mechanism (see Section 4.3) is used."

**Example 1** — Chunked message:

```
#302
<?xml version="1.0" encoding="UTF-8"?><rpc message-id="101"
xmlns="urn:ietf:params:xml:ns:netconf:base:1.0"><get-config><source><running/></
source><filter><config><configure><router><interface><interface-name>system</inter-
face-name></interface></router></configure></config></filter></get-config></rpc>
##
```

### **Example 2**— Chunked message:

```
#38
<?xml version="1.0" encoding="UTF-8"?>
#85
<rpc message-id="101" xmlns="urn:ietf:params:xml:ns:netconf:base:1.0">
 <get-config>
#62
   <source><running/></source>
   <filter>
     <configure>
##79
       <system>
            <netconf>
            </netconf>
        </system>
##55
     </configure>
   </filter>
 </get-config>
</rpc>
##
```

Handling of default data (for example, ' info' vs 'info detail') is done using the mechanisms detailed in RFC 6243. The SR OS NETCONF server supports the 'trim' method and advertises that in the <hello>:

<capability>urn:ietf:params:netconf:capability:with-defaults:1.0?basic-mode=trim</capability>

Pseudo-transactional capabilities are supported. A user can save a rollback checkpoint (for example, prior to doing an <edit-config> or a series of <edit-config>) and perform a rollback revert if needed later.

### **Example 1** — Two rollback items with responses:

```
<?xml version="1.0" encoding="UTF-8"?>
<rpc message-id="102" xmlns="urn:ietf:params:xml:ns:netconf:base:1.0">
 <cli-action>
   <admin>rollback compare active-cfg to 1</admin>
   <admin>rollback compare</admin>
 </cli-action>
</rpc>
]]>]]>
Reply:
<?xml version="1.0" encoding="UTF-8"?>
<rpc-reply message-id="102" xmlns="urn:ietf:params:xml:ns:netconf:base:1.0">
   <data xmlns="urn:alcatel-lucent.com:sros:ns:yang:cli-content-layer-r13">
      <cli-action>
          <item>
              <admin>rollback compare active-cfg to 1</admin>
        <response>
0.150 s
0.450 s
_____
 configure
   router
      mpls
          shutdown
_
          interface "system"
_
            no shutdown
          exit
_
          lsp "test"
_
             shutdown
_
_
           exit
_
       exit
_
       rsvp
           shutdown
_
           interface "system"
_
              no shutdown
           exit
_
       exit
_
    exit
 exit
_____
Finished in 0.720 s
              </response>
          </item>
          <item>
            <admin>rollback compare</admin>
         <response>
0.160 s
0.070 s
-----
 configure
   router
     mpls
        shutdown
_
_
          interface "system"
_
```

no shutdown

7950 XRS System Management Guide

```
_
           exit
_
           lsp "test"
_
              shutdown
_
           exit
       exit
_
-
       rsvp
_
           shutdown
_
           interface "system"
_
            no shutdown
_
           exit
       exit
    exit
    service
       vpls "99" customer 1 create
_
          shutdown
-
_
           stp
              shutdown
_
           exit
_
       exit
    exit
 exit
     -----
Finished in 0.350 s
              </response>
          </item>
       </cli-action>
   </data>
</rpc-reply>
]]>]]>
```

**Example 2**—Syntax error in the request resulting in global rpc-error reply:

```
<?xml version="1.0" encoding="UTF-8"?>
<rpc message-id="103"
    xmlns="urn:ietf:params:xml:ns:netconf:base:1.0">
    <cli-action>
        <admin>rollback compare active-cfg to 1</admin>
        <admin>rollback compare flee-fly</admin>
        </cli-action>
    </rpc>
]]>]]>
```

```
</rpc-reply>
]]>]]>
```

#### **Example 3** — Error processing the request:

```
<?xml version="1.0" encoding="UTF-8"?>
<rpc message-id="103"
    xmlns="urn:ietf:params:xml:ns:netconf:base:1.0">
    <cli-action>
        <admin>rollback compare active-cfg to 1</admin>
        <admin>rollback compare 1 to flee-fly</admin>
    </cli-action>
</rpc>
]]>]]>
```

```
<?xml version="1.0" encoding="UTF-8"?>
<rpc-reply message-id="103" xmlns="urn:ietf:params:xml:ns:netconf:base:1.0">
   <data xmlns="urn:alcatel-lucent.com:sros:ns:yang:cli-content-layer-r13">
       <cli-action>
          <item>
              <admin>rollback compare active-cfg to 1</admin>
         <response>
0.160 s
0.180 s
-----
 configure
    router
_
     mpls
           shutdown
_
           interface "system"
_
              no shutdown
_
_
            exit
_
       exit
_
       rsvp
           shutdown
_
_
           interface "system"
               no shutdown
_
            exit
_
        exit
    exit
 exit
_____
Finished in 0.460 s
              </response>
           </item>
           <item>
              <admin>rollback compare 1 to flee-fly</admin>
              <response>
              </response>
              <rpc-error>
                  <error-type>application</pror-type>
                  <pror-tag>operation-failed</pror-tag>
                  <error-severity>error</error-severity>
                  <error-info>
                      <err-element>admin</err-element>
```

```
</error-info>
<error-message>
command failed - '/admin rollback compare 1 to flee-fly'
MINOR: CLI No such file ('flee-fly').
</error-message>
</rpc-error>
</item>
</cli-action>
</data>
</rpc-reply>
]]>]]>
```

**Example 4**—Error in the 2nd item of the request, resulting in no 3rd item in the reply:

```
<?xml version="1.0" encoding="UTF-8"?>
<rpc message-id="104" xmlns="urn:ietf:params:xml:ns:netconf:base:1.0">
        <cli-action>
        <admin>rollback compare active-cfg to 1</admin>
        <admin>rollback compare 1 to xyz</admin>
        <admin>rollback compare active-cfg to 1</admin>
        <admin>rollback compare active-cfg to 1</admin>
        <admin>rollback compare active-cfg to 1</admin>
        </cli-action>
<//rpc>
]]>]>
```

```
<?xml version="1.0" encoding="UTF-8"?>
<rpc-reply message-id="104" xmlns="urn:ietf:params:xml:ns:netconf:base:1.0">
   <data xmlns="urn:alcatel-lucent.com:sros:ns:yang:cli-content-layer-r13">
      <cli-action>
         <item>
             <admin>rollback compare active-cfg to 1</admin>
        <response>
0.170 s
1.350 s
_____
 configure
   router
_
      mpls
          shutdown
_
_
          interface "system"
             no shutdown
-
_
          exit
_
      exit
      rsvp
_
          shutdown
_
          interface "system"
              no shutdown
_
           exit
_
       exit
    exit
 exit
     -----
Finished in 1.640 s
             </response>
          </item>
          <item>
```

```
<admin>rollback compare 1 to xyz</admin>
                <response>
                </response>
                <rpc-error>
                   <error-type>application</pror-type>
                    <error-tag>operation-failed</error-tag>
                    <error-severity>error</error-severity>
                    <error-info>
                       <err-element>admin
                   </error-info>
                    <error-message>
                       command failed - '/admin rollback compare 1 to xyz'
                       MINOR: CLI No such file ('xyz').
                    </error-message>
                </rpc-error>
           </item>
        </cli-action>
    </data>
</rpc-reply>
]]>]]>
```

### System Provisioned Configuration (SPC) Objects

There are a set of configuration objects that are provisioned (added to the running datastore) automatically by SR OS; for example, log-id 99.

Some of these items can be deleted/removed by a user (Deletable SPC Objects):

- In CLI these are removed by specifying the keyword 'no' which is then visible in an "info" command or in a saved config (admin save); for example, 'no log-id 99'.
- The Deletable SPC Objects can be removed or re-created via NETCONF <editconfig> requests, but they are not visible in a <get-config> response when they are:
  - $\varnothing$  Set to their default values (including all child leaves & objects)
  - $\varnothing$  Removed or deleted
- The Deletable SPC Objects are visible in a <get-config> response if a child leaf or object is changed away from the default value; for example, changing log-99 to timeformat local.
  - The list of Deletable SPC Objects as of 13.0.R1 is as follows:

```
Config system security profile default
Config system security profile default entry 10-100
Config system security profile administrative
Config system security profile administrative entry 10-112
Config system security user "admin"
Config system security user console member "default"
Config system security snmp view iso ...
Config system security snmp view iso ...
Config system security snmp view li-view ...
Config system security snmp view mgmt-view ...
Config system security snmp view mgmt-view ...
Config system security snmp view no-security-view ...
Config system security snmp access group xyz (a set of access groups)
Config system security sch client-cipher-list protocol-version 1 cipher 200-210
Config system security sch client-cipher-list protocol-version 2 cipher 190-235
```

7950 XRS System Management Guide

```
Config system security ssh server-cipher-list protocol-version 1 cipher 200-205
Config system security ssh server-cipher-list protocol-version 2 cipher 190-235
Config log filter 1001
Config log filter 1001 entry 10
Config log log-id 99 & 100
```

Some SPC objects can't be deleted (Non-Deletable SPC Objects):

- There is no 'no' form in CLI
- The Non-Deletable SPC Objects are not visible in a <get-config> response when they are:
  - $\varnothing$  Set to their default values (including all child leaves & objects)
  - $\varnothing$  Removed or deleted
- The Non-Deletable SPC Objects are visible in a <get-config> response if a child leaf or object is changed away from the default value; for example, setting the card-type.
- The list of Non-Deletable SPC Objects as of 13.0.R1 is as follows:

```
Config system security user-template {tacplus_default|radius_default}
Config log event-control ...
Config filter log 101
Config qos ... various default policies can't be deleted
Config qos queue-group-templates ... these can't be deleted
Config card <x>
Config router network-domains network-domain "default"
Config oam-pm bin-group 1
Config call-trace trace-profile "default"
```

There are some Non-Deletable SPC Objects that are visible in a <get-config> request even if they are set to default values:

```
Config system security cpu-protection policy 254 and 255
Config router interface "system"
Config service customer 1
```

# **Establishing a NETCONF Session**

The following example shows a client on a Linux PC initiating a connection to an SR OS NETCONF server. The SSH session must be invoked using an SSH subsystem (as recommended in RFC 6242):

```
ssh -s my_username@192.168.0.92 -p 830 netconf
```

The following example shows an exchange of hello messages which include advertisement of capabilities.

From the SR OS server:

```
<?xml version="1.0" encoding="UTF-8"?>
```

```
<hello xmlns="urn:ietf:params:xml:ns:netconf:base:1.0">
    <capabilities>
        <capability>urn:ietf:params:netconf:base:1.0</capability>
        <capability>urn:ietf:params:netconf:base:1.1</capability>
        <capability>urn:ietf:params:netconf:capability:writable-running:1.0</capabil-
ity>
        <capability>urn:ietf:params:netconf:capability:validate:1.0</capability>
        <capability>urn:ietf:params:netconf:capability:validate:1.1</capability>
        <capability>urn:ietf:params:netconf:capability:startup:1.0</capability>
        <capability>urn:ietf:params:netconf:capability:url:1.0?scheme=ftp,tftp,file</
capability>
        <capability>urn:ietf:params:netconf:capability:with-defaults:1.0?basic-
mode=trim</capability>
       <capability>urn:ietf:params:xml:ns:netconf:base:1.0?module=ietf-net-
conf&revision=2015-02-27&features=writable-running,vali-
date, startup, url& deviations=alu-netconf-deviations-r13</capability>
        <capability>urn:alcatel-lucent.com:sros:ns:yang:netconf-deviations-r13?mod-
ule=alu-netconf-deviations-r13&revision=2015-02-27</capability>
        <capability>urn:alcatel-lucent.com:sros:ns:yang:cli-content-layer-r13?mod-
ule=alu-cli-content-layer-r13&revision=2015-02-27</capability>
       <capability>urn:alcatel-lucent.com:sros:ns:yang:conf-r13?module=conf-
r13&revision=2015-02-27</capability>
       <capability>urn:alcatel-lucent.com:sros:ns:yang:conf-aaa-r13?module=conf-aaa-
r13&revision=2015-02-27</capability>
    . . .
    . . .
     . . .
       <capability>urn:alcatel-lucent.com:sros:ns:yang:conf-vsm-r13?module=conf-vsm-
r13&revision=2015-02-27</capability>
    </capabilities>
    <session-id>54</session-id>
</hello>
]]>]]>
```

### From a client:

# XML Content Layer

XML is the default content layer format for the SR OS NETCONF server. When using the XML format at the NETCONF content layer, configuration changes and configuration information retrieved are expressed as XML tags.

The XML formatted configuration information must be correctly ordered and has the same dependencies and behavior as the equivalent CLI commands.

## <edit-config> with XML Content Layer

An <edit-config> operation is supported with the <running> datastore only. The following <edit-config> operation attribute values are supported:

- merge
- remove
- delete
  - $\varnothing$  A 'delete' operation for a leaf or a presence container will not return an error if the item is already deleted.
  - $\varnothing$  An error is returned if attempting to delete a list node that doesn't exist.
  - $\varnothing$  A 'delete' operation for a container without presence will return an error
- create
  - $\varnothing$  A 'create' operation for a leaf or a presence container will not return an error if the item is being set to the same value.
  - $\varnothing$  An error is returned if attempting to create a list node that already exists.
  - $\varnothing$  A 'create' operation for a container without presence will result in an "OK" response (no error) but will be silently ignored.

'replace' is not supported as an attribute value for the <edit-config> operation.

Both 'delete' and 'remove' operations have the following behavior:

- Delete or remove operations are not supported for boolean leafs. For example, any of the following samples will return an error:
  - Ø <shutdown operation="delete"/>
  - Ø <shutdown operation="delete">false</shutdown>
  - Ø <interface operation="delete">

<interface-name>abc</interface-name>

<shutdown>true</shutdown>

</interface>

(For this last case <shutdown operation="merge">true</shutdown> could be used instead to make the request valid.)

- A delete or remove operation is the equivalent of 'no xyz' in CLI. This 'no xyz' is applied whether the default for xyz is enabled ('xyz'), disabled ('no xyz') or some specific value. The delete operation is not aware of the default value of the object/leaf being deleted.
- A delete or remove for a leaf, where the request also specifies a value for the leaf, will result in an error.

The <edit-config> <default-operation> parameter is supported with the following values: merge, none. The 'replace' value is not supported. An operation of "none" on a leaf node (inherited or direct) causes that leaf statement to be ignored. No error will be returned if the leaf does not exist in the data model.

For 'merge' and 'create' operations the operations and tags specified in an <edit-config> request are order-aware and order-dependant and the sequence of operations must follow the required sequence of the equivalent CLI commands. The <edit-config> is processed and executed in a top-down order. The same leaf can be enabled, disabled, enabled and then disabled and the final result is whatever was last specified for that leaf in the <edit-config> request.

For 'delete' and 'remove' operations the SR OS NETCONF server will recursively "unwind" any children of the node being deleted or removed first before removing the node itself. The 'deepest' child branch of the request is examined first and any leafs are processed, after which the server works backwards out of the deepest branches back up to the object where the delete operation was specified. Note that if children branches of an object are required to be removed before deleting the object in CLI, then the equivalent delete request in a NETCONF <editconfig> must contain all those children if they exist, such as if the children are configured in the config datastore). For example:

```
<config>
<configure>
<service>
<vpls operation="delete">
<service-id>ll</service-id>
<interface>
<shutdown operation="merge">true</shutdown>
</interface>
<shutdown operation="merge">true</shutdown>
</interface>
<shutdown operation="merge">true</shutdown>
</vpls>
</configure>
</configure>
```

In the example above, SR OS will first shutdown the test interface, then delete the interface, then shutdown the VPLS and then finally remove it.

Note that the 'operation="merge" is required in the shutdown nodes because otherwise the inherited operation is delete which is not supported on boolean leafs.

If other children of vpls 11 exist in the config besides the interface 'test' specified in the delete request above, and those children are required in CLI to be deleted before removing vpls 11, then the deletion request above will fail. All configured children must be specified in the delete request.

### <get-config> with XML Content Layer

A <get-config> operation is supported with the <running> datastore only.

Subtree filtering for basic subtree selection is supported for XML content layer <get-config> requests. Post-filtering of the selected subtrees is not supported. The details of subtree filter support are as follows:

- Attribute match expressions (section 6.2.2 of RFC 6241) are not supported. See details below about content match nodes.
- Only containers are supported as selection nodes (section 6.2.4 of RFC 6241). Empty leaf nodes or list name nodes are not supported as selection nodes.
  - Ø Nodes that represent lists must also include content match nodes for all keys of the list; for example, <configure><router><interface><interface-name>abc</interface-name>.
  - Ø A selection node that is a list, without also specifying the key, is not supported; for example, <configure><router><interface/> is not supported. An alternative is to request the parent containment node that contains the desired list node; for example, <configure><router> instead of <configure><router><interface/>.
- Content match nodes (section 6.2.5 of RFC 6241) are only supported for key leafs; for example, <configure><router><interface><interface-name>abc</interface-name>.
  - $\varnothing$  Content match nodes that are leafs but are not also keys will result in an error (not silently ignored).

**Example 1** — The following request will return an error:

```
<?xml version="1.0" encoding="UTF-8"?>
<rpc message-id="101"
 xmlns="urn:ietf:params:xml:ns:netconf:base:1.0">
        <get-config>
                <source>
                       <running/>
                </source>
                <filter>
                        <configure>
                                 <router>
                                         <interface>
                                                <interface-name>abc</interface-name>
                                                 <delayed-enable>30</delayed-enable>
                                         </interface>
                                 </router>
                        </configure>
                </filter>
        </get-config>
</rpc>
11>11>
```

```
<?xml version="1.0" encoding="UTF-8"?>
<rpc-reply message-id="101" xmlns="urn:ietf:params:xml:ns:netconf:base:1.0">
<rpc-error>
```

```
<error-type>application</error-type>
<error-tag>operation-failed</error-tag>
<error-severity>error</error-severity>
<error-info>
<error-info>
<error-message>
command failed - 'configure router interface "abc" delayed-enable'
</error-message>
</rpc-error>
</rpc-reply>
]]>]]>
```

Multiple key leafs for the same key cannot be requested inside the same instance of the list name node; for example, <interface-name>abc</interface-name> <interface-name>def</ interface-name>. Each key value must be inside its own instance of the list name node; for example, <interface> <interface-name>abc</interface-name> </interface> <interface> <interface> <interface> <interface> </interface>.

**Example 2**— A valid <get-config> request (content match on a list key):

```
<?xml version="1.0" encoding="UTF-8"?>
<rpc message-id="101"
  xmlns="urn:ietf:params:xml:ns:netconf:base:1.0">
        <get-config>
                <source>
                        <running/>
                </source>
       <filter>
         <configure>
              <router>
              <interface>
                  <interface-name>abc</interface-name>
              </interface>
              </router>
         </configure>
        </filter>
        </get-config>
</rpc>
]]>]]>
```

**Example 3**— A valid <get-config> request (selection node that is a container):

</rpc>
]]>]]>

The reply will contain all the configuration for all child nodes of config>router

**Example 4**— An invalid <get-config> request (list name node - invalid selection node):

```
<?xml version="1.0" encoding="UTF-8"?>
<rpc message-id="101"
 xmlns="urn:ietf:params:xml:ns:netconf:base:1.0">
        <get-config>
                <source>
                        <running/>
                </source>
                        <filter>
                                <configure>
                                        <router>
                                                 <interface>
                                                </interface>
                                         </router>
                                 </configure>
                        </filter>
        </get-config>
</rpc>
]]>]]>
```

### Reply:

**Example 5** — An invalid <get-config> request (empty leaf node - invalid selection node):

```
<ftp-server>
                                                </ftp-server>
                                    </security>
                         </system>
                 </configure>
            </filter>
        </get-config>
</rpc>
]]>]]>
Reply:
<?xml version="1.0" encoding="UTF-8"?>
<rpc-reply message-id="101" xmlns="urn:ietf:params:xml:ns:netconf:base:1.0">
    <rpc-error>
        <error-type>protocol</error-type>
        <pror-tag>bad-element</pror-tag>
        <error-severity>error</error-severity>
        <error-info>
            <bad-element>ftp-server</bad-element>
        </error-info>
        <error-message>
           Element is not valid in the specified context.
        </error-message>
    </rpc-error>
</rpc-reply>
```

```
</rpc-rep
```

**Example 6** — An invalid <get-config> request (key repeated in the same instance of the list node):

```
<?xml version="1.0" encoding="UTF-8"?>
<rpc message-id="101"
 xmlns="urn:ietf:params:xml:ns:netconf:base:1.0">
        <get-config>
                <source>
                        <running/>
                </source>
                <filter>
                         <configure>
                                 <router>
                                         <interface>
                                                 <interface-name>abc</interface-name>
                                                 <interface-name>def</interface-name>
                                         </interface>
                                 </router>
                         </configure>
                </filter>
        </get-config>
</rpc>
]]>]]>
```

```
<?xml version="1.0" encoding="UTF-8"?>
<rpc-reply message-id="101" xmlns="urn:ietf:params:xml:ns:netconf:base:1.0">
<rpc-error>
```

```
<error-type>application</error-type>
<error-tag>operation-failed</error-tag>
<error-severity>error</error-severity>
<error-info>
<error-info>
<error-message>
command failed - 'configure router interface "abc" "def"'
</error-message>
</rpc-error>
</rpc-reply>
]]>]]>
```

The full configuration (equivalent to the CLI command 'admin display-config') can be obtained via a <get-config> request:

• A — when the <filter> tag is not present

Example:

```
<get-config>
<source>
<running/>
</source>
</get-config>
```

• B — when only the <configure> tag is present inside a <filter> tag

Example:

```
<get-config>
<source>
</source>
<filter>
</configure/>
</filter>
</get-config>
```

<get-config> requests that specify a non-existent list node or presence container will result in a reply that contains no data for those list nodes or containers. An rpc-error is not sent in this case.

# XML Content Layer Examples

The following examples can be used after a NETCONF session has been established including the exchange of the <hello> messages.

Below is an example of a <get-config> request and response to check on whether netconf is shut down or not on the router:

### Reply:

Below is an example of a <edit-config> request and response to create a basic VPRN service:

```
<?xml version="1.0" encoding="UTF-8"?>
<rpc message-id="101"
  xmlns="urn:ietf:params:xml:ns:netconf:base:1.0">
    <edit-config>
       <target>
           <running/>
        </target>
        <config>
            <configure>
               <service>
                    <vprn operation="create">
                        <service-id>200</service-id>
                        <customer>1</customer>
                    </vprn>
                </service>
            </configure>
        </config>
  </edit-config>
</rpc>
]]>]]>
```

#### Reply:

```
<?xml version="1.0" encoding="UTF-8"?>
<rpc-reply message-id="101" xmlns="urn:ietf:params:xml:ns:netconf:base:1.0">
```

7950 XRS System Management Guide

```
<ok/>
</rpc-reply>
]]>]]>
```

Below is an example of a <edit-config> request and response to create a basic VPRN service with a SAP (creates the service/interface but fails to create the SAP as the specified port's encapsulation is invalid):

```
<?xml version="1.0" encoding="UTF-8"?>
<rpc message-id="101"
 xmlns="urn:ietf:params:xml:ns:netconf:base:1.0">
    <edit-config>
                <target>
            <running/>
        </target>
        <config>
            <configure>
                <service>
                    <vprn operation="create">
                        <interface>
                            <ip-int-name>"test"</ip-int-name>
                            <sap>
                                <sap-id>"2/1/1"</sap-id>
                            </sap>
                        </interface>
                        <service-id>201</service-id>
                        <customer>1</customer>
                    </vprn>
                </service>
            </configure>
       </config>
 </edit-config>
</rpc>
]]>]]>
```

```
<?xml version="1.0" encoding="UTF-8"?>
<rpc-reply message-id="101" xmlns="urn:ietf:params:xml:ns:netconf:base:1.0">
   <rpc-error>
       <error-type>application</error-type>
       <error-tag>operation-failed</error-tag>
       <error-severity>error</error-severity>
       <error-info>
           <err-element>edit-config</err-element>
       </error-info>
       <error-message>
          command failed - 'configure service vprn "201" customer 1 interface "test"
sap "2/1/1"'
           MINOR: CLI SAP-id has an invalid port number or encapsulation value.
       </error-message>
   </rpc-error>
</rpc-reply>
]]>]]>
```

# **CLI Content Layer**

When using the CLI format at the NETCONF content layer, configuration changes and configuration information retrieved are expressed as untagged (non-XML) CLI commands; for example, CLI script.

The script must be correctly ordered and has the same dependencies and behavior as CLI. The location of CR/LF (ENTER) within the CLI for an <edit-config> is significant and affects the processing of the CLI commands, such as what CLI branch is considered the "working context". In the following two examples the "working context" after the commands are issued are different.

### Example 1:

exit all [<-ENTER] configure system time zone EST [<-ENTER]

### Example 2:

```
exit all [<-ENTER]
configure [<-ENTER]
system [<-ENTER]
time [<-ENTER]
zone EST [<-ENTER]
```

After example 1, the CLI working context is the root and immediately sending 'dst-zone CEST' would return an error. After example 2, the CLI working context is config>system>time and sending 'dst-zone CEST' would work as expected.

Configuration changes done via NETCONF trigger the same "change" log events (for example, tmnxConfigCreate) as a normal CLI user doing the same changes.

The <with-defaults> tag (RFC 6243) is not supported in a CLI content layer request.

The operator can get a full configuration including defaults for a CLI Content Layer using an empty <cli-info-detail>. The full configuration (equivalent to the CLI command 'admin display-config [detail]') can be obtained via a <get-config> request in a CLI Content Layer format with an empty <cli-info> or <cli-info-detail> tag inside a <config-format-cli-block>. <report-all> is not supported.

Post-processing commands are ignored: "| match" (pipe match), "| count" (pipe count) and ">" (redirect to file) and CLI ranges are not supported for any command; for example, show card [1..5].

For more information, see "CLI Content Layer Examples".

# **CLI Content Layer Examples**

The following examples can be used after a NETCONF session has been established including the exchange of the <hello> messages.

Below is an example of a config change request and response. Note that 'exit all' at the beginning of the CLI block is not required (it is automatically assumed by the SR OS NETCONF server).

```
<?xml version="1.0" encoding="UTF-8"?>
<rpc message-id="104" xmlns="urn:ietf:params:xml:ns:netconf:base:1.0">
        <edit-config>
        <target><running/></target>
        <config>
        <config-format-cli-block>
            configure system
                time zone EST
                location over-here
               exit all
            </config-format-cli-block>
            </config-format-cli-block>
            </config-format-cli-block>
            </config-format-cli-block>
            </config-format-cli-block>
            </config-format-cli-block>
            </config-format-cli-block>
            </config-format-cli-block>
            </config-format-cli-block>
            </config-format-cli-block>
            </config-format-cli-block>
            </config-format-cli-block>
            </config-format-cli-block>
            </config-format-cli-block>
            </config-format-cli-block>
            </config-format-cli-block>
            </config-format-cli-block>
            </config>
            </config-format-cli-block>
            </config-format-cli-block>
            </config>
            </config>
            </config>
            </config>
            </config>
            </config>
            </config>
            </config>
            </config>
            </config>
            </config>
            </config>
            </config>
            </config>
            </config>
            </config>
            </config>
            </config>
            </config>
            </config>
            </config>
            </config>
            </config>
            </config>
            </config>
            </config>
            </config>
            </config>
            </config>
            </config>
            </config>
            </config>
            </config>
            </config>
            </config>
            </config>
            </config>
            </config>
            </config>
            </config>
            </config>
            </config>
            </con
```

#### Reply:

Below is an example of a <get-config> request and response to retrieve configuration information:

#### Reply:

```
<?xml version="1.0" encoding="UTF-8"?>
<rpc-reply message-id="101" xmlns="urn:ietf:params:xml:ns:netconf:base:1.0">
   <data xmlns="urn:alcatel-lucent.com:sros:ns:yang:cli-content-layer-r13">
      <config-format-cli-block>
         <item>
            <cli-info>router</cli-info>
            <response>
-----
echo "IP Configuration"
interface "system"
         no shutdown
      exit
-----
            </response>
         </item>
         <item>
            <cli-info-detail>system login-control</cli-info-detail>
            <response>
_ _ _ _ _ _ _ _ _ _ _ _ _ _ _ .
             ftp
            inbound-max-sessions 3
         exit
         ssh
            no disable-graceful-shutdown
            inbound-max-sessions 5
            outbound-max-sessions 5
            no ttl-security
         exit
         telnet
            no enable-graceful-shutdown
            inbound-max-sessions 5
            outbound-max-sessions 5
            no ttl-security
         exit
         idle-timeout 30
         no pre-login-message
         no motd
         login-banner
         no exponential-backoff
_____
            </response>
         </item>
      </config-format-cli-block>
   </data>
</rpc-reply>
11>11>
```

Below is an example of a <get-config> request and response to retrieve full configuration information. Note that <cli-info-detail/> can be used to get the full configuration including default settings.

```
<?xml version="1.0" encoding="UTF-8"?>
<rpc-reply message-id="101" xmlns="urn:ietf:params:xml:ns:netconf:base:1.0">
   <data xmlns="urn:alcatel-lucent.com:sros:ns:yang:cli-content-layer-r13">
       <config-format-cli-block>
          <item>
              <cli-info></cli-info>
              <response>
# TiMOS-C-0.0.I4301 cpm/x86 64 ALCATEL SR 7750 Copyright (c) 2000-2015 Alcatel-Lucent.
# All rights reserved. All use subject to applicable license agreements.
# Built on Sun Jan 4 19:11:11 PST 2015 by builder in /rel0.0/I4301/panos/main
# Generated WED JAN 07 01:07:43 2015 UTC
exit all
configure
#-----
echo "System Configuration"
#-----
   system
       chassis-mode d
       dns
       exit
       load-balancing
          lsr-load-balancing lbl-ip
          system-ip-load-balancing
       exit
       netconf
          no shutdown
       exit
       snmp
          shutdown
          engineID "deadbeefdeadbeef"
       exit
       time
          ntp
              authentication-key 1 key "OAwgNUlbzgI" hash2 type des
              no shutdown
           exit
           sntp
              shutdown
           exit
```

```
zone EST
     exit
     thresholds
       rmon
       exit
    exit
#-----
             echo "Cron Configuration"
#-----
    cron
        . . .
        . . .
        . . .
    exit
  exit
#-----
                     . . . . . . . . . . . . . . . .
echo "System Security Configuration"
. . .
  . . .
  . . .
#-----
echo "System Time NTP Configuration"
system
    time
       ntp
      exit
    exit
  exit
exit all
# Finished WED JAN 07 01:07:43 2015 UTC
  -----
-----
         </response>
       </item>
    </config-format-cli-block>
  </data>
</rpc-reply>
]]>]]>
Below is an example of a <get> request and the response to it:
```

7950 XRS System Management Guide

```
<?xml version="1.0" encoding="UTF-8"?>
<rpc-reply message-id="101" xmlns="urn:ietf:params:xml:ns:netconf:base:1.0">
  <data xmlns="urn:alcatel-lucent.com:sros:ns:yang:cli-content-layer-r13">
     <oper-data-format-cli-block>
       <item>
          <cli-show>system security ssh</cli-show>
          <response>
_____
SSH Server
_____
Administrative State : Enabled
Operational State
               : Up
: Enabled
Preserve Key
SSH Protocol Version 1 : Disabled
SSH Protocol Version 2 : Enabled
DSA Host Key Fingerprint : ca:ce:37:90:49:7d:cc:68:22:b3:06:2c:11:cd:3c:8e
RSA Host Key Fingerprint : 49:7c:21:97:42:35:83:61:06:95:cd:a8:78:4c:1e:76
_____
Connection
                          Username
  Version Cipher
                          ServerName Status
_____
135.121.143.254
                          admin
                          netconf
  2
      aes128-cbc
                                 connected
_____
Number of SSH sessions : 1
_____
          </response>
       </item>
     </oper-data-format-cli-block>
  </data>
</rpc-reply>
]]>]]>
```

CLI Content Layer Examples

# **NETCONF Command Reference**

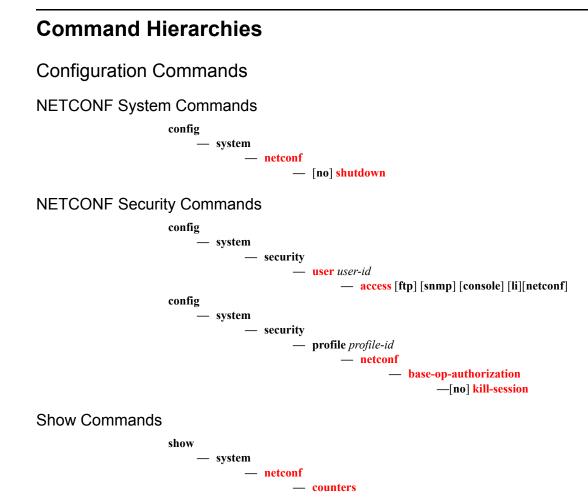

**Command Hierarchies** 

# **Configuration Commands**

# **NETCONF System Commands**

#### netconf

| Syntax      | netconf                                                  |
|-------------|----------------------------------------------------------|
| Context     | config>system>security>profile                           |
| Description | This command authorizes netconf capability for the user. |

#### kill-session

| Syntax      | [no] kill-session                                                                                                    |
|-------------|----------------------------------------------------------------------------------------------------|
| Context     | config>system>security>profile>netconf>base-op-authorization                                                                                                    |
| Description | This operation authorizes a user associated with the profile to send a <kill-session> NETCONF operation. This <kill-session> operation allows a NETCONF client to kill another NETCONF session, but not the session in which the operation is requested.</kill-session></kill-session> |
| Default     | no kill-session                                                                                                    |

#### shutdown

| Syntax      | [no] shutdown                                                                                                    |
|-------------|----------------------------------------------------------------------------------------------------|
| Context     | config>system>netconf                                                                                                    |
| Description | This command disables the NETCONF server. 'shutdown' is blocked if there are any active NETCONF sessions. Use the "admin disconnect" command to disconnect all NETCONF sessions before shutting down the NETCONF service. |

#### base-op-authorization

| Syntax      | base-op-authorization                                                                                                 |
|-------------|----------------------------------------------------------------------------------------------------|
| Context     | config>system>security>profile>netconf                                                                                |
| Description | This command authorizes a user associated with the profile to send a <kill-session> NETCONF operation.</kill-session> |

#### 7950 XRS System Management Guide

NETCONF System Commands

# **Show Commands**

# **NETCONF System Commands**

#### netconf

| Syntax | netconf |
|--------|---------|
|--------|---------|

Context show>system

**Description** This command displays NETCONF SSH sessions.

**Output** SSH Options Output — The following table describes NETCONF output fields .

| Label                   | Description                                                                                       |
|-------------------------|---------------------------------------------------------------------------------------------------|
| Administrative<br>State | Enabled – Displays that NETCONF is enabled.<br>Disabled – Displays that NETCONF is disabled.      |
| Operational State       | $U_p$ — Displays that NETCONF is operational.<br>Down — Displays that NETCONF is not operational. |
| Connection              | The IP address of the connected router(s) (remote client).                                        |
| Username                | The name of the user.                                                                             |
| Session ID              | The NETCONF session ID.                                                                           |
| Status                  | Connected or not connected.                                                                       |
| Number of sessions      | Total NETCONF sessions                                                                            |

\*A:bksim3107# show system netconf

| NETCONF Server<br>Administrative State : Enabled<br>Operational State : Up |              |                                           |  |  |
|----------------------------------------------------------------------------|--------------|-------------------------------------------|--|--|
| Connection                                                                 | Username     | Session Status<br>Id                      |  |  |
| 192.168.7.229<br>192.168.7.229<br>192.168.7.229<br>192.168.7.229           |              | 1 connected<br>2 connected<br>3 connected |  |  |
| Number of NETCONF                                                          | sessions : 3 |                                           |  |  |

#### counters

| Syntax      | counters                                                                                  |
|-------------|-------------------------------------------------------------------------------------------|
| Context     | show>system>netconf                                                                       |
| Description | This command displays NETCONF counters.                                                   |
| Output      | <b>SSH Options Output</b> — The following table describes NETCONF counter output fields . |
|             |                                                                                           |

| Label       | Description                           |
|-------------|---------------------------------------|
| RX Messages | Types and numbers of receive messages |
| Total RX    | Total of all receive messages         |
| TX Messages | Types and numbers of send messages    |
| Total TX    | Total of all send messages            |

| *A:bksim3107# show system netconf counters |                                        |  |  |  |  |
|--------------------------------------------|----------------------------------------|--|--|--|--|
| NETCONF counters:                          | ====================================== |  |  |  |  |
|                                            |                                        |  |  |  |  |
| Rx Messages                                |                                        |  |  |  |  |
| in gets                                    | : 0                                    |  |  |  |  |
| in get-configs                             | : 0                                    |  |  |  |  |
| in edit-configs                            | : 0                                    |  |  |  |  |
| in close-sessions                          | : 0                                    |  |  |  |  |
| in kill-sessions                           | : 0                                    |  |  |  |  |
| Rx Total                                   | : 0                                    |  |  |  |  |
| Tx Messages                                |                                        |  |  |  |  |
| out rpc-errors                             |                                        |  |  |  |  |
| Tx Total                                   | : 0                                    |  |  |  |  |
|                                            |                                        |  |  |  |  |

NETCONF System Commands

# **Event and Accounting Logs**

# In This Chapter

This chapter provides information about configuring event and accounting logs in the system.

Topics in this chapter include:

- Logging Overview on page 368
- Log Destinations on page 370
- Event Logs on page 375
  - $\rightarrow$  Event Sources on page 376
  - $\rightarrow$  Event Control on page 377
  - $\rightarrow$  Log Manager and Event Logs on page 378
  - $\rightarrow$  Event Filter Policies on page 379
  - $\rightarrow$  Event Log Entries on page 380
  - → Simple Logger Event Throttling on page 382
  - $\rightarrow$  Default System Log on page 383
  - $\rightarrow$  Event Handling System on page 383
- Accounting Logs on page 385
  - $\rightarrow$  Accounting Records on page 385
  - $\rightarrow$  Accounting Files on page 388
  - $\rightarrow$  Design Considerations on page 388
- Configuration Notes on page 392

# **Logging Overview**

The two primary types of logging supported in the OS are event logging and accounting logs.

Event logging controls the generation, dissemination and recording of system events for monitoring status and troubleshooting faults within the system. The OSgroups events into three major categories or event sources:

- Security events Events that pertain to attempts to breach system security.
- Change events Events that pertain to the configuration and operation of the node.
- Main events Events that pertain to applications that are not assigned to other event categories/sources.
- Debug events Events that pertain to trace or other debugging information.

The following are events within the OS and have the following characteristics:

- A time stamp in UTC or local time.
- The generating application.
- A unique event ID within the application.
- The VRF-ID.
- A subject identifying the affected object.

minor

warning

• A short text description.

Event control assigns the severity for each application event and whether the event should be generated or suppressed. The severity numbers and severity names supported in the OS conform to ITU standards M.3100 X.733 & X.21 and are listed in Table 38.

# Severity NumberSeverity Name1cleared2indeterminate (info)3critical4major

#### Table 38: Event Severity Levels

5

6

Events that are suppressed by event control will not generate any event log entries. Event control maintains a count of the number of events generated (logged) and dropped (suppressed) for each application event. The severity of an application event can be configured in event control.

An event log within the OS associates the event sources with logging destinations. Examples of logging destinations include, the console session, a specific telnet or SSH session, memory logs, file destinations, SNMP trap groups and syslog destinations. A log filter policy can be associated with the event log to control which events will be logged in the event log based on combinations of application, severity, event ID range, VRF ID, and the subject of the event.

The OS accounting logs collect comprehensive accounting statistics to support a variety of billing models. The routers collect accounting data on services and network ports on a per-service class basis. In addition to gathering information critical for service billing, accounting records can be analyzed to provide insight about customer service trends for potential service revenue opportunities. Accounting statistics on network ports can be used to track link utilization and network traffic pattern trends. This information is valuable for traffic engineering and capacity planning within the network core.

Accounting statistics are collected according to the parameters defined within the context of an accounting policy. Accounting policies are applied to customer Service Access Points (SAPs) and network ports. Accounting statistics are collected by counters for individual service queues defined on the customer's SAP or by the counters within forwarding class (FC) queues defined on the network ports.

The type of record defined within the accounting policy determines where a policy is applied, what statistics are collected and time interval at which to collect statistics.

The only supported destination for an accounting log is a compact flash system device (cflor cf2). Accounting data is stored within a standard directory structure on the device in compressed XML format.

# Log Destinations

Both event logs and accounting logs use a common mechanism for referencing a log destination. routerssupport the following log destinations:

- Console on page 370
- Session on page 370
- Memory Logs on page 370
- Log Files on page 371
- SNMP Trap Group on page 373
- Syslog on page 373

Only a single log destination can be associated with an event log or with an accounting log. An event log can be associated with multiple event sources, but it can only have a single log destination.

A file destination is the only type of log destination that can be configured for an accounting log.

## Console

Sending events to a console destination means the message will be sent to the system console. The console device can be used as an event log destination.

## Session

A session destination is a temporary log destination which directs entries to the active telnet or SSH session for the duration of the session. When the session is terminated, for example, when the user logs out, the "to session" configuration is removed. Event logs configured with a session destination are stored in the configuration file but the "to session" part is not stored. Event logs can direct log entries to the session destination.

## **Memory Logs**

A memory log is a circular buffer. When the log is full, the oldest entry in the log is replaced with the new entry. When a memory log is created, the specific number of entries it can hold can be specified, otherwise it will assume a default size. An event log can send entries to a memory log destination.

# Log Files

Log files can be used by both event logs and accounting logs and are stored on the compact flash devices (specifically cf1:or cf2) in the file system. It is recommended that event and accounting logs not be configured on the cf3: device that is used for software images and bootup configuration.

A log file is identified with a single log file ID, but a log file will generally be composed of a number individual files in the file system. A log file is configured with a rollover parameter, expressed in minutes, which represents the length of time an individual log file should be written to before a new file is created for the relevant log file ID. The rollover time is checked only when an update to the log is performed. Thus, complying to this rule is subject to the incoming rate of the data being logged. For example, if the rate is very low, the actual rollover time may be longer than the configured value.

The retention time for a log file specifies the amount of time the file should be retained on the system based on the creation date and time of the file.

When a log file is created, only the compact flash device for the log file is specified. Log files are created in specific subdirectories with standardized names depending on the type of information stored in the log file.

Event log files are always created in the **\log** directory on the specified compact flash device. The naming convention for event log files is:

log eeff-timestamp

where:

- ee is the event log ID
- ff is the log file destination ID

*timestamp* is the timestamp when the file is created in the form of *yyyymmdd-hhmmss* where:

yyyy is the four-digit year (for example, 2007)

*mm* is the two digit number representing the month (for example, 12 for December)

dd is the two digit number representing the day of the month (for example, 03 for the 3rd of the month)

hh is the two digit hour in a 24-hour clock (for example, 04 for 4 a.m.)

*mm* is the two digit minute (for example, 30 for 30 minutes past the hour)

*ss* is the two digit second (for example, 14 for 14 seconds)

Accounting log files are created in the **\act-collect** directory on a compact flash device (specifically cf1 or cf2). The naming convention for accounting log files is nearly the same as for log files except the prefix **act** is used instead of the prefix **log**. The naming convention for accounting logs is:

act aaff-timestamp.xml.gz

where:

aa is the accounting policy ID

ff is the log file destination ID

*timestamp* is the timestamp when the file is created in the form of *yyyymmdd-hhmmss* where:

yyyy is the four-digit year (for example, 2007)

*mm* is the two digit number representing the month (for example, 12 for December)

dd is the two digit number representing the day of the month (for example, 03 for the 3rd of the month)

*hh* is the two digit hour in a 24-hour clock (for example, 04 for 4 a.m.)

mm is the two digit minute (for example, 30 for 30 minutes past the hour)

ss is the two digit second (for example, 14 for 14 seconds)

Accounting logs are .xml files created in a compressed format and have a .gz extension.

The **\act-collect** directory is where active accounting logs are written. When an accounting log is rolled over, the active file is closed and archived in the **\act** directory before a new active accounting log file created in **\act-collect**.

## **SNMP Trap Group**

An event log can be configured to send events to SNMP trap receivers by specifying an SNMP trap group destination.

An SNMP trap group can have multiple trap targets. Each trap target can have different operational parameters.

A trap destination has the following properties:

- The IP address of the trap receiver.
- The UDP port used to send the SNMP trap.
- SNMP version (v1, v2c, or v3) used to format the SNMP notification.
- SNMP community name for SNMPv1 and SNMPv2c receivers.
- Security name and level for SNMPv3 trap receivers.

For SNMP traps that will be sent out-of-band through the Management Ethernet port on the SF/, the source IP address of the trap is the IP interface address defined on the Management Ethernet port. For SNMP traps that will be sent in-band, the source IP address of the trap is the system IP address of the router.

Each trap target destination of a trap group receives the identical sequence of events as defined by the log ID and the associated sources and log filter applied.

## Syslog

An event log can be configured to send events to one syslog destination. Syslog destinations have the following properties:

- Syslog server IP address.
- The UDP port used to send the syslog message.
- The Syslog Facility Code (0 23) (default 23 local 7).
- The Syslog Severity Threshold (0 7) events exceeding the configured level will be sent.

Because syslog uses eight severity levels whereas the routeruses six internal severity levels, the severity levels are mapped to syslog severities. Table 39 displays the severity level mappings to syslog severities.

| Severity Level  | Numerical Severity<br>(highest to lowest) | Syslog<br>Configured<br>Severity | Definition                       |
|-----------------|-------------------------------------------|----------------------------------|----------------------------------|
|                 | 0                                         | emergency                        | System is unusable               |
| 3               | 1                                         | alert                            | Action must be taken immediately |
| 4               | 2                                         | critical                         | Critical conditions              |
| 5               | 3                                         | error                            | Error conditions                 |
| 6               | 4                                         | warning                          | Warning conditions               |
|                 | 5                                         | notice                           | Normal but significant condition |
| 1 cleared       | 6                                         | info                             | Informational messages           |
| 2 indeterminate |                                           |                                  |                                  |
|                 | 7                                         | debug                            | Debug-level messages             |

Table 39: Router to Syslog Severity Level Mappings

# **Event Logs**

Event logs are the means of recording system generated events for later analysis. Events are messages generated by the system by applications or processes within the router.

Figure 10 depicts a function block diagram of event logging.

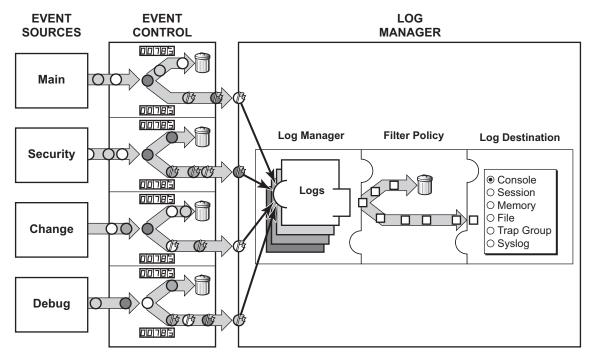

 $\bigcirc \bigcirc \bigcirc \bigcirc \bigcirc \bigcirc =$  Different Events = Event with Severity Marked

CLI0001B

#### Figure 10: Event Logging Block Diagram

## **Event Sources**

In Figure 10, the event sources are the main categories of events that feed the log manager.

- Security The security event source is all events that affect attempts to breach system security such as failed login attempts, attempts to access MIB tables to which the user is not granted access or attempts to enter a branch of the CLI to which access has not been granted. Security events are generated by the SECURITY application and the authenticationFailure event in the SNMP application.
- Change The change activity event source is all events that directly affect the configuration or operation of the node. Change events are generated by the USER application. The Change event stream also includes the tmnxConfigModify (#2006), tmnxConfigCreate (#2007), tmnxConfigDelete (#2008) and tmnxStateChange (#2009) change events from the SYSTEM application.
- Debug The debug event source is the debugging configuration that has been enabled on the system. Debug events are generated by the DEBUG application.
- Main The main event source receives events from all other applications within the router.

Examples of applications within the system include IP, MPLS, OSPF, CLI, services, etc. The following example displays a partial sample of the **show log applications** command output which displays all applications.

```
*A:ALA-48# show log applications
-----
Log Event Application Names
_____
Application Name
. . .
BGP
CCAG
CFLOWD
CHASSIS
. . .
MPLS
MSDP
NTP
. . .
TOD
USER
VRRP
VRTR
_____
*A:ALA-48#
```

## **Event Control**

Event control pre-processes the events generated by applications before the event is passed into the main event stream. Event control assigns a severity to application events and can either forward the event to the main event source or suppress the event. Suppressed events are counted in event control, but these events will not generate log entries as it never reaches the log manager.

Simple event throttling is another method of event control and is configured similarly to the generation and suppression options. See Simple Logger Event Throttling on page 382.

Events are assigned a default severity level in the system, but the application event severities can be changed by the user.

Application events contain an event number and description that explains why the event is generated. The event number is unique within an application, but the number can be duplicated in other applications.

The following example, generated by querying event control for application generated events, displays a partial list of event numbers and names.

| router#  | show ] | log event-control |       |     |        |         |
|----------|--------|-------------------|-------|-----|--------|---------|
|          |        |                   | ====: |     |        |         |
| Log Ever | nts    |                   |       |     |        |         |
|          |        |                   | ====: |     |        |         |
| Applicat | tion   |                   |       |     |        |         |
| ID#      | Event  | Name              | Ρ     | g/s | Logged | Dropped |
|          |        |                   |       |     |        |         |

# Log Manager and Event Logs

Events that are forwarded by event control are sent to the log manager. The log manager manages the event logs in the system and the relationships between the log sources, event logs and log destinations, and log filter policies.

An event log has the following properties:

• A unique log ID

The log ID is a short, numeric identifier for the event log. A maximum of ten logs can be configured at a time.

• One or more log sources

The source stream or streams to be sent to log destinations can be specified. The source must be identified before the destination can be specified. The events can be from the main event stream, events in the security event stream, or events in the user activity stream.

• One event log destination

A log can only have a single destination. The destination for the log ID destination can be one of console, session, syslog, snmp-trap-group, memory, or a file on the local file system.

• An optional event filter policy

An event filter policy defines whether to forward or drop an event or trap-based on match criteria.

## **Event Filter Policies**

The log manager uses event filter policies to allow fine control over which events are forwarded or dropped based on various criteria. Like other policies with the , filter policies have a default action. The default actions are either:

- Forward
- Drop

Filter policies also include a number of filter policy entries that are identified with an entry ID and define specific match criteria and a forward or drop action for the match criteria.

Each entry contains a combination of matching criteria that define the application, event number, router, severity, and subject conditions. The entry's action determines how the packets should be treated if they have met the match criteria.

Entries are evaluated in order from the lowest to the highest entry ID. The first matching event is subject to the forward or drop action for that entry.

Valid operators are displayed in Table 40:

Table 40: Valid Filter Policy Operators

| Operator | Description              |
|----------|--------------------------|
| eq       | equal to                 |
| neq      | not equal to             |
| lt       | less than                |
| lte      | less than or equal to    |
| gt       | greater than             |
| gte      | greater than or equal to |
|          |                          |

A match criteria entry can include combinations of:

- Equal to or not equal to a given system application.
- Equal to, not equal to, less than, less than or equal to, greater than or greater than or equal to an event number within the application.
- Equal to, not equal to, less than, less than or equal to, greater than or greater than or equal to a severity level.
- Equal to or not equal to a router name string or regular expression match.
- Equal to or not equal to an event subject string or regular expression match.

# **Event Log Entries**

Log entries that are forwarded to a destination are formatted in a way appropriate for the specific destination whether it be recorded to a file or sent as an SNMP trap, but log event entries have common elements or properties. All application generated events have the following properties:

- A time stamp in UTC or local time.
- The generating application.
- A unique event ID within the application.
- A router name identifying the VRF-ID that generated the event.
- A subject identifying the affected object.
- A short text description.

The general format for an event in an event log with either a memory, console or file destination is as follows.

The following is an event log example:

```
475 2006/11/27 00:19:40.38 WARNING: SNMP #2007 Base 1/1/1 "interface 1/1/1 came up"
```

The specific elements that compose the general format are described in Table 41.

Table 41: Log Entry Field Descriptions

| Label       | Description                                                                                          |  |
|-------------|----------------------------------------------------------------------------------------------------|--|
| nnnn        | The log entry sequence number.                                                                       |  |
| YYYY/MM/DD  | The UTC date stamp for the log entry.<br><i>YYYY</i> — Year<br><i>MM</i> — Month<br><i>DD</i> — Date |  |
| HH:MM:SS.SS | The UTC time stamp for the event.<br>HH — Hours (24 hour format)<br>MM — Minutes<br>SS.SS — Seconds  |  |

| Label                       | Description                                                              |
|-----------------------------|--------------------------------------------------------------------------|
| <severity></severity>       | The severity level name of the event.                                    |
|                             | CLEARED — A cleared event (severity number 1).                           |
|                             | INFO — An indeterminate/informational severity event (severity level 2). |
|                             | CRITICAL — A critical severity event (severity level 3).                 |
|                             | MAJOR — A major severity event (severity level 4).                       |
|                             | MINOR — A minor severity event (severity level 5).                       |
|                             | WARNING — A warning severity event (severity 6).                         |
| <application></application> | The application generating the log message.                              |
| <event_id></event_id>       | The application's event ID number for the event.                         |
| <router></router>           | The router name representing the VRF-ID that generated the event.        |
| <subject></subject>         | The subject/affected object for the event.                               |
| <description></description> | A text description of the event.                                         |

#### Table 41: Log Entry Field Descriptions (Continued)

# Simple Logger Event Throttling

Simple event throttling provides a mechanism to protect event receivers from being overloaded when a scenario causes many events to be generated in a very short period of time. A throttling rate, # events/# seconds, can be configured. Specific event types can be configured to be throttled. Once the throttling event limit is exceeded in a throttling interval, any further events of that type cause the dropped events counter to be incremented. Dropped events counts are displayed by the **show>log>event-control** context. Events are dropped before being sent to one of the logger event collector tasks. There is no record of the details of the dropped events and therefore no way to retrieve event history data lost by this throttling method.

A particular event type can be generated by multiple managed objects within the system. At the point this throttling method is applied the logger application has no information about the managed object that generated the event and cannot distinguish between events generated by object "A" from events generated by object "B". If the events have the same event-id, they are throttled regardless of the managed object that generated them. It also does not know which events may eventually be logged to destination log-id <n> from events that will be logged to destination log-id <m>.

Throttle rate applies commonly to all event types. It is not configurable for a specific event-type.

A timer task checks for events dropped by throttling when the throttle interval expires. If any events have been dropped, a TIMETRA-SYSTEM-MIB::tmnxTrapDropped notification is sent.

# **Default System Log**

Log 99 is a pre-configured memory-based log which logs events from the main event source (not security, debug, etc.). Log 99 exists by default.

The following example displays the log 99 configuration.

```
ALA-1>config>log# info detail
#-----
echo "Log Configuration "
#-----
. . .
     snmp-trap-group 7
     exit
. . .
     log-id 99
       description "Default system log"
       no filter
       from main
       to memory 500
       no shutdown
     exit
        ALA-1>config>log#
```

# **Event Handling System**

The Event Handling System (EHS) is a tool that allows operator-defined behavior to be configured on the router. EHS adds user-controlled programmatic exception handling by allowing a CLI script to be executed upon the detection of a log event (the 'trigger'). Regexp style expression matching is available on various fields in the log event to give flexibility in the trigger definition.

EHS handler objects are used to tie together:

- trigger events (typically log events that match some configurable criteria)
- a set of actions to perform (typically one or more CLI scripts)

EHS, along with CRON, makes use of the generic SR OS CLI script-control functions for scripts. Any command available in CLI (with some limited exceptions such as 'candidate' commands) can be executed in a script as the result of an EHS handler being triggered.

The following figure illustrates the relationships between the different configurable objects used by EHS (and CRON).

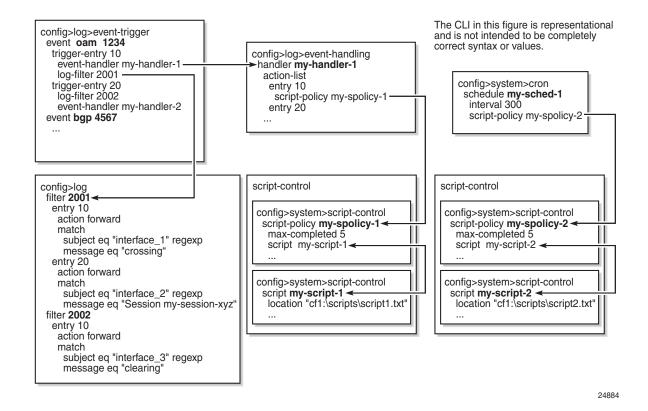

Figure 11: EHS Object Relationships

Complex rules can be configured to match on log events as a trigger for an EHS handler.

When a log event is generated in SR OS it will be subject to discard via suppression and throttling (config>log>event-control) before it is evaluated as a trigger for EHS:

- EHS will not trigger on log events that are suppressed through config>log>event-control
- EHS will not trigger on log events that are throttled by the logger

EHS will trigger on log events that are dropped by user configured log filters that are assigned to individual logs (**config>log>filter**). The EHS event trigger logic occurs before the distribution of log event streams into individual logs.

# Accounting Logs

Before an accounting policy can be created a target log file must be created to collect the accounting records. The files are stored in system memory on compact flash (cf1:or cf2:) in a compressed (tar) XML format and can be retrieved using FTP or SCP.

A file ID can only be assigned to either one event log ID or one accounting log.

# **Accounting Records**

An accounting policy must define a record name and collection interval. Only one record name can be configured per accounting policy. Also, a record name can only be used in one accounting policy.

The record name, sub-record types, and default collection period for service and network accounting policies are shown below. Table 42, Table 43, and Table 44 provide field descriptions.

When creating accounting policies, one service accounting policy and one network accounting policy can be defined as default. If statistics collection is enabled on a SAP or network port and no accounting policy is applied, then the respective default policy is used. If no default policy is defined, then no statistics are collected unless a specifically defined accounting policy is applied.

Each accounting record name is composed of one or more sub-records which is in turn composed of multiple fields.

Table 42, Table 43, and Table 44 provide field descriptions.

| Field    | Field Description            |
|----------|------------------------------|
| pid      | PolicerId                    |
| statmode | PolicerStatMode              |
| aod      | AllOctetsDropped             |
| aof      | AllOctetsForwarded           |
| a00      | AllOctetsOffered             |
| apd      | AllPacketsDropped            |
| apf      | AllPacketsForwarded          |
| apo      | AllPacketsOffered            |
| hod      | HighPriorityOctetsDropped    |
| hof      | HighPriorityOctetsForwarded  |
| hoo      | HighPriorityOctetsOffered    |
| hpd      | HighPriorityPacketsDropped   |
| hpf      | HighPriorityPacketsForwarded |

**Table 42: Policer Stats Field Descriptions** 

| Field | Field Description            |
|-------|------------------------------|
| hpo   | HighPriorityPacketsOffered   |
| iod   | InProfileOctetsDropped       |
| iof   | InProfileOctetsForwarded     |
| ioo   | InProfileOctetsOffered       |
| ipd   | InProfilePacketsDropped      |
| ipf   | InProfilePacketsForwarded    |
| ipo   | InProfilePacketsOffered      |
| lod   | LowPriorityOctetsDropped     |
| lof   | LowPriorityOctetsForwarded   |
| loo   | LowPriorityOctetsOffered     |
| lpd   | LowPriorityPacketsDropped    |
| lpf   | LowPriorityPacketsForwarded  |
| lpo   | LowPriorityPacketsOffered    |
| opd   | OutOfProfilePacketsDropped   |
| opf   | OutOfProfilePacketsForwarded |
| оро   | OutOfProfilePacketsOffered   |
| ood   | OutOfProfileOctetsDropped    |
| oof   | OutOfProfileOctetsForwarded  |
| 000   | OutOfProfileOctetsOffered    |
| uco   | UncoloredOctetsOffered       |
| v4po  | IPv4PktsOffered *            |
| v400  | IPv4OctetsOffered *          |
| v6po  | IPv6PktsOffered *            |
| v600  | IPv6OctetsOffered *          |
| v4pf  | IPv4PktsForwarded *          |
| v6pf  | IPv6PktsForwarded *          |
| v4pd  | IPv4PktsDropped *            |
| v6pd  | IPv6PktsDropped *            |
| v4of  | IPv4OctetsForwarded *        |
| v6of  | IPv6OctetsForwarded *        |
| v4od  | IPv4OctetsDropped *          |
| v6od  | IPv6OctetsDropped *          |

Table 42: Policer Stats Field Descriptions (Continued)

\* Enhanced Subscriber Management (ESM) only.

#### Table 43: Queue Group Record Types

| Record Name | Description                                    |
|-------------|------------------------------------------------|
| qgone       | PortQueueGroupOctetsNetworkEgress              |
| qgosi       | PortQueueGroupOctetsServiceIngress             |
| qgose       | PortQueueGroupOctetsServiceEgress              |
| qgpne       | PortQueueGroupPacketsNetworkEgress             |
| qgpsi       | PortQueueGroupPacketsServiceIngress            |
| qgpse       | PortQueueGroupPacketsServiceEgress             |
| fpqgosi     | ForwardingPlaneQueueGroupOctetsServiceIngress  |
| fpqgoni     | ForwardingPlaneQueueGroupOctetsNetworkIngress  |
| fpqgpsi     | ForwardingPlaneQueueGroupPacketsServiceIngress |
| fpqgpni     | ForwardingPlaneQueueGroupPacketsNetworkIngress |

#### Table 44: Queue Group Record Type Fields

| Field            | Field Description                                              |
|------------------|----------------------------------------------------------------|
| data port        | Port (used for port based Queue Groups)                        |
| member-port      | LAGMemberPort (used for port based Queue Groups)               |
| data slot        | Slot (used for Forwarding Plane based Queue Groups)            |
| forwarding-plane | ForwardingPlane (used for Forwarding Plane based Queue Groups) |
| queue-group      | QueueGroupName                                                 |
| instance         | QueueGroupInstance                                             |
| qid              | QueueId                                                        |
| pid              | PolicerId                                                      |
| statmode         | PolicerStatMode                                                |
| aoducp           | same as above                                                  |

# **Accounting Files**

When a policy has been created and applied to a service or network port, the accounting file is stored on the compact flash in a compressed XML file format. The router creates two directories on the compact flash to store the files. The following output displays a directory named **act-collect** that holds accounting files that are open and actively collecting statistics. The directory named **act** stores the files that have been closed and are awaiting retrieval.

```
ALA-1>file cf1:\# dir act*

12/19/2006 06:08a <DIR> act-collect

12/19/2006 06:08a <DIR> act

ALA-1>file cf1:\act-collect\ # dir

Directory of cf1:\act-collect#

12/23/2006 01:46a <DIR> .

12/23/2006 01:46a <DIR> ..

12/23/2006 01:46a I12 act111-20031223-014658.xml.gz

12/23/2006 01:38a 197 act1212-20031223-013800.xml.gz
```

Accounting files always have the prefix **act** followed by the accounting policy ID, log ID and timestamp. The accounting log file naming and log file destination properties like rollover and retention are discussed in more detail in Log Files on page 371.

## **Design Considerations**

The router has ample resources to support large scale accounting policy deployments. When preparing for an accounting policy deployment, verify that data collection, file rollover, and file retention intervals are properly tuned for the amount of statistics to be collected.

If the accounting policy collection interval is too brief there may be insufficient time to store the data from all the services within the specified interval. If that is the case, some records may be lost or incomplete. Interval time, record types, and number of services using an accounting policy are all factors that should be considered when implementing accounting policies.

The rollover and retention intervals on the log files and the frequency of file retrieval must also be considered when designing accounting policy deployments. The amount of data stored depends on the type of record collected, the number of services that are collecting statistics, and the collection interval that is used. For example, with a 1GB CF and using the default collection interval, the system is expected to hold 48 hours worth of billing information.

# **Overhead Reduction in Accounting: Custom Record**

#### **User Configurable Records**

Users can define a collection of fields that make up a record. These records can be assigned to an accounting policy. These are user-defined records rather than being limited to pre-defined record types. The operator can select what queues and the counters within these queues that need to be collected. Refer to the predefined records containing a given field for XML field name of a custom record field.

#### **Changed Statistics Only**

A record is only generated if a significant change has occurred to the fields being written in a given the record. This capability applies to both ingress and egress records regardless on the method of delivery (such as RADIUS and XML). The capability also applies to Application Assurance records; however without an ability to specify different significant change values and per-field scope (for example, all fields of a custom record are collected if any activity was reported against any of the statistics that are part of the custom record).

#### **Configurable Accounting Records**

• XML Accounting Files for Service Accounting on page 390

#### XML Accounting Files for Service Accounting

The custom-record command in the config>log>accounting-policy context provide the flexibility to reduce the volume of data generated, network operators can define the record that needs to be collected. This can eliminate queues or selected counters within these queues that are not relevant for billing.

Record headers including information such as service-ID, SAP-ID, etc., will always be generated.

#### Significant Change Only Reporting

Another way to decrease accounting messaging related to overhead is to include only "active" objects in a periodical reporting. An "active object" in this context is an object which has seen a "significant" change in corresponding counters. A significant change is defined in terms of a cumulative value (the sum of all reference counters).

This concept is applicable to all methods used for gathering accounting information, such as an XML file and RADIUS, as well as to all applications using accounting, such as service-acct.

Accounting records are reported at the periodical intervals. This periodic reporting is extended with an internal filter which omits periodical updates for objects whose counter change experienced lower changes than a defined (configurable) threshold.

Specific to RADIUS accounting the **significant-change** command does not affect ACCT-STOP messages. ACCT-STOP messages will be always sent, regardless the amount of change of the corresponding host.

For Application Assurance records, a significant change of 1 in any field of a customized record (send a record if any field changed) is supported. When configured, if any statistic field records activity, an accounting record containing all fields will be collected.

# **Immediate Completion of Records**

**Record Completion for XML Accounting** 

# **AA Accounting per Forwarding Class**

This feature allows the operator to report on protocol/application/app-group volume usage per forwarding class by adding a bitmap information representing the observed FC in the XML accounting files. In case the accounted object is deleted or changed, the latest information will be written in the XML file with a "final" tag indication in the record header.

# **Configuration Notes**

This section describes logging configuration caveats.

- A file or filter cannot be deleted if it has been applied to a log.
- File IDs, syslog IDs, or SNMP trap groups must be configured before they can be applied to a log ID.
- A file ID can only be assigned to *either* one log ID or one accounting policy.
- Accounting policies must be configured in the **config>log** context before they can be applied to a service SAP or service interface, or applied to a network port.
- The **snmp-trap-id** must be the same as the **log-id**.

# **Configuring Logging with CLI**

This section provides information to configure logging using the command line interface.

Topics in this section include:

- Log Configuration Overview on page 394
  - $\rightarrow$  Log Types on page 394
- Basic Event Log Configuration on page 395
- Common Configuration Tasks on page 396
- Log Management Tasks on page 413

# Log Configuration Overview

Configure logging parameters to save information in a log file or direct the messages to other devices. Logging does the following:

- Provides you with logging information for monitoring and troubleshooting.
- Allows you to select the types of logging information to be recorded.
- Allows you to assign a severity to the log messages.
- Allows you to select the source and target of logging information.

# Log Types

Logs can be configured in the following contexts:

- Log file Log files can contain log event message streams or accounting/billing information. Log file IDs are used to direct events, alarms/traps and debug information to their respective targets.
- SNMP trap groups SNMP trap groups contain an IP address and community names which identify targets to send traps following specified events.
- Syslog Information can be sent to a syslog host that is capable of receiving selected syslog messages from a network element.
- Event control Configures a particular event or all events associated with an application to be generated or suppressed.
- Event filters An event filter defines whether to forward or drop an event or trap based on match criteria.
- Accounting policies An accounting policy defines the accounting records that will be created. Accounting policies can be applied to one or more service access points (SAPs).
- Event logs An event log defines the types of events to be delivered to its associated destination.
- Event throttling rate Defines the rate of throttling events.

# **Basic Event Log Configuration**

The most basic log configuration must have the following:

- Log ID or accounting policy ID
- A log source
- A log destination

The following displays a log configuration example.

```
A:ALA-12>config>log# info
#-----
                     -----
echo "Log Configuration "
#-----
     event-control "" 2001 generate critical
     file-id 1
        description "This is a test file-id."
         location cf1:
      exit
      file-id 2
         description "This is a test log."
        location cf1:
      exit
      snmp-trap-group 7
        trap-target 11.22.33.44 "snmpv2c" notify-community "public"
      exit
      log-id 2
        from main
         to file 2
     exit
-----
```

A:ALA-12>config>log#

# **Common Configuration Tasks**

The following sections are basic system tasks that must be performed.

- Configuring a File ID on page 398
- Configuring an Event Log on page 396
- Configuring an Accounting Policy on page 399
- Configuring Event Control on page 400
- Configuring a Log Filter on page 402
- Configuring an SNMP Trap Group on page 403
- Configuring a Syslog Target on page 410

## **Configuring an Event Log**

A event log file contains information used to direct events, alarms, traps, and debug information to their respective destinations. One or more event sources can be specified. File IDs, SNMP trap groups, or syslog IDs must be configured before they can be applied to an event log ID.

Use the following CLI syntax to configure a log file:

```
CLI Syntax: config>log
    log-id log-id
    description description-string
    filter filter-id
    from {[main] [security] [change] [debug-trace]}
    to console
    to file file-id
    to memory [size]
    to session
    to snmp [size]
    to syslog syslog-id}
    time-format {local|utc}
    no shutdown
```

The following displays a log file configuration example:

```
ALA-12>config>log>log-id# info

...

log-id 2

description "This is a test log file."

filter 1

from main security

to file 1

exit

...

ALA-12>config>log>log-id#
```

# **Configuring a File ID**

To create a log file a file ID is defined, specifies the target CF drive, and the rollover and retention interval period for the file. The rollover interval is defined in minutes and determines how long a file will be used before it is closed and a new log file is created. The retention interval determines how long the file will be stored on the CF before it is deleted.

Use the following CLI syntax to configure a log file:

```
CLI Syntax: config>log
file-id log-file-id
description description-string
location cflash-id
rollover minutes [retention hours]
```

The following displays a log file configuration example:

```
A:ALA-12>config>log# info

file-id 1

description "This is a log file."

location cf1:

rollover 600 retention 24

exit

A:ALA-12>config>log#
```

# **Configuring an Accounting Policy**

Before an accounting policy can be created a target log file must be created to collect the accounting records. The files are stored in system memory of compact flash (cfl:) in a compressed (tar) XML format and can be retrieved using FTP or SCP. See Configuring an Event Log on page 396 and Configuring a File ID on page 398.

Accounting policies must be configured in the **config>log** context before they can be applied to a service SAP or service interface, or applied to a network port.

The default accounting policy statement cannot be applied to LDP nor RSVP statistics collection records.

An accounting policy must define a record type and collection interval. Only one record type can be configured per accounting policy.

When creating accounting policies, one service accounting policy and one network accounting policy can be defined as default. If statistics collection is enabled on a SAP or network port and no accounting policy is applied, then the respective default policy is used. If no default policy is defined, then no statistics are collected unless a specifically defined accounting policy is applied.

Use the following CLI syntax to configure an accounting policy:

```
CLI Syntax: config>log
accounting-policy acct-policy-id interval minutes
description description-string
default
record record-name
to file log-file-id
no shutdown
```

The following displays a accounting policy configuration example:

```
A:ALA-12>config>log# info
accounting-policy 5
description "This is a test accounting policy."
record service-ingress-packets
to file 3
exit
A:ALA-12>config>log#
```

7950 XRS System Management Guide

# **Configuring Event Control**

Use the following CLI syntax to configure event control. Note that the **throttle** parameter used in the **event-control** command syntax enables throttling for a specific event type. The **config>log>throttle-rate** command configures the number of events and interval length to be applied to all event types that have throttling enabled by this **event-control** command.

```
CLI Syntax: config>log
    event-control application-id [event-name|event-number] gen-
        erate [severity-level] [throttle]
    event-control application-id [event-name|event-number] sup-
        press
    throttle-rate events [interval seconds]
```

The following displays an event control configuration:

A:ALA-12>config>log>filter#

# **Configuring Throttle Rate**

This command configures the number of events and interval length to be applied to all event types that have throttling enabled by the **event-control** command.

Use the following CLI syntax to configure the throttle rate.

```
CLI Syntax: config>log#
throttle-rate events [interval seconds]
```

The following displays a throttle rate configuration example:

# **Configuring a Log Filter**

Use the following CLI syntax to configure a log filter:

```
CLI Syntax: config>log
  filter filter-id
    default-action {drop|forward}
    description description-string
    entry entry-id
    action {drop|forward}
    description description-string
    match
        application {eq|neq} application-id
        number {eq|neq}lt|lte|gt|gte} event-id
        router {eq|neq} router-instance [regexp]
        severity {eq|neq|lt|lte|gt|gte} severity-level
        subject {eq|neq} subject [regexp]
```

The following displays a log filter configuration example:

```
A:ALA-12>config>log# info
#------
echo "Log Configuration "
#------
      file-id 1
         description "This is our log file."
         location cf1:
         rollover 600 retention 24
      exit
      filter 1
         default-action drop
         description "This is a sample filter."
         entry 1
             action forward
            match
                application eq "mirror"
                severity eq critical
             exit
         exit
      exit
. . .
     log-id 2
         shutdown
         description "This is a test log file."
         filter 1
         from main security
         to file 1
      exit
. . .
-----
A:ALA-12>config>log#
```

### **Configuring an SNMP Trap Group**

The associated *log-id* does not have to configured before a **snmp-trap-group** can be created, however, the **snmp-trap-group** must exist before the *log-id* can be configured to use it.

Use the following CLI syntax to configure an SNMP trap group:

```
CLI Syntax: config>log

snmp-trap-group log-id

trap-target name [address ip-address] [port port]

[snmpv1|snmpv2c| snmpv3] notify-community communi-

tyName | snmpv3SecurityName [security-level {no-

auth-no-privacy|auth-no-privacy|privacy}]
```

The following displays a basic SNMP trap group configuration example:

```
A:ALA-12>config>log# info
. . .
    snmp-trap-group 2
      trap-target 10.10.10.104:5 "snmpv3" notify-community "coummunitystring"
      exit
. . .
   log-id 2
         description "This is a test log file."
         filter 1
         from main security
         to file 1
   exit
. . .
               A:ALA-12>config>log#
```

The following displays a SNMP trap group, log, and interface configuration examples:

```
A:SetupCLI>config>log# snmp-trap-group 44
A:SetupCLI>config>log>snmp-trap-group# info
_____
       trap-target "xyz-test" address xx.xx.x snmpv2c notify-community "xyztesting"
       trap-target "test2" address xx.xx.xx snmpv2c notify-community "xyztesting"
_____
*A:SetupCLI>config>log>log-id# info
-----
       from main
       to snmp
_____
*A:SetupCLI>config>router# interface xyz-test
*A:SetupCLI>config>router>if# info
-----
      address xx.xx.xx.x/24
      port 1/1/1
-----
```

```
*A:SetupCLI>config>router>if#
```

#### Setting the Replay Parameter

For this example the replay parameter was set by a SNMP SET request for the trap-target address 10.10.10.3 which is bound to port-id 1/1/1.

In the following output, note that the **Replay** field changed from disabled to enabled.

| A:SetupCLI>config>log>snmp-trap-group# show log snmp-trap-group 44<br>===================================                                                                                                    |  |  |  |  |  |  |
|----------------------------------------------------------------------------------------------------|--|--|--|--|--|--|
| Description : none                                                                                                    |  |  |  |  |  |  |
| Name: xyz-testAddress: 10.10.10.3Port: 162Version: v2cCommunity: xyztestingSec. Level: noneReplay: enabledReplay from: n/aLast replay: never                                                                                                    |  |  |  |  |  |  |
| Name       : test2         Address       : 20.20.20.5         Port       : 162         Version       : v2c         Community       : xyztesting         Sec. Level       : none         Replay       : disabled         Replay from       : n/a         Last replay       : never         A:SetupCLI-sup-tig>log>snmp-trap-group# |  |  |  |  |  |  |

Since no events are waiting to be replayed, the log displays as before.

A:SetupCLI>config>log>snmp-trap-group# show log log-id 44 \_\_\_\_\_ Event Log 44 \_\_\_\_\_ SNMP Log contents [size=100 next event=3819 (wrapped)] 3818 2008/04/22 23:35:39.89 UTC WARNING: SYSTEM #2009 Base IP "Status of vRtrIfTable: router Base (index 1) interface xyz-test (index 35) changed administrative state: inService, operational state: inService" 3817 2008/04/22 23:35:39.89 UTC WARNING: SNMP #2005 Base xyz-test "Interface xyz-test is operational" 3816 2008/04/22 23:35:39.89 UTC WARNING: SNMP #2005 Base 1/1/1 "Interface 1/1/1 is operational" 3815 2008/04/22 23:35:39.71 UTC WARNING: SYSTEM #2009 Base CHASSIS "Status of Mda 1/1 changed administrative state: inService, operational state: inService" 3814 2008/04/22 23:35:38.88 UTC MINOR: CHASSIS #2002 Base Mda 1/2 "Class MDA Module : inserted"

3813 2008/04/22 23:35:38.88 UTC MINOR: CHASSIS #2002 Base Mda 1/1

#### Shutdown In-Band Port

A **shutdown** on the in-band port that the trap-target address is bound to causes the route to that particular trap target to be removed from the route table. When the SNMP module is notified of this event, it marks the trap-target as inaccessible and saves the sequence-id of the first SNMP notification that will be missed by the trap-target.

Example: config>log>snmp-trap-group# exit all
#configure port 1/1/1 shutdown
#
# tools perform log test-event
#

The **Replay from** field is updated with the sequence-id of the first event that will be replayed when the trap-target address is added back to the route table.

\*A:SetupCLI# show log snmp-trap-group 44 \_\_\_\_\_ SNMP Trap Group 44 \_\_\_\_\_ Description : none \_\_\_\_\_ Name : xyz-test : 10.10.10.3 Address Port : 162 Version : v2c Community : xyztesting Sec. Level : none Replay : enabled Replay from : event #3819 Last replay : never \_\_\_\_\_ Name : test2 Address : 20.20.20.5 Port : 162 Version : v2c Community : xyztesting Sec. Level : none Replay : disabled Replay from : n/a Last replay : never \*A:SetupCLI#

A display of the event log indicates which trap targets are not accessible and waiting for notification replay and the sequence ID of the first notification that will be replayed. Note that if there are more missed events than the log size, the replay will actually start from the first available missed event.

```
*A:SetupCLI# show log log-id 44
Event Log 44
_____
SNMP Log contents [size=100 next event=3821 (wrapped)]
Cannot send to SNMP target address 10.10.10.3.
Waiting to replay starting from event #3819
3820 2008/04/22 23:41:28.00 UTC INDETERMINATE: LOGGER #2011 Base Event Test
"Test event has been generated with system object identifier tmnxModelSR12Reg.
System description: TiMOS-B-0.0.private both/i386 ALCATEL SR 7750 Copyright (c) 2000-2008
Alcatel-Lucent.
All rights reserved. All use subject to applicable license agreements.
Built on Tue Apr 22 14:41:18 PDT 2008 by test123 in /test123/ws/panos/main"
3819 2008/04/22 23:41:20.37 UTC WARNING: MC REDUNDANCY #2022 Base operational state of
peer chan*
"The MC-Ring operational state of peer 2.2.2.2 changed to outOfService."
3818 2008/04/22 23:35:39.89 UTC WARNING: SYSTEM #2009 Base IP
"Status of vRtrIfTable: router Base (index 1) interface xyz-test (index 35) changed
administrative state: inService, operational state: inService"
3823 2008/04/22 23:41:49.82 UTC WARNING: SNMP #2005 Base xyz-test
"Interface xyz-test is operational"
```

#### **No Shutdown Port**

A **no shutdown** command executed on the in-band port to which the trap-target address is bound will cause the route to that trap target to be re-added to the route table. When the SNMP trap module is notified of this event, it resends the notifications that were missed while there was no route to the trap-target address.

Example: configure# port 1/1/1 no shutdown
#
# tools perform log test-event

After the notifications have been replayed the **Replay from** field indicates n/a because there are no more notifications waiting to be replayed and the **Last replay** field timestamp has been updated.

```
*A:SetupCLI# show log snmp-trap-group 44
_____
SNMP Trap Group 44
_____
Description : none
_____
Name
     : xvz-test
Address : 10.10.10.3
Port : 162
Version : v2c
     : v2c
Community : xyztesting
Sec. Level : none
Replay : enabled
Replay from : n/a
Last replay : 04/22/2008 18:52:36
_____
Name : test2
Address : 20.20.20.5
Port : 162
Version : v2c
     : v2c
Community : xyztesting
Sec. Level : none
Replay : disabled
Replay from : n/a
Last replay : never
_____
*A:SetupCLI#
```

A display of the event log shows that it is no longer waiting to replay notifications to one or more of its trap target addresses. An event message has been written to the logger that indicates the replay to the trap-target address has happened and displays the notification sequence ID of the first and last replayed notifications.

```
*A:SetupCLI# show log log-id 44
Event Log 44
```

7950 XRS System Management Guide

SNMP Log contents [size=100 next event=3827 (wrapped)]
3826 2008/04/22 23:42:02.15 UTC MAJOR: LOGGER #2015 Base Log-id 44
"Missed events 3819 to 3825 from Log-id 44 have been resent to SNMP notification target
address 10.10.10.3."
3825 2008/04/22 23:42:02.15 UTC INDETERMINATE: LOGGER #2011 Base Event Test
"Test event has been generated with system object identifier tmnxModelSR12Reg.
System description: TiMOS-B-0.0.private both/i386 ALCATEL SR 7750 Copyright (c) 2000-2008
Alcatel-Lucent.

All rights reserved. All use subject to applicable license agreements. Built on Tue Apr 22 14:41:18 PDT 2008 by test123 in /test123/ws/panos/main"

3824 2008/04/22 23:41:49.82 UTC WARNING: SYSTEM #2009 Base IP "Status of vRtrIfTable: router Base (index 1) interface xyz-test (index 35) changed administrative s tate: inService, operational state: inService"

3823 2008/04/22 23:41:49.82 UTC WARNING: SNMP #2005 Base xyz-test "Interface xyz-test is operational"

# **Configuring a Syslog Target**

Log events cannot be sent to a syslog target host until a valid syslog ID exists.

Use the following CLI syntax to configure a syslog file:

The following displays a syslog configuration example:

```
A:ALA-12>config>log# info

...

syslog 1

description "This is a syslog file."

address 10.10.10.104

facility user

level warning

exit

...

A:ALA-12>config>log#
```

### **Configuring an Accounting Custom Record**

```
A:ALA-48>config>subscr-mgmt>acct-plcy# info
   _____
. .
          custom-record
             queue 1
                 i-counters
                     high-octets-discarded-count
                     low-octets-discarded-count
                     in-profile-octets-forwarded-count
                     out-profile-octets-forwarded-count
                 exit
                 e-counters
                     in-profile-octets-forwarded-count
                     in-profile-octets-discarded-count
                     out-profile-octets-forwarded-count
                     out-profile-octets-discarded-count
                 exit
              exit
              significant-change 20
              ref-queue all
                 i-counters
                     in-profile-packets-forwarded-count
                     out-profile-packets-forwarded-count
                 exit
                 e-counters
                     in-profile-packets-forwarded-count
                     out-profile-packets-forwarded-count
                 exit
              exit
. .
```

A:ALA-48>config>subscr-mgmt>acct-plcy#

The following is an example custom record configuration.

```
Dut-C>config>log>acct-policy>cr# info
_____
              aa-specific
                  aa-sub-counters
                     short-duration-flow-count
                     medium-duration-flow-count
                     long-duration-flow-count
                     total-flow-duration
                     total-flows-completed-count
                  exit
                  from-aa-sub-counters
                     flows-admitted-count
                     flows-denied-count
                     flows-active-count
                     packets-admitted-count
                     octets-admitted-count
                     packets-denied-count
                     octets-denied-count
                     max-throughput-octet-count
```

```
max-throughput-packet-count
                     max-throughput-timestamp
                     forwarding-class
                 exit
                 to-aa-sub-counters
                     flows-admitted-count
                     flows-denied-count
                     flows-active-count
                     packets-admitted-count
                    octets-admitted-count
                    packets-denied-count
                    octets-denied-count
                     max-throughput-octet-count
                     max-throughput-packet-count
                     max-throughput-timestamp
                     forwarding-class
                 exit
              exit
              significant-change 1
              ref-aa-specific-counter any
-----
```

# Log Management Tasks

This section discusses the following logging tasks:

- Modifying a Log File on page 414
- Deleting a Log File on page 416
- Modifying a File ID on page 417
- Deleting a File ID on page 418
- Modifying a Syslog ID on page 419
- Deleting a Syslog on page 419
- Modifying an SNMP Trap Group on page 420
- Deleting an SNMP Trap Group on page 421
- Modifying a Log Filter on page 421
- Deleting a Log Filter on page 423
- Modifying Event Control Parameters on page 423
- Returning to the Default Event Control Configuration on page 424

# Modifying a Log File

Use the following CLI syntax to modify a log file:

```
CLI Syntax: config>log
    log-id log-id
    description description-string
    filter filter-id
    from {[main] [security] [change] [debug-trace]}
    to console
    to file file-id
    to memory [size]
    to session
    to snmp [size]
    to syslog syslog-id}
```

The following displays the current log configuration:

```
ALA-12>config>log>log-id# info

...

log-id 2

description "This is a test log file."

filter 1

from main security

to file 1

exit

...

ALA-12>config>log>log-id#
```

The following displays an example to modify log file parameters:

```
Example: config# log
    config>log# log-id 2
    config>log>log-id# description "Chassis log file."
    config>log>log-id# filter 2
    config>log>log-id# from security
    config>log>log-id# exit
```

The following displays the modified log file configuration:

```
A:ALA-12>config>log# info

...

log-id 2

description "Chassis log file."

filter 2

from security

to file 1

exit

A:ALA-12>config>log#
```

# **Deleting a Log File**

The log ID must be shutdown first before it can be deleted. In a previous example, **file 1** is associated with **log-id 2**.

```
A:ALA-12>config>log# info
_____
   file-id 1
       description "LocationTest."
        location cf1:
        rollover 600 retention 24
     exit
. . .
   log-id 2
        description "Chassis log file."
        filter 2
        from security
        to file 1
   exit
. . .
-----
A:ALA-12>config>log#
```

Use the following CLI syntax to delete a log file:

```
CLI Syntax: config>log
no log-id log-id
shutdown
```

The following displays an example to delete a log file:

```
Example: config# log
    config>log# log-id 2
    config>log>log-id# shutdown
    config>log>log-id# exit
    config>log# no log-id 2
```

## Modifying a File ID

**NOTE**: When the **file-id** location parameter is modified, log files are not written to the new location until a rollover occurs or the log is manually cleared. A rollover can be forced by using the **clear>log** command. Subsequent log entries are then written to the new location. If a rollover does not occur or the log not cleared, the old location remains in effect.

Use the following CLI syntax to modify a log file:

```
CLI Syntax: config>log
file-id log-file-id
description description-string
location [cflash-id]
rollover minutes [retention hours]
```

The following displays the current log configuration:

```
A:ALA-12>config>log# info

file-id 1

description "This is a log file."

location cf1:

rollover 600 retention 24

exit

A:ALA-12>config>log#
```

The following displays an example to modify log file parameters:

```
Example: config# log
    config>log# file-id 1
    config>log>file-id# description "LocationTest."
    config>log>file-id# rollover 2880 retention 500
    config>log>file-id# exit
```

The following displays the file modifications:

```
A:ALA-12>config>log# info

...
file-id 1
description "LocationTest."
location
rollover 2880 retention 500
exit
...
A:ALA-12>config>log#
```

# **Deleting a File ID**

**NOTE**: All references to the file ID must be deleted before the file ID can be removed.

Use the following CLI syntax to delete a log ID:

CLI Syntax: config>log no file-id log-file-id

The following displays an example to delete a file ID:

Example: config>log# no file-id 1

# Modifying a Syslog ID

NOTE: All references to the syslog ID must be deleted before the syslog ID can be removed.

Use the following CLI syntax to modify a syslog ID parameters:

The following displays an example of the syslog ID modifications:

```
Example: config# log
    config>log# syslog 1
    config>log>syslog$ description "Test syslog."
    config>log>syslog# address 10.10.0.91
    config>log>syslog# facility mail
    config>log>syslog# level info
```

The following displays the syslog configuration:

```
A:ALA-12>config>log# info

...

syslog 1

description "Test syslog."

address 10.10.10.91

facility mail

level info

exit

...

A:ALA-12>config>log#
```

# Deleting a Syslog

Use the following CLI syntax to delete a syslog file:

```
CLI Syntax: config>log
no syslog syslog-id
```

The following displays an example to delete a syslog ID:

### Modifying an SNMP Trap Group

Use the following CLI syntax to modify an SNMP trap group:

```
CLI Syntax: config>log
snmp-trap-group log-id
trap-target name [address ip-address] [port port] [sn-
mpv1|snmpv2c| snmpv3] notify-community communi-
tyName |snmpv3SecurityName [security-level {no-
auth-no-privacy|auth-no-privacy|privacy}]
```

The following displays the current SNMP trap group configuration:

```
A:ALA-12>config>log# info

...

snmp-trap-group 10

trap-target 10.10.10.104:5 "snmpv3" notify-community "coummunitystring"

exit

...

A:ALA-12>config>log#
```

The following displays an example of the command usage to modify an SNMP trap group:

The following displays the SNMP trap group configuration:

```
A:ALA-12>config>log# info

...
snmp-trap-group 10
trap-target 10.10.0.91:1 "snmpv2c" notify-community "com1"
exit
...
A:ALA-12>config>log#
```

Page 420

7950 XRS System Management Guide

### **Deleting an SNMP Trap Group**

Use the following CLI syntax to delete a trap target and SNMP trap group:

```
CLI Syntax: config>log
no snmp-trap-group log-id
no trap-target name
```

The following displays the SNMP trap group configuration:

```
A:ALA-12>config>log# info

...

snmp-trap-group 10

trap-target 10.10.0.91:1 "snmpv2c" notify-community "com1"

exit

...

A:ALA-12>config>log#
```

The following displays an example to delete a trap target and an SNMP trap group.

### Modifying a Log Filter

Use the following CLI syntax to modify a log filter:

```
CLI Syntax: config>log
  filter filter-id
    default-action {drop|forward}
    description description-string
    entry entry-id
    action {drop|forward}
    description description-string
    match
        application {eq|neq} application-id
        number {eq|neq} application-id
        number {eq|neq} router-instance [regexp]
        severity {eq|neq|lt|lte|gt|gte} severity-level
        subject {eq|neq} subject [regexp]
```

The following output displays the current log filter configuration:

```
ALA-12>config>log# info
#-----
echo "Log Configuration "
#-----
. . .
     filter 1
       default-action drop
       description "This is a sample filter."
        entry 1
           action forward
          match
             application eq "mirror"
             severity eq critical
           exit
        exit
     exit
. . .
-----
```

ALA-12>config>log#

The following displays an example of the log filter modifications:

```
Example: config# log
    config>log# filter 1
    config>log>filter# description "This allows <n>."
    config>log>filter# default-action forward
    config>log>filter# entry 1
    config>log>filter>entry$ action drop
    config>log>filter>entry# match
    config>log>filter>entry>match# application eq user
    config>log>filter>entry>match# number eq 2001
    config>log>filter>entry>match# no severity
    config>log>filter>entry>match# no severity
    config>log>filter>entry>match# no severity
    config>log>filter>entry>match# exit
```

The following displays the log filter configuration:

```
A:ALA-12>config>log>filter# info
_____
. . .
      filter 1
        description "This allows <n>."
        entry 1
           action drop
           match
              application eq "user"
              number eq 2001
            exit
        exit
      exit
. . .
_____
A:ALA-12>config>log>filter#
```

### **Deleting a Log Filter**

Use the following CLI syntax to delete a log filter:

CLI Syntax: config>log no filter filter-id

The following output displays the current log filter configuration:

```
A:ALA-12>config>log>filter# info
. . .
     filter 1
        description "This allows <n>."
        entry 1
           action drop
           match
              application eq "user"
              number eq 2001
           exit
        exit
     exit
. . .
-----
A:ALA-12>config>log>filter#
```

The following displays an example of the command usage to delete a log filter:

Example: config>log# no filter 1

## **Modifying Event Control Parameters**

Use the following CLI syntax to modify event control parameters:

```
CLI Syntax: config>log
    event-control application-id [event-name|event-number] gen-
        erate[severity-level] [throttle]
    event-control application-id [event-name|event-number] sup-
        press
```

The following displays the current event control configuration:

A:ALA-12>config>log# info ... event-control "" 2014 generate critical ... A:ALA-12>config>log# The following displays an example of an event control modifications:

The following displays the log filter configuration:

```
A:ALA-12>config>log# info

...

event-control "" 2014 suppress

...

A:ALA-12>config>log#
```

### **Returning to the Default Event Control Configuration**

The no form of the event-control command returns modified values back to the default values.

Use the following CLI syntax to modify event control parameters:

```
CLI Syntax: config>log
no event-control application [event-name |event-nunmber]
```

The following displays an example of the command usage to return to the default values:

| Example: | config# log |    |               |     |      |
|----------|-------------|----|---------------|-----|------|
|          | config>log# | no | event-control | " " | 2001 |
|          | config>log# | no | event-control |     | 2002 |
|          | config>log# | no | event-control | " " | 2014 |

event-control "" 2010 generate warning event-control "" 2011 generate warning event-control "" 2012 generate warning event-control "" 2013 generate warning event-control "" 2014 generate warning event-control "" 2015 generate critical event-control "" 2016 generate warning ...

A:ALA-12>config>log#

Returning to the Default Event Control Configuration

# Log Command Reference

## **Command Hierarchies**

- Log Command Reference on page 427
  - $\rightarrow$  Accounting Policy Commands on page 428
  - → Custom Record Commands on page 429
  - $\rightarrow$  File ID Commands on page 432
  - $\rightarrow$  Event Filter Commands on page 432
  - → Event Handling System (EHS) Commands on page 433
  - → Event Trigger Commands on page 433
  - $\rightarrow$  Log ID Commands on page 434
  - → SNMP Trap Group Commands on page 434
  - $\rightarrow$  Syslog Commands on page 435
- Show Commands on page 436
- Clear Command on page 436

#### Log Configuration Commands

#### 

— no throttle-rate

## Accounting Policy Commands

config

— log

- collection-interval minutes
- no collection-interval
- **accounting-policy** *acct-policy-id*
- **no accounting-policy** *acct-policy-id* 
  - [no] default
  - **description** description-string
  - no description
  - [no] include-router-info
  - [no] include-system-info
  - **record** record-name
  - no record
  - [no] shutdown
  - to file *log-file-id*

### **Custom Record Commands**

config

— log

- accounting-policy acct-policy-id [interval minutes]
- **no accounting-policy** *acct-policy-id* 
  - collection-interval minutes
  - no collection-interval
  - [no] custom-record
    - [no] aa-specific
      - [no] flows-active-count [all]
      - [no] flows-admitted-count
      - [no] flows-denied-count
      - [no] forwarding-class
      - [no] octets-admitted-count
      - [no] octets-denied-count
      - [no] packets-admitted-count
      - [no] packets-denied-count
      - to-aa-sub-counters [all]
      - to-aa-sub-counters
        - [no] flows-active-count [all]
        - [no] flows-admitted-count
        - [no] flows-denied-count
        - [no] forwarding-class
        - [no] octets-admitted-count
        - [no] octets-denied-count
        - [no] packets-admitted-count
        - [no] packets-denied-count
      - e-counters [all]
      - no e-counters
        - [no] in-profile-octets-discarded-count
        - [no] in-profile-octets-forwarded-count
        - [no] in-profile-packets-discarded-count
        - [no] in-profile-packets-forwarded-count
        - [no] out-profile-octets-discarded-count
        - [no] out-profile-octets-forwarded-count
        - [no] out-profile-packets-discarded-count
        - [no] out-profile-packets-forwarded-count
      - i-counters [all]
      - no i-counters
        - [no] in-profile-octets-discarded-count
        - [no] in-profile-octets-forwarded-count
        - [no] in-profile-packets-discarded-count
        - [no] in-profile-packets-forwarded-count
        - [no] out-profile-octets-discarded-count
        - [no] out-profile-octets-forwarded-count
        - [no] out-profile-packets-discarded-count
        - [no] out-profile-packets-discarded-count
           [no] out-profile-packets-forwarded-count
    - [no] queue queue-id
       e-counters [all]

— no e-counters

- [no] in-profile-octets-discarded-count
- [no] in-profile-octets-forwarded-count
- [no] in-profile-packets-discarded-count

- [no] in-profile-packets-forwarded-count
- [no] out-profile-octets-discarded-count
- [no] out-profile-octets-forwarded-count
- [no] out-profile-packets-discarded-count
- [no] out-profile-packets-forwarded-count
- i-counters [all]
- no i-counters
  - [no] all-octets-offered-count
  - [no] all-packets-offered-count
  - [no] high-octets-discarded-count
  - [no] high-octets-offered-count
  - [no] high-packets-discarded-count
  - [no] high-packets-offered-count
  - [no] in-profile-octets-forwarded-count
  - [no] in-profile-packets-forwarded-count
  - [no] low-octets-discarded-count
  - [no] low-packets-discarded-count
  - [no] low-octets-offered-count
  - [no] low-packets-offered-count
  - [no] out-profile-octets-forwarded-count
  - [no] out-profile-packets-forwarded-count
  - [no] uncoloured-octets-offered-count
  - [no] uncoloured-packets-offered-count
- ref-aa-specific-counter any
- no ref-aa-specific-counter
- ref-override-counter ref-override-counter-id
- ref-override-counter all
- no ref-override-counter
  - e-counters [all]
  - no e-counters
    - [no] in-profile-octets-discarded-count
    - [no] in-profile-octets-forwarded-count
    - [no] in-profile-packets-discarded-count
    - [no] in-profile-packets-forwarded-count
    - [no] out-profile-octets-discarded-count
    - [no] out-profile-octets-forwarded-count
    - [no] out-profile-packets-discarded-count
    - [no] out-profile-packets-forwarded-count
  - i-counters [all]
  - no i-counters
    - [no] all-octets-offered-count
    - [no] all-packets-offered-count
    - [no] high-octets-discarded-count
    - [no] high-octets-offered-count
    - [no] high-packets-discarded-count
    - [no] high-packets-offered-count
    - [no] in-profile-octets-forwarded-count
    - [no] in-profile-packets-forwarded-count
    - [no] low-octets-discarded-count
    - [no] low-packets-discarded-count
    - [no] low-octets-offered-count
    - [no] low-packets-offered-count
    - [no] out-profile-octets-forwarded-count
    - [no] out-profile-packets-forwarded-count
    - [no] uncoloured-octets-offered-count

7950 XRS System Management Guide

#### - [no] uncoloured-packets-offered-count

— ref-queue queue-id

— ref-queue all

— no ref-queue

— e-counters [all]

- no e-counters

- [no] in-profile-octets-discarded-count
- [no] in-profile-octets-forwarded-count
- [no] in-profile-packets-discarded-count
- [no] in-profile-packets-forwarded-count
- [no] out-profile-octets-discarded-count
- [no] out-profile-octets-forwarded-count
- [no] out-profile-packets-discarded-count
- [no] out-profile-packets-forwarded-count
- i-counters [all]
- no i-counters
  - [no] all-octets-offered-count
  - [no] all-packets-offered-count
  - [no] high-octets-discarded-count
  - [no] high-octets-offered-count
  - [no] high-packets-discarded-count
  - [no] high-packets-offered-count
  - [no] in-profile-octets-forwarded-count
  - [no] in-profile-packets-forwarded-count
  - [no] low-octets-discarded-count
  - [no] low-packets-discarded-count
  - [no] low-octets-offered-count
  - [no] low-packets-offered-count
  - [no] out-profile-octets-forwarded-count
  - [no] out-profile-packets-forwarded-count
- significant-change delta
- no significant-change

### File ID Commands

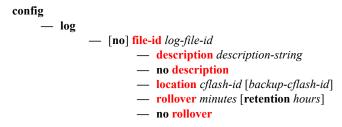

#### **Event Filter Commands**

Refer to the 7x50 SR OS Services Guide for information about configuring log filters in a VPRN service.

config — log

— [no] filter filter-id

- default-action {drop | forward}
- no default-action
- description description-string
- no description
- [no] entry entry-id
  - action {drop | forward}
  - no action
  - **description** *description-string*
  - no description
  - [no] match
    - **application** {**eq** | **neq**} *application-id*
    - no application
    - message {eq | neq} pattern pattern [regexp]
    - no message
    - number {eq | neq | lt | lte | gt | gte} event-id
    - no number
    - router {eq | neq} router-instance [regexp]
    - no router
    - severity {eq | neq | lt | lte | gt | gte} severity-level
    - no severity
    - subject {eq | neq} subject [regexp]
    - no subject

### Event Handling System (EHS) Commands

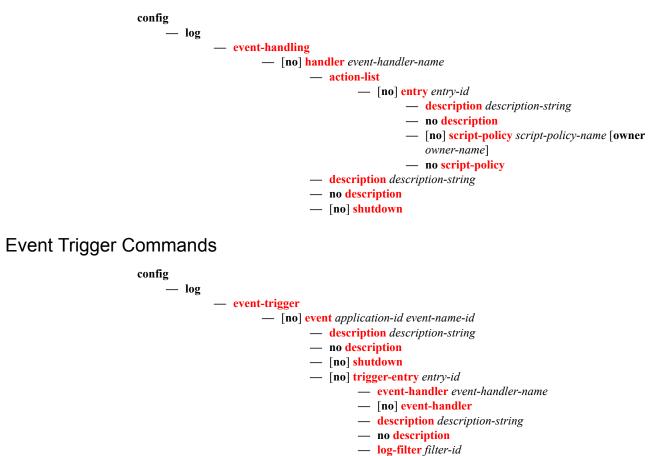

— [no] log-filter

#### Log ID Commands

Refer to the 7x50 SR OS Services Guide for information about configuring logs in a VPRN service.

config – log - [no] log-id log-id - description description-string — no description — filter filter-id — no filter — from {[main] [security] [change] [debug-trace]} - no from — [no] shutdown — time-format {local | utc} — to console — to file log-file-id - to memory [size] - to session — to snmp [size] to syslog syslog-id

#### SNMP Trap Group Commands

Refer to the 7x50 SR OS Services Guide for information about configuring SNMP trap groups in a VPRN service.

#### config

— log

- [no] snmp-trap-group log-id
  - description description-string
  - no description
  - trap-target name [address ip-address] [port port] [snmpv1 | snmpv2c | snmpv3] notify-community communityName | snmpv3SecurityName [security-level {noauth-no-privacy | auth-no-privacy | privacy}][replay]
  - no trap-target name

#### Syslog Commands

Refer to the 7x50 SR OS Services Guide for information about configuring syslogs in a VPRN service.

config

— log

#### — [no] syslog syslog-id

- address ip-address
- no address
- **description** *description-string*
- no description
- facility syslog-facility
- no facility
- level {emergency | alert | critical | error | warning | notice | info | debug}
- no level
- log-prefix log-prefix-string
- no log-prefix
- port port
- no port

#### Show Commands

Refer to the 7x50 SR OS Services Guide for information about log show routines for VPRN services.

| show  |                                                                                                    |
|-------|----------------------------------------------------------------------------------------------------|
| — log |                                                                                                    |
|       | — accounting-policy [acct-policy-id] [access   network]                                                                                                    |
|       | — accounting-records                                                                                                    |
|       | — applications                                                                                                    |
|       | — event-control [application [event-name   event-number]]                                                                                                    |
|       | — event-handling                                                                                                    |
|       | — handler [handler-name]                                                                                                    |
|       | — handler detail                                                                                                    |
|       | — file-id [log-file-id]                                                                                                    |
|       | — filter-id [filter-id]                                                                                                    |
|       | — log-collector                                                                                                    |
|       | <ul> <li>log-id [log-id] [severity severity-level] [application application] [sequence from-seq [to-seq]] [count count] [router router-instance [expression] [subject subject [regexp]] [ascending]descending] [message format [msg-regexp]]</li> </ul> |
|       | — snmp-trap-group [log-id]                                                                                                    |
|       | — syslog [syslog-id]                                                                                                    |
|       |                                                                                                    |

**Clear Command** 

clear

— log log-id

# **Configuration Commands**

# **Generic Commands**

## description

| Syntax      | description <i>string</i><br>no description                                                                                                    |
|-------------|----------------------------------------------------------------------------------------------------|
| Context     | config>log>filter<br>config>log>filte>entry<br>config>log>log-id<br>config>log>accounting-policy<br>config>log>event-handling>handler<br>config>log>event-handling>handler>action-list>entry<br>config>log>event-trigger>event<br>config>log>event-trigger>event>trigger-entry<br>config>log>file-id<br>config>log>syslog<br>config>log>syslog |
| Description | This command creates a text description stored in the configuration file for a configuration context. The <b>description</b> command associates a text string with a configuration context to help identify the content in the configuration file.                                                                                             |
|             | The <b>no</b> form of the command removes the string from the configuration.                                                                                                    |
| Default     | No text description is associated with this configuration. The string must be entered.                                                                                                    |
| Parameters  | <i>string</i> — The description can contain a string of up to 80 characters composed of printable, 7-bit ASCII characters. If the string contains special characters (#, \$, spaces, etc.), the entire string must be enclosed within double quotes.                                                                                           |

## shutdown

| Syntax      | [no] shutdown                                                                                                    |
|-------------|----------------------------------------------------------------------------------------------------|
| Context     | config>log>log-id<br>config>log>accounting-policy<br>config>log>event-handling>handler<br>config>log>event-trigger>event                                                                                       |
| Description | This command administratively disables an entity. When disabled, an entity does not change, reset, or remove any configuration settings or statistics. The operational state of the entity is disabled as well |

as the operational state of any entities contained within. Many objects must be shut down before they may be deleted.

The no form of this command administratively enables an entity.

#### Default no shutdown

Special Cases

**log-id** *log-id* — When a *log-id* is shut down, no events are collected for the entity. This leads to the loss of event data.

**accounting-policy** *accounting Policy* — When an accounting policy is shut down, no accounting data is written to the destination log ID. Counters in the billing data reflect totals, not increments, so when the policy is re-enabled (**no shutdown**) the counters include the data collected during the period the policy was shut down.

#### app-route-notifications

| Syntax      | app-route-notifications                                                                                                    |
|-------------|----------------------------------------------------------------------------------------------------|
| Context     | config>log                                                                                                    |
| Description | Specific system applications in SR OS can take action based on a route to certain IP destinations being available. This CLI branch contains configuration related to these route availability notifications. A delay can be configured between the time that a route is determined as available in the CPM, and the time that the application is notified of the available route. For example, this delay may be used to increase the chances that other system modules (such as IOMs/XCMs/MDAs/XMAs) are fully programmed with the new route before the application takes action. Currently, the only application that acts upon these <i>route available</i> or <i>route changed</i> notifications with their configurable delays is the SNMP replay feature, which receives notifications of route availability to the SNMP trap receiver destination IP address. |

#### cold-start-wait

| Syntax      | [no] cold-start-wait                                                                                                    |
|-------------|----------------------------------------------------------------------------------------------------|
| Context     | config>log>app-route-notifications                                                                                      |
| Description | The time delay that must pass before notifying specific CPM applications that a route is available after a cold reboot. |
| Default     | no cold-start-wait                                                                                                    |
| Parameters  | - Values seconds: $1 - 300$                                                                                             |
|             | Default 0                                                                                                    |

## route-recovery-wait

| Syntax      | [no] route-recovery-wait                                                                                                    |  |
|-------------|----------------------------------------------------------------------------------------------------|--|
| Context     | config>log>app-route-notifications                                                                                                    |  |
| Description | The time delay that must pass before notifying specific CPM applications after the recovery or change of a route during normal operation. |  |
| Default     | no route-recovery-wait                                                                                                    |  |
| Parameters  | - Values seconds: $1 - 100$                                                                                                    |  |
|             | Default 0                                                                                                    |  |

#### event-control

| Syntax      | event-control application-id [event-name   event-number] [generate][ severity-level]<br>[throttle] [specific-throttle-rate events-limit interval seconds   disable-specific-throttle]<br>event-control application-id [event-name   event-number] suppress<br>no event-control application [event-name   event-number]                                                                                                    |
|-------------|----------------------------------------------------------------------------------------------------|
| Context     | config>log                                                                                                    |
| Description | This command is used to specify that a particular event or all events associated with an application is either generated or suppressed.                                                                                                    |
|             | Events are generated by an application and contain an event number and description explaining the cause of the event. Each event has a default designation which directs it to be generated or suppressed.                                                                                                    |
|             | Events are generated with a default severity level that can be modified by using the <i>severity-level</i> option.                                                                                                    |
|             | Events that are suppressed by default are typically used for debugging purposes. Events are suppressed at the time the application requests the event's generation. No event log entry is generated regardless of the destination. While this feature can save processor resources, there may be a negative effect on the ability to troubleshoot problems if the logging entries are squelched. In reverse, indiscriminate application may cause excessive overhead. |
|             | The rate of event generation can be throttled by using the throttle parameter.                                                                                                    |
|             | The <b>no</b> form of the command reverts the parameters to the default setting for events for the application or a specific event within the application. The severity, generate, suppress, and throttle options will also be reset to the initial values.                                                                                                    |
| Default     | Each event has a set of default settings. To display a list of all events and the current configuration use the <b>event-control</b> command.                                                                                                    |

- **Parameters** application-id The application whose events are affected by this event control filter.
  - **Default** None, this parameter must be explicitly specified.
  - **Values** A valid application name. To display a list of valid application names, use the **applications** command. Some examples of valid applications are:

bgp, cflowd, chassis, debug, igmp, lldp, mirror, ospf, pim, port, snmp, system, user, vrtr

- *event-name* | *event-number* To generate, suppress, or revert to default for a single event, enter the specific number or event short name. If no event number or name is specified, the command applies to all events in the application. To display a list of all event short names use the **event-control** command.
  - Default none
  - Values A valid event name or event number.
- **generate** Specifies that logger event is created when this event occurs. The generate keyword can be used with two optional parameters, *severity-level* and **throttle**.

**Default** generate

severity-name — An ASCII string representing the severity level to associate with the specified generated events

**Default** The system assigned severity name

- **Values** One of: cleared, indeterminate, critical, major, minor, warning.
- **throttle** Specifies whether or not events of this type will be throttled. By default, event throttling is on for most event types.
- suppress This keyword indicates that the specified events will not be logged. If the suppress keyword is not specified then the events are generated by default.

Default generate

specific-throttle-rate events-limit — The log event throttling rate can be configured independently for each log event using this keyword. This specific-throttle-rate overrides the globally configured throttle rate (configure>log>throttle-rate) for the specific log event.

**Values** 1 — 20000

interval seconds — specifies the number of seconds that the specific throttling intervals lasts.

**Values** 1 — 1200

disable-specific-throttle — Specifies to disable the specific-throttle-rate.

#### event-damping

| Syntax      | [no] event-damping                                                                                                    |
|-------------|----------------------------------------------------------------------------------------------------|
| Context     | config>log                                                                                                    |
| Description | This command allows the user to set the event damping algorithm to suppress QoS or filter change events.                                                                                                    |
|             | Note that while this event damping is original behavior for some modules such as service manager, QoS, and filters it can result in the NMS system database being out of sync because of missed change events. On the other hand, if the damping is disabled ( <b>no event-damping</b> ), it may take much longer for a large CLI configuration file to be processed when manually "exceed" after system bootup. |

#### route-preference

**Syntax** route-preference primary {inband | outband} secondary {inband | outband | none} no route-preference Context config>log Description This command specifies the primary and secondary routing preference for traffic generated for SNMP notifications and syslog messages. If the remote destination is not reachable through the routing context specified by primary route preference then the secondary routing preference will be attempted. The **no** form of the command reverts to the default values. Default no route-preference **Parameters** primary — Specifies the primary routing preference for traffic generated for SNMP notifications and syslog messages. Default outband secondary — Specifies the secondary routing preference for traffic generated for SNMP notifications and syslog messages. The routing context specified by the secondary route preference will be attempted if the remote destination was not reachable by the primary routing preference, specified by primary route preference. The value specified for the secondary routing preference must be distinct from the value for primary route preference. Default inband inband — Specifies that the logging utility will attempt to use the base routing context to send SNMP notifications and syslog messages to remote destinations. **outband** — Specifies that the logging utility will attempt to use the management routing context to send SNMP notifications and syslog messages to remote destinations. **none** — Specifies that no attempt will be made to send SNMP notifications and syslog messages to remote destinations.

# Log File Commands

file-id

Syntax [no] file-id file-id

Context config>log

**Description** This command creates the context to configure a file ID template to be used as a destination for an event log or billing file.

This command defines the file location and characteristics that are to be used as the destination for a log event message stream or accounting/billing information. The file defined in this context is subsequently specified in the **to** command under **log-id** or **accounting-policy** to direct specific logging or billing source streams to the file destination.

A file ID can only be assigned to either *one* **log-id** or *one* **accounting-policy**. It cannot be reused for multiple instances. A file ID and associated file definition must exist for each log and billing file that must be stored in the file system.

A file is created when the file ID defined in this command is selected as the destination type for a specific log or accounting record. Log files are collected in a "log" directory. Accounting files are collected in an "act" directory.

The file names for a log are created by the system as summarized in the table below:

| File Type       | File Name         |
|-----------------|-------------------|
| Log File        | logllff-timestamp |
| Accounting File | actaaff-timestamp |

Where:

\_

- *ll* is the *log-id*
- *aa* is the accounting *policy-id*
- *ff* is the file-id
- The *timestamp* is the actual timestamp when the file is created. The format for the timestamp is *yyyymmdd-hhmmss* where:
  - *yyyy* is the year (for example, 2006)
  - mm is the month number (for example, 12 for December)
  - dd is the day of the month (for example, 03 for the 3rd of the month)
  - *hh* is the hour of the day in 24 hour format (for example, 04 for 4 a.m.)
  - *mm* is the minutes (for example, 30 for 30 minutes past the hour)
  - ss is the number of seconds (for example, 14 for 14 seconds)
- The accounting file is compressed and has a gz extension.

#### 7950 XRS System Management Guide

When initialized, each file will contain:

- The *log-id* description.
- The time the file was opened.
- The reason the file was created.
- If the event log file was closed properly, the sequence number of the last event stored on the log is recorded.

If the process of writing to a log file fails (for example, the compact flash card is full) and if a backup location is not specified or fails, the log file will not become operational even if the compact flash card is replaced. Enter either a **clear log** command or a **shutdown/no shutdown** command to reinitialize the file.

If the primary location fails (for example, the compact flash card fills up during the write process), a trap is sent and logging continues to the specified backup location. This can result in truncated files in different locations.

The **no** form of the command removes the *file-id* from the configuration. A *file-id* can only be removed from the configuration if the file is not the designated output for a log destination. The actual file remains on the file system.

**Default** No default file IDs are defined.

**Parameters** *file-id* — The file identification number for the file, expressed as a decimal integer.

Values 1 — 99

#### location

| Syntax      | location cflash-id [backup-cflash-id]<br>no location                                                                                                    |
|-------------|----------------------------------------------------------------------------------------------------|
| Context     | config>log>file <i>file-id</i>                                                                                                    |
| Description | This command specifies the primary location where the log or billing file will be created.                                                                                                    |
|             | The <b>location</b> command is optional. If the location command not explicitly configured, log files will be created on cf1: and accounting files will be created on cf2: without overflow onto other devices. Generally, cf3: is reserved for system files (configurations, images, etc.).                                                                    |
|             | When multiple location commands are entered in a single file ID context, the last command overwrites the previous command.                                                                                                    |
|             | When the location of a file ID that is associated with an active log ID is changed, the log events are not immediately written to the new location. The new location does not take affect until the log is rolled over either because the rollover period has expired or a <b>clear log</b> <i>log-id</i> command is entered to manually rollover the log file. |
|             | When creating files, the primary location is used as long as there is available space. If no space is available, an attempt is made to delete unnecessary files that are past their retention date.                                                                                                    |
|             | If sufficient space is not available an attempt is made to remove the oldest to newest closed log or accounting files. After each file is deleted, the system attempts to create the new file.                                                                                                    |

A medium severity trap is issued to indicate that a compact flash is either not available or that no space is available on the specified flash and that the backup location is being used.

A high priority alarm condition is raised if none of the configured compact flash devices for this file ID are present or if there is insufficient space available. If space does becomes available, then the alarm condition will be cleared.

Use the **no** form of this command to revert to default settings.

**Default** Log files are created on cf1: and accounting files are created on .

**Parameters** *cflash-id* — Specify the primary location.

Values cflash-id: cfl:

#### rollover

| Syntax      | rollover minutes [retention hours]<br>no rollover                                                                                                    |
|-------------|----------------------------------------------------------------------------------------------------|
| Context     | config>log>file file-id                                                                                                    |
| Description | This command configures how often an event or accounting log is rolled over or partitioned into a new file.                                                                                                    |
|             | An event or accounting log is actually composed of multiple, individual files. The system creates a new file for the log based on the <b>rollover</b> time, expressed in minutes.                                                                                                    |
|             | The <b>retention</b> option, expressed in hours, allows you to modify the default time to keep the file in the system. The retention time is based on the rollover time of the file.                                                                                                    |
|             | When multiple <b>rollover</b> commands for a <i>file-id</i> are entered, the last command overwrites the previous command.                                                                                                    |
| Default     | rollover 1440 retention 12                                                                                                    |
| Parameters  | minutes — The rollover time, in minutes.                                                                                                    |
|             | <b>Values</b> 5 — 10080                                                                                                    |
|             | <i>retention hours</i> . The retention period in hours, expressed as a decimal integer. The retention time is based on the time creation time of the file. The file becomes a candidate for removal once the creation datestamp + rollover time + retention time is less than the current timestamp. |
|             | Default 12                                                                                                    |
|             | <b>Values</b> 1 — 500                                                                                                    |

# Log Filter Commands

### filter

| Syntax      | [no] filter filter-id                                                                                                    |
|-------------|----------------------------------------------------------------------------------------------------|
| Context     | config>log                                                                                                    |
| Description | This command creates a context for an event filter. An event filter specifies whether to forward or drop an event or trap based on the match criteria.                                                                                                    |
|             | Filters are configured in the <b>filter</b> <i>filter-id</i> context and then applied to a log in the <b>log-id</b> <i>log-id</i> context. Only events for the configured log source streams destined to the log ID where the filter is applied are filtered. |
|             | Any changes made to an existing filter, using any of the sub-commands, are immediately applied to the destinations where the filter is applied.                                                                                                    |
|             | The <b>no</b> form of the command removes the filter association from log IDs which causes those logs to forward all events.                                                                                                    |
| Default     | No event filters are defined.                                                                                                    |
| Parameters  | filter-id — The filter ID uniquely identifies the filter.                                                                                                    |
|             | <b>Values</b> 1 — 1000                                                                                                    |
|             |                                                                                                    |

## default-action

| Syntax      | default-action {drop   forward}<br>no default-action                                                                                                    |
|-------------|----------------------------------------------------------------------------------------------------|
| Context     | config>log>filter <i>filter-id</i>                                                                                                    |
| Description | The default action specifies the action that is applied to events when no action is specified in the event filter entries or when an event does not match the specified criteria. |
|             | When multiple <b>default-action</b> commands are entered, the last command overwrites the previous command.                                                                       |
|             | The <b>no</b> form of the command reverts the default action to the default value (forward).                                                                                      |
| Default     | <b>default-action forward</b> — The events which are not explicitly dropped by an event filter match are forwarded.                                                               |
| Parameters  | drop — The events which are not explicitly forwarded by an event filter match are dropped.                                                                                        |
|             | forward — The events which are not explicitly dropped by an event filter match are forwarded.                                                                                     |

# Log Filter Entry Commands

### action

| Syntax<br>Syntax | action {drop   forward}<br>no action                                                                                                    |
|------------------|----------------------------------------------------------------------------------------------------|
| Context          | config>log>filter <i>filter-id</i> >entry <i>entry-id</i>                                                                                                    |
| Description      | This command specifies a drop or forward action associated with the filter entry. If neither <b>drop</b> nor <b>forward</b> is specified, the <b>default-action</b> will be used for traffic that conforms to the match criteria. This could be considered a No-Op filter entry used to explicitly exit a set of filter entries without modifying previous actions. |
|                  | Multiple action statements entered will overwrite previous actions.                                                                                                    |
|                  | The <b>no</b> form of the command removes the specified <b>action</b> statement.                                                                                                    |
| Default          | Action specified by the <b>default-action</b> command will apply.                                                                                                    |
| Parameters       | drop — Specifies packets matching the entry criteria will be dropped.                                                                                                    |
|                  | forward — Specifies packets matching the entry criteria will be forwarded.                                                                                                    |

## entry

| Syntax      | [no] entry entry-id                                                                                                    |
|-------------|----------------------------------------------------------------------------------------------------|
| Context     | config>log>filter <i>filter-id</i>                                                                                                    |
| Description | This command is used to create or edit an event filter entry. Multiple entries may be created using unique <i>entry-id</i> numbers. The TiMOS implementation exits the filter on the first match found and executes the action in accordance with the action command.                                                                                                    |
|             | Comparisons are performed in an ascending entry ID order. When entries are created, they should be arranged sequentially from the most explicit entry to the least explicit. Matching ceases when a packet matches an entry. The entry action is performed on the packet, either drop or forward. To be considered a match, the packet must meet all the conditions defined in the entry. |
|             | An entry may not have any match criteria defined (in which case, everything matches) but must have at least the keyword action for it to be considered complete. Entries without the action keyword will be considered incomplete and are rendered inactive.                                                                                                    |
|             | The <b>no</b> form of the command removes the specified entry from the event filter. Entries removed from the event filter are immediately removed from all log-id's where the filter is applied.                                                                                                    |
| Default     | No event filter entries are defined. An entry must be explicitly configured.                                                                                                    |

**Parameters** *entry-id.* The entry ID uniquely identifies a set of match criteria corresponding action within a filter. Entry ID values should be configured in staggered increments so you can insert a new entry in an existing policy without renumbering the existing entries.

**Values** 1 — 999

# Log Filter Entry Match Commands

#### match

| Syntax      | [no] match                                                                                                    |
|-------------|----------------------------------------------------------------------------------------------------|
| Context     | config>log>filter <i>filter-id</i> >entry <i>entry-id</i>                                                                                                    |
| Description | This command creates context to enter/edit match criteria for a filter entry. When the match criteria is satisfied, the action associated with the entry is executed.                         |
|             | If more than one match parameter (within one match statement) is specified, then all the criteria must be satisfied (AND functional) before the action associated with the match is executed. |
|             | Use the <b>application</b> command to display a list of the valid applications.                                                                                                    |
| 1 1         | Match context can consist of multiple match parameters (application, event-number, severity, subject), but multiple <b>match</b> statements cannot be entered per entry.                      |
|             | The <b>no</b> form of the command removes the match criteria for the <i>entry-id</i> .                                                                                                    |
| Default     | No match context is defined.                                                                                                    |

## application

| Syntax                                                                          | application {eq   neq} application-id no application                                                                                                    |  |
|---------------------------------------------------------------------------------|----------------------------------------------------------------------------------------------------|--|
| Context                                                                         | config>log>filter <i>filter-id</i> >entry <i>entry-id</i> >match                                                                                                    |  |
| Description                                                                     | This command adds an OS application as an event filter match criterion.                                                                                                    |  |
|                                                                                 | An OS application is the software entity that reports the event. Applications include IP, MPLS, OSPF, CLI, SERVICES etc. Only one application can be specified. The latest <b>application</b> command overwrites the previous command. |  |
| The <b>no</b> form of the command removes the application as a match criterion. | The <b>no</b> form of the command removes the application as a match criterion.                                                                                                    |  |
| Default                                                                         | <b>no application</b> — No application match criterion is specified.                                                                                                    |  |
| Parameters                                                                      | eq   neq — The operator specifying the type of match. Valid operators are listed in the table below.                                                                                                    |  |

| Operator                                             | Notes        |
|------------------------------------------------------|--------------|
| eq                                                   | equal to     |
| neq                                                  | not equal to |
| <i>application-id</i> — The application name string. |              |

Values application\_assurance, aps, atm, bgp, cflowd, chassis, debug, dhcp, dhcps, diameter, dynsvc, efm\_oam, elmi, ering, eth\_cfm, etun, fiter, gsmp, igh, igmp, igmp\_snooping, ip, ipsec, isis, 12tp, lag, ldp, li, lldp, logger, mcpath, mc\_redundancy, mirror, mld, mld\_snooping, mpls, mpls\_tp, msdp, nat, ntp, oam, open\_flow, ospf, pim, pim\_snooping, port, ppp, pppoe, ptp, radius, rip, rip\_ng, route\_policy, rsvp, security, snmp, stp, svcmgr, system, user, video, vrrp, vrtr, wlan\_gw, wpp

#### message

| Syntax      | message {eq   neq} pattern <i>pattern</i> [regexp]<br>no message                                                                                                    |
|-------------|----------------------------------------------------------------------------------------------------|
| Context     | config>log>filter>entry>match                                                                                                    |
| Description | This command adds system messages as a match criterion.                                                                                                    |
|             | The <b>no</b> form of the command removes messages as a match criterion.                                                                                                    |
| Parameters  | eq — Determines if the matching criteria should be equal to the specified value.                                                                                                    |
|             | <b>neq</b> — Determines if the matching criteria should not be equal to the specified value.                                                                                                    |
|             | pattern pattern — Specifies a message up to 400 characters to be used in the match criteria.                                                                                                    |
|             | <b>regexp</b> — Specifies the type of string comparison to use to determine if the log event matches the value of <b>message</b> command parameters. When the <b>regexp</b> keyword is not specified, the default matching algorithm used is a basic substring match. |

#### number

| Syntax      | number {eq   neq   It   Ite   gt   gte} <i>event-id</i><br>no number                                                                            |  |
|-------------|----------------------------------------------------------------------------------------------------|--|
| Context     | config>log>filter <i>filter-id</i> >entry <i>entry-id</i> >match                                                                                |  |
| Description | This command adds an SR OS application event number as a match criterion.                                                                       |  |
|             | SR OS event numbers uniquely identify a specific logging event within an application.                                                           |  |
|             | Only one <b>number</b> command can be entered per event filter entry. The latest <b>number</b> command overwrites the previous command.         |  |
|             | The <b>no</b> form of the command removes the event number as a match criterion.                                                                |  |
| Default     | <b>no event-number</b> — No event ID match criterion is specified.                                                                              |  |
| Parameters  | eq   neq   lt   lte   gt   gte — This operator specifies the type of match. Valid operators are listed in the table below. Valid operators are: |  |
|             | Operator Notes                                                                                                    |  |

| Operator | Notes        |
|----------|--------------|
| eq       | equal to     |
| neq      | not equal to |

| Operator | Notes                    |
|----------|--------------------------|
| lt       | less than                |
| lte      | less than or equal to    |
| gt       | greater than             |
| gte      | greater than or equal to |

*event-id* — The event ID, expressed as a decimal integer.

**Values** 1 — 4294967295

#### router

| Syntax      | router {eq   neq} <i>router-instance</i> [regexp]<br>no router                                                                                                    |
|-------------|----------------------------------------------------------------------------------------------------|
| Context     | config>log>filter>entry>match                                                                                                    |
| Description | This command specifies the log event matches for the router.                                                                                                    |
| Parameters  | eq — Determines if the matching criteria should be equal to the specified value.                                                                                                    |
|             | neq — Determines if the matching criteria should not be equal to the specified value.                                                                                                    |
|             | router-instance — Specifies a router name up to 32 characters to be used in the match criteria.                                                                                                    |
|             | regexp — Specifies the type of string comparison to use to determine if the log event matches the value of router command parameters. When the regexp keyword is specified, the string in the router command is a regular expression string that will be matched against the subject string in the log event being filtered. |
| severity    |                                                                                                    |

| Syntax      | severity {eq   neq   It   Ite   gt   gte} <i>severity-level</i><br>no severity                                                                                                    |
|-------------|----------------------------------------------------------------------------------------------------|
| Context     | config>log>filter>entry>match                                                                                                    |
| Description | This command adds an event severity level as a match criterion. Only one severity command can be entered per event filter entry. The latest severity command overwrites the previous command. The <b>no</b> form of the command removes the severity match criterion. |
| Default     | <b>no severity</b> — No severity level match criterion is specified.                                                                                                    |

 Parameters
 eq | neq | lt | lte | gt | gte — This operator specifies the type of match. Valid operators are listed in the table below.

| Operator | Notes                    |
|----------|--------------------------|
| eq       | equal to                 |
| neq      | not equal to             |
| lt       | less than                |
| lte      | less than or equal to    |
| gt       | greater than             |
| gte      | greater than or equal to |

*severity-name* — The ITU severity level name. The following table lists severity names and corresponding numbers per ITU standards M.3100 X.733 & X.21 severity levels.

| Severity Number | Severity Name        |
|-----------------|----------------------|
| 1               | cleared              |
| 2               | indeterminate (info) |
| 3               | critical             |
| 4               | major                |
| 5               | minor                |
| 6               | warning              |
|                 |                      |

Values cleared, intermediate, critical, major, minor, warning

#### subject

| Syntax      | subject {eq neq} <i>subject</i> [regexp]<br>no subject                                                                                                    |
|-------------|----------------------------------------------------------------------------------------------------|
| Context     | config>log>filter <i>filter-id</i> >entry <i>entry-id</i> >match                                                                                                    |
| Description | This command adds an event subject as a match criterion.                                                                                                    |
|             | The subject is the entity for which the event is reported, such as a port. In this case the port-id string would be the subject. Only one <b>subject</b> command can be entered per event filter entry. The latest <b>subject</b> command overwrites the previous command. |
|             | The <b>no</b> form of the command removes the subject match criterion.                                                                                                    |
| Default     | no subject — No subject match criterion specified.                                                                                                    |

**Parameters** eq | neq — This operator specifies the type of match. Valid operators are listed in the following table:

| Operator | Notes        |
|----------|--------------|
| eq       | equal to     |
| neg      | not equal to |

subject — A string used as the subject match criterion.

regexp — Specifies the type of string comparison to use to determine if the log event matches the value of subject command parameters. When the regexp keyword is specified, the string in the subject command is a regular expression string that will be matched against the subject string in the log event being filtered. When the regexp keyword is not specified, the subject command string is matched exactly by the event filter.

# **Event Handling System (EHS) Commands**

## event-handling

| Syntax      | event-handling                                                                                      |
|-------------|----------------------------------------------------------------------------------------------------|
| Context     | config>log                                                                                          |
| Description | This command enables the context to configure event handling within the Event Handler System (EHS). |

### handler

| Syntax      | [no] handler event-handler-name                                                                 |  |
|-------------|-------------------------------------------------------------------------------------------------|--|
| Context     | config>log>event-handling                                                                       |  |
| Description | This command configures an EHS handler.                                                         |  |
|             | The <b>no</b> form of the command removes the specified EHS handler.                            |  |
| Parameters  | event-handler-name — Specifies the name of the EHS handler. Can be up to 32 characters maximum. |  |

### action-list

| Syntax      | action-list                                                                |
|-------------|----------------------------------------------------------------------------|
| Context     | config>log>event-handling>handler                                          |
| Description | This command enables the context to configure the EHS handler action list. |

#### entry

| Syntax      | [no] entry entry-id                                                                                                    |  |
|-------------|----------------------------------------------------------------------------------------------------|--|
| Context     | config>log>event-handling>handler>action-list                                                                                                    |  |
| Description | This command configures an EHS handler action-list entry. A handler can have multiple actions where each action, for example, could request the execution of a different script. When the handler is triggered it will walk through the list of configured actions. |  |
|             | The no form of the command removes the specified EHS handler action-list entry.                                                                                                    |  |
| Parameters  | entry-id — Specifies the identifier of the EHS handler entry.                                                                                                    |  |
|             | <b>Values</b> 1 — 1500                                                                                                    |  |

#### 7950 XRS System Management Guide

# script-policy

| Syntax      | <pre>script-policy policy-name [owner policy-owner] no script-policy</pre>                                                                                              |  |
|-------------|----------------------------------------------------------------------------------------------------|--|
| Context     | config>log>event-handling>handler>action-list>entry                                                                                                    |  |
| Description | This command configures the script policy parameters to use for this EHS handler action-list entry.<br>The associated script is launched when the handler is triggered. |  |
| Parameters  | policy-name — Specifies the script policy name. Can be up to 32 characters maximum.                                                                                     |  |
|             | owner <i>policy-owner</i> — Specifies the script policy owner. Can be up to 32 characters maximum.                                                                      |  |
|             | Default "TiMOS CLI"                                                                                                    |  |

# **Event Trigger Commands**

## event-trigger

| Syntax      | event-trigger                                                                                                  |
|-------------|----------------------------------------------------------------------------------------------------|
| Context     | config>log                                                                                                    |
| Description | This command enables the context to configure log events as triggers for Event Handling System (EHS) handlers. |

#### event

| Syntax      | [no] event app                                                              | olication-id event-name-id                                                                                                    |
|-------------|-----------------------------------------------------------------------------|----------------------------------------------------------------------------------------------------|
| Context     | config>log>eve                                                              | ent-trigger                                                                                                    |
| Description |                                                                             | configures a specific log event as a trigger for one or more EHS handlers. Further<br>a can be applied to only trigger certain handlers with certain instances of the log                                                                                                    |
|             | The <b>no</b> form of                                                       | the command removes the specified trigger event.                                                                                                    |
| Parameters  | application-id — Specifies the type of application that triggers the event. |                                                                                                    |
|             | Values                                                                      | application_assurance   aps   atm   bgp   calltrace   cflowd   chassis   debug   dhcp  <br>dhcps   diameter   dynsvc   efm_oam   elmi   ering   eth_cfm   etun   filter   gsmp  <br>gmpls   igh   igmp   igmp_snooping   ip   ipsec   isis   l2tp   lag   ldp   li   lldp   lmp  <br>logger   mcpath   mc_redundancy   mirror   mld   mld_snooping   mpls   mpls_tp  <br>msdp   nat   ntp   oam   open_flow   ospf   pim   pim_snooping   port   ppp   pppoe  <br>radius   rip   rip_ng   route_policy   rsvp   security   snmp   stp   svcmgr   system  <br>user   video   vrrp   vrtr   wlan_gw   wpp |
|             | event-name-id –                                                             | - Specifies the name or numerical identifier of the event.                                                                                                    |
|             | Values                                                                      | 0 — 4294967295   <i>event-name</i> : 32 characters max                                                                                                    |

## trigger-entry

| Syntax      | [no] trigger-entry entry-id                                                                                                    |
|-------------|----------------------------------------------------------------------------------------------------|
| Context     | config>log>event-trigger>event                                                                                                    |
| Description | This command configures an instance of a trigger for an EHS handler. A trigger entry binds a set of matching criteria for a log event to a particular handler. If the log event occurs in the system and matches the criteria configured in the associated log filter then the handler will be executed. The <b>no</b> form of the command removes the specified trigger entry. |

7950 XRS System Management Guide

**Parameters** *entry-id* — Specifies the identifier of the EHS event trigger entry.

**Values** 1 – 1500

### event-handler

| Syntax      | event-handler event-handler<br>no event-handler                                              |
|-------------|----------------------------------------------------------------------------------------------|
| Context     | config>log>event-trigger>event>trigger-entry                                                 |
| Description | This command configures the event handler to be used for this trigger entry.                 |
| Parameters  | event-handler — Specifies the name of the event handler. Can be up to 32 characters maximum. |

## log-filter

| Syntax      | log-filter filter-id<br>no log-filter                                                                                                    |
|-------------|----------------------------------------------------------------------------------------------------|
| Context     | config>log>event-trigger>event>trigger-entry                                                                                                    |
| Description | This command configures the log filter to be used for this trigger entry. The log filter defines the matching criteria that must be met in order for the log event to trigger the handler execution. The log filter is applied to the log event and, if the filtering decision results in a 'forward' action, then the handler is triggered. |
|             | It is typically unnecessary to configure match criteria for 'application' or 'number' in the log filter used for EHS since the particular filter is only applied for a specific log event application and number, as configured under <b>config</b> >log>event-trigger.                                                                      |
| Parameters  | <i>filter-id</i> — Specifies the identifier of the filter.                                                                                                    |
|             | <b>Values</b> 1 – 1500                                                                                                    |

# **Syslog Commands**

## syslog

| Syntax      | [no] syslog syslog-id                                                                                                    |  |  |  |  |
|-------------|----------------------------------------------------------------------------------------------------|--|--|--|--|
| Context     | config>log                                                                                                    |  |  |  |  |
| Description | This command creates the context to configure a syslog target host that is capable of receiving selected syslog messages from this network element.                                                                                                    |  |  |  |  |
|             | A valid syslog-id must have the target syslog host address configured.                                                                                                    |  |  |  |  |
|             | A maximum of 10 syslog-id's can be configured.                                                                                                    |  |  |  |  |
|             | No log events are sent to a syslog target address until the syslog-id has been configured as the log destination (to) in the log-id node.                                                                                                    |  |  |  |  |
|             | The syslog ID configured in the <b>configure/service/vprn</b> context has a local VPRN scope and only needs to be unique within the specific VPRN instance. The same ID can be reused under a different VPRN service or in the global log context under <b>config&gt;log</b> . |  |  |  |  |
| Default     | No syslog IDs are defined.                                                                                                    |  |  |  |  |
| Parameters  | syslog-id — The syslog ID number for the syslog destination, expressed as a decimal integer.                                                                                                    |  |  |  |  |
|             | <b>Values</b> 1 – 10                                                                                                    |  |  |  |  |

## address

| Syntax      | address ip-address<br>no address                                                                                                    |  |
|-------------|----------------------------------------------------------------------------------------------------|--|
| Context     | config>log>syslog syslog-id                                                                                                    |  |
| Description | This command adds the syslog target host IP address to/from a syslog ID.                                                                                  |  |
|             | This parameter is mandatory. If no <b>address</b> is configured, syslog data cannot be forwarded to the syslog target host.                               |  |
|             | Only one address can be associated with a <i>syslog-id</i> . If multiple addresses are entered, the last address entered overwrites the previous address. |  |
|             | The same syslog target host can be used by multiple log IDs.                                                                                              |  |
|             | The <b>no</b> form of the command removes the syslog target host IP address.                                                                              |  |
| Default     | no address — There is no syslog target host IP address defined for the syslog ID.                                                                         |  |
| Parameters  | <i>ip-address</i> — The IP address of the syslog target host in dotted decimal notation.                                                                  |  |

#### Syslog Commands

# facility

| Syntax      | facility syslog-facility<br>no facility                                                                                                    |                                                                                                    |  |  |  |
|-------------|----------------------------------------------------------------------------------------------------|----------------------------------------------------------------------------------------------------|--|--|--|
| Context     | config>log>sys                                                                                                    | slog syslog-id                                                                                                    |  |  |  |
| Description | This command c                                                                                                    | configures the facility code for messages sent to the syslog target host.                                                                                                    |  |  |  |
|             | <ul><li>Multiple syslog IDs can be created with the same target host but each syslog ID can only have one facility code. If multiple facility codes are entered, the last <i>facility-code</i> entered overwrites the previous facility-code.</li><li>If multiple facilities need to be generated for a single syslog target host, then multiple <b>log-id</b> entrie must be created, each with its own filter criteria to select the events to be sent to the syslog target how with a given facility code.</li></ul> |                                                                                                    |  |  |  |
|             |                                                                                                    |                                                                                                    |  |  |  |
|             | The <b>no</b> form of the command reverts to the default value.                                                                                                    |                                                                                                    |  |  |  |
| Default     | local7 — syslog entries are sent with the local7 facility code.                                                                                                    |                                                                                                    |  |  |  |
| Parameters  | <i>syslog-facility</i> — The syslog facility name represents a specific numeric facility code. The code should be entered in accordance with the syslog RFC. However, the software does not validate the facility code configured is appropriate for the event type being sent to the syslog target hos                                                                                                    |                                                                                                    |  |  |  |
|             | Values                                                                                                    | kernel, user, mail, systemd, auth, syslogd, printer, netnews, uucp, cron, authpriv, ftp, ntp, logaudit, logalert, cron2, local0, local1, local2, local3, local4, local5, local6, local7 |  |  |  |

Valid responses per RFC3164, The BSD syslog Protocol, are listed in the table below.

| Numerical Code | Facility Code |
|----------------|---------------|
| 0              | kernel        |
| 1              | user          |
| 2              | mail          |
| 3              | systemd       |
| 4              | auth          |
| 5              | syslogd       |
| 6              | printer       |
| 7              | net-news      |
| 8              | uucp          |
| 9              | cron          |
| 10             | auth-priv     |
| 11             | ftp           |
| 12             | ntp           |
| 13             | log-audit     |
| 14             | log-alert     |
| 15             | cron2         |
| 16             | local0        |

| Numerical ( | Code | Facility Code |
|-------------|------|---------------|
| 17          |      | local1        |
| 18          |      | local2        |
| 19          |      | local3        |
| 20          |      | local4        |
| 21          |      | local5        |
| 22          |      | local6        |
| 23          |      | local7        |
| Values      | 0-23 |               |

# log-prefix

| Syntax      | log-prefix log-prefix-string<br>no log-prefix                                                                                                    |
|-------------|----------------------------------------------------------------------------------------------------|
| Context     | config>log>syslog syslog-id                                                                                                    |
| Description | This command adds the string prepended to every syslog message sent to the syslog host.                                                                                                    |
|             | RFC3164, <i>The BSD syslog Protocol</i> , allows a alphanumeric string (tag) to be prepended to the content of every log message sent to the syslog host. This alphanumeric string can, for example, be used to identify the node that generates the log entry. The software appends a colon (:) and a space to the string and it is inserted in the syslog message after the date stamp and before the syslog message content. |
|             | Only one string can be entered. If multiple strings are entered, the last string overwrites the previous string. The alphanumeric string can contain lowercase (a-z), uppercase (A-Z) and numeric (0-9) characters.                                                                                                    |
|             | The <b>no</b> form of the command removes the log prefix string.                                                                                                    |
| Default     | <b>no log-prefix</b> — no prepend log prefix string defined.                                                                                                    |
| Parameters  | <i>log-prefix-string</i> — An alphanumeric string of up to 32 characters. Spaces and colons ( : ) cannot be used in the string.                                                                                                    |
| م           |                                                                                                    |

# level

| Syntax      | level syslog-level<br>no level                                                                                                    |
|-------------|----------------------------------------------------------------------------------------------------|
| Context     | config>log>syslog syslog-id                                                                                                    |
| Description | This command configures the syslog message severity level threshold. All messages with severity level equal to or higher than the threshold are sent to the syslog target host. |

Only a single threshold level can be specified. If multiple levels are entered, the last **level** entered will overwrite the previously entered commands.

The **no** form of the command reverts to the default value.

**Parameters** *value* — The threshold severity level name.

Values emergency, alert, critical, error, warning, notice, info, debug

| Router<br>severity level     | Numerical Severity<br>(highest to lowest) | Configured<br>Severity | Definition                            |
|------------------------------|-------------------------------------------|------------------------|---------------------------------------|
|                              | 0                                         | emergency              | system is unusable                    |
| 3                            | 1                                         | alert                  | action must be taken immedi-<br>ately |
| 4                            | 2                                         | critical               | critical condition                    |
| 5                            | 3                                         | error                  | error condition                       |
| 6                            | 4                                         | warning                | warning condition                     |
|                              | 5                                         | notice                 | normal but significant condition      |
| 1 cleared<br>2 indeterminate | 6                                         | info                   | informational messages                |
|                              | 7                                         | debug                  | debug-level messages                  |

#### port

| Syntax      | port <i>value</i><br>no port                                                                                                    |  |  |  |  |
|-------------|----------------------------------------------------------------------------------------------------|--|--|--|--|
| Context     | config>log>syslog syslog-id                                                                                                    |  |  |  |  |
| Description | This command configures the UDP port that will be used to send syslog messages to the syslog target host.                                     |  |  |  |  |
|             | The port configuration is needed if the syslog target host uses a port other than the standard UDP syslog port 514.                           |  |  |  |  |
|             | Only one port can be configured. If multiple <b>port</b> commands are entered, the last entered port overwrites the previously entered ports. |  |  |  |  |
|             | The <b>no</b> form of the command reverts to default value.                                                                                   |  |  |  |  |
| Default     | no port                                                                                                    |  |  |  |  |
| Parameters  | value — The value is the configured UDP port number used when sending syslog messages.                                                        |  |  |  |  |
|             | <b>Values</b> 1 — 65535                                                                                                    |  |  |  |  |

## throttle-rate

| Syntax      | throttle-rate events [interval seconds]<br>no throttle-rate                                                                                                    |  |  |
|-------------|----------------------------------------------------------------------------------------------------|--|--|
| Context     | config>log                                                                                                    |  |  |
| Description | This command configures an event throttling rate.                                                                                                    |  |  |
| Parameters  | <i>events</i> — Specifies the number of log events that can be logged within the specified interval for a specific event. Once the limit has been reached, any additional events of that type will be dropped, for example, the event drop count will be incremented. At the end of the throttle interval if any events have been dropped a trap notification will be sent. |  |  |
|             | <b>Values</b> 1 — 20000                                                                                                    |  |  |
|             | Default 2000                                                                                                    |  |  |
|             | interval seconds — Specifies the number of seconds that an event throttling interval lasts.                                                                                                    |  |  |
|             | <b>Values</b> 1 — 1200                                                                                                    |  |  |

Default 1

# **SNMP Trap Groups**

#### snmp-trap-group

| Syntax      | [no] snmp-trap-group log-id                                                                                                    |  |  |
|-------------|----------------------------------------------------------------------------------------------------|--|--|
| Context     | config>log                                                                                                    |  |  |
| Description | This command creates the context to configure a group of SNMP trap receivers and their operational parameters for a given log-id.                                                                                                    |  |  |
|             | A group specifies the types of SNMP traps and specifies the log ID which will receive the group of SNMP traps. A trap group must be configured in order for SNMP traps to be sent.                                                                                                    |  |  |
|             | To suppress the generation of all alarms and traps see the <b>event-control</b> command. To suppress alarms and traps that are sent to this log-id, see the <b>filter</b> command. Once alarms and traps are generated they can be directed to one or more SNMP trap groups. Logger events that can be forwarded as SNMP traps are always defined on the main event source. |  |  |
|             | The <b>no</b> form of the command deletes the SNMP trap group.                                                                                                    |  |  |
| Default     | There are no default SNMP trap groups.                                                                                                    |  |  |
| Parameters  | <i>log-id</i> — The log ID value of a log configured in the <b>log-id</b> context. Alarms and traps cannot be sent to the trap receivers until a valid <i>log-id</i> exists.                                                                                                    |  |  |
|             | <b>Values</b> 1 — 99                                                                                                    |  |  |
|             |                                                                                                    |  |  |

## trap-target

| Syntax      | trap-target name [address ip-address] [port port] [snmpv1   snmpv2c   snmpv3] notify-<br>community communityName   snmpv3SecurityName [security-level {no-auth-no-privacy<br>  auth-no-privacy   privacy}]<br>no trap-target name |  |
|-------------|----------------------------------------------------------------------------------------------------|--|
| Context     | config>log>snmp-trap-group                                                                                                    |  |
| Description | This command adds/modifies a trap receiver and configures the operational parameters for the trap receiver. A trap reports significant events that occur on a network device such as errors or failures.                          |  |
|             | Before an SNMP trap can be issued to a trap receiver, the <b>log-id</b> , <b>snmp-trap-group</b> and at least one <b>trap-target</b> must be configured.                                                                          |  |
|             | The <b>trap-target</b> command is used to add/remove a trap receiver from an <b>snmp-trap-group</b> . The operational parameters specified in the command include:                                                                |  |
|             | • The IP address of the trap receiver                                                                                                    |  |
|             | • The UDP port used to send the SNMP trap                                                                                                    |  |
|             | SNMP version                                                                                                    |  |

- SNMP community name for SNMPv1 and SNMPv2c receivers.
- Security name and level for SNMPv3 trap receivers.

A single **snmp-trap-group** *log-id* can have multiple trap-receivers. Each trap receiver can have different operational parameters.

An address can be configured as a trap receiver more than once as long as a different port is used for each instance.

To prevent resource limitations, only configure a maximum of 10 trap receivers.

Note that if the same **trap-target** *name* **port** *port* parameter value is specified in more than one SNMP trap group, each trap destination should be configured with a different *notify-community* value. This allows a trap receiving an application, such as NMS, to reconcile a separate event sequence number stream for each router event log when multiple event logs are directed to the same IP address and port destination.

The no form of the command removes the SNMP trap receiver from the SNMP trap group.

**Default** No SNMP trap targets are defined.

**Parameters** *name* — Specifies the name of the trap target up to 28 characters in length.

address *ip-address* — The IP address of the trap receiver in dotted decimal notation. Only one IP address destination can be specified per trap destination group.

**Values** ipv4-address a.b.c.d (host bits must be 0)

**port** port — The destination UDP port used for sending traps to the destination, expressed as a decimal integer. Only one port can be specified per **trap-target** statement. If multiple traps need to be issued to the same address then multiple ports must be configured.

Default 162

**Values** 1 — 65535

*snmpv1* | *snmpv2c* | *snmpv3* — Specifies the SNMP version format to use for traps sent to the trap receiver.

The keyword **snmpv1** selects the SNMP version 1 format. When specifying **snmpv1**, the **notify-community** must be configured for the proper SNMP community string that the trap receiver expects to be present in alarms and traps messages. If the SNMP version is changed from **snmpv3** to **snmpv1**, then the **notify-community** parameter must be changed to reflect the community string rather than the *security-name* that is used by **snmpv3**.

The keyword **snmpv2c** selects the SNMP version 2c format. When specifying **snmpv2c**, the **notify-community** must be configured for the proper SNMP community string that the trap receiver expects to be present in alarms and traps messages. If the SNMP version is changed from **snmpv3** to **snmpv2c**, then the **notify-community** parameter must be changed to reflect the community string rather than the *security-name* that is used by **snmpv3**.

The keyword **snmpv3** selects the SNMP version 3 format. When specifying **snmpv3**, the **notify-community** must be configured for the SNMP *security-name*. If the SNMP version is changed from **snmpv1** or **snmpv2c** to **snmpv3**, then the **notify-community** parameter must be changed to reflect the *security-name* rather than the community string used by **snmpv1** or **snmpv2c**.

Pre-existing conditions are checked before the snmpv3SecurityName is accepted. These are:

- The user name must be configured.
- The v3 access group must be configured.
- The v3 notification view must be configured.

Default snmpv3

Values snmpv1, snmpv2c, snmpv3

- notify-community community | security-name Specifies the community string for snmpv1 or snmpv2c or the snmpv3 security-name. If no notify-community is configured, then no alarms nor traps will be issued for the trap destination. If the SNMP version is modified, the notifycommunity must be changed to the proper form for the SNMP version.
- community The community string as required by the snmpv1 or snmpv2c trap receiver. The community string can be an ASCII string up to 31 characters in length.
- *security-name* The *security-name* as defined in the config>system>security>user context for SNMP v3. The *security-name* can be an ASCII string up to 31 characters in length.
- security-level {no-auth-no-privacy | auth-no-privacy | privacy} Specifies the required authentication and privacy levels required to access the views configured on this node when configuring an snmpv3 trap receiver.

The keyword **no-auth-no-privacy** specifies no authentication and no privacy (encryption) are required.

The keyword **auth-no-privacy** specifies authentication is required but no privacy (encryption) is required. When this option is configured the *security-name* must be configured for **authentica-tion**.

The keyword **privacy** specifies both authentication and privacy (encryption) is required. When this option is configured the *security-name* must be configured for **authentication** and **privacy**.

**Default** no-auth-no-privacy. This parameter can only be configured if SNMPv3 is also configured.

Values no-auth-no-privacy, auth-no-privacy, privacy

replay — Enable replay of missed events to target. If replay is applied to an SNMP trap target address, the address is monitored for reachability. Reachability is determined by whether or not there is a route in the routing table by which the target address can be reached. Before sending a trap to a target address, the SNMP module asks the PIP module if there is either an in-band or out-of-band route to the target address. If there is no route to the SNMP target address, the SNMP module saves the sequence-id of the first event that will be missed by the trap target. When the routing table changes again so that there is now a route by which the SNMP target address can be reached, the SNMP module replays (for example, retransmits) all events generated to the SNMP notification log while the target address was removed from the route table. Note that because of route table change convergence time, it is possible that one or more events may be lost at the beginning or end of a replay sequence. The cold-start-wait and route-recovery-wait timers under config>log>app-route-notifications can help reduce the probability of lost events.

## filter

| Syntax      | filter filter-id<br>no filter                                                                                                    |
|-------------|----------------------------------------------------------------------------------------------------|
| Context     | config>log>log-id log-id                                                                                                    |
| Description | This command adds an event filter policy with the log destination.                                                                                                    |
|             | The <b>filter</b> command is optional. If no event filter is configured, all events, alarms and traps generated by the source stream will be forwarded to the destination.                                                                           |
|             | An event filter policy defines (limits) the events that are forwarded to the destination configured in the log-id. The event filter policy can also be used to select the alarms and traps to be forwarded to a destination <b>snmp-trap-group</b> . |
|             | The application of filters for debug messages is limited to application and subject only.                                                                                                    |
|             | Accounting records cannot be filtered using the filter command.                                                                                                    |
|             | Only one filter-id can be configured per log destination.                                                                                                    |
|             | The <b>no</b> form of the command removes the specified event filter from the <i>log-id</i> .                                                                                                    |
| Default     | <b>no filter</b> — No event filter policy is specified for a <i>log-id</i> .                                                                                                    |
| Parameters  | <i>filter-id.</i> The event filter policy ID is used to associate the filter with the <i>log-id</i> configuration. The event filter policy ID must already be defined in <b>config&gt;log&gt;filter</b> <i>filter-id</i> .                           |
|             | <b>Values</b> 1 — 1000                                                                                                    |

# from

| Syntax      | from {[main] [security] [change] [debug-trace]}<br>no from                                                                                                    |  |
|-------------|----------------------------------------------------------------------------------------------------|--|
| Context     | config>log-log-id <i>log-id</i>                                                                                                    |  |
| Description | This command selects the source stream to be sent to a log destination.                                                                                                    |  |
|             | One or more source streams must be specified. The source of the data stream must be identified using the <b>from</b> command before you can configure the destination using the <b>to</b> command. The <b>from</b> command can identify multiple source streams in a single statement (for example: <b>from main change debug-trace</b> ).                                 |  |
|             | Only one <b>from</b> command may be entered for a single <i>log-id</i> . If multiple <b>from</b> commands are configured, then the last command entered overwrites the previous <b>from</b> command.                                                                                                    |  |
|             | The <b>no</b> form of the command removes all previously configured source streams.                                                                                                    |  |
| Default     | No source stream is configured.                                                                                                    |  |
| Parameters  | <b>main</b> — Instructs all events in the main event stream to be sent to the destination defined in the <b>to</b> command for this destination <i>log-id</i> . The main event stream contains the events that are not explicitly directed to any other event stream. To limit the events forwarded to the destination, configure filters using the <b>filter</b> command. |  |

- security Instructs all events in the security event stream to be sent to the destination defined in the to command for this destination *log-id*. The security stream contains all events that affect attempts to breach system security such as failed login attempts, attempts to access MIB tables to which the user is not granted access or attempts to enter a branch of the CLI to which access has not been granted. To limit the events forwarded to the destination, configure filters using the filter command.
- **change** Instructs all events in the user activity stream to be sent to the destination configured in the **to** command for this destination *log-id*. The change event stream contains all events that directly affect the configuration or operation of this node. To limit the events forwarded to the change stream destination, configure filters using the **filter** command.
- **debug-trace** Instructs all debug-trace messages in the debug stream to be sent to the destination configured in the **to** command for this destination *log-id*. Filters applied to debug messages are limited to application and subject.

#### log-id

| Syntax      | [no] log-id                                                                                                    |  |  |
|-------------|----------------------------------------------------------------------------------------------------|--|--|
| Context     | config>log                                                                                                    |  |  |
| Description | This command creates a context to configure destinations for event streams.                                                                                                    |  |  |
|             | The <b>log-id</b> context is used to direct events, alarms/traps, and debug information to respective destinations.                                                                                                    |  |  |
|             | A maximum of 10 logs can be configured.                                                                                                    |  |  |
|             | Before an event can be associated with this log-id, the <b>from</b> command identifying the source of the event must be configured.                                                                                               |  |  |
|             | Only one destination can be specified for a <i>log-id</i> . The destination of an event stream can be an in-<br>memory buffer, console, session, snmp-trap-group, syslog, or file.                                                |  |  |
|             | Use the <b>event-control</b> command to suppress the generation of events, alarms, and traps for all log destinations.                                                                                                    |  |  |
|             | An event filter policy can be applied in the log-id context to limit which events, alarms, and traps are sent to the specified log-id.                                                                                            |  |  |
|             | Log-IDs 99 and 100 are created by the agent. Log-ID 99 captures all log messages.<br>Log-ID 100 captures log messages with a severity level of major and above.                                                                   |  |  |
|             | Note that Log-ID 99 provides valuable information for the admin-tech file. Removing or changing the log configuration may hinder debugging capabilities. It is strongly recommended not to alter the configuration for Log-ID 99. |  |  |
|             | The <b>no</b> form of the command deletes the log destination ID from the configuration.                                                                                                    |  |  |
| Default     | No log destinations are defined.                                                                                                    |  |  |
| Parameters  | log-id — The log ID number, expressed as a decimal integer.                                                                                                    |  |  |
|             | <b>Values</b> 1 — 100                                                                                                    |  |  |

#### to console

| Syntax      | to console                                                                                                    |  |
|-------------|----------------------------------------------------------------------------------------------------|--|
| Context     | config>log-id log-id                                                                                                    |  |
| Description | This command specifies a log ID destination. This parameter is mandatory when configuring a log destination. This command instructs the events selected for the log ID to be directed to the console. If the console is not connected, then all the entries are dropped. |  |
|             | The source of the data stream must be specified in the <b>from</b> command prior to configuring the destination with the <b>to</b> command.                                                                                                    |  |
|             | The <b>to</b> command cannot be modified or re-entered. If the destination or maximum size of an SNMP or memory log needs to be modified, the log ID must be removed and then re-created.                                                                                |  |
| Default     | No destination is specified.                                                                                                    |  |

### to file

| Syntax      | to file log-file-id                                                                                                    |  |
|-------------|----------------------------------------------------------------------------------------------------|--|
| Context     | config>log-id log-id                                                                                                    |  |
| Description | This command specifies a log ID destination. This parameter is mandatory when configuring a log destination. This command instructs the events selected for the log ID to be directed to a specified file.                                                                                                  |  |
|             | The source of the data stream must be specified in the <b>from</b> command prior to configuring the destination with the <b>to</b> command.                                                                                                    |  |
|             | The <b>to</b> command cannot be modified or re-entered. If the destination or maximum size of an SNMP or memory log needs to be modified, the log ID must be removed and then re-created.                                                                                                    |  |
| Default     | No destination is specified.                                                                                                    |  |
| Parameters  | <ul> <li><i>log-file-id</i> — Instructs the events selected for the log ID to be directed to the <i>log-file-id</i>. The chat teristics of the <i>log-file-id</i> referenced here must have already been defined in the <b>config&gt;log</b>. <i>log-file-id</i> context.</li> <li>Values 1 — 99</li> </ul> |  |
|             |                                                                                                    |  |

## to memory

| Syntax      | to memory [size]                                                                                                    |
|-------------|----------------------------------------------------------------------------------------------------|
| Context     | config>log>log-id <i>log-id</i>                                                                                                    |
| Description | This command specifies a log ID destination. This parameter is mandatory when configuring a log destination. This command instructs the events selected for the log ID to be directed to a memory log. |

|            | A memory file is a circular buffer. Once the file is full, each new entry replaces the oldest entry in the log. |                                                                                                    |
|------------|----------------------------------------------------------------------------------------------------|----------------------------------------------------------------------------------------------------|
|            |                                                                                                    | the data stream must be specified in the <b>from</b> command prior to configuring the to command.                                                       |
|            |                                                                                                    | d cannot be modified or re-entered. If the destination or maximum size of an SNMP needs to be modified, the log ID must be removed and then re-created. |
| Default    | none                                                                                                    |                                                                                                    |
| Parameters | size — The size parameter indicates the number of events that can be stored in the memory.                      |                                                                                                    |
|            | Default                                                                                                    | 100                                                                                                    |
|            | Values                                                                                                    | 50 — 1024                                                                                                    |

#### to session

| Syntax      | to session                                                                                                    |  |
|-------------|----------------------------------------------------------------------------------------------------|--|
| Context     | config>log>log-id /og-id                                                                                                    |  |
| Description | This command specifies a log ID destination. This parameter is mandatory when configuring a log destination. This command instructs the events selected for the log ID to be directed to the current console or telnet session. This command is only valid for the duration of the session. When the session is terminated the "to session" configuration is removed. A log ID with a <i>session</i> destination is saved in the configuration file but the "to session" part is not stored. |  |
|             | The source of the data stream must be specified in the <b>from</b> command prior to configuring the destination with the <b>to</b> command.                                                                                                    |  |
|             | The <b>to</b> command cannot be modified or re-entered. If the destination or maximum size of an SNMP or memory log needs to be modified, the log ID must be removed and then re-created.                                                                                                    |  |
| Default     | none                                                                                                    |  |

## to snmp

| Syntax      | to snmp [size]                                                                                                    |
|-------------|----------------------------------------------------------------------------------------------------|
| Context     | config>log-log-id log-id                                                                                                    |
| Description | This is one of the commands used to specify the log ID destination. This parameter is mandatory when configuring a log destination. This command instructs the alarms and traps to be directed to the <b>snmp-trap-group</b> associated with <i>log-id</i> . |
|             | A local circular memory log is always maintained for SNMP notifications sent to the specified snmp-<br>trap-group for the <i>log-id</i> .                                                                                                    |
|             | The source of the data stream must be specified in the <b>from</b> command prior to configuring the                                                                                                    |

The source of the data stream must be specified in the **from** command prior to configuring the destination with the **to** command.

The **to** command cannot be modified or re-entered. If the destination or maximum size of an SNMP or memory log needs to be modified, the log ID must be removed and then re-created.

| Default    | none            |                                                                   |
|------------|-----------------|-------------------------------------------------------------------|
| Parameters | size — The size | parameter defines the number of events stored in this memory log. |
|            | Default         | 100                                                               |
|            | Values          | 50 — 1024                                                         |

## to syslog

| Syntax      | to syslog syslog-id                                                                                                    |
|-------------|----------------------------------------------------------------------------------------------------|
| Context     | config>log-id                                                                                                    |
| Description | This is one of the commands used to specify the log ID destination. This parameter is mandatory when configuring a log destination.                                                                                                    |
|             | This command instructs the alarms and traps to be directed to a specified syslog. To remain consistent with the standards governing syslog, messages to syslog are truncated to 1k bytes.                                                                        |
|             | The source of the data stream must be specified in the <b>from</b> command prior to configuring the destination with the <b>to</b> command.                                                                                                    |
|             | The <b>to</b> command cannot be modified or re-entered. If the destination or maximum size of an SNMP or memory log needs to be modified, the log ID must be removed and then re-created.                                                                        |
| Default     | none                                                                                                    |
| Parameters  | <i>syslog-id</i> — Instructs the events selected for the log ID to be directed to the <i>syslog-id</i> . The character-<br>istics of the <i>syslog-id</i> referenced here must have been defined in the <b>config&gt;log&gt;syslog</b> <i>syslog-id</i> context. |
|             | <b>Values</b> 1 — 10                                                                                                    |

## time-format

| Syntax      | time-format {local   utc}                                                                                                    |
|-------------|----------------------------------------------------------------------------------------------------|
| Context     | config>log>log-id                                                                                                    |
| Description | This command specifies whether the time should be displayed in local or Coordinated Universal Time (UTC) format.                          |
| Default     | utc                                                                                                    |
| Parameters  | <b>local</b> — Specifies that timestamps are written in the system's local time.                                                          |
|             | <b>utc</b> — Specifies that timestamps are written using the UTC value. This was formerly called Greenwich Mean Time (GMT) and Zulu time. |

# **Accounting Policy Commands**

## accounting-policy

| Syntax      | accounting-policy <i>policy-id</i> [interval <i>minutes</i> ]<br>no accounting-policy <i>policy-id</i>                                                                                                    |
|-------------|----------------------------------------------------------------------------------------------------|
| Context     | config>log                                                                                                    |
| Description | This command creates an access or network accounting policy. An accounting policy defines the accounting records that are created.                                                                                                    |
|             | Access accounting policies are policies that can be applied to one or more SAPs. Changes made to an existing policy, using any of the sub-commands, are applied immediately to all SAPs where this policy is applied.                                                                                                    |
|             | If an accounting policy is not specified on a SAP, then accounting records are produced in accordance with the access policy designated as the <b>default</b> . If a default access policy is not specified, then no accounting records are collected other than the records for the accounting policies that are explicitly configured.               |
|             | Only one policy can be regarded as the default access policy. If a policy is configured as the default policy, then a <b>no default</b> command must be used to allow the data that is currently being collected to be written before a new access default policy can be configured.                                                                   |
|             | Network accounting policies are policies that can be applied to one or more network ports. Any changes made to an existing policy, using any of the sub-commands, will be applied immediately to all network ports where this policy is applied.                                                                                                    |
|             | If no accounting policy is defined on a network port, accounting records will be produced in accordance with the default network policy as designated with the <b>default</b> command. If no network default policy is created, then no accounting records will be collected other than the records for the accounting policies explicitly configured. |
|             | Only one policy can be regarded as the default network policy. If a policy is configured as the default policy, then a <b>no default</b> command must be used to allow the data that is currently being collected to be written before a new network default policy can be configured.                                                                 |
|             | The <b>no</b> form of the command deletes the policy from the configuration. The accounting policy cannot be removed unless it is removed from all the SAPs, network ports or channels where the policy is applied.                                                                                                    |
| Default     | No default accounting policy is defined.                                                                                                    |
| Parameters  | <i>policy-id</i> — The policy ID that uniquely identifies the accounting policy, expressed as a decimal integer.                                                                                                    |
|             | <b>Values</b> 1 — 99                                                                                                    |

#### collection-interval

| Syntax      | collection-intention of collection- |                                                                                   |
|-------------|-------------------------------------|-----------------------------------------------------------------------------------|
| Context     | config>log>ac                       | ct-policy                                                                         |
| Description | This command                        | configures the accounting collection interval.                                    |
| Parameters  | minutes — Spec                      | ifies the interval between collections, in minutes.                               |
|             | Values                              | 1 - 120<br>A range of $1 - 4$ is only allowed when the record type is set to SAA. |

#### default

| Syntax      | [no] default                                                                                                    |
|-------------|----------------------------------------------------------------------------------------------------|
| Context     | config>log>accounting-policy                                                                                                    |
| Description | This command configures the default accounting policy to be used with all SAPs that do not have an accounting policy.                                                                                                    |
|             | If no access accounting policy is defined on a SAP, accounting records are produced in accordance with the default access policy. If no default access policy is created, then no accounting records will be collected other than the records for the accounting policies that are explicitly configured.        |
|             | If no network accounting policy is defined on a network port, accounting records will be produced in accordance with the default network policy. If no network default policy is created, then no accounting records will be collected other than the records for the accounting policies explicitly configured. |
|             | Only one access accounting policy ID can be designated as the default access policy. Likewise, only one network accounting policy ID can be designated as the default network accounting policy.                                                                                                    |
|             | The record name must be specified prior to assigning an accounting policy as default.                                                                                                    |
|             | If a policy is configured as the default policy, then a <b>no default</b> command must be issued before a new default policy can be configured.                                                                                                    |
|             | The <b>no</b> form of the command removes the default policy designation from the policy ID. The accounting policy will be removed from all SAPs or network ports that do not have this policy explicitly defined.                                                                                               |

#### include-router-info

| Syntax [no] include-router-info |  |
|---------------------------------|--|
|---------------------------------|--|

- Context config>log>accounting-policy
- **Description** This command allows operator to optionally include router information at the top of each accounting file generated for a given accounting policy.

When the no version of this command is selected, optional router information is not include at the top of the file.

**Default** no include-router-info

## include-system-info

| Syntax      | [no] include-system-info                                                                                                    |
|-------------|----------------------------------------------------------------------------------------------------|
| Context     | config>log>accounting-policy                                                                                                    |
| Description | This command allows the operator to optionally include router information at the top of each accounting file generated for a given accounting policy. |
|             | When the <b>no</b> version of this command is selected, optional router information is not include at the top of the file.                            |
| Default     | no include-router-info                                                                                                    |

#### record

#### Syntax [no] record record-name

**Context** config>log>accounting-policy *policy-id* 

**Description** This command adds the accounting record type to the accounting policy to be forwarded to the configured accounting file. A record name can only be used in one accounting policy. To obtain a list of all record types that can be configured, use the **show log accounting-records** command.

NOTE: aa, video and subscriber records are not applicable to the 7950 XRS.

|                           | # show log accounting-records                       |          |          |
|---------------------------|-----------------------------------------------------|----------|----------|
| Accounting Policy Records |                                                     |          |          |
| Record #                  | Record Name                                         | Def.     | Interval |
| 1                         | service-ingress-octets                              | 5        |          |
| 2                         | service-egress-octets                               | 5        |          |
| 3                         | service-ingress-packets                             | 5        |          |
| 4                         | service-egress-packets                              | 5        |          |
| 5                         | network-ingress-octets                              | 15       |          |
| 6                         | network-egress-octets                               | 15       |          |
| 7                         | network-ingress-packets                             | 15       |          |
| 8                         | network-egress-packets                              | 15       |          |
| 9                         | compact-service-ingress-octets                      | 5        |          |
| 10                        | combined-service-ingress                            | 5        |          |
| 11                        | combined-network-ing-egr-octets                     | 15       |          |
| 12                        | combined-service-ing-egr-octets                     | 5        |          |
| 13                        | complete-service-ingress-egress                     | 5        |          |
| 14                        | combined-sdp-ingress-egress                         | 5        |          |
| 15                        | complete-sdp-ingress-egress                         | 5        |          |
| 16                        | complete-subscriber-ingress-egress                  |          |          |
| 17                        | aa-protocol                                         | 15       |          |
| 18                        | aa-application                                      | 15       |          |
| 19<br>20                  | aa-app-group                                        | 15<br>15 |          |
| 20                        | aa-subscriber-protocol<br>aa-subscriber-application | 15<br>15 |          |
| 23                        | custom-record-subscriber                            | 15<br>5  |          |
| 23                        | custom-record-service                               | 5        |          |
| 24                        | custom-record-aa-sub                                | 15       |          |
| 26                        | queue-group-octets                                  | 15       |          |
| 20                        | queue-group-packets                                 | 15       |          |
| 28                        | combined-queue-group                                | 15       |          |
| 29                        | combined queue group<br>combined-mpls-lsp-ingress   | 5        |          |
| 30                        | combined mpls lsp ingress                           | 5        |          |
| 31                        | combined-ldp-lsp-egress                             | 5        |          |
| 32                        | saa                                                 | 5        |          |
| 33                        | complete-pm                                         | 5        |          |
| 34                        | video                                               | 10       |          |
| 35                        | kpi-system                                          | 5        |          |
| 36                        | kpi-bearer-mgmt                                     | 5        |          |
| 37                        | kpi-bearer-traffic                                  | 5        |          |
| 38                        | kpi-ref-point                                       | 5        |          |
| 39                        | kpi-path-mgmt                                       | 5        |          |
| 40                        | kci-iom-3                                           | 5        |          |
| 41                        | kci-system                                          | 5        |          |
| 42                        | kci-bearer-mgmt                                     | 5        |          |
|                           |                                                     |          |          |

| 43 | kci-path-mgmt                   | 5  |
|----|---------------------------------|----|
| 44 | complete-kpi                    | 5  |
| 45 | complete-kci                    | 5  |
| 46 | kpi-bearer-group                | 5  |
| 47 | kpi-ref-path-group              | 5  |
| 48 | kpi-kci-bearer-mgmt             | 5  |
| 49 | kpi-kci-path-mgmt               | 5  |
| 50 | kpi-kci-system                  | 5  |
| 51 | complete-kpi-kci                | 5  |
| 52 | aa-performance                  | 15 |
| 53 | complete-ethernet-port          | 15 |
| 54 | extended-service-ingress-egress | 5  |
| 55 | complete-network-ing-egr        | 15 |
| 56 | aa-partition                    | 15 |
| 57 | complete-pm                     | 5  |
| 0  | unknown-record-name             | 0  |
| 59 | kpi-bearer-traffic-gtp-endpoint | 5  |
| 60 | kpi-ip-reas                     | 5  |
| 61 | kpi-radius-group                | 5  |
| 62 | kpi-ref-pt-failure-cause-code   | 5  |
| 63 | kpi-dhcp-group                  | 5  |
|    | complete-pm                     | 5  |
|    |                                 |    |

A:ALA-49#

To configure an accounting policy for access ports, select a service record (for example, serviceingress-octets). To change the record name to another service record then the record command with the new record name can be entered and it will replace the old record name.

When configuring an accounting policy for network ports, a network record should be selected. When changing the record name to another network record, the record command with the new record name can be entered and it will replace the old record name.

If the change required modifies the record from network to service or from service to network, then the old record name must be removed using the **no** form of this command.

Only one record may be configured in a single accounting policy. For example, if an accountingpolicy is configured with a **access-egress-octets** record, in order to change it to **service-ingressoctets**, use the **no record** command under the accounting-policy to remove the old record and then enter the **service-ingress-octets** record.

Note that collecting excessive statistics can adversely affect the CPU utilization and take up large amounts of storage space.

The **no** form of the command removes the record type from the policy.

**Default** No accounting record is defined

**Parameters** *record-name* — The accounting record name. The following table lists the accounting record names available and the default collection interval.

| Record Type | Accounting Record Name | Default Interval |
|-------------|------------------------|------------------|
| 1           | service-ingress-octets | 5                |
| 2           | service-egress-octets  | 5                |

| Record Type | Accounting Record Name                 | Default Interval |
|-------------|----------------------------------------|------------------|
| 3           | service-ingress-packets                | 5                |
| 4           | service-egress-packets                 | 5                |
| 5           | network-ingress-octets                 | 15               |
| 6           | network-egress-octets                  | 15               |
| 7           | network-ingress-packets                | 15               |
| 8           | network-egress-packets                 | 15               |
| 9           | compact-service-ingress-octets         | 5                |
| 10          | combined-service-ingress               | 5                |
| 11          | combined-network-ing-egr-octets        | 15               |
| 12          | combined-service-ing-egr-octets        | 5                |
| 13          | complete-service-ingress-egress        | 5                |
| 14          | combined-sdp-ingress-egress            | 5                |
| 15          | complete-sdp-ingress-egress            | 5                |
| 16          | complete-subscriber-ingress-<br>egress | 5                |
| 17          | aa-protocol                            | 15               |
| 18          | aa-application                         | 15               |
| 19          | aa-app-group                           | 15               |
| 20          | aa-subscriber-protocol                 | 15               |
| 21          | aa-subscriber-application              | 15               |
| 23          | custom-record-subscriber               | 5                |
| 24          | custom-record-service                  | 5                |
| 25          | custom-record-aa-sub                   | 15               |
| 26          | queue-group-octets                     | 15               |
| 27          | queue-group-packets                    | 15               |
| 28          | combined-queue-group                   | 15               |
| 29          | combined-mpls-lsp-ingress              | 5                |
| 30          | combined-mpls-lsp-egress               | 5                |
| 31          | combined-ldp-lsp-egress                | 5                |

| Record Type | Accounting Record Name                 | Default Interval |
|-------------|----------------------------------------|------------------|
| 3           | service-ingress-packets                | 5                |
| 4           | service-egress-packets                 | 5                |
| 5           | network-ingress-octets                 | 15               |
| 6           | network-egress-octets                  | 15               |
| 7           | network-ingress-packets                | 15               |
| 8           | network-egress-packets                 | 15               |
| 9           | compact-service-ingress-octets         | 5                |
| 10          | combined-service-ingress               | 5                |
| 11          | combined-network-ing-egr-octets        | 15               |
| 12          | combined-service-ing-egr-octets        | 5                |
| 13          | complete-service-ingress-egress        | 5                |
| 14          | combined-sdp-ingress-egress            | 5                |
| 15          | complete-sdp-ingress-egress            | 5                |
| 16          | complete-subscriber-ingress-<br>egress | 5                |
| 17          | aa-protocol                            | 15               |
| 18          | aa-application                         | 15               |
| 19          | aa-app-group                           | 15               |
| 20          | aa-subscriber-protocol                 | 15               |
| 21          | aa-subscriber-application              | 15               |
| 23          | custom-record-subscriber               | 5                |
| 24          | custom-record-service                  | 5                |
| 25          | custom-record-aa-sub                   | 15               |
| 26          | queue-group-octets                     | 15               |
| 27          | queue-group-packets                    | 15               |
| 28          | combined-queue-group                   | 15               |
| 29          | combined-mpls-lsp-ingress              | 5                |
| 30          | combined-mpls-lsp-egress               | 5                |
| 31          | combined-ldp-lsp-egress                | 5                |

7950 XRS System Management Guide

| Record Type | Accounting Record Name          | Default Interval |
|-------------|---------------------------------|------------------|
| 32          | saa                             | 5                |
| 33          | complete-pm                     | 5                |
| 34          | video                           | 10               |
| 35          | kpi-system                      | 5                |
| 36          | kpi-bearer-mgmt                 | 5                |
| 37          | kpi-bearer-traffic              | 5                |
| 38          | kpi-ref-point                   | 5                |
| 39          | kpi-path-mgmt                   | 5                |
| 40          | kpi-iom-3                       | 5                |
| 41          | kci-system                      | 5                |
| 42          | kci-bearer-mgmt                 | 5                |
| 43          | kci-path-mgmt                   | 5                |
| 44          | complete-kpi                    | 5                |
| 45          | complete-kci                    | 5                |
| 46          | kpi-bearer-group                | 5                |
| 47          | kpi-ref-path-group              | 5                |
| 48          | kpi-kci-bearer-mgmt             | 5                |
| 49          | kpi-kci-path-mgmt               | 5                |
| 50          | kpi-kci-system                  | 5                |
| 51          | complete-kpi-kci                | 5                |
| 52          | aa-performance                  | 15               |
| 53          | complete-ethernet-port          | 15               |
| 54          | extended-service-ingress-egress | 5                |
| 55          | complete-network-ing-egr        | 15               |

#### to

| Syntax     | to file file-id                                                                                                    |
|------------|----------------------------------------------------------------------------------------------------|
| Context    | config>log>accounting-policy <i>policy-id</i>                                                                                                    |
|            | This command specifies the destination for the accounting records selected for the accounting policy.                                                                                                    |
| Default    | No destination is specified.                                                                                                    |
| Parameters | <i>file-id</i> — The <i>file-id</i> option specifies the destination for the accounting records selected for this destination. The characteristics of the file-id must have already been defined in the config>log>file context. A file-id can only be used once. |
|            | The file is generated when the file policy is referenced. This command identifies the type of accounting file to be created. The file definition defines its characteristics.                                                                                     |
|            | If the <b>to</b> command is executed while the accounting policy is in operation, then it becomes active during the next collection interval.                                                                                                    |
|            | <b>Values</b> 1 — 99                                                                                                    |

# Accounting Policy Custom Record Commands

#### collection-interval

| Syntax      | collection-interval <i>minutes</i><br>no collection-interval        |
|-------------|---------------------------------------------------------------------|
| Context     | config>log>acct-policy                                              |
| Description | This command configures the accounting collection interval.         |
|             | The <b>no</b> form of the command returns the value to the default. |
| Default     | 60                                                                  |
| Parameters  | minutes — Specifies the collection interval in minutes.             |
|             | <b>Values</b> 5 — 120                                               |

#### custom-record

| Syntax      | [no] custom-record                                                                                                    |
|-------------|----------------------------------------------------------------------------------------------------|
| Context     | config>log>acct-policy                                                                                                    |
| Description | This command enables the context to configure the layout and setting for a custom accounting record associated with this accounting policy. |
|             | The <b>no</b> form of the command reverts the configured values to the defaults.                                                            |

## aa-specific

| Syntax      | [no] aa-specific                                                                  |
|-------------|-----------------------------------------------------------------------------------|
| Context     | config>log>acct-policy>cr                                                         |
| Description | This command enables the context to configure information for this custom record. |
|             | The <b>no</b> form of the command                                                 |

#### flows-active-count

| Syntax      | [no] flows-active-count                                                                                |
|-------------|----------------------------------------------------------------------------------------------------|
| Context     | config>log>acct-policy>cr>aa>aa-from-sub-cntr<br>config>log>acct-policy>cr>aa>aa-to-sub-cntr           |
| Description | This command includes the active flow count.                                                           |
|             | The <b>no</b> form of the command excludes the active flow count in the AA subscriber's custom record. |
| Default     | no flows-active-count                                                                                  |

### flows-admitted-count

| Syntax      | [no] flows-admitted-count                                                                                  |
|-------------|----------------------------------------------------------------------------------------------------|
| Context     | config>log>acct-policy>cr>aa>aa-from-sub-cntr<br>config>log>acct-policy>cr>aa>aa-to-sub-cntr               |
| Description | This command includes the admitted flow count.                                                             |
|             | The <b>no</b> form of the command excludes the flow's admitted count in the AA subscriber's custom record. |
| Default     | no flows-admitted-count                                                                                    |

#### flows-denied-count

| Syntax      | [no] flows-denied-count                                                                                                    |
|-------------|----------------------------------------------------------------------------------------------------|
| Context     | config>log>acct-policy>cr>aa>aa-from-sub-cntr<br>config>log>acct-policy>cr>aa>aa-to-sub-cntr                                                               |
| Description | This command includes the flow's denied count in the AA subscriber's custom record.<br>The <b>no</b> form of the command excludes the flow's denied count. |
| Default     | no flows-denied-count                                                                                                    |

## forwarding-class

| Syntax      | [no] forwarding-class                                                                                                    |
|-------------|----------------------------------------------------------------------------------------------------|
| Context     | config>log>acct-policy>cr>aa>aa-from-sub-cntr<br>config>log>acct-policy>cr>aa>aa-to-sub-cntr                                              |
| Description | This command enables the collection of a Forwarding Class bitmap information added to the XML aa-sub and router level accounting records. |

**Default** no forwarding-class

#### octets-admitted-count

| Syntax      | [no] octets-admitted-count                                                                                                    |
|-------------|----------------------------------------------------------------------------------------------------|
| Context     | config>log>acct-policy>cr>aa>aa-from-sub-cntr<br>config>log>acct-policy>cr>aa>aa-to-sub-cntr                                                                 |
| Description | This command includes the admitted octet count in the AA subscriber's custom record.<br>The <b>no</b> form of the command excludes the admitted octet count. |
| Default     | no octets-admitted-count                                                                                                    |
| Delault     | no octets-admitted-count                                                                                                    |

#### octets-denied-count

| Syntax      | [no] octets-denied-count                                                                     |
|-------------|----------------------------------------------------------------------------------------------|
| Context     | config>log>acct-policy>cr>aa>aa-from-sub-cntr<br>config>log>acct-policy>cr>aa>aa-to-sub-cntr |
| Description | This command includes the denied octet count in the AA subscriber's custom record.           |
|             | The no form of the command excludes the denied octet count.                                  |
| Default     | no octets-denied-count                                                                       |

## packets-admitted-count

| Syntax      | [no] packets-admitted-count                                                                  |
|-------------|----------------------------------------------------------------------------------------------|
| Context     | config>log>acct-policy>cr>aa>aa-from-sub-cntr<br>config>log>acct-policy>cr>aa>aa-to-sub-cntr |
| Description | This command includes the admitted packet count in the AA subscriber's custom record.        |
|             | The <b>no</b> form of the command excludes the admitted packet count.                        |
| Default     | no packets-admitted-count                                                                    |

## packets-denied-count

| Syntax      | [no] packets-denied-count                                                                    |
|-------------|----------------------------------------------------------------------------------------------|
| Context     | config>log>acct-policy>cr>aa>aa-from-sub-cntr<br>config>log>acct-policy>cr>aa>aa-to-sub-cntr |
| Description | This command includes the denied packet count in the AA subscriber's custom record.          |
|             | The <b>no</b> form of the command excludes the denied packet count.                          |
| Default     | no packets-denied-count                                                                      |

#### to-aa-sub-counters

| Syntax      | to-aa-sub-counters<br>no to-aa-sub-counters                                                             |
|-------------|----------------------------------------------------------------------------------------------------|
| Context     | config>log>acct-policy>cr>aa                                                                            |
| Description | This command enables the context to configure Application Assurance "to subscriber" counter parameters. |
|             | The <b>no</b> form of the command excludes the "to subscriber" count.                                   |

#### queue

| Syntax      | [no] queue queue-id                                                                                                    |
|-------------|----------------------------------------------------------------------------------------------------|
| Context     | config>log>acct-policy>cr                                                                                                    |
| Description | This command specifies the queue-id for which counters will be collected in this custom record. The counters that will be collected are defined in egress and ingress counters. |
|             | The <b>no</b> form of the command reverts to the default value.                                                                                                    |
| Parameters  | queue-id — Specifies the queue-id for which counters will be collected in this custom record.                                                                                   |

#### e-counters

| Syntax      | [no] e-counters                                                                                                    |
|-------------|----------------------------------------------------------------------------------------------------|
| Context     | config>log>acct-policy>cr>override-cntr<br>config>log>acct-policy>cr>queue<br>config>log>acct-policy>cr>ref-override-cntr<br>config>log>acct-policy>cr>ref-queue |
| Description | This command configures egress counter parameters for this custom record.                                                                                        |
|             | The <b>no</b> form of the command reverts to the default value.                                                                                                  |

#### i-counters

| Syntax      | i-counters [all]<br>no i-counters                                                                                             |
|-------------|----------------------------------------------------------------------------------------------------|
| Context     | config>log>acct-policy>cr>override-cntr<br>config>log>acct-policy>cr>ref-override-cntr<br>config>log>acct-policy>cr>ref-queue |
| Description | This command configures ingress counter parameters for this custom record.<br>The <b>no</b> form of the command               |
| Parameters  | all — Specifies all ingress counters should be included.                                                                      |

## in-profile-octets-discarded-count

| Syntax      | [no] in-profile-octets-discarded-count                                                                                                    |
|-------------|----------------------------------------------------------------------------------------------------|
| Context     | config>log>acct-policy>cr>oc>e-count<br>config>log>acct-policy>cr>roc>e-count<br>config>log>acct-policy>cr>queue>e-count<br>config>log>acct-policy>cr>ref-queue>e-count |
| Description | This command includes the in-profile octets discarded count.                                                                                                    |
|             | The <b>no</b> form of the command excludes the in-profile octets discarded count.                                                                                       |

# in-profile-octets-forwarded-count

| Syntax      | [no] in-profile-octets-forwarded-count                                                                                                    |
|-------------|----------------------------------------------------------------------------------------------------|
| Context     | config>log>acct-policy>cr>oc>e-count<br>config>log>acct-policy>cr>roc>e-count<br>config>log>acct-policy>cr>queue>e-count<br>config>log>acct-policy>cr>ref-queue>e-count |
| Description | This command includes the in-profile octets forwarded count.                                                                                                    |
|             | The <b>no</b> form of the command excludes the in-profile octets forwarded count.                                                                                       |

## in-profile-packets-discarded-count

| Syntax      | [no] in-profile-packets-discarded-count                                                                                                    |
|-------------|----------------------------------------------------------------------------------------------------|
| Context     | config>log>acct-policy>cr>oc>e-count<br>config>log>acct-policy>cr>roc>e-count<br>config>log>acct-policy>cr>queue>e-count<br>config>log>acct-policy>cr>ref-queue>e-count |
| Description | This command includes the in-profile packets discarded count.                                                                                                    |
|             | The <b>no</b> form of the command excludes the in-profile packets discarded count.                                                                                      |

## in-profile-packets-forwarded-count

| Syntax      | [no] in-profile-packets-forwarded-count                                                                                                    |
|-------------|----------------------------------------------------------------------------------------------------|
| Context     | config>log>acct-policy>cr>oc>e-count<br>config>log>acct-policy>cr>roc>e-count<br>config>log>acct-policy>cr>queue>e-count<br>config>log>acct-policy>cr>ref-queue>e-count |
| Description | This command includes the in-profile packets forwarded count.                                                                                                    |
|             | The <b>no</b> form of the command excludes the in-profile packets forwarded count.                                                                                      |

## out-profile-octets-discarded-count

| Syntax      | [no] out-profile-octets-discarded-count                                                                                                    |
|-------------|----------------------------------------------------------------------------------------------------|
| Context     | config>log>acct-policy>cr>oc>e-count<br>config>log>acct-policy>cr>roc>e-count<br>config>log>acct-policy>cr>queue>e-count<br>config>log>acct-policy>cr>ref-queue>e-count |
| Description | This command includes the out of profile packets discarded count.                                                                                                    |
|             | The <b>no</b> form of the command excludes the out of profile packets discarded count.                                                                                  |

## out-profile-octets-forwarded-count

| Syntax      | [no] out-profile-octets-forwarded-count                                                                                                    |
|-------------|----------------------------------------------------------------------------------------------------|
| Context     | config>log>acct-policy>cr>oc>e-count<br>config>log>acct-policy>cr>roc>e-count<br>config>log>acct-policy>cr>queue>e-count<br>config>log>acct-policy>cr>ref-queue>e-count |
| Description | This command includes the out of profile octets forwarded count.                                                                                                    |
|             | The <b>no</b> form of the command excludes the out of profile octets forwarded count.                                                                                   |

## out-profile-packets-discarded-count

| Syntax      | [no] out-profile-packets-discarded-count                                                                                                    |
|-------------|----------------------------------------------------------------------------------------------------|
| Context     | config>log>acct-policy>cr>oc>e-count<br>config>log>acct-policy>cr>roc>e-count<br>config>log>acct-policy>cr>queue>e-count<br>config>log>acct-policy>cr>ref-queue>e-count |
| Description | This command includes the out of profile packets discarded count.                                                                                                    |
|             | The <b>no</b> form of the command excludes the out of profile packets discarded count.                                                                                  |

## out-profile-packets-forwarded-count

| Syntax      | [no] out-profile-packets-forwarded-count                                                                                                    |
|-------------|----------------------------------------------------------------------------------------------------|
| Context     | config>log>acct-policy>cr>oc>e-count<br>config>log>acct-policy>cr>roc>e-count<br>config>log>acct-policy>cr>queue>e-count<br>config>log>acct-policy>cr>ref-queue>e-count |
| Description | This command includes the out of profile packets forwarded count.                                                                                                    |
|             | The <b>no</b> form of the command excludes the out of profile packets forwarded count.                                                                                  |

#### all-octets-offered-count

| Syntax      | [no] all-octets-offered-count                                                                                                    |
|-------------|----------------------------------------------------------------------------------------------------|
| Context     | config>log>acct-policy>cr>oc>i-count<br>config>log>acct-policy>cr>roc>i-count<br>config>log>acct-policy>cr>queue>i-count<br>config>log>acct-policy>cr>ref-queue>i-count |
| Description | This command includes all octets offered in the count.                                                                                                    |
|             | The <b>no</b> form of the command excludes the octets offered in the count.                                                                                             |
| Default     | no all-octets-offered-count                                                                                                    |

## all-packets-offered-count

| Syntax      | [no] all-packets-offered-count                                                                                                    |
|-------------|----------------------------------------------------------------------------------------------------|
| Context     | config>log>acct-policy>cr>oc>i-count<br>config>log>acct-policy>cr>roc>i-count<br>config>log>acct-policy>cr>queue>i-count<br>config>log>acct-policy>cr>ref-queue>i-count |
| Description | This command includes all packets offered in the count.<br>The <b>no</b> form of the command excludes the packets offered in the count.                                 |
| Default     | no all-packets-offered-count                                                                                                    |

## high-octets-discarded-count

| Syntax      | [no] high-octets-discarded-count                                                                                                    |
|-------------|----------------------------------------------------------------------------------------------------|
| Context     | config>log>acct-policy>cr>oc>i-count<br>config>log>acct-policy>cr>roc>i-count<br>config>log>acct-policy>cr>queue>i-count<br>config>log>acct-policy>cr>ref-queue>i-count |
| Description | This command includes the high octets discarded count.<br>The <b>no</b> form of the command excludes the high octets discarded count.                                   |
| Default     | no high-octets-discarded-count                                                                                                    |

## high-octets-offered-count

| Syntax      | [no] high-octets-offered-count                                                                                                    |
|-------------|----------------------------------------------------------------------------------------------------|
| Context     | config>log>acct-policy>cr>oc>i-count<br>config>log>acct-policy>cr>roc>i-count<br>config>log>acct-policy>cr>queue>i-count<br>config>log>acct-policy>cr>ref-queue>i-count |
| Description | This command includes the high octets offered count.                                                                                                    |
|             | The <b>no</b> form of the command excludes the high octets offered count.                                                                                               |

## high-packets-discarded-count

| Syntax      | [no] high-packets-discarded-count                                                                                                    |
|-------------|----------------------------------------------------------------------------------------------------|
| Context     | config>log>acct-policy>cr>oc>i-count<br>config>log>acct-policy>cr>roc>i-count<br>config>log>acct-policy>cr>queue>i-count<br>config>log>acct-policy>cr>ref-queue>i-count |
| Description | This command includes the high packets discarded count.                                                                                                    |
|             | The <b>no</b> form of the command excludes the high packets discarded count.                                                                                            |
| Default     | no high-packets-discarded-count                                                                                                    |

## high-packets-offered-count

| Syntax      | [no] high-packets-offered-count                                                                                                    |
|-------------|----------------------------------------------------------------------------------------------------|
| Context     | config>log>acct-policy>cr>oc>i-count<br>config>log>acct-policy>cr>roc>i-count<br>config>log>acct-policy>cr>queue>i-count<br>config>log>acct-policy>cr>ref-queue>i-count |
| Description | This command includes the high packets offered count.                                                                                                    |
| Default     |                                                                                                    |
| Default     | The <b>no</b> form of the command excludes the high packets offered count.<br>no high-packets-offered -count                                                            |

## in-profile-octets-forwarded-count

| Syntax      | [no] in-profile-octets-forwarded-count                                                                                                    |
|-------------|----------------------------------------------------------------------------------------------------|
| Context     | config>log>acct-policy>cr>oc>i-count<br>config>log>acct-policy>cr>roc>i-count<br>config>log>acct-policy>cr>queue>i-count<br>config>log>acct-policy>cr>ref-queue>i-count |
| Description | This command includes the in profile octets forwarded count.                                                                                                    |
|             | The <b>no</b> form of the command excludes the in profile octets forwarded count.                                                                                       |
| Default     | no in-profile-octets-forwarded-count                                                                                                    |

## in-profile-packets-forwarded-count

| Syntax      | [no] in-profile-packets-forwarded-count                                                                                                    |
|-------------|----------------------------------------------------------------------------------------------------|
| Context     | config>log>acct-policy>cr>oc>i-count<br>config>log>acct-policy>cr>roc>i-count<br>config>log>acct-policy>cr>queue>i-count<br>config>log>acct-policy>cr>ref-queue>i-count |
| Description | This command includes the in profile packets forwarded count.                                                                                                    |
|             | The <b>no</b> form of the command excludes the in profile packets forwarded count.                                                                                      |
| Default     | no in-profile-packets-forwarded-count                                                                                                    |

#### low-octets-discarded-count

| Syntax      | [no] low-octets-discarded-count                                                                                                    |
|-------------|----------------------------------------------------------------------------------------------------|
| Context     | config>log>acct-policy>cr>oc>i-count<br>config>log>acct-policy>cr>roc>i-count<br>config>log>acct-policy>cr>queue>i-count<br>config>log>acct-policy>cr>ref-queue>i-count |
| Description | This command includes the low octets discarded count.<br>The <b>no</b> form of the command excludes the low octets discarded count.                                     |
| Default     | no low-octets-discarded-count                                                                                                    |

## low-packets-discarded-count

| Syntax      | [no] low-packets-discarded-count                                                                                                    |
|-------------|----------------------------------------------------------------------------------------------------|
| Context     | config>log>acct-policy>cr>oc>i-count<br>config>log>acct-policy>cr>roc>i-count<br>config>log>acct-policy>cr>queue>i-count<br>config>log>acct-policy>cr>ref-queue>i-count |
| Description | This command includes the low packets discarded count.                                                                                                    |
|             | The <b>no</b> form of the command excludes the low packets discarded count.                                                                                             |
| Default     | no low-packets-discarded-count                                                                                                    |

## low-octets-offered-count

| Syntax      | [no] low-octets-offered-count                                                                                                    |
|-------------|----------------------------------------------------------------------------------------------------|
| Context     | config>log>acct-policy>cr>oc>i-count<br>config>log>acct-policy>cr>roc>i-count<br>config>log>acct-policy>cr>queue>i-count<br>config>log>acct-policy>cr>ref-queue>i-count |
| Description | This command includes the low octets discarded count.                                                                                                    |
|             | The <b>no</b> form of the command excludes the low octets discarded count.                                                                                              |

## low-packets-offered-count

| Syntax      | [no] low-packets-offered-count                                                                                                    |
|-------------|----------------------------------------------------------------------------------------------------|
| Context     | config>log>acct-policy>cr>oc>i-count<br>config>log>acct-policy>cr>roc>i-count<br>config>log>acct-policy>cr>queue>i-count<br>config>log>acct-policy>cr>ref-queue>i-count |
| Description | This command includes the low packets discarded count.<br>The <b>no</b> form of the command excludes the low packets discarded count.                                   |

## out-profile-octets-forwarded-count

| Syntax      | [no] out-profile-octets-forwarded-count                                                                                                    |
|-------------|----------------------------------------------------------------------------------------------------|
| Context     | config>log>acct-policy>cr>oc>i-count<br>config>log>acct-policy>cr>roc>i-count<br>config>log>acct-policy>cr>queue>i-count<br>config>log>acct-policy>cr>ref-queue>i-count |
| Description | This command includes the out of profile octets forwarded count.                                                                                                    |
|             | The <b>no</b> form of the command excludes the out of profile octets forwarded count.                                                                                   |
| Default     | no out-profile-octets-forwarded-count                                                                                                    |

#### out-profile-packets-forwarded-count

| Syntax      | [no] out-profile-packets-forwarded-count                                                                                                    |
|-------------|----------------------------------------------------------------------------------------------------|
| Context     | config>log>acct-policy>cr>oc>i-count<br>config>log>acct-policy>cr>roc>i-count<br>config>log>acct-policy>cr>queue>i-count<br>config>log>acct-policy>cr>ref-queue>i-count |
| Description | This command includes the out of profile packets forwarded count.                                                                                                    |
|             | The <b>no</b> form of the command excludes the out of profile packets forwarded count.                                                                                  |
| Default     | no out-profile-packets-forwarded-count                                                                                                    |

#### uncoloured-octets-offered-count

| Syntax      | [no] uncoloured-packets-offered-count                                                  |
|-------------|----------------------------------------------------------------------------------------|
| Context     | config>log>acct-policy>cr>queue>i-count<br>config>log>acct-policy>cr>ref-queue>i-count |
| Description | This command includes the uncoloured octets offered in the count.                      |
|             | The <b>no</b> form of the command excludes the uncoloured octets offered in the count. |

## uncoloured-packets-offered-count

| Syntax      | [no] uncoloured-packets-offered-count                                                  |
|-------------|----------------------------------------------------------------------------------------|
| Context     | config>log>acct-policy>cr>queue>i-count<br>config>log>acct-policy>cr>ref-queue>i-count |
| Description | This command includes the uncolored packets offered count.                             |
|             | The <b>no</b> form of the command excludes the uncoloured packets offered count.       |

## ref-aa-specific-counter

| Syntax      | ref-aa-specific-counter any<br>no ref-aa-specific-counter                                                                                                    |
|-------------|----------------------------------------------------------------------------------------------------|
| Context     | config>log>acct-policy>cr                                                                                                    |
| Description | This command enables the use of significant-change so only those aa-specific records which have changed in the last accounting interval are written.                                  |
|             | The <b>no</b> form of the command disables the use of significant-change so all aa-specific records are written whether or not they have changed within the last accounting interval. |
| Parameters  | any — Indicates that a record is collected as long as any field records activity when non-zero<br>significant-change value is configured.                                             |

### ref-override-counter

| Syntax      | ref-override-counter <i>ref-override-counter-id</i><br>ref-override-counter all<br>no ref-override-counter |
|-------------|----------------------------------------------------------------------------------------------------|
| Context     | config>log>acct-policy>cr                                                                                  |
| Description | This command configures a reference override counter.                                                      |
|             | The <b>no</b> form of the command reverts to the default value.                                            |
| Default     | no ref-override-counter                                                                                    |

## ref-queue

| Syntax      | ref-queue <i>queue-id</i><br>ref-queue all<br>no ref-queue      |
|-------------|-----------------------------------------------------------------|
| Context     | config>log>acct-policy>cr                                       |
| Description | This command configures a reference queue.                      |
|             | The <b>no</b> form of the command reverts to the default value. |
| Default     | no ref-queue                                                    |

## significant-change

| Syntax      | significant-change <i>delta</i><br>no significant-change                                                                             |  |
|-------------|----------------------------------------------------------------------------------------------------|--|
| Context     | config>log>acct-policy>cr                                                                                                    |  |
| Description | This command configures the significant change required to generate the record.                                                      |  |
| Parameters  | <i>delta</i> — Specifies the delta change (significant change) that is required for the custom record to be written to the xml file. |  |
|             | Values 0 — 4294967295 (For custom-record-aa-sub only values 0 or 1 are supported.)                                                   |  |

# **Show Commands**

## accounting-policy

| Syntax      | accounting-policy [acct-policy-id] [access   network]                                                            |  |
|-------------|----------------------------------------------------------------------------------------------------|--|
| Context     | show>log                                                                                                    |  |
| Description | This command displays accounting policy information.                                                             |  |
| Parameters  | <i>policy-id</i> — The policy ID that uniquely identifies the accounting policy, expressed as a decimal integer. |  |
|             | <b>Values</b> 1 — 99                                                                                             |  |
|             | access — Only displays access accounting policies.                                                               |  |
|             | <b>network</b> — Only displays network accounting policies.                                                      |  |
| Output      | Accounting Policy Output — The following table describes accounting policy output fields.                        |  |

#### Table 45: Show Accounting Policy Output Fields

| Label       | Description                                                                         |
|-------------|-------------------------------------------------------------------------------------|
| Policy ID   | The identifying value assigned to a specific policy.                                |
| Туре        | Identifies accounting record type forwarded to the configured account-<br>ing file. |
|             | access - Indicates that the policy is an access accounting policy.                  |
|             | network – Indicates that the policy is a network accounting policy.                 |
|             | none – Indicates no accounting record types assigned.                               |
| Def         | Yes $-$ Indicates that the policy is a default access or network policy.            |
|             | No - Indicates that the policy is not a default access or network policy.           |
| Admin State | Displays the administrative state of the policy.                                    |
|             | Up – Indicates that the policy is administratively enabled.                         |
|             | Down - Indicates that the policy is administratively disabled.                      |
| Oper State  | Displays the operational state of the policy.                                       |
|             | Up – Indicates that the policy is operationally up.                                 |
|             | Down - Indicates that the policy is operationally down.                             |

| Label                     | Description                                                                                                    |
|---------------------------|----------------------------------------------------------------------------------------------------|
| Intvl                     | Displays the interval, in minutes, in which statistics are collected and written to their destination. The default depends on the record name type. |
| File ID                   | The log destination.                                                                                                    |
| Record Name               | The accounting record name which represents the configured record type.                                                                             |
| This policy is applied to | Specifies the entity where the accounting policy is applied.                                                                                        |

#### Table 45: Show Accounting Policy Output Fields (Continued)

#### Sample Output

```
A:ALA-1# show log accounting-policy

Accounting Policies

Policy Type Def Admin Oper Intvl File Record Name

Id State State Id

1 network No Up Up 15 1 network-ingress-packets

2 network Yes Up Up 15 2 network-ingress-octets

10 access Yes Up Up 5 3 complete-service-ingress-egress

A:ALA-1#
```

```
A:ALA-1# show log accounting-policy 10
_____
Accounting Policies
_____
Policy Type Def Admin Oper Intvl File Record Name
Тđ
          State State
                         Id
_____
10 access Yes Up Up 5
                         3 complete-service-ingress-egress
Description : (Not Specified)
This policy is applied to:
  Svc Id: 100 SAP : 1/1/8:0 Collect-Stats
  Svc Id: 101 SAP : 1/1/8:1 Collect-Stats
  Svc Id: 102 SAP : 1/1/8:2 Collect-Stats
  Svc Id: 103 SAP : 1/1/8:3 Collect-Stats
  Svc Id: 104 SAP : 1/1/8:4 Collect-Stats
  Svc Id: 105 SAP : 1/1/8:5 Collect-Stats
  Svc Id: 106 SAP : 1/1/8:6 Collect-Stats
  Svc Id: 107 SAP : 1/1/8:7
                      Collect-Stats
  Svc Id: 108 SAP : 1/1/8:8
                      Collect-Stats
                     Collect-Stats
  Svc Id: 109 SAP : 1/1/8:9
_____
A:ALA-1#
```

A:ALA-1# show log accounting-policy network

7950 XRS System Management Guide

```
_____
Accounting Policies
_____
Policy Type Def Admin Oper Intvl File Record Name
                  Id
       State State
Id
_____
  network No Up Up 15 1 network-ingress-packets
network Yes Up Up 15 2 network-ingress-octets
1
2
_____
A:ALA-1#
A:ALA-1# show log accounting-policy access
_____
Accounting Policies
Policy Type Def Admin Oper Intvl File Record Name
Id State State Id
```

10 access Yes Up Up 5 3 complete-service-ingress-A:ALA-1#

#### accounting-records

| Syntax      | accounting-records                                                                         |
|-------------|--------------------------------------------------------------------------------------------|
| Context     | show>log                                                                                   |
| Description | This command displays accounting policy record names.                                      |
| Output      | Accounting Records Output. The following table describes accounting records output fields. |

#### Table 46: Accounting Policy Output Fields

| Label         | Description                                                                                           |
|---------------|----------------------------------------------------------------------------------------------------|
| Record #      | The record ID that uniquely identifies the accounting policy, expressed as a decimal integer.         |
| Record Name   | The accounting record name.                                                                           |
| Def. Interval | The default interval, in minutes, in which statistics are collected and written to their destination. |

#### Sample Output

NOTE: aa, video and subscriber records are not applicable to the 7950 XRS.

```
A:ALA-1# show log accounting-records
Accounting Policy Records
Record # Record Name Def. Interval
```

7950 XRS System Management Guide

| 1        | service-ingress-octets             | 5  |
|----------|------------------------------------|----|
| 2        | service-egress-octets              | 5  |
| 3        | service-ingress-packets            | 5  |
| 4        | service-egress-packets             | 5  |
| 5        | network-ingress-octets             | 15 |
| 6        | network-egress-octets              | 15 |
| 7        | network-ingress-packets            | 15 |
| 8        | network-egress-packets             | 15 |
| 9        | compact-service-ingress-octets     | 5  |
| 10       | combined-service-ingress           | 5  |
| 11       | combined-network-ing-egr-octets    | 15 |
| 12       | combined-service-ing-egr-octets    | 5  |
| 13       | complete-service-ingress-egress    | 5  |
| 14       | combined-sdp-ingress-egress        | 5  |
| 15       | complete-sdp-ingress-egress        | 5  |
| 16       | complete-subscriber-ingress-egress | 5  |
| 17       | aa-protocol                        | 15 |
| 18       | aa-application                     | 15 |
| 19       | aa-app-group                       | 15 |
| 20       | aa-subscriber-protocol             | 15 |
| 21       | aa-subscriber-application          | 15 |
| 22       | aa-subscriber-app-group            | 15 |
|          |                                    |    |
| A:ALA-1‡ | ŧ                                  |    |

# applications

| Syntax      | applications                                                                                                 |
|-------------|----------------------------------------------------------------------------------------------------|
| Context     | show>log                                                                                                    |
| Description | This command displays a list of all application names that can be used in event-control and filter commands. |
| Output      | Sample Output                                                                                                |
|             | *A:7950 XRS-20# show log applications                                                                        |
|             | Log Event Application Names                                                                                  |
|             | Application Name                                                                                             |
|             | BGP                                                                                                    |
|             | CHASSIS                                                                                                    |
|             | IGMP                                                                                                    |
|             | LDP                                                                                                    |
|             | LI                                                                                                    |
|             | MIRROR                                                                                                    |
|             | <br>MPLS                                                                                                    |
|             |                                                                                                    |

OSPF PIM ... PORT ... SYSTEM ... USER ... VRTR ... A:ALA-1#

#### event-control

| Syntax      | event-control [application [event-name   event-number]]                                                                                              |                                                                                      |  |  |
|-------------|----------------------------------------------------------------------------------------------------|--------------------------------------------------------------------------------------|--|--|
| Context     | show>log                                                                                                    |                                                                                      |  |  |
| Description | This command displays event control settings for events including whether the event is suppressed or generated and the severity level for the event. |                                                                                      |  |  |
|             | If no options are                                                                                                    | specified all events, alarms and traps are listed.                                   |  |  |
| Parameters  | application — (                                                                                                    | Only displays event control for the specified application.                           |  |  |
|             | Default                                                                                                    | All applications.                                                                    |  |  |
|             | Values bgp, cflowd, chassis, debug, igmp, lldp, mirror, ospf, pim, port, snmp, system, user vrtr                                                     |                                                                                      |  |  |
|             | event-name — O                                                                                                    | nly displays event control for the named application event.                          |  |  |
|             | Default                                                                                                    | All events for the application.                                                      |  |  |
|             | event-number —                                                                                                    | Only displays event control for the specified application event number.              |  |  |
|             | Default                                                                                                    | All events for the application.                                                      |  |  |
| Output      | Show Event C control.                                                                                                    | <b>ontrol Output</b> — The following table describes the output fields for the event |  |  |

| Label       | Description                                                                                                    |
|-------------|----------------------------------------------------------------------------------------------------|
| Application | The application name.                                                                                                    |
| ID#         | The event ID number within the application.<br>$L \ ID\# - An "L"$ in front of an ID represents event types that do not<br>generate an associated SNMP notification. Most events do generate a<br>notification, only the exceptions are marked with a preceding "L". |
| Event Name  | The event name.                                                                                                    |
| Р           | CL – The event has a cleared severity/priority.                                                                                                    |

| Label   | Description (Continued)                                      |
|---------|--------------------------------------------------------------|
|         | CR – The event has critical severity/priority.               |
|         | IN - The event has indeterminate severity/priority.          |
|         | MA - The event has major severity/priority.                  |
|         | MI – The event has minor severity/priority.                  |
|         | WA - The event has warning severity/priority.                |
| g/s     | gen – The event will be generated/logged by event control.   |
|         | sup – The event will be suppressed/dropped by event control. |
|         | thr - Specifies that throttling is enabled.                  |
| Logged  | The number of events logged/generated.                       |
| Dropped | The number of events dropped/suppressed.                     |

#### Sample Output

A:gal171# show log event-control

| ==  | :      |                              |    |       |        |         |
|-----|--------|------------------------------|----|-------|--------|---------|
| Lo  | g Eve  | nts                          |    |       |        |         |
| ==  | =====  |                              |    | ===== |        |         |
| -   | plicat |                              |    |       |        |         |
|     |        | Event Name                   | P  | g/s   | Logged | Dropped |
|     | ASSIS  |                              |    |       |        |         |
| CII |        | cardFailure                  | MA | qen   | 0      | 0       |
|     |        | cardInserted                 | MI | qen   | 4      | 0       |
|     |        | cardRemoved                  | MI | 5     | 0      | 0       |
|     |        | cardWrong                    | MI | 5     | ů<br>0 | 0       |
|     |        | EnvTemperatureTooHigh        | MA | qen   | 0      | 0       |
|     |        |                              |    | 5     |        |         |
| DE  | BUG:   |                              |    |       |        |         |
| L   | 2001   | traceEvent                   | MI | gen   | 0      | 0       |
| DO  | T1X:   |                              |    |       |        |         |
| FI  | LTER:  |                              |    |       |        |         |
|     | 2001   | filterPBRPacketsDropped      | MI | gen   | 0      | 0       |
| IG  | MP_SN  | OOPING:                      |    |       |        |         |
| ΙP  | :      |                              |    |       |        |         |
| L   | 2001   | clearRTMError                | MI | gen   | 0      | 0       |
| L   | 2002   | ipEtherBroadcast             | MI | gen   | 0      | 0       |
| L   | 2003   | ipDuplicateAddress           | MI | gen   | 0      | 0       |
| L   | 2004   | ipArpInfoOverwritten         | MI | gen   | 0      | 0       |
| L   | 2005   | fibAddFailed                 | MA | gen   | 0      | 0       |
| L   |        | qosNetworkPolicyMallocFailed | MA | gen   | 0      | 0       |
| L   |        | ipArpBadInterface            | MI | gen   | 0      | 0       |
| L   |        | ipArpDuplicateIpAddress      | MI | gen   | 0      | 0       |
| L   |        | ipArpDuplicateMacAddress     | MI | gen   | 0      | 0       |
| IS  | IS:    |                              |    |       |        |         |
|     |        | vRtrIsisDatabaseOverload     | WA | 5     | 0      | 0       |
|     |        | vRtrIsisManualAddressDrops   | WA | gen   | 0      | 0       |
|     |        | vRtrIsisCorruptedLSPDetected | WA | gen   | 0      | 0       |
|     | 2004   | vRtrIsisMaxSeqExceedAttempt  | WA | gen   | 0      | 0       |
|     |        |                              |    |       |        |         |

## 7950 XRS System Management Guide

|     | 2005 | vRtrIsisIDLenMismatch         | WA | gen | 0    | 0  |
|-----|------|-------------------------------|----|-----|------|----|
|     | 2006 | vRtrIsisMaxAreaAddrsMismatch  | WA | gen | 0    | 0  |
| • • | • •  |                               |    |     |      |    |
| US  | ER:  |                               |    |     |      |    |
| L   | 2001 | cli_user_login                | MI | gen | 2    | 0  |
| L   |      | cli_user_logout               | MI | gen | 1    | 0  |
| L   | 2003 | cli_user_login_failed         | MI | gen | 0    | 0  |
| L   | 2004 | cli_user_login_max_attempts   | MI | gen | 0    | 0  |
| L   | 2005 | ftp_user_login                | MI | gen | 0    | 0  |
| L   | 2006 | ftp_user_logout               | MI | gen | 0    | 0  |
| L   | 2007 | ftp_user_login_failed         | MI | gen | 0    | 0  |
| L   | 2008 | ftp_user_login_max_attempts   | MI | gen | 0    | 0  |
| L   | 2009 | cli_user_io                   | MI | sup | 0    | 48 |
| L   | 2010 | snmp_user_set                 | MI | sup | 0    | 0  |
| L   | 2011 | cli config io                 | MI | gen | 4357 | 0  |
| VR  | RP:  |                               |    |     |      |    |
|     | 2001 | vrrpTrapNewMaster             | MI | gen | 0    | 0  |
|     | 2002 | vrrpTrapAuthFailure           | MI | gen | 0    | 0  |
|     | 2003 | tmnxVrrpIPListMismatch        | MI | gen | 0    | 0  |
|     | 2004 | tmnxVrrpIPListMismatchClear   | MI | gen | 0    | 0  |
|     | 2005 | tmnxVrrpMultipleOwners        | MI | gen | 0    | 0  |
|     | 2006 | tmnxVrrpBecameBackup          | MI | gen | 0    | 0  |
| L   | 2007 | vrrpPacketDiscarded           | MI | gen | 0    | 0  |
| VR  | TR:  | -                             |    | -   |      |    |
|     | 2001 | tmnxVRtrMidRouteTCA           | MI | gen | 0    | 0  |
|     | 2002 | tmnxVRtrHighRouteTCA          | MI | qen | 0    | 0  |
|     | 2003 | tmnxVRtrHighRouteCleared      | MI | qen | 0    | 0  |
|     | 2004 | tmnxVRtrIllegalLabelTCA       | MA | qen | 0    | 0  |
|     | 2005 | tmnxVRtrMcastMidRouteTCA      | MI | qen | 0    | 0  |
|     | 2006 | tmnxVRtrMcastMaxRoutesTCA     | MI | qen | 0    | 0  |
|     | 2007 | tmnxVRtrMcastMaxRoutesCleared | MI | qen | 0    | 0  |
|     | 2008 | tmnxVRtrMaxArpEntriesTCA      | MA | qen | 0    | 0  |
|     |      | tmnxVRtrMaxArpEntriesCleared  | MI | qen | 0    | 0  |
|     |      | tmnxVRtrMaxRoutes             | MI | qen | 0    | 0  |
| ==  |      |                               |    | 5   |      |    |
| _   |      |                               |    |     |      |    |

A:ALA-1#

#### A:ALA-1# show log event-control ospf

| Log Eve | Log Events             |        |     |        |         |  |  |
|---------|------------------------|--------|-----|--------|---------|--|--|
| ======  |                        |        |     |        |         |  |  |
| Applica | tion                   |        |     |        |         |  |  |
| ID#     | Event Name             | P      | g/s | Logged | Dropped |  |  |
| 2001    | ospfVirtIfStateChange  | <br>WA | qen | 0      | 0       |  |  |
|         | ospfNbrStateChange     | WA     | gen | 1      | 0       |  |  |
| 2003    | ospfVirtNbrStateChange | WA     | gen | 0      | 0       |  |  |
| 2004    | ospfIfConfigError      | WA     | gen | 0      | 0       |  |  |
| 2005    | ospfVirtIfConfigError  | WA     | gen | 0      | 0       |  |  |
| 2006    | ospfIfAuthFailure      | WA     | gen | 0      | 0       |  |  |
| 2007    | ospfVirtIfAuthFailure  | WA     | gen | 0      | 0       |  |  |
| 2008    | ospfIfRxBadPacket      | WA     | gen | 0      | 0       |  |  |
| 2009    | ospfVirtIfRxBadPacket  | WA     | gen | 0      | 0       |  |  |
| 2010    | ospfTxRetransmit       | WA     | sup | 0      | 0       |  |  |
| 2011    | ospfVirtIfTxRetransmit | WA     | sup | 0      | 0       |  |  |
| 2012    | ospfOriginateLsa       | WA     | sup | 0      | 404     |  |  |
| 2013    | ospfMaxAgeLsa          | WA     | gen | 3      | 0       |  |  |
| 2014    | ospfLsdbOverflow       | WA     | gen | 0      | 0       |  |  |

| 2    | 2015  | ospfLsdbApproachingOverflow              | WA | qen | 0  | 0 |
|------|-------|------------------------------------------|----|-----|----|---|
|      |       | ospfIfStateChange                        | WA | qen | 2  | 0 |
| 2    | 2017  | ospfNssaTranslatorStatusChange           | WA | gen | 0  | 0 |
| 2    | 2018  | vRtrOspfSpfRunsStopped                   | WA | gen | 0  | 0 |
| 2    | 2019  | vRtrOspfSpfRunsRestarted                 | WA | gen | 0  | 0 |
| 2    | 2020  | vRtrOspfOverloadEntered                  | WA | gen | 1  | 0 |
| 2    | 2021  | vRtrOspfOverloadExited                   | WA | gen | 0  | 0 |
| 2    | 2022  | ospfRestartStatusChange                  | WA | gen | 0  | 0 |
| 2    | 2023  | ${\tt ospfNbrRestartHelperStatusChange}$ | WA | gen | 0  | 0 |
| 2    | 2024  | ospfVirtNbrRestartHelperStsChg           | WA | gen | 0  | 0 |
|      |       |                                          |    |     | == |   |
| A:AI | LA-1# | ŧ                                        |    |     |    |   |
|      |       |                                          |    |     |    |   |

```
A:ALA-1# show log event-control ospf ospfVirtIfStateChange
```

#### event-handling

| Syntax      | event-handling                                                                       |
|-------------|--------------------------------------------------------------------------------------|
| Context     | show>log                                                                             |
| Description | This command enables the context to display Event Handling System (EHS) information. |

#### handler

| Syntax      | handler [handler-name]<br>handler detail                                        |  |
|-------------|---------------------------------------------------------------------------------|--|
| Context     | show>log>event-handling                                                         |  |
| Description | This command enters the context to display EHS handler information.             |  |
| Parameters  | handler-name — Specifies the name of a specific handler. 32 characters maximum. |  |
|             | detail — Keyword to list details of all handlers.                               |  |
| Output      | Show Handler Output — The following table describes handler output fields.      |  |

| Label       | Description                              |
|-------------|------------------------------------------|
| Handler     | The name of the handler.                 |
| Description | The handler description string.          |
| Admin State | The administrative state of the handler. |

#### 7950 XRS System Management Guide

| Label                                    | Description (Continued)                                                                                                    |  |
|------------------------------------------|----------------------------------------------------------------------------------------------------|--|
| Oper State                               | The operational state of the handler.                                                                                                    |  |
| Handler Action-List E                    | ntry                                                                                                    |  |
| Entry-id                                 | The action-list entry identifier.                                                                                                    |  |
| Description                              | The action-list entry description string.                                                                                                    |  |
| Admin State                              | The administrative state of the action-list entry.                                                                                                    |  |
| Policy Name                              | The name of the related script policy.                                                                                                    |  |
| Policy Owner                             | The owner of the related script policy.                                                                                                    |  |
| Last Exec                                | The timestamp of the last successful execution of the action-list entry.                                                                                                    |  |
| Handler Action-List E                    | ntry Execution Statistics                                                                                                    |  |
| Enqueued                                 | The number of times the action-list entry was successfully passed on to<br>the SR OS sub-system or module that will attempt to process and exe-<br>cute the action. For a script-policy entry, this indicates that the script<br>request has been enqueued but does not necessarily indicate that the<br>script has successfully launched or completed. For status and informa-<br>tion about the script, use the <b>show&gt;system&gt;script-control</b> command. |  |
| Err Launch                               | The number of times the action-list entry was not successfully handed<br>over to the next SR OS sub-system or module in the processing chain.<br>This can be caused by a variety of conditions including a full script<br>request input queue.                                                                                                    |  |
| Err Adm Status                           | The number of times the action-list entry was not executed because the entry was administratively disabled.                                                                                                    |  |
| Total                                    | The total number of times that the action-list entry attempted execution.                                                                                                    |  |
| Sample Output                            |                                                                                                    |  |
| A:nodel>show>log>event-handling# handler |                                                                                                    |  |

| Event Handling System - Handler | List  |       |             |
|---------------------------------|-------|-------|-------------|
|                                 |       |       |             |
| Handler                         | Admin | Oper  | Description |
| Name                            | State | State |             |
|                                 |       |       |             |
| h-sample                        | up    | up    |             |
| h-main                          | up    | up    |             |
| h-backup                        | down  | down  |             |
|                                 |       |       |             |

\*A:7950 XRS-20# show log event-handling handler "h-sample"

```
_____
Event Handling System - Handlers
_____
_____
Handler
       : h-sample
_____
Description : (Not Specified)
Admin State
      : up
                       Oper State : up
_____
Handler Action-List Entry
Entry-id : 10
Description : (Not Specified)
Admin State : up
                       Oper State : up
Script
Policy Name : sp-sample
Policy Owner : TiMOS CLI
Min Delay : 0
Last Exec : 05/24/2015 19:03:31
Handler Action-List Entry Execution Statistics
Enqueued : 4
Err Launch : 0
Err Adm Status : 0
Total
   : 4
_____
```

#### file-id

| Syntax      | file-id [/og-file-id]                                                                              |
|-------------|----------------------------------------------------------------------------------------------------|
| Context     | show>log                                                                                           |
| Description | This command displays event file log information.                                                  |
|             | If no command line parameters are specified, a summary output of all event log files is displayed. |
|             | Specifying a file ID displays detailed information on the event file log.                          |
| Parameters  | <i>log-file-id</i> — Displays detailed information on the specified event file log.                |
| Output      | <b>Log File Output</b> — The following table describes the output fields for a log file summary.   |

| Label    | Description                                                                                                    |
|----------|----------------------------------------------------------------------------------------------------|
| file-id  | The log file ID.                                                                                               |
| rollover | The rollover time for the log file which is how long in between parti-<br>tioning of the file into a new file. |

| Label          | Description (Continued)                                                                                         |
|----------------|----------------------------------------------------------------------------------------------------|
| retention      | The retention time for the file in the system which is how long the file should be retained in the file system. |
| admin location | The primary flash device specified for the file location.                                                       |
|                | none – indicates no specific flash device was specified.                                                        |
| oper location  | The actual flash device on which the log file exists.                                                           |
| file-id        | The log file ID.                                                                                                |
| rollover       | The rollover time for the log file which is how long in between parti-<br>tioning of the file into a new file.  |
| retention      | The retention time for the file in the system which is how long the file should be retained in the file system. |
| file name      | The complete pathname of the file associated with the log ID.                                                   |
| expired        | Indicates whether or not the retention period for this file has passed.                                         |
| state          | in progress – Indicates the current open log file.                                                              |
|                | complete - Indicates the old log file.                                                                          |

#### Sample Output

| A:ALA-1# show log file-id    |           |           |          |          |          |
|------------------------------|-----------|-----------|----------|----------|----------|
| File Id L                    | ist       |           |          |          |          |
|                              |           |           |          |          |          |
| file-id                      | rollover  | retention |          | 1        | 1        |
|                              |           |           |          | location |          |
| 1                            | 60        | 4         |          | cf2:     |          |
| -                            |           |           |          | cf3:     |          |
| 2                            |           | -         |          |          |          |
| -                            |           |           | cf1:     | none     | cf1:     |
|                              |           |           | cf1:     | none     | none     |
| 11                           | 1440      |           | cf1:     | none     | none     |
| 15                           | 1440      | 12        | cf1:     | none     | none     |
| 20                           | 1440      | 12        | cf1:     | none     | none     |
|                              |           |           |          |          |          |
| A:ALA-1#                     |           |           |          |          |          |
|                              |           |           |          |          |          |
|                              |           |           |          |          |          |
| A:ALA-1# show log file-id 10 |           |           |          |          |          |
|                              |           |           |          |          |          |
| File Id L                    |           |           |          |          |          |
|                              |           |           |          |          |          |
| tıle-id                      | rollover  | retention |          | -        | -        |
|                              |           |           | location | location | location |
| 10 1440                      | 12        | cf3:      |          | cf1.     |          |
| Descripti                    |           | CI3:      | CIZ:     | CII:     |          |
| Descripti                    | on : Main |           |          |          |          |

| File Id 10 Location cf1:         |         |             |
|----------------------------------|---------|-------------|
|                                  |         |             |
| file name                        | expired | state       |
|                                  |         |             |
| cf1:\log\log0302-20060501-012205 | yes     | complete    |
| cf1:\log\log0302-20060501-014049 | yes     | complete    |
| cf1:\log\log0302-20060501-015344 | yes     | complete    |
| cf1:\log\log0302-20060501-015547 | yes     | in progress |
|                                  |         |             |
| A:ALA-1#                         |         |             |

#### filter-id

| Syntax      | filter-id [filter-id]                                                                                                    |
|-------------|----------------------------------------------------------------------------------------------------|
| Context     | show>log                                                                                                    |
| Description | This command displays event log filter policy information.                                                                         |
| Parameters  | <i>filter-id</i> — Displays detailed information on the specified event filter policy ID.                                          |
| Output      | <b>Event Log Filter Summary Output</b> — The following table describes the output fields for event log filter summary information. |

#### Table 47: Event Log Filter Summary Output Fields

| Label          | Description                                                                                            |
|----------------|----------------------------------------------------------------------------------------------------|
| Filter Id      | The event log filter ID.                                                                               |
| Applied        | no. The event log filter is not currently in use by a log ID.                                          |
|                | yes. The event log filter is currently in use by a log ID.                                             |
| Default Action | drop. The default action for the event log filter is to drop events not matching filter entries.       |
|                | forward. The default action for the event log filter is to forward events not matching filter entries. |
| Description    | The description string for the filter ID.                                                              |

#### Sample Output

7950 XRS System Management Guide

**Event Log Filter Detailed Output** — The following table describes the output fields for detailed event log filter information .

| Label                      | Description                                                                                             |
|----------------------------|----------------------------------------------------------------------------------------------------|
| Filter-id                  | The event log filter ID.                                                                                |
| Applied                    | no - The event log filter is not currently in use by a log ID.                                          |
|                            | yes $-$ The event log filter is currently in use by a log ID.                                           |
| Default Action             | drop – The default action for the event log filter is to drop events not matching filter entries.       |
|                            | forward – The default action for the event log filter is to forward events not matching filter entries. |
| Description<br>(Filter-id) | The description string for the filter ID.                                                               |

| Table 49: Log Filter Match | Criteria Output Fields |
|----------------------------|------------------------|
|----------------------------|------------------------|

| Label                     | Description                                                                                                    |
|---------------------------|----------------------------------------------------------------------------------------------------|
| Entry-id                  | The event log filter entry ID.                                                                                                   |
| Action                    | default — There is no explicit action for the event log filter entry and the filter's default action is used on matching events. |
|                           | drop — The action for the event log filter entry is to drop matching events.                                                     |
|                           | forward $-$ The action for the event log filter entry is to forward matching events.                                             |
| Description<br>(Entry-id) | The description string for the event log filter entry.                                                                           |
| Application               | The event log filter entry application match criterion.                                                                          |
| Event Number              | The event log filter entry application event ID match criterion.                                                                 |

.

| Label    | Description                                                                                                    |  |
|----------|----------------------------------------------------------------------------------------------------|--|
| Severity | cleared – The log event filter entry application event severity cleared match criterion.                                          |  |
|          | indeterminate – The log event filter entry application event severity indeterminate match criterion.                              |  |
|          | critical – The log event filter entry application event severity critical match criterion.                                        |  |
|          | major – The log event filter entry application event severity cleared match criterion.                                            |  |
|          | minor – The log event filter entry application event severity minor match criterion.                                              |  |
|          | warning – The log event filter entry application event severity warning match criterion.                                          |  |
| Subject  | Displays the event log filter entry application event ID subject string match criterion.                                          |  |
| Router   | Displays the event log filter entry application event ID <b>router</b> <i>router</i> -<br><i>instance</i> string match criterion. |  |
| Operator | There is an operator field for each match criteria: application, event number, severity, and subject.                             |  |
|          | equal – Matches when equal to the match criterion.                                                                                |  |
|          | greaterThan $-$ Matches when greater than the match criterion.                                                                    |  |
|          | greaterThanOrEqual $-$ Matches when greater than or equal to the match criterion.                                                 |  |
|          | lessThan $-$ Matches when less than the match criterion.                                                                          |  |
|          | lessThanOrEqual – Matches when less than or equal to the match criterion.                                                         |  |
|          | notEqual – Matches when not equal to the match criterion.                                                                         |  |
|          | off - No operator specified for the match criterion.                                                                              |  |

Table 49: Log Filter Match Criteria Output Fields (Continued)

#### Sample Output

\*A:ALA-48>config>log# show log filter-id 1001 Log Filter Filter-id : 1001 Applied : yes Default Action: drop Description : Collect events for Serious Errors Log Log Filter Match Criteria

7950 XRS System Management Guide

```
----_____
```

### log-collector

| Syntax      | log-collector                                                                            |
|-------------|------------------------------------------------------------------------------------------|
| Context     | show>log                                                                                 |
| Description | Show log collector statistics for the main, security, change and debug log collectors.   |
| Output      | <b>Log-Collector Output</b> — The following table describes log-collector output fields. |
|             | <b>5</b>                                                                                 |

#### Table 50: Show Log-Collector Output Fields

| Label                           | Description                                                                                                    |
|---------------------------------|----------------------------------------------------------------------------------------------------|
| <collector name=""></collector> | Main – The main event stream contains the events that are not explicitly directed to any other event stream.                                                                                                    |
|                                 | Security – The security stream contains all events that affect attempts to breach system security such as failed login attempts, attempts to access MIB tables to which the user is not granted access or attempts to enter a branch of the CLI to which access has not been granted. |
|                                 | Change – The change event stream contains all events that directly affect the configuration or operation of this node.                                                                                                    |
|                                 | Debug – The debug-trace stream contains all messages in the debug stream.                                                                                                    |
| Dest. Log ID                    | Specifies the event log stream destination.                                                                                                    |
| Filter ID                       | The value is the index to the entry which defines the filter to be applied to this log's source event stream to limit the events output to this log's destination. If the value is 0, then all events in the source log are forwarded to the destination.                             |
| Status                          | Enabled - Logging is enabled.                                                                                                    |
|                                 | Disabled - Logging is disabled.                                                                                                    |

| Label      | Description                                                                                                    |
|------------|----------------------------------------------------------------------------------------------------|
| Dest. Type | Console $-A$ log created with the console type destination displays events to the physical console device.                                                                                                    |
|            | Events are displayed to the console screen whether a user is logged in to the console or not.                                                                                                    |
|            | Session $-$ A user logged in to the console device or connected to the CLI via a remote telnet or SSH session can also create a log with a destination type of 'session'. Events are displayed to the session device until the user logs off. |
|            | Syslog – Log events are sent to a syslog receiver.                                                                                                    |
|            | SNMP traps — Events defined as SNMP traps are sent to the con-<br>figured SNMP trap destinations and are logged in NOTIFICATION-<br>LOG-MIB tables.                                                                                           |
|            | File – All selected log events will be directed to a file on one of the 's compact flash disks.                                                                                                    |
|            | Memory – All selected log events will be directed to an in-memory storage area.                                                                                                    |

#### Table 50: Show Log-Collector Output Fields (Continued)

#### Sample Output

| A:ALA-1# show log log-collector |                 |                                   |  |
|---------------------------------|-----------------|-----------------------------------|--|
|                                 |                 |                                   |  |
| Log Collectors                  |                 |                                   |  |
|                                 |                 |                                   |  |
| Main                            | Logged : 1224   | Dropped : 0                       |  |
| Dest Log Id: 99                 | Filter Id: 0    | Status: enabled Dest Type: memory |  |
| Dest Log Id: 100                | Filter Id: 1001 | Status: enabled Dest Type: memory |  |
| Security                        | Logged : 3      | Dropped : 0                       |  |
| Change                          | Logged : 3896   | Dropped : 0                       |  |
| Debug                           | Logged : 0      | Dropped : 0                       |  |
| A:ALA-1#                        |                 |                                   |  |

## log-id

Syntax log-id [/og-id] [severity severity-level] [application application] [sequence from-seq [toseq]] [count count] [router router-instance [expression]] [message message [regular-

7950 XRS System Management Guide

# expression]] [subject subject [regexp]] [ascending | descending] [message format [msg-regexp]]

Context show>log

**Description** This command displays an event log summary with settings and statistics or the contents of a specific log file, SNMP log, or memory log.

If the command is specified with no command line options, a summary of the defined system logs is displayed. The summary includes log settings and statistics.

If the log ID of a memory, SNMP, or file event log is specified, the command displays the contents of the log. Additional command line options control what and how the contents are displayed.

Contents of logs with console, session or syslog destinations cannot be displayed. The actual events can only be viewed on the receiving syslog or console device.

**Parameters** *log-id* — Displays the contents of the specified file log or memory log ID. The log ID must have a destination of an SNMP or file log or a memory log for this parameter to be used.

**Default** Displays the event log summary

Values 1 — 99

severity severity-level — Displays only events with the specified and higher severity.

| Default | All severity levels |
|---------|---------------------|
|---------|---------------------|

**Values** cleared, indeterminate, critical, major, minor, warning

application application — Displays only events generated by the specified application.

| Default | All applications |
|---------|------------------|
|---------|------------------|

Values bgp, cflowd, chassis, debug, igmp, lldp, mirror, ospf, pim, port, snmp, system, user, vrtr

**expression** — Specifies to use a regular expression as match criteria for the router instance string.

sequence from-seq [to-seq] — Displays the log entry numbers from a particular entry sequence number (from-seq) to another sequence number (to-seq). The to-seq value must be larger than the from-seq value.

If the *to-seq* number is not provided, the log contents to the end of the log is displayed unless the **count** parameter is present in which case the number of entries displayed is limited by the **count**.

- **Default** All sequence numbers
- **Values** 1 4294967295

count *count* — Limits the number of log entries displayed to the *number* specified.

**Default** All log entries

**Values** 1 — 4294967295

router-instance — Specifies a router name up to 32 characters to be used in the display criteria.

**message** format — Specifies a message string up to 400 characters to be used in the display criteria.

**msg-regexp** — Specifies to use a regular expression as parameters with the specified *message* string.

- subject subject Displays only log entries matching the specified text subject string. The subject is the object affected by the event, for example the port-id would be the subject for a link-up or link-down event.
- regexp Specifies to use a regular expression as parameters with the specified subject string..
- **ascending** | **descending** Specifies sort direction. Logs are normally shown from the newest entry to the oldest in **descending** sequence number order on the screen. When using the **ascending** parameter, the log will be shown from the oldest to the newest entry.

Default Descending

Output Show Log-ID Output — The following table describes the log ID field output.

| Label       | Description                                                                                                    |
|-------------|----------------------------------------------------------------------------------------------------|
| Log Id      | An event log destination.                                                                                                    |
| Source      | no - The event log filter is not currently in use by a log ID.                                                                                                    |
|             | yes $-$ The event log filter is currently in use by a log ID.                                                                                                    |
| Filter ID   | The value is the index to the entry which defines the filter to be<br>applied to this log's source event stream to limit the events output to<br>this log's destination. If the value is 0, then all events in the source log<br>are forwarded to the destination. |
| Admin State | Up – Indicates that the administrative state is up.                                                                                                    |
|             | Down - Indicates that the administrative state is down.                                                                                                    |
| Oper State  | Up – Indicates that the operational state is up.                                                                                                    |
|             | Down $-$ Indicates that the operational state is down.                                                                                                    |
| Logged      | The number of events that have been sent to the log source(s) that were forwarded to the log destination.                                                                                                    |
| Dropped     | The number of events that have been sent to the log source(s) that were<br>not forwarded to the log destination because they were filtered out by<br>the log filter.                                                                                               |
| Dest. Type  | Console – All selected log events are directed to the system con-<br>sole. If the console is not connected, then all entries are dropped.                                                                                                    |
|             | Syslog – All selected log events are sent to the syslog address.                                                                                                    |
|             | SNMP traps — Events defined as SNMP traps are sent to the con-<br>figured SNMP trap destinations and are logged in NOTIFICATION-<br>LOG-MIB tables.                                                                                                    |
|             | File – All selected log events will be directed to a file on one of the 's compact flash disks.                                                                                                    |
|             | Memory – All selected log events will be directed to an in-memory storage area.                                                                                                    |

#### 7950 XRS System Management Guide

| Label       | Description (Continued)                                                                                                    |  |
|-------------|----------------------------------------------------------------------------------------------------|--|
| Dest ID     | The event log stream destination.                                                                                                    |  |
| Size        | The allocated memory size for the log.                                                                                                    |  |
| Time format | The time format specifies the type of timestamp format for events sent<br>to logs where log ID destination is either syslog or file.<br>When the time format is UTC, timestamps are written using the Coor-<br>dinated Universal Time value.<br>When the time format is local, timestamps are written in the system's<br>local time. |  |

#### Sample Output

| A:ALA-1# show | log lo | g-id  |       |        |          |        |      |      |
|---------------|--------|-------|-------|--------|----------|--------|------|------|
|               | ====== |       | ===== |        |          |        |      | ==== |
| Event Logs    |        |       |       |        |          |        |      |      |
|               |        |       |       |        |          |        |      |      |
| Log Source    | Filter | Admin | Oper  | Logged | Dropped  | Dest   | Dest | Size |
| Id            | Id     | State | State |        |          | Туре   | Id   |      |
|               |        |       |       |        |          |        |      |      |
| 1 none        | none   | up    | down  | 52     | 0        | file   | 10   | N/A  |
| 2 C           | none   | up    | up    | 41     | 0        | syslog | 1    | N/A  |
| 99 M          | none   | up    | up    | 2135   | 0        | memory |      | 500  |
|               |        |       |       |        | ======== |        |      | ==== |
| A:ALA-1#      |        |       |       |        |          |        |      |      |

#### Sample Memory or File Event Log Contents Output

66 2007/01/24 22:59:22.00 UTC CRITICAL: SYSTEM #2029 Base Redundancy "The active CPM card A is operating in singleton mode. There is no standby CPM card."

65 2007/01/24 02:08:47.92 UTC CRITICAL: SYSTEM #2029 Base Redundancy "The active CPM card A is operating in singleton mode. There is no standby CPM card."

```
. . .
_____
A:gal171
A:NS061550532>config>log>snmp-trap-group# show log log-id 1
_____
Event Log 1
_____
SNMP Log contents [size=100 next event=3 (not wrapped)]
Cannot send to SNMP target address 10.1.1.1.
Waiting to replay starting from event #2
14 2000/01/05 00:54:09.11 UTC WARNING: MPLS #2007 Base VR 1:
"Instance is in administrative state: inService, operational state: inService"
13 2000/01/05 00:54:09.11 UTC WARNING: MPLS #2008 Base VR 1:
"Interface linkToIxia is in administrative state: inService, operational state:
inService"
. . . .
_____
A:NS061550532>config>log>snmp-trap-group#
```

### snmp-trap-group

| Syntax      | snmp-trap-group [/og-id]                                                                     |
|-------------|----------------------------------------------------------------------------------------------|
| Context     | show>log                                                                                     |
| Description | This command displays SNMP trap group configuration information.                             |
| Parameters  | log-id — Displays only SNMP trap group information for the specified trap group log ID.      |
|             | <b>Values</b> 1 — 99                                                                         |
| Output      | <b>SNMP Trap Group Output</b> — The following table describes SNMP trap group output fields. |

#### Table 51: SNMP Trap Group Output Fields

| Label          | Description                                                                                                    |
|----------------|----------------------------------------------------------------------------------------------------|
| Log-ID         | The log destination ID for an event stream.                                                                             |
| Address        | The IP address of the trap receiver,                                                                                    |
| Port           | The destination UDP port used for sending traps to the destination, expressed as a decimal integer.                     |
| Version        | Specifies the SNMP version format to use for traps sent to the trap receiver. Valid values are snmpv1, snmpv2c, snmpv3. |
| Community      | The community string required by <b>snmpv1</b> or <b>snmpv2c</b> trap receivers.                                        |
| Security-Level | The required authentication and privacy levels required to access the views on this node.                               |

#### Sample Output

```
A:SetupCLI>config>log>snmp-trap-group# show log snmp-trap-group 44
_____
SNMP Trap Group 44
_____
Description : none
_____
Name
      : ntt-test
Address : 10.10.10.3
Port : 162
Version : v2c
      : v2c
Community : ntttesting
Sec. Level : none
Replay : disabled
Replay from : n/a
Last replay : never
_____
Name : test2
Address : 20.20.20.5
Port
      : 162
Version : v2c
Community : ntttesting
Sec. Level : none
Replay
    : disabled
Replay from : n/a
Last replay : never
_____
A:SetupCLI>config>log>snmp-trap-group#
```

### syslog

| Syntax      | syslog [syslog-id]                                                                                                    |                                                |  |
|-------------|----------------------------------------------------------------------------------------------------|------------------------------------------------|--|
| Context     | show>log                                                                                                    |                                                |  |
| Description | This command displays syslog event log destination summary information or detailed information on a specific syslog destination. |                                                |  |
| Parameters  | syslog-id — Displays detailed information                                                                                        | on the specified syslog event log destination. |  |
|             | <b>Values</b> 1 — 10                                                                                                    |                                                |  |
| Output      | <b>Syslog Event Log Destination Summary Output</b> — The following table describes the syslog output fields.                     |                                                |  |
|             | Table 52: Show Log Syslog Output                                                                                                 | Fields                                         |  |
|             | Label                                                                                                    | Description                                    |  |

| Label      | Description                                      |  |
|------------|--------------------------------------------------|--|
| Syslog ID  | The syslog ID number for the syslog destination. |  |
| IP Address | The IP address of the syslog target host.        |  |

#### Table 52: Show Log Syslog Output Fields (Continued)

| Label                  | Description                                                                                                    |
|------------------------|----------------------------------------------------------------------------------------------------|
| Port                   | The configured UDP port number used when sending syslog messages.                                                                                                    |
| Facility               | The facility code for messages sent to the syslog target host.                                                                                                    |
| Severity Level         | The syslog message severity level threshold.                                                                                                    |
| Below Level<br>Dropped | A count of messages not sent to the syslog collector target because the severity level of the message was above the configured severity. The higher the level, the lower the severity. |
| Prefix Present         | Yes $-A \log prefix$ was prepended to the syslog message sent to the syslog host.                                                                                                    |
|                        | No $-$ A log prefix was not prepended to the syslog message sent to the syslog host.                                                                                                   |
| Description            | A text description stored in the configuration file for a configuration context.                                                                                                    |
| LogPrefix              | The prefix string prepended to the syslog message.                                                                                                    |
| Log-id                 | Events are directed to this destination.                                                                                                    |

#### Sample Output

| Id Ip Address Port Sev Level<br>Below Level Drop Facility Pfx Leve<br>72 unknown 514 info<br>0 local7 yes<br>3 unknown 514 info<br>0 local7 yes<br>5 unknown 514 info<br>0 local7 yes<br>5 unknown 514 info<br>0 local7 yes<br>10 unknown 514 info<br>10cal7 yes<br>10 unknown 514 info<br>10cal7 yes<br>10 unknown 514 info<br>10cal7 yes<br>10 local7 yes<br>14 info<br>10cal7 yes<br>10 local7 yes<br>10 local7 yes<br>11 local7 yes<br>12 local7 yes<br>13 local7 yes<br>14 info<br>10cal7 yes<br>14 info<br>10cal7 yes<br>10 local7 yes<br>10 local7 yes                                                                                                    | Syslog ' | Carget Hos |                        |        |      |
|----------------------------------------------------------------------------------------------------|----------|------------|------------------------|--------|------|
| Below Level Drop<br>Facility Pfx Level<br>Pfx Level<br>Pfx Le |          |            |                        |        |      |
| 2       unknown       514       info         0       local7       yes         3       unknown       514       info         0       local7       yes         5       unknown       514       info         0       local7       yes         10       unknown       514       info         0       local7       yes         10       unknown       514       info         0       local7       yes         10       unknown       514       info         0       local7       yes         ====================================                                                                                                    | Id       | -          |                        |        |      |
| 2       unknown       514       info         0       local7       yes         3       unknown       514       info         0       local7       yes         5       unknown       514       info         0       local7       yes         10       unknown       514       info         0       local7       yes         10       unknown       514       info         0       local7       yes         *A:ALA-48>config>log#       show log syslog 1                                                                                                    |          | Below Le   | evel Drop              | -      |      |
| 3 unknown 514 info<br>0 local7 yes<br>5 unknown 514 info<br>0 local7 yes<br>10 unknown 514 info<br>0 local7 yes<br>*A:ALA-48>config>log#<br>*A:ALA-48>config>log# show log syslog 1<br>                                                                                                    | 2 1      | unknown    |                        |        |      |
| 0local7yes5unknown514info0unknown514info0local7yes*A:ALA-48>config>log#*A:ALA-48>config>log#*********************************                                                                                                    |          | 0          |                        | local7 | yes  |
| 5 unknown 514 info<br>0 local7 yes<br>10 unknown 514 info<br>0 local7 yes<br>====================================                                                                                                    | 3 1      | ınknown    |                        | 514    | info |
| 0 local7 yes<br>10 unknown 514 info<br>0 local7 yes<br>*A:ALA-48>config>log#<br>*A:ALA-48>config>log# show log syslog 1<br>                                                                                                    |          | 0          |                        | local7 | yes  |
| 10 unknown 514 info<br>0 local7 yes<br>*A:ALA-48>config>log#<br>*A:MV-SR>config>log# show log syslog 1<br>                                                                                                    | 5 1      | ınknown    |                        | 514    | info |
| 0 local7 yes<br>*A:ALA-48>config>log#<br>*A:MV-SR>config>log# show log syslog 1<br>                                                                                                    |          | 0          |                        | local7 | yes  |
| <pre>*A:ALA-48&gt;config&gt;log# *A:MV-SR&gt;config&gt;log# show log syslog 1 ====================================</pre>                                                                                                    | 10 1     | ınknown    |                        | 514    | info |
| *A:ALA-48>config>log#<br>*A:MV-SR>config>log# show log syslog 1<br>====================================                                                                                                    |          | 0          |                        | local7 | yes  |
| <pre>*A:MV-SR&gt;config&gt;log# show log syslog 1 ====================================</pre>                                                                                                    | ======   |            |                        |        |      |
| Syslog Target 1<br>IP Address : 192.168.15.22<br>Port : 514<br>Log-ids : none<br>Prefix : Sr12<br>Facility : local1<br>Severity Level : info                                                                                                    | *A:ALA-  | 18>config> | ·log#                  |        |      |
| Syslog Target 1<br>IP Address : 192.168.15.22<br>Port : 514<br>Log-ids : none<br>Prefix : Sr12<br>Facility : local1<br>Severity Level : info                                                                                                    |          |            |                        |        |      |
| Syslog Target 1<br>IP Address : 192.168.15.22<br>Port : 514<br>Log-ids : none<br>Prefix : Sr12<br>Facility : local1<br>Severity Level : info                                                                                                    | *A:MV-S  | R>config>l | .og# show log syslog 1 |        |      |
| IP Address : 192.168.15.22<br>Port : 514<br>Log-ids : none<br>Prefix : Sr12<br>Facility : local1<br>Severity Level : info                                                                                                    |          |            |                        |        |      |
| IP Address : 192.168.15.22<br>Port : 514<br>Log-ids : none<br>Prefix : Sr12<br>Facility : local1<br>Severity Level : info                                                                                                    | Syslog ' | Farget 1   |                        |        |      |
| Port: 514Log-ids: nonePrefix: Sr12Facility: local1Severity Level: info                                                                                                    |          |            |                        |        |      |
| Log-ids : none<br>Prefix : Sr12<br>Facility : local1<br>Severity Level : info                                                                                                    |          | 255        |                        |        |      |
| Prefix : Sr12<br>Facility : local1<br>Severity Level : info                                                                                                    |          |            |                        |        |      |
| Facility : local1<br>Severity Level : info                                                                                                    | 5        |            |                        |        |      |
| Severity Level : info                                                                                                    |          |            |                        |        |      |
|                                                                                                    |          |            |                        |        |      |
|                                                                                                    |          | _          |                        |        |      |

### 7950 XRS System Management Guide

Below Level Drop : 0
Description : Linux Station Springsteen
\*A:MV-SR>config>log#

# **Clear Commands**

log

| Syntax      | log log-id                                                                                                    |
|-------------|----------------------------------------------------------------------------------------------------|
| Context     | clear                                                                                                    |
| Description | Reinitializes/rolls over the specified memory/file event log ID. Memory logs are reinitialized and cleared of contents. File logs are manually rolled over by this command. |
|             | This command is only applicable to event logs that are directed to file destinations and memory destinations.                                                               |
|             | SNMP, syslog and console/session logs are not affected by this command.                                                                                                    |
| Parameters  | <i>log-id.</i> The event log ID to be initialized/rolled over.<br><b>Values</b> 1 — 100                                                                                     |

# sFlow

## In This Chapter

This chapter provides information to configure sFlow.

Topics in this chapter include:

- sFlow Overview on page 518
- sFlow Features on page 519
  - $\rightarrow$  sFlow Counter Polling Architecture on page 519
  - $\rightarrow$  sFlow Support on Logical Ethernet Ports on page 520
  - $\rightarrow$  sFlow SAP Counter Map on page 520
- sFlow Record Formats on page 521

# sFlow Overview

Some Layer 2 network deployments collect statistics on physical Ethernet ports and on Layer 2 interfaces at a high-frequency using a push model to, among others, monitor traffic, diagnose network issues, and/or provide billing. SR OS supports cflowd and XML accounting; however, those mechanisms are either Layer-3 specific, or focus on providing statistics at extremely large scale (thus use a pull model and cannot support high-frequency counter updates). To meet the statistics collection requirements of such Layer 2 deployments, SROS supports sFlow statistics export using sFlow version 5.

The following list main caveats for sFlow support:

- sFlow is supported on 7950 XRS product family and on 7750 SR12E only
- sFlow data sources require multi-core line cards, enabling sFlow on a card that is not a multi-core is not blocked and can be detected by SNMP trap/log generated by sFlow
- To meet high-frequency export of counters, sFlow implementation is targeted for low perport VLL/VPLS SAP scale only. The configuration is blocked if the per-port VLL/VPLS SAP limit exceeds sFlow limit. Contact your Alcatel-Lucent representative for perplatform scaling limits applicable.

## **sFlow Features**

This section describes sFlow functionality supported in SR OS.

### sFlow Counter Polling Architecture

When sFlow is enabled on an SROS router, the system takes upon a role of an sFlow network device as described in sFlow protocol version 5. A single sFlow agent can be configured for counter polling (flow sampling is not supported). There is no support for sub-agents.

The sFlow agent sends sFlow data to an operator-configured sFlow receiver. A single receiver is supported with configurable primary and backup IPv4 or IPv6 UDP destination sockets for redundancy (each sFlow packet exported is duplicated to both sockets when both are configured). The receiver's UDP sockets can be reachable either in-band or out-of-band (default) and must both be IPv4 or IPv6. An operator can also set the maximum size of the sFlow datagrams. Operators are expected to set this value to avoid IP fragmentation (Datagrams exceeding the specified size are fragmented before handed to IP layer).

The sFlow agent manages all sFlow data sources in the system. SROS supports sFlow data that are physical ports. When a port is configured as an sFlow data source, counters for that port and all VPLS and ePipe SAPs on that port are collected and exported using sFlow (see later on section for record format). Flow data sources can only be configured when an sFlow receiver is configured. To remove the sFlow receiver, all sFlow data sources must first be de-configured at the port level.

Each data source is processed at a 15-second, non-configurable interval. If multiple data sources exist on a line card, the line card distributes the processing of each data source within a 15 second interval to avoid sFlow storms. When a timer expires to trigger a data source processing, data is collected for the physical port and for all VLL and VPLS SAPs on that port and exported using sFlow version 5 records as described in later subsections of this document. Each port and all SAP records for a given data source for a given interval are collected and sent with the counter sequence number and the timestamp value (the time value corresponds to the time counters were actually collected by a line card). The timestamp value uses line card's sysUptime value, which is synchronized with CPM time automatically by the system. A line card sends the counters to a CPM card, where sFlow UDP datagrams are created, sequenced with the CPM sequence number and sent to the receiver. If no UDP sockets are configured, no errors are generated because data is not sent. If no UDP sockets are reachable, the created UDP sFlow datagrams are dropped.

Note that line cards will reset the counter record sequence numbers if, as a result of configuration or operational change, the return statistics no longer provide continuity with the previous interval. The following lists examples of then this takes place:

- The card hard or soft resets
- The MDA resets

• The sFlow agent counter map changes

Note that CPM will reset the sFlow datagram sequence numbers if, as a result of configuration or operational change, the sFlow datagram to be sent no longer provides continuity with the previous datagram. The following lists examples of when this takes place:

- HA switch
- CTL reboot
- Creation of an sFlow receiver

## sFlow Support on Logical Ethernet Ports

sFlow data sources operate in a context of physical Ethernet port. To enable sFlow on Ethernet logical ports and their SAPs, an operator must explicitly enable sFlow on every physical Ethernet port that is a member of the given logical port. Currently only LAG logical ports are supported (including MC-LAG). Note that sFlow configuration does not change automatically when a port is added or removed to or from a LAG.

For SAPs on a LAG, egress statistics will increment based on ports used by each SAP on LAG egress while ingress statistics will increment based on ports used by each SAP on LAG ingress unless LAG features like, for example, per-fp-ingress-queuing or per-fp-sap-optimization result in SAP statistics collection against a single LAG port.

If logical-level view is required, for example, per LAG statistics, a receiver is expected to perform data correlation based on per-physical port interface and SAP records exported for the given logical port's physical ports and their SAPs. sFlow data records contain information that allows physical ports/SAP records correlation to a logical port. See sFlow Record Formats.

**Note:** Correlation of records must allow for small difference in timestamp values returned for member ports or SAP on a LAG because all ports run independent timestamps.

## sFlow SAP Counter Map

To allow per SAP sFlow statistics export, operators must configure ingress and egress sFlow counter maps. The counter maps are required, because SROS systems support more granular per policer/queue counters and not IF-MIB counters per VLL/VPLS SAPs. In an absence of a map configured, 0's will be returned in corresponding statistics records.

A single ingress and a single egress counter map are supported. The maps specify which ingress and which egress SAP QoS policy queue/policer statistics map to sFlow unicast, multicast, and broadcast counters returned in an sFlow SAP record. Multiple queues and/or policers can map to each of unicast, multicast, broadcast counters. A single queue/policer can only map to one type of traffic. Queues, policers configured in a SAP QoS policy but not configured in an sFlow map or vice-versa are ignored when sFlow statistics are collected.

## sFlow Record Formats

Table 53 describes sFlow record used and exported:

#### Table 53: sFlow Record Fields

| Record                               | Field             | Value                                                                                                  |
|--------------------------------------|-------------------|----------------------------------------------------------------------------------------------------|
| sFlow Datagram Header (SAP and port) | Datagram version  | 5                                                                                                    |
|                                      | Agent Address     | Active CPM IPv4 address (from BoF)                                                                     |
|                                      | Sub-agent ID      | 0                                                                                                    |
|                                      | Sequence number   | CPM inserted sFlow datagram sequence number                                                            |
|                                      | SysUptime         | sysUptime when the counters for records<br>included in the datagram were collected by<br>the line card |
|                                      | NumSamples        | Number of counter records in the datagram                                                              |
| Counter header (SAP and Port)        | Enterprise        | 0 (standard sFlow)                                                                                     |
|                                      | sFlow Sample Type | 4 (Expanded counter sample)                                                                            |
|                                      | Sample Length     | sFlow packet size excluding header                                                                     |
|                                      | Sequence number   | Line card-inserted sequence number                                                                     |
|                                      | Source ID Type    | 0                                                                                                    |
|                                      | Source ID Index   | tmnxPortId of the physical port (sFlow data source)                                                    |
|                                      | Counter records   | Count of counter records in the datagram                                                               |

Table 53: sFlow Record Fields (Continued)

| Record                              | Field                           | Value                                                                             |
|-------------------------------------|---------------------------------|-----------------------------------------------------------------------------------|
| Ethernet Interface Counters (EIC) – | Enterprise                      | Statistics returned are based on                                                  |
| port (Ethernet Layer)               | Format                          | dot3StatsEntry in EtherLike-MIB.mib.<br>Statistics support may depend on hardware |
|                                     | Flow data length                | type.                                                                             |
|                                     | Alignment Errors                |                                                                                   |
|                                     | FCS Errors                      |                                                                                   |
|                                     | Single Collision<br>Frames      |                                                                                   |
|                                     | Multiple Collision<br>Frames    |                                                                                   |
|                                     | SQE Test Errors                 |                                                                                   |
|                                     | Deferred<br>Transmissions       |                                                                                   |
|                                     | Late Collisions                 |                                                                                   |
|                                     | Excessive Collisions            |                                                                                   |
|                                     | Internal Mac Transmit<br>Errors |                                                                                   |
|                                     | Carrier Sense Errors            |                                                                                   |
|                                     | Frame Too Longs                 |                                                                                   |
|                                     | Internal Mac Receive<br>Errors  |                                                                                   |
|                                     | Symbol Errors                   | ]                                                                                 |

Table 53: sFlow Record Fields (Continued)

| Record                             | Field                   | Value                                                                                                    |
|------------------------------------|-------------------------|----------------------------------------------------------------------------------------------------|
| Generic Interface Counters (GIC) – | Enterprise              | 0 (standard sFlow)                                                                                                  |
| port/SAP                           | Format                  | 1 (GIC)                                                                                                    |
|                                    | Flow data length        | 88                                                                                                    |
|                                    | ifIndex                 | Port: ifIndex (tmnxPortId) of phys port<br>SAP: SapEncapValue - part of SAP SNMP<br>key                             |
|                                    | ifType                  | Port: 6 (EthernetCsmacd)<br>SAP: 1 (Other)                                                                          |
|                                    | ifSpeed                 | Port: Port speed value<br>SAP:                                                                                      |
|                                    |                         | • top 32 bits: svcId for SAP<br>(TIMETRA-SAP.mib)                                                                   |
|                                    |                         | lower 32 bits: sapPortId     (TIMETRA-SAP.mib)                                                                      |
|                                    |                         | <b>Notes:</b> The values plus ifIndex in the record are SAP SNMP key.                                               |
|                                    |                         | <b>Notes:</b> SapPortId is LAG's tmnxPortId for<br>SAPs on a LAG and port's tmnxPortId for<br>SAPs on physical port |
|                                    | ifDirection             | Derived from MAU MIB (0 = unknown, 1<br>= full duplex, 2 = half duplex, 3 = in, 4 =<br>out)                         |
|                                    | ifAdminStatus           | 0 (down) 1 (up)                                                                                                    |
|                                    | ifOperStatus            | 0 (down) 1 (up)                                                                                                    |
|                                    | Input Octets            | Statistics return for port are based on                                                                             |
|                                    | Input Packets           | ifEntry or ifXEntry in IF-MIB.mib as applicable.                                                                    |
|                                    | Input Multicast packets | Statistics returned for SAPs are sum of counters based on the sFlow ingress/egress                                  |
|                                    | Input Broadcast packets | counter map configured.                                                                                             |
|                                    | Input Discarded packets |                                                                                                    |

| Record                                                     | Field                             | Value                                                                                          |
|------------------------------------------------------------|-----------------------------------|------------------------------------------------------------------------------------------------|
| Generic Interface Counters (GIC) –<br>port/SAP (Continued) | Input Errors                      | Statistics return for port are based on                                                        |
|                                                            | Input Unknown<br>Protocol Packets | ifEntry or ifXEntry in IF-MIB.mib as<br>applicable.<br>Statistics returned for SAPs are sum of |
|                                                            | Output Octets                     | counters based on the sFlow ingress/egress                                                     |
|                                                            | Output Packets                    | counter map configured.                                                                        |
|                                                            | Output Multicast<br>packets       |                                                                                                |
|                                                            | Output Broadcast packets          |                                                                                                |
|                                                            | Output Discarded packets          |                                                                                                |
|                                                            | Output Errors                     |                                                                                                |
|                                                            | Promiscuous Mode                  | 0 (FALSE)                                                                                      |

#### Table 53: sFlow Record Fields (Continued)

#### Notes:

- 0 is returned for statistics that are not supported by a given hardware type.
- If required, CPM executes rollover logic to convert internal 64-bit counters to a 32-bit sFlowd counter returned.

## sFlow Command Reference

### **Command Hierarchies**

- System Commands
- Show Commands

To enable sFlow collection, an operator must enable sFlow on physical Ethernet ports in addition to the following configuration. Refer to the Ethernet Port Commands section in the 7750 or 7950 SR OS Interface Configuration Guide for the CLI required to enable sFlow on physical ports.

### System Commands

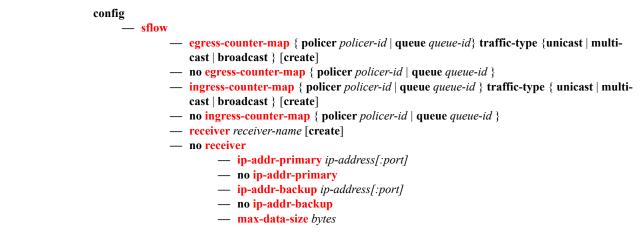

### Show Commands

show

— sflow

**Command Hierarchies** 

# **Configuration Commands**

# sFlow System Commands

### sflow

| Syntax      | sflow                                                              |
|-------------|--------------------------------------------------------------------|
| Context     | config>sflow                                                       |
| Description | This command enables context to configured sflow agent parameters. |

## egress-counter-map

| Syntax      | egress-counter-map policer <i>policer-id</i> traffic-type {unicast   multicast   broadcast}<br>[create]<br>egress-counter-map queue <i>queue-id</i> traffic-type {unicast   multicast   broadcast}<br>[create]<br>no egress-counter-map policer <i>policer-id</i><br>no egress-counter-map queue <i>queue-id</i> |  |  |
|-------------|----------------------------------------------------------------------------------------------------|--|--|
| Context     | config>sflow                                                                                                    |  |  |
| Description | This command configures the egress counter map for sFlow. The map must be configured so sFlow agent understands how to interpret data collected against SAP queues and policers. Multiple queues and policers can be mapped to the same <b>traffic-type</b> using separate line entries.                         |  |  |
|             | The <b>no</b> form of this command deletes a SAP policy queue/policer from the map.                                                                                                    |  |  |
| Default     | No mapping is created by default.                                                                                                    |  |  |
| Parameters  | <i>policer-id</i> — Specifies the policer ID in a SAP egress QoS policy. If the SAP policy does not have a policer with the specified ID, the map entry will be ignored for this SAP.                                                                                                    |  |  |
|             | <b>Values</b> 1 — 8                                                                                                    |  |  |
|             | <i>queue-id</i> — Specifies the queue ID in a SAP egress QoS policy. If the SAP policy does not have a queue with the specified ID, the map entry will be ignored for this SAP.                                                                                                    |  |  |
|             | <b>Values</b> 1 — 8                                                                                                    |  |  |

## ingress-counter-map

| Syntax      | ingress-counter-map policer <i>policer-id</i> traffic-type {unicast   multicast   broadcast}<br>[create]<br>ingress-counter-map queue <i>queue-id</i> traffic-type {unicast   multicast   broadcast}<br>[create]<br>no ingress-counter-map policer <i>policer-id</i><br>no ingress-counter-map queue <i>queue-id</i> |  |  |
|-------------|----------------------------------------------------------------------------------------------------|--|--|
| Context     | config>sflow                                                                                                    |  |  |
| Description | This command configures the ingress counter map for sFlow. The map must be configured so sFlow agent understands how to interpret data collected against SAP queues and policers. Multiple queues/ policers can be mapped to the same <b>traffic-type</b> using separate line entries.                               |  |  |
|             | The <b>no</b> form of this command deletes a SAP policy queue/policer from the map.                                                                                                    |  |  |
| Default     | No mapping is created by default.                                                                                                    |  |  |
| Parameters  | <i>policer-id</i> — Specifies the policer ID in a SAP ingress QoS policy. If the SAP policy does not have a policer with the specified ID, the map entry will be ignored for this SAP.                                                                                                    |  |  |
|             | <b>Values</b> 1 — 32                                                                                                    |  |  |
|             | <i>queue-id</i> — Specifies the queue ID in a SAP ingress QoS policy. If the SAP policy does not have a queue with the specified ID, the map entry will be ignored for this SAP.                                                                                                    |  |  |
|             | <b>Values</b> 1 — 32                                                                                                    |  |  |
|             |                                                                                                    |  |  |

### receiver

| Syntax      | receiver receiver-name [create]<br>no receiver                                                                |
|-------------|----------------------------------------------------------------------------------------------------|
| Context     | config>sflow                                                                                                  |
| Description | This command creates an sFlow receiver context or enters existing sFlow receiver context for the sFlow agent. |
|             | The <b>no</b> form of this command deletes an existing sFlow receiver context.                                |
| Default     | No receivers are created by default.                                                                          |
| Parameters  | receiver-names — String of up to 127 characters.                                                              |

### ip-addr-primary

| Syntax         | ip-addr-primary <i>ip-address[:port]</i><br>no ip-addr-primary                                                                                                    |  |  |
|----------------|----------------------------------------------------------------------------------------------------|--|--|
| Context        | config>sflow>receiver                                                                                                    |  |  |
| Description    | This command configures primary IPv4 or IPv6 destination address for the sFlow agent to send sFlow datagrams to. Optionally a destination port can also be configured (by default port 6343 is used). |  |  |
|                | The <b>no</b> form of this command deletes primary sFlow receiver destination.                                                                                                    |  |  |
| Default        | no ip-addr-primary                                                                                                    |  |  |
| Parameters     | <i>ip-address</i> — Specifies the IPv4 or IPv6 address to send the sFlow datagrams to.                                                                                                    |  |  |
|                | Values         a.b.c.d         (IPv4)           x:x:x:x:x:x:x:x         (IPv6)           [x:x:x:x:x:x:x]         (IPv6)           x - [0FFFF]H         (IPv6)                                         |  |  |
|                | port — Specifies the UDP destination port to send the sFlow datagrams to.                                                                                                    |  |  |
|                | <b>Values</b> 1 — 65535                                                                                                    |  |  |
| ip-addr-backup |                                                                                                    |  |  |
| Syntax         | ip-addr-backup <i>ip-address[:port]</i><br>no ip-addr-backup                                                                                                    |  |  |
| Context        | config>sflow>receiver                                                                                                    |  |  |
| Description    | This command configures back-up IPv4 or IPv6 destination address for the sFlow agent to send sFlow datagrams to. Optionally a destination port can also be configured (by default port 6343 is used). |  |  |
|                | The no form of this command deletes backup sFlow receiver destination.                                                                                                    |  |  |
| Default        | no ip-addr-backup                                                                                                    |  |  |

**Parameters** *ip-address* — Specifies the IPv4 or IPv6 address to send the sFlow datagrams to.

| Values | a.b.c.d (1         | (Pv4) |
|--------|--------------------|-------|
|        | x:x:x:x:x:x:x:x (] | IPv6) |
|        | [x:x:x:x:x:x:x] (] | IPv6) |
|        | x - [0FFFF]H       |       |

port — Specifies the UDP destination port to send the sFlow datagrams to.

**Values** 1 — 65535

7950 XRS System Management Guide

### sFlow System Commands

### max-data-size

| Syntax      | max-data-size bytes                                                              |  |  |
|-------------|----------------------------------------------------------------------------------|--|--|
| Context     | config>sflow>receiver                                                            |  |  |
| Description | This configures maximum data size for sFlow UDP datagrams sent to the collector. |  |  |
|             | To restore default configuration, execute max-data-size 1400.                    |  |  |
| Default     | 1400 bytes                                                                       |  |  |
| Parameters  | bytes — An integer                                                               |  |  |
|             | <b>Values</b> 200—1500                                                           |  |  |

# **Show Commands**

### sflow

| Syntax  | sflow      |
|---------|------------|
| Context | show>sflow |

**Description** This command displays the primary and backup receiver statistics, the mapping configuration and a summary of how many ports and SAPs have sFlow enabled.

Show sFlow Output Fields — The following table describes show sflow output fields.

| Label                           | Description                                                                                                    |  |
|---------------------------------|----------------------------------------------------------------------------------------------------|--|
| sFlow Status                    |                                                                                                    |  |
| Receiver                        | Displays the configured name for the sFlow receiver.                                                                                                    |  |
| Max Data Size                   | The configured maximum data size for sFlow UDP packets.                                                                                                    |  |
| IP Addr Primary                 | The primary IP address and destination port for sFlow receiver.                                                                                                    |  |
| IP Addr Backup                  | The backup IP address and destination port for sFlow receiver.                                                                                                    |  |
| Packets Sent                    | The number of packets sent successfully to the primary or<br>backup receiver destination, since the destination was config-<br>ured, CPM card HA switchover, or system reboot.                                                                                     |  |
| Packet Errors                   | The number of packets that could not be sent to the primary or<br>backup receiver destination because of an error, since the desti-<br>nation was configured, CPM card HA switchover, or system<br>reboot. An example of an error is destination IP not reachable. |  |
| Last Packet Sent                | Displays the date and time of the last packet sent.                                                                                                    |  |
| Counter Pollers                 |                                                                                                    |  |
| Port                            | Displays the port on which sFlow is enabled.                                                                                                    |  |
| No. of SAPs                     | The number of SAPs on the port with sFlow enabled.                                                                                                    |  |
| No. of sFlow<br>counter pollers | The number of sFlow counter pollers.                                                                                                    |  |
| Counter Mappings                |                                                                                                    |  |
| Direction                       | Displays the direction of traffic (ingress or egress) the map entry applies to.                                                                                                    |  |

| Label                            | Description                                                                                                    |
|----------------------------------|----------------------------------------------------------------------------------------------------|
| Policer/Queue                    | Displays the policer or queue instance being mapped by sFlow map.                                               |
| Traffic type                     | Displays the type of sFlow traffic statistics (unicast, multicast or broadcast) that the policer/queue maps to. |
| No. of sFlow<br>counter mappings | The number of entries in the sFlow ingress and egress counter map.                                              |

#### Sample Output

| *B:bkvm10# show sflow                                                                               |                                                                       |                                                                        |  |
|----------------------------------------------------------------------------------------------------|-----------------------------------------------------------------------|------------------------------------------------------------------------|--|
| sFlow Status                                                                                        |                                                                       |                                                                        |  |
| Receiver : pat<br>Max Data Size : 312                                                               |                                                                       |                                                                        |  |
| IP Addr Primary : 138.120<br>Packets Sent : 2572<br>Packet Errors : 2<br>Last Packet Sent : 07/08/2 |                                                                       |                                                                        |  |
| IP Addr Backup : N/A<br>Packets Sent : 0<br>Packet Errors : 0<br>Last Packet Sent : No Pkts sent    |                                                                       |                                                                        |  |
| Counter Pollers                                                                                     |                                                                       |                                                                        |  |
|                                                                                                    |                                                                       |                                                                        |  |
| 1/1/2 3<br>1/2/1 0                                                                                  | 3                                                                     |                                                                        |  |
| No. of sFlow cou                                                                                    | unter pollers:                                                        | 2                                                                      |  |
| Counter Mappings                                                                                    |                                                                       |                                                                        |  |
| Direction I                                                                                         | Policer/Queue                                                         |                                                                        |  |
| egress of<br>egress of<br>ingress p<br>ingress p<br>ingress p                                       | queue 1<br>queue 5<br>queue 8<br>policer 1<br>policer 6<br>policer 12 | unicast<br>multicast<br>broadcast<br>unicast<br>multicast<br>broadcast |  |
| No. of sFlow counter mappings: 6                                                                    |                                                                       |                                                                        |  |

# **Facility Alarms**

## In This Chapter

This chapter provides information about configuring event and accounting logs in the system.

Topics in this chapter include:

- Facility Alarms Overview on page 534
- Facility Alarms vs. Log Events on page 535
- Facility Alarm Severities and Alarm LED Behavior on page 537
- Facility Alarm Hierarchy on page 538
- Facility Alarm Hierarchy on page 538

# **Facility Alarms Overview**

Facility Alarms provide a useful tool for operators to easily track and display the basic status of their equipment facilities.

CLI display (show routines) allows the system operator to easily identify current facility alarm conditions and recently cleared alarms without searching event logs or monitoring various card and port show commands to determine the health of managed objects in the system such as cards and ports.

The SR-OS alarm model is based on RFC 3877, *Alarm Management Information Base (MIB)*, (which evolved from the IETF DISMAN drafts).

# Facility Alarms vs. Log Events

Facility Alarms are different than (log) events. Events are a single point in time and are generally stateless. Facility Alarms have a state (at least two states: active and clear) and duration and can be modelled with state transition events (raised, cleared).

The Facility Alarms module processes log events in order to generate the raised and cleared state for the alarms. If a raising log event is suppressed under event-control, then the associated Alarm will not be raised. If a clearing log event is suppressed under event-control, then it is still processed for the purpose of clearing the associated alarm. Log event filtering, throttling and discarding of events during overload do not affect Facility Alarm processing. Log events are processed by the Facility Alarm module before they are discarded in all cases.

Figure 12 illustrates the relationship of log events, alarms and the LEDs.

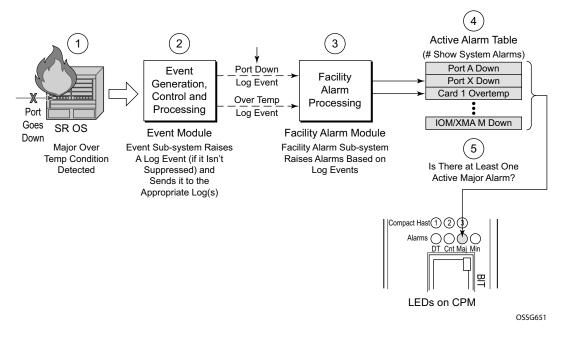

Figure 12: Log Events, Alarms and LEDs

Facility Alarms are different and independent functionality from other uses of the term *alarm* in SR-OS such as:

- Log events that use the term **alarm** (tmnxEqPortSonetAlarm)
- configure card fp hi-bw-mcast-src [alarm]
- configure mcast-management multicast-info-policy bundle channel source-override video analyzer alarms
- configure port ethernet report-alarm
- configure system thresholds no memory-use-alarm
- configure system thresholds rmon no alarm
- configure system security cpu-protection policy alarm

# Facility Alarm Severities and Alarm LED Behavior

The Alarm LEDs on the CPM/CCM reflects the current status of the Facility Alarms:

- The Critical Alarm LED is lit if there is 1 or more active Critical Facility Alarms
- Similarly with the Major and Minor alarm LEDs
- The OT Alarm LED is not controlled by the Facility Alarm module

The supported alarm severities are as follows:

- Critical (with an associated LED on the CPM/CCM)
- Major (with an associated LED on the CPM/CCM)
- Minor (with an associated LED on the CPM/CCM)
- Warning (no LED)

Alarms inherit their severity from the raising event.

Log events that are a raising event for a facility alarm configured with a severity of *indeterminate* or *cleared* will result in those alarms not being raised (but clearing events are processed in order to clear alarms regardless of the severity of the clearing event).

Changing the severity of a raising event only affects subsequent occurrences of that event and alarms. Alarms that are already raised when their raising event severity is changed maintain their original severity.

# **Facility Alarm Hierarchy**

Facility Alarms for *children* objects is not raised for failure of a *parent* object. For example, when an MDA/XMA fails (or is *shutdown*) there is not a set of port alarms raised.

When a parent alarm is cleared, children alarms that are still in occurrence on the node appears in the active alarms list. For example, when a port fails there is a port alarm, but if the MDA/XMA is later shutdown the port alarm is cleared (and a card alarm will be active for the MDA/XMA). If the MDA/XMA comes back into service, and the port is still down, then a port alarm becomes active once again.

The supported Facility Alarm hierarchy is as follows (parent objects that are *down* cause alarms in all children to be masked):

- CPM -> Compact Flash
- CCM -> Compact Flash
- IOM/IMM -> MDA -> Port -> Channel
- XCM -> XMA -> Port
- MCM -> MDA -> Port -> Channel

Note that a *masked* alarm is not the same as a *cleared* alarm. The cleared alarm queue does not display entries for previously raised alarms that are currently masked. If the masking event goes away, then the previously raised alarms will once again be visible in the active alarm queue.

# **Facility Alarm List**

The following table(s) show the supported Facility Alarms.

| Alarm *1 | Alarm Name/Raising Event                                                                        | Sample Details String                                           | Clearing Event                             |
|----------|-------------------------------------------------------------------------------------------------|-----------------------------------------------------------------|--------------------------------------------|
| 7-2001-1 | tmnxEqCardFailure                                                                               | Class MDA Module: failed, reason:<br>Mda 1 failed startup tests | tmnxChassisNotification<br>Clear           |
| 7-2003-1 | tmnxEqCardRemoved                                                                               | Class CPM Module: removed                                       | tmnxEqCardInserted                         |
| 7-2004-1 | tmnxEqWrongCard                                                                                 | Class IOM Module: wrong type inserted                           | tmnxChassisNotification<br>Clear           |
| 7-2005-1 | tmnxEnvTempTooHigh                                                                              | Chassis 1: temperature too high                                 | tmnxChassisNotification<br>Clear           |
| 7-2006-1 | tmnxEqFanFailure                                                                                | Fan 2 failed                                                    | tmnxChassisNotification<br>Clear           |
| 7-2007-1 | tmnxEqPowerSupplyFailureOvt                                                                     | Power supply 2 over temperature                                 | tmnxChassisNotification<br>Clear           |
| 7-2008-1 | tmnxEqPowerSupplyFailureAc                                                                      | Power supply 1 AC failure                                       | tmnxChassisNotification<br>Clear           |
| 7-2009-1 | tmnxEqPowerSupplyFailureDc                                                                      | Power supply 2 DC failure                                       | tmnxChassisNotification<br>Clear           |
| 7-2011-1 | tmnxEqPowerSupplyRemoved                                                                        | Power supply 1, power lost                                      | tmnxEqPowerSupplyInser<br>ted              |
| 7-2017-1 | tmnxEqSyncIfTimingHoldover                                                                      | Synchronous Timing interface in holdover state                  | tmnxEqSyncIfTimingHol<br>doverClear        |
| 7-2019-1 | tmnxEqSyncIfTimingRef1Alarm<br>with attribute<br>tmnxSyncIfTimingNotifyAlarm ==<br>'los(1)'     | Synchronous Timing interface, alarm<br>los on reference 1       | tmnxEqSyncIfTimingRef<br>1AlarmClear       |
| 7-2019-2 | tmnxEqSyncIfTimingRef1Alarm with<br>attribute<br>tmnxSyncIfTimingNotifyAlarm ==<br>'oof(2)'     | Synchronous Timing interface, alarm<br>oof on reference 1       | same as 7-2019-1                           |
| 7-2019-3 | <pre>tmnxEqSyncIfTimingRef1Alarm with attribute tmnxSyncIfTimingNotifyAlarm == 'oopir(3)'</pre> | Synchronous Timing interface, alarm<br>oopir on reference 1     | same as 7-2019-1                           |
| 7-2021-x | same as 7-2019-x but for ref2                                                                   | same as 7-2019-x but for ref2                                   | same as 7-2019-x but for ref2              |
| 7-2030-x | same as 7-2019-x but for the BITS input                                                         | same as 7-2019-x but for the BITS input                         | same as 7-2019-x but for<br>the BITS input |
| 7-2033-1 | tmnxChassisUpgradeInProgress                                                                    | Class CPM Module: software<br>upgrade in progress               | tmnxChassisUpgradeCom<br>plete             |

| Alarm *1  | Alarm Name/Raising Event                 | Sample Details String                                                                                  | Clearing Event                              |  |
|-----------|------------------------------------------|----------------------------------------------------------------------------------------------------|---------------------------------------------|--|
| 7-2050-1  | tmnxEqPowerSupplyFailureInput            | Power supply 1 input failure                                                                           | tmnxChassisNotification<br>Clear            |  |
| 7-2051-1  | tmnxEqPowerSupplyFailureOutput           | Power supply 1 output failure                                                                          | tmnxChassisNotification<br>Clear            |  |
| 7-2073-x  | same as 7-2019-x but for the BITS2 input | same as 7-2019-x but for the BITS2 input                                                               | same as 7-2019-x but for<br>the BITS2 input |  |
| 7-4001-1  | tmnxInterChassisCommsDown                | Control communications disrupted<br>between the Active CPM and the<br>chassis                          | tmnxInterChassisComms<br>Up                 |  |
| 7-4003-1  | tmnxCpmIcPortDown                        | CPM Interconnect Port is not<br>operational. Error code = invalid-<br>connection                       | tmnxCpmIcPortUp                             |  |
| 7-4007-1  | tmnxCpmANoLocalIcPort                    | CPM A can not reach the chassis<br>using its local CPM interconnect<br>ports                           | tmnxCpmALocalIcPortA<br>vail                |  |
| 7-4008-1  | tmnxCpmBNoLocalIcPort                    | CPM B can not reach the chassis<br>using its local CPM interconnect<br>ports                           | tmnxCpmBLocalIcPortAv<br>ail                |  |
| 7-4017-1  | tmnxSfmIcPortDown                        | SFM interconnect Port is not<br>operational. Error code = invalid-<br>connection to Fabric 10 IcPort 2 | tmnxSfmIcPortUp                             |  |
| 59-2004-1 | linkDown                                 | Interface intf-towards-node-B22 is not operational                                                     | linkUp                                      |  |

| Table 54 · Alarm | , Alarm Name/Raisin | a Evont Samn  | No Dotaile String | i and Clearing F | vent (Continued) |
|------------------|---------------------|---------------|-------------------|------------------|------------------|
|                  |                     | g Lvent, oamp | ne Detans otinig  | j and oleaning L |                  |

| Alarm *1 | Alarm Name/Raising<br>Event | Cause                                                                                                    | Effect                                                                                                    | Recovery                                                                                                    |
|----------|-----------------------------|----------------------------------------------------------------------------------------------------|----------------------------------------------------------------------------------------------------|----------------------------------------------------------------------------------------------------|
| 7-2001-1 | tmnxEqCardFailure           | Generated when one of the<br>cards in a chassis has failed.<br>The card type may be IOM<br>(XCM), MDA (XMA), SFM,<br>CCM, CPM, Compact Flash,<br>etc. The reason is indicated in<br>the details of the log event or<br>alarm, and also available in the<br>tmnxChassisNotifyCardFailure<br>Reason attribute included in the<br>SNMP notification.                  | The effect is dependant<br>on the card that has<br>failed. IOM (XCM) or<br>MDA (XMA) failure<br>will cause a loss of<br>service for all services<br>running on that card. A<br>fabric failure can impact<br>traffic to/from all cards.           | Before taking any<br>recovery steps<br>collect a tech-<br>support file, then<br>try resetting<br>(clear) the card. If<br>that doesn't work<br>then try removing<br>and then re-<br>inserting the card.<br>If that doesn't<br>work then replace<br>the card. |
| 7-2003-1 | tmnxEqCardRemoved           | Generated when a card is<br>removed from the chassis. The<br>card type may be IOM (XCM),<br>MDA (XMA), SFM, CCM,<br>CPM, Compact Flash, etc.                                                                                                    | The effect is dependant<br>on the card that has been<br>removed. IOM (XCM)<br>or MDA (XMA)<br>removal will cause a<br>loss of service for all<br>services running on that<br>card. A fabric removal<br>can impact traffic to/<br>from all cards. | Before taking any<br>recovery steps<br>collect a tech-<br>support file, then<br>try re-inserting<br>the card. If that<br>doesn't work then<br>replace the card.                                                                                             |
| 7-2004-1 | tmnxEqWrongCard             | Generated when the wrong type<br>of card is inserted into a slot of<br>the chassis. Even though a card<br>may be physically supported by<br>the slot, it may have been<br>administratively configured to<br>allow only certain card types in<br>a particular slot location. The<br>card type may be IOM (XCM),<br>MDA (XMA), SFM, CCM,<br>CPM, Compact Flash, etc. | The effect is dependant<br>on the card that has been<br>incorrectly inserted.<br>Incorrect IOM (XCM)<br>or MDA (XMA)<br>insertion will cause a<br>loss of service for all<br>services running on that<br>card.                                   | Insert the correct<br>card into the<br>correct slot, and<br>ensure the slot is<br>configured for the<br>correct type of<br>card.                                                                                                    |
| 7-2005-1 | tmnxEnvTempTooHigh          | Generated when the<br>temperature sensor reading on<br>an equipment object is greater<br>than its configured threshold.                                                                                                    | This could be causing<br>intermittent errors and<br>could also cause<br>permanent damage to<br>components.                                                                                                    | Remove or power<br>down the affected<br>cards, or improve<br>the cooling to the<br>node. More<br>powerful fan<br>trays may also be<br>required.                                                                                                    |

# Table 55: Alarm Name/Raising Event, Cause, Effect and Recovery

| Alarm *1 | Alarm Name/Raising<br>Event     | Cause                                                                                                    | Effect                                                                                                    | Recovery                                                                                                    |
|----------|---------------------------------|----------------------------------------------------------------------------------------------------|----------------------------------------------------------------------------------------------------|----------------------------------------------------------------------------------------------------|
| 7-2006-1 | tmnxEqFanFailure                | Generated when one of the fans<br>in a fan tray has failed.                                                               | This could be cause<br>temperature to rise and<br>resulting intermittent<br>errors and could also<br>cause permanent<br>damage to components. | Replace the fan<br>tray immediately<br>improve the<br>cooling to the<br>node, or reduce<br>the heat being<br>generated in the<br>node by removing<br>cards or powering<br>down the node.                                                                 |
| 7-2007-1 | tmnxEqPowerSupplyFail<br>ureOvt | Generated when the<br>temperature sensor reading on a<br>power supply module is greater<br>than its configured threshold. | This could be causing<br>intermittent errors and<br>could also cause<br>permanent damage to<br>components.                                    | Remove or power<br>down the affected<br>power supply<br>module or<br>improve the<br>cooling to the<br>node. More<br>powerful fan<br>trays may also be<br>required. The<br>power supply<br>itself may be<br>faulty so<br>replacement may<br>be necessary. |
| 7-2008-1 | tmnxEqPowerSupplyFail<br>ureAc  | Generated when an AC failure<br>is detected on a power supply.                                                            | Reduced power can<br>cause intermittent errors<br>and could also cause<br>permanent damage to<br>components.                                  | First try re-<br>inserting the<br>power supply. If<br>that doesn't work<br>then replace the<br>power supply.                                                                                                    |
| 7-2009-1 | tmnxEqPowerSupplyFail<br>ureDc  | Generated when an DC failure<br>is detected on a power supply.                                                            | Reduced power can<br>cause intermittent errors<br>and could also cause<br>permanent damage to<br>components.                                  | First try re-<br>inserting the<br>power supply. If<br>that doesn't work,<br>then replace the<br>power supply.                                                                                                    |
| 7-2011-1 | tmnxEqPowerSupplyRe<br>moved    | Generated when one of the<br>chassis's power supplies is<br>removed.                                                      | Reduced power can<br>cause intermittent errors<br>and could also cause<br>permanent damage to<br>components.                                  | Re-insert the<br>power supply.                                                                                                    |

# Table 55: Alarm Name/Raising Event, Cause, Effect and Recovery (Continued)

| Alarm *1 | Alarm Name/Raising<br>Event                                                                      | Cause                                                                                                    | Effect                                                                                                    | Recovery                                                                       |
|----------|--------------------------------------------------------------------------------------------------|----------------------------------------------------------------------------------------------------|----------------------------------------------------------------------------------------------------|--------------------------------------------------------------------------------|
| 7-2017-1 | tmnxEqSyncIfTimingHo<br>ldover                                                                   | Generated when the<br>synchronous equipment timing<br>subsystem transitions into a<br>holdover state.                                                                                                    | Any node-timed ports<br>will have very slow<br>frequency drift limited<br>by the central clock<br>oscillator stability. The<br>oscillator meets the<br>holdover requirements<br>of a Stratum 3 and G.813<br>Option 1 clock. | Address issues<br>with the central<br>clock input<br>references.               |
| 7-2019-1 | tmnxEqSyncIfTimingRe<br>flAlarm<br>with attribute<br>tmnxSyncIfTimingNotif<br>yAlarm == 'los(1)' | Generated when an alarm<br>condition on the first timing<br>reference is detected. The type<br>of alarm (los, oof, etc) is<br>indicated in the details of the<br>log event or alarm, and is also<br>available in the<br>tmnxSyncIfTimingNotifyAlar<br>m attribute included in the<br>SNMP notification. The SNMP<br>notification will have the same<br>indices as those of the<br>tmnxCpmCardTable. | Timing reference 1<br>cannot be used as a<br>source of timing into the<br>central clock.                                                                                                    | Address issues<br>with the signal<br>associated with<br>timing reference<br>1. |
| 7-2019-2 | tmnxEqSyncIfTimingRe<br>flAlarm with attribute<br>tmnxSyncIfTimingNotif<br>yAlarm == 'oof(2)'    | same as 7-2019-1                                                                                                    | same as 7-2019-1                                                                                                    | same as 7-2019-1                                                               |
| 7-2019-3 | tmnxEqSyncIfTimingRe<br>flAlarm with attribute<br>tmnxSyncIfTimingNotif<br>yAlarm == 'oopir(3)'  | same as 7-2019-1                                                                                                    | same as 7-2019-1                                                                                                    | same as 7-2019-1                                                               |
| 7-2021-x | same as 7-2019-x but for ref2                                                                    | same as 7-2019-x but for the second timing reference                                                                                                    | same as 7-2019-x but for<br>the second timing<br>reference                                                                                                    | same as 7-2019-x<br>but for the second<br>timing reference                     |
| 7-2030-x | same as 7-2019-x but for<br>the BITS input                                                       | same as 7-2019-x but for the<br>BITS timing reference                                                                                                    | same as 7-2019-x but for<br>the BITS timing<br>reference                                                                                                    | same as 7-2019-x<br>but for the BITS<br>timing reference                       |

# Table 55: Alarm Name/Raising Event, Cause, Effect and Recovery (Continued)

| Alarm *1 | Alarm Name/Raising<br>Event       | Cause                                                                                                    | Effect                                                                                                    | Recovery                                                                                                    |
|----------|-----------------------------------|----------------------------------------------------------------------------------------------------|----------------------------------------------------------------------------------------------------|----------------------------------------------------------------------------------------------------|
| 7-2033-1 | tmnxChassisUpgradeInP<br>rogress  | The<br>tmnxChassisUpgradeInProgres<br>s notification is generated only<br>after a CPM switchover occurs<br>and the new active CPM is<br>running new software, while<br>the IOMs/XCMs are still<br>running old software. This is<br>the start of the upgrade process.<br>The<br>tmnxChassisUpgradeInProgres<br>s notification will continue to<br>be generated every 30 minutes<br>while at least one IOM/XCM is<br>still running older software. | A s/w mismatch<br>between the CPM and<br>IOM/XCM is generally<br>fine for a short duration<br>(during an upgrade) but<br>may not allow for<br>correct long term<br>operation. | Complete the<br>upgrade of all<br>IOMs/XCMs.                                                                 |
| 7-2050-1 | tmnxEqPowerSupplyFail<br>ureInput | Generated when an input<br>failure is detected on a power<br>supply.                                                                                                    | Reduced power can<br>cause intermittent errors<br>and could also cause<br>permanent damage to<br>components.                                                                  | First try re-<br>inserting the<br>power supply. If<br>that doesn't work<br>then replace the<br>power supply. |

# Table 55: Alarm Name/Raising Event, Cause, Effect and Recovery (Continued)

| Alarm *1  | Alarm Name/Raising<br>Event                 | Cause                                                                                                    | Effect                                                                                                    | Recovery                                                                                                    |
|-----------|---------------------------------------------|----------------------------------------------------------------------------------------------------|----------------------------------------------------------------------------------------------------|----------------------------------------------------------------------------------------------------|
| 7-2051-1  | tmnxEqPowerSupplyFail<br>ureOutput          | Generated when an output<br>failure is detected on a power<br>supply.                                                                                                    | Reduced power can<br>cause intermittent errors<br>and could also cause<br>permanent damage to<br>components. | First try re-<br>inserting the<br>power supply. If<br>that doesn't work,<br>then replace the<br>power supply.                                                                                                    |
| 7-2073-x  | same as 7-2019-x but for<br>the BITS2 input | same as 7-2019-x but for the BITS 2 timing reference                                                                                                    | same as 7-2019-x but for<br>the BITS 2 timing<br>reference                                                   | same as 7-2019-x<br>but for the BITS 2<br>timing reference                                                                                                    |
| 59-2004-1 | linkDown                                    | A linkDown trap signifies that<br>the SNMP entity, acting in an<br>agent role, has detected that the<br>ifOperStatus object for one of<br>its communication links is<br>about to enter the down state<br>from some other state (but not<br>from the notPresent state). | The indicated interface<br>is taken down.                                                                    | If the<br>ifAdminStatus is<br>down then the<br>interface state is<br>deliberate and<br>there is no<br>recovery.<br>If the<br>ifAdminStatus is<br>up then try to<br>determine that<br>cause of the<br>interface going<br>down: cable cut,<br>distal end went<br>down, etc. |

Table 55: Alarm Name/Raising Event, Cause, Effect and Recovery (Continued)

The linkDown Facility Alarm is supported for the following objects (note that all objects may not be supported on all platforms):

# Table 56: linkDown Facility Alarm Support

| Object                                                 | Supported? |
|--------------------------------------------------------|------------|
| Ethernet Ports                                         | Yes        |
| Sonet Section, Line and Path (POS)                     | Yes        |
| TDM Ports (E1, T1, DS3) including CES MDAs/CMAs        | Yes        |
| TDM Channels (DS3 channel configured in an STM-1 port) | Yes        |
| ATM Ports                                              | Yes        |
| Ethernet LAGs                                          | No         |
| APS groups                                             | No         |
| Bundles (MLPPP, IMA, etc)                              | No         |
| ATM channels, Ethernet VLANs, Frame Relay DLCIs        | No         |

Facility Alarm List

# **Standards and Protocol Support**

Note that the information presented is subject to change without notice. Alcatel-Lucent assumes no responsibility for inaccuracies contained herein.

# Ethernet Standards

**IEEE 1588 Precision Clock** Synchronization Protocol IEEE 802.1AB Station and Media Access Control Connectivity Discovery IEEE 802.1ad Provider Bridges IEEE 802.1ag Connectivity Fault Management IEEE 802.1ah Provider Backbone Bridges IEEE 802.1ak Multiple Registration Protocol IEEE 802.1aq Shortest Path Bridging IEEE 802.1ax Link Aggregation IEEE 802.1D MAC Bridges IEEE 802.1p Traffic Class Expediting IEEE 802.1Q Virtual LANs IEEE 802.1s Multiple Spanning Trees IEEE 802.1w Rapid Reconfiguration of Spanning Tree IEEE 802.1X Port Based Network Access Control IEEE 802.3ab 1000BASE-T IEEE 802.3ac VLAN Tag IEEE 802.3ad Link Aggregation IEEE 802.3ae 10 Gb/s Ethernet IEEE 802.3ah Ethernet in the First Mile IEEE 802.3ba 40 Gb/s and 100 Gb/s Ethernet IEEE 802.3i Ethernet IEEE 802.3u Fast Ethernet IEEE 802.3x Ethernet Flow Control IEEE 802.3z Gigabit Ethernet ITU-T G.8031 Ethernet Linear Protection Switching ITU-T G.8032 Ethernet Ring Protection Switching ITU-T Y.1731 OAM functions and mechanisms for Ethernet based networks

# OSPF

- RFC 1586 Guidelines for Running OSPF Over Frame Relay Networks RFC 1765 OSPF Database Overflow
- RFC 2328 OSPF Version 2
- RFC 3101 The OSPF Not-So-Stubby Area (NSSA) Option
- RFC 3509 Alternative Implementations of OSPF Area Border Routers
- RFC 3623 Graceful OSPF Restart (Helper Mode)
- RFC 3630 Traffic Engineering (TE) Extensions to OSPF Version 2
- RFC 4203 OSPF Extensions in Support of Generalized Multi-Protocol Label Switching (GMPLS)
- RFC 4222 Prioritized Treatment of Specific OSPF Version 2 Packets and Congestion Avoidance
- RFC 4576 Using a Link State Advertisement (LSA) Options Bit to Prevent Looping in BGP/MPLS IP Virtual Private Networks (VPNs)
- RFC 4970 Extensions to OSPF for Advertising Optional Router Capabilities
- RFC 5185 OSPF Multi-Area Adjacency
- RFC 5243 OSPF Database Exchange Summary List Optimization
- RFC 5250 The OSPF Opaque LSA Option
- RFC 5709 OSPFv2 HMAC-SHA Cryptographic Authentication
- RFC 6987 OSPF Stub Router Advertisement

# BGP

- RFC 1397 BGP Default Route Advertisement
- RFC 1772 Application of BGP in the Internet
- RFC 1965 Confederations for BGP
- RFC 1997 BGP Communities Attribute RFC 2385 Protection of BGP Sessions via MD5
- RFC 2439 BGP Route Flap Dampening

- RFC 2858 Multiprotocol Extensions for BGP-4
- RFC 2918 Route Refresh Capability for BGP-4
- RFC 3107 Carrying Label Information in BGP-4
- RFC 3392 Capabilities Advertisement with BGP4
- RFC 4271 BGP-4 (previously RFC 1771)
- RFC 4360 BGP Extended Communities Attribute
- RFC 4364 BGP/MPLS IP Virtual Private Networks (VPNs)(previously RFC 2547bis BGP/MPLS VPNs)
- RFC 4456 BGP Route Reflection: Alternative to Full-mesh IBGP
- RFC 4486 Subcodes for BGP Cease Notification Message
- RFC 4577 OSPF as the Provider/ Customer Edge Protocol for BGP/ MPLS IP Virtual Private Networks (VPNs)
- RFC 4659 BGP-MPLS IP Virtual Private Network (VPN) Extension for IPv6 VPN
- RFC 4684 Constrained Route Distribution for Border Gateway Protocol/MultiProtocol Label Switching (BGP/MPLS) Internet Protocol (IP) Virtual Private Networks (VPNs)
- RFC 4724 Graceful Restart Mechanism for BGP GR helper
- RFC 4760 Multi-protocol Extensions for BGP
- RFC 4798 Connecting IPv6 Islands over IPv4 MPLS Using IPv6 Provider Edge Routers (6PE)
- RFC 4893 BGP Support for Four-octet AS Number Space
- RFC 5004 Avoid BGP Best Path Transitions from One External to Another
- RFC 5065 Confederations for BGP (obsoletes 3065)
- RFC 5291 Outbound Route Filtering Capability for BGP-4

- RFC 5575 Dissemination of Flow Specification Rules
- RFC 5668 4-Octet AS Specific BGP Extended Community
- draft-ietf-idr-add-paths Advertisement of Multiple Paths in BGP
- draft-ietf-idr-best-external Advertisement of the Best External Route in BGP

#### IS-IS

- ISO/IEC 10589:2002, Second Edition, Nov. 2002 Intermediate System to Intermediate System Intra-Domain Routeing Information Exchange Protocol
- RFC 1195 Use of OSI IS-IS for Routing in TCP/IP and Dual Environments
- RFC 2973 IS-IS Mesh Groups
- RFC 3359 Reserved Type, Length and Value (TLV) Codepoints in Intermediate System to Intermediate System
- RFC 3719 Recommendations for Interoperable Networks using Intermediate System to Intermediate System (IS-IS)
- RFC 3787 Recommendations for Interoperable IP Networks using Intermediate System to Intermediate System (IS-IS)
- RFC 4971 Intermediate System to Intermediate System (IS-IS) Extensions for Advertising Router Information
- RFC 5120 M-ISIS: Multi Topology (MT) Routing in IS-IS
- RFC 5130 A Policy Control Mechanism in IS-IS Using Administrative Tags
- RFC 5301 Dynamic Hostname Exchange Mechanism for IS-IS
- RFC 5302 Domain-wide Prefix Distribution with Two-Level IS-IS
- RFC 5303 Three-Way Handshake for IS-IS Point-to-Point Adjacencies
- RFC 5304 IS-IS Cryptographic Authentication
- RFC 5305 IS-IS Extensions for Traffic Engineering TE
- RFC 5306 Restart Signaling for IS-IS (Helper Mode)
- RFC 5307 IS-IS Extensions in Support of Generalized Multi-Protocol Label Switching (GMPLS)

- RFC 5309 Point-to-Point Operation over LAN in Link State Routing Protocols
- RFC 5310 IS-IS Generic Cryptographic Authentication
- RFC 6213 IS-IS BFD-Enabled TLV
- RFC 6329 IS-IS Extensions Supporting IEEE 802.1aq Shortest Path Bridging
- draft-ietf-isis-mi-02 IS-IS Multi-Instance

# IP, LDP, and Segment Routing Fast Reroute (FRR)

- RFC 5286 Basic Specification for IP Fast Reroute: Loop-Free Alternates
- draft-ietf-isis-segment-routingextensions-03 IS-IS Extensions for Segment Routing
- draft-ietf-rtgwg-lfa-manageability-07 Operational management of Loop Free Alternates
- draft-ietf-rtgwg-remote-lfa-09 Remote LFA FRR
- draft-katran-mofrr-02 Multicast only Fast Re-Route

#### **IPSec**

- RFC 2401 Security Architecture for the Internet Protocol
- RFC 2406 IP Encapsulating Security Payload (ESP)
- RFC 2409 The Internet Key Exchange (IKE)
- RFC 2560 X.509 Internet Public Key Infrastructure Online Certificate Status Protocol - OCSP
- RFC 3706 IKE Dead Peer Detection
- RFC 3947 Negotiation of NAT-Traversal in the IKE
- RFC 3948 UDP Encapsulation of IPsec ESP Packets
- RFC 4210 Internet X.509 Public Key Infrastructure Certificate Management Protocol (CMP)
- RFC 4211 Internet X.509 Public Key Infrastructure Certificate Request Message Format (CRMF)
- RFC 5996 Internet Key Exchange Protocol Version 2 (IKEv2)
- RFC 5998 An Extension for EAP-Only Authentication in IKEv2

- draft-ietf-ipsec-isakmp-xauth-06 Extended Authentication within ISAKMP/Oakley (XAUTH)
- draft-ietf-ipsec-isakmp-modecfg-05 The ISAKMP Configuration Method

#### IPv6

- RFC 1981 Path MTU Discovery for IPv6
- RFC 2375 IPv6 Multicast Address Assignments
- RFC 2460 Internet Protocol, Version 6 (IPv6) Specification
- RFC 2461 Neighbor Discovery for IPv6
- RFC 2462 IPv6 Stateless Address Auto configuration
- RFC 2464 Transmission of IPv6 Packets over Ethernet Networks
- RFC 2529 Transmission of IPv6 over IPv4 Domains without Explicit Tunnels
- RFC 2545 Use of BGP-4 Multiprotocol Extension for IPv6 Inter-Domain Routing
- RFC 2710 Multicast Listener Discovery (MLD) for IPv6
- RFC 2740 OSPF for IPv6
- RFC 3306 Unicast-Prefix-based IPv6 Multicast Addresses
- RFC 3315 Dynamic Host Configuration Protocol for IPv6
- RFC 3587 IPv6 Global Unicast Address Format
- RFC 3590 Source Address Selection for the Multicast Listener Discovery (MLD) Protocol
- RFC 3810 Multicast Listener Discovery Version 2 (MLDv2) for IPv6
- RFC 3971 SEcure Neighbor Discovery (SEND)
- RFC 3972 Cryptographically Generated Addresses (CGA)
- RFC 4007 IPv6 Scoped Address Architecture
- RFC 4193 Unique Local IPv6 Unicast Addresses
- RFC 4291 IPv6 Addressing Architecture
- RFC 4443 Internet Control Message Protocol (ICMPv6)
- for the Internet Protocol Version 6 (IPv6) Specification
- RFC 4552 Authentication/Confidentiality for OSPFv3

- RFC 4659 BGP-MPLS IP Virtual Private Network (VPN) Extension for IPv6 VPN
- RFC 5072 IP Version 6 over PPP
- RFC 5095 Deprecation of Type 0 Routing Headers in IPv6
- RFC 5187 OSPFv3 Graceful Restart (Helper Mode)
- RFC 5308 Routing IPv6 with IS-IS
- RFC 5340 OSPF for IPv6
- RFC 5838 Support of Address Families in OSPFv3

#### Multicast

- RFC 1112 Host Extensions for IP Multicasting (Snooping)
- RFC 2236 Internet Group Management Protocol, (Snooping)
- RFC 2362 Protocol Independent Multicast-Sparse Mode (PIMSM)
- RFC 3376 Internet Group Management Protocol, Version 3 (Snooping)
- RFC 3446 Anycast Rendevous Point (RP) mechanism using Protocol Independent Multicast (PIM) and Multicast Source Discovery Protocol (MSDP)
- RFC 3618 Multicast Source Discovery Protocol (MSDP)
- RFC 3956 Embedding the Rendezvous Point (RP) Address in an IPv6 Multicast Address
- RFC 4601 Protocol Independent Multicast - Sparse Mode (PIM-SM): Protocol Specification (Revised)
- RFC 4604 Using IGMPv3 and MLDv2 for Source-Specific Multicast
- RFC 4607 Source-Specific Multicast for IP
- RFC 4608 Source-Specific Protocol Independent Multicast in 232/8
- RFC 4610 Anycast-RP Using Protocol Independent Multicast (PIM)
- RFC 4624 Multicast Source Discovery Protocol (MSDP) MIB
- RFC 5059 Bootsrap Router (BSR) Mechanism for Protocol Independent Multicast (PIM)
- RFC 5059 Bootstrap Router (BSR) Mechanism for Protocol Independent Multicast (PIM)

- RFC 5384 The Protocol Independent Multicast (PIM) Join Attribute Format
- RFC 5496 The Reverse Path Forwarding (RPF) Vector TLV
- RFC 6037 Cisco Systems' Solution for Multicast in MPLS/BGP IP VPNs
- RFC 6513 Multicast in MPLS/BGP IP VPNs
- RFC 6514 BGP Encodings and Procedures for Multicast in MPLS/ IP VPNs
- RFC 6515 IPv4 and IPv6 Infrastructure Addresses in BGP Updates for Multicast VPNs
- RFC 6516 IPv6 Multicast MVPN Support Using PIM Control Plane and Selective Provider Multicast Service Interface (S-PMSI) Join Messages
- RFC 6625 Wildcards in Multicast VPN Auto-Discover Routes
- RFC 6826 Multipoint LDP In-Band Signaling for Point-to-Multipoint and Multipoint-to-Multipoint Label Switched Path
- RFC 7246 Multipoint Label Distribution Protocol In-Band Signaling in a Virtual Routing and Forwarding (VRF)
- RFC 7385 IANA Registry for P-Multicast Service Interface (PMSI) Tunnel Type Code Points
- draft-dolganow-13vpn-mvpn-expl-track-00 Explicit tracking in MPLS/BGP IP VPN

#### MPLS - GENERAL

- RFC 2430 A Provider Architecture DiffServ & TE
- RFC 2474 Definition of the DS Field the IPv4 and IPv6 Headers (Rev)
- RFC 2597 Assured Forwarding PHB Group (rev3260)
- RFC 2598 An Expedited Forwarding PHB
- RFC 3031 MPLS Architecture
- RFC 3032 MPLS Label Stack Encoding
- RFC 3140 Per-Hop Behavior Identification Codes
- RFC 3443 Time To Live (TTL) Processing in Multi-Protocol Label Switching (MPLS) Networks

- RFC 4023 Encapsulating MPLS in IP or Generic Routing Encapsulation (GRE)
- RFC 4182 Removing a Restriction on the use of MPLS Explicit NULL
- RFC 5332 MPLS Multicast Encapsulations

# MPLS — LDP

- RFC 3037 LDP Applicability
- RFC 3478 Graceful Restart Mechanism for LDP – GR helper
- RFC 5036 LDP Specification
- RFC 5283 LDP extension for Inter-Area LSP
- RFC 5443 LDP IGP Synchronization
- RFC 5561 LDP Capabilities
- RFC 6388 LDP Extensions for Point-to-Multipoint and Multipoint-to-Multipoint LSP
- RFC 6826 Multipoint LDP in-band signaling for Point-to-Multipoint and Multipoint-to-Multipoint Label Switched Paths
- draft-ietf-mpls-ldp-ip-pw-capability-09 Disabling IPoMPLS and P2P PW LDP Application's State Advertisement
- draft-ietf-mpls-ldp-ipv6-15 Updates to LDP for IPv6
- draft-pdutta-mpls-ldp-adj-capability-00 LDP Adjacency Capabilities
- draft-pdutta-mpls-ldp-v2-00 LDP Version 2
- draft-pdutta-mpls-multi-ldp-instance-00 Multiple LDP Instances
- draft-pdutta-mpls-tldp-hello-reduce-04 Targeted LDP Hello Reduction

# MPLS/RSVP - TE

RFC 2702 Requirements for Traffic Engineering over MPLS

RFC2747 RSVP Cryptographic Authentication

- RFC 2961 RSVP Refresh Overhead Reduction Extensions
- RFC3097 RSVP Cryptographic Authentication - Updated Message Type Value
- RFC 3209 Extensions to RSVP for Tunnels

- RFC 3473 Generalized Multi-Protocol Label Switching (GMPLS) Signaling
- Resource ReserVation Protocol-Traffic Engineering (RSVP-TE) Extensions – (support of of IF\_ID RSVP\_HOP object with unnumbered interface and RSVP-TE Graceful Restart Helper Procedures)
- RFC 3477 Signalling Unnumbered Links inResourceReSerVationProtocol-
- Traffic Engineering (RSVP-TE)
- RFC 3564 Requirements for Diff-Servaware TE
- RFC 3906 Calculating Interior Gateway Protocol (IGP) Routes Over Traffic Engineering Tunnels
- RFC 4090 Fast reroute Extensions to RSVP-TE for LSP Tunnels
- RFC 4124 Protocol Extensions for Support of Diffserv-aware MPLS Traffic Engineering
- RFC 4125 Maximum Allocation Bandwidth Constraints Model for Diffserv-aware MPLS Traffic Engineering
- RFC 4127 Russian Dolls Bandwidth Constraints Model for Diffservaware MPLS Traffic Engineering
- RFC 4561 Definition of a RRO Node-Id Sub-Object
- RFC 4875 Extensions to Resource Reservation Protocol - Traffic Engineering (RSVP-TE) for Pointto-Multipoint TE Label Switched Paths (LSPs)
- RFC 4950 ICMP Extensions for Multiprotocol Label Switching
- RFC 5151 Inter-domain MPLS and GMPLS Traffic Engineering – RSVP-TE Extensions
- RFC 5712 MPLS Traffic Engineering Soft Preemption
- RFC 5817 Graceful Shutdown in GMPLS Traffic Engineering Networks
- draft-newton-mpls-te-dynamicoverbooking-00 A Diffserv-TE Implementation Model to dynamically change booking factors during failure events

## MPLS — OAM

- RFC 4379 Detecting Multi-Protocol Label Switched (MPLS) Data Plane Failures
- RFC 6424 Mechanism for Performing Label Switched Path Ping (LSP Ping) over MPLS Tunnels
- RFC 6425 Detecting Data Plane Failures in Point-to-Multipoint Multiprotocol Label Switching (MPLS) -Extensions to LSP Ping

#### MPLS - TP (7750/7450 only)

- RFC 5586 MPLS Generic Associated Channel
- RFC 5921 A Framework for MPLS in Transport Networks
- RFC 5960 MPLS Transport Profile Data Plane Architecture
- RFC 6370 MPLS-TP Identifiers
- RFC 6378 MPLS-TP Linear Protection RFC 6428 Proactive Connectivity
- Verification, Continuity Check and Remote Defect indication for MPLS Transport Profile
- RFC 6426 MPLS On-Demand Connectivity and Route Tracing
- RFC 6478 Pseudowire Status for Static Pseudowires
- RFC 7213 MPLS Transport Profile (MPLS-TP) Next-Hop Ethernet Addressing

# MPLS - GMPLS

- RFC 3471 Generalized Multi-Protocol Label Switching (GMPLS) Signaling Functional Description
- RFC 3473 Generalized Multi-Protocol Label Switching (GMPLS) Signaling Resource ReserVation Protocol-Traffic Engineering (RSVP-TE) Extensions
- RFC 4204 Link Management Protocol (LMP)
- RFC 4208 Generalized Multiprotocol Label Switching (GMPLS) User-Network Interface (UNI): Resource ReserVation Protocol-Traffic Engineering (RSVP-TE) Support for the Overlay Model
- RFC4872 RSVP-TE Extensions in Support of End to End GMPLS recovery

draft-ietf-ccamp-rsvp-te-srlg-collect-04 RSVP-TE Extensions for Collecting SRLG Information

# RIP

RFC 1058 RIP Version 1 RFC 2080 RIPng for IPv6 RFC 2082 RIP-2 MD5 Authentication RFC 2453 RIP Version 2

#### TCP/IP

RFC 768 UDP RFC 791 IP RFC 792 ICMP RFC 793 TCP RFC 826 ARP RFC 854 Telnet RFC 951 Bootstrap Protocol (BOOTP) RFC 1350 The Tftp Protocol (revision 2) RFC 1519 CIDR RFC 1542 Clarifications and Extensions for the Bootstrap Protocol RFC 1812 Requirements for IPv4 Routers RFC 2347 TFTP option Extension **RFC 2328 TFTP Blocksize Option** RFC 2349 TFTP Timeout Interval and Transfer Size option RFC 2401 Security Architecture for Internet Protocol RFC 2428 FTP Extensions for IPv6 and NATs RFC 3596 DNS Extensions to Support IP version 6 RFC 5880 Bidirectional Forwarding Detection RFC 5881 BFD IPv4 and IPv6 (Single Hop) RFC 5883 BFD for Multihop Paths VRRP RFC 2787 Definitions of Managed Objects for the Virtual Router Redundancy Protocol RFC 3768 Virtual Router Redundancy Protocol

draft-ietf-vrrp-unified-spec-02 Virtual Router Redundancy Protocol Version 3 for IPv4 and IPv6

# PPP

- RFC 1332 PPP IPCP
- RFC 1377 PPP OSINLCP
- RFC 1638/2878PPP BCP
- RFC 1661 PPP (rev RFC2151)
- RFC 1662 PPP in HDLC-like Framing
- RFC 1877 PPP Internet Protocol Control Protocol Extensions for Name Server Addresses
- RFC 1989 PPP Link Quality Monitoring
- RFC 1990 The PPP Multilink Protocol (MP)
- RFC 1994 PPP Challenge Handshake Authentication Protocol (CHAP)
- RFC 2516 A Method for Transmitting PPP Over Ethernet
- RFC 2615 PPP over SONET/SDH
- RFC 2686 The Multi-Class Extension to Multi-Link PPP

#### **Frame Relay**

- FRF.1.2 PVC User-to-Network Interface (UNI) Implementation Agreement
- FRF.5 Frame Relay/ATM PVC Network Interworking Implementation
- ANSI T1.617 Annex D, DSS1 Signalling Specification For Frame Relay Bearer Service.
- FRF2.2 PVC Network-to- Network Interface (NNI) Implementation Agreement.
- FRF.12 Frame Relay Fragmentation Implementation Agreement
- FRF.16.1 Multilink Frame Relay UNI/ NNI Implementation Agreement
- ITU-T Q.933, Annex A Additional procedures for Permanent Virtual Connection (PVC) status management

# ATM

RFC 1626 Default IP MTU for use over ATM AAL5

RFC 2514 Definitions of Textual Conventions and OBJECT\_IDENTITIES for ATM Management

- RFC 2515 Definition of Managed Objects for ATM Management
- RFC 2684 Multiprotocol Encapsulation over ATM Adaptation Layer 5

- AF-TM-0121.000 Traffic Management Specification Version 4.1
- ITU-T Recommendation I.610 B-ISDN Operation and Maintenance Principles and Functions version 11/ 95
- ITU-T Recommendation I.432.1 BISDN user-network interface – Physical layer specification: General characteristics
- GR-1248-CORE Generic Requirements for Operations of ATM Network Elements (NEs). Issue 3
- GR-1113-CORE Bellcore, Asynchronous Transfer Mode (ATM) and ATM Adaptation Layer (AAL) Protocols Generic Requirements, Issue 1
- AF-ILMI-0065.000 Integrated Local Management Interface (ILMI) Version 4.0
- AF-TM-0150.00 Addendum to Traffic Management v4.1 optional minimum desired cell rate indication for UBR
- AF-PHY-0086.001 Inverse Multiplexing for ATM (IMA) Specification Version 1.1

# DHCP

- RFC 2131 Dynamic HostConfiguration Protocol (REV)
- RFC 3046 DHCP Relay Agent Information Option (Option 82)
- RFC 1534 Interoperation between DHCP and BOOTP

# Policy Management and Credit Control

- 3GPP TS 29.212 Policy and Charging Control (PCC) over Gx/Sd Reference Point (Release 11 and Release 12) - Gx support as it applies to wireline environment (BNG) RFC 3588 Diameter Base Protocol
- RFC 3388 Diameter Base Plotoco
- RFC 4006 Diameter Credit Control Application

# NAT

- RFC 5382 NAT Behavioral Requirements fr TCP
- RFC 5508 NAT Behavioral Requirements for ICMP

- RFC 6146 Stateful NAT64: Network Address and Protocol Translation from IPv6 Clients to IPv4 Servers
- RFC 6333 Dual-Stack Lite Broadband Deployments Following IPv4 Exhaustion
- RFC 6334 Dynamic Host Configuration Protocol for IPv6 (DHCPv6) Option for Dual-Stack Lite
- RFC 6888 Common Requirements For Carrier-Grade NATs (CGNs)

# VPLS

- RFC 4761 Virtual Private LAN Service (VPLS) Using BGP for Auto-Discovery and Signaling
- RFC 4762 Virtual Private LAN Services Using LDP
- RFC 5501 Requirements for Multicast Support in Virtual Private LAN Services
- RFC 6074 Provisioning, Auto-Discovery, and Signaling in Layer 2 Virtual Private Networks (L2VPNs)
- RFC 7041 Extensions to the Virtual Private LAN Service (VPLS) Provider Edge (PE) Model for Provider Backbone Bridging
- RFC 7117 Multicast in Virtual Private LAN Service (VPLS)

# Pseudowire

- RFC 3985 Pseudo Wire Emulation Edgeto-Edge (PWE3)
- RFC 4385 Pseudo Wire Emulation Edgeto-Edge (PWE3) Control Word for Use over an MPLS PSN
- RFC 3916 Requirements for Pseudo-Wire Emulation Edge-to-Edge (PWE3)
- RFC 4717 Encapsulation Methods for Transport ATM over MPLS Networks
- RFC 4816 PWE3 ATM Transparent Cell Transport Service
- RFC 4448 Encapsulation Methods for Transport of Ethernet over MPLS Networks
- RFC 4619 Encapsulation Methods for Transport of Frame Relay over MPLS Networks
- RFC 4446 IANA Allocations for PWE3
- RFC 4447 Pseudowire Setup and Maintenance Using LDP

- RFC 5085 Pseudowire Virtual Circuit Connectivity Verification (VCCV): A Control Channel for Pseudowires
- RFC 5659 An Architecture for Multi-Segment Pseudowire Emulation Edge-to-Edge
- RFC 5885 Bidirectional Forwarding Detection (BFD) for the Pseudowire Virtual Circuit Connectivity Verification (VCCV)
- RFC 6073 Segmented Pseudowire
- RFC 6310 Pseudowire (PW) OAM Message Mapping
- RFC 6391 Flow Aware Transport of Pseudowires over an MPLS PSN
- RFC 6575 ARP Mediation for IP Interworking of Layer 2 VPN
- RFC 6718 Pseudowire Redundancy
- RFC 6829 Label Switched Path (LSP) Ping for Pseudowire Forwarding Equivalence Classes (FECs) Advertised over IPv6
- RFC 6870 Pseudowire Preferential Forwarding Status bit
- RFC 7023 MPLS and Ethernet OAM Interworking
- RFC 7267 Dynamic Placement of Multi-Segment Pseudowires
- draft-ietf-l2vpn-vpws-iw-oam-04 OAM Procedures for VPWS Interworking
- MFA Forum 9.0.0 The Use of Virtual trunks for ATM/MPLS Control Plane Interworking
- MFA Forum 12.0.0 Multiservice Interworking - Ethernet over MPLS
- MFA Forum 13.0.0 Fault Management for Multiservice Interworking v1.0
- MFA Forum 16.0.0 Multiservice Interworking - IP over MPLS

# ANCP/L2CP

RFC 5851 ANCP framework draft-ietf-ancp-protocol-02 ANCP Protocol

# Voice /Video Performance:

- ITU-T G.107 The E Model- A computational model for use in planning.
- ETSI TS 101 329-5 Annex E extensions-QoS Measurement for VoIP -Method for determining an

Equipment Impairment Factor using Passive Monitoring

- ITU-T Rec. P.564 Conformance testing for voice over IP transmission quality assessment models
- ITU-T G.1020, Appendix I Performance Parameter Definitions for Quality of Speech and other Voiceband Applications Utilizing IP Networks-Mean Absolute Packet Delay Variation& Markov Models.
- RFC 3550, Appendix A.8 RTP: A Transport Protocol for Real-Time Applications- Estimating the Interarrival Jitter.

#### **Circuit Emulation**

- RFC 4553 Structure-Agnostic Time Division Multiplexing (TDM) over Packet (SAToP)
- RFC 5086 Structure-Aware Time Division Multiplexed (TDM) Circuit Emulation Service over Packet Switched Network (CESoPSN)
- MEF-8 Implementation Agreement for the Emulation of PDH Circuits over Metro Ethernet Networks, October 2004
- RFC 5287 Control Protocol Extensions for the Setup of Time-Division Multiplexing (TDM) Pseudowires in MPLS Networks

# SONET/SDH

ITU-G.841 Telecommunication Standardization Section of ITU, Types and Characteristics of SDH Networks Protection Architecture, issued in October 1998 and as augmented by Corrigendum1 issued in July 2002

# AAA

- RFC 2865 Remote Authentication Dial In User Service
- RFC 2866 RADIUS Accounting
- draft-grant-tacacs-02 The TACACS+ Protocol

# SSH

RFC 4250 The Secure Shell (SSH) Protocol Assigned Numbers RFC 4251 The Secure Shell (SSH) Protocol Architecture RFC 4254 The Secure Shell (SSH) Connection Protocol

# OpenFlow

ONF OpenFlow Switch Specification Version 1.3.1 (Hybrid-switch/ FlowTable)

# Timing

- GR-253-CORE SONET Transport Systems: Common Generic Criteria. Issue 3, September 2000
- ITU-T G.781 Telecommunication Standardization Section of ITU, Synchronization layer functions, issued 09/2008
- ITU-T G.813 Telecommunication Standardization Section of ITU, Timing characteristics of SDH equipment slave clocks (SEC), issued 03/2003.
- GR-1244-CORE Clocks for the Synchronized Network: Common Generic Criteria, Issue 3, May 2005
- ITU-T G.8261 Telecommunication Standardization Section of ITU, Timing and synchronization aspects in packet networks, issued 04/2008.
- ITU-T G.8262 Telecommunication Standardization Section of ITU, Timing characteristics of synchronous Ethernet equipment slave clock (EEC), issued 08/2007.
- ITU-T G.8264 Telecommunication Standardization Section of ITU, Distribution of timing information through packet networks, issued 10/ 2008.
- ITU-T G.8265.1 Telecommunication Standardization Section of ITU, Precision time protocol telecom profile for frequency
- synchronization, issued 10/2010. IEEE 1588-2008 IEEE Standard for a Precision Clock Synchronization
  - Protocol for Networked Measurement and Control Systems

**Network Management** ITU-T X.721 Information technology-OSI-Structure of Management Information ITU-T X.734 Information technology-**OSI-Systems Management: Event** Report Management Function M.3100/3120 Equipment and Connection Models TMF 509/613 Network Connectivity Model RFC 1157 SNMPv1 RFC 1215 A Convention for Defining Traps for use with the SNMP RFC 1657 BGP4-MIB RFC 1724 RIPv2-MIB RFC 1850 OSPF-MIB RFC 1907 SNMPv2-MIB RFC 2011 IP-MIB RFC 2138 RADIUS RFC 2206 RSVP-MIB RFC 2452 IPv6 Management Information Base for the Transmission Control Protocol RFC 2465 Management Information Base for IPv6: Textual Conventions and General Group **RFC 2558 SONET-MIB** RFC 2571 SNMP-FRAMEWORKMIB RFC 2572 SNMP-MPD-MIB RFC 2573 SNMP-TARGET-&-NOTIFICATION-MIB RFC 2574 SNMP-USER-BASED-SMMIB RFC 2575 SNMP-VIEW-BASEDACM-MIB RFC 2576 SNMP-COMMUNITY-MIB RFC 2578 Structure of Management Information Version 2 (SMIv2) RFC 2665 EtherLike-MIB RFC 2819 RMON-MIB RFC 2863 IF-MIB **RFC 2864 INVERTED-STACK-MIB** RFC 2987 VRRP-MIB **RFC 3014 NOTIFICATION-LOGMIB** RFC 3019 IP Version 6 Management Information Base for The Multicast Listener Discovery Protocol RFC 3164 Syslog RFC 3273 HCRMON-MIB RFC 3411 An Architecture for

Describing Simple Network

Management Protocol (SNMP) Management Frameworks

- RFC 3412 Message Processing and Dispatching for the Simple Network Management Protocol (SNMP)
- RFC 3413 Simple Network Management Protocol (SNMP) Applications
- RFC 3414 User-based Security Model (USM) for version 3 of the Simple Network Management Protocol (SNMPv3)
- RFC 3418 SNMP MIB
- RFC 3826 The Advanced Encryption Standard (AES) Cipher Algorithm in the SNMP User-based Security Model
- RFC 4113 Management Information Base for the User Datagram Protocol (UDP)
- RFC 4292 IP Forwarding Table MIB
- RFC 4293 MIB for the Internet Protocol
- RFC 5101 Specification of the IP Flow Information Export (IPFIX) Protocol for the Exchange of IP Traffic Flow Information
- RFC 6241 Network Configuration Protocol (NETCONF)
- RFC 6242 Using the NETCONF Protocol over Secure Shell (SSH)
- draft-ietf-bfd-mib-00 Bidirectional Forwarding Detection Management Information Base
- draft-ietf-isis-wg-mib-06 Management Information Base for Intermediate System to Intermediate System (IS-IS)
- draft-ietf-ospf-mib-update-04 OSPF Version 2 Management Information Base
- draft-ietf-mboned-msdp-mib-01 Multicast Source Discovery protocol MIB
- draft-ietf-mpls-lsr-mib-06 Multiprotocol Label Switching (MPLS) Label Switching Router (LSR) Management Information Base
- draft-ietf-mpls-te-mib-04 Multiprotocol Label Switching (MPLS) Traffic Engineering Management Information Base
- draft-ietf-mpls-ldp-mib-07 Definitions of Managed Objects for the Multiprotocol Label Switching, Label Distribution Protocol (LDP)

IEEE 802.3ad MIB

# Customer documentation and product support

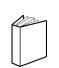

# **Customer documentation**

http://documentation.alcatel-lucent.com

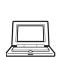

**Technical support** 

http://support.alcatel-lucent.com

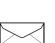

# **Documentation feedback**

documentation.feedback@alcatel-lucent.com

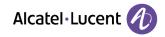

© 2015 Alcatel-Lucent. All rights reserved. 3HE 09873 AAAA TQZZA 01